Part XXIV: Troubleshooting Informix

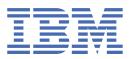

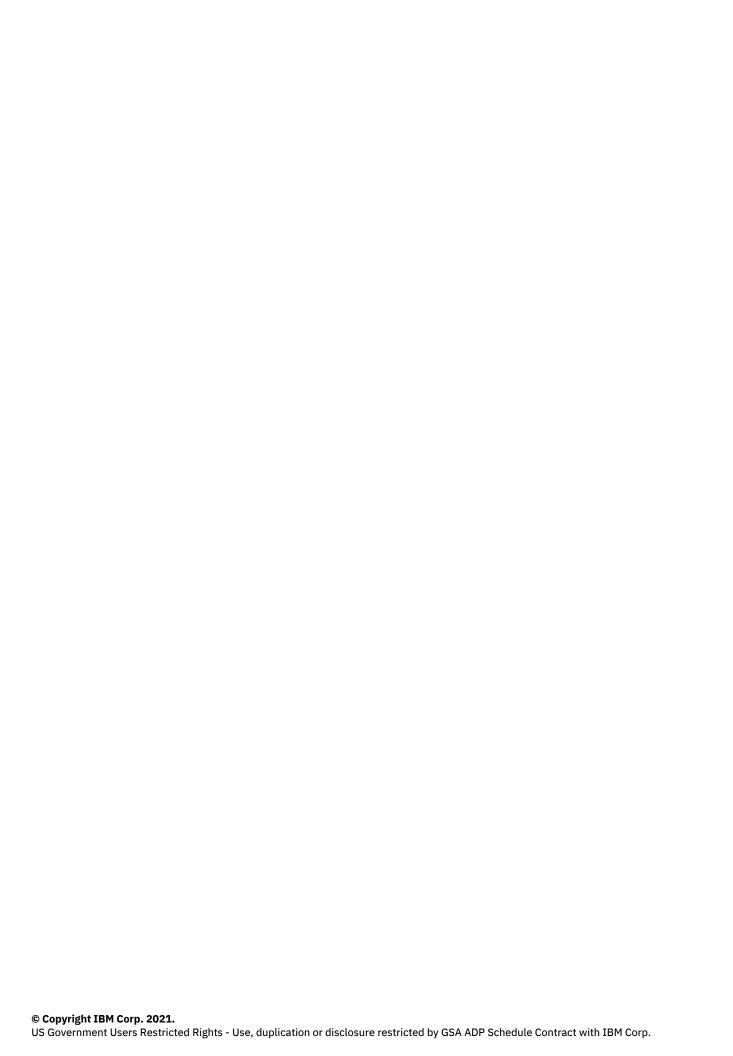

# **Tables of Contents**

| Part XXIV: Troubleshooting Informix                        | 1   |
|------------------------------------------------------------|-----|
| Frequently asked questions (FAQs) about IBM Informix 14.10 | 1   |
| Questions about installing Informix                        |     |
| Questions about upgrading Informix                         |     |
| Questions about administering and using Informix_          | 3   |
| Error Messages_                                            | 5   |
| Troubleshooting and support                                | 573 |
| Techniques for troubleshooting problems                    | 574 |
| Searching knowledge bases                                  | 575 |
| Getting fixes from Fix Central                             | 575 |
| Correcting assertion failures_                             | 576 |
| Prevent and prepare for assertion failures                 | 577 |
| Contacting Support                                         | 578 |
| Exchanging information with                                | 578 |
| Subscribing to Support updates                             | 579 |

# **Troubleshooting Informix**

Several troubleshooting techniques, tools, and resources are available for resolving problems that you encounter in your Informix® database server environment.

Use this general approach for troubleshooting problems:

1. Determine if the problem is a known software defect...

Check the Support Portal for Informix.

- Search for keywords related to your problem to find problem reports, workarounds, patches, or fix packs.
- 2. If the problem is not a known software defect, diagnose the problem...

Check the Informix online log.

The log file is in INFORMIXDIR/tmp/online.log by default, or in the location set by MSGPATH. The log contains messages about the database server status and errors.

- Verify that normal operations are logging successfully (startup, checkpoints, shut down).
- Look for messages about problems that occurred (for example, process aborted abnormal).
- Run the **finderr** command with the message number to find information about that message and follow the recommendations (for example, restart the database server, run a particular command or utility).

Monitor the database server.

• If the alarm program is configured, examine event alarms and take appropriate actions.

Search Informix community resources, such as blogs, forums, wikis.

3. If the problem cannot be resolved, contact Software Support...

Define the problem, gather background information, and determine the severity of the problem.

• Follow the instructions in Getting support (Software Support Handbook).

To avoid future problems, review the troubleshooting resources and take these preventive steps:

- Review online logs regularly.
- Run and analyze system statistics regularly.
- · Keep up to date with product fix packs.
- Validate changes on a test system before changing the production system.
- Follow backup and restore practices.
- Set up event alarms for error handling.
- Create a disaster recover plan as described in this best practice: Recovery of a Down System.
- Frequently asked questions (FAQs) about Informix

These topics provide short answers to some frequently asked questions about installing, upgrading, and administering. Many answers include links to topics that contain more information.

- Error Messages
- Troubleshooting and support

To isolate and resolve problems with your IBM® Informix products, you can use the troubleshooting and support information, which contains instructions for using the problem-determination resources that are provided with your products.

Copyright@ 2020 HCL Technologies Limited

# Frequently asked questions (FAQs) about IBM Informix 14.10

These topics provide short answers to some frequently asked questions about installing, upgrading, and administering IBM® Informix®. Many answers include links to topics that contain more information.

Questions about installing Informix

This topic provides short answers to some frequently asked questions about installing Informix.

Questions about upgrading Informix

This topic provides short answers to some frequently asked questions about upgrading to the new version of Informix.

Questions about administering and using Informix

 $These \ topics \ provide \ short \ answers \ to \ some \ frequently \ asked \ questions \ about \ administering \ and \ using \ Informix.$ 

# **Questions about installing Informix**

This topic provides short answers to some frequently asked questions about installing Informix  $^{\circ}$ .

- What are the system requirements and prerequisites for my operating system?
- Can I create a server instance after installation is complete?
- Can I install client tools in a different directory from the one in which I installed Informix?
- Must I install different versions of client tools in different directories?
- Which .Net provider should I install?

• What are non-root installations and where can I find information about them?

## What are the system requirements and prerequisites for my operating system?

For details about the requirements for different operating systems, see the following IBM® Technote:

http://www.ibm.com/support/docview.wss?mynp=OCSSGU8G&mync=E&uid=swg27013343&myns=swgimgmt

Additionally, the IBM Informix Machine Notes® for your specific operating system contain information about system requirements and prerequisites. The Machine Notes, which are in the ids\_machine\_notes\_<version>.txt file on the installation media, are also posted in the IBM Informix Information Center.

## Can I create a server instance after installation is complete?

You can create a server instance by manually creating or editing the required configuration files. However, it is faster and much easier to create and configure an instance during installation. See Installing Informix and client products quickly with defaults (UNIX and Linux) or Installing with the GUI typical setup (Windows).

## Can I install client tools in a different directory from the one in which I installed Informix?

Yes, if you set the INFORMIXDIR environment variable to point to the directory in which you installed IBM Informix Client Software Development Kit, IBMInformix 4GL, or the other client tools. To access the Informix database, the INFORMIXDIR, INFORMIXSERVER, INFORMIXSQLHOSTS, and PATH environment variables must be set on the client application. Depending on your application, you might need to set more variables. For information about the environment variables that you might need to set for IBM Informix 4GL and other client applications, see information about Informix environment variables in the IBM Informix 4GL Installation Guide.

#### Must I install different versions of client tools in different directories?

If your applications are built with different versions of IBM Informix Client Software Development Kit, you should install the separate versions in separate directories. For more information, including tips about how to work with client tools in separate directories, see the "Informix Tools and Server Compatibility" IBM developerWorks® article: https://www.ibm.com/developerworks/mydeveloperworks/blogs/idsteam/entry/informix\_tools\_and\_server\_compatibility2?lang=en

## Which .Net provider should I install?

Starting with IBM Informix Version 11.70.xC5, use the IBM DB2® .NET Provider with your Informix installation. The IBM DB2 .NET Provider is part of the IBM Data Server Driver. You can download the IBM Data Server Driver from http://www.ibm.com/support/docview.wss?rs=4020&uid=swg27016878.

#### What are non-root installations and where can I find information about them?

A non-root installation on UNIX or Linux does not require system administration privileges or user and group informix accounts. This can simplify the installation and deployment of Informix as an embedded solution, but the absence of root privileges limits the availability of product features. For more information, see Non-root

 $Also see the IBM developer Works \ article \ \underline{http://www.ibm.com/developerworks/data/library/techarticle/dm-1211 informix private inst/index.html} \ for information \ about$ non-root installation and usage with the IBM Informix JDBC, ODBC, and ESQL/C drivers.

# **Questions about upgrading Informix**

This topic provides short answers to some frequently asked questions about upgrading to the new version of Informix®.

- What can I do to avoid problems when upgrading to the new version of Informix?
- What data should I collect when upgrading to a new version of Informix?
- Must I remove in-place alter operations before upgrading or reverting between product versions?
- Can I upgrade HDR clusters without downtime?
- Must I use the new onconfig.std file after upgrading?
- What should I do if my queries are slower after an upgrade?

# What can I do to avoid problems when upgrading to the new version of Informix?

Plan for upgrading to the new version and complete all crucial steps. To avoid problems when upgrading to a new version of Informix:

- 1. Read the Release Notes® and Machine Notes before you begin upgrading the database server.
- 2. Follow the guidelines in the Preparing for migration and Migrating to Informix Version 12.10 topics in the IBM Informix Migration Guide.

Important: Do not cut corners to try to save time. Not doing adequate planning can cause problems later.

# What data should I collect when upgrading to a new version of Informix?

Before you upgrade to a newer version of Informix, gather diagnostic information, especially if you have large, complex applications. Diagnostic information is useful to verify database server behavior after upgrading. This information is also useful if you need help from IBM® Software Support.

For information about the data that you should collect, see the Preparing for migration and Pre-migration checklist of diagnostic information topics. Also, see the following IBM Technote on collecting data when upgrading:

http://www.ibm.com/support/docview.wss?uid=swg21266298&myns=swgimgmt&mynp=OCSSGU8G&mync=R

# Must I remove in-place alter operations before upgrading or reverting between product versions?

Removing outstanding in-place alter operations is not required before upgrading, but it is a best practice.

If you upgraded, ran in-place alter operations in the new version, and must revert, you must ensure that the outstanding in-place alter operations are resolved. If the reversion process lists all of the tables that have outstanding in-place alter operations if reversion does not complete successfully. You must resolve in-place alter operations on each of the tables in the list before you can revert to the older database server.

For more information, see Resolve outstanding in-place alter operations.

## Can I upgrade HDR clusters without downtime?

You can upgrade a high-availability cluster online by following one of several approaches for transforming the primary server and one of the secondary servers, either the remote standalone (RS) secondary server or the HDR secondary server, to form a pair of Enterprise Replication (ER) servers. ER supports this transformation because it allows replication between heterogeneous server versions.

For more information, see the IBM developerWorks® article on rolling upgrades (<a href="http://www.ibm.com/developerworks/data/library/techarticle/dm-1012rollingupgrade/index.html">http://www.ibm.com/developerworks/data/library/techarticle/dm-1012rollingupgrade/index.html</a>) or your IBM Informix Migration Guide.

## Must I use the new onconfig.std file after upgrading?

Each version of the database server includes a new onconfig.std file. The file contains new configuration parameters and might contain new default values for some existing configuration parameters. In addition, some configuration parameters used with earlier versions of the database server might not be used with the new version.

After upgrading, use the new onconfig.std file. You can customize it as necessary to match the configuration of the prior version of your database. Do not use the old onconfig.std file with the new version of the server.

For information about the new and changed configuration parameters in each new release, see Configuration parameter changes by version.

## What should I do if my queries are slower after an upgrade?

If your queries are slower after an upgrade, find out what changed that affects your configuration and adjust your configuration and queries as necessary. For details, see <u>Tune the new version for performance and adjust queries</u>.

# **Questions about administering and using Informix**

These topics provide short answers to some frequently asked questions about administering and using Informix®.

Starting the database server, user information, and privileges:

- Where can I find information about what to do if the server does not start?
- What can I do if I get a message that the password is incorrect or user informix is not known on the database server?
- How can I tell which users have DBA privileges on a database?

#### Configuration:

- Where can I find information about the oncfg file?
- How can I create a customized onconfig file?
- How much temporary space is needed for oncheck sorting?

#### Backup and restore:

- Where can I find information about ON-Bar return codes?
- Where can I find information about solving errors that might occur during backup and restore?
- Can ON-Bar start continuous log backup even if all logical logs are 100 percent full?

#### Assertion failures:

- How do I correct an assertion failure?
- Can I prevent assertion failures?

#### Other administrative tasks and questions:

- How can I plan responses to severity 4 and 5 event alarms?
- What can I compress?
- How do I estimate compression ratios?
- What can I do to prevent automatic update statistics (AUS) from running?
- Must I run update statistics manually to set the level of statistics before using automatic update statistics (AUS)?
- What is the purpose of star-join directives and where can I find information about them?
- How do I get the onpladm utility to start jobs in the background on the Windows operating system?
- What are the benefits of and what are some examples of defragmenting partitions?
- How do you use fragment-level statistics?

#### Where can I find information about what to do if the server does not start?

Part XXIV: Troubleshooting Informix 3

If an **oninit** command encounters an error, the database server returns an error message and a return code. The message text describes why the database server did not start. For a list of **oninit** return codes, the text of the messages that the server returns, and the action you can take to solve each problem, see the Return codes for the oninit utility topic in the IBM Informix Administrator's Reference.

For example, the message for **oninit** return code 175 tells you that the server failed to initialize the root dbspace. If you go to the Return codes for the oninit utility topic and scroll to return code 175, you learn that you should check the root dbspace related parameters in the server configuration (**onconfig**) file to make sure that the path for the root dbspace is valid.

# What can I do if I get a message that the password is incorrect or user informix is not known on the database server?

If you try to connect to Informix using DB-Access on a Windows operating system, and you receive error 951, you can troubleshoot the problem by following the guidelines in this IBM® Technote, which is available from the IBM Support portal: <a href="http://www.ibm.com/support/docview.wss?uid=swg21200068">http://www.ibm.com/support/docview.wss?uid=swg21200068</a>

## How can I tell which users have DBA privileges on a database?

From DB-Access or your application, run this query:

select username, usertype from sysusers;

The output shows user names (for example, public and informix) followed by one of the following codes:

- D = DBA privilege
- C = Connect privilege
- R = Resource privilege

For information about the database privileges, see Database-level privileges.

## Where can I find information about the oncig file?

This **oncfg** file contains information about dbspaces, chunks, and logical-logs that are used during a whole system restore. For information about this file, see the *Facts* about the ONCFG file IBM Technote that is available from the IBM Support portal: <a href="http://www.ibm.com/support/docview.wss?uid=swg21106660">http://www.ibm.com/support/docview.wss?uid=swg21106660</a>

If you are looking for information about the onconfig.std file, which contains configuration parameters, see <u>onconfig Portal: Configuration parameters by functional category</u> in the *IBM Informix Administrator's Reference*.

## How can I create a customized onconfig file?

You can customize the default onconfig.std file by using the **genoncfg** utility, which is in the \$INFORMIXDIR/bin directory. For more information, see <u>The genoncfg Utility</u> in the *IBM Informix Administrator's Reference*.

# How much temporary space is needed for oncheck sorting?

The **oncheck** utility requires sort space when examining an index. The amount of sort space required is the same as the amount that is needed to build the index. For information about calculating the amount of temporary space needed, see <u>Estimating temporary space for index builds</u> in the *IBM Informix Performance Guide*. If you receive the error "no free disk space for sort," you must estimate the amount of temporary space needed and make that space available.

#### Where can I find information about ON-Bar return codes?

ON-Bar return codes are accompanied by messages in the ON-Bar activity log. For a complete list of ON-Bar return codes, see the ON-Bar return codes topic in the IBM Informix Backup and Restore Guide.

# Where can I find information about solving errors that might occur during backup and restore?

The Knowledge Collection: Informix Backup and Restore Utilities IBM Technote (<a href="http://www.ibm.com/support/docview.wss?uid=swg21404291">http://www.ibm.com/support/docview.wss?uid=swg21404291</a>) contains links to technotes on backup and restore utilities, such as the ON-Bar and **ontape** utilities.

These technotes contain answers to many common questions, information about solving some errors that might occur, and sample commands. These Technotes supplement the information in the IBM Informix Backup and Restore Guide.

# Can ON-Bar start continuous log backup even if all logical logs are 100 percent full?

The ON-Bar utility can start a continuous backup of the logical logs even when the logical logs are full. However, a better practice is to make a regular backup of the logical logs and set the alarm program (\$INFORMIXDIR/etc/alarmprogram.sh) to back up each log as soon as the log becomes full. For more information, see <a href="Starting a continuous logical-log file backup">Starting a continuous logical-log file backup</a>.

#### How do I correct an assertion failure?

You can correct some types of assertion failures yourself. For others, you must contact IBM Software Support. For more information, see Correcting assertion failures.

## **Can I prevent assertion failures?**

Yes, you can prevent many assertion failures by performing routine administrative tasks and thoroughly testing your applications. However, you should be prepared for assertion failures and other problems. For more information, see <a href="Pervent and prepare for assertion failures">Pervent and prepare for assertion failures</a>.

## How can I plan responses to severity 4 and 5 event alarms?

Event alarms have a severity level, which specifies the seriousness of the event on a scale from 1 to 5. A level 5 alarm, which is the most serious event alarm, indicates that the database server failed. For more information, including details on how to respond to server failures, see the <a href="Event alarm IDs">Event alarm IDs</a> and <a href="Severity 5 event alarms">Severity 5 event alarms</a> topics in the IBM Informix Administrator's Reference.

## What can I compress?

You can compress and uncompress the following items:

- Row data in tables and fragments and simple large objects in dbspaces. You can also choose to compress or uncompress only row data or only simple large objects in dbspaces. For more information, see table or fragment arguments: Compress data and optimize storage (SQL administration API)
- Detached B-tree indexes. For more information, see <u>index compress repack shrink arguments: Optimize the storage of B-tree indexes (SQL administration API).</u> To create a new compressed B-tree index, use the COMPRESSED keyword with the CREATE INDEX statement. For more information, see <u>CREATE INDEX statement</u>.

## **How do I estimate compression ratios?**

You can estimate the percentage of space that you can save if you compress data in tables or table fragments.

To estimate the compression benefit, run the **admin()** or **task()** function with the estimate\_compression argument. For more information, including examples, see the topic in the *IBM Informix Administrator's Guide*.

If you use the IBM OpenAdmin Tool (OAT) for Informix, see the OAT help topic on estimating compression.

## What can I do to prevent automatic update statistics (AUS) from running?

To prevent AUS from running, disable both the Auto Update Statistics Evaluation task and the Auto Update Statistics Refresh task, as follows:

- 1. Update the value of the tk\_enable column of the ph\_task table to F where the value of the tk\_name column is Auto Update Statistics Evaluation.
- 2. Update the value of the **tk\_enable** column of the **ph\_task** table to F where the value of the **tk\_name** column is Auto Update Statistics Refresh.

For more information and examples of using this method, see <u>Disabling AUS</u> in the *IBM Informix Performance Guide*.

You can also use the IBM OpenAdmin Tool (OAT) for Informix to disable the AUS process. See the OAT help topic on configuring and enabling automatic update statistics.

# Must I run update statistics manually to set the level of statistics before using automatic update statistics (AUS)?

No. The AUS maintenance system automatically identifies and runs the necessary update statistics. However, if you manually update statistics, AUS does not run the statistics at a lower level, resolution, confidence level, or sampling size. For more information, see <u>Automatic statistics updating</u> in the *IBM Informix Performance Guide*.

## What is the purpose of star-join directives and where can I find information about them?

You can use star-join directives to specify how the optimizer joins tables that have a star schema.

Many data warehouse databases use a star schema, which consists of a fact table and a number of dimensional tables. In a typical star join, the fact table joins with all dimensional tables on a foreign key. For more information, see <u>Star-Join Directives</u> in the *IBM Informix Guide to SQL: Syntax*.

# How do I get the onpladm utility to start jobs in the background on the Windows operating system?

If you want **onpladm** utility jobs to start in the background, set the INTERACTIVE\_DESKTOP\_OFF environment variable to 1. Otherwise, the utility starts each **onpload** job in a new command window because, by default, the INTERACTIVE\_DESKTOP\_OFF environment variable is set to 0. For more information, see the topics about using the **onpladm** utility on Windows in the *IBM Informix High-Performance Loader User's Guide*.

#### What are the benefits of and what are some examples of defragmenting partitions?

Because a frequently updated table can become fragmented over time, leading to performance degradation, the ability to merge non-contiguous extents can improve performance. Defragmenting a table or partition brings data rows closer together and avoids partition header page overflow problems.

For more information about and examples of defragmenting partitions, see <u>defragment argument: Dynamically defragment partition extents (SQL administration API)</u> and the IBM developerWorks® article about the defragmenter (<a href="http://www.ibm.com/developerworks/data/library/techarticle/dm-1011informixdefragmenter/index.html">http://www.ibm.com/developerworks/data/library/techarticle/dm-1011informixdefragmenter/index.html</a>).

## How do you use fragment-level statistics?

Fragment-level statistics affect the way UPDATE STATISTICS MEDIUM and HIGH operations gather data and generate column distributions on fragmented tables. For information about the circumstances under which you might want to use fragment-level statistics and details about setting up your system to use fragment-level statistics, see the IBM developerWorks article about taking advantage of fragment-level statistics (<a href="http://www.ibm.com/developerworks/data/library/techarticle/dm-1104fragmentstats/index.html">http://www.ibm.com/developerworks/data/library/techarticle/dm-1104fragmentstats/index.html</a>).

Also see relevant reference topics such as Fragment-level statistics and Statistics options of the CREATE TABLE statement.

# **Error Messages**

#### O Success.

The operation succeeded. The database server returns this SQLCODE value to an application when an SQL statement executes successfully.

## 100 No matching records found.

The database server did not find any more data. This message is an ANSI-standard SQLCODE value. If you attempted to select or fetch data, you encountered the end of the data, or no data matched the criteria in the WHERE clause. Check for an empty table. Use this SQLCODE value to determine when a statement reaches the end of the data. For more information, see the discussion of SQLCODE in the IBM Informix ESQL/C Programmer's Manual. The database server can return this SQLCODE value to a running program.

For the High-Performance Loader (HPL), this message can indicate that the map might be from a project other than the default project. Use the -p option in the onpload command line to provide a project name for mappings.

## 1203 Cannot find message file.

DataExtract cannot locate a needed message file. Check that you specified the appropriate pathname when you set the INFORMIXDIR and DBLANG environment variables. Contact your system administrator if you need help setting these environment variables.

## 1204 Your system encountered an unknown type of terminal.

Check that you set the TERM environment variable correctly. Check the database name for correct spelling. Contact your system administrator if you need help setting the environment variable.

#### 2005 Database database-name not found or not correct format.

Check the database name for correct spelling.

#### 2008 The table table-name does not exist in the database.

The database that is specified in the DATABASE section does not contain the table name that is included in the TABLE section of the form specification file. Check the table name for correct spelling.

#### 2009 You did not select any database tables.

You must include one or more table names in the TABLES section of the form-specification file.

#### 2020 The following tables are involved in an error: table-name.

Check the accompanying message for an indication of system action. The specified error involves the indicated tables.

#### 4074 Cannot find a C language compiler in any directory in your path.

For this 4GL compiler message, you need a C compiler to finish compiling your program. Change your execution path so that a C compiler can be executed under the name cc.

#### 4102 See error number -number.

For this 4GL compiler message, look up the message for -number.

## 4150 Program error at module, line number line.

The indicated line contains incorrect code that generated this 4GL runtime message. Sometimes the actual error or omission exists in the preceding lines of code. Look for additional messages that explain the error

#### 4152 FORMS statement error number -number.

For this 4GL runtime error, check the message for -number.

#### 4153 SQL statement error number -number.

For this 4GL runtime error, check the message for -number.

## 4154 Program stopped at module, line number line.

This 4GL runtime message tells where a program stopped due to an error. Look for additional messages that explain the error.

#### 4155 4GL run-time error number -number.

For this 4GL runtime error, check the message for -number.

#### 4156 ISAM error number -number.

For this 4GL runtime error, check the message for -number.

#### 4157 SYSTEM error number -number.

For this 4GL runtime error, check the message for -number.

#### 8009 See error number errno.

Check the accompanying message for an indication of system action. Use the finderr utility to locate the indicated error message.

## 12750 db <database\_name>, tabid <table\_identifier>: Must alter raw

table to standard.

Raw (nonlogging) tables exist in the database server that you are trying to revert to a previous version. Earlier versions of the database server do not support raw tables.

To change the logging TYPE option of each table from RAW to STANDARD, use the ALTER TABLE statement. After altering the tables to STANDARD, you can revert the database server.

## 16755 oninit: VPCLASS VPCLASS\_name duplicate class name.

The VPCLASS parameter in the onconfig file has a duplicate name. The VPCLASS name must be unique. Correct the onconfig file and restart oninit.

## 16872 Logical Recovery Complete - no log replay was necessary.

During restore, the database server determined that none of the dbspaces involved had any logging activity since they were backed up. You do not need to look through log backups on tape because nothing would be found.

You do not need to take any action.

## 16888 Logslice successfully altered by adding logs.

Logical logs were added to all new dbspaces in the altered dbslice.

Perform a level-0 backup or fake backup to enable the new logical logs.

## 16889 Dbslice successfully altered by adding dbspaces.

Dbspaces were added to all named coservers.

You do not need to take any action.

## 19568 oninit: Too many VPCLASS parameters specified.

Too many VPCLASS parameter lines exist in the onconfig file. Reduce the number of VPCLASS lines and restart oninit.

## 19569 oninit: VPCLASS VPCLASS\_name bad affinity specification.

The affinity specification for the VPCLASS line is incorrect. Affinity is specified as a range where x is less than or equal to z, and both x and z are greater than zero.

x: use processor x

x - z: use processors in the range x to z inclusive

## 19570 oninit: Cannot mix VPCLASS cpu and NUMCPUVPS, SINGLE\_CPU\_VP,

AFF SPROC, AFF NPROCS, or NOAGE parameters.

CPU VPs can be configured using either VPCLASS CPU or the old parameters NUMCPUVPS and so on. However, CPU VPs cannot be configured by mixing both formats.

## 19571 oninit: Cannot mix VPCLASS aio and NUMAIOVPS parameters.

AIO VPs can be configured with VPCLASS AIO or the old parameter NUMAIOVPS. However, AIO VPs cannot be configured with both formats.

## 19572 oninit: VPCLASS VPCLASS\_name number of VPs is out of the range 0

to 10000.

The initial number of VPs specified by a VPCLASS parameter line must be in the range 0 to 10,000. Correct the onconfig file and restart oninit

## 19573 oninit: VPCLASS VPCLASS\_name maximum number of VPs is out of the

range 1-10000

The maximum number of VPs specified by a VPCLASS parameter line must be in the range 0 to 10,000. Correct the onconfig file and restart oninit.

## 19574 oninit: VPCLASS VPCLASS\_name number of VPs is greater than the

maximum specified.

The initial number of VPs specified by a VPCLASS parameter is greater than the maximum specified by the same VPCLASS parameter. Correct the onconfig file and restart oninit.

## 19575 oninit: VPCLASS VPCLASS name bad scheduler specification.

One of the options for a VPCLASS parameter is illegal. Check your Administrator's Guide for legal values. Correct the onconfig file and restart oninit.

#### 19750 Invalid serial number. Consult your installation guide.

This RSAM error message indicates an incorrect serial number.

## 19812 Illegal use of replication shadow columns.

The specified operation cannot be performed on the replication shadow columns while replication is enabled.

#### 19813 Cannot add CRCOLS when the table already has replication shadow columns.

The specified table was created with the WITH CRCOLS clause and therefore already has the replication shadow columns defined. You cannot alter this table to add CRCOLS to it.

#### 19814 Cannot drop CRCOLS when table does not have replication shadow columns.

The specified table was not created with the WITH CRCOLS clause, or it has not been altered to include the CRCOLS. You cannot alter this table and drop the CRCOLS because these columns do not exist on this table.

#### 19815 Cannot create a temp table with CRCOLS.

You cannot create a temporary table to include the replication shadow columns. If you did not intend to name a temporary table, check the spelling of the table name.

#### 19816 Cannot perform this operation on a table defined for replication.

The specified operation cannot be performed on a table if Enterprise Replication is defined on the table. If you want to perform the specified operation, you must delete all replicates defined on this table.

If the table is being captured using the Change Data Capture interface, then you must use CDC API functions to stop data capture and disable full row logging on the table.

19989 Enterprise Replication is not in active state

The specified operation cannot be performed on a table defined for replication if Enterprise replication is not in active state. If you want to perform the specified operation, you must start Enterprise Replication.

19991 Table is not in Enterprise Replication alter mode

The specified operation cannot be performed on a table defined for replication if the table is not in Enterprise Replication alter mode. If you want to perform the specified operation, you must put the table in Enterprise Replication alter mode.

19992 Cannot perform insert/delete/update operations on a replicated table while the table is in alter mode

The specified operation cannot be performed on a table defined for replication if the table is in Enterprise Replication alter mode. If you want to perform the specified operation, you must unset the Enterprise Replication alter mode.

19993 Cannot modify a replicated column

The specified operation cannot be performed on a table defined for replication. If you want to perform the specified operation, you must remove the column from the replicate definition, alter the column then add the column again to the replicate definition through Enterprise Replication remastering process.

19994 Cannot drop a replicated column while the column is part of replicate definition

The specified operation cannot be performed on a table defined for replication. If you want to perform the specified operation, you must remove the column from the replicate definition through Enterprise Replication remastering process.

19995 Enterprise Replication error encountered while setting alter mode. See the message log file to get the Enterprise Replication

Enterprise Replication error encountered while performing the specified operation. See the message log file to get the Enterprise replication error code. If you want to perform the specified operation, correct the Enterprise Replication problem and reattempt the operation.

19996 Enterprise Replication error encountered while unsetting alter mode. See message log file to get the Enterprise Replication

Enterprise Replication error encountered while performing the specified operation. See the message log file to get the Enterprise replication error code. Correct the problem and clear the alter mode manually through cdr command line utility.

#### 19820 Informix OUTER JOIN and ANSI JOIN in the same query block.

You cannot have Informix OUTER JOIN and ANSI JOIN in the same query block. Informix OUTER JOIN and ANSI JOIN are two different mechanisms and should not be combined in a single query. You can use only one of these.

#### 19821 Cannot rename a table using a synonym.

You cannot use a synonym to perform a rename operation. Specify the <table-name> instead.

To rename the synonym, drop the existing synonym and create a new one.

#### 19822 Cannot alter or truncate a table or drop a table or view using a synonym.

You cannot use a synonym to perform an alter or truncate or drop on a table or a view. Specify the  $\langle table-name \rangle$  or  $\langle view-name \rangle$  instead.

To drop the table or view or alter or truncate the table using the synonym, unset the environment variable USETABLENAME.

To drop the synonym and not the table or view, specify DROP SYNONYM  $\langle synonym-name \rangle$  instead.

#### 19823 Cannot use EXECUTE PROCEDURE INTO with the INSTEAD OF trigger.

You cannot use EXECUTE PROCEDURE INTO with the INSTEAD OF trigger.

#### 19824 Cannot use BEFORE or AFTER action with the INSTEAD OF trigger.

You cannot use the BEFORE or AFTER actions with the INSTEAD OF trigger. You must use the FOR EACH ROW action with the INSTEAD OF trigger.

#### 19825 Cannot use WHEN clause if INSTEAD OF trigger is defined.

You cannot use the WHEN clause to restrict the triggered action in INSTEAD OF trigger definitions. The action of the triggering statement is always replaced by the specified triggered action on the base table (or tables) of the view on which the INSTEAD OF trigger is defined.

19826 Cannot create INSTEAD OF trigger for a select event.

You can create an INSTEAD OF trigger for an insert, update, or delete event, but not for a select event.

## 19827 Cannot create an INSTEAD OF trigger on a table.

You can only create an INSTEAD OF trigger on a view, not on a base table or synonym.

#### 21957 Invalid block size.

You have specified inadequate block size for the tape device in your onload or onunload command. Make the block size larger than the size (in kilobytes) that the accompanying error message indicates. The onload and onunload utilities require a block-size parameter with a minimum value of 4 for 2-kilobyte-page computers or 8 for 4-kilobyte-page computers.

## 25500 The sqlexecd daemon is not licensed for remote use.

You entered an incorrect serial number or serial-number key while you were running the IBM Informix client/server product installation script. Obtain the proper serial number and key and reinstall your IBM Informix client/server product.

## 25501 You must log in as root to start the sqlexecd daemon.

Log in as root and start the sqlexecd daemon process.

## 25502 The sqlexecd daemon cannot execute the fork system call.

Contact your system administrator to solve system problems.

## 25503 Informix network features not supported on this product.

The sqlexecd daemon does not support your network connections. Check that you specified the correct database or database server in the DBPATH environment variable. Consult your system administrator about IBM Informix NET licensing issues.

#### 25504 The sqlexecd daemon cannot open a socket.

Check that you correctly installed the TCP/IP network. Check for malfunctions in the TCP/IP network.

#### 25505 The sqlexecd daemon cannot bind a name to the socket.

Enter your request again. If the problem persists, refer to your system manual for more information.

## 25506 The sqlexecd daemon cannot accept a connection on the socket.

Check that you correctly installed the TCP/IP network. Check for malfunctions in the TCP/IP network.

#### -25507 You specified an unknown service name or protocol.

Determine which of the following conditions produced this error and take the appropriate corrective actions:

The value of the NETTYPE configuration parameter in the ONCONFIG file is not the same as the NETTYPE setting in the sqlhosts file. If the NETTYPE values are different, correct the incorrect value. If you update the ONCONFIG file, you must restart the database server.

The correct service name is not in the /etc/services file. If you are using the TCP/IP protocol, check the /etc/services file. If you are using the TCP/IP protocol, check the /etc/services file. If you prove that the correct service names that are added after a default start-up. Add the correct service name if it is not present or restart your computer.

The protocol entry in the ONCONFIG file or sqlhosts file is not supported by the operating system on your computer. For information about supported protocols, see the connectivity information section in the Administrator's Guide or the Client SDK release notes in the INFORMIXDIR/release directory.

## 25510 execv could not start the database engine <server-name>, system

errno <error number>.

Enter your request again. If the problem persists, refer to your system manual for more information.

## 25511 The sqlexecd daemon could not receive data from client.

Check that you correctly installed the TCP/IP network. Check for malfunctions in the TCP/IP network.

## 25512 Cannot access the database server program.

Check that you can access the requested database server program.

#### 25514 The sqlexecd daemon cannot open the log file.

Check that you can write to the requested log file.

#### 25515 You passed too many arguments to the sqlexecd daemon.

Refer to your IBM Informix product manuals. Check the version information that is associated with your IBM Informix client/server products to verify compatibility between those products.

## 25518 You specified an unknown network type in DBNETTYPE. Assuming STARLAN.

If your network supports STARLAN connections, set the DBNETTYPE environment variable to starlan. If your network supports TCP/IP connections, set the DBNETTYPE environment variable to tcp/ip. IBM Informix Version 6.0 and later database servers do not use this message.

#### 25519 The sqlexecd daemon cannot open the network device.

Enter your request again. If the problem persists, refer to your system manual for more information.

#### 25520 The sqlexecd daemon cannot allocate the call structure.

Enter your request again. If the problem persists, refer to your system manual for more information.

#### 25521 The sqlexecd daemon cannot allocate the return structure.

Enter your request again. If the problem persists, refer to your system manual for more information.

#### 25522 The sqlexecd daemon cannot allocate the call structure.

Enter your request again. If the problem persists, refer to your system manual for more information.

#### 25523 The sqlexecd daemon cannot bind the network structures.

The sqlexecd daemon process attempted to use the same service number that is allocated to another running process. Check that the system administrator does not need to use the running sqlexecd process, and then stop the sqlexecd process, and start a new one. Or add a new entry to the /etc/services file, and start a daemon for the service using the new service number. For more information, refer to your system manual.

#### 25526 The sqlexecd daemon cannot listen on the network device.

Enter your request again. If the problem persists, run your network diagnostics to determine the source of the problem.

#### 25528 The sqlexecd daemon cannot accept a connection.

Check that you correctly installed your network hardware and software. Check for malfunctions in the network.

## 25529 The sqlexecd daemon cannot get a host structure.

## 25530 The sqlexecd daemon cannot bind to the required port address.

Check that no other daemons are running on the port address.

#### 25531 The sqlexecd daemon cannot bind to the required address.

Check that no other daemons are running on the port address.

#### 25533 The sqlexecd daemon cannot close the network.

Enter your request again. If the problem persists, refer to your system manual for more information.

#### 25534 The sqlexecd daemon cannot allocate a structure.

Enter your request again. If the problem persists, refer to your system manual for more information.

## 25535 Address translation failed in sqlexecd daemon.

Enter your request again. If the problem persists, refer to your system manual for more information.

#### 25537 The sqlexecd daemon cannot connect to network.

Check that you correctly installed your TCP/IP or StarGROUP network. Check for malfunctions in the network.

#### 25543 You specified an unknown service name or protocol.

Examine the /etc/services file to verify that the requested service name exists. Also check that the /etc/services file specifies the correct protocol and/or port number.

## 25544 The sqlexecd daemon cannot find a host structure.

Check that you requested a valid database server name. Examine the /etc/hosts file to verify that you correctly defined the requested database server name, client address, and host names.

#### 25545 The sqlexecd daemon cannot advertise the specified service name.

You are starting the sqlexecd daemon on a system that is running portable IBM Informix OnLine for NetWare with IPX/SPX as the network protocol, but the daemon is unable to advertise the service name for the database server on the NetWare network. It is possible that another sqlexecd daemon is already using the same service name, a recently stopped sqlexecd daemon with the same service name was unable to de-advertise its service, or the database server is down.

The service name of each database server must be unique across the entire NetWare network. The default service name is sqlexec. If another sqlexecd daemon or database server on the network already uses the name, use a different service name to start the sqlexecd daemon. You can explicitly specify a service name as a parameter in the sqlexecd command line.

If you are restarting a recently terminated sqlexecd daemon, the previous sqlexecd probably has not finished de-advertising or was unable to de-advertise the service name. When you terminate an sqlexecd daemon, use the TERM signal (15) only (that is, kill -15 pid or kill pid). If you do not terminate a service properly, depending on your database server configuration, it might take about three minutes for a terminated service to be de-advertised automatically.

#### 29061 EDA warning (EDA\_warning).

The SQL statement has executed successfully, but the EDA client or server issued a warning. The EDA\_warning field contains the warning information.

The format of the EDA\_warning field is the same as for the EDA\_Error field that is described for error message -29060.

#### 32700 Cannot find license file.

The program cannot open the license file. It first tries to open the file that the user specified in LM\_LICENSE\_FILE. If you have not set this environment variable, the program tries to open the license file in the default location \$INFORMIXDIR/etc/ifmxld.dat. If you intend to use LM\_LICENSE\_FILE, check that you have set your license-file pathname correctly in that file.

## 32701 Invalid license file syntax.

This error occurs if the feature name, daemon name, or server name exceeds the maximum length allowed, or if the feature line is incomplete. If you have edited the license file after installation, check that you did not make a mistake. The maximum length for the server name is 32 characters. The feature name, daemon name, and feature lines are generated automatically during installation.

#### 32702 Cannot connect to a license daemon server.

If you edited the license file after installation, check that you did not make a mistake. This error occurs if the daemon name specified in the license-file feature line does not match the vendor-daemon name or if the attempt to connect the vendor daemon on all server nodes was unsuccessful. Check that the daemons on all license servers are still running and that the network is working properly.

## 32703 Licensed number of users already reached. Check the daemon log.

Check the network-licensing activities by using lmstat or by checking the license-daemon log file to decide whether you need to purchase more user capacity from IBM Corporation.

#### 32704 No such feature exists.

The feature could not be found in the license file. Be sure that the license file contains the feature line for the product that you are trying to use and that the product is properly licensed.

## 32705 No TCP/IP license service exists.

Check the license file in use to ensure that the TCP/IP port number on the server line or lines is valid. If the TCP/IP port number is not valid, modify the license file to use a valid one.

## 32706 No socket connection to license manager server.

This error indicates that an internal error occurred during sending or receiving of the message. Note all observed behavior and any other error message. Check with the system administrator to ensure that the system is functioning properly.

#### 32707 Encryption code in license file is inconsistent.

This error indicates that the code in a license-file line does not match the other data in the license file. This error usually occurs when all the software components are not built with the same encryption code. Check create\_license.c, ls\_vendor.c, and your application code carefully to make sure that they have the same vendor code. Do not modify the encryption code in the license file after it has been generated during installation.

#### 32708 Invalid host.

This error occurs when the host ID specified in the license file does not match the node on which the software is running.

#### 32709 Feature has expired.

The present date exceeds the expiration date of the feature in the license file. Decide if you want to change from an evaluation version to a regular version of this IBM Informix product and contact IBM Corporation for the procedure that you need.

#### 32710 Invalid date format in license file.

Check that the date field in the license file is in the format dd-mrmm-yyyy where dd is two digits for the day, mrmm is three letters for the month, and yyyy is four digits for the year. The installation procedure generates these dates. If you did not modify the license file on those fields, report this problem, along with the output of the license file, to IBM Informix Technical Support.

## 32711 Invalid returned data from license daemon server.

Be sure that no other services use the port numbers on the server lines. Check with your system administrator to ensure that the network is functioning properly. Check the license-daemon-server log for all error messages.

#### 32712 No server lines in license file.

No server line exists in the license file. All nonzero license-count features need at least one server line.

#### 32713 Cannot find SERVER hostname in network database.

Check all relevant system files, such as /etc/hosts, to ensure that the server host name is known across the network.

#### 32714 Cannot read data from license daemon server.

Be sure that the daemons in all license servers are running. Check the daemon log for any error message.

#### 32715 Cannot write data to license daemon server.

Check with your system administrator to ensure that the network is functioning properly. Also check the daemon log for other error messages.

## 32716 License daemon server does not support this feature.

The feature has expired or has not yet started, or the version of the product you are attempting to use is not the licensed version. Check that the license files in both the license-daemon servers and the computer that is running this IBM Informix licensed product are set up properly.

## 32717 License daemon server busy (no majority).

The license-daemon server is busy establishing a quorum of server nodes so that licensing can start. Retry this operation later.

#### 32718 License file does not support this version.

Be sure that the version of the product that you are attempting to use is licensed. Check the license file to ensure that the version of the desired product on the feature line is the same as or later than the version that you want to use.

#### 32719 Feature checkin failure detected at license daemon server.

The check-in request did not receive a proper reply from the vendor daemon. (The license might still be considered in use.) Check the daemon log output to see if there are any more error messages. If the error recurs, note all circumstances and contact IBM Informix Technical Support.

## 32720 License daemon server temporarily busy (new server connecting).

The vendor daemon is busy establishing a quorum condition. New requests from clients are deferred during this period. Retry this operation later.

## 32721 License daemon server does not support this version of this feature.

The version that you are attempting to use is more recent than the version for which you are licensed. Check the feature line in the license file to ensure that the version of the desired product is the same as or later than the version that you are trying to use.

## 32722 Request for more licenses than this feature supports.

A checkout request was made for more licenses than are supported in the license file. Be sure that you did not make a change to the license checkout request to check out more licenses than it is capable of handling. Check out only one license for each request.

#### 32723 Cannot read license file.

## 32724 Bad encryption handshake with daemon.

The client performs an encryption handshake operation with the daemon before any licensing operations can occur. This handshake operation failed. Check with the system administrator to ensure that the system and the network are working properly. If the error recurs, note all circumstances and contact IBM Informix Technical Support.

## 32725 Feature database corrupted in daemon.

The runtime-feature data structures of the daemon are corrupt. This internal daemon error indicates that a serious problem exists. If the error recurs, note all circumstances and contact IBM Informix Technical Support.

## 32726 Cannot allocate dynamic memory.

The malloc() call failed to return sufficient memory. This error can occur while the system is reading the features from the license file (especially if the user has set an extremely long LM\_LICENSE\_FILE path). Check with your system administrator to ensure that the system is working properly.

#### 32727 Feature was never checked out.

This message provides information to the user. It is not an error.

## 32728 Clock setting check not available in daemon.

This message provides information to the user. It is not an error.

#### 32766 Unknown error message number.

The program that you have started cannot locate the Informix error message file. The INFORMIXDIR environment variable is probably not set properly. INFORMIXDIR points to the directory that contains the msg directory where message files are stored.

## 32788 Dbspaces added to a mirrored Dbslice must be mirrored.

The database administrator attempted to add dbspaces to an existing mirrored dbslice by using the ALTER DBSLICE ADD DBSPACE command without the MIRROR clause for each chunk.

Reissue the ALTER DBSLICE ADD DBSPACE command with the MIRROR clause for each chunk.

## 32789 Dbspaces added to a non-mirrored Dbslice must not be mirrored.

The database administrator attempted to add dbspaces to an existing unmirrored dbslice by using the ALTER DBSLICE ADD DBSPACE command with at least one MIRROR clause for a chunk.

Reissue the ALTER DBSLICE ADD DBSPACE command without the MIRROR clause for each chunk.

#### 32792 Coservers successfully blocked.

The EBR BLOCK command completed successfully.

#### 32793 Coservers successfully unblocked.

The EBR UNBLOCK command completed successfully.

#### 33987 External Space successfully created.

The onspaces command that you used to create the external space was successful.

#### 33988 External space creation failed.

The database server could not add the external space. Check the error returned with this failure.

## 33989 External Space successfully dropped.

## 33990 External space drop fails.

An attempt to drop the external space failed. Check the error associated with this failure.

## 33991 External Space reference count not zero. Drop fails.

The reference count for this external space was not 0. Check the reference count for the external space before you attempt to drop the space.

#### 33992 onmode: Unknown option argument.

Unknown argument passed to onmode. Retry with the correct argument list.

## 35201 SQLCODE used in SQL statement or declared as IN parameter.

Remove SQLCODE from the SQL statement and/or remove IN from the parameter list. SQLCODE is an out parameter only.

## 35202 SQLCODE parameter must be declared with type SQLCODE\_TYPE.

Only declare SQLCODE as an SQLCODE TYPE parameter.

#### 35579 General Table Manager: Invalid argument.

An invalid argument was passed while you were attempting to create a table. If this internal error recurs, note all circumstances and contact IBM Informix Technical Support.

## 35580 General Table Manager: No table allocated.

The table has not been created or was deleted. If this internal error recurs, note all circumstances and contact IBM Informix Technical Support.

#### 35581 General Table Manager: No memory.

Allocation of memory for a table or a table entry failed. Try to decrease the amount of memory that is used so some memory is freed for the table or table entry.

#### 35582 General Table Manager: Mutex cannot be created.

Table or entry mutexes cannot be created. Try to decrease the amount of memory that is used so some memory is freed for the creation of the mutex.

#### 35583 General Table Manager: Duplicate keys not allowed.

Table entries with the same key are not allowed. If this internal error recurs, note all circumstances and contact IBM Informix Technical Support.

## 35584 General Table Manager: Table is full.

Table is full and cannot be extended. If this internal error recurs, note all circumstances and contact IBM Informix Technical Support.

## 35585 General Table Manager: Entry is locked.

Entry of a table is already locked (not yet used). If this internal error recurs, note all circumstances and contact IBM Informix Technical Support.

## 35586 General Table Manager: Table is locked.

Table is already locked (not yet used). If this internal error recurs, note all circumstances and contact IBM Informix Technical Support.

#### 35587 General Table Manager: No entry.

The required entry does not exist. If this internal error recurs, note all circumstances and contact IBM Informix Technical Support.

## 35588 General Table Manager: Invalid entry specification.

The specification of an entry is invalid (for example, a NULL pointer). If this internal error recurs, note all circumstances and contact IBM Informix Technical Support.

## 35589 Running oninit without setuid causes use of descriptor limit.

When you run the database server in developer mode (not suid to root), this message is a reminder that the number of file descriptors available to the database server is now limited by the shell from which the database server is initialized. File descriptors are needed for accessing chunks and making network connections. If the database server runs out of file descriptors, you need to choose one of the following solutions: limit the number of connections, limit the number of chunks used, or run as root.

## 35590 You do not have the correct permission to run the database server

without the -U option.

The user was not root or informix and was not in the group informix. The only way to run the database server without permissions is with the -U option.

#### 35591 You must be the owner of this server to start it.

You are attempting to boot the database server but are not the owner. Try again after you log in as the correct user.

#### 35592 You are not the owner of this server.

You attempted to run onstat or onmode against a database server that you do not own.

#### 38002 Unknown event mnemonic or code event-mnemonic.

An unknown event mnemonic or code was encountered in the audit trail. Check the event mnemonic or code, correct the command line or the load file, and try again.

## 38005 Invalid path name, pathname (errcode = number).

You have specified an invalid pathname. Check your entry and try again.

## 38006 Invalid file name, filename (errcode = number).

You have specified an invalid filename. Check your entry and try again.

#### 38007 No read permission on file filename.

You do not have read permission for the specified file. Check the permissions and try again.

#### 38008 Cannot create file filename (errcode = number).

The specified file cannot be created. Check the path and directory permissions and try again.

#### 38010 Internal error: Illegal use of set msg (bounds exceeded).

The set\_msg function has exceeded the allocated storage in the error buffer. If the error recurs, note all circumstances and contact IBM Informix Technical Support.

#### 38047 Invalid serial number. Consult the installation instructions.

You have entered a serial number that is not valid. Check the installation instructions for your product and try again.

## 38053 Bad option usage: -u required for add.

Your add command for onaudit is incomplete; you did not specify a user name. Check the usage information and try again.

## 38054 Bad option usage: -u required for modify.

Your modify command for onaudit is incomplete; you did not specify a user name. Check the usage information and try again.

## 38055 Unknown option '-x'.

Your command line for onaudit has incorrect or incomplete syntax. You have specified an unknown option. Check the usage information and try again.

## 38060 Badly formatted mask/role/event definition at line line-number.

The database server failed to parse the mask/role/event definition in a load file. Edit the load file and try again.

## 38061 Actions must be the first argument to onaudit.

Your command line for onaudit has incorrect or incomplete syntax. Actions must be the first argument. Check the usage information and try again.

## 38062 Option without required argument found.

Your command line for onaudit has incorrect or incomplete syntax. You have not included a required argument with an option. Check the usage information and try again.

#### 38064 No more than two events sets may be defined.

Your command line for onaudit has incorrect or incomplete syntax. You have specified more than two event sets. Check the usage information and try again.

## 38065 Unable to connect to shared memory.

Confirm that the database server is up and try again.

## 38083 Masks cannot be modified during a bulk operation (line line-number).

The mask that was defined in a load file already exists. Either edit the load file or delete the existing definition.

#### 38084 OS mode auditing not supported for this platform.

The -O option is not implemented for this platform. Delete it from the command and try again.

## 38085 Cannot locate ONCONFIG file.

The database server could not locate the  $\InformIXDIR/etc/\OnCONFIG file, and/or ADTPATH and/or DBSERVERNAME is not defined.$ 

#### 38086 Badly formatted audit record found.

The audit trail traversal contains a parsing error. Check the path and directory permissions and try again.

#### 38088 Failed to action user user-name -- error number occurred.

This general onaudit failure message could indicate that a command is incorrect or incomplete, the database is inaccessible, or the user is not informix. Check the permissions, ID, and command-line syntax, and try again.

#### 38089 Failed to action -- error number occurred.

This general onaudit failure message could indicate that a command is incorrect or incomplete, the database is inaccessible, or the user is not informix. Check the permissions, ID, and command-line syntax, and try again.

## 38090 Skipped existing audit trail filename.

The database server could not overwrite an existing audit-trail file. This message might appear when the database server comes up and  $\,$ 

#### 38091 Audit trail creation failed for filename.

The database server could not open the next audit file because the call to aio\_fopen() failed. Check that ADTPATH points to a valid directory to which the user or group informix can write.

## 38092 Could not open next audit file.

The database server could not open the next audit file because the call to aio\_fopen() failed. Check that the ADTPATH points to a valid directory to which the user or group informix can write.

#### 38093 Informix level audit write failure (errcode = number).

The database server could not write the current audit record to the audit-trail file. Check that ADTPATH points to a valid directory to which the user or group informix can write and that space is available. Also, check the directory and audit-trail file permissions.

#### 38094 string is invalid setting for ADTERR.

The ONCONFIG file contains a bad parameter. Fix the ONCONFIG file so that the parameter is 0/1.

## 38095 string is invalid setting for ADTMODE.

The ONCONFIG file contains a bad parameter. Fix the ONCONFIG file so that the parameter is  $0/1.\,$ 

## 43007 Data required to insert a row into table\_name.

An insert into this table cannot occur without the specified data. Verify that the required data exists before you attempt another insert in this table.

## 43008 Failed to build WHERE clause for query.

Attempt to build a WHERE clause for the specified query failed. Verify that the data needed to create the WHERE clause exists.

## 43010 Missing data for table\_name.

Required data is missing. Verify that the data exists.

#### 43011 Updates to table\_name primary key are not allowed.

Updating the primary key for a table is not allowed. Delete the row and then insert a new row with the new primary key.

#### 43012 Unable to open connection to server.

The database server is in an incorrect state. Bring the database server to the correct state. For a backup, the database server should be in online or quiescent mode. For a warm restore, the database server should be in online, quiescent, backup, or recovery mode. For a cold restore, the database server should be off-line. Use the onmode or onlinit commands.

#### 43014 Unable to read ONCONFIG file parameters.

The ONCONFIG file is inaccessible. It might be missing or have incorrect permission values. Verify that an ONCONFIG file exists and that its permissions are correct. For details, see your Administrator's Guide.

#### 43015 Unable to set INFORMIXSHMBASE.

Unable to attach to shared memory. Contact your database system  $\operatorname{administrator}$ .

#### 43018 Must be user root or informix.

Only users root and informix and are allowed to execute ON-Bar. Log in as root or informix before you attempt the backup, restore, or database logging mode change.

## 43036 User is not a member of the informix-admin group.

Only users listed in the informix-admin group can execute ON-Bar. Ask your system administrator to add your user name to the informix-admin group.

## 43039 Version version\_number of the XBSA shared library is not compatible

with version version number of ON-Bar.

Either IBM has not certified the XBSA shared library that the Storage Management Vendor provides, or an error occurred during installation of ON-Bar. Verify that ON-Bar was installed properly. Verify that the XBSA library is certified.

## 43040 DB/BLOBspace dbspace\_name/blobspace\_name does not exist.

Verify that the storage space exists in this database server.

## 43043 Must restore logical logs from date\_time or later.

The user wants to stop the restore at a logical log that is too early. A storage-space backup occurred after the log that the user specified. Retry the restore up to the specified logical log or later.

## 43047 Cannot warm restore-critical media: dbspace\_name.

The user wants to stop the restore at a logical log that is too early. A storage-space backup occurred after the log that the user specified. Retry the restore up to the specified logical log or later.

## 71561 This command can be executed only by members of the informix-admin

group.

The account under which you are logged on might not be a member of the informix-admin group. Contact your Windows system administrator.

## 71562 Use the -iy option to initialize the database server.

The command-line option that was specified in the Control Panel->Services->Startup dialog box was -i. When the database server runs as a service, it does not prompt you for confirmation.

If you are sure that you want to initialize the root dbspace completely, start the database server with the -iy option instead.

## 71563 The database server cannot access %INFORMIXDIR%\dbssodir or

%INFORMIXDIR%\aaodir.

First, check access rights to path segments that lead to dbssodir and aaodir. If %INFORMIXDIR% is on a network drive, make sure the oninit process privileges are not altered. In addition, make sure that the AAO and DBSSO group names in the following registry key are valid:

HKEY\_LOCAL\_MACHINE\SOFTWARE\Informix\OnLine\CurrentVersion\Security

#### 71564 Warning: SYSTEM command not supported in SPL routines.

Prior to Version 7.21, IBM Informix OnLine Dynamic Server for Windows NT did not support system commands in SPL routines (stored procedures). This feature was added in Version 7.21.

Run the system command outside of the SPL routine.

## 71565 The root dbspace is not large enough for the specified configuration.

The actual size is xxx pages, and the required size is yyy pages.

Try to free some space on the drive that contains the root dbspace and re-initialize the database server.

## 71566 The value specified for TAPEDEV or LTAPEDEV in the ONCONFIG file

is invalid.

Specify a valid value for TAPEDEV and/or LTAPEDEV. For specific information about setting configuration parameters, see your administrator's guide.

## 71567 The database server failed to start in Recovery Mode. Check Event

Log for errors.

Check the Event Log for errors from the database server and correct them.

## 71568 oninit: DBSERVERNAME `servername' not found under SQLHOSTS key in

the Registry.

Add key into the registry. For more information, refer to your administrator's guide.

## 71569 The database server failed to start in Recovery Mode. Service

already running.

Check the registry settings for INFORMIXSERVER under the SQLHOSTS key.

## 71570 System() command "<command-name>" in SPL routine cannot be

executed because user "<username>" did not connect with a password.

Log on again with a password and execute the SPL routine.

## 71571 Insufficient buffer size for error message.

The buffer size allocated for the error message is not sufficient. If the error recurs, note all circumstances and contact IBM Informix Technical Support.

## 71572 System() command in SPL routine failed.

Check the message log for more information.

## 79511 Warning: DB\_LOCALE environment variable does not match

locale of the database.

The dbaccess utility issues this message when you connect to a database that does not match the value of your  $SDE\_LOCALE$  environment variable. For more information, see the section on performing code-set conversions in the IBM Informix GLS User's Guide.

## 80622 Illegal DBSERVERNAME or DBSERVERALIAS: <dbname> must

begin with a letter.

The onconfig file has a value for DBSERVERNAME or DBSERVERALIASES that does not begin with a letter.

Edit the onconfig file. Make sure the DBSERVERNAME value and all DBSERVERALIASES values begin with a letter.

#### -1 Not owner.

An operating-system error code with the meaning shown was unexpectedly returned to the database server. Check the ownership and permissions of files and directories that are used in the current operation. Look for other operating-system error messages that might give more information.

#### -2 No such file or directory.

An operating-system error code with the meaning shown was unexpectedly returned to the database server. Look for other operating-system error messages that might give more information.

#### -3 No such process.

An operating-system error code with the meaning shown was unexpectedly returned to the database server. Look for other operating-system error messages that might give more information. If the error recurs, note all circumstances and contact IBM Informix Technical Support.

## -4 Interrupted system call.

An operating-system error code with the meaning shown was unexpectedly returned to the database server. You might have pressed the interrupt key at a crucial moment, or the software might have generated an

interrupt signal such as the UNIX command kill. Look for other operating-system error messages that might give more information. If the error recurs, note all circumstances and contact IBM Informix Technical Support.

#### -5 I/O error.

An operating-system error code with the meaning shown was unexpectedly returned to the database server. Look for other operating-system error messages that might give more information. If the error recurs, note all circumstances and contact IBM Informix Technical Support.

#### -6 No such device or address.

An operating-system error code with the meaning shown was unexpectedly returned to the database server. You might have made an error when you configured the database software or in the REPORT TO clause of a report. Look for other operating-system error messages that might give more information.

## -7 Arg list too long.

An operating-system error code with the meaning shown was unexpectedly returned to the database server. Look for other operating-system error messages that might give more information. If the error recurs, see the information about trapping errors in your Administrator's Guide or Reference to acquire additional diagnostics. Contact IBM Informix Technical Support with the diagnostic information.

#### -8 Exec format error.

An operating-system error code with the meaning shown was unexpectedly returned to the database server. Look for other operating-system error messages that might give more information. If the error recurs, note all circumstances and contact IBM Informix Technical Support.

#### -9 Bad file number.

An operating-system error code with the meaning shown was unexpectedly returned to the database server. Look for other operating-system error messages that might give more information. If the error recurs, note all circumstances and contact IBM Informix Technical Support.

#### -10 No children.

An operating-system error code with the meaning shown was unexpectedly returned to the database server. Look for other operating-system error messages that might give more information. If the error recurs, note all circumstances and contact IBM Informix Technical Support.

## -11 No more processes.

An operating-system error code with the meaning shown was unexpectedly returned to the database server. Look for other operating-system error messages that might give more information. If the error recurs, note all circumstances and contact IBM Informix Technical Support.

-12 Not enough core.

An operating-system error code with the meaning shown was unexpectedly returned to the database server. Core probably refers to data space in memory that an operating-system function needed. Look for other operating-system error messages that might give more information.

#### -13 Permission denied.

An operating-system error code with the meaning shown was unexpectedly returned to the database server. This error code usually follows an attempt to execute a file that is not a program or shell script; it might reflect an error in a REPORT TO specification in a report. Look for other operating-system error messages that might give more information.

#### -14 Bad address.

An operating-system error code with the meaning shown was unexpectedly returned to the database server. Look for other operating-system error messages that might give more information. If the error recurs, note all circumstances and contact IBM Informix Technical Support.

## -15 Block device required.

An operating-system error code with the meaning shown was unexpectedly returned to the database server. An error might exist in the configuration of the database software. That error might include an incorrect address in the chunk-device or tape-device parameters that were given to the database server. Look for other operating-system error messages that might give more information.

## -16 Mount device busy.

An operating-system error code with the meaning shown was unexpectedly returned to the database server. Look for other operating-system error messages that might give more information. If the error recurs, note all circumstances and contact IBM Informix Technical Support.

#### -17 File exists.

An operating-system error code with the meaning shown was unexpectedly returned to the database server. This error may reflect an attempt in a REPORT TO specification to replace an existing file. Look for other operating-system error messages that might give more information.

#### -18 Cross-device link.

An operating-system error code with the meaning shown was unexpectedly returned to the database server. If the error recurs, note all circumstances and contact IBM Informix Technical Support.

#### -19 No such device.

An operating-system error code with the meaning shown was unexpectedly returned to the database server. Look for other operating-system error messages that might give more information. If the error recurs, note all circumstances and contact IBM Informix Technical Support.

## -20 Not a directory.

An operating-system error code with the meaning shown was unexpectedly returned to the database server. Look for other operating-system error messages that might give more information. Some database servers store databases as directories that are named database.dbs. If you place a file (not a directory) with the .dbs suffix in your DBPATH, this error might result.

## -21 Is a directory.

An operating-system error code with the meaning shown was unexpectedly returned to the database server. A file-type operation has been directed to a directory. Some database servers store tables, indexes, and lock files as files with particular suffixes in the database directory. If a directory replaced such a file, this error might result. Look for other operating-system error messages that might give more information.

#### -22 Invalid argument.

An operating-system error code with the meaning shown was unexpectedly returned to the database server. Look for other operating-system error messages that might give more information. If the error recurs, refer to information about trapping errors in your Administrator's Guide or Reference to acquire additional diagnostics. Contact IBM Informix Technical Support with the diagnostic information.

#### -23 File table overflow.

An operating-system error code with the meaning shown was unexpectedly returned to the database server. Look for other operating-system error messages that might give more information. If the error recurs, note all circumstances and contact IBM Informix Technical Support.

-24 Too many open files.

An operating-system error code with the meaning shown was unexpectedly returned to the database server. This error probably reflects a limit that was configured in your operating system. Look for other operating-system error messages that might give more information.

## -25 Not a typewriter.

An operating-system error code with the meaning shown was unexpectedly returned to the database server. An error might exist in the configuration of the database software. That error might include an incorrect address in the log-device parameter given to the database server. Look for other operating-system error messages that might give

## -26 Text file busy.

An operating-system error code with the meaning shown was unexpectedly returned to the database server. If the current operation requires the use of a text file (such as the input file to LOAD or to a PRINT FILE statement in a report), retry the operation later. Look for other operating-system error messages that might give more information.

## -27 File too large.

An operating-system error code with the meaning shown was unexpectedly returned to the database server. Check the documentation for your operating system to find out what too large might mean in the context of the current operation.

## -28 No space left on device.

An operating-system error code with the meaning shown was unexpectedly returned to the database server. Either a database table or an ASCII output file has probably filled the available disk space. Look for other operating-system error messages that might give more information.

## -29 Illegal seek.

An operating-system error code with the meaning shown was unexpectedly returned to the database server. Look for other operating-system error messages that might give more information, such as the device on which the error occurred. If the error recurs, note all circumstances and contact IBM Informix Technical Support.

## -30 Read-only file system.

An operating-system error code with the meaning shown was unexpectedly returned to the database server. An entire file system (a disk or disk partition) has been made read-only. Contact your system administrator to find out why.

## -31 Too many links.

An operating-system error code with the meaning shown was unexpectedly returned to the database server. Look for other operating-system error messages that might give more information, especially which file or files are involved. If the error recurs, note all circumstances and contact IBM Informix Technical Support.

## -32 Broken pipe.

An operating-system error code with the meaning shown was unexpectedly returned to the database server. A pipe is a data path between two processes; a pipe is broken if one of the processes has unexpectedly quit while the other is waiting for data. Look for other operating-system error messages that might give more information, especially which processes were involved. If the error recurs, note all circumstances and contact IBM Informix Technical Support.

#### -33 Argument too large.

An operating-system error code with the meaning shown was unexpectedly returned to the database server. If the error recurs, note all circumstances and contact IBM Informix Technical Support.

## -34 Result too large.

An operating-system error code with the meaning shown was unexpectedly returned to the database server. If the error recurs, note all circumstances and contact IBM Informix Technical Support.

## -35 Operation would block.

An operating-system error code with the meaning shown was unexpectedly returned to the database server. If the error recurs, note all circumstances and contact IBM Informix Technical Support.

#### -36 Operation now in progress.

An operating-system error code with the meaning shown was unexpectedly returned to the database server. If the error recurs, note all circumstances and contact IBM Informix Technical Support.

## -37 Operation already in progress.

An operating-system error code with the meaning shown was unexpectedly returned to the database server. If the error recurs, note all circumstances and contact IBM Informix Technical Support.

## -38 Socket operation on non-socket.

An operating-system error code with the meaning shown was unexpectedly returned to the database server. Look for other operating-system error messages that might give more information, particularly the operation in question and the processes that are involved. If the error recurs, note all circumstances and contact IBM Informix Technical Support.

## -39 Destination address required.

An operating-system error code with the meaning shown was unexpectedly returned to the database server. If the error recurs, note all circumstances and contact IBM Informix Technical Support.

## -40 Message too long.

An operating-system error code with the meaning shown was unexpectedly returned to the database server. If the error recurs, note all circumstances and contact IBM Informix Technical Support.

## -41 Protocol wrong type for socket.

An operating-system error code with the meaning shown was unexpectedly returned to the database server. If the error recurs, note all circumstances and contact IBM Informix Technical Support.

## -42 Option not supported by protocol.

An operating-system error code with the meaning shown was unexpectedly returned to the database server. If the error recurs, note all circumstances and contact IBM Informix Technical Support.

## -43 Protocol not supported.

An operating-system error code with the meaning shown was unexpectedly returned to the database server. If the error recurs, note all circumstances and contact IBM Informix Technical Support.

#### -44 Socket type not supported.

An operating-system error code with the meaning shown was unexpectedly returned to the database server. If the error recurs, note all circumstances and contact IBM Informix Technical Support.

# -45 Operation not supported on socket.

An operating-system error code with the meaning shown was unexpectedly returned to the database server. If the error recurs, note all circumstance, and contact IBM Informix Technical Support.

## -46 Protocol family not supported.

An operating-system error code with the meaning shown was unexpectedly returned to the database server. If the error recurs, note all circumstances and contact IBM Informix Technical Support.

## -47 Address family not supported by protocol family.

An operating-system error code with the meaning shown was unexpectedly returned to the database server. If the error recurs, note all circumstances and contact IBM Informix Technical Support.

# -48 Address already in use.

An operating-system error code with the meaning shown was unexpectedly returned to the database server. If the error recurs, note all circumstances and contact IBM Informix Technical Support.

## -49 Can't assign requested address.

An operating-system error code with the meaning shown was unexpectedly returned to the database server. If the error recurs, note all circumstances and contact IBM Informix Technical Support.

#### -50 Network is down.

An operating-system error code with the meaning shown was unexpectedly returned to the database server. If you are attempting to use Informix STAR or IBM Informix NET, contact your system administrator to find out when the network will be backed up. If not, note all circumstances and contact IBM Informix Technical Support.

#### -51 Network is unreachable.

An operating-system error code with the meaning shown was unexpectedly returned to the database server. If you are attempting to use Informix STAR or IBM Informix NET, contact your system administrator to find out what the network problem is. If not, note all circumstances and contact IBM Informix Technical Support.

## -52 Network dropped connection on reset.

An operating-system error code with the meaning shown was unexpectedly returned to the database server. If you are attempting to use Informix STAR or IBM Informix NET, contact your system administrator to report a network problem. If not, note all circumstances and contact IBM Informix Technical Support.

#### -53 Software caused connection abort.

An operating-system error code with the meaning shown was unexpectedly returned to the database server. If you are attempting to use Informix STAR or IBM Informix NET, contact your system administrator to report a network problem. If not, note all circumstances and contact IBM Informix Technical Support.

## -54 Connection reset by peer.

An operating-system error code with the meaning shown was unexpectedly returned to the database server. If you are attempting to use Informix STAR or IBM Informix NET, contact your system administrator to report a network problem. If not, note all circumstances and contact IBM Informix Technical Support.

#### -55 No buffer space available.

An operating-system error code with the meaning shown was unexpectedly returned to the database server. Look for other operating-system error messages that might give more information, especially which file or files are involved. If the error recurs, note all circumstances and contact IBM Informix Technical Support.

-56 Socket is already connected.

An operating-system error code with the meaning shown was unexpectedly returned to the database server. If the error recurs, note all circumstances and contact IBM Informix Technical Support.

#### -57 Socket is not connected.

An operating-system error code with the meaning shown was unexpectedly returned to the database server. If the error recurs, note all circumstances and contact IBM Informix Technical Support.

#### -58 Can't send after socket shutdown.

An operating-system error code with the meaning shown was unexpectedly returned to the database server. If the error recurs, note all circumstances and contact IBM Informix Technical Support.

#### -59 Too many references: can't splice.

An operating-system error code with the meaning shown was unexpectedly returned to the database server. If the error recurs, note all circumstances and contact IBM Informix Technical Support.

#### -60 Connection timed out.

An operating-system error code with the meaning shown was unexpectedly returned to the database server. If you are attempting to use Informix STAR or IBM Informix NET, contact your system administrator to report a network problem. If not, note all circumstances and contact IBM Informix Technical Support.

#### -61 Connection refused.

An operating-system error code with the meaning shown was unexpectedly returned to the database server. If you are attempting to use Informix STAR or IBM Informix NET, contact your system administrator to report a network problem. If not, note all circumstances and contact IBM Informix Technical Support.

## -62 Too many levels of symbolic links.

An operating-system error code with the meaning shown was unexpectedly returned to the database server. The database server does not normally use symbolic links. Look for other operating-system error messages that might give more information, particularly which file or files were being accessed.

## -63 File name too long.

An operating-system error code with the meaning shown was unexpectedly returned to the database server. An error might exist in the coding of a REPORT TO statement of a report. If not, note all circumstances and contact IBM Informix Technical Support.

#### -64 Host is down.

An operating-system error code with the meaning shown was unexpectedly returned to the database server. If you are attempting to use Informix STAR or IBM Informix NET, contact your system administrator to report a network problem. If not, note all circumstances and contact IBM Informix Technical Support.

#### -65 Host is unreachable.

An operating-system error code with the meaning shown was unexpectedly returned to the database server. If you are attempting to use Informix STAR or IBM Informix NET, contact your system administrator to report a network problem. If not, note all circumstances and contact IBM Informix Technical Support.

#### -66 Directory not empty.

An operating-system error code with the meaning shown was unexpectedly returned to the database server. Look for other operating-system error messages that might give more information, particularly what directory was being removed. If the error recurs, note all circumstances and contact IBM Informix Technical Support.

#### -67 Too many processes.

Your application was unable to start a database server process or was unable to create a process that was needed for some subordinate function such as a REPORT TO pipe or a network-access program. This error probably reflects a limit configured in your operating system. Look for other operating-system error messages that might give more information.

#### -68 Too many users.

An operating-system error code with the meaning shown was unexpectedly returned to the database server. This error probably reflects a limit configured in your operating system. Look for other operating-system error messages that might give more information.

#### -69 Disc quota exceeded.

An operating-system error code with the meaning shown was unexpectedly returned to the database server. A disk-quota limit is probably configured in your operating system. Look for other operating-system error messages that might give more information, particularly the disk involved. Contact your system administrator to inquire about more liberal quotas.

#### -70 Stale NFS file handle.

An operating-system error code with the meaning shown was unexpectedly returned to the database server. An error exists in a file server on a networked file system. Although IBM Corporation Informix database servers do not support database access to NFS-mounted file systems, this error can occur when the database server executable files or other files that are related to the database server are located on an NFS-mounted disk. (In other words, the INFORMIXDIR environment variable names an NFS-mounted disk.) The error is usually transient, reflecting a crash and subsequent restart of the file server. Remount the file system to your workstation and rerun your application.

## -71 Too many levels of remote in path.

An operating-system error code with the meaning shown was unexpectedly returned to the database server. If the error recurs, note all circumstances and contact IBM Informix Technical Support.

#### -72 Not a stream device.

An operating-system error code with the meaning shown was unexpectedly returned to the database server. Look for other operating-system error messages that might give more information, particularly which device is involved. If the error recurs, note all circumstances and contact IBM Informix Technical Support.

## -73 Timer expired.

An operating-system error code with the meaning shown was unexpectedly returned to the database server. If the error recurs, note all circumstances and contact IBM Informix Technical Support.

## -74 Out of stream resources.

An operating-system error code with the meaning shown was unexpectedly returned to the database server. If the error recurs, note all circumstances and contact IBM Informix Technical Support.

## -75 No message of desired type.

An operating-system error code with the meaning shown was unexpectedly returned to the database server. If the error recurs, note all circumstances and contact IBM Informix Technical Support.

## -76 Not a data message.

An operating-system error code with the meaning shown was unexpectedly returned to the database server. If the error recurs, note all circumstances and contact IBM Informix Technical Support.

#### -77 Identifier removed.

An operating-system error code with the meaning shown was unexpectedly returned to the database server. If the error recurs, note all circumstances and contact IBM Informix Technical Support.

## -78 Deadlock situation detected/avoided.

An operating-system error code with the meaning shown was unexpectedly returned to the database server. If the error recurs, note all circumstances and contact IBM Informix Technical Support.

Under AIX, this code means connection timed out.

#### -79 No record locks available.

An operating-system error code with the meaning shown was unexpectedly returned to the database server. This implementation of the IBM Corporation database server probably uses kernel locking, the use of the operating-system facilities to lock rows of tables. The capacity of the operating-system lock table has been exceeded. Contact your system administrator and inquire about configuring the operating system to support more locks. Also examine your database application to see if it can use fewer locks by updating fewer rows in each transaction or by locking whole tables instead of rows.

## -100 ISAM error: duplicate value for a record with unique key.

A row that was to be inserted or updated has a key value that already exists in its index. For C-ISAM programs, a duplicate value was presented in the last call to iswrite, isrewrite, isrewcurr, or

isaddindex. Review the program logic and the input data. For SQL products, a duplicate key value was used in the last INSERT or UPDATE.

#### -101 ISAM error: file is not open.

The program attempted to use an unopened file, table, partition, tablespace, or other storage object, or one of these whose access mode did not support the requested operation (for example, an attempt to write to a file that was opened in read-only mode).

If the error recurs, refer to the information on trapping errors in your Administrator's Guide or Reference for additional diagnostics. Contact IBM Informix Technical Support with the diagnostic information.

#### -102 ISAM error: illegal argument to ISAM function.

A parameter that was presented to one of the C-ISAM functions is outside the range of acceptable values. For C-ISAM programs, review the parameters that were used in this function call, and compare them to the documentation for the function. If the error recurs, refer to the information on trapping errors in your Administrator's Guide or Reference to acquire additional diagnostics. Contact IBM Informix Technical Support with the diagnostic information.

## -103 ISAM error: illegal key descriptor (too many parts or too long).

The ISAM processor has been given an invalid key descriptor. For C-ISAM programs, review the key descriptor. Each key descriptor has a maximum of 8 parts and 120 characters. If the error recurs, refer to the information on trapping errors in your Administrator's Guide or Reference to Appendix entitled "Trapping Errors" in your Administrator's Guide or Reference to acquire additional diagnostics. Contact IBM Informix Technical Support with the diagnostic information.

#### -104 ISAM error: too many files open.

The ISAM processor has reached its limit of open files. For C-ISAM programs, review the program logic and change it so that fewer files are open concurrently. Use isclose to close unneeded files. For SQL products, this query is too complex; it uses too many tables concurrently. For example, a trigger procedure running with PDQ enabled can open many tables during constraints processing. Perform the query in steps, and use temporary tables.

#### -105 ISAM error: bad ISAM file format.

The contents of an ISAM file (table or index) have been corrupted. For C-ISAM, if you used transaction logging, you can use the isrecover program to recover the file. Otherwise, re-create the file or restore it from backup. For SQL products, use the bcheck or secheck utility to get more information on the problem and possibly correct it (use the oncheck utility (or tbcheck with IBM Informix OnLine versions 6.0 and earlier). If the utility cannot recover the table or index, you will have to re-create or restore it.

#### -106 ISAM error: non-exclusive access.

The ISAM processor has been asked to add or drop an index but it does not have exclusive access. For C-ISAM programs, the file must be opened with exclusive access before you perform this operation. Review the program logic, and make sure that it opens this file by passing the ISEXCLLOCK flag to isopen. For SQL products, the database server returns this error when an exclusive lock is required on a table. For example, this error appears when a second user tries to alter a table that the first user has locked.

Or the ISAM processor could not obtain access to the requested table or index because it has been opened exclusively by another user. This condition is normally transient, retry operation after some delay.

#### -107 ISAM error: record is locked.

Another user request has locked the record that you requested or the file (table) that contains it. This condition is normally transient. A program can recover by rolling back the current transaction, waiting a short time, and re-executing the operation. For interactive SQL, redo the operation. For C-ISAM programs, review the program logic and make sure that it can handle this case, which is a normal event in multiprogramming systems. You can obtain exclusive access to a table by passing the ISEXCLLOCK flag to isopen. For SQL programs, review the program logic and make sure that it can handle this case, which is a normal event in multiprogramming systems. The simplest way to handle this error is to use the statement SET LOCK MODE TO WAIT. For bulk updates, see the LOCK TABLE statement and the EXCLUSIVE clause of the DATABASE statement.

#### -108 ISAM error: key already exists.

The ISAM processor has been asked to create an index that already exists. For C-ISAM programs, review the program logic. The program must delete this existing index before it defines another. If the error recurs, note all circumstances and contact IBM Informix Technical Support.

## -109 ISAM error: the key is the file's primary key.

The ISAM processor has been asked to delete the primary key index. For C-ISAM programs, the isdelindex call cannot delete the primary key. If the error recurs, note all circumstances and contact IBM Informix Technical Support.

#### -110 ISAM error: end or beginning of the file.

Reading rows sequentially, forward or backward, the ISAM processor has reached one end of the file (table). For C-ISAM programs, this message is the normal signal for end of file. Use a different retrieval mode of isread to reposition the file. For SQL products, see the SQL error message or return code.

#### -111 ISAM error: no record found.

The ISAM processor cannot locate the requested record. For C-ISAM programs, no record was found with the requested index value or record number, depending on the retrieval mode in use. Make sure that the correct index is in use. For SQL products, see the SQL error message or return code. Probably no row was found for this query.

#### -112 ISAM error: there is no current record.

The ISAM processor has been asked to return the current record, but none has been established. For C-ISAM programs, review the program logic. Before the program uses the ISCURR retrieval mode, it must use another retrieval mode, such as ISFIRST, to establish a current record. If the error recurs, note all circumstances and contact IBM Informix Technical Support.

#### -113 ISAM error: the file is locked.

Another user request has opened the file (table) that was requested in exclusive mode. In systems that use files for locking, a tablename.lok file exists. Possibly such a file was left behind when another program terminated abnormally. If you are sure that is the case, you can release the lock by emptying that file. Lock files are not used in many systems, and they are never used with IBM Informix Dynamic Server or IBM Informix OnLine Dynamic Server.

This error occurs with IBM Informix Dynamic Server or IBM Informix OnLine Dynamic Server when a user attempts to access a table that has been locked.

For C-ISAM programs, rerun the program after the file is unlocked. For SQL products, tables are locked explicitly using the LOCK TABLE statement and implicitly during the execution of the CREATE INDEX or ALTER TABLE statement. Rerun the program or guery when the table is unlocked.

If you get this error (-113) when using a transaction isolation mode of REPEATABLE READ or SERIALIZABLE, and if your query did not use an index (and therefore had to use a sequential scan of the entire table), the cause of the error might be that another user had either an exclusive lock or a promotable lock on at least one row in the table. If you are in REPEATABLE READ or SERIALIZABLE mode and your query requires a scan (search) of every single record in the table to find all the records that meet the conditions in the WHERE clause, then the engine will need to lock every record in the table to maintain the repeatability of the read. In practice, rather than locking every single record, the engine will try to lock the entire table. But if there are any exclusive locks, or even promotable locks, on any row in the table, then the engine will not be able to get a shared lock on the entire table, and the query will fail.

## -114 ISAM error: the file name is too long.

The ISAM processor has been asked to open or create a file with a filename longer than 10 characters. For C-ISAM programs, this length exceeds the maximum for the product. Choose a shorter filename. If the error recurs, note all circumstances and contact IBM Informix Technical Support.

#### -115 ISAM error: cannot create lock file.

The ISAM processor has been asked to access a file or row using locking. Because this operating system uses files for locking, ISAM must create a tablename.lok file. When it tried to do so, it received an error code from the operating system. The disk might be full, or your account might not have write permission in the relevant directory.

## -116 ISAM error: cannot allocate memory.

The ISAM processor needed to allocate memory for data storage but was unable to do so. A problem may exist in the operating system; look for operating-system error messages that might give more information. One cause of this error might be selecting a row that contains large BYTE or TEXT columns into a temporary table or as part of an INSERT or UPDATE. In some releases, an entire row that includes BLOB values is buffered in memory. For C-ISAM programs, review the program to look for ways that it can use less memory. For SQL products, simplify the program, form, or report if possible.

## -117 ISAM error: bad custom collating sequence.

No current IBM Informix product displays this message. If the error recurs, note all circumstances and contact IBM Informix Technical Support.

## -118 ISAM error: cannot read log record.

The ISAM processor is trying to roll back a transaction or recover a file but has encountered an error while reading the transaction log. Look for operating-system error messages that might give more information. Use the dblog or selog utility to get more information about the problem. If the file (table) cannot be recovered, you will have to re-create it or restore it from backup.

## -119 ISAM error: bad log record.

The ISAM processor is trying to roll back a transaction or recover a file but has encountered bad data in a transaction log record. The dblog or selog utility can be used to get more information about the problem. If the file (table) cannot be recovered, you will have to re-create it or restore it from backup.

## -120 ISAM error: cannot open log file.

The ISAM processor is trying to open the transaction log file but has received an error from the operating system. Look for operating-system error messages that might give more information. For C-ISAM programs, review the parameter passed to islogopen. Make sure that it specifies the correct filename of an existing, writable log file and that it includes a path if the file is not in the current directory. For SQL products, the START DATABASE statement establishes the transaction log file. Make sure that the log file still exists in the same directory location as when START DATABASE was issued and that your account has write access to it.

## -121 ISAM error: cannot write log record.

The ISAM processor is trying to add a record to the transaction log but has received an error from the operating system. The disk might be full. Look for operating-system error messages that might give more information. The transaction-log file can grow quite large. To reduce its size, you must do two things. First, make a backup copy of the data file (for C-ISAM) or all database files (for SQL). Second, make the transaction-log file an empty file. If you perform these steps routinely, you can control the size of the log file.

#### -122 ISAM error: transaction not available.

The ISAM processor has been asked to mark the start or end of a transaction, but transaction logging is not in effect. For C-ISAM programs, this file was not opened with logging. Review the calls to isopen, and make sure that the ISTRANS parameter is included. For SQL products, this database does not support transaction logging. If you are using the database server, have the database server administrator enable logging for this database. Otherwise, use the START DATABASE statement to begin transaction logging. In all cases, logging should only start immediately after the database has been fully backed up.

#### -123 ISAM error: no shared memory.

This implementation of ISAM uses shared memory; however, the shared-memory partition has not been established. Contact the system administrator or the person who installed the product.

## -124 ISAM error: no begin work yet.

The ISAM processor has been asked to mark the end of a transaction, but no transaction has been started. For C-ISAM programs, review the

program logic to make sure that it calls is begin before it calls is commit or is rollback. For SQL products, make sure that you execute BEGIN WORK before COMMIT WORK or ROLLBACK WORK.

#### -125 ISAM error: can't use nfs.

The ISAM processor has been asked to open a file that is located on a disk attached to another computer and that is accessed using the Network File System (NFS). This action is not supported. Database files must be on disks that are physically attached to the computer on which the ISAM processor is running. To use a database on a different computer, you must install the Informix STAR or IBM Informix NET networking software. Then an application on this computer can communicate with a database server that is running on the computer to which the disks are attached.

#### -126 ISAM error: bad row id.

The ISAM processor was asked to retrieve a row by its physical location but could not find a row at that location.

The error occurred due to one or more of the following reasons:

For queries using the dirty read isolation level, the data being queried was in a temporarily inconsistent state that prevented it from being read. This is normal behavior for the dirty read isolation level, which allows queries to access data that is being updated concurrently by other transactions. Resubmit the query. To prevent this error from occurring, use a higher isolation level.

For C-ISAM programs, if you are using access by record number, review the number stored in isrecnum; it is invalid. Otherwise, the current index might be damaged; run the beheek or secheck utility.

For SQL products, the index has been damaged. Run the oncheck utility to check and repair the index if you are using IBM Informix Dynamic Server, IBM Informix Universal Server, or IBM Informix OnLine Dynamic Server. Run beheck or secheck if you are using the IBM Informix SE database server. Run tbeheck if you are using the IBM Informix OnLine database server.

## -127 ISAM error: no primary key.

The ISAM processor was called for a function that requires a unique primary-key index, but no such index exists for this file. For C-ISAM programs, review the design of the data file; it was created with a zero-part primary index (that is, for retrieval by record-number sequence). If that is not the case, the index might be damaged; run the beheck or secheck utility. If the error recurs, note all circumstances and contact IBM Informix Technical Support.

#### -128 ISAM error: no logging.

The ISAM processor was called for a function that requires a transaction log, but none exists for this file. For C-ISAM programs, review the creation of the data file. Before the program uses functions such as isbegin, it must set up a log using islogopen. For SQL products, this database does not support transaction logging. If you are using the database server, have the database server administrator enable logging for this database. Otherwise, use the START DATABASE statement to begin transaction logging. In all cases, start logging only immediately after the database has been fully backed up.

#### -129 ISAM error: too many users.

This implementation of ISAM uses shared memory, and it has reached the maximum number of concurrent users for which the shared memory was configured.

The word users can be misleading; the limit is on the number of concurrent application programs using the database server. It is possible for one user to start multiple applications at the same time. For example, when a user starts the IBM Informix 4GL Programmer's Environment, it opens a session with the database server. When that user issues a command to compile a 4GL program, the 4GL compiler starts and also opens a session with the database server. During a compile, this user has two sessions running.

#### -130 ISAM error: no such dbspace.

This code indicates one of two problems. The most likely problem is that this operation specifies a dbspace by name (for example, in the IN clause of a CREATE TABLE statement or in the DBSPACETEMP environment variable setting), but that name has not been defined. You can run the onstat utility with the  $-\mathrm{d}$  option to see the names of defined dbspaces. Ask the database server administrator about creating a new dbspace.

If the operation does not explicitly name a dbspace, or if the name is correct, the problem might be more serious. The error might reflect

corruption of reserved pages in the root dbspace. Use the tbcheck or oncheck utility with the -cr option to check for this condition.

## -131 ISAM error: no free disk space.

Not enough contiguous free disk space is available to complete the current operation. For C-ISAM programs, if transaction logging is in use, roll back the current transaction. Make some disk space available, and run the program again. For SQL products, roll back the current transaction, if possible. Contact the system administrator about acquiring more disk space for databases.

## -132 ISAM error: rowsize too big.

The limit on a single row is the disk page size that the database server supports.

Define the table differently, so that each row is shorter. Consider splitting the table into two or more tables or using more compact data types.

#### -133 ISAM error: audit trail exists.

The ISAM processor has been asked to operate on a file in a way that is incompatible with an audit trail, yet an audit trail exists for the file. For C-ISAM programs, you cannot call iscluster while an audit trail exists. First call isaudit with the AUDSTOP mode. For SQL products, you cannot create a clustered index on a table while it has an audit trail. First use the DROP AUDIT statement to drop the audit trail.

#### -134 ISAM error: no more locks.

The ISAM processor needs to lock a row or an index page, but no locks are available. The number of locks that an operation requires depends primarily on the number of rows that a single transaction modifies. You can reduce the number of locks that an operation needs by doing less in each transaction or by locking entire tables instead of locking rows. Depending on the implementation that you are using, the number of locks that is available is configured in one of three places: the operating-system kernel, the shared-memory segment, or the database server. Consult your database server administrator about making more locks available.

## -135 ISAM error: tblspace does not exist.

This error might indicate corruption of control information in the root dbspace, a serious problem that might require restoring the system from archive. In the short term, roll back the current transaction, and terminate the application. Then the database server administrator should run the tbcheck, oncheck, or onutil utility.

#### -136 ISAM error: no more extents.

The database server needs to add an extent to a table but cannot do so. Either not enough disk space is available in the dbspace, or the table has been given the maximum number of extents that is allowed, or the maximum number of pages has been reached. The database server administrator can determine the cause as follows:

- 1. Determine the tblspace number for the table. It is the value in the partnum column of the systables table for this table.
- Convert the tblspace number to hexadecimal and extract its most-significant 2 digits (the high-order byte). This chunk number indicates where the table resides.
- Use the onstat utility -t option to find out disk usage for this table. Note particularly the values reported for npages (disk pages available), nused (disk pages used), and nextns (number of extents)

If nused is less than npages, and nextns is large, the table may have too many extents. The upper limit of extents per table depends on the page size of the dbspace it is in, as well as how much space is consumed by other entries on its tblspace page. An estimate of the maximum allowed number of extents is the page size in bytes, minus 150 bytes of overhead, divided by eight. Thus a table in a 2K page size dbspace is limited to roughly (2,048 - 150) / 8 = 237 extents, but the actual limit may be lower if other entries on its tblspace page reduce the space available for extent entries. Larger page sizes allow correspondingly higher numbers of extents.

If there are too many extents, reallocate the table using fewer, larger extents, or in a dbspace with a larger page size. To reallocate the table, unload it to a flat file, then drop the table. Re-create the table, specifying a first-extent size sufficient to hold all its current

data and a next-extent size between one-fourth and one-sixteenth its current size. Then reload the data into the table.

If nextns is small or the difference between npages and nused is less than the size of the next-extent size for the table, not enough disk space is available in the dbspace where the table resides. Use the chunk number from step 2 and the ON-Monitor or ON-Monitor Chunks display to determine the dbspace, then add a new chunk to that dbspace.

If nused is close to 0xFFFFFF (16,777,215), the maximum number of pages has been reached for the table. Reallocate the table in a dbspace with a larger page size as described above.

#### -137 ISAM error: chunk table overflow.

The database system administrator sees this error message. The database server is configured to handle a certain number of disk chunks. The limit has been reached, so a chunk could not be added. Increase the CHUNKS parameter of the ONCONFIG file, and initialize shared memory.

### -138 ISAM error: dbspace table overflow.

The database server administrator sees this error message. The database server is configured to handle a certain number of dbspaces. The limit has been reached, so a dbspace could not be added. Increase the DBSPACES parameter of the ONCONFIG file, and initialize shared memory.

## -139 ISAM error: logfile table overflow.

The database server administrator sees this error. The database server is configured to handle a certain number of logical logs. The limit has been reached, so a log could not be added. Increase the LOGSMAX parameter of the ONCONFIG file and initialize shared memory.

## -140 ISAM error: operation illegal on a DR secondary.

UPDATABLE SECONDARY disabled:

A DR secondary server is meant for read-only operations. Any kind of write operation to a nontemporary dbspace is not allowed. For example, you cannot create a table in a regular dbspace, and you cannot do an insert, update, or delete operation on a table in a regular dbspace.

Review your application logic and rewrite it to remove any operations that would write to a nontemporary dbspace.

UPDATABLE\_SECONDARY enabled:

A DR secondary server is updatable. Some of the DML/DDL statements are not supported on an updatable secondary server. For example, create database without log is not supported on an updatable secondary server. Also raw tables and external tables creation are also not supported on secondary server.

All secondary servers:

Certain operations on the secondary servers require temporary data to be stored in temporary dbspaces, such as sorting and view processing. Ensure that temporary dbspaces are available for such operations.

## -141 ISAM error: tblspace table overflow.

The database server is configured to handle a certain number of open tblspaces (which correspond approximately to tables). This limit has been reached, so a table that is used in this statement could not be opened. In the short term, roll back the current transaction and then re-execute it when fewer concurrent operations are going on. To prevent recurrence, the database server administrator should configure the system to handle more open tblspaces. The TBLSPACES parameter of the ONCONFIG file sets the limit. The ovrtable count in the ON-Monitor or ON-Monitor Profile display reflects the number of times this error occurs.

### -142 ISAM error: overflow of tblspace page.

An internal error (probably obsolete) occurred. If the error recurs, note all circumstances and contact IBM Informix Technical Support.

#### -143 ISAM error: deadlock detected.

The database server has detected an impending deadlock between your request and other, concurrent user requests. Each user request is waiting for a resource (a row or disk page) that is held by another request in the chain; if your requested operation went forward, the chain would be closed and all requests would be deadlocked. In the short term, treat this error the same as -107 (record is locked). Roll

back the current transaction, and re-execute it after a delay. To prevent recurrence, review the design of the applications that use the same tables and execute concurrently. Various design strategies can minimize the probability of deadlock.

When Informix STAR is active, and your application is using tables in both this system and another system, deadlock detection is no longer deterministic but probabilistic, based on the duration of a delay waiting for resources in another system. The database server administrator can set the length of the delay after which deadlock is assumed.

## -144 ISAM error: key value locked.

The current operation inserts a row with a certain primary key value or updates a row with a certain primary key value, but a transaction that has not yet been committed has deleted that key value from the index. This error occurs only when the lock mode is set to NOT WAIT. Treat it the same as error -107 (record is locked). Roll back the current transaction, and re-execute it after a delay. Then, if the other transaction was committed, the lock no longer exists. If it was rolled back, the key exists, and this operation receives a duplicate-key error.

# -145 ISAM error: system does not have disk mirroring.

The database server administrator sees this error. This database server has not been initialized to support disk mirroring. Before you can add a mirror chunk, you must reconfigure the database server to support mirroring.

## -146 ISAM error: the other copy of this disk is currently disabled or

non-existent

The database server administrator sees this error. You must bring the other chunk of this mirror pair to online status before you can take this chunk off line.

## -147 ISAM error: archive in progress.

The database server administrator sees this error. The action that you have requested cannot be carried out while an archive is being made. For example, you cannot add a log or a mirror during archiving. Cancel the archive or wait until it is complete, and then reissue the command.

#### -148 ISAM error: dbspace is not empty.

The database server administrator sees this error. You cannot remove a dbspace until all tables that are in it have been dropped. To find the names of remaining tables, use the tbcheck or oncheck utility with the -pe option; its report lists tables by chunk within dbspaces.

### -149 ISAM error: IBM Informix OnLine daemon is no longer running.

Your application was in communication with the database server, but the database server is no longer running. Your current transaction will be rolled back when the database server goes through fast recovery as it next starts up. Terminate the application, and contact the database server administrator to find out what happened and when the database server will be restarted.

### -150 The limits of the IBM Informix Demo Version have been exceeded.

You are using a demonstration version of the database server. This version has severe limits on the number of tables and the size of the tables that it can manage. The current operation causes it to exceed one of those limits. Contact your IBM representative about buying the production version of the software.

## -151 ISAM error: Illegal value in varchar length field.

This internal error occurs when the leading byte in a VARCHAR column on disk indicates a VARCHAR length greater than the column was defined to hold when the column was created.

If the error recurs, refer to the information on trapping errors in your Administrator's Guide or Reference. To acquire additional diagnostics, contact IBM Informix Technical Support with the diagnostic information.

### -152 ISAM error: Illegal message type received from remote process.

This internal error should not occur. Note all the details about the network software in use and the version level of the database servers

#### -153 ISAM error: not in ISMANULOCK mode.

The ISAM processor has been asked to lock or unlock the current file (table), but the file was not opened in the appropriate mode. For C-ISAM programs, review the uses of isopen, and make sure that the ISMANULOCK flag is passed when the program opens a table for manual locking. If the error recurs, note all circumstances and contact IBM Informix Technical Support.

## -154 ISAM error: Lock Timeout Expired.

This network operation has been suspended, awaiting a response from another database server, for the maximum duration allowed. The local database server assumes that a distributed deadlock exists and that this user request is awaiting a resource that was locked by a user in a different system, which is awaiting a resource that this user owns. Roll back the current transaction, and retry it after a delay. If this error occurs frequently, ask the database server administrator to adjust the length of the deadlock time-out interval.

This code is also returned when an explicit wait time limit expires; that is, if you have SET LOCK MODE TO WAIT 3, and your request is queued for more than 3 seconds for a lock, the operation ends with this ISAM error code.

### -155 ISAM error: Primary and Mirror chunks are bad.

The primary chunk (and the mirror chunk, if one exists) are unusable. Roll back the current transaction and terminate the application. Contact the database server administrator. New disk chunks must be defined, and then the system must be restored.

## -156 ISAM error: Cannot attach to shared memory.

Unable to attach to shared memory. Look for operating-system messages that might give more information. After you verify that no system limit or local problem exists, note all circumstances and contact IBM Informix Technical Support.

#### -157 ISAM error: Interrupted ISAM call.

An interrupt that was detected from client process has terminated the operation. Restart the operation.

#### -158 ISAM error: Operation disallowed on SMI pseudo table.

You have attempted an SQL operation that is not supported on System Monitoring Interface (SMI) pseudo tables. Try another operation.

#### -159 ISAM error: Collation sequence invalid.

You are attempting to use a collation sequence that is either not supported or does not match the sequence originally used to create the ISAM file. Use islanginfo() to determine the language of the ISAM file.

### -160 ISAM error: only one TEXT or BYTE field may be open at any time.

This internal error should not occur. The database server has called the isbopen function twice in a row. If the error recurs, note all circumstances and contact IBM Informix Technical Support.

# -161 ISAM error: no TEXT or BYTE field is open.

This internal error should not occur. The database server has called a TEXT or BYTE function without first calling isbopen. If the error recurs, note all circumstances and contact IBM Informix Technical Support.

### -162 ISAM error: Storage space does not exist.

The most likely cause of this error is that the current statement attempts to define a BYTE or TEXT column using the clause IN blobspace, but no storage space of that name has been defined. However, if the storage space was correctly spelled and should exist, a reserved page in the root dbspace might have been corrupted. In that case, the database server administrator should run tbcheck -cr, oncheck -cr, or onutil to check the situation. If the statement makes no reference to TEXT or

## -163 ISAM error: begin and end page stamps are different.

The database server is reporting evidence of corruption of the database. Each disk page has time stamps at each end that should be identical when the page is read from disk. This test of data integrity has failed, indicating either that a disk page was not fully written to disk or that one has been partially overwritten on disk or in memory. In any case, you should roll back the current transaction and terminate the application. Then notify the database server administrator, who should run the tbcheck, oncheck, or onutil utility to get more information about the failure.

### -164 ISAM error: TEXT or BYTE stamp is incorrect.

This operation has returned an invalid BYTE or TEXT value. Possibly the data pages have been corrupted. Roll back the current transaction. Have the database server administrator use tbcheck -D, oncheck -D, or onutil to get more information about the problem.

If the program is operating with Dirty Read or Committed Read isolation, this code might indicate that another process or thread has deleted the BYTE or TEXT value and its pages have been partly reallocated to an unrelated value. A program using Dirty Read isolation can read rows that have been deleted if the deletion has not yet been committed. If the deletion is committed while the program is reading a BYTE or TEXT value, and if the space allocated to the value is reused for some other program, this error code might be returned.

When a program uses Committed Read isolation, it does not see a row that has been marked for deletion; however, no lock is placed on a row that is not read for update. BYTE or TEXT data is read in a second step, after the row has been fetched. During this lengthy step, it is possible for another program to delete the row and commit the deletion and for the storage space to be reused. To determine if this has occurred, the program should stop processing the BYTE or TEXT value and reread the row. If the program can no longer read the other fields in the row, the row has been deleted. If the program can still read the row, the storage space is corrupted.

#### -165 ISAM error: TEXT or BYTE column does not exist.

This internal error should not occur. The database server has called the isbcreate function for a table column that is not defined as BYTE or TEXT. If the error recurs, note all circumstances and contact IBM Informix Technical Support.

#### -166 ISAM error: Storage space is full.

This operation attempts to insert or update the value of a BYTE or TEXT column, but not enough space is available in the storage space in which that column is stored. Roll back the current transaction, and terminate the application. Then ask the database server administrator to add a chunk of disk space to this storage space.

When BYTE and TEXT values are deleted or replaced, the pages that they occupy in the storage space do not become available for reuse until the logical log in which that transaction appears has been freed. A logical log has been freed if the log is backed up to tape and all transactions in the log are closed.

#### -167 ISAM error: Storage-space size is not multiple of PAGESIZE.

The database server administrator sees this error. When you define a storage space, you must specify a page size that is an integral multiple of the system page size. The system page size is set in the Parameters screen when the database server is first initialized.

#### -168 ISAM error: archive is blocking storage space allocation.

Allocation of disk pages in a storage space is frozen while an online archive is being made. Therefore, pages that contain TEXT or BYTE data at the time that the archive began are not freed and overwritten by new pages before they can be written to the archive tape. As soon as all the used pages in the chunk are archived, allocation in that chunk can resume. Normal row data can go on changing while the archive is being made because changed dbspace pages can be written, or rewritten, on the tape at any point.

#### -169 ISAM error: Pages for TEXT or BYTE data can't be allocated from

a chunk until chunk add is logged.

When a storage space containing TEXT or BYTE data has been extended by

adding a new chunk, no pages can be allocated until the log record showing the addition of the chunk has been logged. If this rule were not enforced, certain anomalies could occur during recovery. You do not have to wait until the log is full; you can run the thmode or onmode utility with the -l option to force a switch to the next log.

# -170 ISAM error: illegal use of a storage space for TEXT or BYTE data.

You attempted to add a log to a storage space for TEXT or BYTE data. You can add logs only to dbspaces.

## -171 ISAM error: ISAM file format change detected.

A program that uses a particular locking method or index-node size has attempted to access an ISAM file that was created using a different locking method or index-node size.

If you are migrating files from a platform that uses another index-node size, you must run the bcheck or secheck utility with the -s option against all of the ISAM files (.dat and .idx) to resize the index nodes

For IBM Informix SE, if you are migrating applications between platforms that use different locking methods, you must set the environment variable RESETLOCK to convert ISAM files as you access them. You can access all files for a given database by running UPDATE STATISTICS in that database, if time permits.

For C-ISAM applications, if you are migrating applications between platforms that use different locking methods, you must set the environment variable RESETLOCK to convert C-ISAM files as you access them.

## -172 ISAM error: Unexpected internal error.

You encountered an unanticipated internal event. Consult the online.log to see if the diagnostics preserved any additional information regarding this event. If the error recurs, refer to your Administrator's Guide to acquire additional diagnostics. Contact IBM Informix Technical Support with the diagnostic information.

# -173 ISAM error: An error has occurred during logical log back up.

This generic message indicates that the logical-log backup has failed. The SQL API also contains useful error text that is associated with this error.

# -174 ISAM error: An error has occurred during archive back up.

This generic message indicates that the archive backup has failed. The SQL API also contains useful error text that is associated with this error.

# -175 ISAM error: Cannot get lock while holding a buffer.

This message indicates an internal error when attempting to lock a row while holding a buffer. The database server will attempt to retry the operation.

# -176 ISAM error: An error has occurred during physical restore.

This generic message indicates that the physical restore has failed. The SQL API also contains useful error text that is associated with this error.

## -177 ISAM error: An error has occurred during logical restore.

This generic error indicates that the logical restore has failed. The SQL API also contains useful error text that is associated with this error.

## -178 ISAM error: Database is locked; pending change to logging mode.

A request has been made to change the logging status of a database. Until a level-0 archive is done for all the storage spaces that the database uses, access to the database is blocked.

### -179 ISAM error: No free disk space for sort.

While performing a sort, the database server did not find enough contiguous free disk space to create necessary temporary files. You

might have insufficient disk space and need to make more disk space available before you run the program again. You might have made an error when you specified the names of temporary dbspaces in DBSPACETEMP or directory names in PSORT\_DBTEMP. Check the spelling of your temporary space names as specified in DBSPACETEMP. If you specified multiple temporary dbspaces, check that you used colons (:) or commas (,) as delimiters.

## -181 ISAM error: No Optical Subsystem connection.

The Optical subsystem is not present. This message usually means that you requested an Optical operation on a database server that is being used without the Optical subsystem or IBM Informix OnLine/Optical.

### -182 ISAM error: Duplicate optical BLOBSpace name.

A storage space for TEXT or BYTE data has been defined with the same name as an Optical family name.

## -183 ISAM error: DDR log post processing is already active.

This message indicates an internal error when attempting to start DDR log post processing when it is already active.

## -185 ISAM error: DDR log post processing is not active.

This message indicates that ER is down.

## -186 ISAM error: Cannot open partition. Online create/drop index in progress.

The current operation is trying to open a partition on which a online create/drop index is in progress. Wait a short time, and try again.

-187 ISAM error: User Defined Routine execution failed.

A user-defined routine (UDR) failed to execute properly. Typically, this occurs when the UDR raises an error.

For more specific information, see the message log.

# -188 ISAM error: Cannot add transaction logging on a DR primary with DR on.

Transaction logging cannot be added to a database on the primary database server of a data replication (DR) pair while DR is in use. DR has to be turned off for transaction logging to be added.

Adding transaction logging to a database after turning DR off requires bringing up the DR pair again through a level-0 archive on the primary database server and its physical restore on the secondary database server. Restarting DR is necessary to avoid DR failures due to inconsistencies between the primary and secondary database servers, caused by the addition of transaction logging.

#### -190 ISAM error: Transaction table overflow.

No more slots are available in the transaction table. To see this table, run onstat with the  $-\mathbf{x}$  option.

## -191 ISAM error: No such chunk.

The chunk that was specified to be dropped does not exist.

#### -192 ISAM error: Cannot drop first chunk.

The first chunk of a storage space is never a candidate to be dropped. Select a different chunk.

## -193 ISAM error: Chunk is busy.

Logical recovery cannot roll forward a chunk add because the chunk already exists. This error results when the chunk is dropped from a storage space, or the space is dropped, and the chunk is reused for another storage space without a level-0 backup performed first.

#### -194 ISAM error: Chunk not empty.

A chunk is not empty and therefore cannot be dropped.

## -195 ISAM error: No miscellaneous vp.

This message indicates that no VP exists for miscellaneous VP class.

## -196 ISAM error: Operation not allowed in temporary dbspace.

An operation was executed on a temporary dbspace that required functionality that temporary dbspaces do not provide (most likely logging). Use a nontemporary dbspace for this operation.

## -197 ISAM error: Cannot open a recently appended logged partition for writing.

A level-0 backup is needed before you can write to the target database. If this error recurs after a level-0 backup, note all circumstances and contact IBM Informix Technical Support.

## -198 Cannot alter table. Too many in-place alters of the table in progress.

Informix limits the number of outstanding in-place ALTER TABLE requests to 255. A 256th in-place alter of a table was requested before the completion of the first in-place alter. Completion means that all rows of the table in the first in-place alter have been physically altered.

To recover from this error, you must take one of the following steps:

- \* Wait until the first in-place alter is complete, and issue another in-place ALTER TABLE statement.
- \* Change the format of the ALTER TABLE statement to request an alter that does not add columns to the end of the table. Such a statement will use the older algorithm instead of the in-place alter algorithm.
- \* Perform an update of each row in the table to force the outstanding alters to complete. Because rows are only modified to the latest schema as they are updated, the only way to force an in-place alter to complete physically is to update each row in the table. To accomplish this result, use a dummy update in which a column in the table is set to its own value. The dummy update forces the row to be updated to the latest schema in the process without actually changing column values. Rows are always altered to the latest schema, so a single pass through the table that updates all rows will complete all outstanding in-place alters.

## -199 ISAM error: Dbspace is full.

The dbspace is full. If you are adding a logical log through onparams, there is not enough space in the dbspace for a log of the size specified. This error also occurs if you attempt to create a temporary table with log (the default log setting for temporary tables) when the DBSPACETEMP variable in ONCONFIG is set to TEMP or NOTCRITICAL.

To add the logical log, either add one or more chunks to the dbspace or specify a smaller log size.

To create temporary tables, either set DBSPACETEMP to ALL or create temporary tables with no  $\log$ .

-199 Smart Disk Error.

An error has occurred with the Smart Disk system. For more information, see the accompanying message.

# -200 Identifier is too long.

An SQL identifier exceeded the maximum number of characters. In IBM Informix Dynamic Server 9.2x or later, the maximum length for identifiers in SQL statements is 128 characters. In other Informix database servers, the maximum length for identifiers in SQL statements is 18 characters.

Check that no identifier in the statement is longer than the maximum length and that no punctuation error, such as a missing space or comma, combines two identifiers into one.

#### -201 A syntax error has occurred.

This general error message indicates mistakes in the form of an SQL statement. Look for missing or extra punctuation (such as missing or extra commas, omission of parentheses around a subquery, and so on), keywords misspelled (such as VALEUS for VALUES), keywords misused (such as SET in an INSERT statement or INTO in a subquery), keywords out of sequence (such as a condition of "value IS NOT" instead of "NOT value IS"), or a reserved word used as an identifier.

Database servers that provide full NIST compliance do not reserve any

words; queries that work with these database servers might fail and return error -201 when they are used with earlier versions of IBM Informix database servers.

The cause of this error might be an attempt to use round-robin syntax with CREATE INDEX or ALTER FRAGMENT INIT on an index. You cannot use round-robin indexes.

The error may also occur if an SQL statement uses double quotation marks around input strings and the environment variable DELIMIDENT is set. If DELIMIDENT is set, strings that are surrounded by double quotation marks are regarded as SQL identifiers rather than string literals. For more information on the usage of DELIMIDENT, see the IBM Informix Guide to SQL: Reference.

# -202 An illegal character has been found in the statement.

A character that cannot be interpreted as part of an SQL statement is embedded in this statement. If a program constructed the statement, the character might be a nonprinting control character. Make sure the statement contains only printable ASCII characters, and reexecute it.

## -203 An illegal integer has been found in the statement.

Where an integer value is expected, an unacceptable numeric constant appears. Inspect the statement and look for numbers that should be integers but that contain a decimal point or the letter e or that are larger than 2,147,483,647 ((2 to the 31st power) - 1).

# -204 An illegal floating point number has been found in the statement.

A numeric constant that is punctuated like a floating-point number (with a decimal point and/or an exponent starting with e) is unacceptable. Possibly the exponent is larger than can be processed.

# -205 The statement failed because you cannot use ROWID for views with union,

intersect, minus, aggregates, group by, multiple tables, or derived tables.

The keyword ROWID stands for a virtual column that exists only in simple tables. This message refers to the ROWID of a table that is actually a view that is based on a selection involving union/intersect/minus, aggregate functions, grouping, a join of two or more tables, or derived expressions. Such query products do not have ROWID columns. Therefore this view does not have a ROWID, even though it appears to be a table. In order to use ROWID in a query, you have to apply the query to the tables that underlie the view.

#### -206 The specified table <table-name> is not in the database.

The database server cannot find a table or view specified in the statement. The table or view might have been renamed or dropped from the database.

You might also get this message if you omit the keyword "TYPE" when you are trying to grant USAGE privileges on a user-defined type. For example, the following GRANT statement is correct:

GRANT USAGE ON TYPE person\_row\_type TO usr2;

The following GRANT statement, however, generates error -206:

GRANT USAGE ON person\_row\_type TO usr2;

Check the names of tables and views in the statement or check for omission of the keyword "TYPE" in a GRANT statement. If the names are spelled as you intended and "TYPE" is not missing, check that you are using the database you want. To find the names of all tables in the database, query the systables table. To find the names of all views, query the sysviews table.

### -207 Cannot update cursor declared on more than one table.

The cursor that is used in this statement was declared FOR UPDATE but with a SELECT statement that joins two or more tables. This action is not supported; the database server does not know how to distribute update values across multiple tables. If you declared the SELECT statement with the cursor, modify either it or the FOR UPDATE clause. If a program constructed the SELECT statement and associated it with the cursor dynamically, the program should inform its user not to use a multitable SELECT statement in this application. (This message occurs only with Version 4.0 or earlier.)

#### -207 Cannot declare a SELECT INTO statement FOR UPDATE.

When you declare a cursor, you may not use both the INTO clause and the FOR UPDATE clause. To use this cursor to update selected rows, omit the

## -208 Memory allocation failed during query processing.

The database server needed to allocate data-space memory in order to process the query, but none was available. This error may reflect a hardware limit, an operating-system configuration limit, or a temporary shortage of space.

Try the query again after a delay. If it still fails, consult your system administrator. If possible, revise your query to join fewer tables, to order or group on fewer columns, or to operate in two or more separate statements. On DOS systems, exit to the operating-system command line, free some disk space or reduce the complexity of your program, and resubmit the program.

In versions later than 5.01, only this error message informs you that the database server is unable to allocate memory.

# -209 Incompatible database format.

An obsolete version of the database software built this database. Convert the database to work with the current software. Use the dbupdate utility. You will have to run it before you use the data. (This message is not current since Version 4.0.)

## -210 Explicit path name too long.

This statement contains a file pathname that exceeds the maximum length of 64 characters. Inspect the statement to make sure that the pathname is that long. It is possible a punctuation error caused other parts of the statement to be included in the pathname. If this is not the case, either relocate the file or rename some directories along the path with shorter names.

## -211 Cannot read system catalog <error-text>.

The database server refers to the tables of the system catalog while it processes most statements. When it cannot read one of these important tables, a serious error results. Check the accompanying ISAM error code for more information. The effect of the error depends on the statement that is being executed and the particular table, as follows:

- \* CREATE TABLE statement, systabauth not read; the table is created, but PUBLIC is not granted authorization as it normally is
- \* DROP TABLE statement, systables not read; no action taken.
- \* DROP TABLE statement, sysviews not read; the table is dropped but any views that depended on the table were not automatically dropped.
- \* DROP VIEW statement, sysviews not read; no action taken.
- DROP INDEX statement, sysindexes or systables not read; no action taken.
- $^{\star}$  DROP SYNONYM statement, systables or syssyntable not read; no action taken.
- \* DROP DATABASE statement, systables not read; no action taken.
- $^\star$  START DATABASE statement, systables not read; no action taken.
- \* DATABASE statement, systables or sysusers not read; the database was not selected (no current database; for subsequent operations, see error -349). If this error was accompanied by ISAM error 103, try setting GL\_USEGLU=1 in your environment before starting the instance.

Other statements might be partially complete before the error is detected. Roll back the current transaction and then investigate the cause of the error. Use the oncheck utility (secheck with IBM Informix SE or oncheck with IBM Informix OnLine) to check and repair indexes. If necessary, restore the database from backup and logical-log tapes.

#### -212 Cannot add index.

This statement attempts to add an index, either explicitly with CREATE INDEX or implicitly as part of processing a SELECT on multiple unindexed tables. In any case, some error prevents the index from being created. For more information, check the accompanying ISAM error code. Insufficient disk space is a common cause of this problem.

## -213 Statement interrupted by user.

The database server received an interrupt signal from the user, probably because the user pressed the interrupt key (usually Delete or Control-C). The statement ended early. A program should roll back the current transaction and terminate gracefully. If the statement could modify a table, an interactive user should execute the ROLLBACK WORK statement to remove any partial modifications.

#### -214 Cannot remove file for table table-name.

The database server cannot completely remove the table. Check the accompanying ISAM error code for more information. Problems with operating-system file permissions, read-only files, or hardware might cause this error.

### -215 Cannot open file for table table-name.

The database server cannot open the operating-system file or files in which the table is stored. Check the accompanying ISAM error code for more information. Problems with operating-system file permissions, insufficient memory, or hardware might cause this error.

#### -216 Cannot remove index.

The database server cannot completely drop an index. Check the accompanying ISAM error code for more information. Problems with operating-system file permissions, read-only files, or hardware might cause this error.

## -217 Column column-name not found in any table in the query

(or SLV is undefined)

The name appears in the select list or WHERE clause of this query but is not defined in a table and does not appear as a statement local variable (SLV) definition. Check that the column name or SLV name and the names of the selected tables are spelled as you intended.

If all names are spelled correctly, you are not using the right tables, the database has been changed, or you have not defined the SLV. If the name not found is a reference to a column, that column might have been renamed or dropped. If the name not found represents an SLV and you defined the SLV in the statement, make sure that the SLV definition appears before all other references to that SLV name.

This error message can also appear during the execution of an ALTER TABLE statement when the engine tries to update views that depend on the table.

#### -218 Synonym synonym-name not found.

The synonym is not defined in this database. Check that the name is spelled as you intended. Check that you are using the right database. If so, the synonym was probably dropped. Possibly it was dropped automatically when the table for which it stood was dropped. To display all defined synonyms, query systables as follows:

SELECT tabname FROM systables WHERE tabtype = 's'

# -219 Wildcard matching may not be used with non-character types.

The WHERE clause in this statement includes a test of a noncharacter column using the LIKE or MATCHES keyword and the special characters that stand for multiple characters (for example, asterisk and question mark in MATCHES and percent and underscore with LIKE). Use these tests only with columns that are defined as CHAR or VARCHAR in the database. No automatic data conversion is provided. Check that the columns in the WHERE clause are as you intended. If so, the definition of the table has probably changed.

# -220 There is no FROM clause in the query.

Every SELECT statement must include a FROM clause to name the table or tables that it queries. Check that FROM was spelled and that no extra semicolon ends the statement prematurely. To select only a constant, or to select the only value of a function that is unrelated to any table (such as USER or TODAY), you nevertheless have to name a table. You can select a known row from a system catalog, as in this example.

SELECT 'today is', TODAY, 'and I am', USER FROM systables WHERE tabid = 100  $\,$ 

The tabid value of the first user-defined table in a database is always 100, so this query always returns exactly one row if any tables are defined. (Version 4.1 and later produce syntax error -201 when the FROM clause is missing.)

## -220 Cannot begin savepoint.

Version 4.1 and later can detect this internal error. If the error recurs, note all circumstances and contact IRM Informix Technical Support

# -221 Cannot build temporary file for new table table-name.

The database server cannot create a temporary disk file. The file should be created in the directory specified by the DBTEMP environment variable. If DBTEMP is not defined, the database server searches by default in the root directory for a subdirectory named tmp in which to create the temporary disk file. Check the accompanying ISAM error code, and look for operating-system error messages that might give more information. Possibly your account does not have write permission in that directory, or the disk might be full. Since Version 5.01, IBM Informix SE database server uses the DBTEMP environment variable, but IBM Informix Dynamic Server and IBM Informix Online Dynamic Server do not.

## -222 Cannot write to temporary file for new table table-name.

The database server created a temporary disk file but received an error while it attempted to write into the file. Check the accompanying ISAM error code, and look for operating-system messages that might give more information. On UNIX systems, the file should have been created in the directory specified by the DBTEMP environment variable (/tmp by default); on DOS systems, the file should be in the current directory. Possibly that disk is full, or a hardware error occurred. Since Version 5.01, the IBM Informix SE database server uses the DBTEMP environment variable, but IBM Informix Dynamic Server and IBM Informix OnLine Dynamic Server do not.

## -223 Duplicate table name table-name in the FROM clause.

The table name appears twice in the list that follows the word FROM. Review the statement to see if you intended to name some other table the second time. If you intended to join a table to itself, use a table alias for the second and subsequent instances of the table. The following example shows one way to find customers with the same last name:

SELECT main.lname, main.customer\_num, sub.customer\_num FROM customer
main, customer sub WHERE main.lname = sub.lname AND main.rowid !=
sub.rowid

When you use table aliases (the words main and sub in the example), the table may be selected from two or more times.

#### -224 Cannot open transaction log file.

The database server cannot open the file in which transaction-log entries are made. No transactions can start until this file is repaired. (In an ANSI-compliant database, nothing can be done; in other databases, only queries can be made.) Report this problem to the database server administrator. For IBM Informix SE database servers, check the accompanying ISAM error code, and look for operating-system error messages that might give more information. A START DATABASE statement specifies the path to the log file. If the file has been deleted, you can re-create it as an empty file. If the path has changed, you can issue a new START DATABASE statement to redefine it.

#### -225 Cannot create file for system catalog table-name.

The database server is trying to create one of the tables for the system catalog, probably as part of a CREATE DATABASE statement. A problem with the host operating system prevents it. Check the accompanying ISAM error code for more information, and look for operating-system error messages. A shortage of disk space or operating-system file-access permission problems probably caused this

#### -226 Cannot create index for system catalog table-name.

The database server is trying to create one of the tables for the system catalog, probably as part of a CREATE DATABASE statement. It created the table, but a problem with the host operating system prevents it from making an index. Check the accompanying ISAM error code for more information, and look for operating-system error messages. Insufficient disk space probably caused this error.

## -227 DDL operations on ROWID prohibited.

This statement attempts to change the column named ROWID. That column is a part of every table except a fragmented table. You can select it with a SELECT statement and compare it in a WHERE clause, but you cannot alter it with a DDL statement.

## -228 UPDATE or INSERT on ROWID prohibited.

This statement names the column ROWID in the list of columns for insertion or update. The row ID is an intrinsic property that cannot be modified. You can select it in a SELECT statement and compare it in a WHERE clause, but you cannot modify its contents.

## -229 Could not open or create a temporary file.

The database server cannot create a temporary disk file. The file should be created in the directory that the DBTEMP environment variable specifies (or /tmp by default on UNIX systems). Check the accompanying ISAM error code and look for operating-system error messages that might give more information. Possibly your account does not have write permission in that directory, or the disk is full. Since Version 5.01, the IBM Informix SE database server uses the DBTEMP environment variable, but IBM Informix Dynamic Server and IBM Informix OnLine Dynamic Server do not.

On a UNIX system, try increasing the maximum number of open files (NFILES parameter on some systems) to approximately 400.

## -230 Could not read a temporary file.

The database server created a temporary file in the directory specified by the DBTEMP environment variable (or /tmp by default on UNIX systems) but encountered an error when it tried to read the file back. Check the accompanying ISAM error code, and look for operating-system error messages that might give more information. Possibly a hardware failure occurred, or possibly another user erased the temporary file accidentally. Since Version 5.01, the IBM Informix SE database server uses the DBTEMP environment variable, but IBM Informix Dynamic Server and IBM Informix OnLine Dynamic Server do not.

## -231 Cannot perform aggregate function with distinct on expression.

This statement selects DISTINCT (expression) within an aggregate function. This action is not supported. Select the DISTINCT value and other columns into a temporary table; then select ALL from that table applying the aggregate function.

## -232 A SERIAL column column-name may not be updated.

You cannot alter the contents of a column with the SERIAL or SERIAL8 or BIGSERIAL data type in the UPDATE statement, even when the updating value is zero. (You can specify a value of zero for a serial column when you use the INSERT statement; the database server ignores the zero and inserts a generated number.) Revise the statement so that only nonserial columns are updated.

#### -233 Cannot read record that is locked by another user.

Another user has locked a row that this statement selects. If you executed the statement interactively, you can do one of two things. You can wait a short time and reenter the statement. Or you can execute the statement SET LOCK MODE TO WAIT, after which you will rarely see this message again.

In a program, you should roll back the current transaction, wait for an interval of random length, and rerun the transaction. If you run the transaction with a LOCK MODE of WAIT, you can reduce the frequency of this error. But it can still arise in some cases, such as when deadlock is detected. An ISAM error code (-107, -113, -134, -143, -144, or -154) usually accompanies this error, and a program might need to make a different response to each of these errors.

#### -234 Cannot insert into virtual column column-name.

This INSERT statement is directed to a view, not to a real table, and one of the columns that is defined in the view is actually the value of an expression. Insertions and updates are not allowed on views that have such columns. Apply the INSERT to the real table on which the view is based

#### -235 Character column size is too big.

This statement specifies a width for a column of CHAR data type that is greater than 32,767, or a width for a VARCHAR column that exceeds 255. If you need a column of this size, use the TEXT data type, which allows unlimited lengths. Otherwise, inspect the statement for typographical errors.

#### -236 Number of columns in INSERT does not match number of VALUES.

Each column that is named or implied in an INSERT statement must have a separate value expression. If the statement does not list specific columns, review the definition of the table for the number of columns and their data types. Also check that the list of expressions in the VALUES clause has no extra or missing comma that might result in an incorrect number of values. Be especially careful of long character strings and expressions with parentheses.

## -237 Cannot begin work.

The database server cannot execute a BEGIN WORK statement. Check the accompanying ISAM error code for more information. A problem probably exits in accessing the transaction log.

#### -238 Cannot commit work.

The database server cannot execute a COMMIT WORK statement. Check the accompanying ISAM error code for more information. A problem probably exists in accessing the transaction log.

## -239 Could not insert new row - duplicate value in a UNIQUE INDEX

column

The row that is being inserted (or being updated to have a new primary key) contains a duplicate value of some row that already exists, in a column or columns that are constrained to have unique values. Another cause of this error might be a locking conflict if the table lock mode is page. The new or updated row is not inserted.

Roll back the current transaction and execute it again without any duplicate rows or with the locking conflict resolved.

If you are using repeatable read isolation, then the error could be due to a unique constraint being violated. Refer to error -268.

#### -240 Could not delete a row.

The database server cannot finish execution of a DELETE statement. Roll back the current transaction; then check the accompanying ISAM error code for more specific information.

#### -241 Cannot rollback work.

The database server cannot execute a ROLLBACK WORK statement. Check the accompanying ISAM error code for more information. A problem probably exists in accessing the transaction log.

#### -242 Could not open database table table-name.

The database server cannot begin reading a table. Check the accompanying ISAM error code for more information. The problem might be file permissions, a hardware error, or a corrupted system catalog. Unless the ISAM error code or an operating-system message points to another cause, run the bcheck or secheck utility to verify file integrity.

#### -243 Could not position within a table table-name.

The database server cannot set the file position to a particular row within the file that represents a table. Check the accompanying ISAM error code for more information. A hardware error might have occurred, or the table or index might have been corrupted (truncated). Unless the ISAM error code or an operating-system message points to another cause, run the oncheck utility (secheck with IBM Informix SE or tbcheck with IBM Informix Online) to check and repair table and index.

#### -244 Could not do a physical-order read to fetch next row.

The database server cannot read the disk page that contains a row of a table. Check the accompanying ISAM error code for more information. A hardware problem might exist, or the table or index might have been corrupted. If the query was using the dirty read isolation level, this error code may be normal behavior caused by reading data that was in a temporarily inconsistent state from a concurrent update on the same data.

Unless the ISAM error code or an operating-system message points to another cause, run the oncheck utility (secheck with IBM Informix SE or tbcheck with IBM Informix OnLine) to check and repair table and index.

# -245 Could not position within a file via an index.

The database server encountered an error when it attempted to look up a row through an index. Check the accompanying ISAM error code for more information. The table file or the index file might have been corrupted. Unless the ISAM error code or an operating-system message points to another cause, run the oncheck utility (secheck with IBM Informix SE or tbcheck with IBM Informix OnLine) to check and repair table and index.

## -246 Could not do an indexed read to get the next row.

The database server encountered an error when it attempted to look up a row through an index. Check the accompanying ISAM error code for more information. The table file or the index file might have been corrupted. Unless the ISAM error code or an operating-system message points to another cause, run the oncheck utility (secheck with IBM Informix SE or tbcheck with IBM Informix OnLine) to check and repair table and index.

#### -247 Rollforward database failed.

The database server could not apply an audit trail to roll a database forward. Check the accompanying ISAM error code for more information.

### -248 Cannot commit savepoint.

Version 4.1 and later products can detect this internal error. If the error recurs, note all circumstances and contact IBM Informix Technical Support.

## -249 Virtual column must have explicit name.

When you select INTO TEMP, you are creating a table. As with any table, the columns of a temporary table must all have names. When you select a single column, the column in the temporary table receives the same name. When you select an expression, you must supply a name using a column alias, as in the following example:

SELECT order\_num, ship\_date, ship\_date + 14 expected FROM orders INTO TEMP ord dates

The temporary table ord\_dates has three columns, which are named order\_num, ship\_date, and expected. The same principle applies to a view: each column must have a name. When you select every column of a view from a table, the view can have the same column names by default. When you derive any column of a view from an expression, you must give all the columns explicit names, as in the following example:

CREATE VIEW ord\_dates(order\_num, ship\_date, expected)

AS SELECT order\_num, ship\_date, ship\_date + 14 FROM orders

#### -250 Cannot read record from file for update.

The database server cannot get a row of a table prior to update. Check the accompanying ISAM error code for more information. Possibly another user has locked the row or the table, or possibly a more serious problem exists.

## -251 ORDER BY or GROUP BY column number is too big.

The ORDER BY or GROUP BY clause uses column-sequence numbers, and at least one of them is larger than the count of columns in the select list. Check that you entered the clause correctly and that you did not omit an item from the select list.

#### -252 Cannot get system information for table.

The database server cannot access system information associated with the table. Check the accompanying ISAM error code for more information. Unless the ISAM error code or an operating-system message points to another cause, run the oncheck utility to verify file integrity.

# -253 Identifier length exceeds the maximum allowed by this version

of the server.

An SQL identifier exceeded the maximum number of characters. In IBM Informix Dynamic Server 9.2x or later, the maximum length for identifiers in SQL statements is 128 characters. In other Informix database servers, the maximum length for identifiers in SQL statements is 18 characters.

Check that no identifier in the statement is longer than the maximum length and that no punctuation error, such as a missing space or comma, combines two identifiers into one.

# -254 Too many or too few host variables given.

The number of host variables that you named in the INTO clause of this statement does not match the number of columns that you referenced in the statement.

Locate the text of the statement (in a PREPARE or DECLARE statement) and verify the number of placeholders. Then review the list in the INTO clause to see which item or items are incorrect.

#### -255 Not in transaction.

The database server cannot execute this COMMIT WORK or ROLLBACK WORK statement because no BEGIN WORK was executed to start a transaction. Because no transaction was started, you cannot end one. Any database modifications that were made are now permanent; they cannot be rolled back but do not need to be committed. Review the sequence of SQL statements to see where the transaction should have started.

This error can occur when you open a cursor for update and have not started a transaction yet.

### -256 Transaction not available.

You cannot begin a transaction in this database because it does not have a transaction log. In order to support transactions, you must start a transaction log. Refer to your Administrator's Guide for information on how to start a transaction log.

## -257 System limit on maximum number of statements exceeded, maximum is

count

The database server can handle only a fixed number of prepared SQL statements for each user. This limit includes statements that were prepared with the PREPARE statement and cursors that were declared with the DECLARE statement. This statement (PREPARE, DECLARE, or PREPARE IMMEDIATE) exceeds that limit and is not executed. The FREE statement releases prepared statements. Review the logic of your program, and change it so that it frees prepared statements when it no longer needs them

Version 5.0 and later database servers do not have this restriction. However, programs that must be compatible with earlier versions should use FREE to stay under the limit.

# -258 System error - invalid statement id received by the sqlexec

process.

The current statement (EXECUTE or OPEN) refers to a prepared SQL statement or a cursor that does not exist. Possibly the statement id is invalid, or possibly the statement was prepared and then released with the FREE statement. Review the program logic to make sure that the statement or cursor that is named in this statement is valid, has been properly prepared or declared, and has not been freed prior to this point.

If the program executes a prepared DATABASE statement successfully, the database server automatically frees the prepared statement. As a result, if you free a prepared DATABASE statement, you will receive this error on the FREE statement. You can ignore it in this case.

#### -259 Cursor not open.

The current statement refers to a cursor that has not been opened. Review the logic of the program to see how it failed to execute the OPEN statement before it reached this point. Statements that end transactions (COMMIT WORK and ROLLBACK WORK) also close cursors unless the cursors are declared WITH HOLD.

## -260 Cannot execute a SELECT statement that is PREPAREd - must use

cursor.

Although you can prepare a SELECT statement, the only way you can then execute that SELECT statement is to associate its statement id with a cursor (use a DECLARE statement) and then open the cursor.

An important exception is the SELECTINTO TEMP statement, which you can execute. You cannot use it with a cursor.

You can execute other prepared statements with the EXECUTE statement. If you know the contents of this SELECT statement at the time you are writing the program, and if you are certain that it will return only a single row of data, you can embed it in the program. If it must be prepared dynamically while the program is running, revise your program to execute it through a cursor.

#### -261 Cannot create file for table table-name.

In general, the database server cannot create the file that will represent this table. Check the accompanying ISAM error code for more information. The file would be created in the database.dbs directory (unless you supplied an IN pathname clause) with IBM Informix SE. Its filename would begin with the first few letters of table-name, followed by a 3-digit number and the suffix .dat, or .idx. With IBM Informix SE, a problem might exist with file permissions, or possibly the disk is full.

IBM Informix Dynamic Server, IBM Informix Universal Server, and IBM Informix OnLine Dynamic Server allow table fragmentation, which might involve extensive use of dbspaces. You need to check the dbspace that was specified for the table. If no dbspace was specified, then the dbspace in which the database was created is used. For database creation, if no dbspace is specified, then the rootdbs is used. The specified dbspace might not exist, or the disk might be full.

#### -262 There is no current cursor.

This internal error should not occur. Note all the details of the network software in use and the version number of the database servers in this and the other host system. If the error recurs, note all circumstances and contact IBM Informix Technical Support.

#### -263 Could not lock row for UPDATE.

This statement, probably a FETCH statement that names a cursor declared FOR UPDATE, failed because the row it should have fetched could not be locked. Check the accompanying ISAM error code (usually -107, -113, -134, -143, -144, or -154) for more information. Probably another program is using the row (-107) or table (-113). You can use SET LOCKMODE TO WAIT to eliminate these errors, but detection of deadlock (-143 or -154) and lock table full (-134) can still occur.

### -264 Could not write to a temporary file.

The database server created a temporary file in the directory that the DBTEMP environment variable (or /tmp by default on UNIX systems) specifies, but it encountered an error when it tried to write data into the file. To determine the cause of this error, check the accompanying ISAM error code and look for operating-system error messages that might give more invormation. Possible causes include: hardware failure, a full disk, or, if PDQ is enabled, insufficient shared memory.

### -265 Load or insert cursors must be run within a transaction.

You attempted to open an insert cursor. This database has a transaction log. In such a database, you must execute a BEGIN WORK statement before you open a cursor that is declared with an INSERT statement or with the FOR UPDATE clause. Revise the logic of your program so that it starts a transaction before it opens the cursor.

You can ensure that the program also works in databases that do not have a transaction log. Change the program so that immediately after it executes the DATABASE statement, it saves the contents of the second element of the SQLAWARN array of warning flags in the SQL communications area. This element will contain a space if the database does not use transactions, and the letter W if it uses them. At each point where a transaction logically begins or ends, test the saved value. If it contains W, execute the transaction statement to begin or end a transaction.

### -266 There is no current row for UPDATE/DELETE cursor.

The current statement uses the WHERE CURRENT OF cursor-name clause, but that cursor has not yet been associated with a current row. Either no FETCH statement has been executed since it was opened, or the most recent fetch resulted in an error so that no row was returned. Revise the logic of the program so that it always successfully fetches a row before it executes this statement.

#### -267 The cursor has been previously released and is unavailable.

The FREE statement released the resources that are attached to the cursor named in this statement, or possibly an automatic re-prepare was attempted while opening the cursor and it failed, leaving the cursor unavailable. Before you can use the cursor, you must again prepare the SQL statement that is associated with it. If the cursor was declared FOR a statement, re-execute its DECLARE statement. If the cursor was declared FOR a statement identifier, execute the PREPARE statement again.

### -268 Unique constraint <constraint-name> violated.

During execution of this statement, a duplicate value was introduced into a column or columns that a unique constraint protects. The row with the duplicate value was not allowed into the table (not inserted or not updated). For IBM Informix Dynamic Server, any changes that this statement made prior to the discovery of the duplicate value have been rolled back. (The effects of preceding statements in the transaction, if there were any, remain in effect. They must be explicitly rolled back or committed.)

This error occurs in a logging database. However, if you are using repeatable read isolation, error -239 will display instead.

## -269 Cannot add column column-name that does not accept nulls.

This statement requests a new column that has the NOT NULL constraint. However, when a column is added to an existing table, null values have to be installed in the existing rows. Define a new table that includes this column, then INSERT the data from the old table into it to provide some suitable nonnull values for this column.

## -270 Could not position within a temporary file.

The database server created a temporary file in the directory specified by the DBTEMP environment variable (or /tmp by default on UNIX systems) but encountered an error when it tried to position (seek) within it. Check the accompanying ISAM error code, and look for operating-system error messages that might give more information. Possibly a hardware failure occurred, or another user truncated the file. Since Version 5.01, the IBM Informix SE database server uses the DBTEMP environment variable, but IBM Informix Dynamic Server and IBM Informix OnLine Dynamic Server do not.

#### -271 Could not insert new row into the table.

This problem has many possible causes, including a locked table or a full disk. Check the accompanying ISAM error code for more information

## -272 No SELECT permission for table/column.

The person who created this table has not granted Select privilege to your account name or to the public for the table or the column. The owner of the table or the DBA must grant this privilege before you can select data from the table or column.

This error message may also occur if you are using the LOAD command in DB-Access because DB-Access uses the SELECT command to get information about a table before loading or inserting rows.

### -273 No UPDATE permission for table/column.

The person who created this table has not granted Update privilege to your account name or to the public for the table or the column. The owner of the table or the DBA must grant this privilege before you can update a row in this table or update the column.

### -274 No DELETE permission for table.

The person who created this table has not granted Delete privilege to your account name or to the public. The owner of the table or the DBA must grant this privilege before you can delete a row in this table.

## -275 The Insert privilege is required for this operation.

The Insert access privilege on this table or column is not currently held by your account name, nor by the PUBLIC group, nor by your current role. The owner of the table or the DBA must grant the Insert privilege before you can insert a row into this table.

This error is also returned when you attempt to insert a row into a view that is not updatable. A view is not updatable unless all of the following conditions are true:

- 1. All of the columns in the view are from a single table.
- 2. No columns in the projection list are aggregate values.
- 3. No UNIQUE or DISTINCT keyword is in the SELECT projection list.
- No GROUP BY clause nor UNION, INTERSECT, or MINUS operator is in the view definition.
- 5. The query selects no calculated values and no literal values.

If only the first condition is false, and you hold the Insert and Select access privileges on all of the columns in the view, then you can define on the view an INSTEAD OF trigger whose triggered action inserts values into the base tables of the view, and use the trigger to perform the update.

#### -276 Cursor not found.

The cursor that is named in this statement was not declared in the current session. The current session runs from the execution of a DATABASE statement to the next DATABASE or CLOSE DATABASE statement. Review the logic of the program to see that it executes the DECLARE statement for this cursor after the DATABASE statement.

### -277 UPDATE table table-name is not the same as the cursor table.

This UPDATE WHERE CURRENT OF cursor statement refers to a different table than the table referenced by the SELECT statement that was declared with the cursor. Review the program logic to make sure that an update through a cursor updates only the table that the cursor is reading. This message also applies to cursor statements that use DELETE WHERE CURRENT OF.

### -278 Cannot rollback savepoint.

This is an internal error. If the error recurs, please note all circumstances and contact IBM Informix Technical Support.

## -279 Cannot grant or revoke database privileges for table or view.

This statement names one or more of the database-level privileges (CONNECT, RESOURCE, and DBA), but it also uses the ON table-name clause. A statement that does not mention a particular table (does not contain the ON clause) must grant or revoke the database-level privileges. The table-level privileges such as INSERT require an ON clause. Do not mix the two kinds in the same statement.

## -280 A quoted string exceeds 256 bytes.

A character literal in this statement exceeds the maximum length. Check the punctuation and length of all quoted strings in the statement. Possibly two missing quotes make a long string out of two short ones. You must revise the statement to use a shorter character string.

## -281 Could not add index to a temporary table.

Check the accompanying ISAM error code to find out the specific problem, and look for operating-system error messages that might give more information. Possibly the disk is full.

### -282 Found a quote for which there is no matching quote.

Inspect the current statement, examining the punctuation of all quoted strings. To include the quote character in a literal string, use single apostrophes as string delimiters, as in the following example:

SELECT '"', fname,'"', "''", lname, "''" FROM customer

# -283 Found a non-terminated comment ("{" with no matching "}").

Inspect the current statement, and examine the punctuation of comments and quoted strings. You can use curly braces to insert comments into SQL statements, but the braces must balance. Or you can use the double-hyphen to append comments to the end of a line.

#### -284 A subquery has returned not exactly one row.

A subquery that is used in an expression in the place of a literal value must return only a single row and a single column. In this statement, a subquery has returned more than one row, and the database server cannot choose which returned value to use in the expression. You can ensure that a subquery will always return a single row. Use a WHERE clause that tests for equality on a column that has a unique index. Or select only an aggregate function. Review the subqueries, and check that they can return only a single row.

This error can also occur when you use a singleton SELECT statement to retrieve multiple rows. You must use the DECLARE/OPEN/FETCH series of statements or the EXECUTE INTO statement to retrieve multiple rows.

### -285 Invalid cursor received by sqlexec.

The cursor that this statement uses has not been properly declared or prepared, or the FREE statement has released it, or an automatic re-prepare has been attempted while opening the cursor but that operation failed, leaving the cursor unavailable. Review the program logic to ensure that the cursor has been declared. If it has, and if the DECLARE statement refers to a statement identifier, check that the referenced statement has been prepared.

## -286 Default value of the primary key column column-name is NULL.

A column that is part of a primary key cannot have null as its default value

#### -287 Cannot add serial column column-name to table.

You cannot add a column of SERIAL or SERIAL8 or BIGSERIAL data type to an existing table. Such columns may not contain null values, but when you add a column, the database server must put null values in all existing rows. You can add a serial column in three steps. First, add the column with an INTEGER data type. Then update the table with nonnull, unique values in each row of the new column. Finally, use ALTER TABLE MODIFY to change the data type of the column to SERIAL or SERIAL8 or BIGSERIAL.

## -288 Table table-name not locked by current user.

This UNLOCK TABLE statement names a table that has not been locked. If you locked the table earlier, it has already been unlocked. Tables are unlocked automatically when a transaction ends or when the database is closed. If another user locked the table, you cannot unlock it.

### -289 Cannot lock table table-name in requested mode.

The table is already locked in exclusive mode. You will have to wait for the table to be unlocked before you proceed.

#### -290 Cursor not declared with FOR UPDATE clause.

This statement attempts to update with a cursor that was not declared for update. The database server does not allow this action, as both a security measure that is designed to prevent program errors and a performance feature. To use a cursor with the UPDATE or DELETE statements, you must declare it for update. Review the program logic to make sure that this statement uses the intended cursor.

In an ANSI-compliant database, any cursor can be used for updating; the FOR UPDATE clause is not required (and generates a warning).

## -291 Cannot change lock mode of table.

The current LOCK TABLE statement cannot be executed because you have already locked the same table using a different mode (EXCLUSIVE or SHARE). To change the lock mode, arrange to unlock the table before you lock it again.

### -292 An implied insert column column-name does not accept NULLs.

This INSERT statement does not supply values for all the columns in the table. At least one of the columns that it omits is constrained to be not null. Because the database server would have to insert a null value for every unmentioned column, it cannot perform this insert. Review the statement against the definition of the table. Possibly the definition of the table has been changed.

#### -293 IS [NOT] NULL predicate may be used only with simple

columns.

The test for a null value can be applied only to a column name (not to a subscripted character column or an expression, for example).

Review the use of these keywords in the WHERE clause and in any CASE statements.

This message does not apply to 8.21 and later 8.x database servers, which allow expressions as arguments of the IS [NOT] NULL operator.

### -294 The column column-name must be in the GROUP BY list.

In a grouping SELECT, you must list every nonaggregate column in the GROUP BY clause to ensure that a well-defined value exists for each selected column in each grouped row. A column contains either a single aggregate value or a value unique to that group. If a selected column were neither an aggregate nor in the list, two or more values for that column might possibly exist in some group, and the database server could not choose which value to display. Revise the query to include either the column name or its positional number in the clause.

## -295 Referenced and referencing tables have to be in the same database.

Referential constraints cannot cross databases. In other words, both the referenced and referencing columns (or parent and child keys) must be in the same database.

### -296 Referenced table table-name not available.

The table that is specified in a referential constraint does not exist or is not accessible. Check the accompanying ISAM error code for more information.

## -297 Cannot find unique constraint or primary key on referenced

table .

The database server cannot locate the referenced constraint in the sysconstraints system catalog table, and the referenced constraint was not created in the same ALTER TABLE statement as the referencing constraint. The referenced constraint might not exist, or a foreign key might refer to a table that has a unique constraint but not a primary-key constraint.

Check that you have entered a valid column name with the appropriate constraints that are associated with it. If the referenced table has a unique constraint but no primary key, you must use the following form of the REFERENCES clause:

REFERENCES table\_name (column\_name)

Valid constraint columns indicate an internal error. If the error recurs, note all circumstances and contact IBM Informix Technical Support.

## -298 Cannot grant permission to public with grant option.

The clause WITH GRANT OPTION allows the receiver of the grant to grant the same privilege to others. In this case, the receiver of the grant is PUBLIC. If this statement were executed, everyone would have the privilege, and everyone could grant the privilege. This operation is prohibited. Either name specific grantees, or omit the clause WITH GRANT OPTION

## -299 Cannot grant permission to self.

This GRANT statement includes your user id as one of the grantees. If you can grant the privilege, you already have the privilege. Rewrite the statement to omit your user name from the TO clause.

## -300 There are too many GROUP BY columns.

The number of columns that can be listed in the GROUP BY clause is an implementation limit of the database server. All database servers support at least eight columns. Review the current statement to ensure that the punctuation of the GROUP BY clause is correct. If it is as you intended, you will have to find a way to make this query in two or more stages. Since you must list all nonaggregate selected columns in the GROUP BY clause, and the length of the list is restricted, you must select only the non-aggregate values that are required to distinguish each group. Put the group results in a temporary table, and join this table to the original table to select other non-aggregate values.

#### -301 The total size of the GROUP BY columns is too big.

The database server limits the total number of bytes in the combined columns that the GROUP BY clause lists. All database servers support at least 120 bytes. See the discussion of error -300 for more information.

#### -302 No GRANT option or illegal option on multi-table view.

This GRANT statement cannot be executed. The grantor does not have the right to grant the specified privilege for this table, the table name is a synonym, or the table is a view for which this option cannot be granted. If the grantor does have the right to grant the privilege, the table in question might be a synonym or a view that is not modifiable and cannot be used for insert, update, or delete operations. Starting with version 9.40, you can define an INSTEAD OF trigger on the view to make it modifiable and then try this option.

To grant any privilege for a table, you must be the owner of the table or you must have been granted the same privilege with the GRANT option. To use the AS GRANTOR clause, you must have DBA privilege.

# -303 Expression mixes columns with aggregates.

This SELECT statement uses an aggregate function in its WHERE clause. This action is not allowed. The WHERE clause must be applied row by row

as a table is scanned, but an aggregate function can only be calculated after all rows have been chosen and grouped. Review the statement with this fact in mind. If you intended to select only certain groups of records, you can put that test in the HAVING clause; it is applied to grouped rows.

The text of this message is somewhat deceptive. You can, in fact, mix column names and aggregate functions in expressions. However, you can do so only in the select list or the HAVING clause (not in the WHERE clause), and the columns must appear in the GROUP BY clause.

Database servers after Version 5.01 do not use this error message.

# -304 HAVING can only have expressions with aggregates or columns

in GROUP BY clause.

The HAVING clause is used to select completed rows after grouping has been done. Therefore, the only selected values that it can test are values that are available in completed groups of rows, namely the single columns that are named in the GROUP BY clause and aggregate values. Review the HAVING clause with this rule in mind. If you want to select particular rows before grouping has taken place, use the WHERE

# -305 Subscripted column column-name is not of type CHAR, VARCHAR, TEXT

nor BYTES

You may select substrings only from columns of the types mentioned. Review all uses of square brackets in this statement, and make sure that each follows the name of a column that has one of these types. If that is the case, verify that you are using the database you intended, and double-check the definition of the table. Possibly one of the columns in the table has been altered to use a different type.

### -306 Subscript out of range.

This statement refers to a substring of a character variable. The substring values (two numbers in square brackets) are incorrect. The first is less than zero or greater than the length of the column, or the second is less than the first. Review all uses of square brackets in the statement to find the error. Possibly the size of a column has been altered and makes a substring fail that used to work.

## -307 Illegal subscript definition.

This statement refers to a substring of a character variable. The substring values (two numbers in square brackets) are incorrect. The first is less than zero or greater than the length of the column, or the second is less than the first. Review all uses of square brackets in the statement to find the error. Possibly the size of a column has been altered and makes a substring fail that used to work.

# -308 The statement failed because corresponding column data types must be

compatible for each UNION, INTERSECT, or MINUS query.

All rows produced in a union, intersect or minus of SELECT statements must have the same format, so the corresponding columns for each UNION, INTERSECT or MINUS statement must have the same data type or compatible data types. Two data types are compatible if you can convert one of them into the other; for example, INT and FLOAT are compatible data types because you can convert INT values to FLOAT values. In the current statement, a column in the second or subsequent SELECT statement does not agree with the corresponding column in a preceding SELECT statement.

Review and compare all the SELECT statements. Check each point at which one statement selects a column that is not identical to a column in the preceding SELECT statement. If the column data types do not match, then one type must be convertible to the other type.

# -309 ORDER BY column or expression must be in SELECT list.

An expression or column name is in the ORDER BY clause of this SELECT statement, but the expression or column name is not in the select list (the list of values that follows the word SELECT). This action is not supported when a UNIQUE or DISTINCT operator is being used in a query.

When a UNIQUE or DISTINCT operator is being used in a query, all sort keys must be present in the output rows to determine the true order. Revise the statement to follow this rule.

# -310 Table table-name already exists in database.

This statement tries to create a table with the name that is shown, but one with that name already exists. Only one table with a given name can exist in a single database. (In an ANSI-compliant database, the name of the user that created a table name qualifies it, so one table of a given name per user can exist.)

Check the spelling of the name; if it is as you intended, and you are sure it should not exist, check that you are using the right database. You can review the names of all tables in this database by querying systables as follows:

SELECT tabname FROM systables WHERE tabid > 99

This statement will display only names of permanent tables, not temporary tables. Temporary tables do not appear in systables. If the name does not appear, end your database session and start a new one. Temporary tables will be dropped.

### -311 Cannot open system catalog table-name.

The database server cannot access one of the tables in the system catalog. Check the accompanying ISAM error code for detailed information, and look for operating-system error messages that might give more information.

## -312 Cannot update system catalog table-name.

The database server cannot record a change in the system-catalog table. Check the accompanying ISAM error code for more detailed information. Insufficient disk space is a common cause of this error.

#### -313 Not owner of table.

This statement tries to do something, such as dropping a table, that only the owner of the table or a user who has Database Administrator privileges can do. Check that the statement names the table you intended. If it does, you will have to get its owner or a DBA to execute this statement. To find out who to contact, you can query the system catalog as follows:

SELECT tabname, owner FROM systables WHERE tabid > 99; SELECT username FROM sysusers WHERE usertype = 'D'

### -314 Table table-name currently in use.

This statement tries to do something, such as dropping a table, that cannot be done while another user is using the table. Wait a short time, and try again. To ensure that no table is in use, open the database with DATABASE EXCLUSIVE.

#### -315 No create index permission.

This statement tries to create an index for a table. Either you do not have INDEX privilege on this table, or the table itself is a view or synonym. If the table that is named really is a table, contact the owner of the table or a database administrator (see the discussion of error -313) and ask to be granted this privilege.

#### -316 Index <index-name> already exists in database.

This statement tries to create an index with the name shown, but an index of that name already exists. Only one index of a given name can exist in a single database.

Check the spelling of the name. If it is as you intended, and you are sure it should not exist, make sure you are using the right database. To review the names of all indexes and their owners, join systables and sysindexes as follows:

SELECT T.tabname, I.idxname, I.owner FROM systables T, sysindexes I WHERE I.tabid = T.tabid AND T.tabid > 99

# -317 The statement failed becuase you must have the same number of selected

columns in each UNION, INTERSECT, or MINUS query.

All rows that are produced in a union, intersect or minus must have the same format, so each SELECT statement in the union, intersect or minus must select the same number of columns. In this union, intersect or minus, one of the second or subsequent SELECT statements does not list the same number of columns as the preceding one. Review the entire union, intersect or minus, and check that all select lists are alike in number and data type. If no appropriate column exists for one of the statements, specify a literal value of the appropriate type at that position. For example, where you need to match a numeric column, specify a literal zero.

-318 File with the same name as specified log file already exists.

The transaction log file you specify in the WITH LOG IN clause cannot already exist. The database server must start a new log file; it cannot append log data to an old log file. An existing log file contains recovery information that might be crucial, so it does not simply empty an existing file. To begin logging for a database that has not been logged before, lock the database, copy all of the database directory to a backup medium, and use the START DATABASE statement to name a new file. To make a partial archive subsequently, lock the database, copy the log file to a backup medium and store it with the full archive, erase or rename the log file, and use the START DATABASE statement.

## -319 Index does not exist.

This statement refers to an index that does not exist. Review the spelling of the index name; if it is as you intended, and you are sure it should exist, make sure you are using the right database.

In an ANSI-compliant database, an index that you do not own must be qualified with its owner's name. See the discussion of error -316 for a way to check the names and owners of all indexes.

#### -319 Index does not exist in ISAM file.

This statement refers to an index that does not exist. (The reference to an ISAM file is not relevant; ignore it.) Review the spelling of the index name; if it is as you intended, and you are sure it should exist, make sure you are using the right database.

In an ANSI-compliant database, an index that you do not own must be qualified with its owner's name. See the discussion of error -316 for a way to check the names and owners of all indexes.

#### -320 Not owner of index.

This statement tries to do something, such as dropping an index, that only the owner of the index or a user who has Database Administrator privileges can do. Check that the statement names the index that you intended. If it does, you will have to get its owner or a DBA to execute this statement. See the discussion of error -316 for a way to list the names and owners of indexes.

## -321 Cannot group by aggregate column.

The GROUP BY clause in this statement refers to a selected value that is an aggregate function. This action is not supported. (It does not make sense to group rows using a value that cannot be computed until the group has been formed.) You can group rows by the value of columns or expressions on columns, but the expressions cannot include aggregate functions. Review the GROUP BY clause, and compare it to the select list. Possibly one of the column numbers in the GROUP BY clause is incorrect.

## -322 Cannot Alter view, Rename view or Create a trigger on a view.

Starting with version 9.40, you can only create an INSTEAD OF trigger on a view. You cannot create an INSTEAD OF trigger on a view created using WITH CHECK OPTION.

Consider creating the trigger on the base table of the view or create a table with the same schema as the view and then define the trigger on the table.  $\,$ 

You can also receive this message if you issue the START VIOLATIONS TABLE statement or the STOP VIOLATIONS TABLE statement for a view. You must specify the name of a base table in both of these statements.

-323 Cannot grant permission on temporary table.

This GRANT statement names a temporary table. That action is not supported. Privileges are recorded only for permanent tables. Because temporary tables are not recorded in the system catalogs, no place exists to record privileges on them. Only the person who creates a temporary table can access it.

#### -324 Ambiguous column column-name.

The column name appears in more than one of the tables that are listed in the FROM clause of this query. The database server needs to know which columns to use. Revise the statement so that this name is prefixed by the name of its table (table-name.column) wherever it appears in the query. If the statement becomes unwieldy, give the table a shorter alias name in the FROM clause (see the discussion of error -316 for an example).

## -325 Filename must be specified with a full path name.

This error occurs if you attempt to create a table using the WITH LOG IN clause but do not specify a complete path to the log file. This error can also occur if you use IBM Informix SE to create database logging but do not specify the full path of the log file. Make sure to specify a full pathname, including the name of the log file, where the log file will reside.

## -326 Referential constraint has too many referenced columns.

The specified referential constraint has more than 16 columns (or 8 in IBM Informix SE).

### -327 Cannot unlock table table-name within a transaction.

The statement UNLOCK TABLE is not allowed within a transaction, that is, following the execution of BEGIN WORK. You can still use LOCK TABLE when you use transactions, but the table will be unlocked automatically when the transaction ends. All locks are released at the end of a transaction. In an ANSI-compliant database, BEGIN WORK is not used, a transaction is always in effect, and the UNLOCK TABLE statement is never used.

## -328 Column column-name already exists in table.

This statement tries to add the column shown, but one with that name already exists. Check the spelling of the name; if it is as you intended, then the table is not arranged as you expected it to be. You can review the names of all the columns in a table by querying syscolumns. Supply a table-name in the following query:

SELECT colname, colno FROM syscolumns C, systables T
WHERE C.tabid = T.tabid AND T.tabname = 'table-name'

You can use RENAME COLUMN to change column names.

## -329 Database not found or no system permission.

The database you tried to open is not visible to the database server. Check the spelling of the name. Possibly the database is located in a different database server (or network system), and you have omitted to specify the server name (or site name) with the database name. If you are sure the database should exist just as you spelled it, your next step depends on the database server you are using.

If you are using IBM Informix SE, the visible databases are directories with names in the form dbname.dbs. You must be able to read from and write to them. The database server looks first in the current working directory and then in each directory named in the DBPATH environment variable. The most common cause of this error is an incorrect setting or no setting for the DBPATH environment variable.

If you are using IBM Informix Dynamic Server, IBM Informix Universal Server, or IBM Informix OnLine Dynamic Server, the database does not exist as you spelled it. In some environments, two or more instances of the database server can run at once and each instance has its own collection of databases. For Version 6.0 and later, the value of the INFORMIXSERVER environment variable determines the instance of the database server that you use. For Versions 5.1x and earlier, the ONCONFIG environment variable points to the configuration file that determines the instance. See your database server administrator if you think you might be using the wrong instance.

If you are connected to a secondary database server, the database you tried to open might exist, but is not logged. Databases are required to be logged to be able to access them on secondary database servers.

#### -330 Cannot create or rename the database.

Possibly you tried to create a database with the same name as one that already exists or rename a database to a name that already exists; if so, choose a different name. Otherwise, check the accompanying ISAM error code for more detailed information on the cause. Possibly a shortage of disk space or a problem with file permissions exists.

#### -331 Cannot drop database directory.

While the database server was executing the DROP DATABASE statement, it removed all database-related files from the dbname.dbs directory and tried to remove the directory itself, but an error occurred. Check the accompanying ISAM error code for more detailed information on the cause. The most likely cause is that you or another user created nondatabase files in the same directory, and the directory cannot be removed because it is not yet empty.

## -332 Cannot access audit trail name information.

An error occurred while reading the audit-trail file. Re-execute the latest statement; if the error recurs, the audit-trail file is corrupt. In that case you will need to drop and restart the audit.

### -333 The audit trail file already exists with a different name.

Before you start a new audit trail, you must drop an existing one. Use the DROP AUDIT statement.

#### -334 Cannot create audit trail.

Some problem prevents the database server from initializing the audit-trail file. Check that you specified a complete, correct pathname for the file. Look for operating-system error messages that might give more information. Common problems include a lack of disk space and file-permission problems.

## -335 There is no audit trail for the specified table.

This statement requires an audit trail to work, but no current audit trail exists for the table. Either none was ever started, or it was dropped. Check that you specified the table you intended. In a recovery situation (the statement was RECOVER TABLE), check that the table has just been restored from a backup copy. If so, the table did not have an audit trail at the time that this backup was made. If an audit trail was specified later, an unknown period remains between the backup and the start of auditing during which unaudited updates might have been made

## -336 Cannot create or drop audit on a temporary table table-name.

Temporary tables cannot be audited. The commands regarding audit trails will not accept the names of temporary tables. If you did not intend to name a temporary table, check the spelling of the table table-name. See the discussion of error -313 for a way to display the names of all permanent tables in the database.

## -337 Cannot create view on temporary table table-name.

Views can be created only on permanent tables. The SELECT statement that defines the view in this latest statement contains the name of the temporary table, table-name. If you did not intend to name a temporary table, check the spelling of table-name. See the discussion of error -313 for a way to display the names of all permanent tables in the database.

### -338 Cannot drop audit trail.

An unexpected error occurred during the execution of a DROP AUDIT statement. Check the accompanying ISAM error code for more detailed information.

### -339 The audit trail file name must be given in full directory path.

The audit-trail file that is specified in the CREATE AUDIT statement requires a full directory path. Because it is not required to be in a particular directory, the database server cannot use the current directory or the DBPATH variable to search for it.

#### -340 Cannot open audit trail file.

The database server needs to use the audit-trail file for this table, but some unexpected problem prevents it. Likely causes include hardware errors, file-permission problems, or the accidental erasure of the file. Look for operating-system error messages that might give more information.

#### -341 Could not read a row from audit trail file.

The database server encountered an unexpected error while it was reading the audit trail for this table. Likely causes of the error include file-permission problems and hardware errors. Look for operating-system error messages that might give more information.

#### -342 Remote host cannot execute statement.

This statement was sent to a database server in a different system for execution. However, that database server does not support the requested

## -343 Row from audit trail was added to a different position than expected.

While the database server was reconstructing a table from the audit trail, it found a discrepancy between the position of an inserted row now and the position that was recorded in the audit trail when the row was first inserted. Either the audit-trail file has been corrupted, or the audit-trail file is incomplete, with missing records for some alterations. The table cannot be recovered as it stands. Try the operation again after you make sure that the table has been restored to exactly the same state as when the audit trail was created. If the error recurs, rebuild the table by other means.

#### -344 Cannot delete row - row in table does not match row in audit trail.

While the database server was reconstructing a table from the audit trail, it found a discrepancy between the position of a deleted row now and the position that was recorded in the audit trail when the row was first deleted. Either the audit-trail file has been corrupted, or the audit-trail file is incomplete, with missing records for some alterations. The table cannot be recovered as it stands. Try the operation again after you make sure that the table has been restored to exactly the same state as when the audit trail was created. If the error recurs, rebuild the table by other means.

# -345 Cannot update row - row in table does not match row in audit trail.

While the database server was reconstructing a table from the audit trail, it found a discrepancy between the contents of an updated row now and the contents that were recorded in the audit trail when the row was first updated. Either the audit-trail file has been corrupted, or the audit-trail file is incomplete, with missing records for some alterations. The table cannot be recovered as it stands. Try the operation again after you make sure that the table has been restored to exactly the state it had when the audit trail was created. If the error recurs, rebuild the table by other means.

### -346 Could not update a row in the table.

While the database server was processing an UPDATE, it received an unexpected error. Check the accompanying ISAM error code for more detailed information on the cause. Possible causes include hardware errors and locking conflicts.

#### -347 Could not open table for exclusive access.

The database server cannot complete a LOCK TABLE statement or the implicit LOCK TABLE that must be performed as part of other statements that change the definition of a table (for example ALTER TABLE, RENAME, or CREATE INDEX). Check the accompanying ISAM error code for more detailed information on the cause. Possible causes include lock conflicts, a full lock table, or low-level problems with the host operating-system lock mechanism.

#### -348 Could not read a row from the table.

While the database server was trying to fetch a row from a table, it received an unexpected error. Check the accompanying ISAM error code for more detailed information on the cause. Possible causes include hardware errors and lock conflicts.

#### -349 Database not selected yet.

This statement cannot be executed because no current database exists. Either no current database has been established yet, or the current database was closed with a CLOSE DATABASE statement. You execute the DATABASE or CREATE DATABASE statement to establish a current database.

## -350 Index already exists on the column (or on the set of columns).

This CREATE INDEX statement cannot be executed because an index on the same column or combination of columns already exists. For a given collation order, at most two indexes can exist on any combination of columns, one ascending and one descending.

To display the indexes on a particular table, join sysindices and systables. Supply table-name in the following statement:

SELECT \* FROM sysindices, systables
WHERE sysindices.tabid = systables.tabid
AND systables.tabname = 'table-name'

### -351 Database contains tables owned by other users.

This DROP DATABASE or UPDATE STATISTICS statement cannot be carried out for the reason shown. It might destroy the work of others. In order to drop this database, you must first drop all tables that other users own. To do so, you must have database administrator privilege. See the discussion of error -313 for a way to list the names of all tables with their owners.

#### -352 Column column-name not found.

The column, or one of the columns, named in this CREATE INDEX statement does not exist. Review the spellings of all columns in the statement. See the discussion of error -328 for a way to list all column names in a table.

# -353 No table or view specified when granting/revoking privileges.

This statement specifies one of the table-level privileges (ALTER, DELETE, INDEX, INSERT, SELECT, UPDATE, and ALL) but does not specify the table to which the privilege applies. When you grant or revoke a database-level privilege (CONNECT, DBA, RESOURCE), you cannot name a table, but when you grant or revoke a table-level privilege you must name a table.

#### -354 Incorrect database or cursor name format.

This statement contains the name of a database or a cursor in some invalid format. If the statement is part of a program, the name might have been passed in a host variable.

The maximum length for database names and cursor names depends on the database server. In IBM Informix Dynamic Server 9.2x or later, the maximum length is 128 characters. For IBM Informix SE, database names should be no longer than 10 characters (fewer in some host operating systems). In other Informix database servers, the maximum length is 18 characters.

Both database and cursor names must begin with a letter and contain only letters, numbers, and underscore characters. In IBM Informix OnLine Dynamic Server and later Informix database servers, database and cursor names can begin with an underscore. In Dynamic Server 9.2x or later, these names can include dollar-sign characters.

In MS-DOS systems, filenames can be a maximum of 8 characters plus a 3-character extension.

#### -355 Cannot rename file for table.

This RENAME statement cannot be completed because the database server got an unexpected error. Check the accompanying ISAM error code for more detailed information on the cause. Possible causes include hardware errors and file-permission problems.

#### -356 Data type of the referencing and referenced columns do not match.

The data types of the columns in the child constraint must be identical to those in the parent constraint.

## -357 Dependent table for view view-name has been altered.

The view is based on data from a table that has been altered since the view was defined. The alteration removed or renamed a column that is used in the view. The view can no longer be used. Drop the view, and redefine it to use the current schema.

# -358 Must close current database before CREATE, START or ROLLFORWARD.

These statements choose a new current database, but the present database must be closed first. Use the CLOSE DATABASE statement before this statement.

#### -359 Cannot drop or rename the current database or any open database.

The database that is currently open cannot be dropped or renamed. First use the CLOSE DATABASE statement or end the applications that access the database; then you can drop it.

#### -360 Cannot modify a table or view that is also used in subquery.

The UPDATE, INSERT, or DELETE statement uses data taken from the same table in a subquery.

```
Because of the danger of entering an endless loop, this action is not allowed,
except in the case of an uncorrelated subquery in the WHERE clause
of the DELETE or UPDATE statement.
To avoid this error, first select the input data into a temporary table, and then refer to the
temporary table in a separate DELETE, UPDATE, or INSERT statement.
A subquery with a correlated column name cannot reference in its FROM clause the same table that an enclosing UPDATE or DELETE state
as in the following example:
database stores demo;
update orders set ship charge = ship charge + 2.00
   where customer num in
      (select new_order.customer_num from orders as new_order
       where orders.ship_weight < new_order.ship_weight);
In an SPL routine, even an uncorrelated subquery is not allowed
in a DELETE or UPDATE statement that modifies the same table
that the FROM clause of the subquery specifies, as in the next
database stores_demo;
create procedure ship_count(customer_id integer)
   returning integer
define shipcount integer;
select count(*) into shipcount from orders
   where customer_id = orders.customer_num
         and ship_charge > 20;
return shipcount;
end procedure:
update orders set ship charge = ship charge + 2.00
   where customer num in
      (select customer_num from customer
  where customer.state = 'CA'
         and ship_count(customer.customer_num) > 5);
```

## -361 Column size too large.

This internal error reflects a communications problem between the database server and the application. You should not see this error. If the error recurs, note all circumstances and contact IBM Informix Technical Support.

# -362 Can have only one column of serial/(serial8 or bigserial) type.

A table can have at most only one column of type SERIAL and one column of type SERIAL8/BIGSERIAL. You are attempting to add a second column of type SERIAL or SERIAL8/BIGSERIAL, or you are attempting to create a table with more than one column of either type. If you intended to have a foreign key (that is, a column that refers to a SERIAL or SERIAL8/BIGSERIAL column in a different table), the data type of the column in this table should be INTEGER or INT8 or BIGINT.

#### -363 CURSOR not on SELECT statement.

The cursor named in this statement (probably an OPEN) has been associated with a prepared statement that is not a SELECT statement. Review the program logic, especially the DECLARE for the cursor, the statement id specified in it, and the PREPARE that set up that statement. If you intended to use a cursor with an INSERT statement, you can only do that when the INSERT statement is written as part of the DECLARE statement. If you intended to execute an SQL statement, do that directly with the EXECUTE statement, not indirectly through a cursor.

This error is also returned when you attempt to associate a cursor with a SELECTINTO TEMP statement. Because of the INTO TEMP clause, the SELECT statement can return no rows and so cannot be used with a cursor.

### -364 Column column-name not declared for UPDATE OF.

This UPDATE...WHERE CURRENT OF cursor-name statement refers to at least one column that does not appear in the FOR UPDATE OF clause of the DECLARE statement that declared the cursor. Since specific columns were listed in the cursor declaration, the database server will not allow others to be updated. Review the declaration and the uses of this cursor. Perhaps the noted column, and others, should be added to the declaration, or perhaps the OF clause should be dropped, allowing the cursor to update any column in the table.

# -365 Cursor must be defined on simple SELECT for FOR UPDATE.

The cursor named in this statement (probably an OPEN statement) was declared with the FOR UPDATE clause. However, it has been associated with a SELECT statement that joins two or more tables or that uses UNIQUE, DISTINCT, GROUP BY, ORDER BY, FOR READ ONLY, INTO TEMP, or

UNION, INTERSECT, or MINUS. Such a SELECT statement cannot be used in an update, because there is no way to distribute the new data back into the multiple tables.

Review the declaration of the cursor. If it is declared FOR statement id, also review the PREPARE statement that set up that statement. You might need two cursors, one for general queries and another specifically for updating.

# -366 The scale exceeds the maximum precision specified.

A problem exists with the precision or scale of a DECIMAL or a MONEY data type in this statement. Review all uses of these types. The first should be declared as DECIMAL(p) or DECIMAL(p,s) where p, the precision (total number of digits) is between 1 and 32, and s, the scale (number of digits to the right of the decimal point) is no greater than p. The MONEY type follows the same rules.

### -367 Sums and averages cannot be computed for character columns.

This statement contains a use of the SUM or AVG function applied to a column that has a character data type (CHAR or VARCHAR). If you did not intend to take the sum or average of character strings, review the spelling of column names against the table definition. If a character column actually contains numeric values in character form, you can trick the database server (Version 4.0 and later) into performing an automatic conversion. Instead of applying the function to the column name alone, apply it to the expression in parentheses (column+0).

# -368 Incompatible sqlexec module.

The version of the database server does not agree with the version of the database library routines in the application program. This incompatibility must be resolved before the program can be executed. The database server is selected through the SQLEXEC environment variable (for database server versions prior to 6.0). It contains a complete pathname to the database server code, which is usually named sqlexec or sqlturbo (for database server versions prior to 6.0). The access routines linked into the program were chosen when the program was compiled. If the program you are running was supplied by Informix or IBM, then it or another IBM Informix product might have been installed incorrectly.

# -369 Invalid serial number. Consult your installation instructions.

Some error has been made in the installation of your IBM Informix products. Check the value in the SQLEXEC environment variable (for database server versions prior to 6.0) and INFORMIXDIR environment variable; then consult the person who installed the software, and review the installation instructions.

## -370 Cannot drop last column.

This ALTER TABLE DROP statement would drop every column from the table. At least one column must be retained. Revise the statement to leave one column. Or if you do not want the table at all, use DROP TABLE to remove it.

## -371 Cannot create unique index on column with duplicate data.

This CREATE UNIQUE INDEX statement cannot be completed because the column (or columns) contains one or more duplicate rows. You can either create an ordinary index, accepting the duplicate values, or you can modify the table to remove the duplicates. To get a list of the duplicate values in a single column, first create the ordinary index. Then use a SELECT statement such as the following, filling in the table and column names:

SELECT column FROM table main

WHERE 1 < ( SELECT COUNT(\*) FROM table sub

WHERE main.column = sub.column)

This statement can be extended to handle the case of multiple columns using AND.

#### -372 Cannot alter table with audit trail on.

Once an audit trail has been started for a table, the table should not be altered. If you must alter the table, do the following. Copy the table to a backup medium. Use DROP AUDIT to remove the audit trail. Delete the audit-trail file. Alter the table. Again, copy the table to a backup medium. Finally, use CREATE AUDIT to start a new audit trail. The first backup is needed to restore the table if a failure occurs while the table is being altered (a lengthy, disk-intensive procedure if the table is large). The second backup is required because, if the

## -373 A database or command script is inaccessible because a DBPATH entry is too long.

The database server cannot locate a database or command script using the DBPATH environment variable because one or more of the entries is too long. No entry can exceed 128 bytes and the total number of entries cannot exceed 100. Entries specified beyond the 100th entry will be ignored.

Reset the value of the DBPATH environment variable according to these rules.

-374 Can only use column number in ORDER BY clause with UNION.

This query has both a UNION clause and an ORDER BY clause. In a union query, in which multiple SELECT statements exist and the names of the selected columns in each statement are not necessarily the same, you cannot use column names or expressions in the ORDER BY clause.

Instead, you must use column position numbers, with 1 representing the first selected column, 2 representing the second, and so on. Rewrite the query to use only numbers in the ORDER BY clause.

## -375 Cannot create log file for transaction.

While the database server was trying to execute a START statement, it got an unexpected error in trying to create the transaction-log file. Check the accompanying ISAM error code for more detailed information on the cause. Typical causes include a shortage of disk space, file permission problems, or a limit on the number of open files.

## -376 Log file already exists.

The transaction log file you specify in the WITH LOG IN clause must not already exist. The database server must start a log file fresh; it has no means of appending log data to an old log file. An existing log file contains recovery information that may be crucial, so it will not simply empty an existing file. To make a full backup, lock the database, copy all of the database directory to a backup medium, erase the log file (it is no longer needed), and use the START DATABASE statement. To make a partial backup, lock the database, copy the log file to a backup medium and store it with the full backup, erase or rename the log file, and use the START DATABASE statement.

### -377 Must terminate transaction before closing database.

This statement (DATABASE, CREATE DATABASE, or CLOSE DATABASE) cannot be executed until the current transaction is finished.

Use either COMMIT WORK or ROLLBACK WORK and then close the database.

If you export a database and then import it, large-object handles (for images) will be different after you import the database. Therefore, if you use static html references for images and export the database and then import it, you will have to determine the new large-object handle for each static html reference.

#### -378 Record currently locked by another user.

A row of a table that this statement needs is not accessible because it has been locked. Check the accompanying ISAM error code for more detailed information. It will probably be -107, -113, -134, -143, -144, or -154. Each notes a slightly different relationship between your program and the other user's program. You can prevent most, but not all, occurrences of this error with SET LOCK MODE TO WAIT.

For database servers prior to Version 4.1, this error message is produced in conjunction with the UPDATE and the DELETE WHERE CURRENT OF statements only. In Version 6.0, this error message is no longer used.

#### -379 Cannot revoke privilege on columns.

In the GRANT statement, you can grant UPDATE or SELECT privilege on specific columns. However, the REVOKE statement accepts only the keywords for the type of privilege; you cannot revoke access to specific columns. If you want to change the columns allowed to a certain user, you must first REVOKE the privilege in full, then GRANT it on the new list of columns.

### -380 Cannot erase log file.

The database server, while trying to initialize a transaction log file, received an unexpected error. Check the accompanying ISAM error code for more detailed information on the cause. Typical causes include hardware errors and file permission problems.

# -381 Cannot grant to someone who has granted you the same privilege before.

The privilege you are trying to grant is one that was first granted to you WITH GRANT OPTION. The user who made that grant is among the list of users in this present statement. For security reasons, you may not do a reciprocal grant. Rewrite the statement leaving out the name of your original patron. To see a list of the users to whom you may not grant, query systabauth as follows:

SELECT grantor FROM systabauth WHERE grantee = USER

## -382 Same number of columns must be specified for view and select clause.

In this VIEW statement, you have listed the names of the columns of the view. However, their number is different from the number of columns in the SELECT statement for the view. Check the punctuation of the two lists, and make sure that you have supplied a name for each item in the select list

# -383 Need to specify view column names in the view definition.

In this VIEW statement, you have not listed specific names for columns. That action is allowed when the SELECT statement selects only simple, named columns. However, the SELECT statement here selects one or more expressions. You must give names to these columns in a parenthesized list that follows the name of the view. Because you cannot give names for only some of the columns, you must list names for all.

### -384 Cannot modify non simple view.

This statement attempts to modify (insert, delete, or update) rows in a view which does not have an appropriate INSTEAD OF trigger defined. Starting with version 9.40, you can define an INSTEAD OF trigger on a view. Without an INSTEAD OF trigger, this view is not modifiable because it is based on a SELECT statement that joins two or more tables or that selects calculated values or literal values. (You can DELETE from a view that selects from a single table even if some calculated values are selected.) Direct the statement against the actual table on which the view is based or define an INSTEAD OF trigger on the view to make it modifiable.

## -385 Data value out of range.

This statement attempts to put data into a view that was defined WITH CHECK OPTION, so new data has to satisfy the tests in the WHERE clause in the view. However, one or more of the data values in this current statement does not meet that test, so the alteration was not performed. Roll back the current transaction. To see what tests new data must satisfy, display the definition of the view, as follows:

SELECT seqno, viewtext FROM sysviews, systables WHERE systables.tabname = 'viewname' AND systables.tabid = sysviews.tabid ORDER BY seqno

## -386 Column contains null values.

This ALTER TABLE statement contains a MODIFY clause that assigns the NOT NULL attribute to an existing column. However, that column already contains one or more null values. The modification cannot be made until the null values have been deleted or updated to some nonnull value.

### -387 No connect permission.

You cannot access the database that this statement requests because you have not been granted CONNECT privilege to it. Contact a person who has Database Administrator privilege to that database and ask to be granted CONNECT privileges to it.

### -388 No resource permission.

If you issued a CREATE TABLE, CREATE INDEX, or CREATE PROCEDURE statement, you cannot execute this statement because your account has not been granted the RESOURCE privilege for this database. You need the RESOURCE privilege to create permanent tables, indexes on permanent tables, and procedures.

If you issued a SET statement, START VIOLATIONS TABLE statement, or STOP VIOLATIONS TABLE statement, you cannot execute this statement because your account has not been granted the RESOURCE privilege for this database. You need the RESOURCE privilege to execute the SET statement for a constraint, trigger, or index defined on a table in the current database. You also need the RESOURCE privilege to execute the START VIOLATIONS TABLE or STOP VIOLATIONS TABLE statement on a base table in the current database.

To recover from this error, contact a person who has the DBA privilege on this database and ask to be granted the RESOURCE privilege for the database.

## -388 No resource permission.

If you issued a CREATE DATABASE statement in an 8.32 database server, you cannot execute this statement because you are not in the group specified in the ONCONFIG file parameter DBCREATE\_GRP.

To be included in the operating system group specified in DBCREATE\_GRP, see your system administrator.

### -389 No DBA permission.

This statement cannot be executed because you have not been granted DBA privilege for this database. Contact a person who has DBA privilege for the database and ask to be granted DBA privilege (or simply ask to have this statement executed for you).

It is also possible that you received this message because you tried to register a user-defined routine that is written in a language for which you do not have usage privilege. If you do not have usage privilege for the language, ask one of the following users to grant this privilege to you: user informix or another user who has been granted the privilege with the option to grant the privilege to other users.

### -390 Synonym already used as table name or synonym.

This CREATE SYNONYM statement names a synonym that is already in use. To see all the synonym and table names currently defined, query systables as follows:

SELECT tabname, owner FROM systables WHERE tabid > 99

## -391 Cannot insert a null into column column-name.

This statement tries to put a null value in the noted column. However, that column has been defined as NOT NULL. Roll back the current transaction. If this is a program, review the definition of the table, and change the program logic to not use null values for columns that cannot accept them.

## -392 System error - unexpected null pointer encountered.

This internal error should not occur. If the error recurs, note all circumstances and contact IBM Informix Technical Support.

#### -393 A condition in the where clause results in a two-sided outer

join.

This query requests an outer join, but one or more conditions in the WHERE clause interfere with the dominant-subordinate relationships between the joined tables in the FROM clause.

Review the query, and verify that every condition that relates the joined tables is actually necessary and semantically correct.

If an expression in the WHERE clause relates two subordinate tables, you must use parentheses around the joined tables in the FROM clause to enforce dominant-subordinate relationships. (Note: You cannot put a parenthesis directly after the FROM keyword.) The following example successfully returns a result:

SELECT c.company, o.order\_date, i.total\_price, m.manu\_name
FROM customer c, OUTER (orders o, OUTER (items i, OUTER manufact m))
WHERE c.customer\_num = o.customer\_num
AND o.order\_num = i.order\_num
AND i.manu code = m.manu code;

If you omit parentheses around the subordinate tables in the FROM clause, you must establish join conditions, or relationships, between the dominant table and each subordinate table in the WHERE clause. If a join condition is between two subordinate tables, the query will fail. The following example successfully returns a result:

SELECT c.company, o.order\_date, c2.call\_descr
FROM customer c, OUTER orders o, OUTER cust\_calls c2
WHERE c.customer\_num = o.customer\_num
AND c.customer num = c2.customer num;

Consider using the ANSI-SQL standard syntax for outer joins. For more information, refer to the IBM Informix Guide to SQL: Syntax.

### -394 View view-name not found.

The named view cannot be dropped as it does not exist. To see names of existing views, query systables as follows:

SELECT tabname FROM systables WHERE tabtype = 'V'

## -395 The where clause contains an outer cartesian product.

This query requests an outer join, but either the WHERE clause is missing in the query, or the conditions in the WHERE clause cause every row of the subordinate table to be selected for every row of the dominant table, resulting in a very large output.

Review the query, and check that at least one condition in the WHERE clause relates each dominant-subordinate pair of tables in the query.

## -396 Illegal join between a nested outer table and a preserved table.

This query requests an outer join, but the WHERE clause contains a condition that relates a nested subservient table to a preserved table that is not its immediate parent. This action is not supported. Review the query, and check that every condition that relates two tables is between a preserved table and its immediately subordinate table.

## -397 System catalog <table-name> corrupted.

This internal error should not occur. The database server has encountered something in one or more of the system catalog tables that violates integrity constraints.

Run the oncheck utility if you are using IBM Informix Dynamic Server. Run beheck or secheck if you are using the IBM Informix SE database server. If the error recurs, note all circumstances and contact IBM Informix Technical Support.

### -398 Cursor manipulation must be within a transaction.

An attempt to use an UPDATE or a DELETE WHERE CURRENT OF statement produces this error message. This statement would modify a table through a cursor. However, this database uses a transaction log. When that is the case, modifications made through a cursor must be placed within the bounds of a transaction.

Review the program logic, and check that it executes a BEGIN WORK statement prior to this statement and that it ends the transaction at some reasonable point. If the program has to work with both databases that use transactions and those that do not, you can have it check the second element of the sqlwarn array of the SQL Communications Area. This area will contain the letter W after a DATABASE statement if the database has a transaction log, and a space if it does not.

#### -399 Cannot access log file.

This query refers to a table named syslog. A row in the systables catalog has syslog in the tabname column, but it is only a convenient place to store the pathname to the transaction-log file. Under IBM Informix SE, a table named syslog cannot exist in a database with logging. (In general, you should avoid table names that start with sys-, and syslog is not allowed.)

#### -400 Fetch attempted on unopen cursor.

This FETCH statement names a cursor that has never been opened or has been closed. Review the program logic, and check that it will open the cursor before this point and not accidentally close it. Unless a cursor is declared WITH HOLD, it is automatically closed by a COMMIT WORK or ROLLBACK WORK statement.

## -401 Fetch attempted on NULL cursor.

This FETCH statement passed a cursor data structure that is invalid or that is a null pointer. Possibly the cursor has been freed with the FREE statement, or possibly an automatic re-prepare has been attempted while opening the cursor but that operation failed, leaving the cursor unavailable, or possibly the cursor data structure has been overwritten in memory.

Version 5.0 or later database servers do not return this error code. See errors -267 and -404.

#### -402 Address of a host variable is NULL.

Review the way the program constructs the sqlda and related data structures; somehow it is setting up a null pointer. The error might be

caused by using a row or collection host variable without having executed the necessary ALLOCATE statement.

If the program is in IBM Informix 4GL or another language in which the sqlda is not constructed directly by the program, or if this statement refers only to host variables by name, this error should not occur. If the error recurs, note all circumstances and contact IBM Informix Technical Support.

## -403 The size of a received row disagrees with the expected size.

This internal error indicates a problem in the communication between the database server and the library functions that call it. Check that your program is at the same software level as the database server in use. If the error recurs, note all circumstances and contact IBM Informix Technical Support.

### -404 The cursor or statement is not available.

One of the following four situations occurred:

You used a statement that names a cursor that was released with the FREE statement or that was released during a failed automatic re-prepare. Review the program logic and check that the cursor specified is declared and opened, but not freed, prior to reaching this statement.

If the error occurred on a command that specifies a variable rather than a cursor, the statement was not prepared before you tried to execute it.

The cursor or statement is not available because the connection to the server does not exist or was lost.

The person who created this table has not granted Update privilege to your account name or to the public. The owner of the table or the DBA must grant this privilege before you can update a row in this table.

### -405 The Address of a host variable is not properly aligned.

Review the way the program constructs the sqlda and related data structures; somehow it is setting up a pointer that is not word aligned. Also, make sure that all host variables are aligned on proper address boundaries for their types. If the program is in IBM Informix 4GL or another language in which the programmer has no control over storage alignments, this error should not occur. If the error recurs, note all circumstances and contact IBM Informix Technical Support.

## -406 Memory allocation failed.

Something in the current statement required the allocation of memory for data storage, but the memory was not available. Several things can cause this error. For example, your application has a memory leak, you are asking for more resources than the system is configured to allow, or a problem with UNIX requires that you reboot the system. On a client PC, if the INFORMIXDIR environment variable or some GLS file is missing, a connection attempt fails with this error message.

Rollback the current transaction. Look for ways to make this statement simpler or move less data. On UNIX, talk with the system administrator to solve memory problems or to look for ways to make the operating system give this program more virtual memory in which to run. On Windows, exit to the operating-system command line, free some disk space, and resubmit your program. On a client PC, make sure that the INFORMIXDIR environment variable is set and that all GLS files are available.

#### -407 Error number zero received from the sqlexec process.

This internal error indicates a problem in the communication between the database server and the library functions that call it. Make sure that your program software is compatible with the database engine in use. If the error recurs, note all circumstances and contact IBM Informix Technical Support.

## -408 Invalid message type received from the sqlexec process.

This internal error indicates a problem in the communication between the database server and the library functions that call it. Make sure that your program software is compatible with the database engine in use.

This error can also occur if the CSM option is enabled on the database server side but not on the client application side, or vice versa. If you want to use a CSM, make sure that the CSM option is set in the sqlhosts file for both the database server and client application.

This error can also occur if the confidentiality option of the CSM is enabled on the database server side but not on the client application side, or vice versa. If you want to use the confidentiality option of the CSM, make sure that the confidentiality option is set for both the database server and client application. Check your sqlhosts file and CSS configuration file.

## -409 Sqlexec was not found or was not executable by the current user.

Your application contacts the database server process while it starts up. This action uses the value in the SQLEXEC environment variable (for database server versions prior to 6.0); it should point to one of two executable files: sqlexec for IBM Informix SE or sqlturbo for IBM Informix OnLine (versions prior to 6.0). Ordinarily these files will reside in the lib subdirectory of the directory that the INFORMIXDIR environment variable names. Check that your SQLEXEC environment variable is set up properly and that your account has access to these directories and files.

### -410 Prepare statement failed or was not executed.

This EXECUTE statement refers to a statement id that has not been prepared. Either no PREPARE statement was done, or one was done but returned an error code. Review the program logic to ensure that a statement is prepared and the PREPARE return code is checked. A negative error code from PREPARE usually reflects an error in the statement being prepared.

## -411 Cannot specify both host variables and descriptor.

This statement has a USING DESCRIPTOR clause, but it also refers to a cursor that was declared with host variables (that is, with SELECT...INTO or INSERT using variables in the VALUES clause). The purpose of both the descriptor structure and host variable names is to specify the location of the data values, and only one method may be used. Review the declaration of the cursor, and settle on a single method of specifying the location of data values.

## -412 Command pointer is NULL.

This statement (probably an EXECUTE or DECLARE) refers to a dynamic SQL statement that has never been prepared or that has been freed. Review the program logic to ensure that the statement has been prepared, the PREPARE did not return an error code, and the FREE statement has not been used to release the statement before this point.

#### -413 Insert attempted on unopen cursor.

This INSERT statement names a cursor that has never been opened or that has been closed. Review the program logic, and check that it will open the cursor before this point and not accidentally close it. An insert cursor is automatically closed by a COMMIT WORK or ROLLBACK WORK statement.

#### -414 Insert attempted on NULL cursor.

This PUT statement specifies a cursor that is invalid. Possibly the cursor has been freed with the FREE statement, or possibly an automatic re-prepare has been attempted while opening the cursor but that operation failed, leaving the cursor unavailable, or possibly the cursor data structure has been overwritten in memory.

#### -415 Data conversion error.

The database server is unable to convert between a program variable and a database column. It performs automatic data conversion in many cases but could not in this case. For instance, a character string will be converted to a numeric type so long as the string contains the digits of a valid number, or a float or decimal number will be converted to integer so long as the receiver has enough precision for the value. Review this statement, and inspect each program variable that does not have the same data type as the matching database column.

#### -416 USING option with open statement is invalid for insert cursor.

This OPEN statement refers to a cursor that was declared for an INSERT statement. The USING clause of the OPEN is not appropriate in this case; it is only used to specify the variables that are used with a SELECT statement. Review the program to ensure that the correct cursor has been used in this statement. If it has, and if the INSERT statement is written as part of the DECLARE statement, you can name the host variables directly in it. If the INSERT statement has been prepared, you can specify the host variables in a FROM clause in the PUT statement.

## -417 FLUSH can only be used on an insert cursor.

This FLUSH statement refers to a cursor that is associated with a SELECT statement, not an INSERT statement. FLUSH is only appropriate with insert cursors. Review the program to ensure that the correct cursor has been named.

## -418 NULL SQLDA descriptor or host variable list encountered.

Review the way the program constructs the sqlda and related data structures; somehow it is setting up a null pointer. If the program is in IBM Informix 4GL or another language in which the sqlda is not constructed directly by the program, or if this statement only refers to host variables by name, this error should not occur. If the error recurs, note all circumstances and contact IBM Informix Technical Support.

## -419 SQLDATA pointer in SQLDA or host variable is null.

Review the way the program constructs the sqlda and related data structures; somehow it is setting up a null pointer. If the program is in IBM Informix 4GL or another language in which the sqlda is not constructed directly by the program, or if this statement only refers to host variables by name, this error should not occur. If the error recurs, note all circumstances and contact IBM Informix Technical Support.

## -420 Cannot execute remote sqlexec.

Your application program is starting up and trying to make contact with the database server process in another computer. It does this using the contents of the SQLHOST environment variable. Check the SQLHOST variable, and verify that the IBM Informix NET or Informix STAR service has been started in the other computer.

### -421 Unknown service for execution of remote sqlexec.

Your application program is starting up and trying to make contact with a database server in a different computer. It uses information from the file /etc/services under the service entry sql, but this file was not found. Contact the person who installed IBM Informix NET on your system.

### -422 Flush attempted on unopen cursor.

This FLUSH statement names a cursor that has never been opened or has been closed. Review the program logic to ensure that it will open the cursor before this point and not accidentally close it. An insert cursor is automatically closed by a COMMIT WORK or ROLLBACK WORK.

### -423 A FETCH CURRENT was attempted with no current row.

This FETCH statement asks for the current row, but none exists. Either the cursor was just opened, or the previous fetch returned an error code, perhaps because it was at the end of the data. Review the program logic, and check that it uses a FETCH NEXT statement or other FETCH operation to establish a current row before it attempts this statement.

### -424 Cursor already declared from this prepared statement.

This DECLARE statement associates a cursor with the name of a prepared statement. However, another DECLARE statement has already been executed, and it associates a different cursor with the same statement id. This action is not supported; a given statement can be associated with only one cursor. Check all the DECLARE statements in the program, and check that they all refer to unique statements.

This error message should not appear for Version 5.0 and later.

### -425 Database is currently opened by another user.

Another user has opened the requested database in exclusive mode, or you have more than one connection to the database server. Repeat the statement after a short delay or when the database is known to be idle.

#### -426 Unknown values have already been supplied.

This internal error should not occur. If this error recurs, note all circumstances and contact IBM Informix Technical Support.

#### -427 Bind count routine called with a different count.

This internal error should not occur. If you can find no direct cause for the error, note all circumstances and contact IBM Informix Technical Support.

### -428 Bind routine called too many times.

This internal error should not occur. If you can find no direct cause for the error, note all circumstances and contact IBM Informix Technical Support.

### -429 Indicator variables should be 2-byte integers.

This statement names as an indicator variable, a host variable that was not declared as a small integer. The value returned to an indicator variable is a small integer value. Review the statement, especially the use of host variables as indicator variables. Make sure the names of indicator variables are spelled correctly and that they are properly declared. In a 4GL program, this error should not occur. If the error recurs, note all circumstances and contact IBM Informix Technical Support.

### -430 Type integer does not match size.

This internal error indicates a problem in the communication between the database server and the library functions that call it. Check that your program is at the same software level as the database server in use. If the error recurs, note all circumstances and contact IBM Informix Technical Support.

## -431 Type float does not match size.

This internal error indicates a problem in the communication between the database server and the library functions that call it. Check that your program is at the same software level as the database server in use. If the error recurs, note all circumstances and contact IBM Informix Technical Support.

### -432 Type date does not match size.

This internal error indicates a problem in the communication between the database server and the library functions that call it. Check that your program is at the same software level as the database server in use. If the error recurs, note all circumstances and contact IBM Informix Technical Support.

## -433 Type money does not match size.

This internal error indicates a problem in the communication between the database server and the library functions that call it. Check that your program is at the same software level as the database server in use. If the error recurs, note all circumstances and contact IBM Informix Technical Support.

#### -434 Type decimal does not match size.

This internal error indicates a problem in the communication between the database server and the library functions that call it. Check that your program is at the same software level as the database server in use. If the error recurs, note all circumstances and contact IBM Informix Technical Support.

### -435 Time-out value must be -1 or greater.

You provided an incorrect time-out value for your callback function/routine in IBM Informix ESQL/C or ESQL/COBOL. Check that your time-out value is -1 or greater.

### -436 Call back function must be defined when time-out value is 0 or greater.

You did not provide a callback function with your time-out value. Make sure that you provide both.

## -437 Connection must be established before registering callback function.

You attempted to register a callback function before you connected to a database server. You must first connect to a database server and then register your callback function.

#### -438 Call back function must be NULL if time-out value is -1.

You provided an incorrect value to unregister your callback function. Pass a null value, not a function pointer, to the callback function.

### -439 Database server is currently processing an SQL task.

You attempted to call an SQL routine or attempted to execute an SQL statement within a signal handling function/routine or a callback function/procedure. Use only the sqldone() and sqlbreak() library functions inside your IBM Informix ESQL/C callback function. Use only the

ECO-SQD and ECO-SQB library routines inside your ESQL/COBOL callback procedure. In addition, if you want to unregister your callback function in IBM Informix ESQL/C, you can invoke the sqlbreakcallback() callback registration function within your callback procedure. If you want to unregister your callback procedure in ESQL/COBOL, you can invoke the ECO-SQBCB callback registration routine within your callback procedure.

## -440 Cannot update more than one non-Informix DBMS within a

transaction.

In the application, an attempt was made to update data at more than one target DBMS accessed through a gateway. In a distributed transaction, at most one target DBMS accessed through a gateway can be updated.

You need to rewrite the application so that it updates at most one DBMS accessed through a gateway in a single distributed transaction.

# -441 Possible inconsistent data at the target DBMS (%s) due to

an aborted commit.

Distributed commit processing failed due to a communication error, site failure, gateway failure, or other error with the target DBMS accessed through the gateway. Updates at all sites participating in the transaction have been rolled back with the possible exception of the target DBMS. The target DBMS might have committed its updates if the failure occurred after the commit message was processed by the target DBMS.

If the updates on the target DBMS were committed, then the updates should be rolled back manually. Contact the target DBMS system administrator.

# -442 Cannot grant permission to NULL or empty user name.

The authorization identifier of the users to whom you are granting access privileges cannot be  $\mathtt{NULL}$  or empty.

## -443 The range specified in the FOR loop cannot have a NULL value: (%s).

The FOR statement in a stored procedure cannot have a NULL value for the starting value, the ending value, or the step value of a range.

# -444 Cannot use the ALTER TABLE statement to modify the extent size of

the specified external table.

The size of extents cannot be changed for an external table, which resides in an extspace. An extspace refers to a storage location that the Informix database server does not manage.

# -445 The length of the collation name in the SET COLLATION statement

exceeds 32 bytes.

The length of the collation name in the SET COLLATION statement cannot exceed  $32\ \mathrm{bytes}$ .

# -446 Illegal attempt to convert data type when using KEEP ANY CHECK

CONSTRAINT or KEEP ANY REFERENCING FOREIGN KEY

Supported ALTER TABLE statements that MODIFY the primary key while keeping check constraints or referencing foreign keys include:

```
Integer -> Serial, Bigint, Bigserial, Int8, or Serial8
Serial -> Integer, Bigint, Bigserial, Int8, or Serial8
Int8 -> Serial8, Bigint, or Bigserial
Serial8 -> Int8, Bigint, or Bigserial
Bigint -> Bigserial, Int8, or Serial8
Bigserial -> Bigint, Int8, or Serial8
```

All others are unsupported.

# -447 The numeric value provided for the FIRST, LIMIT or SKIP clauses must be

greater than zero.

The numeric value provided for the FIRST, LIMIT or SKIP clauses is negative. It must be a value greater than zero.

## -450 Illegal ESQL locator, or uninitialized blob variable in 4GL.

A BYTE or TEXT host variable used in this statement is not valid. If this is a 4GL program, the variable has not been initialized by use of the LOCATE statement, or was freed after being located. Review the program logic to ensure all blob variables are located before use. If this is ESQL/C, the locator structure is invalid or uninitialized. Check that all locator structures are allocated and filled in before use.

#### -451 Locator buffer size too small.

The locator structure provided for a BYTE or TEXT value in this statement specifies a memory buffer that is smaller than the value (in the loc\_bufsize field). The actual size is in loc\_indicator. No data was transferred. Revise the program to use a larger buffer, to locate the value in a file instead of memory, or to pass the value in segments through a user-provided read function. Alternatively, you can specify a substring of the value in the SELECT statement. If this is a 4GL program, this error should not occur. If the error recurs, note all circumstances and contact IBM Informix Technical Support.

## -452 'loc\_open()' failed.

The loc\_open() function provided in the locator structure for a BYTE or TEXT value in this statement was called and returned a negative return code. When the value is located using user-supplied functions (loc\_loctype contains LOCUSER), this function is part of the program, and you have to diagnose its problems yourself. When the value is located in a file (loc\_loctype contains LOCFILE or, in a 4GL program, the variable has been located in a file), this error indicates that the system-supplied loc\_open() function was not able to open the file. Possibly the file does not exist, you do not have read permission for the file, or too many files are open.

# -453 'loc\_close()' failed.

The loc\_close() function provided in the locator structure for a BYTE or TEXT value in this statement was called and returned a negative return code. When the value is located using user-supplied functions (loc\_loctype contains LOCUSER), this function is part of the program, and you have to diagnose its problems yourself. When the value is located in a file (loc\_loctype contains LOCFILE or, in a 4GL program, the variable has been located in a file), this error indicates that the system-supplied loc close() function was not able to close the file.

# -454 'loc\_read()' failed.

The loc\_read() function provided in the locator structure for a BYTE or TEXT value in this statement was called and returned a negative return code. When the value is located using user-supplied functions (loc\_loctype contains LOCUSER), this function is part of the program and you have to diagnose its problems yourself. When the value is located in a file (loc\_loctype contains LOCFILE or, in a 4GL program, the variable has been located in a file), this error indicates that the system-supplied loc\_read() function was not able to read from the file.

### -455 'loc\_write()' failed.

The loc\_write() function provided in the locator structure for a BYTE or TEXT value in this statement was called and returned a negative return code. When the value is located using user-supplied functions (loc\_loctype contains LOCUSER), this function is part of the program and you have to diagnose its problems yourself. When the value is located in a file (loc\_loctype contains LOCFILE or, in a 4GL program, the variable has been located in a file), this error indicates that the system-supplied loc\_write() function was not able to write to the file. Possibly the disk is full, you do not have write permission for the disk, or a hardware error occurred.

#### -456 Indicator value cannot fit in host variable.

This internal error indicates a problem in the communication between the database server and the library functions that call it. Check that your program is at the same software level as the database server in use. If the error recurs, note all circumstance, and contact IBM Informix Technical Support.

## -457 Database server terminated unexpectedly.

The database server process or thread with which your application program was working has terminated. The DBA might have shut the system down. The next most likely cause is an internal error. Look for operating-system messages that might give more information. If the error recurs, note all circumstances and contact

IBM Informix Technical Support.

Check the ISAM error code that is returned with this error. If it is -129, the database server has not terminated but simply reached a limit on the number of concurrent user sessions (see the explanation of error -129).

## -458 Long transaction aborted.

The database server ran out of log space in which to record this transaction. A transaction that is not fully recorded cannot be rolled back. To preserve database integrity, the operating system ended the transaction and rolled it back automatically. All changes made since the start of the transaction have been removed. Terminate the application, and replan it so that it modifies fewer rows per transaction. Alternatively, contact the database server administrator to discuss increasing the number or the size of the logical logs. Be prepared to talk about the number of rows being updated or inserted and the size of each row.

This error can also occur when a DBA has used FORCE\_DDL\_EXEC environment variable in another session and executes the ALTER FRAGMENT ON TABLE statement. In this situation, the ALTER FRAGMENT ON TABLE statement rolls back any transactions that opened or have locks on the tables on which ALTER FRAGMENT is issued.

#### -459 The database server was shut down.

The database server instance that your application was using has been shut down by its operator. Your current transaction will be rolled back automatically when the database server starts up again. Rerun the application at that time.

### -460 Statement length exceeds maximum.

The statement text in this PREPARE, DECLARE, or EXECUTE IMMEDIATE statement is longer than the database server can handle. The actual limit differs with different implementations, but it is always generous, in most cases up to 65,535 characters. Review the program logic to ensure that an error has not caused it to present a string that is longer than intended (for example, by overlaying the null string terminator byte in memory). If the text has the intended length, revise the program to present fewer statements at a time.

# -461 File open error.

The database server could not open a file required to execute this statement. Sometimes this is a general error, possibly referring to a message file that the database server cannot find. At other times this error occurs because the locator (blob) structure field loc\_loctype was set to LOCFNAME, but the database server could not open the file using the pathname in loc\_fname and the flags in loc\_oflags. Any of the following conditions can cause the database server to report this error:

- \* An environment variable setting is missing.
- \* Not enough disk space is available for opening the file.
- \* A file permission problem exists.
- \* The limit on the number of open files was reached.
- $^{\star}$   $\,$  The database server could not access a blob of type LOCFNAME.
- $^{\star}$  The database server is on a different machine from the client.
- $^{\star}$  The statement transfers a value between a file and a BYTE or TEXT column.
- \* The statement attempts to drop a database when a required file is not available.

Make sure your environment variables and file permissions are set correctly. For more information, check for any accompanying ISAM error code or operating-system message.

### -462 File close error.

This statement reads a value from a BYTE or TEXT column into a file. The database server copied the data to the file but got an operating-system error when it closed the file. Check the accompanying ISAM error code for more information, and look for operating-system messages. Typical causes include lack of disk space and hardware errors.

### -463 File read error.

This statement writes a value into a BYTE or TEXT column from a file. The database server got an operating-system error while reading the file. Check the accompanying ISAM error code for more information, and look for operating-system messages.

#### -464 File write error.

This statement reads a value from a BYTE or TEXT column into a file. The database server got an operating-system error while writing the data. Check the accompanying ISAM error code for more information, and look for operating-system messages. Typical causes include lack of disk space and hardware errors.

## -465 No more memory for locator buffer.

This query returns a BYTE or TEXT value that is located in memory, and the locator structure asked (by setting -1 in loc\_bufsize) that the database server allocate the memory. It was unable to get the necessary memory for a buffer. If you can use operating-system methods to allocate more data space memory to your program, do so and run it again. Alternatively, locate the value in a file, or use a substring to select the value in portions. If this is a 4GL program, this error should not occur. On DOS systems, exit to the operating-system command line, free some disk space, and resubmit your program. If the error recurs, note all circumstances and contact IBM Informix Technical Support.

## -466 File length error.

This statement stores a value in a BYTE or TEXT column from a file. The locator structures specified a length for the data in loc\_locsize, but the database server found end of file before it had read that much data. Review the program to ensure that the input file was properly positioned and that the correct length was specified. Specify a length of -1 if the file should be read to its end. If this is a 4GL program, this error should not occur. If the error recurs, note all circumstances and contact IBM Informix Technical Support.

## -467 Indicator object is missing.

This program was compiled with the -icheck flag, and the current SQL statement did return a truncated or null value, for which an indicator would normally be set, to a host variable for which no indicator variable was specified. Revise the program to use indicator variables.

## -468 Cannot obtain the user ID from the system. Unable to start the database server.

Your application is trying to open communications to a database server. As part of this action, it has to read your user ID from the system password file, and it failed to do this. Look for operating-system error messages that might give more specific information. Consult with a system administrator to ensure that the file of user IDs is readable to all users.

### -469 This descriptor does not exist.

The name of the system descriptor area that is specified does not exist in the list of system descriptor areas, so it has not been allocated. You must execute the ALLOCATE DESCRIPTOR statement to allocate this descriptor name before you use it.

### -470 The value of occurrence must be greater than 0.

If you include the WITH MAX occurrences clause in the ALLOCATE DESCRIPTOR statement, you must specify a value of occurrences that is greater than zero. Change the value of occurrences to a positive integer, and execute the ALLOCATE DESCRIPTOR statement again.

### -471 An invalid descriptor name has been used.

This error is generated if the name of the SQL descriptor is either an empty string or an uninitialized host variable. Descriptor names follow the same naming rules as identifiers. Check the name of the descriptor, and verify that it has been set with the SET DESCRIPTOR statement, allocated with the ALLOCATE DESCRIPTOR statement, or otherwise initialized.

### -472 Occurrence value is out of range.

Change the value of the COUNT statement so that it is less than or equal to the occurrences and greater than zero, and try again.

## -473 The specified data type is not a X/Open standard type.

This error is generated when a GET DESCRIPTOR or a SET DESCRIPTOR statement is executed in X/Open mode, and the value for the type field is not an X/Open standard type. Check the X/Open codes for data types again, and make sure that the correct type is being used.

## -474 Unknown field type.

An unknown field type has been requested. Check that you are using one of the valid field types in X/Open mode, and try again. The valid field types are TYPE, LENGTH, PRECISION, SCALE, NULLABLE, INDICATOR, DATA, and NAME.

## -475 In a GET statement, if DATA is null, then INDICATOR must be specified.

This X/Open rule indicates that you must request the INDICATOR value in the GET DESCRIPTOR statement when DATA is null.

## -476 The LENGTH field must be specified when the type is SQLCHAR.

When you use a SET DESCRIPTOR statement, and TYPE is set to SQLCHAR, the LENGTH field must also be specified and set in the same SET DESCRIPTOR statement.

#### -477 Buffer is too small.

In a GET DESCRIPTOR statement, the buffer (the character host variable) that is specified to store the NAME entry is too small. Increase the buffer size, and call the GET DESCRIPTOR statement again. This error message also is displayed when the host variable is a FILE type, and the buffer used to store its name is too small.

## -478 User must specify TYPE.

In the initial state, when you execute a SET DESCRIPTOR statement, you must specify TYPE as one of the fields to be set. Set the TYPE field in the SET DESCRIPTOR statement, and execute it again.

# -479 The number of DESCRIBED columns is greater than the allocated space.

The number of columns in the table is larger than the allocated descriptor. Use the ALLOCATE DESCRIPTOR statement to reallocate a larger occurrence value, and try the DESCRIBE statement again.

### -480 A descriptor with the same name already exists.

A system descriptor area with the same name has already been allocated, so this descriptor name is not unique. Change the name of this descriptor in the ALLOCATE DESCRIPTOR statement so that the descriptor is unique, and execute the statement again.

#### -481 Invalid statement name or statement was not prepared.

The statement has not been prepared, or the format of the statement name is not valid. A valid statement name does not exceed the maximum length, begins with a letter or underscore, does not contain any blanks or nonalphanumeric characters except underscores and, in IBM Informix Dynamic Server 9.2x or later, dollar-sign characters.

The maximum length for statement names depends on the database server. In IBM Informix Dynamic Server 9.2x or later, the maximum length is 128 characters. In other IBM Informix database servers, the maximum length is 18 characters.

### -482 Invalid operation on a non-SCROLL cursor.

You cannot issue a FETCH PRIOR, FETCH FIRST, FETCH LAST, FETCH CURRENT, FETCH RELATIVE n, or FETCH ABSOLUTE n statement with a non-scroll cursor. To do so, you must first declare the cursor as a scroll cursor.

## -483 SQL descriptor's name is too long. Limit is 128 characters.

The maximum length for SQL descriptor names depends on the database server. In IBM Informix Dynamic Server 9.2 or later, the maximum length is 128 characters. In other Informix database servers, the maximum length is 18 characters.

#### -484 Statement/cursor's name must be between 1 to 128 characters.

The maximum length for statement and cursor names depends on the database server. In IBM Informix Dynamic Server, the maximum length is 128 characters. In other Informix database servers, the maximum length is 18 characters.

### -485 Number of host variables does not match SELECT list.

This error can occur only if your database is ANSI compliant. The error indicates that the number of host variables in an ESQL statement is not the same as the number of values that the database server returns. In addition, a warning flag is placed in the third element of the sqlwarn structure of sqlca.

The execution of the second statement in the following ESQL/C example returns this error:

\$create table mytab (i integer, f float)
\$select \* into :var1 from mytab; --error

If your database is not ANSI compliant, this and similar statements complete without error, and the values of the host variables are set in sequence to their respective returned values. If the number of returned values is smaller than the number of host variables, the remaining host variables are undefined. As with an ANSI-compliant database, a warning flag is placed in the third element of the sqlwarn structure of sqlca.

## -486 Illegal data type found during data conversions.

The data type found in the system descriptor sqlvar entry is either invalid or uninitialized. You cannot use the GET DESCRIPTOR statement to get a value from an uninitialized sqlvar.

### -487 A cursor can only be declared as static or dynamic.

The specified SQL statement requires you to declare a cursor as static or dynamic. Declare the cursor as static or dynamic, depending on which type of cursor is required, and retry the specified operation.

## -488 Invalid operation on cursor.

An invalid operation has been attempted on a cursor. A cursor declared for a SELECT statement cannot be used in a PUT statement. Similarly, a cursor declared for an INSERT statement cannot be used in a FETCH statement. Check the program, and try again.

### -489 Exception number out of bounds.

An exception number was requested that was either less than 1 or greater than the number of diagnostic entries in the diagnostic area.

### -490 Database was created without NLS functionality.

You created a database that lacked NLS functionality.

### -491 DBNLS not set (LC\_COLLATE must be string\_value).

Set the DBNLS environment variable to an appropriate value. Make sure LC COLLATE is set to the specified string value.

### -492 LANG or LC\_COLLATE environment variable invalid.

You specified an invalid value for a LANG or LC\_COLLATE environment variable.

# -493 DBNLS not set (LC\_CTYPE must be string\_value).

Set the DBNLS environment variable to an appropriate value. Make sure LC\_TYPE is set to the specified string\_value.

#### -494 LANG or LC\_CTYPE environment variable invalid.

You specified an invalid value for a LANG or LC\_CTYPE environment variable.

### -495 LANG or LC MONETARY environment variable invalid.

You specified an invalid value for a LANG or LC\_MONETARY environment variable.

## -496 LANG or LC NUMERIC environment variable invalid.

You specified an invalid value for a LANG or LC\_NUMERIC environment variable

## -497 LANG or LC TIME environment variable invalid.

You specified an invalid value for a LANG or LC\_TIME environment variable.

## -498 Bad cixtomsg file. Check installation.

The version of the cixtomsg file, which holds the mapping table of SQLCODE to SQLSTATE values, is invalid. The cixtomsg file is located in the directory \$INFORMIXDIR/msg. Check the date and size of the file. If the error recurs, note all circumstances and contact IBM Informix Technical Support.

## -499 The operation causes a rowsize to exceed the allowable limit

(32767)

The maximum size of a table record is 32,767 bytes. Check the summary sizes of all the fields in the table. Make sure that the operation you have attempted does not lead to exceeding the maximum row size.

## -500 Clustered index index-name already exists in the table.

A table may be clustered on only one index at a time. This table is already clustered on the index whose name is shown. Before you can cluster on another index, you must execute ALTER INDEX index-name TO NOT CLUSTER. To see which tables are clustered on which indexes, query sysindexes and systables as follows:

## -501 Index index-name is already not clustered.

The table is no longer clustered on this index (if it ever was). Make sure that this is the index you meant; if so, you do not need to alter this index. For a way to see which tables are clustered, see the discussion of error -500.

#### -502 Cannot cluster index.

While the database server was building a new copy of the table with rows in clustered sequence, it got an unexpected error. Check the accompanying ISAM error code for more information. Typical causes include a shortage of disk space.

### -503 Too many tables locked.

This database server in this host operating system has a limit on the number of tables that can be locked at one time. It was unable to lock the table you requested. Roll back the current transaction. Then redesign the operation to lock fewer tables, to use row-level locking, or to open the database in exclusive mode.

#### -504 Cannot lock a view.

This LOCK TABLE statement cannot be carried out because the table specified is really a view. Only real tables can be locked. Roll back the current transaction. Then redesign the operation to work against the real tables on which the view is based, or open the database in exclusive mode.

#### -505 Number of columns in UPDATE does not match number of VALUES.

This UPDATE statement uses a SET clause in which a list of column names is set equal to a list of expressions or to a SELECT statement. The number of columns on the left of the equal sign is not the same as the number of data values produced on the right. Roll back the current transaction. Then rewrite this statement. If a list of expressions is used, check the punctuation to ensure that each expression is distinct. If a SELECT statement is used, review it to see how many columns it returns.

### -506 Do not have permission to update all columns.

Your account has been granted the privilege of updating specific columns, but this UPDATE statement updates all columns or columns for which you do not have the privilege. Contact the owner of the table or someone with Database Administrator privilege on this database, and ask to be granted full UPDATE privilege. For a way to list table owners, see the discussion of error -313.

### -507 Cursor cursor-name not found.

The cursor that is named in the WHERE CURRENT OF clause in this UPDATE or DELETE statement does not exist. Review the spelling of the name. If it is as you intended, check the DECLARE statement to ensure that it has been executed. Also make sure that the cursor has not been freed with the FREE statement or during a failed automatic re-prepare attempt.

## -508 Cannot rename a temporary table.

This RENAME TABLE statement cannot be executed because the specified table is temporary. You cannot rename a temporary table. Review the spelling of the table name. If it is as you intended, drop it, and create it again under a different name.

### -509 Cannot rename a column in a temporary table.

This RENAME COLUMN statement cannot be executed because the specified table is temporary. You cannot rename a column in a temporary table. Review the spelling of the table name. If it is as you intended, drop it, and create it again with different columns.

### -510 Cannot create synonym for temporary table table-name.

This CREATE SYNONYM statement cannot be executed because the specified table is temporary. Review the spelling of the table name. If it is as you intended, redesign the application. Either make the table permanent, or do not use a synonym.

### -511 Cannot modify system catalog table-name.

You are not allowed to update, insert, or delete rows in this table. If you are absolutely sure that you must do so, sign on as user informix. That user account can modify most system-catalog tables except LBAC related catalog tables. However, this very risky practice is not recommended unless you are specifically instructed by IBM Informix Technical Support.

### -512 No References privilege on the referenced columns.

You do not have References privilege on the referenced columns. The owner of the referenced table or a user who has References privilege with the grant option on that table can grant you this privilege using the GRANT statement.

#### -513 Statement not available with this database server.

You cannot do an  $xa\_open()$  execution if another database is already open. Make sure that you have closed any open databases before executing  $xa\_open()$ .

### -514 Only a DBA can create, drop, grant, or revoke for another user.

This data definition statement specifies a table, view, index, or synonym that is owned by another user or grants/revokes a privilege as another user. Any of these things requires Database Administrator privilege, which you do not have on this database. If you intended to work on objects that you own, review the punctuation of the statement. At some point in it, you have qualified a name with the user ID of another account. Otherwise, get a DBA to grant you DBA privilege or to perform this operation for you.

#### -515 Constraint constraint-name has already been dropped.

You are trying to drop a constraint that has already been dropped in the same ALTER TABLE statement.

## -516 System error - temporary output file not created yet.

This internal error indicates a problem in the communication between the database server and the library functions that call it. Check that your program is at the same software level as the database server in use. If the error recurs, note all circumstances and contact IBM Informix Technical Support.

### -517 The total size of the index is too large or too many parts in

index

All database servers have limits on the number of columns that can be included in an index and on the total number of bytes in a key (the sum of the widths of the columns). This CREATE INDEX statement would exceed that limit for this database server. IBM Informix Dynamic Server and IBM Informix Universal Server allow 16 key parts (columnar or functional) and a width of 390 bytes on a 2K page platform. On 4K page platforms or using a non-default page size allows greater than 390 bytes for the width of indexed columns. IBM Informix SE supports 8 columns and a width of 126 bytes. Other Informix database servers allow 16 columns and 255 characters.

#### -518 Child constraint constraint-name not found.

If this internal error recurs, note all circumstances and contact IBM Informix Technical Support.

## -519 Cannot update column to illegal value.

One of the values in this UPDATE statement is based on an expression that is in error. Check each expression in the SET clause for validity. Look in particular at uses of built-in functions such as LENGTH and DATE.

## -520 Cannot open database tblspace.

The database server cannot locate the disk partition in which it has stored a table that is referenced in this command. Contact the database server administrator to find out what the problem is. Possibly the chunk that contains this tblspace has been taken off-line.

### -521 Cannot lock system catalog table-name.

You cannot lock any of the tables that comprise the system catalog. All users need them at all times. The database server handles concurrent access to them correctly, so simply remove this statement from your program.

## -522 Table table-name not selected in query.

You used a correlation name to qualify a column name in either a GROUP BY clause or a SET clause. Consider rewriting the statement in an SPL routine that you then use as the triggered action, passing the column value as an argument. In any case, you must rewrite the statement without a using a correlation name in the GROUP BY clause or the SET clause.

### -523 Can only recover, repair or drop table.

This statement (RECOVER, REPAIR, or DROP) specifies a view. However, these statements are only supported for real tables, not views. In the case of DROP, if you drop any of the tables used in the view, the view will be removed as well. To recover or repair this table, you must recover or repair the tables on which the view is defined. For a way to list the names of tables that are views, see the discussion of error

### -524 Lock table can only be used within a transaction.

Because this database has a transaction log, a table can only be locked within a transaction. Review the program, and ensure that a BEGIN WORK statement is issued to start a transaction before this statement.

### -525 Failure to satisfy referential constraint constraint-name.

During an ALTER TABLE or SET statement, you have added or re-enabled a referential constraint that the data in the table violates. Check that the data in the referencing column (child key) exists in the referenced column (parent key).

### -526 Updates are not allowed on a scroll cursor.

For a DECLARE statement, the clause FOR UPDATE is not allowed in conjunction with the SCROLL keyword. For an UPDATE statement in an ANSI-compliant database (in which the FOR UPDATE clause is not required when declaring a cursor for update), the cursor named in this statement was declared with the SCROLL keyword and may not be used for updates. The way a scroll cursor is implemented makes it unsafe for updating a table, since it will sometimes not reflect the current state of the selected rows. If you want to use a scroll cursor to examine rows and then update them, you may redesign your application in the following way (among many). Use the scroll cursor to select also the ROWID of each row. Declare a second, nonscrolling cursor that selects one row

for update based on its ROWID. When it is time to update a selected row:

- \* Open the update cursor using the ROWID value found by the scrolling cursor.
- \* Fetch the row, and check the error code (the row might have
- \* If the fetch succeeded, verify that the row contents are unchanged from those selected by the scrolling cursor (the row is now locked, so it cannot change further, but it might have changed between the two fetches).
- \* If the row is unchanged, update it using the nonscrolling cursor.
- \* Close the nonscrolling cursor.
- \* This procedure ensures that the update reflects the current state of the table but also retains the convenience of the scrolling cursor. A fetch by ROWID of a recently fetched row will usually entail no disk activity and so will not cost much time.

## -527 Lock Mode is not available on this system.

You tried to use the SET LOCK MODE TO WAIT statement on IBM Informix SE, but your IBM Informix SE database server uses CREATE LOCKING rather than System V locking. If the error recurs, note all circumstances and contact IBM Informix Technical Support.

The database server cannot execute the SET LOCK MODE TO WAIT statement because the host operating system does not have adequate support for locking to permit waiting for a lock to be released. On this system, your program will be notified when a table or row is locked (with an error such as -233 or -378); your program determines what to do next, such as rolling back the transaction and trying it again.

### -528 Maximum output rowsize max-size exceeded.

The total number of bytes that this statement selects exceeds the maximum that can be passed between the database server and the program. Make sure that the columns selected are the ones that you intended. Check that you have not named some very wide character column by mistake, neglected to specify a substring, or specified too long a substring. If the selection is what you require, rewrite this SELECT statement into two or more statements, each of which selects only some of the fields. If it is a join of several tables, you might best select all desired data INTO TEMP; then select individual columns of the temporary table. If this is a fetch via a cursor in a program, you might revise the program as follows. First, change the cursor to select only the ROWID of the desired row. Second, augment the FETCH statement with a series of SELECT statements, each of which selects one or a few columns WHERE ROWID = the saved row ID.

#### -529 Cannot attach to shared memory.

This error message appears prior to Version 6.0. Your application program is unable to initialize its connection to the database server because you are using a shared-memory implementation. Either the database shared memory has not been initialized, or the maximum number of users has already started using the system. Check the accompanying ISAM error code for more information.

### -529 Cannot attach to transaction.

This error message appears beginning with Version 6.0. Your application program is unable to initialize its connection to the database server because you are using a shared-memory implementation. Either the database shared memory has not been initialized, or the maximum number of users has already started using the system. Check the accompanying ISAM error code for more information.

#### -530 Check constraint constraint-name failed.

The check constraint placed on the table column was violated. To see the check constraint associated with the column, query the syschecks system catalog table. However, you must know the constraid for the check constraint before you query syschecks. (The constraid is assigned in the sysconstraints system catalog table.) Use the following subquery to show the check constraint for constraint-name:

SELECT \* FROM syschecks
 WHERE constrid = (SELECT constrid FROM sysconstraints
 WHERE constrname = constraint-name)

In certain scenarios, you might get this error without a constraint name being specified. This can happen if you are performing a DDL operation that has a

check constraint that is violated by the existing data on the table. In this case, the DDL operation would not succeed, and thus the constraint name would not be in the system catalog.

-531 Duplicate column column-name exists in view.

This CREATE VIEW statement gives a list of column names, and at least one of them appears twice in the list. Review the list of column names, and make sure that each appears only once.

## -532 Cannot alter temporary table table-name.

The table shown is only a temporary table. It will vanish when this session ends. Such tables cannot be altered. To alter the shape of the table, simply drop it, and re-create it.

### -533 Extent size too small, minimum size is number k.

The size that is specified for a disk extent (either the EXTENT SIZE or the NEXT SIZE clause) must be at least four times the disk page size, as shown. Generally, set EXTENT SIZE large enough to hold all of the rows as you initially estimate them, and set NEXT SIZE at an eighth or a quarter of that.

### -534 Could not insert new row into table, table is locked.

Database servers at Version 4.0 and later do not return this error. In earlier versions, its meaning is the same as error -271 with ISAM error code -113. Roll back the current transaction, and run it again when the table has been unlocked.

### -534 Cannot open EXPLAIN output file.

The statement SET EXPLAIN ON has been executed, and the database server is trying to open the file sqexplain.out in the current working directory. An operating-system error of some kind prevents it. See the ISAM error code for more information. Look for operating-system error messages that might give more detail. Likely problems include a lack of write permissions in the current directory and a full disk. This error message appears beginning with Version 4.1.

## -535 Already in transaction.

This BEGIN WORK statement is redundant; a transaction is already in progress. If this is a program, review its logic to make sure it has not accidentally failed to end the previous transaction.

### -536 Number of columns in child constraint does not match number of

cols in parent constraint.

The number of referencing columns (child key) does not match the number of referenced columns (parent key) in the referential constraint. Check that a one-to-one relationship exists between referenced and referencing columns.

#### -537 Constraint column column-name not found in table.

The column that is specified in a constraint definition does not exist.

# -538 Cursor cursor-name has already been declared.

The cursor that is named in this DECLARE statement has also been named in a DECLARE statement that was executed earlier. Possibly the same DECLARE is being executed in a loop, or possibly the program meant to execute a FREE statement for this cursor but did not. Review the program logic to ensure that it executes only a single DECLARE for each cursor (except after freeing one).

#### -539 DBTEMP too long.

The pathname in the DBTEMP environment variable exceeds the limit on pathnames, which is 80 characters. You will have to locate the temporary directory higher in the directory hierarchy. Since Version 5.01, the IBM Informix SE database server uses the DBTEMP environment variable, but IBM Informix Dynamic Server.

#### -540 Write failed on constraints.

An error occurred while defining a constraint. Possibly you have defined a constraint whose name duplicates the name of another constraint, table, or index. If this is the case, repeat the statement, specifying a unique name. Otherwise, check the accompanying ISAM error code for more information.

## -541 User does not have ALTER privilege.

You must have the correct privilege before you can alter the name of a table or the names, types, or number of columns in it. You must also have the correct privileges to set the object modes for constraints and triggers.

You must be the owner of the database object, have Database Administrator privilege in the database, or be granted ALTER privilege for the database object by its owner or a DBA. See the discussion of error -313 for a way to list the owners of tables and users with DBA privilege.

## -542 Cannot specify a column more than once in a constraint, trigger,

or index.

You name the same column more than once in the triggering column list of an update trigger. Remove the duplicate occurrence of the column name, and try again. This error also will appear if duplicate column names exist in the index list.

## -543 ESCAPE character must be only one byte.

In the WHERE clause, a subclause ESCAPE char contains more than one character as char. Review the punctuation of the clause, and revise it so that it specifies just one byte character.

## -544 Cannot have aggregates within aggregates.

The statement contains a call on an aggregate function within the parameter list for another aggregate function, such as SUM(MAX(column)). This action is not supported because all aggregates are calculated over the same groups of rows. If you did not intend an expression of this sort, look for missing or misplaced parentheses. If you did intend it, rethink the query. For example, you might select the MAX values into a temporary table and then take their SUM.

### -545 No write permission for table table-name.

Check the accompanying ISAM error code for more information. With this database server, a database is a directory with the name dbname.dbs, while tables and indexes are files within that directory. You need to have read and write access to all these files in order to exercise normal database functions.

#### -546 Cannot have host variables when creating a view view-name.

This statement either prepares or executes a CREATE VIEW statement in which the SELECT statement refers to host variables. This action is not supported. The SELECT statement in a view can be executed from any program and cannot rely on the variables of one program. Review the CREATE VIEW statement, and make sure that it does not contain the names of any host variables, an INTO clause, or a ? placeholder.

Database servers after Version 5.01 do not use this error message.

# -547 Must rollforward database in the directory where the database is.

Before you execute the ROLLFORWARD statement, make the current directory the directory that contains the dbname.dbs directory for the database. Then execute the statement again.

## -548 No referential constraint or trigger allowed on a TEMP table.

You cannot create a constraint or a trigger on a temporary (TEMP) table. Consider creating the temporary table as a permanent table in the database. If this option is feasible, create the table, and then create the trigger on it.

### -549 Column column-name in UNIQUE constraint is not a column in the table.

The column appears in the list of columns for a UNIQUE clause, but it is not one of the columns defined in this table. Check the spelling of all column names in this statement. If they are as you intend, then check the definition of the table. See the discussion of error -328 for a way to list all column names in a table.

## -550 Total length of columns in constraint is too long.

The total size of all the columns listed in a UNIQUE, PRIMARY KEY, or FOREIGN KEY clause is limited. The limit is the same as the restriction on the total size of all columns in a composite index.

IBM Informix Dynamic Server allows 16 key parts and a width of 390 bytes on a 2K page platform. On 4K page platforms or using a non-default page size allows greater than 390 bytes for the width of indexed columns.

IBM Informix SE supports 8 columns and a width of 126 bytes.

Other Informix database servers allow 16 columns and 255 bytes.

The limit depends on the database server in use, but all servers support a total of at least 120 bytes.

For additional information, see the CREATE TABLE statement in the IBM Informix Guide to SOL: Syntax.

### -551 The constraint contains too many columns.

The total number of columns listed in a UNIQUE, PRIMARY KEY, or FOREIGN KEY clause is limited. The limit depends on the database server in use, but all database servers support eight columns. The limit is the same as the restriction on the number of columns in a composite index. For additional information, refer to the CREATE INDEX statement in the IBM Informix Guide to SQL: Syntax.

### -552 Blob host variables are disallowed in multi-statement prepares.

This EXECUTE statement executes a prepared list of multiple statements. One or more of the host variables supplied for the ? placeholders in the list is a locator structure for a TEXT or BYTE value. This action is not allowed. Statements that refer to TEXT or BYTE variables may be prepared and executed, but they must be single statements, not part of a multistatement list

## -553 Mkdbsdir not found in \$INFORMIXDIR/bin. Consult your installation

instructions

An executable program, mkdbsdir, is used to create the initial contents of the database directory during a CREATE DATABASE statement. It is distributed with the database server and should be found in the bin subdirectory of the directory that the INFORMIXDIR environment variable names, but it was not. Check the setting of INFORMIXDIR, and then consult with the person who installed the software.

### -554 Syntax disallowed in this database server.

The database server that you are using does not support this statement or some clause in it. When a program starts, the database server in use is chosen based on the SQLEXEC environment variable (for database servers prior to Version 6.0). Several small differences in statement syntax exist between IBM Informix SE and other IBM Informix database servers. For example, IBM Informix SE supports the IN 'pathname' clause of the CREATE TABLE statement while other IBM Informix database servers support the IN dbspace clause instead.

## -555 Cannot use a select or any of the database statements in a

multi-query prepare.

The statement text that is presented with this PREPARE statement has multiple statements divided by semicolons, and one is a SELECT, DATABASE, CREATE DATABASE, or CLOSE DATABASE statement. These statements must always be prepared as one-statement texts. Check the statement text string, and make sure that you intended multiple statements. If you did, revise the program to execute these four statement types alone.

### -556 Cannot create, drop, or modify an object that is external to current database.

This statement attempts to create, drop, or alter an object in an external database, one other than the current database. You can only read the contents of an external database.

If you make the external database your current database, you can modify the contents. Review all uses of names beginning with <dbname>, which refers to an object in the external database <dbname>.

The local database (the coordinator) can reference the objects on a remote database (a participant), but a remote database cannot reference objects on the local database or on any other database. You can query data from a remote database, but you cannot perform DDL operations on a remote database and You cannot execute a remote routine

```
which queries data from a remote table.
Example 1: You cannot performs DDL operations in a remote database,
whether that database is on the same server or a remote server
The following procedure is created on the server Server B in database \ensuremath{\mathsf{B}}
CREATE PROCEDURE test_qry()
create table tab(col1 int);
END FUNCTION:
The following statement run on the server Server A fails because
the procedure was created on the server Server_B:
EXECUTE PROCEDURE db@server_B:test_qry();
The following statement run on the server Server A from in the database 'db1'
fails because the procedure was created in the database 'db':
EXECUTE PROCEDURE db:test qry();
The following SQL statement fails to create a table 'tab1' on remote server
Server_B in database 'db1'.
CREATE TABLE db1@Server_B:tab(col1 int);
Example 2 : You can read data from a remote table, whether the table is created
across different database in a same server instance or at remote server.
The following function is created in database named 'db1' on 'Server_B'
and selects rows from a remote table in the database named 'db':
CREATE FUNCTION test_qry_1() returning integer;
RETURN (SELECT iid FROM db:onerow);
END FUNCTION:
The following statement run in the database 'db' succeeds:
EXECUTE FUNCTION db1:test_qry_1();
The following SQL statament successfully run on server 'Server_A'
that queries data from a remote table located at 'Server_B'
SELECT * from db1@Server_B:tab1;
Example 3: You cannot query local data using a remote routine.
The following function is created on server Server B and queries data
on the server Server A:
CREATE FUNCTION test_qry() returning integer;
RETURN (SELECT iid FROM db@server_A:onerow);
END FUNCTION;
The following statement run on the server Server_A fails,
even though it queries data on Server_A, because the function test_qry
was created on Server_B:
EXECUTE FUNCTION db@Server B:test qry();
```

#### -557 Cannot locate table that is external to the current database

```
after <level-count> levels of synonym mapping.
One of the tables named in this query was in fact a synonym, and it pointed outside the current database. It named another synonym that
pointed outside its database, and so on for <level-count> synonyms
 with no real table being found. The database server has given up on
the query in case an endless chain of synonyms exists.
To review the synonyms in the current database that refer to external
databases, query systables and syssyntable as follows:
SELECT T.tabname synonym, servername, dbname, user, S.tabname
   FROM systables T, syssyntable S
WHERE T.tabtype = 'S' AND T.tabid = S.tabid AND S.btabid IS NULL
To follow a chain of synonyms through external databases, use a similar
query in the external database and substitute for servername, dbname,
and tabname the values that the preceding query returns each time.
SELECT T.tabname synonym, servername, dbname, user, S.tabname
         FROM dbname@servername:systables T, dbname@servername:syssyntable S
WHERE T.tabtype = 'S' AND T.tabname = 'tabname'
                AND T.tabid = S.tabid
When this query returns no row, the requested tabname is not defined as
a synonym in that database (it is a table, a view, or not defined).
```

## -558 Changrp not found in \$INFORMIXDIR/bin. Consult your installation

instructions.

This command requires the presence of an executable program named changrp, which is normally installed as part of the database server. It should be in the bin subdirectory of the directory that INFORMIXDIR environment variable names. Check the value in that variable, and then consult with the person who installed the software.

## -559 Cannot create a synonym on top of another synonym.

This CREATE SYNONYM statement names another synonym. Making a chain of synonyms is not supported. See the discussion of error -218 for a way to list the names of all synonyms. To have a second synonym with the same meaning as the first, find out the meaning of the other synonym. Then make a new synonym to refer to the same base table. To see the base table for a given synonym, query systables and syssyntable as follows, substituting the name of the synonym:

SELECT T.tabname synonym, S.\* FROM systables T, syssyntable S
WHERE T.tabname = name AND T.tabid = S.tabid

If btabid is defined in the resulting display, the synonym refers to a table in that current database with that tabid; otherwise, it refers to an external database.

## -560 Synonym with tabid number not found in systables.

Either the systables or syssyntable system catalog, or an index on one of these, has been corrupted. Run the bcheck or secheck utility. Be prepared to drop and re-create all synonyms.

## -561 Sums and averages cannot be computed on datetime values.

This statement applies an aggregate function such as SUM to a column that has the type DATETIME. The function is not defined on this data type since arithmetic is not. Review the use of aggregate functions. You will have to revise the query.

### -562 Database conversion failed.

You are running a new version of the database server, and you just opened a database for the first time with this level of the software. The database server tried to upgrade the database automatically, probably by defining an additional system-catalog table. An unexpected error occurred. Check the accompanying ISAM error code for more information. If the error recurs, note all circumstances and contact IBM Informix Technical Support.

Database servers after Version  $5.01\ \mathrm{do}\ \mathrm{not}\ \mathrm{use}\ \mathrm{this}\ \mathrm{error}\ \mathrm{message}.$ 

### -563 Cannot acquire exclusive lock for database conversion.

You are running a new version of the database server, and you have just opened a database for the first time with this level of the software. The database server has tried to upgrade the database automatically, probably by defining an additional system catalog table. However, it needs to lock the database for exclusive use to do this conversion, and some other user has the database open. Wait a short time, and try this statement again. At that time, the database might be free (or another user's action might have updated it).

#### -564 Cannot sort rows.

This internal error reflects an unexpected condition during a sort. Check the accompanying ISAM error code for more information. If the error recurs, note all circumstances and contact IBM Informix Technical Support.

#### -565 Cannot read sorted rows.

This internal error reflects an unexpected condition during a sort. Check the accompanying ISAM error code for more information. If the error recurs note all circumstances and contact IBM Informix Technical Support.

#### -566 Cannot initiate sort.

This internal error reflects an unexpected condition during a sort. Check the accompanying ISAM error code for more information. If the error recurs, note all circumstances and contact IBM Informix Technical Support.

#### -567 Cannot write sorted rows.

This internal error reflects an unexpected condition during a sort. Check the accompanying ISAM error code for more information. If the error recurs, note all circumstances and contact IBM Informix Technical Support.

## -568 Cannot reference an external database without logging.

This statement refers to a database other than the current database. However, the current database uses transaction logging, and the external one does not. This action is not supported; the databases that are used in a single transaction must all use logging or all not

## -569 Cannot reference an external database with logging.

This statement refers to a database other than the current database. However, the current database does not use transaction logging, and the external one does. This action is not supported; the databases that are used in a single transaction must all use logging or all not use it.

### -570 Cannot reference an external ANSI database.

This statement refers to a database other than the current database. However, the current database is not ANSI compliant, and the external one is. This action is not supported; the databases that are used in a single transaction must all be ANSI compliant, or all must not be.

### -571 Cannot reference an external non-ANSI database.

This statement refers to a database other than the current database. However, the current database is ANSI compliant, and the external one is not. This action is not supported; the databases used in a single transaction must all be ANSI compliant, or all must not be.

## -572 The specified wait duration is too long.

The maximum time that you can specify as the WAIT time in SET LOCK MODE is 32,767 seconds. Review this statement, and make sure it specifies the duration in seconds that you intended. If so, either use a shorter duration, or (since 32,767 seconds is more than 9 hours) simply omit the duration to specify an indefinite wait.

### -573 Cannot set log to buffered in a mode ANSI database.

This statement tries to apply BUFFERED LOG mode, but the database is ANSI compliant; that is, it was created with the clause MODE ANSI. One aspect of ANSI compliance is that all transactions are logged immediately during the execution of the COMMIT WORK statement. The use of a buffered log entails a deferred write of log records. It improves performance at some slight risk of failing to log a transaction. Such a risk is not allowed under the standard; an ANSI-compliant database must use unbuffered logging.

#### -574 A subquery has returned not exactly one column.

This statement contains a subquery (a SELECT statement within parentheses) to represent a single value (on one side of a relational operator such as equals). Such a subquery must return exactly one row and one column; otherwise, it is unclear which value the subquery represents. This subquery has returned more than one value. This error can occur if you specify the ITEM keyword in a collection subquery with more than one element in the projection list.

Review all subqueries to make sure that they can return at most one column (by listing only one expression after SELECT) and at most one row (by testing a unique key in the WHERE clause). For a collection subquery, either drop the ITEM keyword or make sure that the projection list contains only one element.

## -575 LENGTH() requires string type values.

This statement contains a use of LENGTH that is applied to a column or an expression that is not a character type (not CHAR or VARCHAR). This action is not supported. Review the uses of LENGTH, and make sure they apply only to character values.

### -576 Cannot specify CONSTRAINT name for TEMP table.

You cannot specify a constraint (either UNIQUE, PRIMARY KEY, or CHECK) name for constraints placed on temporary tables. This action is not supported for a temporary table. However, you can specify that a column receives one of these constraints, and you can specify a list of columns as having a constraint, but you may not use the CONSTRAINT

## -577 A constraint of the same type already exists on the column set.

You have placed a constraint (either UNIQUE, PRIMARY KEY, FOREIGN KEY, or CHECK) on a set of columns, but a constraint of the same type on those columns already exists. In the case of a FOREIGN KEY, this error only occurs if the same foreign-key set of columns references the same existing parent key set of columns. Either the constraint was established when the table was created, or it was added later. Because the constraint already exists, it is not added again.

### -578 Owner name is too long.

This statement contains an owner name that qualifies the name of a table, view, index or synonym, and the owner name is longer than the maximum of 32 characters (for example, overly long1234567890123456789012.tablename). Review the punctuation and spelling of all identifiers. Possibly an omitted space or comma causes two names to run together. To check the names of all known owners, select the owner column of the relevant system catalog: systables, sysindexes, or syssyntable.

### -579 Not owner of synonym.

You do not own the synonym that is specified in this DROP SYNONYM statement. To drop an object you do not own, you must have Database Administrator privilege.

## -580 Cannot revoke permission.

This REVOKE statement cannot be carried out. Either it revokes a database-level privilege, but you are not a Database Administrator in this database, or it revokes a table-level privilege that your account name did not grant. Review the privilege and the user names in the statement to ensure that they are correct. To summarize the table-level privileges you have granted, query systabauth as follows:

SELECT A.grantee, T.tabname FROM systabauth A, systables T
WHERE A.grantor = USER AND A.tabid = T.tabid

## -581 Error loading message file.

This SET EXPLAIN statement could not be completed because the database server was unable to find the file of message templates it uses when it prepares explanatory output. Consult with the person who installed the IBM Informix software.

## -582 Database does not have logging.

This ROLLFORWARD statement could not be executed because this database does not have a transaction log. The rollforward operation uses the transaction log as its input. Since no transactions have been logged, the database cannot be rolled forward.

## -583 View permissions no longer valid -- permissions on remote objects

revoked.

This statement queries a view that is based on tables in external databases (databases other than the current database). However, in one or more of those external databases, your account does not have the necessary table-level privilege on a table that the view uses, or possibly your CONNECT privilege for an external database has been revoked. For a way to display the definition of a view, see the discussion of error -385. In the view definition, look for table names that are qualified with database names and possibly site names.

### -584 Cannot rename system catalog.

This RENAME TABLE statement cannot be carried out because it would rename one of the tables that make up the system catalog. The names of these tables cannot be changed; the database server uses them.

## -585 Cannot rename column in system catalog.

This RENAME COLUMN statement cannot be carried out because it would rename a column of one of the tables that make up the system catalog. The database server relies on these column names for internal queries, and you cannot change them.

### -586 Cursor is already open.

This database is operating in ANSI compliance (it was created or started MODE ANSI). By the rules of ANSI SQL, a cursor must always be closed before it can be reopened. Review the logic of the program. Possibly it was originally written to take advantage of one of the IBM Informix extensions to SQL: if a cursor is reopened, it is automatically closed and opened. In the current database, that action is not allowed.

#### -587 Cannot delete file filename.

Version 4.0 and later do not use this message. For previous versions, check the accompanying ISAM error code for more information.

#### -588 Invalid host variable number.

Database servers starting with Version 4.1 detect this internal error. If the error recurs, pleasnote all circumstances and contact IBM Informix Technical Support.

## -589 Cannot update multiple sites within a single transaction.

This database server supports only single-site update. The operations within one transaction can modify data at only one site in the network. Some preceding statement within this transaction has already modified data at one site; the current statement would modify data at a second site. The statement is not executed. Roll back the current transaction. Examine the application in the light of this restriction. Check the names of all tables that UPDATE, INSERT, and DELETE statements affect to make sure they are all in the same database or in databases that the same database server holds. (Check the definition of any synonyms. Synonyms can make tables in external databases appear to be in the current database.)

Database servers after Version  $5.01\ \mathrm{do}\ \mathrm{not}\ \mathrm{use}\ \mathrm{this}\ \mathrm{error}\ \mathrm{message}.$ 

## -590 Routine cache corrupted.

If this internal error recurs, note all circumstances and contact IBM Informix Technical Support.

### -590 Procedure cache corrupted.

If this internal error recurs, note all circumstances and contact IBM Informix Technical Support.

### -591 Invalid default value for column/variable <column-name>/

<variable-name>.

The specified default value is the wrong type or is too long for a column or an SPL-routine variable.

To specify a valid default value for a column, use the DEFAULT clause in a CREATE TABLE statement. To specify a valid default value for a variable in an SPL routine, use the DEFAULT clause in a DEFINE statement.

## -592 Cannot specify column to be not null when the default value is null.

This CREATE or ALTER TABLE statement specifies that a column may not contain nulls (the NOT NULL clause), but it also has a DEFAULT clause giving the default value for new rows as NULL. This contradiction is not allowed.

### -593 Cannot specify default value for SERIAL or SERIAL8 or BIGSERIAL column.

This CREATE or ALTER TABLE statement specifies that a column has a SERIAL or SERIAL8 or BIGSERIAL data type, but it also has a DEFAULT clause for the column. The database server generates values for a SERIAL or SERIAL8 or BIGSERIAL column each time a row is created, so the DEFAULT clause is meaningless.

### -594 Cannot specify non-null default value for TEXT or BYTE column.

This CREATE or ALTER TABLE statement specifies that a column has a data type of BYTE or TEXT. It also has a DEFAULT clause for the column that specifies something other than NULL. You can only designate the default value NULL for columns of TEXT or BYTE data type.

### -595 Incorrect use of an aggregate function.

An aggregate function was incorrectly used inside an SPL routine expression, as an argument to an iterator table function, or inside a check constraint. These types of expressions cannot process aggregate functions.

The following examples show the incorrect use of an aggregate function:

LET var = MAX(another\_var) + 10; -- error

SELECT 1 FROM TABLE(FUNCTION(udr1(max(1)))); -- error

An SPL routine expression, or the expression in a check constraint, can refer to only a single value, so the use of an aggregate function

## -596 Bad EXIT/CONTINUE statement. Not within a statement-name loop.

The SPL routine EXIT and CONTINUE statements must be placed within a FOREACH, WHILE, or FOR loop.

### -597 [Internal] Premature End Of Buffer.

If this internal error recurs, note all circumstances and contact IBM Informix Technical Support.

#### -598 Bad cursor name cursor-name.

Inside an SPL routine, a nonexistent cursor name was specified in
an UPDATE/DELETE...WHERE CURRENT OF statement.

FOREACH cur1
 FOR SELECT col INTO var FROM tab UPDATE tab
 SET col = proc(var)
 WHERE CURRENT OF bad\_cur\_name; -- error
END FOREACH

## -599 Cannot mix IBM Informix Dynamic Server syntax with

IBM Informix SE syntax.

Syntax specific to IBM Informix Dynamic Server and to the IBM Informix SE database server was mixed in the same statement. Use the appropriate syntax for your database server.

-600 Cannot create TEXT or BYTE value.

This statement creates a new BYTE or TEXT value, but some unexpected error prevented the creation of that value. Roll back the current transaction. Check the accompanying ISAM error code for more information. Possibly the storage space or tblspace has filled up, or you are not referring to a valid storage space. If the error recurs, note all circumstances and contact IBM Informix Technical Support.

#### -601 Cannot delete TEXT or BYTE value.

This statement replaces or deletes a BYTE or TEXT value, but some unexpected error prevented the deletion of the old value. Roll back the current transaction. Check the accompanying ISAM error code for more information. Possibly a hardware error or data corruption of the storage space or tblspace occurred. If the error recurs, note all circumstances and contact IBM Informix Technical Support.

#### -602 Cannot open TEXT or BYTE value.

This statement refers to a BYTE or TEXT value, but some unexpected error prevented locating the value. Roll back the current transaction. Check the accompanying ISAM error code for more information. Possibly a hardware error or data corruption of the storage space or tblspace occurred. If the error recurs, note all circumstance, and contact IBM Informix Technical Support.

### -603 Cannot close TEXT or BYTE value.

This statement writes a BYTE or TEXT value, but some unexpected error prevented finishing the creation of the value. Roll back the current transaction. Check the accompanying ISAM error code for more information. Possibly a hardware error or data corruption of the storage space or tblspace occurred. If the error recurs, note all circumstances and contact IBM Informix Technical Support.

### -604 Cannot read TEXT or BYTE value.

This statement refers to a BYTE or TEXT value, but some unexpected error prevented access to the value. Roll back the current transaction.

Check the accompanying ISAM error code for more information; possibly a hardware error or data corruption of the storage space or tblspace occurred. If the error recurs, note all circumstances and contact IBM Informix Technical Support.

#### -605 Cannot write TEXT or BYTE value.

This statement writes a BYTE or TEXT value, but some unexpected error prevented the creation of the value. Roll back the current transaction. Check the accompanying ISAM error code for more information; possibly a hardware error or data corruption of the storage space or tblspace occurred. One possible cause is that the storage space for this column is full. Another is that although a new chunk has been assigned to the storage space, pages cannot be allocated in it until the addition of the chunk has been logged and the log file closed. The database server administrator can use the tbmode -l or onmode -l command to force a log file to be closed. If the error recurs, note all circumstances and contact IBM Informix Technical Support.

## -606 Invalid storage-space name for TEXT or BYTE data.

If this statement refers to a storage space (for example, the CREATE TABLE statement might create a column with type TEXT IN blobspace-name), the name is invalid or does not exist. Review the identifiers intended as storage-space names. If they are spelled as you intended, consult with the database server administrator to find out whether they exist and are online. If the statement does not refer to a storage space, this is an internal error. If the error recurs, note all circumstances and contact IBM Informix Technical Support.

## -607 Text/Byte subscript error.

This statement refers to a TEXT or BYTE value that uses substring notation (numbers in square brackets that follow the name). However, the substring is not correctly written. Review all uses of substrings, and make sure that the first number in each is greater than zero but not greater than the length of the value; the second number is not less than the first; and the numbers are separated by a comma.

## -608 Illegal attempt to convert Text/Byte data type.

This statement is written to imply a conversion from a TEXT or BYTE value to another data type, for example, by combining it with other types in an expression or by inserting it into a column of another type. This action is not supported; TEXT and BYTE columns can only be selected or be copied into other columns of the same type. Check that the statement names the columns you intended and that they have the data types you thought.

### -609 Illegal attempt to use Text/Byte host variable.

This statement uses a host variable that is a TEXT or BYTE locator structure but combines it with data of some other type (for instance, in an expression or by inserting it into a column of another type). This action is not supported; host variables of these types may only be used for selecting from, creating, or inserting into columns of the same type.

### -610 Index not allowed on TEXT or BYTE columns.

This CREATE INDEX statement names a column of the TEXT or BYTE type; however, these types are not supported for indexing. Because no defined lexical ordering exists for these types, the database server does not know how to sort or compare them. Therefore it cannot build an inverted index. Possibly you understand the data well enough to understand how to extract an ordered set of key values from it. If so, perform the extraction into a separate column in the same table, and index that

#### -611 Scroll cursor can't select TEXT or BYTE columns.

The cursor that is named in this statement is associated with a SELECT statement that returns one or more TEXT or BYTE columns. Also, the cursor is declared with the SCROLL keyword. This action is not supported.Rows that are fetched through a scroll cursor are also stored in a temporary table. Because of the bulk of TEXT and BYTE values, this action would produce an unacceptable cost in time and disk space. Revise the declaration of the cursor to select the desired columns of other types and also the ROWID. After you fetch a row through the scrolling cursor, use a separate, nonscrolling cursor to fetch the BYTE or TEXT values, WHERE ROWID=host-var.

# -612 TEXT and BYTE columns are not allowed in the "group by" clause.

This SELECT statement selects one or more BYTE or TEXT values and also specifies those columns in the GROUP BY clause. This action is not supported. Since no defined lexical order to BYTE or TEXT values exists, the database server cannot order or compare them. Therefore it cannot group rows on their values. (This condition is true even of substrings selected from a BYTE or TEXT column.) Review your SELECT statement to ensure that the correct columns are named in the GROUP BY clause

## -613 TEXT and BYTE columns are not allowed in the "distinct" clause.

This statement specifies DISTINCT values, but it also selects a BYTE or TEXT value. The database server does not know how to compare or order these values, so it cannot sort them, and it cannot locate duplicate values. You cannot use the DISTINCT keyword when these data types are selected. Reword your SELECT statement to either remove the keyword or select only normal columns.

### -614 TEXT and BYTE columns are not allowed in the "order by" clause.

This SELECT statement selects one or more BYTE or TEXT values, and also specifies those columns in the ORDER BY clause. This action is not supported. Because no defined lexical order to BYTE or TEXT values exists, the database server cannot order them. (This is true even of substrings selected from a BYTE or TEXT column.) Review your SELECT statement to ensure that he correct columns are named in the ORDER BY clause

### -615 TEXT and BYTE columns are not allowed in this expression.

This statement uses an aggregate function, such as COUNT, SUM, MIN, MAX, or AVG, but applies it to a column that has the BYTE or TEXT data type. This action is not supported.

Review the use of each aggregate function to make sure that it is not applied to a BYTE or TEXT column.

## -616 A TEXT or BYTE subscript is not allowed within this context.

This UPDATE or INSERT statement specifies a subscripted column of BYTE or TEXT data type as a destination. Subscript notation is not allowed in this context; a BYTE or TEXT (or any other) value must be replaced in full. Revise the statement to assign into whole columns.

## -617 A TEXT or BYTE data type must be supplied within this context.

This statement assigns a value that is not a simple large object to a BYTE or TEXT column or assigns a BYTE or TEXT column to a column that is not a simple large object. Neither action is supported. BYTE and TEXT values must be assigned as whole units to columns of the same type. Check that the statement specifies the columns that you intended.

### -618 Error occurred while trying to copy TEXT or BYTE data.

This statement copies a BYTE or TEXT value from one row to another, but some unexpected error interfered with the operation. Roll back the current transaction. Check the accompanying ISAM error code for more information; possibly a hardware error, data corruption of the storage space or tblspace, or a shortage of disk space exists, or an invalid storage space was named. If the error recurs, note all circumstances and contact IBM Informix Technical Support.

### -619 A TEXT or BYTE error has occurred in the front-end application.

This statement transfers a BYTE or TEXT value between the database and the user program, but something has happened to prevent that. For example, perhaps it was not possible to allocate a buffer for a value that was located in memory. Check the accompanying ISAM error code for more information.

#### -620 Unable to update next extent size.

This internal error indicates the database server cannot change an internal data structure (not a system catalog) that is stored in the root dbspace. Check the accompanying ISAM error code for more information. Possibly corruption of the root dbspace occurred. Have the database server administrator run the oncheck, onutil, or tbcheck utility.

#### -621 Unable to update new lock level.

This internal error indicates that the database server is unable to convert a lock from shared to exclusive. Check the accompanying ISAM error code for more information. Possibly a hardware error or a problem

## -622 Error on locating constraint index index-name.

This internal error shows that the database server is trying to test a new or updated row for uniqueness under a UNIQUE or PRIMARY KEY constraint, but the index that implements the constraint cannot be found. Check the accompanying ISAM error code for more information. Corruption of the system catalog tables or the root dbspace or a hardware problem might have occurred. If the error recurs, note all circumstances and contact IBM Informix Technical Support.

#### -623 Unable to find CONSTRAINT constraint-name.

The constraint specified in this statement cannot be found. Review the spelling of the name shown. If it is as you intended, check the names of existing named constraints by querying the sysconstraints table as shown in the following example. If the owner name shown for the desired constraint is not yours, you need to be a Database Administrator to reference it (and, if this database is ANSI compliant, you need to qualify the name with its owner-name).

SELECT constrname, owner FROM informix.sysconstraints

### -624 Unable to drop CONSTRAINT constraint-name.

This internal error shows that the database server had an unexpected error while dropping a constraint or the index that implemented it. Check the accompanying ISAM error code for more information. Corruption of the system catalogs or the root dbspace might have occurred, or a hardware problem might exist. If the error recurs, note all circumstances and contact IBM Informix Technical Support.

### -625 Constraint name constraint-name already exists.

The constraint name already exists. Review the spelling. If it is as you intended, you must select another name, or drop and redefine the existing constraint. See the discussion of error -623 for a way to list all constraints.

#### -626 Cannot obtain or set serial value.

This internal error message does not refer to a problem with a SERIAL or SERIAL8 or BIGSERIAL column in a table that you defined. The database server uses unique integer values for many purposes (for example, the table ID number for a new or altered table). An internal error has made it impossible to generate a new, unique number. For example, in host systems that use files for locking, something might have prevented the creation of a lock file. Check the accompanying ISAM error code for more information. If the error recurs, note all circumstances and contact IBM Informix Technical Support.

### -627 Cannot prepare coordinator for two-phase commit.

Because the coordinator cannot prepare this Informix STAR two-phase commit transaction, all participants eventually roll back all work that is associated with the transaction. No administrative intervention is required. See the ISAM error for more information about why the database server could not prepare to commit the local transaction.

### -628 Cannot end two-phase commit transaction at coordinator.

The database server acting as coordinator for the transaction cannot end this Informix STAR two-phase commit transaction, and the transaction remains open. Eventually, Informix STAR automatic recovery mechanics will end the transaction. No administrative intervention is required. See the ISAM error for more information about why the database server could not end the transaction properly.

#### -629 Cannot end heuristically rolled back transaction.

The database server acting as coordinator for the transaction cannot end this Informix STAR two-phase commit transaction, and the transaction remains open. Eventually, Informix STAR automatic recovery mechanics will end it. No administrative intervention is required. See the ISAM error for more information about why the database server could not end the transaction properly.

#### -630 Cannot prepare database server server-name for commit.

The specified database server cannot prepare the local transaction associated with this Informix STAR two-phase commit transaction.

Eventually, all participants roll back all work associated with the transaction. No administrative intervention is required. See the ISAM error for more information about why the database server could not prepare to commit the local transaction.

## -631 Cannot create optical cluster on column that is not TEXT or BYTE.

You can only create optical clusters on columns of TEXT or BYTE data type. The column name is some other type. Check that the column is the one you meant to specify, and review the definition of the table.

## -632 Cannot create optical cluster.

An attempt to create an optical cluster has failed. See the ISAM error for more information.

## -633 Cannot drop optical cluster.

An attempt to drop an optical cluster has failed. See the ISAM error for more information

## -634 Object does not exist.

You are trying to drop a trigger that does not exist. Check that you are spelling the name of the trigger correctly. Also, you might query the systriggers system catalog table to review the names of triggers in the database

# -635 Not owner of object.

You are trying to drop a database object that you do not own. You might query the appropriate system catalog table to see who owns the object. (For example, for a trigger, query the systriggers table.) You probably need to ask the owner of the database object or the database administrator to drop the object.

## -636 Total size of key fields is too large or there are too many key fields.

You can get this error if you create a BSON/JSON index entry where the key size is so large that it would need to be written to a smart blob (for keys larger than about 4KiB). You cannot create an index on such large keys.

You have violated one of the following constraints on the cluster key that is specified in the ON clause of the CREATE OPTICAL CLUSTER statement:

- $^{\star}$   $\,$  The number of columns included in a composite cluster key exceeds 16.
- \* The length of a CHARACTER column exceeds 256 bytes.

### -637 Cannot alter optical cluster.

An attempt to alter the size of an optical cluster has failed. See the ISAM error for more information.

### -638 Cannot cluster TEXT or BYTE columns on non-optical media.

You can create an optical cluster only on TEXT or BYTE columns that are stored on optical media. Check that you have not specified the name of a TEXT or BYTE column that is stored in a storage space.

### -639 Cannot cluster TEXT or BYTE columns on different optical families.

All of the TEXT or BYTE columns specified in the FOR clause of the CREATE OPTICAL CLUSTER statement must belong to the same optical family. Check that the columns that are specified for an optical cluster do not belong to different families.

## -640 QPlan sanity failure line-number.

Running UPDATE STATISTICS might fix this internal error. If the error recurs, note all circumstances and contact IBM Informix Technical Support.

### -641 Cannot reserve/release family on non-optical media.

The family name that is specified in the RESERVE or RELEASE statement must exist on optical media. Check that you have not specified a storage space with either of these statements.

## -642 Family name must be a character string.

The optical family name that is specified in the RESERVE or RELEASE statement must be either a character string, or a host or procedural variable that evaluates to a character string. If you specified a character string, check that you enclosed it in quotes.

#### -643 Volume must be a number.

The volume argument in the RESERVE or RELEASE statements must be INTEGER or SMALLINT.

## -644 FAMILY(), VOLUME(), and DESCR() require BLOB column on optical medium.

The argument to the FAMILY(), VOLUME(), or DESCR() function must be a TEXT or BYTE column that is stored on optical media. Check that you have not specified a column of a different data type or a TEXT or BYTE column that is stored in a storage space.

#### -645 Cannot reserve volume.

An attempt to reserve an optical volume with the RESERVE statement has failed. See the error from the optical subsystem (an error in the -7000 to -7199 range) for more information.

#### -646 Cannot release volume.

An attempt to release a requested optical volume with the RELEASE statement has failed. See the error from the optical subsystem (an error in the -7000 to -7199 range) for more information.

### -647 Error evaluating math library function function-name.

The data type of the argument is correct, but the value passed to the function is not appropriate for the math function. Check that you are passing a legitimate value to the function.

## -648 Cannot open DEBUG file for SPL routine trace.

An error occurred trying to open DEBUG trace file. This error can occur when one of the directories in the specified debug file name does not exist, or the directory is write protected. Check that the directory path is valid and that group informix can write to the directory.

#### -649 The debug file name must be a NON-NULL CHAR or VARCHAR.

The argument that is specified for the debug file in the SET DEBUG statement must be a character data type.

### -650 Maximum varchar size has been exceeded.

This statement specifies a VARCHAR(m, r) column with a maximum width m greater than allowed (255). Check the punctuation of the column definition. If it is as you intended, redesign the table to use a VARCHAR width that ranges from 1 character to 255 characters.

### -651 Reserved column size > maximum column size (varchar).

This statement specifies a VARCHAR(m, r) column with a reserved width r that is greater than the maximum width m. Check the punctuation of the column definition. If it is as you intended, revise the statement so that m is greater than or equal to r.

#### -652 Local variables do not allow default values.

An attempt was made to define a local variable with a default value. Only global variables and parameters can have default values.

An example of the error follows:

The correction is as follows:

DEFINE var INT DEFAULT 10; -- error

DEFINE var INT; LET var = 10;

# -653 Variables declared as LIKE cannot be global.

```
A global variable was defined as LIKE. LIKE variables must be local variables.

An example of the error follows:

DEFINE GLOBAL var LIKE tab.col; -- error

Correction: Do not use the LIKE keyword with global variables. Instead, specify the data type explicitly.
```

## -654 Bad use of PROCEDURE declaration type.

```
The procedure declaration was used either in the parameters or the RETURNING clause. SPL routines cannot accept or return procedures.

An example of the error follows:

CREATE PROCEDURE testproc (proc1 procedure) -- error RETURNING procedure; -- error
...
END PROCEDURE

Correction: Do not attempt to use the procedure declaration type within a parameter or the RETURNING clause.
```

## -655 RETURN value count does not match procedure declaration.

```
The number of values that a procedure was declared to return in the RETURNING clause does not match the number of values in a RETURN clause.

An example of the error follows:

CREATE PROCEDURE testproc () RETURNING INT, INT;

...

RETURN 1,2,3; -- error

...

RETURN 1; -- error

END PROCEDURE

Correction: In this example, return exactly two arguments.
```

### -656 Routine is not declared to return values.

```
When the routine was declared, it did not contain a RETURNING clause to indicate that the routine would not return any value, but then a RETURN statement was found in the body of the routine.

An example of the error follows:

CREATE ROUTINE testproc() DEFINE a INT;

LET a = 10;

RETURN a + 1; -- error

END ROUTINE

Correction: Add a RETURNING clause before the DEFINE statement, or remove the RETURN statement.
```

### -657 Cannot create a procedure within a procedure.

You cannot have a CREATE PROCEDURE statement within a CREATE PROCEDURE statement

## -658 Variables declared as GLOBAL require a default value.

```
A global variable was not given a default value. Global variables require a default value.

Example of error:

DEFINE GLOBAL glob INT; -- error

Correction:

DEFINE GLOBAL glob INT DEFAULT 10;
```

### -659 INTO TEMP table required for SELECT statement.

```
A SELECT statement did not specify where to put the returned values. SELECT statements within a procedure require either an INTO TEMP clause or an INTO clause that references the appropriate procedural variables.

Example of error:

CREATE PROCEDURE testproc()
```

```
SELECT col1, col2 FROM tab; -- error END PROCEDURE

Correction:

CREATE PROCEDURE testproc()
...
SELECT col1, col2 INTO var1, var2 FROM tab;
SELECT col1, col2 FROM tab INTO TEMP another_table;
END PROCEDURE
```

## -660 Loop variable variable-name cannot be modified.

```
An attempt was made to modify the value of a loop variable in a FOR statement. Loop variables cannot be modified inside a loop.

Example of error:

FOR i IN (1,2,3,4)

LET i = i + 1; -- error

END FOR

Correction: Use another variable in the LET statement.
```

#### -661 Number of variables does not match number of values returned.

```
The number of variables on the left side of a LET statement does not match the number of values on the right side.

Example of error:

LET a,b = 10,20,39;

LET i,j = proc1()+proc2();

LET a,b = (SELECT c1 FROM tab)

Correction: Match the number of expressions on both sides of the LET statement
```

## -662 Loop variable variable-name specified more than once.

```
A loop variable was used more than once in a FOREACH statement.

Example of error:

FOREACH SELECT col1, col2 INTO var, var FROM tab -- error
...
END FOREACH

Correction:

FOREACH SELECT col1, col2 INTO var1, var2 FROM tab
...
END FOREACH
```

# -663 You are using more than one procedure-calling syntax for

```
procedure procedure-name.
While calling a procedure, some of the arguments were named, but others were not.

Example of error:

LET var = proc (arg1 = 10, 20, arg3 = 30); -- error

Correction:

LET var = proc (arg1 = 10, arg2 = 20, arg3 = 30); --correct

LET var = proc (10,20,30); --correct
```

# -664 Wrong number of arguments to system function function-name.

You have specified an incorrect number of arguments for the function function\_name. Check that you are passing the correct number of arguments to the function.

### -665 Internal error on semantics - code-number.

```
If this internal error recurs, note all circumstances and contact IBM Informix Technical Support.
```

### -666 Variable variable-name must be declared INTEGER or SMALLINT.

```
In a FOR statement, loop variables that contain ranges must be declared to be {\tt INT} or {\tt SMALLINT}.
```

#### -667 Variable variable-name not declared.

The specified variable was not declared. Check the spelling of the undeclared variable to ensure that it is not causing the error.

## -668 The system command cannot be executed or it exited with a non-zero status.

```
Either a system call failed in the operating system or the command that
was executed exited with a non-zero status.
The following example shows a statement that might cause the system
command to fail with an error:
SYSTEM 'hello';
Make sure that the system command is not trying to run a function or program
that is not in your path or that is not applicable to the environment.
Make sure that you have provided a user ID and password when connecting
to the database server. The database server must have the user's
password in order to execute a command on behalf of that user.
On Windows platforms, make sure the following Advanced User Rights have
been assigned to user "informix": Act as part of the operating system;
Increase quotas; Replace a process level token.
The following example shows a statement that will fails with error -668
and the ISAM error explanation '-255 Not in a transaction':
SYSTEM 'exit 255';
       Variable variable-name redeclared.
A variable has been declared twice in the same scope. See the IBM Informix
Guide to SQL: Tutorial for an explanation of the scope of procedural
This error can also be seen when a DECLARE (or PREPARE) uses identifier same as one of the declared procedural variables. Choose a different cursor
name or statement id instead.
For example, following DECLARE statement incorrectly uses cursor name same
as procedural variable:
    DEFINE spl var INTEGER;
    DECLARE spl var CURSOR FOR stmt id1;
Following code fixes the issue in above sample code:
    DEFINE spl var INTEGER;
    DECLARE cur id CURSOR FOR stmt id1;
       Variable variable-name declared as SERIAL or SERIAL8 or BIGSERIAL type.
The SERIAL or SERIAL8 or BIGSERIAL data type is not a legal procedure type.
Use the INTEGER or INT8 or BIGINT data type to match the SQL SERIAL or
SERIAL8 or BIGSERIAL data type.
```

### -671 Routine invocation routine-name has duplicate parameter name.

```
A routine call named a parameter more than once.

Example of error:

LET var = proc (arg1 = 10, arg2 = 20, arg1 = 30);-- error
```

## -671 Procedure call procedure-name has duplicate parameter name.

```
A procedure call named a parameter more than once.

Example of error:

LET var = proc (arg1 = 10, arg2 = 20, arg1 = 30);-- error
```

#### -672 Invalid data structure execution-tree.

## -673 Routine routine-name already exists in database.

You attempted to create a routine that already exists in the database. If you want to create a new version of the routine, use the DROP ROUTINE statement to drop the routine before you attempt to create the new version of the routine.

### -674 Routine < routine-name > cannot be resolved.

You called a routine that does not exist in the database, you do not have permission to execute the routine, or you called the routine with too few or too many arguments. If a prepared statement invokes a user-defined routine and your application or another application drops the routine before the prepared statement is executed, you will receive this error.

You might also see this error message if you write an expression that calls an SPL routine (stored procedure) that returns no values. For an SPL routine to be usable in an expression, the routine must return a value.

Check that the name of the routine is correct, that you have execute permission, that you specified the correct number of arguments to execute a routine, and that the data types for the arguments are appropriate. For a prepared statement that refers to the routine, make sure that the routine still exists when you execute the statement.

## -675 Illegal SQL statement in SPL routine.

An SQL statement that is not allowed in an SPL routine was executed. This error occurs when a routine is called from an SQL data manipulation statement.

```
Example of error:

CREATE PROCEDURE testproc (arg INT, id INT) RETURNING INT;

UPDATE tab SET col = arg WHERE key = id; -- error

RETURN id;

END PROCEDURE;

SELECT col FROM tab WHERE testproc(tab.col, tab.key) = 10;

Do not use statements such as the preceding UPDATE statement in SPL routines
```

#### -676 Invalid check constraint column.

A check constraint that is specified at the column level can reference only that column. To specify a check constraint that spans more than one column, specify the check constraint at the table level. You cannot create a check constraint for columns across tables.

#### -677 Check constraint cannot contain subqueries or procedures.

A check constraint cannot contain a subquery or a procedure. Subqueries are disallowed in check constraints because they depend on the state of the database. For data integrity, the evaluation of a check constraint must not vary or depend on the state of the database.

## -678 Invalid subscript for column column-name in check constraint.

A subscripted column in a check constraint has subscripts outside the bounds of the column. Check that the bounds specified in the subscripted column do not exceed the maximum length of the column. If you know the table name of the column, use the following subquery to query the system-catalog tables to find out the maximum length of the column:

```
SELECT collength FROM syscolumns WHERE colname = 'column-name'
AND tabid = (SELECT tabid FROM systables
WHERE tabname = 'table-name')
```

### -679 Cannot read constraint violation data for constraint constraint-name.

See the ISAM error for more information. If this internal error recurs, note all circumstances and contact IBM Informix Technical So

#### -680 Cannot write constraint violation data for constraint constraint-name.

See the ISAM error for more information. If this internal error recurs, pase note all circumstances and contact IBM Informix Technical Support.

## -681 Column specified more than once in the INSERT list.

The error occurs if the user specifies a column name more than once in the INSERT column list.

## -682 Error reading constraint index on table table-name.

The system was unable to validate the constraint. See the ISAM error for more information. If this internal error recurs, note all circumstances and contact IBM Informix Technical Support.

## -683 Specified STEP expression will not traverse RANGE.

```
The evaluated value of the STEP expression in the FOR statement will lead to an infinite loop.

Example of error:

FOR i = 10 TO 20

STEP -1; -- error

END FOR

Correction: Correct either the range or the step expressions so that the incremented values are within the range.
```

# -684 Function <routine-name> returns too many values.

```
The number of returned values from a function is more than the number of values that the caller expects.

Example of error:

CREATE ROUTINE testroutine(arg INT) RETURNING INT, INT;

RETURN 1,2;
END ROUTINE

SELECT col FROM tab WHERE col = testroutine(1); -- error
```

#### -685 Function <function-name> returns too few values.

```
The number of returned values from a function is less than the number of values that the caller expects.

Example of error:

CREATE ROUTINE testroutine (arg INT) RETURNING INT, INT;

RETURN 1,2;

END ROUTINE

UPDATE tab SET (c1, c2, c3) = (testroutine(1)); -- error
```

#### -686 Function <function-name> has returned more than one row.

```
A function returned more than one row of values (for example, it executed RETURN...WITH RESUME) when the caller expected only one row of values.

Example of error:

CREATE FUNCTION testroutine (limit INT) RETURNING INT;
DEFINE i INT;
FOR i IN (1 TO limit)
RETURN i WITH RESUME;
END FOR
END FUNCTION;

CREATE FUNCTION gettest() RETURNING INT;
DEFINE var INT;
LET var = testroutine (10); -- error
RETURN var;
END FUNCTION;
```

# -687 Set debug file before tracing SPL routines.

```
A TRACE statement was executed before a SET DEBUG FILE statement. The destination of the output of the TRACE statement is unknown. This error can also apply to the TRACE OFF statement.

Example of error:

TRACE procedure; -- error

Correction:

SET DEBUG FILE TO 'trace.out';

TRACE procedure;
```

#### -688 Variable variable-name must be declared CHAR or VARCHAR.

You declared the variable as a data type other than CHAR or VARCHAR. Correct the declaration, and try again.

Two or more procedures were executed that defined the same global

## -689 Global variable variable-name declared inconsistently.

## -690 Cannot read keys from referencing table table-name.

The referential constraint could not be validated. See the ISAM error for more information. If you are using cascading deletes, database logging must be on.

# -691 Missing key in referenced table for referential constraint

A referential constraint has been violated. This condition usually occurs when you are trying to insert a value into or update the value of a column that is part of a referential constraint. The value you are trying to enter does not exist in the referenced (parent-key) column. If you are using cascading deletes, database logging must be

# -692 Key value for constraint constraint-name is still being referenced.

You have violated a referential constraint. This situation usually occurs when you are trying to delete a row in a column (parent key) that another row (child key) is referencing. If you are using cascading deletes, database logging must be on.

## -693 System command expects a non-null value.

```
A null value was passed to the SYSTEM statement.

Example of error:

DEFINE c CHAR(100);

LET c = NULL;

...

SYSTEM c; -- error
```

### -694 Too many arguments passed to procedure procedure-name.

More arguments were passed to a procedure than a procedure was declared to accept.  $% \begin{center} \begin{center} \begin{ce$ 

## -695 Argument is not a parameter of procedure procedure-name.

A named parameter was passed to a procedure, but the named parameter does not exist.

```
Example of error:

CREATE PROCEDURE testproc (arg1 INT, arg2 INT) RETURNING INT;
...
    RETURN 1;
    END PROCEDURE

SELECT col FROM tab WHERE testproc (arg1 = 10, arg5 = 20); -- error
```

#### -696 Variable variable-name has undefined value.

```
An SPL variable was referenced or a row field was set before
a value was assigned.
Example of error:
DEFINE my_row_var1 (last_name CHAR(20), id INTEGER); DEFINE i, j INT;
LET i = j + 1;
LET my_row_var1.id = new_id; -- error
While
LET my row var1 = ROW(NULL::CHAR(20), NULL::INTEGER)::person rt;
LET my_row_var1.id = new_id; -- success
Correction: Assign all variables and parameters valid values before
you use them.
Row type variables are allowed in SPL routines. Such
variables must be initialized before they are used. To initialize
a row type variable, you must initialize the entire variable.
Initializing each field will not substitute for initializing the
entire variable, and in fact you cannot initialize the individual
fields until after you have initialized the entire variable. The
following example shows correct and incorrect initialization of
row type variables in SPL.
-- Example showing that row type variables in SPL must have the entire
-- variable initialized. It is not sufficient to initialize the fields
-- without initializing the entire variable.
   CREATE DATABASE tango;
   drop table table1;
   drop row type person_rt restrict;
   drop function create_person_rt;
   CREATE ROW TYPE person rt (last name CHAR(20), id INTEGER);
   CREATE FUNCTION create_person_rt(new_name CHAR(20), new_id INTEGER)
   RETURNING person_rt;
   DEFINE my_row_var1 person_rt;
-- You cannot initialize the individual fields of the variable until you
   -- have initialized the entire variable. If the following statement were
   -- executed at this point, it would fail with error -696.
   -- LET my_row_var1.id = new_id;
   -- Initialize the entire variable.

LET my_row_var1 = ROW(NULL::CHAR(20), NULL::INTEGER)::person_rt;
-- Now set the individual fields.
   LET my_row_var1.id = new_id;
LET my_row_var1.last_name = new_name;
RETURN my_row_var1;
   END FUNCTION;
-- Sample usage:
   CREATE TABLE table1 (person column person rt);
   INSERT INTO table1 (person_column) VALUES (create_person_rt('Uhuru', 128));
   CLOSE DATABASE;
   You must initialize the entire variable because the engine can
   track whether or not the entire variable has been initialized
   but cannot track initialization on a field-by-field basis.
```

### -697 STEP expression evaluated to ZERO.

```
The STEP expression of a FOR statement evaluated to zero.

Example of error:

LET e = -1;

FOR i = 10 TO 20

STEP e+1; -- error

...

END FOR

Correction: Change the STEP expression so that it evaluates to a nonzero value.
```

### -698 Inconsistent transaction. Number and names of servers rolled

back - servers.

This message is returned if an Informix STAR two-phase commit or a distributed transaction is implemented with a mixed result. That is, some database servers participating in the transaction rolled back their parts of the global transaction, but other database servers committed their parts of the global transaction. The number of database servers that rolled back work is always accurate, but the list of server names (specified by DBSERVERNAME values) can be incomplete. If a large number of servers rolled back work, the list might be truncated to save space. Refer to the message log of the coordinator database server for a complete list of server names. If this error message is returned, you must determine whether your networked database system is in an inconsistent state. This procedure is described in detail in your Administrator's Guide.

### -699 Transaction heuristically rolled back.

This message is returned if all participating database servers heuristically roll back an Informix STAR two-phase commit transaction. Because all database servers rolled back the transaction, the networked database system remains consistent.

## -700 Statement is invalid within a global transaction.

This error is generated when a user attempts to execute a BEGIN WORK, COMMIT WORK, or ROLLBACK WORK statement within a global transaction.

#### -701 Statement is invalid within the XA environment.

This error is generated when you attempt to execute any of the following statements within an  $X/{\rm Open}$  distributed transaction-processing environment:

- \* CLOSE DATABASE
- \* CREATE DATABASE
- \* DROP DATABASE
- \* SET LOG
- \* SAVEPOINT
- \* RELEASE SAVEPOINT
- \* ROLLBACK TO SAVEPOINT

Within this environment, you can execute a single DATABASE statement after an xa\_open call to specify a current database. However, after this database is selected, no other DATABASE statement can be executed. This error is generated when you attempt to execute a second DATABASE statement.

## -702 Cannot open database in exclusive mode.

Within an  $X/{\rm Open}$  distributed transaction processing environment, you cannot open a database in exclusive mode.

# -703 Primary key on table table-name has a field with a null key value.

An attempt was made either to insert a null value into a column that is part of a primary key, or to add a primary constraint to a table that has a NULL value in one of the key columns.

# -704 Primary key already exists on the table.

A table can have only one primary key.

# -705 Cannot drop/modify procedure procedure-name. It is currently in use.

An attempt was made either to drop a currently executing procedure or to run UPDATE STATISTICS on a currently running procedure. This condition can occur if a procedure tries to drop itself or if a nested procedure tries to drop a procedure that called it.

Example of error:

```
CREATE PROCEDURE testproc()
...
DROP PROCEDURE testproc; -- error
END PROCEDURE
```

Correction: You can use an ON EXCEPTION statement to trap this error and not carry out the DROP PROCEDURE or UPDATE STATISTICS statement.

This error also occurs if you try to drop a function or procedure that a functional index is using.

This error also occurs if you try to drop a function or procedure that a xadatasource type is using.

-706 Execute privilege denied on procedure procedure-name.

A user who does not own the procedure or is not DBA must have Execute privilege in order to run a procedure.

## -707 TEXT and BYTE columns in optical cluster must be distinct.

The same column is specified more than once in the column list of the FOR clause in the CREATE OPTICAL CLUSTER statement. Change your statement so that no column appears more than once.

## -708 Optical cluster cluster-name already exists.

You have attempted to create a new optical cluster with the name of an existing cluster. You must either drop the existing cluster or re-execute your statement using a different cluster name.

## -709 TEXT and BYTE column column-name is already clustered.

You have already created an optical cluster using the named column. Because a single column can be part of only one optical cluster, your attempt to create a new cluster on this column has failed.

## -710 Table <table-name> has been dropped, altered, or renamed.

This error can occur with explicitly prepared statements. These statements have the following form:

PREPARE statement id FROM "quoted\_string"

After a statement has been prepared in the database server and before execution of the statement, a table to which the statement refers might have been renamed or altered, possibly changing the structure of the table. Problems might occur as a result. Adding an index to the table or altering the fragmentation scheme after preparing the statement can also invalidate the statement.

This error can also occur with SPL routines. Before the database server executes a new SPL routine the first time, it optimizes the code (statements) in the SPL routine. Optimization makes the code depend on the structure of the tables that the procedure references. If the table structure changes after the procedure is optimized, but before it is executed, this error can occur.

The Auto Re-prepare feature allows the database server to check prepared statements and stored procedures prior to execution for changes to any tables that they reference. This feature prevents many of the common causes for the  $-710 \ \mathrm{error}$ .

When the Auto Re-prepare feature is enabled the following semantics apply:

Before execution of a prepared statement or SPL routine the database server checks to determine if the structure of directly or indirectly referenced tables may have changed. If changes are detected the statement is checked prior to re-prepare:

- \* A change in the number or type of columns in the SELECT list will result in error -710 being raised. In this case the application should prepare and execute the statement again to allow the database server to re-describe the SELECT list.
- \* For other changes the database server automatically re-prepares the statement. If this is successful the statement will then be executed.

Stored procedures are re-optimized and executed if the reoptimization succeeds.

An error that occurs during the re-prepare of a statement or re-optimization of a SPL routine is returned to the application in place of the -710 error.

When the Auto Re-pepare feature is not enabled the following semantics apply:

A subsequent OPEN command for a cursor will fail if the cursor refers to the invalid prepared statement; the failure will occur even if the OPEN command has the WITH REOPTIMIZATION clause.

If an index was added or the fragmentation scheme was altered after the statement was prepared, you must prepare the statement again and declare the cursor again. You cannot simply reopen the cursor if it was based on a prepared statement that is no longer valid.

This error can also occur if the table referenced by the statement has any foreign key references to tables that were renamed after the statement was prepared.

Each SPL routine is optimized the first time that it is run (not when it is created). This behavior means that an SPL routine might succeed the first time it is run but fail later under virtually identical circumstances. The failure of an SPL routine can also be intermittent because failure during one execution forces an internal warning to reoptimize the procedure before the next execution.

The database server keeps a list of tables that the SPL routine references explicitly. Whenever any of these explicitly referenced tables is modified, the database server reoptimizes the procedure the next time the procedure is executed.

However, if the SPL routine depends on a table that is referenced only indirectly, the database server cannot detect the need to reoptimize the procedure after that table is changed. For example, a table can be referenced indirectly if the SPL routine invokes a trigger. If a table that is referenced by the trigger (but not directly by the SPL routine) is changed, the database server does not know that it should reoptimize the SPL routine before running it. When the procedure is run after the table has been changed, this error can occur.

Use one of two methods to recover from this error:

- \* Issue the UPDATE STATISTICS statement to force reoptimization of the procedure.
- \* Rerun the procedure.

To prevent this error, you can force reoptimization of the SPL routine. To force reoptimization, execute the following statement:

UPDATE STATISTICS FOR PROCEDURE procedure name

You can add this statement to your program in either of the following ways:

- $^{\star}$  Place the UPDATE STATISTICS statement after each statement that changes the mode of an object.
- \* Place the UPDATE STATISTICS statement before each execution of the SPL routine.

For efficiency, you can put the UPDATE STATISTICS statement with the action that occurs less frequently in the program (change of object mode or execution of the procedure). In most cases, the action that occurs less frequently in the program is the change of object mode.

When you follow this method of recovering from this error, you must execute the UPDATE STATISTICS statement for each procedure that references the changed tables indirectly unless the procedure also references the tables explicitly.

You can also recover from this error by simply rerunning the SPL routine. The first time that the stored procedure fails, the database server marks the procedure as in need of reoptimization. The next time that you run the procedure, the database server reoptimizes the procedure before running it. However, running the SPL routine twice might be neither practical nor safe. A safer choice is to use the UPDATE STATISTICS statement to force reoptimization of the procedure.

-711 Cannot insert encoded BLOB descriptor.

An attempt to insert an encoded blob descriptor by means of the DESCR() function has failed. See the ISAM error for more information.

### -712 Cannot insert encoded BLOB descriptor in non-optical BLOB columns.

You have attempted to use the DESCR() function to insert an encoded blob descriptor into a TEXT or BYTE column that is stored in a dbspace or blobspace. You can use this function only to insert descriptors into blob columns that are stored on optical media.

## -713 Cannot decode encoded BLOB descriptor.

The decoding of a blob descriptor prior to its insertion into a data row has failed. See the error from the optical subsystem (an error in the -7000 to -7199 range) for more information.

### -714 Cannot encode BLOB descriptor.

The encoding of a blob descriptor for storage on optical media has failed. See the error from the optical subsystem (in the -7000 to -7199 range) for more information.

#### -715 Transaction state error.

## -716 Possible inconsistent transaction. Unknown servers are server-name-list.

This message appears after an administrator ends a coordinator database server process, thread, or session using thmode -z or onmode -z any time after the coordinator issues its decision either to commit or roll back a two-phase commit transaction. You must examine the message log or the logical log at each of the database servers for which the status is listed as unknown to determine whether the local transaction was committed or rolled back. If some participating database servers rolled back the transaction, and others committed it, you must determine whether your networked database system is in an inconsistent state. This procedure is described in detail in your Administrator's Guide.

## -717 Invalid argument passed to system function function-name.

An invalid data type has been passed to one of the arithmetic functions (HEX(), TRUNC(), ROUND()).

## -718 Statement is invalid while a global transaction is suspended.

If a database server that is acting as a Resource Manager in an X/Open distributed transaction-processing environment has suspended a transaction, its next statement must be xa\_start. All other statements are disallowed.

## -719 Loop variable variable-name cannot be declared GLOBAL.

A global variable cannot be used as a loop variable. Redefine the variable to be local to the loop, or use another (local) variable as the loop variable.

### -720 The number of returned values and of SPL variables do not match.

The list of SPL variables that follows the INTO keyword has a different cardinality from the number of values in each row of the active set. This error can occur during the FOREACH statement of SPL, or during the FETCH statement of dynamic SQL.

In a FOREACH statement with an embedded SELECT statement, the variable list that follows the INTO keyword in the SELECT statement does not match the number of columns or expressions in each row that the SELECT statement retrieves. In a FOREACH statement with an embedded EXECUTE FUNCTION or EXECUTE PROCEDURE statement, the INTO clause that follows the routine argument list specifies a list of variables whose number does not match the number of values that the routine returns.

In a FETCH statement, the variable list that follows the INTO keyword does not match the number of columns or expressions in each row that a SELECT statement retrieves, or does not match the number of values returned by a function call. A DECLARE statement in the same SPL routine associated the cursor that FETCH specifies with a SELECT statement or with an EXECUTE FUNCTION or EXECUTE PROCEDURE statement.

For example, the following dynamic SQL statements inside a procedure body returns this error when the procedure is executed, because fetching from the cursor returns two values (c1, c2) but has only one local variable (1 out1) to receive those two column values:

```
create procedure proc()
define qry_str varchar(120);
define l_outl char(10);

let qry_str = "select c1,c2 from t1";
  prepare stmt_id from qry_str;
  declare my_cur cursor for stmt_id;
  open my_cur;
  fetch my_cur into l_outl;
  ...
end procedure;
```

To avoid this error, review the logic of the FOREACH or FETCH statement to verify that the list of variables in the INTO clause matches the number of values in the projection list of the SELECT statement, or matches the number of values returned by the routine. Both FOREACH and FETCH require a 1-to-1 correspondence in number, order, and data type between the list of SPL variables in the INTO clause and the values returned by a call or in each row returned by a query.

## -721 SPL routine (<routine-name>) is no longer valid.

```
You are attempting to execute a procedure from an EXECUTE statement, but it has been redefined since the PREPARE statement was run. You must use the PREPARE statement again on the EXECUTE PROCEDURE statement.

For example, the following sequence of code would cause this error:

$prepare pr_stat from 'execute procedure testproc()';
...

/* drop procedure testproc create procedure testproc() .....
[same application or different] */
...

$execute pr_stat;/* triggers error -721 */
```

## -722 Out of stack space.

The database server has run out of memory for stack space. Ask the Informix database administrator to increase the STACKSIZE parameter that is specified in the \$ONCONFIG file to allocate more memory. The database server must be restarted for the change to take effect.

## -723 Cannot disable logging in an ANSI-compliant database.

You attempted to use the START DATABASE <database> WITH NO LOG syntax to remove database logging on an SE database that is ANSI compliant. You cannot turn off logging by running this statement on this kind of database.

# -724 System initialization file \$INFORMIXDIR/cnv50t60.sql is missing.

Check that \$INFORMIXDIR/cnv50t60.sql is in place and readable. If it is, and the system still fails, reinstall the system.

# -725 Error occurred while reading system initialization file

```
$INFORMIXDIR/cnv50t60.sql.

Check that the script file $INFORMIXDIR/cnv50t60.sql is readable. If it is, and the failure still occurs, reinstall the product.
```

# -726 First argument to dbinfo() must be a quoted string constant.

The first argument to dbinfo() should be a quoted string constant. If the first argument to dbinfo() is the string 'version', then the second argument should also be a quoted string constant.

# -726 First argument to dbinfo() must be a quoted string constant.

Check that the first argument to dbinfo() is a quoted string that corresponds to one of the following values: 'dbspace', 'sqlca.sqlerrd1', or 'sqlca.sqlerrd2'.

# -727 Invalid or NULL tblspace number given to dbinfo(dbspace).

You called the dbinfo() function with the 'dbspace' string constant as the first parameter. You must provide either the number of a valid tablespace or an expression that evaluates to such a number as the second parameter. Check that you supplied a number as your second parameter and that it corresponds to the number of a valid tablespace.

# -728 Unknown first argument of dbinfo(<argument>).

Check that the first argument to dbinfo() is a quoted string that corresponds to one of the following values: 'dbspace', 'version', 'sqlca.sqlerrd1', 'sqlca.sqlerrd2', 'sessionid', 'coserverid', 'utc\_to\_datetime', 'utc\_current', 'get\_tz', or 'dbhostname'.

# -728 Unknown first argument of dbinfo argument-name.

The valid arguments to the dbinfo() function are the quoted string 'dbspace' followed by the number of a valid tablespace, or one of the following two values: 'sqlca.sqlerrd1' or 'sqlca.sqlerrd2'. Check that you supplied one of these values and enclosed the string in quotes.

# -729 Trigger has no triggered action.

Your CREATE TRIGGER statement does not include a triggered action. Add a triggered action list to the trigger definition, and resubmit the CREATE TRIGGER statement.

# -730 Cannot specify REFERENCING if trigger does not have FOR EACH ROW.

You included a REFERENCING clause in a CREATE TRIGGER statement that does not include a FOR EACH ROW triggered-action section. Either remove the REFERENCING clause or, if it is appropriate, add the missing keywords FOR EACH ROW, followed by the triggered actions that are to occur at that time.

## -731 Invalid use of column reference in trigger body.

For insert and delete triggers, the offending column is being used in the INTO clause of the EXECUTE PROCEDURE statement (which is only allowed for an update trigger). Remove the column names from the INTO clause.

## -732 Incorrect use of old or new values correlation name inside trigger.

You cannot use the new or old correlation name outside the FOR EACH ROW section or in the INTO clause of the EXECUTE PROCEDURE statement. You cannot use the new or old correlation name to qualify the SELECT COUNT DISTINCT column. For example, the following statement returns this error:

SELECT COUNT (DISTINCT oldname.colname)

You cannot specify an old correlation name for an insert trigger. You cannot specify a new correlation name for a delete trigger.

# -733 Cannot reference procedure variable in CREATE TRIGGER or CREATE VIEW

statement.

You have a CREATE TRIGGER or CREATE VIEW statement inside an SPL routine, and within the CREATE TRIGGER or CREATE VIEW statement, you reference a variable that is defined in the SPL routine. This action is not legal. Remove the reference to the SPL-routine variable from the CREATE TRIGGER or CREATE VIEW statement and try again.

## -734 Object name matches old or new values correlation name.

This error is returned in three cases:

- \* The name of the triggering table or the synonym, if it is used, matches the old or new correlation name in the REFERENCING clause.
- \* The name of a table or a synonym that is referenced in the action clause matches either the old or new correlation name in the REFERENCING clause.
- $^{\star}$  The old correlation name matches the new correlation name.

Change either the correlation name or the table name, and execute the CREATE TRIGGER statement again.

## -735 Cannot reference table that participates in cascaded delete.

The child table is either referenced in a correlated subquery that is part of a DELETE or MERGE statement or as a source table in a MERGE statement. The child table cannot be one of the tables on which a delete would cascade. These actions are not allowed because the result depends on the order in which the rows are processed. Rewrite your query so that the child table is not referenced in a correlated subquery, or as source table of the MERGE statement, or both.

#### -736 The RESOLUTION and SAMPLING SIZE clauses are not valid for the

LOW mode of the UPDATE STATISTICS statement.

Because data distributions are constructed only in the MEDIUM or HIGH modes of the UPDATE STATISTICS statement, specifying the resolution or sampling size is not meaningful in LOW mode.

Remove the RESOLUTION clause and the SAMPLING SIZE clause from the statement.

To use the SAMPLING SIZE clause, change the mode to MEDIUM. To use the RESOLUTION clause, change the mode to MEDIUM or HIGH.

#### -737 The confidence value and the SAMPLING SIZE clause are not valid for the

HIGH mode of the UPDATE STATISTICS statement.

Remove the confidence value and the SAMPLING SIZE clause from the statement.

For example, the following statement has a confidence value of 0.99:

UPDATE STATISTICS HIGH RESOLUTION 0.1 0.99;

The corrected statement is:

UPDATE STATISTICS HIGH RESOLUTION 0.1;

If you want a distribution that is based upon sampling rather than one that uses all of the data in a column, change the mode from HIGH to MEDIUM and you specify number of samples using the SAMPLING SIZE clause.

## -738 DROP DISTRIBUTIONS is only valid in LOW mode.

By default, LOW mode does not remove distributions, so you need to use the DROP DISTRIBUTIONS clause. To remove HIGH or MEDIUM distributions, use the DROP DISTRIBUTIONS clause.

## -739 Confidence must be in the range [0.80, 0.99] (inclusive).

If the value of the confidence desired is greater than 0.99, use HIGH mode. A value of less than 0.80 is not allowed because it will probably yield a poor distribution. If you are reducing the confidence to reduce the time that is required to execute the UPDATE STATISTICS statement, consider using a larger resolution value.

#### -740 Resolution must be greater than 0.005 and less than, or equal to, 10.0.

The value of this parameter determines how finely the data distribution is resolved. A resolution of 10.0 implies that the accuracy of any estimate for the application of any single selection filter is limited to (+ or -) 5 percent. A value greater than 10.0 would be of little value because it would not provide sufficient detail about the distribution of the data.

#### -741 Trigger for the same event already exists.

You are creating a trigger for an event, but another trigger already exists for that event. You can have only one insert or delete trigger on a table. If you are defining multiple triggers that occur on an update, the column lists in the UPDATE statements must be mutually exclusive. You cannot name a column as a triggering column in more than one UPDATE clause.

#### -742 Trigger and cascading-delete referential constraint cannot coexist.

Delete triggers cannot coexist with referential constraints.

This error occurs if you try to add a delete cascade foreign key to a table that already has a delete trigger on it. This error also occurs if you try to add a delete trigger to a table that already has a delete cascade foreign key.

#### -743 Object object\_name already exists in database.

You are trying to define an object that already exists in the database.

## -744 Illegal SQL statement in trigger.

This error is returned when the triggered SQL statement is BEGIN WORK, COMMIT WORK, ROLLBACK WORK, or SET CONSTRAINTS. These statements are not allowed as triggered actions. Remove the offending statement.

#### -745 Trigger execution has failed.

This message is defined for general use to apply to error conditions that you specify in an SPL routine that is a triggered action.

## -746 message-string

You supply message-string for this message. You can apply this message to error conditions that you specify in an SPL routine. The corrective action for this error depends on the condition that caused it. You, the user, define both the condition and the message text.

## -747 Table or column matches object referenced in triggering statement.

This error is returned when a triggered SQL statement acts on the triggering table, or when both statements are updates, and the column that is updated in the triggered action is the same as the column that the triggering statement updates.

## -748 Exceeded limit on maximum number of cascaded triggers.

You exceeded the maximum number of cascading triggers, which is 61. You may be setting off triggers without realizing it. You can query the systriggers system catalog table to find out what triggers exist in the database. To trace the triggered actions, place the action clause of the initial trigger in an SPL routine, and use the SPL TRACE statement

## -749 Remote cursor operation disallowed with pre-5.01 server.

An external database server before Version 5.01 sent the triggering statement or cursor operation. This action is not allowed.

#### -750 Invalid distribution format found for table\_name.

This internal error should not occur unless the database has been corrupted in some way. To rebuild the distribution, use UPDATE STATISTICS. If the error recurs, note all circumstances and contact IBM Informix Technical Support.

## -751 Remote procedure execution disallowed with pre-5.01 server.

The action clause of the trigger contains an SPL routine that is not called in a data manipulation statement, and an external database server before Version 5.01 will execute the procedure. This action is not allowed. An SPL routine that is called within a data manipulation statement cannot execute certain SQL statements, including transaction-related statements. Transaction-related statements are not allowed within an SPL routine that is a triggered action. A database server before Version 5.01 cannot check for this condition, so the procedure is not allowed. If possible, execute the procedure on a Version 5.01 or later database server.

#### -752 All Smart Disk devices are busy.

Wait a while and retry your Smart Disk operation.

#### -753 Access denied - Single user limit has been exceeded.

Licensing enforcement is configured for only one user; multiple users cannot use the product at the same time. If you are using the product from a remote computer, the product is licensed only for a nonnetworked environment. If you are using the product from a local computer, wait until the current user exits and try again.

#### -754 Cannot access the license file.

The system cannot find the user license file. The user license file might not have been installed, or it might have been installed improperly. Also, you might not have the correct file or directory permissions to access the user license file. Consult your installation documentation.

#### -755 Cannot access the license file to release license.

You might not have appropriate permission for your particular action. Check with your system administrator.

#### -756 Evaluation version has expired.

The evaluation version of this product will work only for a specified period of time. This version allows you to evaluate the product but not use it permanently. When the evaluation version expires, call IBM to order a standard version of the product.

#### -757 File open for light append can't pseudo close.

If this internal error recurs, note all circumstances and contact IBM Informix Technical Support.

#### -758 Cannot implicitly reconnect to the new server server\_name.

If you use the CONNECT TO statement to connect to a server, you cannot implicitly reconnect to another server through one of the DATABASE

## -759 Cannot use database commands in an explicit database connection.

If you use the CONNECT TO database@server syntax to connect to a database and server, you cannot select another database until you disconnect your current connection

## -760 Remote procedure must commit or rollback before returning.

Your remote procedure must execute a COMMIT WORK or ROLLBACK WORK statement before that procedure returns control to your application.

#### -761 INFORMIXSERVER does not match either DBSERVERNAME or DBSERVERALIASES.

Your INFORMIXSERVER environment variable does not match the DBSERVERNAME or any of the DBSERVERALIASES settings in the ONCONFIG configuration file of the server to which you are trying to connect. Check your environment variables and the ONCONFIG configuration file. Check that INFORMIXSERVER matches one of the settings in the ONCONFIG

## -762 Stack overflow occurred during statement parse.

This error indicates that an internal memory limitation in the SQL parser has been reached. This condition can occur if your query contains many nested expressions. For example, the query might contain many occurrences of AND and/or OR in the WHERE clause. To work around this condition, rewrite the query to eliminate some of the nested expressions.

## -763 Error in auditing environment initialization.

This all-purpose message indicates a problem when a user tries to connect to a secure database server. Contact your security administrator or DBA for how to proceed.

# -764 Only DBA can run update statistics on a database in this mode.

You tried to run the UPDATE STATISTICS statement with the DROP DISTRIBUTIONS clause on the entire database in a mode other than LOW. Only user informix or the database administrator can do perform this action.

#### -765 Cannot EXECUTE a statement that has been DECLAREd.

You cannot execute a prepared statement that has been declared. However, to specify output variables for a prepared singleton SELECT statement, use EXECUTE INTO (or EXECUTE PROCEDURE INTO) instead of executing DECLARE, OPEN, and FETCH statements.

#### -766 String must be null terminated.

With IBM Informix ESQL/C, if you use a host variable in an INSERT statement or in the WHERE clause of an SQL statement, and the database is ANSI compliant, the string must be null terminated.

# -767 Cannot UPDATE/INSERT a remote table using views with check options.

You cannot perform an UPDATE or INSERT operation on a table that resides across a network when you are using views that have check options. Remove the all check options from the view, or perform the UPDATE/INSERT locally.

#### -768 Internal error in routine routine-name.

If this internal error recurs, note all circumstances and contact IBM Informix Technical Support.  $\,$ 

#### -769 Internal - iterator execution/phase error parameter.

If you cannot find a direct cause for this internal error, note all circumstances and contact IBM Informix Technical Support.

# -770 Bad fragment id specified.

If you cannot find a direct cause for this internal error, note all circumstances and contact IBM Informix Technical Support.

#### 110 Part XXIV: Troubleshooting Informix

## -771 Bad table lock id specified.

If you cannot find a direct cause for this internal error, note all circumstances and contact IBM Informix Technical Support.

# -772 Record/key doesn't qualify for any table/index fragment.

This error can occur during a record insert or update. The most likely cause is an incorrect fragmentation specification that did not specify a REMAINDER. The easiest correction is to add a REMAINDER fragment to your SQL statement. However, the best correction is probably to reexamine the original fragmentation specification, figure out what is wrong, and fix it with an ALTER FRAGMENT statement.

For interval fragmented table or index, ensure that automatic interval fragment creation is enabled. The following query can be used to determine if automatic interval fragment creation is enabled for a table and its indexes:

The following are examples on how to enable automatic interval fragment creation for an interval fragmented table or index:

ALTER FRAGMENT ON TABLE <tabname> MODIFY INTERVAL ENABLED;
ALTER FRAGMENT ON INDEX <idxname> MODIFY INTERVAL ENABLED;

## -773 Expression required for new fragment.

When you add a fragment to an expression-based fragmentation strategy, you must specify an expression for the new fragment. Restate your SQL statement to include a fragment expression.

## -774 Cannot specify fragment expressions with a round-robin fragmentation.

If table fragmentation is based on a round-robin strategy, you cannot specify a fragment expression during an ALTER FRAGMENT operation.

## -775 Fragment partition name not used by table/index.

The partition that is specified during an ALTER FRAGMENT operation is incorrect because that partition contains no fragment. Specify a partition that has a fragment. Partition names default to the dbspace name if not specified at create time.

#### -776 Alter fragment error: unable to move rows to new fragmentation scheme.

During an ALTER FRAGMENT operation, the rows could not be moved to another fragmentation strategy. See the accompanying ISAM error for more information on why the ALTER FRAGMENT operation failed.

#### -777 Internal - function not valid on fragmented table.

If you cannot find a direct cause for this internal error, note all circumstances and contact IBM Informix Technical Support.

#### -778 Unable to alter fragmentation scheme on index or table.

During an ALTER FRAGMENT operation, the fragmentation strategy for the index or table could not be altered. See the accompanying ISAM error for more information on why the ALTER FRAGMENT operation failed.

#### -779 Duplicate table name in the alter fragment specification.

You cannot attach the same table multiple times. Check that your alter fragment specification attaches the same table only once.

## -780 Table/index is not fragmented.

You cannot perform the ALTER FRAGMENT operation because the table or index is not fragmented. Fragment the table or index, or do not perform the fragmentation operation.

## -781 Cannot alter fragmentation on a temp table.

You tried to alter a fragment that is based on a temporary table. In general, dynamic modification of a TEMP table is not allowed. You must re-create the temporary table if you require a different fragmentation scheme.

## -782 Attached table is fragmented.

When you attach tables, the consumed table cannot be fragmented.

#### -783 Cannot attach because of incompatible schema.

Incompatible table schemas do not allow you to perform an attach. When you perform an attach, the table schemas must be identical and tables must be compatiable from LBAC perspective. Use the ALTER TABLE statement to make the schemas identical, the surviving table and consumed table to be protected by the same security policy, and make the protected columns to be protected by the same set of security labels. Then perform an ALTER FRAGMENT...ATTACH operation.

## -784 Cannot detach because of the existing referential constraints.

Existing referential constraints do not allow you to perform a detach. You must drop the referential constraints before you perform the detach on the dbspace/partition or table.

## -785 Cannot drop column because of table or index fragmentation.

You must alter fragmentation expressions to remove references to the column before the column can be dropped.

#### -786 Cannot attach to this table because it is not in the list of tables in the ATTACH clause.

The surviving table is either nonfragmented or hash-fragmented and must appear in the attach list in order for its existing fragment to be properly positioned in the resulting fragmentation scheme.

#### -787 Index fragmented same-as-table cannot be altered.

If you do not specify storage-spec in a CREATE INDEX statement, the indexes are fragmented the same as the underlying table, subject to all the restrictions on fragmented indexes. For example, an error is returned if the underlying fragmentation strategy is round-robin, and the index is unique. You cannot alter this type of index fragmentation. If you want to change the index fragmentation, use the INIT option of ALTER INDEX to detach the index. That operation makes the index and table independent and lets you alter each independently.

#### -788 Unknown operator/type.

If you cannot find a direct cause for this internal error, note all circumstances and contact IBM Informix Technical Support.

#### -789 Internal error, expression not properly defined.

If you cannot find a direct cause for this internal error, note all circumstances and contact IBM Informix Technical Support.

#### -790 Cannot create interval fragment.

An error occurred while creating an interval fragment. Retry the operation after some delay. If the error persists, note all circumstances and contact IBM Informix Technical Support.

## -791 Cannot find fragment for the row.

An error occurred while finding a fragment for the row. For an interval fragmented table or index, a failure occurred while evaluating the fragment position for the row.

Examine the data value in the row with the definition of your fragmentation strategy to verify that the row can be stored in one of the initial range fragments or the interval fragments.

# -792 Cannot update the sysfragments system catalog table for an interval fragment.

An error occurred while updating the sysfragments system catalog table for the newly created interval fragment. Insufficient disk space is a common cause of this error

## -793 Page size of the dbspace does not match page size of the table or index.

The page size of the dbspace does not match page size of the table or index. All fragments of a table or index must be created in dbspace of same page size. If this is an interval fragmented table or index, ensure that all dbspaces in the STORE IN clause have same page size and match the page size of the initial fragment dbspaces.

#### -794 One or more dbspaces for interval fragments do not exist.

One or more dbspaces in the STORE IN clause of an interval fragmented table or index do not exist. Contact the database server administrator to have the dbspaces added. Alternatively you can use the ALTER FRAGMENT statement for the table or index to modify the STORE IN clause to list dbspaces that exist in the system. Always ensure that the page size of the dbspace matches the page size of the table or index.

#### -795 One or more dbspaces for interval fragments are unusable.

The primary chunk (and the mirror chunk, if one exists) for one or more dbspaces in the STORE IN clause of an interval fragmented table or index are unusable. Roll back the current transaction and terminate the application. Contact the database server administrator to repair the dbspaces.

#### -796 Fragment position for the row exceeds the maximum allowed.

The fragment position for the row exceeds 2147483646. Consider changing the interval value expression or transition value to accommodate the row.

## -797 Fragment is not empty.

The fragment contains data rows or index items and is not empty.

#### -798 No permission on table to create an interval fragment.

The user does not have the required table-level privilege to create an interval fragment. An interval fragment can be created during an INSERT or an UPDATE operation. If an INSERT operation triggers the creation of an interval fragment, then user must have INSERT privilege at the table-level. Similarly, if an UPDATE operation triggers the creation of an interval fragment, then user must have UPDATE privilege at the table-level.

# -800 Corresponding data types must be compatible in CASE expression or DECODE function.

All the result values in all the WHEN clauses in the CASE expression should be of compatible data types. In the linearized use of the CASE expression, the value-expression that follows the CASE keyword should be compatible with the value-expressions that follow all the WHEN keywords in the CASE expression. Reissue the query after modifying the CASE expression so that all related expressions are of compatible data types.

This error can also occur when the expressions for the DECODE function do not have compatible data types. The DECODE function has four possible expressions: expr, when expr, then expr, and else expr. All instances of when expr must have the same or a compatible data type as expr. All instances of then expr must have the same or a compatible data type as else expr. Reissue the query after modifying the DECODE function so that all related expressions are of same or compatible data types.

This error can also occur when calling functions that use implicit casts and comparisons between data types, such as the NVL function. In this case, revise your program logic (for example, by adding an explicit cast). so that the expressions return the same or compatible data types.

## -801 SQL Edit buffer is full.

The text editor cannot expand the buffer in which it stores your SQL statements because no more data space memory is available. If you have multiple statements in the buffer, execute them one at a time.

#### -802 Cannot open file for run.

The SQL command file that you specified cannot be opened for reading. Review the filename that you specified. If it is spelled as you intended, check that it exists in the current directory or in a directory that is named in the DBPATH environment variable and that your account has read permission for it.

#### -803 The file is too large for internal editing.

The SQL command file that you selected with the Choose option is too large for the edit buffer to hold. The size of the edit buffer is

dynamic, and the program was unable to allocate enough memory to hold the contents of the command file. (In DOS, this error also appears if the command file exceeds 64 kilobytes.) Check that you specified the file you intended and that it is in fact an SQL command file. If it is the file that you intended, break it into smaller parts, and use them separately.

#### -804 Comment has no end.

This statement includes a comment that is enclosed in braces ({ }), but the closing brace is missing. Review the punctuation of the statement, and check that all braces appear in matching pairs.

## -805 Cannot open file for load.

The input file that is specified in this LOAD statement could not be opened. Check the accompanying ISAM error code for more information. Possibly a more complete pathname is needed, the file does not exist, or your account does not have read permission for the file or a directory in which it resides.

#### -806 Cannot open file for unload.

The output file that is specified in this UNLOAD statement could not be opened. Check the accompanying ISAM error code for more information. Possibly a more complete pathname is needed; the file exists, but your account does not have write permission for it; or the disk is full.

#### -807 Cannot open file for output.

The program cannot create the file that you specified with the Save option. The file should be saved in the current directory. Possibly your account does not have write permission in that directory. Possibly a read-only file of the same name exists (to eliminate this possibility, try to save the file under a different name). Possibly the disk is full. Look for operating-system error messages that might give more information.

#### -808 Cannot open file for choose.

The SQL command file that you specified for the Choose menu option cannot be opened for input. Check that the file is in the current directory and readable to your account.

#### -809 SQL Syntax error has occurred.

The INSERT statement in this LOAD/UNLOAD/INFO statement has invalid syntax. Review it for punctuation and use of keywords.

## -810 Cannot open file for save.

The SQL command file could not be saved. Check that your account has operating-system permission to write in the current directory and that the disk is not full.

#### -811 Cannot open printer for output.

The application is trying to open the device that is specified in the DBPRINT environment variable but is failing. Check the setting of that variable, and rerun the program.

#### -812 Cannot open pipe for output.

Under the Output option, you selected To-pipe and specified a program or command to receive the output. However, Informix SQL was unable to open the pipe to that program or command. Review the program or command that you typed to ensure that it is a syntactically valid UNIX or DOS command and that it names only programs that are in your current execution path. Also look for operating-system error messages; you might have exceeded a system quota on memory or processes.

## -813 Cannot write to pipe for output (no reading process).

Under the Output option, you sent output to a command or program through a pipe. Although the pipe was established (indicating that the command had correct syntax and named existing programs), it has since closed unexpectedly. This condition indicates that the (first) program in the pipe terminated before it had received all the output. Possibly it quit due to an error, or possibly you or another user terminated it with a kill command. Look for messages from the pipe program that might explain why it quit.

## -816 Cannot write file (check file permissions).

The file that is specified in the prior command cannot be written. Probably your account does not have operating-system permission to write to the file. Check the permissions, and run the program again.

#### -817 Cannot read file (check file permissions).

The file that is specified in the prior command cannot be read. Probably your account does not have operating-system permission to read the file. Check the permissions, and run the program again.

## -818 Specified user menu not found.

The user menu that was requested cannot be found. Check the spelling of the menu name. If it is as you intended, check the contents of the sysmenus table in the current database; the menu might not be defined in this database.

#### -819 There are no menu items in the menu.

The menu that you selected contains no items. You can choose a different menu or modify the current one. If you think that the menu should have items, check the contents of the sysmenuitems table in the current database.

## -820 No more data to display.

The display of selected rows is finished. With no scrolling display, you cannot show the rows again. Restart the query from the beginning, or enter a new query.

## -821 Cannot open file for default report.

You requested creation of a default-report specification. This file is saved in the current directory, but some problem prevented it. Possibly the disk is full, or possibly your account does not have operating-system permission to write in that location.

# -822 Statements are already saved.

The current SQL statement has already been saved under the name that is shown at the top of the screen. (This message does not appear to occur any longer.)

#### -823 There are no statements to run.

You selected the Run option, but no SQL statement has been entered. Either enter a statement, or use Choose to load one.

#### -824 Missing values clause on insert statement.

Probably no current IBM Informix product returns this message. If this message does appear, refer to the discussion of error -836. If the error recurs, note all circumstances and contact IBM Informix Technical Support.

#### -825 Program not found.

No supporting executable file could be located. The file should have existed in the directory that the INFORMIXDIR environment variable names. Consult the person who installed the IBM Informix software.

## -826 Fork system call failed.

This internal error indicates an inability to start a subordinate process. Possibly it stems from an attempt to enter vi from DB-Access when using the Use-editor option. Look for operating-system error messages that might give more information. Retry the operation. If the error recurs, contact your system administrator. In DOS systems, you probably are out of memory; exit to the operating-system command line, and resubmit your program.

#### -827 Database not found.

See the discussion of error -329.

#### -828 Command file not found.

The SQL command file that you specified is not found in the current directory or in the directory that is listed in the DBPATH environment variable. Check the spelling of the name and the setting of DBPATH.

#### -829 Form not found.

The compiled form specification that you specified is not found in the current directory or in the directory that is listed in the DBPATH environment variable. Check the spelling of the name and the setting of DBPATH.

## -830 Report not found.

The compiled report specification that you specified is not found in the current directory or in the directory that is listed in the DBPATH environment variable. Check the spelling of the name and the setting of DRPATH

## -831 Error found in Report specifications.

One or more errors was found during compilation of the report specification. Edit the report-specification file, and compile it again. Follow the prompts to see the error messages. To look them up, use the finderr utility.

## -832 Error found in Form specifications.

One or more errors was found during compilation of the report specification. Edit the report specification file, and compile it again. Follow the prompts to see the error messages. To look them up, use the finderr utility.

## -833 Saceprep could not compile Report.

The report compiler, saceprep, encountered an error while it was compiling a report specification. Look for other error messages, from saceprep and the operating system, that might give more information.

#### -834 Sformbld could not compile Form.

The report compiler, sformbld, encountered an error while it was compiling a report specification. Look for other error messages, from sformbld and the operating system, that might give more information.

#### -835 Current clause is invalid in interactive mode.

The WHERE CURRENT OF clause is meaningful only in a program that uses a cursor to read rows. In this interactive context, you must specify a condition other than CURRENT in your WHERE clause.

#### -836 Insert statement has no values clause.

The INSERT statement that was entered as part of this LOAD statement requires a VALUES clause. Revise the statement to include one.

# -837 There is not enough memory available.

Informix SQL needed to allocate memory for one of a number of small work areas but was not able to do so. Stop the program, and restart it. If this action does not eliminate the problem, see your system administrator about getting more memory. On DOS systems, you need to free some disk space.

Database servers after Version 4.1 do not produce this error message. For a related error, see error message -208.

## -838 A line in the load file is too long.

Each line of the input file to LOAD must be read into storage in full to be processed. Informix SQL resizes its memory buffer as required to hold the current line. But in this case, it was not able to allocate a large enough buffer. This error is most likely when the load file contains TEXT or BYTE data values or very large CHAR values. All of the values for one row must be contained in one line of the file. If you cannot rerun the program with more memory available, modify the input file to have fewer or shorter values in each row. Or use the dbload utility to try to load the file.

#### -839 Table not found.

You specified the name of a table that does not exist in the current database. Review the spelling of the table name, and check that you are using the correct database. Refer to the discussion of error -310 for a way to display all table names.

## -840 Name is too long.

Names of databases, reports, forms, and other files must be 10 characters or shorter. Select a new, shorter name, and repeat this operation. In DOS systems, filenames can be a maximum of 8 characters plus a 3-character extension.

# -841 Name must start with a letter or "\_" and contain letters, digits,

or " ".

Names of databases, reports, forms, and other files must conform to this rule. Repeat this operation with a name that conforms to the rule. Beginning with Version 6.0, the name of the following identifiers, as well as server and cursor names, can begin with an underscore: column, connection, constraint, database, index, procedure, synonym, table, trigger, and view.

## -842 Cannot read temp file.

Informix SQL created a temporary file; now it is trying to read back the temporary file. However, it received an unexpected operating-system return code. Possibly you or another user removed the file, or possibly a hardware error occurred.

## -843 Cannot write temp file.

Informix SQL is trying to write the current SQL source file into a temporary file for editing but received an unexpected operating-system return code. Look for operating-system error messages that might give more information. On UNIX systems, possibly your account does not have write access to /tmp or the directory that is named in the DBTEMP environment variable, or the disk might be full. With Version 5.01 and later, the IBM Informix SE database server uses the DBTEMP environment variable, but IBM Informix Dynamic Server and IBM Informix OnLine Dynamic Server do not.

#### -844 Statement is too long -- out of memory.

Informix SQL was unable to allocate a memory buffer large enough to hold this statement. Find a way to shorten the statement, or run it in two or more parts.

#### -845 There are no user-menus in the database.

This database does not contain the sysmenus table, it is empty, or possibly the top-level menu is not named main. Check that you are using the database you intended. Consult with the person who defined the user menus for this database.

#### -846 Number of values in load file is not equal to number of columns.

The LOAD processor counts the delimiters in the first line of the file to determine the number of values in the load file. One delimiter must exist for each column in the table or for each column in the list of columns if one is specified. Check that you specified the file that you intended and that it uses the correct delimiter character. An empty line in the text can also cause this error.

If the LOAD statement does not specify a delimiter, verify that the default delimiter matches the delimiter that is used in the file. If you are in doubt about the default delimiter, specify the delimiter in the LOAD statement.

#### -847 Error in load file row number.

A problem exists with the data on the indicated row of the load data file. The operation stopped after it inserted rows up to but not including the row that is noted (number-1 rows have been inserted). If this operation is inside a transaction, roll back the transaction. If not, either delete the inserted rows from the table or remove the used rows from the file before you repeat the operation. To correct the file, look for additional error messages that might help isolate the problem. Possibly not enough, or too many, fields (delimiters) exist on the indicated row. Possibly a data conversion problem exists, (for example, nonnumeric characters in a numeric field, an improperly

formatted DATETIME value, or a character string that is too long). Possibly a null (zero-length) field exists in a column where nulls are not allowed. Edit the load file to correct the problem. Look for similar problems in following lines, and then repeat the operation. The row number and line number might not be the same because some rows might be split into several lines. To identify split rows and their corresponding line numbers, run the following command:

egrep -n"\\\\$"

To calculate a line number of an incorrect row, add the number of split rows that occur prior to the row to the row number.

## -848 Form4gl could not compile Form.

You asked for a form specification to be compiled, but the form compiler reported one or more errors. Correct the errors in the form specification, and repeat the operation. The error messages are in the formname.err file.

#### -849 Warning found in Form specifications.

You asked for a form specification to be compiled, and it was done, but the form compiler reported one or more warnings. You are not required to correct a warning before you try the form, but it is recommended it. The error messages are in the formname.err file.

## -850 User does not have permission to modify this menu.

Only the user who created the sysmenus table in this database can modify the menu structure. That user first selected the Modify option of the User-Menu display while this database was current. To determine who that user is, query systables as follows:

SELECT owner FROM systables WHERE tabname LIKE 'sysmenu\*'

If this action is not appropriate, ask that person to drop the sysmenus and sysmenuitems tables, and then have the person who should maintain the menus re-create them.

# -851 Cannot drop file (check file permissions).

You requested that a file be dropped, but it could not be dropped, probably because your account does not have write permissions on it or on the directory in which it is stored. Use operating-system commands to check the file permissions.

#### -852 Write failed. count rows unloaded (check ulimit or disk space).

After writing count lines of output to the unload file, an error occurred trying to write the next line. Look for operating-system messages that might give more information. Possible causes include a full disk or a disk quota limit.

# -853 Current transaction has been rolled back due to error or missing

COMMIT WORK

While Informix SQL was executing SQL statements from a command file, it received an error return code or reached the end of the file but found no COMMIT WORK statement. Since a transaction was in progress (either the file contained BEGIN WORK, or the database is ANSI compliant), Informix SQL rolled the transaction back. (It cannot leave the transaction open, and it cannot assume success even when no error was returned.)

#### -854 Back end not found. Or back end is busy.

In DOS, the application cannot establish a connection to the local IBM Informix SE engine or to the IBM Informix NET PC communications module.

The SE engine (for accessing a local database) or the IBM Informix NET PC communications module (for accessing a remote database) must be loaded before trying to connect to it by means of, for example, a DATABASE statement. To load the SE engine, run PSTARTSQ. To load the IBM Informix NET PC communications module, run REMSOL.

If the SE engine or the IBM Informix NET PC communications module has previously been loaded, and you get this error message, either another application currently has a connection to the SE engine, or the IBM Informix NET PC communications module (they can have only one connection at a time), or the current application encountered an internal error and lost the connection.

If another application has a connection to the SE engine or to the IBM Informix NET PC communications module, you must first release that

connection before you can connect the current application. If the other application is a 4GL or an ESQL/C program, that application releases its connection by executing a CLOSE DATABASE statement, calling the SQLEXIT() function, or exiting.

In extreme situations where an internal error has occurred, you must exit the application and stop the SE engine or the IBM Informix NET PC communications module from the DOS command line. To stop the SE engine, run PSTARTSQ with the -T option. After you stop the SE engine, run PSTARTSQ with no options to reload it. To stop the IBM Informix NET PC communications module, run SETNET with the -T option. After you stop the IBM Informix NET PC communications module, run REMSQL to reload it.

This error message also might appear when a client Windows application uses the wrong .DLL file to connect to a database server across a network. Client Windows applications that work with IBM Informix NET PC Version 4.1 (such as Version 4.1 ESQL/C) can also work with IBM Informix NET for Windows Version 5.01. Check to see whether IBM Informix NET PC Version 4.1 and IBM Informix NET for Windows Version 5.01 reside on the same client computer concurrently. If so, check that Version 5.01 of the LDLLSQLW.DLL file appears in your PATH environment variable setting before Version 4.1 of the LDLLSQLW.DLL file. In addition, Version 4.1 of the LDLLSQLW.DLL file must not reside in the current directory, the Windows directory, the Windows \SYSTEM directory, or the directory that contains the executable file of the application that you are running.

# -855 Cannot drop rowids on a non-fragmented table.

You tried to use the ALTER TABLE...DROP syntax to drop the rowid column on a table that is not fragmented. A non-fragmented table has a rowid column, but you cannot drop it.

#### -856 Rowids already exist on table.

A rowid column already exists for the specified table. You cannot create a rowid for a table more than once. Change your SQL statement.

#### -857 Rowids do not exist on table.

You cannot drop a nonexistent rowid. You specified a rowid that does not exist in the specified table. Avoid using rowids in your SQL statement. Instead, use a primary key to delete data.

# -858 Cannot specify the same partition/space name twice in a fragmentation specification.

You specified the same dbspace or same partition name more than once in a fragmentation specification. Change the fragmentation specification to use different dbspaces/partition for each fragment.

# -859 "Distributions Only" is not meaningful in an update statistics LOW

request.

You cannot specify the DISTRIBUTIONS ONLY option in the LOW mode of the UPDATE STATISTICS statement.

# -860 The fragmented object definition does not specify enough fragments.

An object that is fragmented by round robin or by expression must have at least two fragments. For all other fragmentation methods an object must have at least one fragment.

## -861 Cannot create new PDO thread.

See the accompanying ISAM error for more information.

## -862 Alter fragment attach must have at least one consumed table specified.

You have not specified a table to be consumed. See the syntax and usage for ALTER FRAGMENT... ATTACH in the IBM Informix Guide to SQL: Syntax.

#### -863 Cannot detach a table with rowids.

You must first drop rowids before you use ALTER FRAGMENT... DETACH. See the syntax and usage in the IBM Informix Guide to SQL: Syntax.

#### -864 Cannot attach a table with rowids.

You must first drop the rowids on the surviving table before you attach the table.

## -865 Cannot add or drop the rowid column or the cdrserver and cdrtime

columns in combination with other alter table options.

The ADD ROWIDS, DROP ROWIDS, ADD CRCOLS, or DROP CRCOLS keywords cannot be combined with any other ALTER TABLE options.

#### -866 Cannot attach tables that contain serial fields.

Before you use an ALTER FRAGMENT... ATTACH statement, you must drop any serial fields or modify the column type.

#### -867 Cannot generate new rowid.

See the accompanying ISAM error for more information. A table cannot hold more than 4,294,967,295 records if it has serial or rowid columns.

#### -868 Cannot check constraints on the attaching table.

You cannot attach a table if a check, referential, primary-key, or not null constraint exists on the surviving table.

Drop any check, referential, primary-key, or not null constraint. Then attach the table and if you still want to use the constraint, re-create it.

## -869 Subqueries and procedures are not allowed in fragmentation expressions.

A fragmentation expression can reference only columns from the current table and data values from a single row. The restrictions disallow subculeries.

## -870 Cannot specify duplicate remainder fragments.

You specified duplicate remainder fragments. Remove one of the remainder fragments from your SQL statement.

## -871 Remainder fragment must be specified last.

If you specify a REMAINDER, it must be the last fragment expression. Rewrite your syntax so that you specify the remainder fragment last.

## -872 Invalid fragment strategy or expression for the unique index.

The round-robin method cannot fragment unique indexes. If the expression method fragments the indexes, all the columns that are used in the fragmentation expressions must also be part of the index key.

#### -873 Invalid fragment expression column.

You cannot use columns from different tables in a fragment expression.

#### -874 General exception error has occurred in the optimizer.

If this internal error occurs, note all circumstances and contact  $\ensuremath{\mathsf{IBM}}$  Support.

#### -875 Incompatible Access Mode and Isolation Level.

If you set the access mode to READ-WRITE, you cannot set the isolation level to READ-UNCOMMITTED.

#### -876 Cannot issue SET TRANSACTION once a transaction has started.

When a transaction is active, do not issue a SET TRANSACTION statement. A transaction becomes active when a DDL or a DML statement is issued. The only statements that you can place between the BEGIN WORK and the SET TRANSACTION statements are SET statements such as SET EXPLAIN, SET CONSTRAINT, SET DATASKIP, and so on.

#### -877 Isolation Level previously set by "Set Transaction".

Your program attempted to reset the isolation level that a preceding SET TRANSACTION statement established. Do not use a SET ISOLATION statement after a SET TRANSACTION statement.

#### -878 Invalid operation for a READ-ONLY transaction.

You specified a READ-ONLY transaction in a SET TRANSACTION statement and then attempted to alter the database. In other words, READ-ONLY ensures that you can read data, but you cannot alter data. If you want to alter the data, specify READ WRITE in the SET TRANSACTION statement. If you only want to read the data, correct your program so that it does not attempt to alter the data.

## -879 Trim character must be null or have a length of 1.

The TRIM function evaluated to NULL. However, the TRIM character value expression must be null or contain a single character. Your program is incorrectly written. Every time the TRIM function evaluates to NULL, the value your program inserts into the TRIM character value expression is not null or contains more than one character. Correct, recompile, and rerun your program.

## -880 Trim character and trim source must be of string data type.

You used a TRIM function where the TRIM character value expression and the source character value expression were conflicting data types. The character and source value expressions must be the string data type. Check the syntax of the TRIM function, and check that the character and source values contain string data type values.

# -881 The resulting string length from CONCAT, LPAD, REPLACE or RPAD is longer than the maximum.

The LPAD, RPAD, REPLACE or CONCAT function returned a string whose length is outside the range from 1 to 255 bytes for NVARCHAR or VARCHAR, or from 1 to 32739 bytes for CHAR, NCHAR, or LVARCHAR. These functions return a string whose data type depends on the data type of the input string that the function is formatting. Make sure that the function returns a string whose length is within the size range for the returned data type.

-882 Cannot create rowids on a non-fragmented table.

You tried to use the ALTER TABLE... ADD syntax to add a rowid column to a table that is not fragmented. This usage is not valid. If a rowid column already exists, rowids already exist on non-fragmented tables.

## -883 Cannot evaluate the fragmentation expression.

A fragmentation expression in your program is invalid. Check the expression, and correct it. Check the logic of that expression. Also, some components of that expression might be NULL or might not represent existing or defined elements such as columns, hash values, ranges, index key values, and so on.

#### -884 Cannot alter an index on a temporary table.

Your program attempted to alter an index on a temporary table. Correct your program to avoid altering indexes on temporary tables.

# -885 Invalid or NULL utc time given to dbinfo(utc\_to\_datetime).

You attempted to pass an invalid or NULL value to the dbinfo() function. Make sure you pass a valid or non-null value to the dbinfo() function.

## -886 Cannot drop table or view because of existing dependencies.

When you issue a DROP TABLE or DROP VIEW statement, you cannot drop the table or view if you specify the RESTRICT option and a view or foreign-key constraint exists that depends on that table or view.

You also cannot drop a table if you specify the RESTRICT option and a violations and diagnostics table exists for that table.

## -887 Cannot revoke because of dependent privileges, views, or constraints.

You cannot use the RESTRICT option to REVOKE a privilege if that action will cause abandoned privileges, abandoned views, or abandoned table constraints. Refer to the IBM Informix Guide to SQL: Tutorial for more information.

#### -888 Cannot attach a table with primary-key constraints.

You cannot attach a table if a primary-key or unique constraint exists on the surviving table or consumed table.

Drop the primary-key constraint and then attach the table. If you still want to use the primary-key constraint, re-create it.

## -889 Internal dataskip condition, should reposition to next row and continue.

If this internal error recurs, note all circumstance, and contact IBM Informix Technical Support.

# -891 Temporary table objects can only be enabled.

You cannot change the object mode of a temporary table object to the disabled or filtering object mode.

## -892 Cannot disable object object-name due to other active objects using it.

Other objects are using this object. If the object being disabled is an index, then a unique constraint, primary constraint, or referential constraint might be using that object. If the object is a unique or a primary-key constraint, then a referential constraint might be using that object. If an index of a referential constraint is being disabled, then a unique constraint, primary constraint, or some other referential constraint might be using this object.

The following example illustrates one of these scenarios:

CREATE TABLE parent (c1 int, c2 int, c3 int);
ALTER TABLE parent ADD CONSTRAINT PRIMARY KEY(c1) CONSTRAINT cons\_parent\_c1;
CREATE TABLE child(x1 int, x2 int, x3 varchar(32));
ALTER TABLE child ADD CONSTRAINT PRIMARY KEY(x1) CONSTRAINT cons child x1;

The following ALTER statement is trying to disable the foreign key index that is being shared by the primary key, hence this error 892 is returned:

ALTER TABLE CHILD ADD CONSTRAINT (FOREIGN KEY(x1) REFERENCES PARENT(c1) CONSTRAINT cons child x2 INDEX DISABLED);

-893 Cannot activate/create object object-name because of its dependencies.

The user has issued a SET statement to set a database object to the enabled or filtering object mode, or the user has issued a CREATE INDEX, CREATE TRIGGER, or CREATE TABLE statement to create a database object in the enabled or filtering object mode. However, this object needs other disabled objects. For example, before enabling a referential constraint on a table, the user must first enable the indexes that the constraint needs.

## -894 Cannot find object object-name.

The object name that the user specified explicitly in the SET statement is not found in the database.

# -895 Cannot create violations/diagnostics table.

The user has issued a START VIOLATIONS TABLE statement for a target table. The database server is not able to create the violations and diagnostics tables for this target table. Any one of the following situations might be the reason for the failure:

- \* The target table already has a violations and diagnostics table.
- \* The names that are specified for the violations and diagnostics table in the START VIOLATIONS TABLE statement are not valid. For example, if you omitted the USING clause from the statement and the number of characters in the target table name plus four characters is longer than the maximum identifier length, the generated names of the violations and diagnostics tables would be longer than the maximum identifier length. If the names of the violations and diagnostics tables are invalid for this reason, the user can give explicit names to the violations and diagnostics tables in the USING clause of the START VIOLATIONS TABLE statement to rectify the problem.
- \* The names that were specified for the violations and diagnostics tables in the START VIOLATIONS TABLE statement match the names of existing tables in the database.
- \* The target table contains columns with the names informix\_tupleid or informix\_optype. Because these two column names would duplicate the informix\_tupleid or informix\_optype columns in the violations table, the database server cannot create the violations table.
- \* The target table is a temporary table.
- \* The target table is serving as a violations or diagnostics table for some other table.
- \* The target table is a system catalog table.

# -896 Violations table is not started for the target table.

This error occurs in either of the following cases:

- A STOP VIOLATIONS TABLE was executed before the START VIOLATIONS TABLE statement or after the START VIOLATIONS TABLE statement was rolled back.
- A violations table has not been started for the target table and an INSERT, DELETE, or UPDATE statement fails to satisfy any filtering-mode object on the target table.

A violations table must exist before execution of the STOP VIOLATIONS statement.

To prevent this error, you can start a violations table for the target table.

# -897 Cannot modify/drop a violations/diagnostics table.

The user has tried to alter or drop a table that is serving as a violations table or a diagnostics table for another table.

## -898 Cannot alter a table which has associated violations/diagnostics tables.

The user has tried to add, drop, or modify a column in a table that has a violations and diagnostics table associated with it.

# -899 Too many violations.

The number of records in the diagnostics table either exceeds or will exceed the limit that is specified. Limits are specified in the MAX VIOLATIONS clause of the START VIOLATIONS TABLE statement for Extended Parallel Server or the MAX ROWS clause for other IBM Informix database servers.

When a single statement on the target table (such as an INSERT or SET statement) causes more records to be inserted into the diagnostics table than the limit that is specified by the MAX ROWS clause, this error is returned to the user who issued the statement on the target table.

## -903 Licensed Informix SQL server not accessible.

This statement refers to another host computer system, and that system is active and accessible. However, the sqlexecd network daemon has not been started on it, so no database services can be gotten from it. Contact the DBA of the other system. Check that the Informix STAR or IBM Informix NET software is correctly installed.

#### -904 Authorization file not on licensed Informix SQL server.

This message indicates that the installation of the IBM Informix networking software was not completed correctly. Review the installation steps on the workstation and on the network server to make sure that it was completed without error.

## -905 Cannot locate sqlexec service /tcp service in /etc/services.

The Informix STAR or IBM Informix NET software has not been properly installed on this system. In particular, entries in the system-configuration file /etc/services (UNIX) or \etc\services (DOS) have not been made. Contact the person who installs your IBM Informix software

#### -906 Cannot locate remote system (check DBPATH).

IBM Informix NET is searching for the database that is requested in the current statement. It is using the entries in the DBPATH environment variable and is trying one that, by use of //sitename, specifies a directory on another computer system. That system cannot be accessed.

Review the setting of the DBPATH environment variable. Check that any other systems it specifies have Informix STAR or IBM Informix NET installed and active. This message appears prior to Version 6.0.

#### -907 Cannot create socket on current database server.

Informix STAR or IBM Informix NET is trying to access another computer system but is unable to create a connection. Contact your system administrator, and ask for a check that TCP/IP is correctly installed and functioning.

#### -908 Attempt to connect to database server (servername) failed.

The program or application is trying to access another database server but has failed. Note the server name in the current statement.

The desired database server is unavailable, or the network is down or is congested. Ask your DBA and system administrator to verify that the server and network are operational. If the network is congested, use the environment variables INFORMIXCONTIME and INFORMIXCONRETRY to tune connection timing. For information on setting these environment variables, see the IBM Informix Guide to SQL: Reference.

This message appears in Version 6.0 and later versions.

#### -909 Invalid database name format.

This statement seems to refer to a database from another database server, but the database name, site name, server name, or punctuation is incorrect. Review the statement, and check that all identifiers start with a letter (or underscore, for Version 6.0 and later) and contain only letters, digits, and underscores, and that the reference is in the form dbname@sitename or //sitename/dbname (before Version 6.0) or dbname@servername or //servername/dbname (Version 6.0 and later). If you are using IBM Informix OnLine for NetWare, check that you provided the remote database name in one of the forms that is explained in the product manual.

## -910 Cannot create an IBM Informix Dynamic Server database from

an IBM Informix SE client.

This CREATE DATABASE statement cannot be carried out because the database server on your workstation and the one on the other computer system are different products: one is IBM Informix SE and the other is another IBM Informix database server. You can manipulate databases in this configuration, but you cannot create one.

To create a database, either start the same product in both locations, or run this statement locally on the other computer system.

-911 System error - Cannot read from pipe.

This internal error reflects a failure in communication between your application and the Informix STAR or IBM Informix NET software. Look for operating-system error messages that might give more information. Restart the application. If the problem recurs, note all circumstances and contact IBM Informix Technical Support.

#### -912 Network error - Could not write to database server.

A network failure occurred. Look for operating-system error messages that might give more information. Restart the application. If the problem recurs, contact your system administrator, and ask for network diagnostics to be run.

#### -913 Network error - Could not read from database server.

A network failure occurred. Look for operating-system error messages that might give more information. Restart the application. If the problem recurs, contact your system administrator, and ask for network diagnostics to be run.

## -914 System error - Cannot write to pipe.

This internal error reflects a failure in communication between your application and the Informix STAR or IBM Informix NET software. Look for operating-system error messages that might give more information. Restart the application. If the problem recurs, note all circumstances and contact IBM Informix Technical Support.

#### -915 Cannot create an IBM Informix SE database from an IBM Informix

Dynamic Server client.

This CREATE DATABASE statement cannot be carried out because the database server on your workstation and the one in the other computer system are different products: one is IBM Informix SE and the other is another IBM Informix database server. You can manipulate databases in this configuration, but you cannot create one.

To create a database, either start the same product in both locations, or run this statement locally on the other computer system.

#### -916 NFS mount table error.

The database server that you tried to access or a path that was specified in your DBPATH environment variable is located on an NFS-mounted file system. However, the database server or client

application encountered an error accessing the NFS-mounted table file /etc/mtab (or, on some operating systems, /etc/mnttab). This condition probably occurred because your account does not have read permission for the file. Contact your system administrator, and have the file made readable to public.

This message appears with Version 6.0 and later.

## -916 Cannot open /etc/mtab.

The database server needs to check the system configuration file /etc/mtab to verify the location of a file system. However, it got an error when it tried to read that file, probably because your account does not have read permission for it. Contact your system administrator, and have the file made readable to public.

This message appears prior to Version 6.0.

#### -917 Must close current database before using a new database.

This statement (DATABASE or CREATE DATABASE) requires you to open a different database. However, the current database is located on another computer system, so you must explicitly close it with the CLOSE DATABASE statement. (When you work with databases located on the same computer as your application program, the database server will close the current database for you automatically.) If a program receives this error, review the program logic, and check that it executes a CLOSE DATABASE statement before a [CREATE] DATABASE statement. This solution will work in all situations, networked or local.

## -918 Unexpected data received from another database server.

This internal error reflects a failure in communication between your application and the Informix STAR or IBM Informix NET software at another site. Restart your application. If the problem recurs, ask your system administrator to run network diagnostics. If the error recurs, note all circumstances and contact IBM Informix Technical Support.

#### -919 System error. Wrong number of arguments to database server process.

This internal error reflects a failure in communication between your application, Informix STAR or IBM Informix NET software, and the database server on the other computer system. Check that all three of these software components are at compatible software levels. (For versions prior to Version 6.0, see the appropriate IBM Informix NET/Informix STAR Installation and Configuration Guide for a compatibility chart). Recompile and relink your application program if necessary. If the problem recurs, note all circumstances and contact IBM Informix Technical Support.

#### -921 System error. Illegal or wrong number of arguments to sqlexec server.

This internal error reflects a failure in communications between your application and the database server on the other computer system. Check that all software components are at compatible software levels. Recompile and relink your application program if necessary. If the problem recurs, note all circumstances and contact IBM Informix Technical Support.

For a Windows system, check your Client Installation and Configuration Guide for information about using Setnet32 to set the environment variables that affect client-server communications.

For versions prior to Version 6.0, see the appropriate IBM Informix NET/Informix STAR Installation and Configuration Guide for a compatibility chart.

# -922 Cannot get name of current working directory.

A problem exists with the current working directory on this system or on another computer system that your application is using. Possibly your account does not have read access to the directory, or possibly the file system that contains it is improperly mounted. Exit your application, and retry. If the problem persists, see your system administrator for assistance.

## -923 IBM is licensed to access the current database server only.

This version of the IBM Informix product is not licensed for network use. Locate the version of the software that is licensed for use with Informix STAR or IBM Informix NET, and reset your INFORMIXDIR environment variable and the SQLEXEC environment variable (for database servers prior to Version 6.0) to point to it.

## -924 IBM is not licensed to access the specified database server.

If you have installed an IBM Informix NET station package only on your client computer, you cannot access locally resident databases. If the database that you are attempting to access is not locally resident, enter the command again and specify a site name with the database name, or set your DBPATH environment variable to indicate searches only in specific sites. If you want to use your IBM Informix product to access both local and remote databases, contact your IBM representative for details on purchasing the appropriate IBM Informix product.

# -925 The protocol type should be tcp.

The protocol type that is shown in the  $\InformixDIR/etc/sqlhosts$  file (or in \Informix\etc\sqlhosts on IBM Informix OnLine for NetWare) should be tcp.

#### -926 The database server is not licensed for distributed data

access

This statement refers to a database in a different database server (for example, by qualifying the name of a table with dbname@sitename:table). However, this version is not licensed for such use. With this version, you can refer only to tables in databases that are all on the same database server.

Contact your IBM representative about upgrading this database server to full Informix STAR status. If you believe that you have Informix STAR installed, check the contents of the INFORMIXDIR environment variable. If you are using IBM Informix OnLine for NetWare, you cannot access tables or databases on remote systems unless you have IBM Informix NET PC.

#### -927 Exceeded limit on maximum number of servers you can reference.

This statement contains references to more sites than the database server can handle. Through Version 4.1, the limit on different site names that can appear in one statement is 32 (later versions might allow more). Review the statement, and check that only necessary sites are named. If so, revise the operation to use fewer sites (for example, by selecting some data into a local, temporary table).

#### -928 The database server is not licensed for distributed data access.

This statement refers to a database on a different computer system (for example, by qualifying the name of a table with dbname@sitename:table). However, the database server that is active at the indicated site is not licensed for such use. This situation indicates an error in the setup of the remote computer system: it was configured for network access, but the wrong database server was started. Contact the network administrator, and ask for a check of the environment variables when starting the sqlexecd daemon. If you are using IBM Informix OnLine for NetWare, you tried to access a table on an database server that is not licensed for remote access; you can access only other IBM Informix NET PC systems.

#### -930 Cannot connect to database server servername.

The application is trying to access another computer system but failed. Note the server name in the current statement. Ask your network administrator and DBA to check that the network is operational and that the particular database server is active. This message appears with Version 6.0 and later.

#### -929 SQLI Protocol Error. Session terminated.

The database server received a SQLI protocol request that could not be interpreted. Such messages are treated as attacks on the server and the session issuing such a request is unilaterally terminated immediately. If you think you received this message erroneously, record all the details (including the version of CSDK or I-Connect in use) and contact IBM Informix Technical Support.

#### -930 Cannot connect to remote host sitename.

Informix STAR or IBM Informix NET is trying to access another computer system but has failed. Note the site name in the current statement. Contact your network administrator, and ask for a check that the network is operational and that the particular site is active. This message appears in database servers prior to Version 6.0.

#### -931 Cannot locate servicename service/tcp service in /etc/services.

The service servicename is not listed in the network configuration file /etc/services (UNIX) or \etc\services (DOS). Check the \$INFORMIXDIR/etc/sqlhosts file, and check that the service name for the desired server is correct. If so, contact your network administrator to

find out why the service is not known. If you are using IBM Informix OnLine for NetWare, check the  $\ensuremath{\backslash}$  etc\services file on the client for the required entries.

## -932 Error on network connection, function system call failed.

This internal error reflects a failure in communication between your application and the network software (Informix STAR, IBM Informix NET, IBM Informix NET for Windows, and so on) at another site. Restart your application. Look for operating-system messages that might give more information.

If you are using IBM Informix NET for Windows, a Windows Sockets problem might exist; check your Windows Sockets 1.1 documentation for more information. Check the sqlerrm field of the sqlca structure for the particular Windows Sockets message.

In the ASCL context, this error might also indicate problems in your informix.ini file. Verify that the SERVICE, HOST, and PASSWD entries are correct

If the problem recurs, ask your network administrator to run network diagnostics. If the error recurs, note all circumstances and contact IBM Informix Technical Support.

# -933 Unknown network type specified in DBNETTYPE.

The DBNETTYPE environment variable is used on certain machines to distinguish which network protocol to use when two protocols are available. The value that is currently set in it is not supported. Display the variable, and check that it is set correctly. Prior to Version 6.0, refer to the IBM Informix NET/Informix STAR Installation and Configuration Guide for the correct setting. If you are using IBM Informix OnLine for NetWare, set DBNETTYPE to starlan, tcp/ip, or some other supported network.

#### -934 Connection to remote site no longer valid.

This statement uses data from another computer system, but the connection has been lost. Roll back the transaction, and try again after you reestablish the connection.

#### -935 Cannot obtain IPX address for service name servicename.

You are trying to connect to a database server with the indicated service name via the IPX/SPX network protocol on a system with portable IBM Informix OnLine for NetWare. The client application, IBM Informix NET or Informix STAR, is not able to determine the IPX address that is associated with the specified service name. Possibly the service name is misspelled in your sqlhosts file; the sqlexed daemon or the database server is not running; or the portable IBM Informix OnLine for NetWare software is not operating properly. Verify the service name in your sqlhosts file. Ask your DBA or system administrator to verify that the sqlexed daemon, the database server, and the portable IBM Informix OnLine for NetWare software are operational.

#### -936 Error on remote connection connection-name.

An attempted connection to a remote host failed. Check the name of the connection that is specified in your particular connection statement (CONNECT, DATABASE, and so on) to make sure that you correctly specified the name or path of the connection. Check for incorrect spelling. Check for the wrong connection name.

#### -937 User Defined Routine error.

mi\_db\_error\_raise() has been called from within a user-defined routine
and set a fatal error. For an explanation, look at the SQLSTATE that
the user-defined routine set.

# -938 VALUES clause may not have expressions if a cursor is declared

on an INSERT.

The INSERT statement to be associated with the INSERT cursor includes a VALUES clause that has one or more expressions.

Change the application so that expressions are not used in the VALUES clause.  $% \label{eq:VALUES}%$ 

#### -939 Too many messages to display; some are not shown.

This message appears if a single error in the server results in a large number of messages being returned. For example, if there is a nested set

of calls in which a user-defined routine (UDR) executes an SQL statement that calls another UDR, and so on, when an error occurs, each UDR returns a message for that error corresponding to its own context. When the number of messages exceeds an internal limit, the remaining messages are replaced by this message. You do not need to take any special action.

## -940 The statement failed, becaase the WITH CHECK OPTION keywords are not

supported in Union, Intersect, or Minus views.

You tried to define a union/intersect/minus view with a check options. Redefine the union/intersect/minus view without the check options clause.

## -941 String processing error while evaluating function (function\_name).

An error occurred during evaluation of the case conversion function on the input string. This error could be due to an invalid character (singleor multi-byte) in the string. You need to execute the query again after verifying that the characters in the input string are valid.

#### -942 Transaction commit failed - transaction will be rolled back.

This error can occur at transaction-commit time if an error is raised when a DataBlade routine calls a UDR-registered end-of-transaction (MI\_EVENT\_END\_XACT) callback. You have registered a callback for the MI\_EVENT\_END\_XACT (or MI\_Xact\_State\_Change) event in the context of a server routine. When the end-of-transaction (MI\_EVENT\_END\_XACT) event occurred to commit the transaction, an error was raised.

Within a DataBlade routine, you can use the mi\_error\_desc\_next() function to obtain the next error, which should explain the cause of the failure. Currently, the end-of-transaction (MI\_EVENT\_END\_XACT) event occurs only within the context of a DataBlade server routine. It does not occur within the context of a DataBlade client application.

## -943 Found a non-terminated comment ("/\*" with no matching "\*/").

DB-Access does not currently support comments without terminators. You might see this message when you run .sql scripts through DB-Access.

## -944 Cannot use "first", "limit" or "skip" in this context.

This statement uses FIRST N , LIMIT N or SKIP M inside a subquery. This action is not supported.

Review the use of FIRST N and check that it is applied only to the outer main query SELECT clause.

## -945 Invalid parameter given to dbinfo(version).

You entered a value for a version that this command does not support. The arguments to dbinfo() are invalid or NULL. The first argument was the string constant version

Check that the second argument is also a quoted string constant that corresponds to one of the following values: 'major', 'minor', 'level', 'os', 'server-type', or 'full'.

#### -946 Source string for UPPER, LOWER, and INITCAP must be of string type.

The source string passed as input to a case conversion function must have a character data type.

#### -947 Declaration of an SPL variable named 'null' conflicts

with SQL NULL value.

Users may not define an SPL routine variable whose spelling is 'null'. This is an error because allowing such definition would restrict the global scope of the NULL constant.

#### -948 Cannot rename constraint index.

User tried to rename a system-generated constraint index.

You do not need to take any action because you are not allowed to rename a system-generated constraint index.

#### -949 Unable to alter fragmentation scheme when indexes disabled.

An attempt has been made to alter the fragmentation scheme on a table that has disabled indexes. This is not allowed. The action is aborted.

#### -950 User username is not known on the database server.

This statement refers to a database on another computer system, but the other database server does not accept your account name. You must have a valid trusted login identity on any database server you access remotely. See your database administrator about putting your login ID in 'sysuser:sysauth' on the remote server. This message appears on PAM enabled servers.

#### -951 User username is not known on the database server.

The database server that you tried to access does not accept either your user ID, the login name that is specified for the desired server host in your ~/.netrc file, or the user name that is specified in the USER clause of a CONNECT statement. If you are explicitly specifying your user name in the ~/.netrc file or in a CONNECT statement, check that the name is correct. If you do not have a valid user ID on the server computer, see your system administrator. This message appears with Version 6.0 and later.

#### -951 User is not known on remote host.

This statement refers to a database on another computer system, but the other system does not accept your account name. You must have a valid login identity on any computer system you access. See your network administrator about getting a login ID. This message appears prior to Version 6.0.

## -952 User's password is not correct for the database server.

The password that is specified for the server computer in your ~/.netro file or in the USER clause of a CONNECT statement is incorrect. The database server does not accept (or cannot find) your account password. Check that your password is specified correctly, and try again. This message appears with Version 6.0 and later.

## -952 User (<user-id>)'s password is not correct for the database server.

The password that is specified for the server computer in your ~/.netro file or in the USER clause of a CONNECT statement is incorrect. The database server does not accept (or cannot find) your account password. Check that your password is specified correctly, and try again. This message appears with Version 6.0 and later.

#### -953 Network server could not exec sqlexec program.

The network server was unable to start the database server thread. The most common cause for this error is a failure to define the INFORMIXDIR environment variable, by root, at the time the database server process was started. Contact your network administrator, and ask that the database server process on the remote system be restarted with a valid path to the IBM Informix software. This message appears with Version 6.0 and later.

#### -953 Remote host could not exec sqlexec program.

The network daemon, sqlexecd, on the other computer system was unable to start the database server process. The most common cause of this error is a failure to define the INFORMIXDIR and SQLEXEC environment variables, by root, at the time the daemon was started. Contact your network administrator, and ask that the daemon on the remote system be restarted with a valid path to the IBM Informix software. This message appears prior to Version 6.0.

#### -954 Client is not known to remote host.

The computer on which your application is running is not known to the computer you are trying to access. Contact your network administrator, and ask that your computer be made known. The usual way of making a computer known is through the configuration file /etc/hosts.equiv on the other system. Refer to the IBM Informix NET/Informix STAR Installation and Configuration Guide. This message appears prior to Version 6.0.

#### -954 Client is not known to database server.

The computer on which your application is running is not known to the database server that you are trying to access. Contact your network administrator, and ask that your computer be made known, most likely through the configuration file /etc/hosts on the other system. This message appears with Version 6.0 and later.

#### -955 Remote host could not receive data from client.

This internal error reflects a failure in communication between your application and the Informix STAR or IBM Informix NET software at another site. Restart your application. Look for operating-system messages that might give more information. If the problem recurs, ask your network administrator to run network diagnostics. If the error recurs, note all circumstances and contact IBM Informix Technical Support. This message appears prior to Version 6.0.

#### -955 Database server could not receive data from client.

This internal error reflects a failure in communication between your client application and the database server software at another site. Restart your application. Look for operating-system messages that might give more information. If the problem recurs, ask your DBA to run network diagnostics. If the error recurs, note all circumstances and contact IBM Informix Technical Support. This message appears beginning with Version 6.0.

## -956 Client client-name is not in /etc/hosts.equiv on the remote host.

This operation cannot be completed because the specified remote computer does not recognize the name of the client computer (the local host, whose name the hostname command returns). Client names are normally recorded in the configuration file /etc/hosts.equiv. The rhosts file on the remote computer might also need modification. For more information on these files and the relation between them, try man rhosts on a UNIX system. See the remote host administrator to ensure that the client host name is specified in /etc/hosts.equiv file for the remote host. This message appears in versions prior to Version 6.0.

#### -956 Client client-name or user is not trusted by the database server.

The desired database server does not consider the client computer or your user ID trusted. Ask the system administrator to include the client computer as a trusted host and/or your user id as a trusted user in the /etc/hosts.equiv file on the server computer or in the .rhosts file in your home directory on the server computer. See the UNIX manual pages on HOSTS.EQUIV(5) for more information.

Alternatively, you can explicitly specify your user name and password in the USER clause of a CONNECT statement or in the .netrc file in your home directory on the client computer. See the IBM Informix Guide to SQL: Syntax for information on the CONNECT statement, and the UNIX manual pages regarding NETRC(5) for information on the .netrc file. This message appears with Version 6.0 and later.

#### -957 Cannot create/access database on NFS mount.

Note the specifics of your system when this internal error occurred, and contact IBM Informix Technical Support.

## -958 Temp table <table-name> already exists in session.

This statement tries to create a table with the name that is shown, but a temporary table with that name already exists. Only one temporary table with a given name can exist in a session.

Check the spelling of the name. If the name is spelled as you intended, check that a temporary table with the given name does not exist in the session. To review the names of temporary tables, query the systabnames table as follows:

SELECT dbsname, tabname FROM sysmaster:systabnames
WHERE tabname = <table-name>

If the name exists, review this name by querying the systables table in  $\mbox{\em clbs}$ name>:

SELECT tabname FROM <dbsname>:systables
WHERE tabname = <table-name>

If the name does not exist in systables (" No rows found "), this table is a temporary table.

## -959 The current transaction has been rolled back due to an

internal error.

A server thread associated with your session has been suspended, most likely because of a serious internal error. Evidence about the problem has been gathered and written to an Assertion Failure file, and your online log should contain more information. Contact IBM Informix Technical Support and provide them with your Assertion Failure file.

Before suspending the session thread, the server attempted to roll back all work performed by the current transaction. Your connection  ${\bf r}$ 

to the server may also have been broken, depending on the type of thread that was suspended. At a minimum you will have to begin a new transaction.

# -960 The connection failed because the user failed the security

check set by the SECURITY\_LOCALCONNECTION configuration parameter.

The ID of the local user running the client program is not the same ID of the user trying to access the database. The server checks the user IDs when the SECURITY\_LOCALCONNECTION configuration parameter is set to a nonzero value.

See the IBM Informix Administrator's Reference manual for more information.

## -971 Integrity violations detected.

The user has attempted to change the object mode of a disabled constraint or disabled unique index to the enabled or filtering mode, but the SET statement fails because the table contains data that violates the constraint or the unique-index requirement. If a violations table has been started for the table that contains the inconsistent data, this message is returned to the user. The message is returned whether or not the SET statement included the WITH ERROR option.

Similarly, when an INSERT, DELETE, or UPDATE statement causes some records to be added to the violations table because the statement violates a filtering-mode object, this message is returned to the user if the following two conditions are true:

- \* The SET statement or CREATE statement that specified the filtering-object mode for the object included the WITH ERROR option.
- \* No other errors have been encountered during the execution of the INSERT, DELETE, or UPDATE statement.

#### -972 Unable to alter table table-name.

The in-place alter table operation cannot be performed. See the accompanying ISAM error for more information.

# -973 Cannot insert from the violations table to the target table.

The user issued a statement that attempts to insert rows from the violations table into the target table. For example, the user enters the following statement:

INSERT INTO mytable SELECT \* FROM mytable\_vio

If the target table has some filtering-mode objects, this error is returned to the user. The user can recover in any of the following ways:

- \* Set the object mode of the filtering objects to some other mode.
- \* Stop the violations table.
- \* Insert rows from the violations table into a temporary table, and then insert rows from the temporary table into the target table.

# -974 Cannot drop not null constraint on the serial column.

The user issued a statement to drop a NOT NULL constraint on a column that has a SERIAL or SERIAL8 or BIGSERIAL data type. Such constraints can be disabled, but they cannot be dropped before the column is dropped.

# -975 Invalid object and object mode combination.

The user tried to create a new object in an object mode that does not apply to that object type, or the user set the object mode of an existing object to a mode that does not apply to that type of object. For example, if the user tries to create a trigger in the filtering mode or set an existing trigger to the filtering mode, the user receives this error.

# -976 Table must be fragmented by expression to grant fragment authority.

The user attempted to grant fragment-level privileges on an unfragmented table or on a table that is not fragmented by expression.

## -977 No permission on fragment (dbspace-name/partition-name).

The user does not have the required fragment-level privilege on the table fragment. This message is always followed by another message that identifies the privilege that the user lacks. If an INSERT statement fails, the second message is -271. If an UPDATE statement fails, the second message is -346. If a DELETE statement fails, the second message is -240.

## -978 No insert permission on the violations/diagnostics tables.

The user issued an INSERT, DELETE, or UPDATE statement on a table with filtering-mode objects. The user receives this message because the user lacks the INSERT privilege on the violations or diagnostics tables that are associated with this table. The user must have the INSERT privilege on the violations and diagnostics tables before the database server can write rows into the violations and diagnostics tables for that user.

Similarly, if the user issued a SET statement to change the object mode of a disabled constraint or a disabled unique index to the enabled or filtering mode, and if a violations table has been started for the target table, the user receives this message if the user lacks the INSERT privilege on the violations or diagnostics table associated with the target table.

#### -979 The current transaction has been rolled back due to an

internal error.

A server thread associated with your session has been suspended, most likely because of a serious internal error. Evidence about the problem has been gathered and written to an Assertion Failure file, and your online log should contain more information.

Before suspending the session thread, the server attempted to roll back all work performed by the current transaction. Your connection to the server might also have been broken, depending on the type of thread that was suspended. At a minimum, you will have to begin a new transaction.

Contact IBM Informix Technical Support and provide them with your Assertion Failure file.

# -999 Not implemented yet.

This error means the functionality being exercised is not currently implemented. Check the documentation and release notes that describe this current restriction in this particular release for this product. If this condition is not described in the regular documentation or the release notes and recurs, note all circumstances and contact IBM Informix Technical Support.

#### -1003 Invalid ACCEPTKEY set in the environment.

The key that the ACCEPTKEY environment variable specifies is not decipherable; either it does not start with F, or it has an invalid number. Specify a different key.

#### -1004 The selected ACCEPTKEY has been preassigned for ISQL.

The key that the ACCEPTKEY environment variable specifies is one that IBM Informix SQL always uses. Set a different value in the environment variable.

#### -1005 Your specified termcap file cannot be read.

The TERMCAP environment variable specifies a file that cannot be opened. Either it does not exist, or your account does not have operating-system permissions to read it. Check the environment variable and the file that it names.

#### -1006 Error number.

The error code that is shown was returned, but the program could not display the message text for that number, probably because one of the .iem message files is missing from the directory that the INFORMIXDIR environment variable specifies. Look up the number in the finderr utility. Also consult with the person who installed the IBM Informix software to find out why the message files are not available.

#### -1007 Invalid value for the INFORMIXTERM environment variable.

The only valid settings for the INFORMIXTERM environment variables are termcap and terminfo. Setting the variable to termcap (or leaving it undefined) directs 4GL to use the TERMCAP facility for terminal control. Setting it to terminfo causes 4GL to use the TERMINFO facility. Other settings, including variations of the words termcap and terminfo with capital letters in them, cause this error.

#### -1008 Termcap entry too long.

The contents of the TERMCAP environment variable, or of the termcap entry from the termcap database, are read into storage when the application is initializing. However, the memory buffer that is allocated to hold the termcap entry is 1,024 bytes, and the entry in use is longer than that. Use a simpler termcap.

#### -1009 Bad termcap entry.

The contents of the TERMCAP environment variable, or of the termcap entry from the termcap database, are read into storage when the application is initializing. While the program was doing this, it found improper punctuation in the termcap entry. A colon separator did not appear where one was expected. Review the specified termcap, and choose a different one or correct the one that is in use.

## -1010 Too many tc= indirections.

In a termcap definition for a terminal, the entry tc= causes the use of a definition for default values for a different terminal. That terminal might also have a tc= entry, and so on. However, 4GL cannot follow more than four tc= commands. The termcap definition in use at this time (as the TERM or TERMCAP environment variable specifies) exceeds the limit. Write or find a termcap definition that is more self contained.

#### -1101 Variable address is NULL.

If this internal error recurs, note all circumstances and contact IBM Informix Technical Support.  $\,$ 

#### -1102 Field name not found in form.

A field name listed in an INPUT, INPUT ARRAY, CONSTRUCT, SCROLL or DISPLAY statement does not appear in the form specification of the screen form that is currently displayed. Review the program logic to ensure that the intended window is current, the intended form is displayed in it, and all the field names in the statement are spelled correctly.

A common problem is the attempted use of field tags instead of field names. The field tag is the name that is written in the screen picture and that appears at the left side of the ATTRIBUTES statement for that field. It is not the name of the field for input or display purposes. The field name is the column name with which it is associated. This name appears to the right of the equal sign in the ATTRIBUTES section.

ATTRIBUTES

f000 = customer.customer\_num,color=red;

The name of the field in the preceding example is  $customer_num$ . Use of the tag f000 in an INPUT statement will produce an error.

#### -1103 This value is not among the valid possibilities.

A list or range of acceptable values has been established for this column (via an INCLUDE attribute in the form-specification file). You must enter a value within the acceptable range.

For 4GL programs, -1301 replaces this error.

#### -1104 The two entries were not the same. Try again.

To guard against typographical errors, this field has been designated VERIFY (in the form specification file). The value in this field must be entered twice, identically. Carefully reenter the data. Alternatively, you can cancel the form entry with the Interrupt key (usually CTRL-C, but see the operating instructions that the program author supplied).

For 4GL programs, -1302 replaces this error.

#### -1105 You cannot use this editing feature because a picture exists.

This field is defined (in the form specification file) with a PICTURE attribute to specify its format. You cannot use certain editing keys

(for example, CTRL-A, CTRL-D, and CTRL-X) while you are editing such a field. Use only printable characters and the backspace to enter the value.

For 4GL programs, -1303 replaces this error.

#### -1106 Error in field.

You entered a value in this field that cannot be stored in the program variable that is meant to receive it. For example, possibly you entered a decimal number when the application provided only an integer variable, or you entered a character string that is longer than the application expected. Note all the circumstances and then discuss the problem with the person who wrote the application program.

For 4GL programs, -1304 replaces this error.

#### -1107 Field subscript out of bounds.

The subscript of a screen array in an INPUT, DISPLAY, or CONSTRUCT statement is either less than 1 or greater than the number of fields in the array. Review the program source in conjunction with the form specification to see where the error lies.

#### -1108 Record not in form.

The screen record that is named in an INPUT ARRAY or DISPLAY ARRAY statement does not appear in the screen form that is now displayed. Review the program source in conjunction with the form specification to see if the screen record names match.

#### -1109 List and record field counts differ.

The number of program variables does not agree with the number of screen fields in a CONSTRUCT, INPUT, INPUT ARRAY, DISPLAY, or DISPLAY ARRAY statement. Review the statement in conjunction with the form specification to see where the error lies. Common problems include a change in the definition of a screen record that is not reflected in every statement that uses the record, and a change in a program record that is not reflected in the form design.

#### -1110 Form file not found.

The form file that is specified in an OPEN FORM statement was not found. Inspect the "form-file" parameter of the statement. It should not include the file suffix.frm. However, if the form is not in the current directory, it should include a complete path to the file.

#### -1111 Field table offset out of bounds.

If this internal error recurs, note all circumstances and contact IBM Informix Technical Support.

#### -1112 A form is incompatible with the current 4GL version. Rebuild your form.

The form file that is specified in an OPEN FORM statement is not acceptable. Possibly it was corrupted in some way, or it was compiled with a version of the Form Compiler that is not compatible with the version of the 4GL compiler that compiled this program. Use a current version of the Form Compiler to recompile the form specification.

# -1113 Memory allocation error.

A BYTE or TEXT variable has been located in memory, and a value has been assigned to the variable. However, not enough data memory is available to hold the variable. Review the program, and locate the large value in a file instead.

For 4GL programs, -1319 replaces this error.

#### -1114 No form has been displayed.

The current statement requires the use of a screen form. For example, DISPLAY...TO or an INPUT statement must use the fields of a form. However, the DISPLAY FORM statement has not been executed since the current window was opened. Review the program logic to ensure that it opens and displays a form before it tries to use a form.

#### -1115 Numeric value too long for field.

4GL tried to format a numeric value for display in a form field, but the resulting string was too long for the field. Review the program logic to find out what large numeric value is being assigned.

For 4GL programs that were compiled at Version 5.0 and later or that are running under 4GL/GX, this error cannot occur.

#### -1116 Default value from form field cannot be converted to

input variable type.

This statement takes input from a form field whose default value (which the ATTRIBUTES keyword DEFAULT specifies in the form) is not compatible with the program variable that receives it. Review all the program variables that are named in this statement, and compare them to the definitions of the fields in the form specification. Check that each variable corresponds to the intended field and has a compatible data type.

## -1117 Cannot convert date value to string.

This message is not believed to be in use in any current product. If the error recurs, note all circumstances and contact IBM Informix Technical Support.

#### -1119 NEXT FIELD name not found in form.

This statement (INPUT or INPUT ARRAY) contains a NEXT FIELD clause that names a field that is not defined in the form. Perhaps the form has been changed, but the program has not. Also see the note for error message -1102.

For 4GL programs, -1371 replaces this error.

## -1120 Message file not found.

The message file that is specified in the HELP FILE clause of the most recent OPTIONS statement does not exist. Find that OPTIONS statement in the program, and review the "help-file" parameter. It must contain the complete filename of the prepared message file. If the file is not in the current directory, it must have a full pathname. Message files are prepared with the mkmessage utility.

For 4GL programs, -1227 replaces this error.

#### -1121 Message number not found in message file.

A message number that is given in the HELP clause of an INPUT, PROMPT, or MENU statement cannot be found in the current message file. The most-recently executed OPTIONS HELP FILE statement establishes the message file. Find that statement in the program, and verify that the message file is the one that you intended. Then review the source of that message file, and ensure that it contains definitions for all the message numbers that are used in the program. Recompile the message file with the mkmessage utility, and try the program again.

For 4GL programs, -1228 replaces this error.

## -1122 Incompatible message file.

The message file that is named in the most-recently executed OPTIONS HELP FILE statement was not acceptable. Possibly it has been corrupted in some way. Possibly the OPTIONS statement named the message source file instead of the compiled message file (the output of mkmessage). Possibly the file was compiled with an outdated version of the mkmessage utility, Recompile the message file with the current version of the utility, and review the program source to make sure that it names the correct file.

For 4GL programs, -1229 replaces this error.

## -1123 No help file specified.

This INPUT, PROMPT, or MENU statement contains a HELP help-number clause; however, no message file has been established. The OPTIONS HELP FILE statement establishes the message file, but none has yet been executed. Review the program logic, and modify it to execute an OPTIONS statement with a HELP FILE clause before it is needed.

For 4GL programs, -1343 replaces this error.

#### -1124 This field requires an entered value.

The cursor is in a form field that has been designated REQUIRED. You must enter some value before the cursor can move on to another field. However, to enter a null value, type any printable character and then backspace. Alternatively, you can cancel the form entry with the Interrupt key (usually CTRL-C, but see the operating instructions that the program author supplied).

For 4GL programs, -1305 replaces this error.

## -1125 Type again for verification.

The cursor is in a form field that has been designated VERIFY. You must enter the value twice, identically, before the cursor can move on to another field. This requirement helps to ensure that no typographical errors occur during data entry. Alternatively, you can cancel form entry with the Interrupt key (usually CTRL-C, but see the operating instructions that the program author supplied).

For 4GL programs, -1306 replaces this error.

## -1126 Cannot insert another row - the input array is full.

You are entering data into an array of records that is represented in the program by an array of program variables. That array is now full; no place is available to store another record. Press the ACCEPT key (usually ESCAPE, but see the operating instructions that the program author supplied) to process the records that you have entered.

For 4GL programs, -1307 replaces this error.

#### -1127 Cannot delete row - it has no data.

You pressed the Delete Row function key (usually F2, but see the operating instructions that the program author supplied) in an empty row. Nothing was deleted.

For 4GL programs, -1308 replaces this error.

#### -1128 There are no more rows in the direction you are going.

You are attempting to scroll an array of records farther than it can go, either scrolling up at the top or scrolling down at the bottom of the array. Further attempts will have the same result.

For 4GL programs, -1309 replaces this error.

#### -1129 Field in BEFORE/AFTER clause not found in form.

This statement includes a BEFORE FIELD clause or an AFTER FIELD clause that names a field that is not defined in the form that is currently displayed. Review the program to ensure that the intended form was displayed, and review this statement against the form specification to ensure that existing fields are named. Also see the note on field names for error message -1102.

#### -1130 You cannot have multiple BEFORE clauses for the same field.

This statement includes at least two BEFORE FIELD clauses that name the same form field. Only one is supported. Find all the BEFORE FIELD clauses relate to one field, and combine them into a single clause.

#### -1131 You cannot have multiple AFTER clauses for the same field.

This statement includes at least two AFTER FIELD clauses that name the same form field. Only one is supported. Find all the AFTER FIELD clauses that relate to one field, and combine them into a single clause.

## -1132 The destination string of the CONSTRUCT statement is not large enough.

The outcome of a CONSTRUCT statement is a character string that contains all the conditions that the user entered. This string is in a form suitable for use as the WHERE clause of a SELECT statement. In this CONSTRUCT statement, the result string is longer than the program variable that is specified to receive it. As a general rule, the length of the variable must allow enough room for the names of all the screen fields that are used in the statement, plus room for the field contents and for punctuation and relational operators. Review the statement, and revise the definition of the receiving variable accordingly.

#### -1133 The NEXT OPTION name is not in the menu.

This MENU statement contains a NEXT OPTION clause that names a menu-option that is not defined in the statement. The string that follows NEXT OPTION must be identical to one that follows a COMMAND clause in the same MENU statement. Review the statement to ensure that these clauses agree with each other.

## -1134 There is no termcap entry for this function key.

The key that is specified in one clause of this OPTIONS statement is not defined in the termcap file (or the terminfo file if you are using it instead). Review the HELP KEY, INSERT KEY, NEXT KEY, PREVIOUS KEY, and DELETE KEY clauses. Compare the function keys that they specify to the current termcap definition.

## -1135 The row or column number in DISPLAY AT exceeds the limits of your

terminal

Review the DISPLAY...AT statement. Make sure that the position numbers are in the correct order (row number first, then column) and that they make sense for the current terminal or window. The dimensions of the terminal for UNIX systems are determined when the program starts by reading termcap information (or terminfo information, depending on the value of the INFORMIXTERM environment variable). A screen location that is correct for one user of the program might not be correct for all. On DOS systems, the window size is always 24 lines by 80 characters.

## -1136 Window is too large to fit on the screen.

The window dimensions that are specified in the WITH clause of this OPEN WINDOW statement conflict with the size of the screen. The entire window cannot be displayed, so the statement is not executed. If the WITH clause specifies dimensions, you can use smaller ones; if it specifies a form, the SCREEN statement in the form specification sets the dimensions. Alternatively, you might be able to get the window into the screen by changing the origin that is provided in the AT clause. The dimensions of the terminal for UNIX systems are determined when the program starts by reading termcap information (or terminfo information, depending on the value of the INFORMIXTERM environment variable). Screen dimensions that are correct for one user of the program might not be correct for all. On DOS systems, the window size is always 24 lines by 80 characters.

## -1137 Cannot open window.

The cause of the problem is a lack of data memory. Change the logic of the program to keep fewer windows open concurrently, or use fewer global variables.

For 4GL programs, -1319 replaces this error.

#### -1138 Border does not fit on screen. Window is too large.

The window that this OPEN WINDOW statement describes cannot be opened because its border does not fit on the screen. Despite the wording of the message, the window is not necessarily too large for the screen. However, one or more of its borders (top, bottom, left, or right) cannot be drawn. The position of the window is set in the OPEN WINDOWS statement; check that it starts no higher than row 2 and no farther left than column 2 (or else remove the BORDER attribute). The OPEN WINDOWS statement or the form that it names sets the size of the window.

The dimensions of the terminal for UNIX systems are determined when the program starts by reading termcap information (or terminfo information, depending on the value of the INFORMIXTERM environment variable). If the termcap entry includes sg#1 (terminfo: xmc#1), 4GL reserves an additional column to the left and right of a bordered window. On DOS systems, the window size is always 24 lines by 80 characters.

#### -1139 Form line cannot be set using LAST keyword.

This OPTIONS statement includes a FORM LINE clause that uses LAST. You can specify an absolute form line or one relative to FIRST, but you cannot specify it relative to LAST.

#### -1140 NEXT OPTION is a hidden option.

The option that is named in this NEXT OPTION statement has previously been hidden with the HIDE OPTION statement. Because it is not visible to the user, it cannot be highlighted as the next choice.

#### -1141 Cannot close window with active INPUT, DISPLAY ARRAY, or MENU statement.

This CLOSE WINDOW statement cannot be executed because an input operation is still active in that window. The CLOSE WINDOW statement must have been contained in, or called from within, the input statement itself. Review the program logic, and revise it so that the statement completes before the window is closed.

## -1142 Window is too small to display this form.

The window dimensions of the current window are too small to contain the form that is to be displayed. Review the window dimensions, and compare them to all forms that will be displayed in that window. The dimensions of the form are established in the form-specification file with the SCREEN statement. The dimensions of the window are set during the OPEN WINDOW statement, either directly or by opening the window WITH a particular form.

#### -1143 Window is already open.

This OPEN WINDOW statement names a window that is already open. Review the program logic, and see whether it should contain a CLOSE WINDOW statement, or whether it should simply use a CURRENT WINDOW statement to bring the open window to the top.

## -1144 Cannot open window. Window origin is not on the screen.

The row and column position in the AT clause of this OPEN WINDOW statement points off the physical screen. The statement is not executed. Review the program, and check that the numbers are in the correct order (first row, then column). The dimensions of the terminal are determined when the program starts by reading termcap information (or terminfo information, depending on the value of the INFORMIXTERM environment variable), so a window origin that is correct for some users might not be correct for all.

#### -1145 Cannot open ERROR window.

4GL attempted to open a one-line, 80-column window in which to display an error message but was not able to do so. Possible causes include a shortage of data memory and internal errors.

For 4GL programs, -1319 replaces this error.

## -1146 PROMPT message is too long to fit in the window.

Although 4GL truncates the output of MESSAGE and COMMENT to fit the window dimensions, it does not do so for PROMPT and the user's response. Reduce the length of the prompt string, or make the window larger. You could display most of the prompting text with DISPLAY and then prompt with a single space or colon.

## -1147 You cannot CLOSE, CLEAR or make CURRENT an unopened window.

This CLOSE WINDOW, CLEAR WINDOW, or CURRENT WINDOW statement names a window that has not been opened or has been closed. Review the program logic to ensure that it does not refer to an unopened window except to open it.

#### -1148 Size of a window may not be negative.

The AT clause of this OPEN WINDOW statement uses a negative number. The row and column sizes must be positive integers. Revise the statement.

#### -1149 An unknown code has been detected in the form.

The screen form that is currently displayed is unacceptable in some way. Possibly it has been corrupted; possibly it was compiled by an obsolete version of form4gl. Recompile the form. If the problem recurs, note all circumstances and contact IBM Informix Technical Support.

#### -1150 Window is too small to display this menu.

Review the OPEN WINDOW statement for the current window in conjunction with this MENU statement. The window must be at least two rows tall, and it must be wide enough to display the menu title, the longest option name, two sets of three-dot ellipses, and six spaces. Revise the program to make the window larger or to give the menu a shorter name and shorter options.

#### -1151 IBM Informix 4GL Run Time Facility.

This message is not believed to be in use in any current product. If the error recurs, note all circumstances and contact IBM Informix Technical Support.

## -1152 Enter value in range.

This error message is a version of message -1103/-1301, which is used by IBM Informix 4GL/RF with handheld terminals that have very small screens. See message -1103.

## -1153 Bad verify -- reenter.

This message is a version of message -1104/-1302, which is used by IBM Informix 4GL/RF with handheld terminals that have very small screens. See message -1104.

## -1154 Cannot use edit key.

This message is a version of message -1105/-1303, which is used by IBM Informix 4GL/RF with handheld terminals that have very small screens. See message -1105.

#### -1155 Enter value in field.

This message is a version of message -1124/-1305, which is used by IBM Informix 4GL/RF with handheld terminals that have very small screens. See message -1124.

## -1156 Enter value again.

This message is a version of message -1125/-1306, which is used by IBM Informix 4GL/RF with handheld terminals that have very small screens. See message -1125.

#### -1157 No more rows.

This message is a version of message -1127/-1309, which is used by IBM Informix 4GL/RF with handheld terminals that have very small screens. See message -1127.

## -1158 FMP has run out of memory.

FMP refers to IBM Informix 4GL/RF. See the installation documentation for your system.

#### -1159 FMP has exceeded its number of concurrent INPUT statements.

FMP refers to IBM Informix 4GL/RF. See the installation documentation for your system.

#### -1160 FMP has exceeded its number of concurrent DISPLAY ARRAY statements.

FMP refers to IBM Informix 4GL/RF. See the installation documentation for your system.

#### -1161 FMP currently is not in the midst of an INPUT statement.

FMP refers to IBM Informix 4GL/RF. See the installation documentation for your system.

#### -1162 FMP has exceeded the number of concurrently open forms.

 ${\tt FMP}$  refers to IBM Informix 4GL/RF. See the installation documentation for your system.

# -1163 The FMP version number is incompatible with the 4GL program. Relink

the 4GL program and run again.

 ${\ensuremath{\sf FMP}}$  refers to IBM Informix 4GL/RF. See the installation documentation for your system.

# -1164 A NEXT FIELD specified in the instructions section of the form is

not used within the current input statement.

The current form field has a NEXT FIELD specification (in the

INSTRUCTIONS section of the form). However, the specified next field is not named in the current INPUT statement, so the cursor cannot move to that field.

#### -1165 This statement is not allowed for the FMP.

FMP refers to IBM Informix 4GL/RF. See the installation documentation for your system.

# -1166 An illegal code has been received from the FMP.

FMP refers to IBM Informix 4GL/RF. See the installation documentation for your system.

# -1167 An unknown form name has been received by the FMP.

FMP refers to IBM Informix 4GL/RF. See the installation documentation for your system.

# -1168 Command does not appear in the menu.

The SHOW OPTION, HIDE OPTION, or NEXT OPTION statement cannot refer to an option (command) that does not exist. Check the spelling of the name of the option.

## -1170 The type of your terminal is unknown to the system.

Check the setting of your TERM environment variable and the setting of your TERMCAP or TERMINFO environment variable. Check with your system administrator if you need help with this action.

## -1171 A disallowed data type has been encountered by the FMP.

FMP refers to IBM Informix 4GL/RF. See the installation documentation for your system.

## -1176 A COMMAND KEY value occurs elsewhere in the current menu.

In the indicated MENU statement, you defined a key value in more than one COMMAND KEY keylist or both in a COMMAND KEY keylist and as the default activation key for one or more nonhidden COMMAND clauses (for example, that key value is also the first character of one or more menu-option strings). This condition is illegal because MENU has no way to resolve what to do if the given keystroke occurs.

A given key might appear as the default activation key for more than one COMMAND (without the KEY clause) because the user will be prompted for subsequent keystrokes until a unique string is obtained. This action is not possible with COMMAND KEY because only one keystroke is compared.

If a COMMAND is currently hidden (by using the HIDE OPTION keywords), its default activation key is ignored and does not trigger this particular error condition.

-1200 Number is too large for a DECIMAL data type.

The float DECIMAL data type accommodates numbers greater than or equal to  $1.000E{-}130$  and less than  $1.000E{+}126$  in absolute value. The precision (number of significant digits) varies from 1 to 32; however, the source of this error is not the length of the number but its magnitude.

#### -1201 Number is too small for a DECIMAL data type.

The DECIMAL data type accommodates numbers greater than or equal to 1.000E+130 and less than 1.000E+126 in absolute value. The precision (number of significant digits) varies from 1 to 32; however, the source of this error is not the length of the number but its magnitude.

#### -1202 An attempt was made to divide by zero.

Zero cannot be a divisor. In some cases, this error arises because the divisor is a character value that does not convert properly to numeric.

# -1203 Values used in a MATCH must both be type CHARACTER.

The MATCHES relationship applies only to character data; both of its operands must be CHAR or VARCHAR columns or variables, or literal character strings. If you need to apply a regular-expression pattern

## -1204 Invalid year in date.

The year in a DATE value or literal is invalid. For example, the number 0000 is not acceptable as the year.

#### -1205 Invalid month in date.

The month in a DATE value or literal must be a one- or two-digit number from 1 to 12.

## -1206 Invalid day in date.

The day number in a DATE value or literal must a one- or two-digit number from 1 to 28 (or 29 in a leap year), 30, or 31, depending on the month that accompanies it.

#### -1207 Converted value does not fit into the allotted space.

A noncharacter value, after conversion to a character string, is too long to fit in the buffer that was provided.

If the conversion was automatic, change the program to provide a larger host variable to receive the string.

If this action was an explicit call to conversion function, pass a larger buffer.

#### -1208 There is no conversion from non-character values to character values.

If you are using a database server prior to Version 4.0, no automatic conversion from numeric values to character values occurs in SQL statements such as INSERT and UPDATE. Check that the specified value for each column agrees with the data type of that column. If you use a Version 4.0 or later database server, this message should not appear.

## -1209 Without any delimiters, this date must contain exactly 6 or 8 digits.

When a literal date value is entered in numeric form, not enclosed in quotes to make it a character string, it must be entered as a number of precisely 6 digits (representing mmddyy) or 8 digits (representing mmddyyyy). Because no punctuation is present, a date with any other number of digits is ambiguous; it cannot be divided into month, day, and year with certainty.

## -1210 Date could not be converted to month/day/year format.

The DATE type is compatible with the INTEGER type, but not all integer values are valid dates. This error arises in attempts to convert to character from a date whose numeric value is less than -693,594 or greater than 2,958,464. Numbers that are outside this range have no representation as dates.

You may also see this message if you try to use the VARIANCE() or STDEV() functions on an inappropriate data type, such as DATE.

#### **-1211** Out of memory.

4GL cannot allocate memory for a small, temporary work area that is used for processing an expression. To avoid this error, simplify the program in almost any way to release enough space

#### -1212 Date conversion format must contain a month, day, and year component.

When a date value is converted between internal binary format and display or entry format, a pattern directs the conversion. When conversion is done automatically, the pattern comes from the environment variable DBDATE. When it is done with an explicit call to the rfmtdate(), rdefmtdate(), or USING functions, a pattern string is passed as a parameter. In any case, the pattern string (the format of the message) must include letters that show the location of the three parts of the date: 2 or 3 letters d; 2 or 3 letters m; and either 2 or 4 letters y.

## -1213 A character to numeric conversion process failed.

A character value is being converted to numeric form for storage in a numeric column or variable. However, the character string cannot be interpreted as a number. It contains some characters other than white

space, digits, a sign, a decimal, or the letter e; or the parts are in the wrong order, so the number cannot be deciphered.

If you are using NLS, the decimal character or thousands separator might be wrong for your locale.

### -1214 Value too large to fit in a SMALLINT.

The SMALLINT data type can accept numbers with absolute values from 0 through 32,767 (plus or minus (2 to the 15th power) - 1). To store numbers that are outside this range, redefine the column or variable to use INTEGER or DECIMAL type. (The value -32,768 is a 16-bit value but is not acceptable; it indicates a null value in 4GL.)

### -1215 Value too large to fit in an INTEGER.

The INTEGER or SERIAL data type can accept numbers with absolute values from 0 through 2,147,483,647 (plus or minus (2 to the 31st power) - 1).

To store numbers that are outside this range, redefine the column or variable to use the BIGINT or BIGSERIAL or INT8 or SERIAL8 data type or the DECIMAL data type. For more information on valid ranges of data types, see the IBM Informix Guide to SQL: Reference.

### -1216 Illegal exponent.

The exponent of a numeric literal cannot exceed 32,767. In fact, none of the available data types can accommodate an exponent that large. However, the exponent itself triggers this message before checking the destination of the number. Check the statement for missing or misplaced punctuation that might have caused two numbers to run together.

#### -1217 The format string is too large.

The pattern string that is used to format a date (either the DBDATE environment variable or the pattern that is passed to rfmtdate() or the USING function) is too long. The limit is 80 bytes.

### -1218 String to date conversion error.

The input to the rstrdate() function does not properly represent a date: either it has nondigits where digits are expected, an unexpected delimiter, or numbers that are too large or are inconsistent.

#### -1219 Numeric value from database is too large for COBOL data item.

This message is not believed to be in use in any current product. If the error recurs, note all circumstances and contact IBM Informix Technical Support.

#### -1220 Numeric value from database is too small for COBOL data item.

This message is not believed to be in use in any current product. If the error recurs, note all circumstances and contact IBM Informix Technical Support.

#### -1221 Cannot convert null data types.

This message is not believed to be in use in any current product. If the error recurs, note all circumstances and contact IBM Informix Technical Support.

#### -1222 Value will not fit in a SMALLFLOAT.

The SMALLFLOAT data type can accept numbers within a certain range of exponents. The maximum and minimum exponent values are different depending on the host operating system (the range is the same as that supported by the C compiler for float values in this system). In the current statement, a constant number is being converted for storage in a FLOAT variable or column, and the exponent is too large or too small.

### -1223 Value will not fit in a FLOAT.

The FLOAT data type can accept numbers within a certain range of exponents. The maximum and minimum exponent values are different depending on the host operating system (the range is the same as that supported by the C compiler for double values in this host system). In the current statement, a constant number is being converted for storage in a FLOAT variable or column, and the exponent is too large or too small.

#### -1224 Invalid decimal number.

This message is not believed to be in use in any current product. If the error recurs, note all circumstances and contact IBM Informix Technical Support.

#### -1225 Column does not admit a NULL value.

This statement attempted to store a null value in a column that has been defined as not allowing nulls. Review the definition of the table, and revise the statement so that it supplies values for all required columns.

### -1226 Decimal or money value exceeds maximum precision.

The client is attempting to convert a number into a DECIMAL or MONEY variable. However, the number has more digits to the left of the decimal point than the declaration of the variable allows. Revise the program to assign the converted number to a variable with an appropriate precision.

#### -1227 Message file not found.

4GL cannot locate a file of message texts. The file should have a suffix of .iem and be in the product directory, \$INFORMIXDIR/msg. Reinstall such files from the distribution materials. If you have started to modify the user-message file, 4glusr.msg, check that its compoiled form has been replaced in the correct directory.

### -1228 Message number not found in message file.

4GL cannot find a message number that should appear in a message file that was installed with the product. Reinstall all files of type .iem from the distribution materials. If you have modified the contents of the file, 4glusr.msg, review all deletions that you might have made, and recompile that file.

# -1229 Incompatible message file.

4GL is trying to look up a message text in a message file, but the file contents do not match the current version of the product. Possibly the file is corrupt; possibly a message file from a prior version is present. The file has a suffix of .iem and exists in the etc subdirectory of the path that the INFORMIXDIR environment variable identifies. Reinstall such files from the distribution materials. If you have started to modify the user-message file, 4glusr.msg, make sure that you are recompiling it with a current version of the mkmessage utility.

#### -1230 Bad message file name formulation.

An invalid filename has been supplied for the message file that is used for displaying error messages such as the ones in this book, so the file cannot be opened. Check the value of the DBLANG environment variable, if one is specified.

#### -1231 Cannot seek within message file.

The application is trying to look up a message text in a message file but receives an error code when it tries to position within the file. This situation indicates some problem with the file itself; possibly it has been corrupted or truncated. Reinstall all files of type .iem from the distribution materials. If you have modified the user-message file, 4glusr.msg, recompile it as well.

#### -1232 Message buffer too small.

4GL is reading a message text from a compiled message file but cannot resize the buffer to be large enough to hold the complete message. This situation might indicate a critical shortage of data space, but more probably it indicates a corrupted or invalid message file. Reinstall all files of type .iem from the distribution materials. If you have modified the user-message file, 4glusr.msg, recompile it as well.

#### -1233 Invalid hour, minute, or second.

This message is not believed to be in use in any current product. If the error recurs, note all circumstances and contact IBM Informix Technical Support.

#### -1234 Function may be applied only to datetime data types.

This message is not believed to be in use in any current product. If the error recurs, note all circumstances and contact IBM Informix Technical Support.

### -1235 Character host variable is too short for the data.

In an ESQL/C program, the program has attempted to fetch a column value into a host variable that is not large enough. Use the DESCRIBE command to find out the sizes of column values.

If this error arises in a 4GL program, note all circumstances and contact IBM Informix Technical Support.

#### -1236 Bad era date.

The era name or the era offset that is given in the input string is invalid or has not been entered in the required format. Check that the era name and offset are valid and in the proper order in the input string. Check the format against the value of DBTIME, DBDATE, or the format string passed to the SQL API function, whichever is appropriate.

#### -1237 Bad era name.

The date format requires an era name, but no name that matches the era names in the GLS locale could be found in the input string. Check that you are using the correct locale and that you entered the era name correctly.

#### -1238 Bad era initialization.

Contact IBM Informix Technical Support regarding this internal error.

#### -1239 Era year overflow.

The era offset that is given is not within the range for the era that is specified. Check that the era offset is within the valid range for the era that is specified.

### -1250 Unable to create pipes.

Your application is using an operating-system facility called a pipe to initialize its communication with the database server. The operating system returned an unexpected error. Look for operating-system error messages that might give more information.

#### -1251 Unable to create shared memory. semget failed.

Your application is initializing its communication with the database server, which is a version that uses shared memory for communications. An unexpected error has occurred with an operating-system function, semget. Look for operating-system messages that might give more information. Consult with the person who installed the IBM Informix shared-memory product.

### -1252 Unable to create shared memory. shmget failed.

Your application is initializing its communication with the database server, which is a version that uses shared memory for communications. An unexpected error has occurred with an operating-system function, shmget. Look for operating-system messages that might give more information. Consult with the person who installed the IBM Informix shared-memory product.

#### -1254 Unable to connect to remote host.

The program is attempting to open a database that a database server in another system manages, but it could not open a network connection to the other system. Check the site name that the DATABASE or CREATE DATABASE statement specifies. If it is as you intended, look for other error messages from the networking component or the operating system. Contact the operator of the other system to verify that it is active and accepting network connections.

### -1257 Operating system cannot fork process for back end.

Back end refers to the database server. If this is an internal error, look for operating-system messages that might give more detail. In DOS systems, you probably are out of memory; exit to the operating-system command line, and resubmit your program. After you verify that no

### -1258 Cannot attach to shared memory used to communicate with back end.

Back end refers to the database server. In this internal error, look for operating-system messages that might give more detail. After you verify that no system limit or local problem exists, note all circumstances and contact IBM Informix Technical Support.

### -1260 It is not possible to convert between the specified types.

The database server attempts any data conversion that makes sense. Some conversions, however, are not supported, such as INTERVAL to DATE, DATETIME to MONEY, CHAR to LIST, or CHAR to SET. Possibly you referenced the wrong variable or column. Check that you have specified the data types that you intended and that literal representations of data values are correctly formatted.

### -1261 Too many digits in the first field of datetime or interval.

The first field of a DATETIME literal must contain either 1 or 2 digits (if it is not a YEAR) or else 2 or 4 digits (if it is a YEAR). The first field of an INTERVAL literal represents a count of units and can have up to 9 digits, depending on the precision that is specified in its qualifier. Review the DATETIME and INTERVAL literals in this statement, and correct them.

#### -1262 Non-numeric character in datetime or interval.

The form of a DATETIME or INTERVAL literal is very limited. One can contain only decimal digits and the allowed delimiters: the hyphen between year, month, and day numbers; the space between day and hour; the colon between hour, minute, and second; and the decimal point between second and fraction. Any other characters, or these characters in the wrong order, produce an error.

### -1263 A field in a datetime or interval is out of range, incorrect, or missing.

Inspect the DATE, DATETIME, and INTERVAL literals in this statement; at least one of them contains at least one incorrect field or is missing at least one field.

In a DATE or DATETIME literal, the year might be zero, the month might be other than 1 to 12, or the day might be other than 1 to 31 or inappropriate for the month. Also in a DATETIME literal, the hour might be other than 0 to 23, the minute or second might be other than 0 to 59, or the fraction might have too many digits for the specified precision.

In an INTERVAL literal, the constraints are the same except that the first field is a count and can have as many digits as the qualifier specifies.

#### -1264 Extra characters at the end of a datetime or interval.

Only spaces can follow a DATETIME or INTERVAL literal. Inspect this statement for missing or incorrect punctuation.

#### -1265 Overflow occurred on a datetime or interval operation.

Both DATETIME and INTERVAL values are stored internally as DECIMAL values. In this statement, an arithmetic operation that uses DATETIME and/or INTERVAL values has caused an arithmetic overflow. This situation should not occur. Check the precision that is specified for an INTERVAL value. If the INTERVAL value that you want to enter is greater than the default number of digits that are allowed for that field, you must explicitly identify the number of significant digits in your definition. If the error recurs, note all circumstances and contact IBM Informix Technical Support.

#### -1266 Intervals or Datetimes are incompatible for the operation.

Some arithmetic combinations of DATETIME, INTERVAL, and numeric values are meaningless and are not allowed. Review the arithmetic expressions in this statement. Possibly one of them is using a DATETIME or INTERVAL column or variable by mistake. If not, see your SQL reference material for the valid use of these data types.

#### -1267 The result of a datetime computation is out of range.

In this statement, a DATETIME computation produced a value that cannot be stored. This situation can occur, for example, if a large interval is added to a DATETIME value. This error can also occur if the resultant date does

not exist, such as Feb 29, 1999.

Review the expressions in the statement and see if you can change the sequence of operations to avoid the overflow.

### -1268 Invalid datetime or interval qualifier.

This statement contains a DATETIME or INTERVAL qualifier that is not acceptable. These qualifiers can contain only the words YEAR, MONTH, DAY, HOUR, MINUTE, SECOND, FRACTION, and TO. A number from 1 to 5 in parentheses can follow FRACTION. Inspect the statement for missing punctuation and misspelled words. A common error is adding an s, as in MINITES

#### -1269 Locator conversion error.

This message was issued because a function that requires an argument that is a locator (a reference to a BYTE or TEXT value) received something other than a valid locator (such as a NULL parameter, or an argument of any other data type).

Review the program logic to make sure the arguments are correct.

### -1270 Interval literal may not have embedded minus sign.

You can use a minus sign as an arithmetic operator between an INTERVAL literal and other values, and you can use a minus sign as a prefix to an INTERVAL literal to indicate it is a negative quantity. However, you cannot embed a minus sign among the fields of the literal. If you did not intend to do this, inspect the statement for missing or misplaced punctuation.

#### -1271 Missing decimal point in datetime or interval fraction.

A decimal point is expected to appear in a DATETIME or INTERVAL literal when the qualifier of the literal contains the word FRACTION. This statement has such a literal, but no decimal point was found. Inspect the literal qualifiers for missing or misplaced punctuation.

### -1272 No input buffer has been specified.

You have not specified an input string for this function, so the conversion cannot proceed. Set the input-string argument, and call the function again. (This function might require that you define formatting directives with the DBTIME environment variable.)

### -1273 Output buffer is NULL or too small to hold the result.

This error is returned when the function is called and the address space for the output buffer is null or smaller than the format-string length. Redefine the size of the address, and execute the function again. (This function might require that you define formatting directives with the DBTIME environment variable.)

#### -1274 No output buffer has been specified.

The output buffer length is zero, or the buffer pointer is a null pointer. Database servers after Version 5.01 do not use this error message.

### -1275 Invalid field width or precision in datetime or interval format string.

The field width or precision in DATETIME or INTERVAL format specification must make sense. The field width must be a decimal number, with a leading zero or minus ( - ) sign. If a precision specification is present, it must also be decimal, separated from the field-width specification by a period.

### -1276 Format conversion character not supported.

A format conversion character in the format string is not valid. Check the string against the table of format conversion directives for DATETIME and INTERVAL format conversion functions in the manual for your embedded language product. See also the discussion of the DBTIME environment variable in the IBM Informix Guide to SQL: Reference.

#### -1277 Input does not match format specification.

Check that the ASCII string that contains a DATETIME or INTERVAL value conforms to the format string. For example, a percent character in a

DATETIME or INTERVAL ASCII string must have a matching "%%" sequence in the format string. See also the discussion of the DBTIME environment variable in the IBM Informix Guide to SQL: Reference.

If you are using the ROUND() or TRUNC() build-in functions on DATE or DATETIME data types, note that the list of supported values for the second parameter is "YEAR", "MONTH", "DAY", "DD", "HH" or "MI". Please refer to the discussion on "Algebraic Functions" in the IBM Informix Guide to SQL: Syntax for the details.

### -1278 Invalid escape sequence.

Check the pattern-matching string that the LIKE or MATCHES clause of the statement specifies. In an ANSI database, the only valid characters that can be escaped are: %, \_, and the escape character for the LIKE clause, and \*, ?, [, ], and the escape character for the MATCHES clause.

### -1279 Value exceeds string column length.

This message applies only to ANSI databases. You attempted to insert into a CHAR, NCHAR, VARCHAR, NVARCHAR or LVARCHAR column using a string host variable, but the string is too long.

### -1280 Library API incompatibility found in libgen.so.

The libgen.so shared library compiled with your client application is incompatible with the version in the \$INFORMIXDIR/lib directory. Recompile your application with INFORMIXDIR set to the path of the new libren.so shared library.

### -1281 Library API incompatibility found in libos.so.

The libos.so shared library compiled with your client application is incompatible with the version in the \$INFORMIXDIR/lib directory. Recompile your application with INFORMIXDIR set to the path of the new libos.so shared library.

#### -1282 Library API incompatibility found in libsgl.so.

The libsql.so shared library compiled with your client application is incompatible with the version in the \$INFORMIXDIR/lib directory. Recompile your application with INFORMIXDIR set to the path of the new libsql.so shared library.

#### -1283 Library API incompatibility found in libgls.so.

The libgls.so shared library compiled with your client application is incompatible with the version in the \$INFORMIXDIR/lib directory. Recompile your application with INFORMIXDIR set to the path of the new libgls.so shared library.

#### -1284 Value will not fit in a BIGINT or an INT8.

The BIGINT or BIGSERIAL or INT8 or SERIAL8 data type can accept numbers with absolute values from 0 through 9,223,372,036,854,775,807 (plus or minus (2 to the 63rd power) - 1).

To store numbers that are outside this range, redefine the column or variable to use the DECIMAL data type. For more information on valid ranges of data types, see the IBM Informix Guide to SQL: Reference.

#### -1285 Internal error: data type unknown.

If this internal error recurs, please note all circumstances and contact IBM Informix Technical Support.

#### -1301 This value is not among the valid possibilities.

A list or range of acceptable values has been established for this column (via an INCLUDE attribute in the form-specification file). You must enter a value within the acceptable range.

#### -1302 The two entries were not the same. Try again.

To guard against typographical errors, this field has been designated VERIFY (in the form-specification file). You must enter the value in this field twice, identically. Carefully reenter the data. Alternatively, you can cancel the form entry with the Interrupt key (usually CTRL-C, but see the operating instructions that the program author supplied).

### -1303 You cannot use this editing feature because a picture exists.

This field is defined (in the form-specification file) with a PICTURE attribute to specify its format. You cannot use certain editing keys (for example, CTRL-A, CTRL-D, and CTRL-X) while you are editing such a field. Use only printable characters and backspace to enter the value.

#### -1304 Error in field.

You entered a value in this field that cannot be stored in the program variable that is meant to receive it. For example, possibly you entered a decimal number when the application provided only an integer variable, or you entered a character string that is longer than the application expected. Note all the circumstances and then discuss the problem with the person who wrote the application program.

### -1305 This field requires an entered value.

The cursor is in a form field that has been designated REQUIRED. You must enter some value before the cursor can move to another field. To enter a null value, type any printable character and then backspace. Alternatively, you can cancel the form entry with the Interrupt key (usually CTRL-C, but see the operating instructions that the program author supplied).

### -1306 Type again for verification.

The cursor is in a form field that has been designated VERIFY. You must enter the value twice, identically, before the cursor can move to another field. This procedure helps to ensure that no typographical errors occur during data entry. Alternatively, you can cancel the form entry with the Interrupt key (usually CTRL-C, but see the operating instructions that the program author supplied).

### -1307 Cannot insert another row - the input array is full.

You are entering data into an array of records that is represented in the program by an array of program variables. That array is now full; no place is available to store another record. Press the ACCEPT key (usually ESCAPE, but see the operating instructions that the program author supplied) to process the records that you have entered.

#### -1308 Cannot delete row - it has no data.

You pressed the Delete Row function key (usually F2, but see the operating instructions that the program author supplied) in an empty row. Nothing was deleted.

#### -1309 There are no more rows in the direction you are going.

You are attempting to scroll an array of records farther than it can go, either scrolling up at the top or scrolling down at the bottom of the array. Further attempts will have the same result.

### -1310 Exiting the current function without executing a RETURN statement.

The current function does not return void but is about to exit without executing a RETURN statement.

#### -1312 FORMS statement error number number.

A problem exists with a screen form. Look up error number in this document. Consider it in relation to the current statement.

### -1313 SQL statement error number number.

The current statement calls on the database server that detected an error and returned an error code number. Look up number in this document. Also look for other error messages.

### -1314 Program stopped at statement, line number line.

At the indicated point in the program, an error was detected. Look for other error messages that give details of the error. Use the numbers in this message to locate the error in the program source file.

#### -1315 4GL run-time error number number.

The program stopped because an error was detected. Look up error code number in this document. Also look for other error messages for more details.

#### -1316 ISAM error number number.

The current statement called on the database server, which detected an error (probably reported in a display of error -1313). This message contains additional detail on the cause of the error. Look up number in this document.

### -1317 A numeric conversion error has occurred due to incompatibility

between a calling program and its function parameters or between a variable and its assigned expression.

4GL converts between one data type and another automatically whenever it can do so without losing information. In the current statement, it could not do so. Look first for function calls, and inspect the values that are passed as parameters. Check that the values that are passed agree in type with the parameters as they are defined in the function bodies. (An example of such an error would be calling a function fun("X") when within the function its parameter was defined as an integer.) If the statement is a LET statement, check that the value that is computed on the right can be accommodated in the variable that is named on the left.

### -1318 A parameter count mismatch has occurred between the calling function

and the called function.

Either too many or too few parameters were given in the call to the function. The call is probably in a different source module from the called functions. Inspect the definition of the function, and check all places where it is called to ensure that they use the number of parameters that it declares.

### -1319 The 4GL program has run out of runtime data space memory.

You must reduce the data space that the program requires. Review the size of large character variables and the dimensions of arrays. You might need to split the program into separate programs that load separately, if that is possible.

# -1320 A function has not returned the correct number of values expected

by the calling function.

If the function was invoked as part of an expression, then it returned more than one value. If a CALL invoked it, the number of expressions that follow the RETURN statement (in the function) was different from the number of variables that are listed in the RETURNING clause (in the CALL statement).

Check that the correct function was called. Review the logic of the function, especially its RETURN statements, to ensure that it always returns the expected number of values.

### -1321 A validation error has occurred as a result of the VALIDATE command.

The VALIDATE statement tests the current value of variables against rules that are stored in the syscolval table. It has detected a mismatch. Ordinarily, the program would use the WHENEVER statement to trap this error and display or correct the erroneous values. Inspect the VALIDATE statement to see which variables were being tested and find out why they were wrong.

### -1322 A report output file cannot be opened.

The file that the REPORT TO statement specifies cannot be opened. Check that your account has permission to write such a file, that the disk is not full, and that you have not exceeded some limit on the number of open files.

#### -1323 A report output pipe cannot be opened.

The pipe that the REPORT TO PIPE statement specifies could not be started. Check that all programs that are named in it exist and are accessible from your execution path. Also look for operating-system messages that might give more specific errors.

#### -1324 A report output file cannot be written to.

The file that the REPORT TO statement specifies was opened, but an error occurred while writing to it. Possibly the disk is full. Look for operating- system messages that might give more information.

### -1326 An array variable has been referenced outside of its specified

dimensions.

The subscript expression for an array has produced a number that is either less than one or greater than the number of elements in the array. Review the program logic that leads up to this statement to determine how the error was made.

### -1327 An insert statement could not be prepared for inserting rows into

a temporary table used for a report.

Within the report function, 4GL generated an SQL statement to save rows into a temporary table. The dynamic preparation of the statement (see the reference material on the PREPARE statement) produced an error. Probably the database tables are not defined now, at execution time, as they were when the program was compiled. Either the database has been changed, or the program has selected a different database than the one that was current during compilation. Possibly the database administrator has revoked SELECT privilege from you for one or more of the tables that the report uses. Look for other error messages that might give more details.

### -1328 A temporary table needed for a report could not be created in

the selected database. The user must have permission to create tables in the selected database.

Within the report definition, 4GL generated an SQL statement to save rows into a temporary table, but the temporary table could not be created. Probably no disk space is left in the database, or you already have a table in your current database with the same name as the temporary table that the report definition is attempting to create as a sorting table.

Another possible cause is that the report name is too long. It should be 16 characters or fewer if your database server allows only table names up to 18 characters long, to leave room for the "t " prefix.

The sorting table is named "t\_reportname". For example, a report named "order\_rpt" would name its sorting table "t\_order\_rpt". Users should avoid beginning table names with "t\_".

Another possible cause of this error with some database servers is that you have exceeded an operating-system limit on open files.

Look for other error messages that might give more details.

#### -1329 A database index could not be created for a temporary database

table needed for a report.

Within the report definition, 4GL generated SQL statements to save rows into a temporary table. However, an index could not be created on the temporary table. Probably an index with the same name already exists in the database. (The sorting index is named "i reportname"; for example, "i\_order\_rpt".) Possibly no disk space is available in the file system or dbspace. Another possibility with some database servers is that you have exceeded an operating-system limit on open files. Look for other error messages that might give more details.

#### -1330 A row could not be inserted into a temporary report table.

Within the report definition, 4GL generated SQL statements that would save rows into a temporary table. However, an error occurred while rows were being inserted. Probably no disk space is left in the database. Look for other error messages that might give more details.

### -1331 A row could not be fetched from a temporary report table.

Within the report definition, 4GL generated SQL statements to select rows from a temporary table. The table was built successfully but now an error occurred while rows were being retrieved from it. Almost the only possible cause is a hardware failure or an error in the database server. Check for operating-system messages that might give more details.

# -1332 A character variable has referenced subscripts that are out of range.

In the current statement, a variable that is used in taking a substring of a character value contains a number less than one or a number  $\,$ 

greater than the size of the variable, or the first substring expression is larger than the second. Review the program logic that leads up to this statement to find the cause of the error.

### -1333 Strings of length > 512 cannot be returned from function calls.

The current RETURN statement contains an expression that evaluates to a character string longer than 512 characters. This situation is not supported. Review the logic of the function, and modify it so that it does not return such a long character value. You can assign a longer string to a global variable.

### -1334 The 4GL program cannot allocate any more space for temporary

```
You should not see this message from a program that is compiled at a
version later than Version 4.1; however, programs that are compiled by
4GL Version 4.1 and earlier must deal with this issue.
Temporary string storage is used while evaluating a character
expression. It is allocated by a simple algorithm from a fixed-size
buffer. Space in this buffer is not reclaimed until the last pending
character expression is finished. Because most expressions complete
immediately, the string buffer is normally emptied as fast as it is
However, when expressions involve function calls, expression evaluation
is suspended during the function call. The buffer is not cleared until
the function returns. For example, temporary space is used for the
literal "###" and the result of the USING operator in the following
LET charvar = numvar USING '###', myfunc()
These pending values remain in the string buffer for the duration of
the call to myfunc(). If the aggregate total of all temporary character values that are used during the evaluation of myfunc() and its
sub-functions exceeds the buffer size, this error occurs.
You can usually prevent the error by isolating function calls in
separate statements, as in the following example:
LET charvar = myfunc()
LET charvar = numvar USING '###', charvar clipped
The string buffer is free during the call to myfunc() in the first
statement and free again as soon as the second statement completes.
The short form of a WHEN clause in a CASE statement also creates a
suspended character expression. In the following example, temporary
string storage is tied up throughout the calls to func_A() and
func_B().
CASE charvar
        WHEN 'A' CALL func A()
        WHEN 'B' CALL func B()
The longer form of the WHEN clause does not do this because evaluation
of the character expression is completed before the function call
begins.
CASE
        WHEN charvar = 'A' CALL func_A()
WHEN charvar = 'B' CALL func_B()
Finally, a known error in some versions of IBM Informix-4GL Version 4.1
causes a spurious error of this type when the WORDWRAP clause appears
in a PRINT statement. If the error recurs, note all
```

# -1335 A report is accepting output or being finished before it has been

started

The program executed an OUTPUT TO REPORT or FINISH REPORT statement before it executed a START REPORT. Review the program logic that leads up to this statement to find the cause of the error.

circumstances and contact IBM Informix Technical Support.

### -1336 Module name in the pcode file contains pcode version compile-version.

This program can run pcode version runner-version. Run the pcode compiler with the -V option to check the pcode version that it produces. Then recompile all modules of your program, and run it again.

The program runner or a customized runner must be the same software version as the program compiler. To check that the programs are at the same level, execute each with the -V option. That option displays their

### -1337 The variable name has been redefined with a different type or length.

The variable that is shown is defined in the GLOBALS section of two or more modules, but it is defined differently in some modules than in others. Possibly modules were compiled at different times, with some change to the common GLOBALS file between. Possibly the variable is declared as a module variable in some module that does not include the GLOBALS file.

# -1338 The function name has not been defined in any module in the program.

The named function is called from at least one module of the program, but it is defined in none. If you are using the Programmer's Environment, possibly one module was not defined as part of a multimodule program. If you are working at the command line, possibly one or more compiled .4go modules were omitted when the program files were concatenated to form the .4gi file.

### -1339 Global variable name cannot be found in the descriptor table.

This error indicates an internal problem in the runner. If the error recurs, note all circumstances and contact IBM Informix Technical Support.

### -1340 The error log has not been started.

The program called the errorlog() function without first calling the startlog() function. Review the program logic to find out the cause of this error.

#### -1343 No help file specified.

This INPUT, PROMPT, or MENU statement contains a HELP help-number clause; however, no message file has been established. The OPTIONS HELP FILE statement establishes the message file, but the statement has not yet been executed. Review the program logic, and modify it to execute an OPTIONS statement with a HELP FILE clause before it is needed.

### -1344 IBM Informix Run Time Facility.

No current IBM Informix product displays this message.

### -1345 Undefined opcode.

The p-code file for the program (whose file suffix is .4go) has become corrupted. Recompile the whole program, and run it again. If the same error occurs, check that you are running the identical version of both the p-code compiler and the p-code runner. If the error recurs, note all circumstances and contact IBM Informix Technical Support.

### -1346 Number is too large for a DECIMAL data type.

The DECIMAL data type accommodates numbers from 10 to the  $-130 \, \mathrm{th}$  power through 10 to the 124th power in absolute value. The precision (number of significant digits) varies from 1 to 32; however, the source of this error is not the length of the number but its magnitude.

#### -1347 Number is too small for a DECIMAL data type.

The DECIMAL data type accommodates numbers from 10 to the  $-130 \, \mathrm{th}$  power through 10 to the 124th power in absolute value. The precision (number of significant digits) varies from 1 to 32; however, the source of this error is not the length of the number but its magnitude.

#### -1348 An attempt was made to divide by zero.

Zero cannot be a divisor. In some cases, this error arises because the divisor is a character value that does not convert properly to numeric.

#### -1349 Character to numeric conversion error.

A character value is being converted to numeric form for storage in a numeric column or variable. However, the character string cannot be interpreted as a number. It contains some characters other than white space, digits, a sign, a decimal, or the letter e, or else the parts are in the wrong order so that the number cannot be deciphered.

### -1350 It is not possible to convert between the specified types.

The system will attempt any data conversion that makes sense. However, some conversions, such as INTERVAL to DATE, or DATETIME to MONEY, are not supported. Possibly you referenced the wrong variable or column. Check that you have specified the data types that you intended and that you formatted literal representations of data values correctly.

# -1351 The function (or report) name has already been defined. Function

and report cannot both have the same name.

Each function (or report, which is similar to a function) must have a unique name within the program. You must change either this use or the prior one

### -1352 name may not be used as both a function (or report) name and

a variable name

The name that is shown has been defined at least two ways. Names at the global or module level (function names, report names, and names of global or module variables) must be unique. Locate all the definitions of this name, and change all but one of them.

#### -1353 Use '!' to edit TEXT and BYTE fields.

The built-in form editor cannot deal with TEXT or BYTE columns. However, you can designate an external program that can display or edit a value from a TEXT or BYTE column. To call the external program for any field, put the cursor in that field, and key the exclamation mark (!) character. If an external program has been defined (with the PROGRAM attribute in the form specification), it will be started. In a TEXT field, if no external program is specified in the form, the program that the DBEDIT environment variable names will be started.

### -1355 Cannot build temporary file.

A TEXT or BYTE variable has been located in a temporary file using the LOCATE statement. The current statement assigns a value into that variable, so 4GL attempted to create the temporary file, but an error occurred. Possibly no disk space is available, or your account does not have permission to create a temporary file. 4GL creates a temporary file in the directory that the DBTEMP environment variable specifies. Look for operating-system error messages that might give more information. Check the value of DBTEMP. Since Version 5.01, the IBM Informix SE database server uses the DBTEMP environment variable, but IBM Informix Dynamic Server do not.

#### -1356 Write error on temporary file filename.

The operating system signalled an error during output to a temporary file in which a TEXT or BYTE variable was being saved. Possibly the disk is full, or a hardware failure occurred. For more information, look for operating-system messages.

#### -1357 Read error on temporary file filename.

The operating system signalled an error during input from a temporary file in which a TEXT or BYTE variable was saved. Possibly a hardware failure occurred. For more information, look for operating-system messages.

#### -1358 Write error on TEXT or BYTE file filename.

The operating system signalled an error during output to a temporary file in which a TEXT or BYTE variable was being saved. Possibly the disk is full, or a hardware failure occurred. For more information, look for operating-system messages.

#### -1359 Read error on TEXT or BYTE file filename.

The operating system signalled an error during output to a temporary file in which a TEXT or BYTE variable was being saved. Possibly the disk is full, or a hardware failure occurred. For more information, look for operating-system messages.

#### -1360 No PROGRAM= clause for this field.

You pressed the exclamation-mark key (!) while the cursor was in a TEXT or BYTE field. However, no external program has been designated for this field (with the PROGRAM attribute in the form-specification file).

### -1361 Illegal TEXT or BYTE file name. Null names are not permitted.

The BYTE or TEXT variable has been located in a file using the 4GL statement LOCATE. However, the filename that is given for the variable is a null string. Because the file does not exist, 4GL cannot do anything with it.

#### -1362 4GL runtime stack violation.

The program attempted to access outside the boundaries of the stack. If the error recurs, note all circumstances and contact IBM Informix Technical Support.

### -1363 A fatal internal error has occurred - Application Terminating.

The program attempted to access outside the memory that belongs to the application. If the error recurs, note all circumstances and contact IBM Informix Technical Support.

# -1364 Error recovery setup failed - Application Terminating.

The mechanism that allows the application to catch and handle internal errors could not complete its actions. Return to DOS, and restart Windows.

### -1365 Application appname not found.

The Application Launcher, fglaunch,  $\operatorname{did}$  not find the requested application.

# -1366 Unable to load application appname.

The Application Launcher, fglaunch, could not load the requested application. The DLL does not have the required NewEra entry points, so it must not be a NewEra DLL. Check to see if the NewEra DLL has the same name as an existing system DLL.

# -1367 DLL dllname is not a resource DLL - Application Terminating.

The program options for the Application Launcher, fglaunch, specified that the DLL dllname included resources, but no resources were found,

#### -1371 The field fieldname does not exist in the current form.

The indicated field name has been given to the NEXT FIELD statement or to the pf\_nxfield() function, but it is not defined in the current form. A common error is to confuse the tag name, which is used in the screen layout and to the left of the equal sign in the ATTRIBUTES section, with the field name, which is the column name used to the right of the equal sign in the ATTRIBUTES section. Use the latter when you refer to fields.

#### -1372 The number entered is too large to fit in the decimal or money variable.

Probably no current IBM Informix product returns this message. If it appears, refer to the explanation of error -1226. If the error recurs, note all circumstances and contact IBM Informix Technical Support.

#### -1373 The field fieldname is not in the list of fields in the

CONSTRUCT/INPUT statement.

The built-in function get\_fldbuf() or field\_touched() has been called with the field name shown. However, input from that field was not requested in this CONSTRUCT or INPUT statement. As a result, the function cannot return any useful value. Review all uses of these functions, and compare them to the list of fields at the beginning of the statement

### -1374 SQL character truncation or transaction warning.

The program set WHENEVER WARNING STOP, and a warning condition arose. If the statement involved is a DATABASE statement, the condition is that the database that was just opened uses a transaction log. On any other statement, the condition is that a character value from the database had to be truncated to fit in its destination.

### -1375 SQL NULL value in aggregate or mode ANSI database warning.

The program set WHENEVER WARNING STOP, and a warning condition arose. If the statement that is involved is a DATABASE statement, the condition is that the database that was just opened is ANSI compliant. On any other statement, the condition is that a null value has been used in the computation of an aggregate value.

### -1376 SQL, database server, or program variable mismatch warning.

The program set WHENEVER WARNING STOP, and a warning condition arose. If the statement that is involved is a DATABASE or CREATE DATABASE statement, the condition is that the database server opened the database. On any other statement, the condition is that a SELECT statement returned more values than there were program variables to contain them.

#### -1377 SQL float-to-decimal conversion warning.

The program set WHENEVER WARNING STOP, and a warning condition arose. The condition is that in the database that was just opened, the database server will use the DECIMAL data type for FLOAT values.

#### -1378 SQL non-ANSI extension warning.

A database operation was performed that is not part of ANSI SQL, although the current database is ANSI compliant. This message is informational only.

### -1379 Report functions may not be called directly. Use the OUTPUT

TO REPORT statement.

A report function has been entered as a result of a CALL statement. Report functions can only be executed using the START REPORT, FINISH REPORT, and OUTPUT TO REPORT statements. Review the program. Look for places where the report function name is called like a normal function, and change them. If you want to use some of the code in the report function as a subroutine, place it in a separate subroutine, and call it from the report function and other places.

### -1380 Only character expressions may be CLIPPED.

You cannot CLIP a noncharacter expression.

### -1381 Cannot execute another runner when debugging.

An instance of the 4GL runner is currently executing. While you are debugging, you cannot launch additional instances of the runner through a RUN command, the RUN accelerator button, or directly from Windows. To launch a new instance of the runner, first quit the currently running 4GL application.

### -1390 The class "class" has not been defined in any module in the program.

The named class has been declared, and it has been used, but it has never been defined. It must be defined at the definition of the first member function of that class.

#### -1391 Invalid class specified in AS clause.

The class specified in an AS clause of a NEW or COPY operation must be derived from the stated class.

### -1392 Cannot use a NULL object.

In the p-code runner, an attempt was made to dereference a NULL object. Perhaps the program has defined an object, then tried to invoke a member function of the object before creating it through !copy() or !derive().

### -1393 The class class has already been defined.

The program attempted to define a class for a second time.

#### -1394 Invalid ixRow object argument for built-in function.

An ixRow argument is expected as the first argument for the built-in functions  ${\tt UNPACKROW()}$  and  ${\tt PACKROWINTO()}$  .

### -1396 A report PRINT FILE source file cannot be opened for reading.

The file that is named in a PRINT FILE statement cannot be opened. Review the file name. If it is not in the current directory, you must specify a full path. If the file is specified correctly, check that it exists and that your account has file permissions to read it. Look for operating-system error messages that might give more details.

# -1778 The security subsystem could not be initialized for this command.

Ensure that this account has sufficient privileges.

### -1779 This command can be executed only by members of the informix-admin

group.

Log in with a user account that belongs to the informix-admin group, or ask the Windows administrator to add your user account to the informix-admin group. Then try the procedure again.

#### -1780 The database server can be started only by user informix.

You must be a member of the informix-admin group to start the database server. Log in with a user account that belongs to the informix-admin group, or ask the Windows administrator to add your user account to the informix-admin group.

#### -1781 The database server could not retrieve the account information for

this user account

The account information is missing or invalid. Run User Manager to check the validity of this account.

### -1782 The database server cannot validate this user.

The user does not have a valid account or password on the computer where the database server is running. You must create a user account and password for this user.

# -1783 UnSetup will carry out these actions:

- \* Remove the groupname group and the username user accounts
- \* Remove the servicename service
- \* Remove the branch Software\\branchname\\keyname\\ from the registry

Do you also want to remove all IBM Informix product files and directories?  $(Y,N,\mathbb{Q})$ 

# -1784 The database server could not initialize the security subsystem.

The database server runs under the user informix account, which must have the following privileges:

- \* Log on as a service
- \* Create a token object
- \* Act as part of the operating system
- \* Belong to the informix-admin group

To verify that user informix has these rights, access the User Manager, and use the Policies/User Rights dialog box.

# -1785 pathname\buildsmi.ext

This message refers to the output of buildsmi.bat. For Windows, look into the file %INFORMIXDIR%\etc\buildsmi.out if "Error building sysmaster" appears in the online.log file.

# -1786 The command line option specified in the Control Panel/Services/Startup

dialog was -i.

The parameter that was specified in the Control Panel/Services/Startup dialog box was -i, which causes the database server to initialize the root dbspace, destroying any information that it currently contains. When the database server runs as a service under Windows, it does

not prompt you to confirm the parameters that you have specified. If you are sure that you want to initialize the root dbspace, specify the parameters as -iy instead.

### -1787 The database server detected a mismatch in the configuration file.

Mirror chunk pathname = pathname, Offset = offset K, Size = size K.

Check the actual file size of the chunk against the size that is specified for the mirror chunk in the ONCONFIG file.

### -1788 The audit configuration-file pathname is too long. Its pathname

should contain at most maxnum characters.

The maximum number of characters, or maxnum, is 128.

# -1789 The database server could not get account information for user username.

Check to see that the user account exists and is valid.

#### -1790 The database server could not be started.

Ensure that the account used to start the database server is a member of the informix-admin group.

### -1791 The database server encountered a fatal error while initializing

shared memory.

Look for the cause of this error in %INFORMIXDIR%\online.log.

### -1792 The database server cannot access %INFORMIXDIR%\dbssodir or

%INFORMIXDIR%\aaodir.

Check access to the path segments that lead to  $INFORMIXDIR^\Delta \$  and  $InFORMIXDIR^\Delta \$  and  $InFORMIXDIR^\Delta \$  as on a network drive, make sure that the oninit process privileges are not altered. In addition, make sure that the AAO and DBSSO group names are valid in the registry.

# -1793 The database server could not open the chunk chunkname. The system

error value returned was errno.

Ensure that this chunk exists and has the correct permissions for access.

# -1794 The primary chunk chunkname containing the root dbspace is

invalid. It needs to be re-initialized.

The chunk that contains the root dbspace is corrupt or out of date. If you have backed up your database server, you can perform a full-system restore to restore the root dbspace. If you have not backed up your database server, you will need to reinitialize the root dbspace by using the -iy parameters when you start the database server.

Warning: Starting the database server with the parameters -iy reinitializes the root dbspace and effectively destroys all existing data. You will no longer be able to access existing databases unless you subsequently perform a full system restore. Do not reinitialize the root dbspace unless you are certain that you want to do so.

# -1795 The number of chunks specified in shared memory, num\_chunks, is too

large.

The maximum allowable number with the current configuration is num\_chunks. Specify larger chunk sizes, and reduce the number of chunks.

# -1796 The database server detected a mismatch in the registry subkey data for

 ${\tt MIRRORPATH}.$  The data retrieved for  ${\tt MIRRORPATH}$  was pathname.

The root dbspace has not been mirrored. To add mirroring, use onspaces or onmonitor.

### -1797 The root dbspace is not large enough for the specified configuration.

The actual size is sizenum, and the required size is sizenum.

The root dbspace will not fit on the specified drive. Free the amount of space that is needed on the specified drive, or change the ROOTPATH configuration parameter to specify a different drive with more space available. Then restart the database server with the -iy parameters to initialize the root dbspace.

Warning: Starting the database server with the parameters -iy reinitializes the root dbspace and effectively destroys any existing data. You will no longer be able to access existing databases unless you subsequently perform a full-system restore. Do not reinitialize the root dbspace unless you are certain that you want to do so.

#### -1800 Invalid transaction state.

You must commit or rollback the current transaction before you disconnect.

### -1801 Multiple-server transaction not supported.

You are attempting to span multiple connections within a single transaction. You can switch to a different connection while a transaction is active if you use the WITH CONCURRENT TRANSACTION clause when you establish the connection.

This error message can occur when you try to switch connections as follows:

- \* If the current connection is to a Version 6.0 or later database server, you did not specify the WITH CONCURRENT TRANSACTION clause when you established the connection, and there is an active transaction in the current connection.
- \* If the current connection is to a Version 5.0 database server, you did not specify the WITH CONCURRENT TRANSACTION clause when you established the connection, and a database is currently open on this connection.

#### -1802 Connection name in use.

A connection with the same connection name has already been made. Each connection must have a unique connection name. Rename the connection, and try again.

#### -1803 Connection does not exist.

The connection name in a SET CONNECTION or DISCONNECT statement does not refer to an established connection. Check your program to see that the connection was made and, if so, that it was not disconnected. Also, check the spelling of the connection name in the statement that is failing.

### -1804 Invalid database environment.

The database server cannot connect to the database environment that you specified. The server cannot locate either the database server or the database that you specified. Check the syntax of your statement. If you are specifying a database server, you must use the  $\theta$  sign. You cannot

#### -1805 Invalid connection name.

The connection name is invalid. It must conform to the same rules as any other identifier; that is, it cannot exceed the maximum length, cannot be an ANSI reserved word, must begin with a letter or underscore, and can contain only letters, digits, underscores, and, in IBM Informix Dynamic Server 9.2 or later, dollar-sign characters.

The maximum length for identifiers depends on the database server. In IBM Informix Dynamic Server 9.2 or later, the maximum length is 128 characters. In other Informix database servers, the maximum length is 18 characters.

#### -1807 No connection to disconnect.

You are attempting to disconnect a connection that does not exist at this time. Check your program to see that you have not already performed a DISCONNECT statement for this connection.

#### -1808 Reconnect to server name server to perform the database operation.

If you connect to a database server using the CONNECT statement, you cannot implicitly reconnect to a server through one of the DATABASE statements (DATABASE, START DATABASE, and so on). You must switch to it with the SET CONNECTION statement.

### -1809 Server rejected the connection.

Check that you have permission to connect to the server that you specified. If you specified both a database server and a database, check to see that you have permission to access the database.

This error message can occur when you are trying to use a Pluggable Authentication Module (PAM) feature of IDS when one or both of

\* The PAM configuration file is not set correctly. Refer to the OS vendor documentation for more information.

#### -1810 Disconnect error.

A DISCONNECT ALL statement has not disconnected a connection. The database server for one of the connections might have terminated. If not, the cause is internal to the software. If the error recurs, note all circumstances and contact IBM Informix Technical Support.

### -1811 Implicit connection not allowed after an explicit connection.

Once you have used the CONNECT TO statement to establish an explicit connection to a database server, you cannot use one of the DATABASE statements to connect implicitly to another database server. After an explicit connection, you must use the CONNECT TO statement to connect to other database servers.

#### -1812 Internal error.

If this internal error recurs, note all circumstances and contact IBM Informix Technical Support.

### -1813 Only the current connection can be made dormant.

You used the SET CONNECTION DORMANT statement incorrectly. You attempted to put a connection that was already dormant into the dormant state. Or you attempted to put a connection that is in use by another thread in a dormant state.

### -1814 Need to allocate collection or row variable before using it.

The application needs to call ALLOCATE COLLECTION or ALLOCATE ROW before it uses a host variable of type collection or of type row in an  $\ensuremath{\mathtt{SQL}}$  statement.

# -1815 No type information for collection or row is available.

The application needs to declare a typed collection or row host variable before using it in an SQL statement. The application can fetch the complex type data from a column of type set, type list, type multiset or type row into their untyped collection or row host variable before it uses the data in the SQL statements.

#### -1816 No such column exists in the collection or row.

The field name specified by the application does not exist in the description of the collection or row host variable. Check the description of the field names within the declaration and make sure the field name specified matches the one in the declaration.

#### -1817 No collection or row variable provided.

A collection or row host variable was expected but none was provided, or the host variable used in the derived table syntax is not a collection or row host variable.

Check the declaration of this host variable in the application and change it to a collection or row host variable declaration.

# -1818 Input variable type does not match collection or row definition.

Certain data types cannot be cast on the client. The following situations return this error:

\* Trying to cast any complex type into any other complex type (that is, casting a set into list)

- \* Trying to cast a built-in type (for example, INT) into a complex type
- \* Trying to cast a complex type into a user-defined data type
- \* Trying to cast a built-in type into a user-defined data type

Check the SQL statement and make sure the types are compatible.

### -1820 The host variable type was changed between fetches or puts.

If the host variable is used for user-defined-data-type columns or if the host variable itself is a user-defined-data-type host variable, the host variable type and length cannot be changed between fetches or puts.

### -1821 Host variable is not large enough to hold the data returned from

the server.

The memory allocated by the application to fetch the user-defined data type is not sufficient. Change the application so that it allocates more memory before it fetches this user-defined data type.

### -1822 Invalid argument.

One of the arguments passed to the function has an illegal value or is NULL. Check the documentation for the valid values that can be passed to this function.

### -1823 Need more memory to store data.

This error is returned from ifx\_var\_setlen() and ifx\_var\_setdata() when the application tries to set the length or the data to a size that is larger than the amount of memory allocated in ifx\_var\_alloc(). Find the current allocated length by calling ifx\_var\_getlen(), resize it if necessary by calling ifx\_var\_alloc(), and execute ifx\_var\_setlen() or ifx var setdata() again.

### -1824 Message cannot be found.

The server user-defined routine has been executed, but the message text cannot be found. Check the user-defined routine to make sure all SQLSTATES returned by the server have a corresponding message text associated with them.

### -1825 INSERT and DELETE cannot be performed on ROW host variables.

Only UPDATE and SELECT statements can be used with row host variables. Check the derived table syntax that is using the row host variable and use UPDATE or SELECT instead.

#### -1826 DESCRIBE information about this statement is not available at this time.

When the DEFERRED\_PREPARE option is turned on, the description of the statement is not known until the cursor is opened. Therefore, a DESCRIBE can only be executed after an OPEN. If DEFERRED\_PREPARE and OPTOFC are both turned on, then the DESCRIBE can happen only after the FETCH, because the OPEN is not executed until the FETCH is executed.

#### -1828 Cannot use scroll or hold cursor with client collections.

### -1829 Cannot open file citoxmsg.pam.

The file citoxmsg.pam is missing from the directory \$INFORMIXDIR/msg.

If this error occurs, note all circumstances and contact IBM Informix Technical Support.

### -1831 Combination of FetArrSize, Deferred-PREPARE, and OPTOFC is not supported.

### -1832 Environment block is greater than 32K.

At the start of a session, the client groups all the environment variables that the server will use and sends the environment variables to the server as a single block. The maximum allowed size of this block is 32K. The current block of environment variables exceeds 32K. Unset one or more environment variables or reduce the size of some of the environment variables and then retry connection to IBM Informix Dynamic Server.

#### -1833 Cannot open file itoxmsg.pam.

The file itoxmsg.pam is missing from the directory \$INFORMIXDIR/msg.

If this error occurs, note all circumstances and contact IBM Informix Technical Support.

#### -2013 The output form file filename cannot be opened.

Possibly your account does not have permission to write in the specified directory; possibly the disk is full. In some systems, the problem might be related to a limit on the number of open files. Look for operating-system messages for more information.

#### -2014 There were an incorrect number of arguments on the operating

system command line. At least one (1) argument is expected.

When you run the Form Compiler from the command line, you must specify either the -d option or the name of a form.

#### -2015 An open comment symbol, {, was found inside an already open

comment on line line, character column. This could be due to a failure to close the previously opened comment, which was begun on line line, character column.

Nested comments are not supported. Review the form specification, and inspect all comments. Check that each open brace has a matching close brace

### -2016 A comment has been opened, but not closed. The last comment begun

was opened on line line, character column.

Insert a close-comment symbol where appropriate in the report specification.

#### -2017 The character data value does not convert correctly to the field type.

You have entered a character value (a quoted string) into a field that has a different data type (for example INTEGER). However, the characters that you entered cannot be converted to the type of the field. Consult the operating instructions for this application, then reenter the data.

### -2018 A grammatical error has been found on line line, character column.

The construct is not understandable in its context.

This message points to the exact spot in a source file where the compiler could no longer understand the input. The actual mistake might be earlier in the file, perhaps several lines earlier, but it is not later. Other, more specific error messages should also appear.

# -2019 This integer exceeds the maximum size allowed.

The INTEGER data type can accept numbers with absolute values from 0 to 2,147,483,647 (plus or minus (2 to the 31st power) - 1). If you have to store numbers outside this range, redefine the column or variable to use DECIMAL data type. (The value -2,147,483,648 is a 32-bit value but is not acceptable; it is used in 4GL to indicate a null value.)

#### -2020 The table table-name could not be opened. The operating system was

asked to open it for writing.

You are using a database server that manages tables as ordinary disk files. The current database is managed as a directory, and tables are files within it. Look for operating-system error messages that might

give more information. Locate the database directory (either in the current directory or on a path that is named in the DBPATH environment variable). Check that disk space is available. In UNIX, your personal account does not have to have write access to the directory and table files; however, they must be writable to the group-id informix.

## -2021 An illegal color has been specified. Colors 0 through 7 are white,

yellow, magenta, red, cyan, green, blue, and black.

Both in a COLOR attribute in a form specification and in a display attribute in a 4GL program, you must specify colors by name and spell them as this message shows. Check the spelling and punctuation of the statement.

### -2022 This identifier exceeds the maximum length for identifiers,

which is <length>.

Names of fields and other identifiers cannot exceed the maximum length. In IBM Informix Dynamic Server 9.2 or later, the maximum length for identifiers is 128 characters. In other Informix database servers, the maximum length for identifiers is 18 characters.

Revise the form specification and recompile it.

### -2023 This quoted string exceeds the maximum length for quoted strings,

which is length.

You cannot use longer quoted strings. In a form, you cannot join shorter strings to make longer ones, so this maximum is an absolute length limit. You must revise the form specification and recompile it.

### -2024 There is already a record name specified. If the record name is

the same as a table name in the form, a default record of the same name has been created.

Check that the record-name of every screen record and screen array is unique in the form specification. A screen record is automatically defined for each table that is used in the ATTRIBUTES section to define a field. If you define a record with the name of a table, it is seen as a duplicate.

### -2025 The comment close symbol (}) has been found on line line, character

column, even though no comment has been opened.

Unless comment symbols are enclosed in quotes, they must be balanced. Probably you accidentally deleted the open-comment symbol when you were editing. Change the form specification so that comments are properly delimited.

# -2026 The FORMONLY field fieldname did not have a type specified. A type

must be specified if include lists or default values are specified.

The usual way of defining a form-only field (one not linked to a database column) is as follows:

tagname = DISPLAYONLY.fieldname TYPE datatype

The TYPE clause is required. Review the attribute statements and recompile the form. (The keyword FORMONLY is used in forms that the 4GL compiler compiles. Its meaning is the same as DISPLAYONLY.)

# -2027 An illegal (invisible, control) character has been found on

line line, character column. It has been replaced by a blank in the listing, but it is still in the source (input) table, and should be removed before attempting to compile again.

Illegal characters can be introduced into files by using a word-processing editor in document mode instead of text mode, by striking nonprinting keys while editing the file, or by data corruption.

# -2028 The symbol name does not represent a table prefix used in this form.

It cannot be used here to select record elements.

In a SCREEN RECORD statement, each component must be introduced by the name of the table as defined in the TABLES section or by the word

### -2029 Screen record array name has component sizes which either

differ from the specified dimension of the array or differ among themselves.

The dimension of the screen array is written in square brackets that follow its name, as in the following example where the dimension is 12:

SCREEN RECORD details [12]

(items.item num, items.item desc, items.unit price)

In this case, exactly 12 screen fields should be associated with each of the three columns that are listed in the screen record. This error message appears when one or more of the columns appear a different number of times.

### -2030 A typographical error has been found on line line, character column.

The single character at the indicated position, although printable, is unexpected and does not fit the syntax of a form specification.

### -2031 The WORDWRAP attribute can only be specified for CHAR, VARCHAR and

TEXT fields

This PRINT statement applies the WORDWRAP function to a value that is not character data. Check that the field named is the one that you intended, and check the punctuation of the rest of the statement.

### -2032 The number above could not be successfully converted to either an

INTEGER or a DOUBLE or a LONG.

Something is wrong with the numeric constant; probably it has too many digits. Check the punctuation of the statement; possibly two numbers have been run together.

### -2033 The field name has a default value not within the range of its include

list values.

The indicated field has both a DEFAULT attribute and an INCLUDE attribute, but they disagree. The default value is not one that is allowed. Modify one of the attributes, and recompile the form specification.

#### -2034 This feature is not available for IBM Informix SQL. It is available for

IBM Informix 4GL by using the "form4gl" form builder.

The PERFORM form compiler and the 4GL form compiler accept very similar form specifications, but they differ in some features. This statement uses a 4GL feature, but PERFORM cannot process it.

# -2035 The WORDWRAP attribute, if specified, should apply to all

the columns in a join.

Ignore this message. It applies to a feature of PERFORM (joins) that 4GL does not support.

# -2036 The display lines of a multi-line field lie in different screen pages.

A multiline field (multiple fields with identical tags, given the WORDWRAP attribute) must be complete within a screen page. Possibly you did not intend the field to be on two pages. If your page layout, plus 4 reserved lines, is taller than the physical screen (as specified in the SCREEN statement or in the lines dimension on the command line), the form is divided by starting a new page after the last line that can fit on the page, and this situation might accidentally split a multiline field. In any case, rearrange fields so that the multiline field fits on a single page.

# -2037 The PROGRAM attribute can only be specified for BYTE and TEXT fields.

The field attribute PROGRAM specifies an external program to edit or display a BYTE or TEXT value; these values are assumed to be too large and specialized for the normal form-display methods. However, in this statement, the attribute is applied to a column of another type, which is not supported. Check the table and column names to make sure that

### -2038 BLOB fields cannot be joined.

Columns of BYTE and TEXT types cannot be compared. Therefore, they cannot be used in joining tables, and they cannot be named as join columns or in a COMPOSITES statement. Check that the table and column names are as you intended, and verify the current definition of the table in the database that the DATABASE statement names.

### -2039 The attributes AUTONEXT, DEFAULT, INCLUDE, VERIFY, RIGHT and ZEROFILL

are not supported for BLOB fields.

Columns of BYTE and TEXT types cannot be used in the ways that these attributes imply. Check that the table and column names are as you intended, and verify the current definition of the table in the database that the DATABASE statement names.

### -2040 The form name name exceeds the maximum length of length characters.

The limit of the form compiler on names might be shorter than that of the host operating system. Rename the form-specification file, and issue the command again.

### -2041 The form filename cannot be opened. This is probably because

it does not exist, or the user does not have read permission.

Check the spelling of filename. Check that the form file exists in your current directory. If it is in another directory, check that the correct pathname has been provided. On a UNIX system, if these things are correct, verify that your account has read permission on the file.

### -2042 The usage of a BLOB field in or around the above statement

is incorrect.

Columns of BYTE and TEXT types cannot be used in the ways that this statement implies. Check that the table and column names are as you intended, and verify the current definition of the table in the database that the DATABASE statement names.

### -2043 Screen layout exceeds the specified screen width. This is

a warning only.

The assumed screen width is taken from the SCREEN statement or a command-line parameter to the form compiler, with a default of 80 characters. If the current form specification is displayed on a terminal of that width, either some lines truncate, or lines wrap unattractively.

# -2044 At most one color attribute may be specified for each

field with each condition.

Review this ATTRIBUTES statement; a problem exists near a COLOR attribute. Look for missing punctuation.

### -2045 The conditional attributes of a 4GL field cannot depend

on the values of other fields.

The Boolean expression in a WHERE clause of a COLOR attribute can use only the name of that field and constants. Revise this attribute, and recompile the form.

### -2100 Field field has validation string error, String = string.

One of the formatting or validation strings that is stored in the syscolval or syscolatt tables is improperly coded. The string is shown as is the field to which it applies. Use the Column Attributes Dictionary utility in Windows or the upscol utility in DOS and UNIX to update the string.

### -2800 The first line of the specification must be the keyword database

followed by the database name, or the FORMONLY keyword (4GL only). An optional WITHOUT NULL INPUT may also follow.

Aside from comment lines, a form specification must begin by naming a database. Review the file for punctuation and spelling errors. Refer to the reference manual for this product for the options that are allowed in the DATABASE statement. (Current products do not use this message. You might encounter it with Version 4.0 or earlier products.)

### -2810 The name name is not an existing database name.

This name, which was found in the DATABASE statement at the start of the form specification, is not a database that can be found. If you are using IBM Informix SE, the database must reside either in the current directory or in a directory that the DBPATH environment variable

# -2811 The temporary table table-name could not be opened for writing.

The application is attempting to create a temporary table in the database or some other temporary file but received an error code from the database server. The most probable cause is a lack of disk space. Look for other error messages, including operating-system messages, that might give more information.

### -2812 The temporary table table-name could not be read.

The application created and filled a temporary table in the database or created and filled some other temporary file, but when it tried to read rows from it, it received an error code from the database server. Probably a hardware failure occurred. Look for other error messages, including operating-system messages, that might give more information.

### -2820 The label name between brackets is incorrectly given or

the label is missing

In this line of the SCREEN section of a form specification, square brackets indicate a field. The brackets should contain a simple name. Instead, they contain spaces or an invalid name. Review the punctuation of the line to make sure that the brackets contain only a simple identifier

### -2830 A left square bracket has been found on this line, with no right

square bracket to match it.

A screen field cannot span lines. Review the SCREEN section to make sure all fields are properly marked. To create a multiline field, mark off multiple complete fields all with the same field tag.

#### -2831 The control block has exceeded the maximum of limit fields.

Too many columns or tables are listed in the OF clause of this control block. Write separate control blocks, each for part of the list.

# -2832 This form uses "|" to both start and end a field placement.

Because of this, the form must specify left and right delimiters which are the same character. This is done with the DELIMITERS command in the INSTRUCTIONS section.

Make sure that a DELIMITERS statement is present and that it specifies the same character for both left and right delimiters.

#### -2834 NULL cannot be used as the default. It is already the

default if you specify nothing.

This ATTRIBUTES statement contains a DEFAULT clause that specifies  $\verb+NULL+$  . Either delete the clause, or specify another value.

### -2840 The label tag was not defined in the form.

The indicated name appears at the left of this ATTRIBUTES statement, but it does not appear within brackets in the SCREEN section. Review the field tags that have been defined to see why this one was omitted.

### -2841 The form must include a tables declaration before the attributes

section.

Check that the form-specification file contains a DATABASE statement, a

### -2843 The column column-name does not appear in the form specification.

A name in this ATTRIBUTES statement should have been defined previously in the form specification. Check that all names in the statement are spelled correctly and defined properly.

### -2844 The column column-name is associated with more than one field in the

form specification.

Any one table column can be related to only one field in an ATTRIBUTES statement. Possibly you are trying to display columns from two or more tables that have the same column names; in that case, prefix the table names to the column names to distinguish them.

### -2845 The composite column for table table-name containing

column column is not indexed. Performance will be much improved by creating an index on the column.

The presence of an index can greatly reduce the time that is needed to join tables. However, an index is not essential, especially when the tables are small, or during initial testing.

#### -2846 The field field-name is not a member of the table table-name.

Something in this statement suggests that the name shown is part of this table, but that is not true in the current database. Review the spelling of the two names. If they are as you intended, check that the correct database is in use and that the table has not been altered.

#### -2850 The name name is not a column name in this database.

The tables that are specified in the TABLES section of the form exist, but the column name, which is named in the ATTRIBUTES section, does not. Check its spelling against the actual table. Possibly the table was altered, or the column was renamed. You can use Informix SQL to check column names under the Tables menu, Info selection.

#### -2856 The TODAY attribute may be assigned only to date columns.

The TODAY function (not attribute) returns the value of today's date. That value can be assigned only to a field that has the DATE or DATETIME data type. The field in this statement has a different type. Automatic data conversion is provided in 4GL programs, but not in the context of a form.

### -2857 There can be only one dominant composite column in a join list.

This statement defines a join list, a list of two or more column names that are related to the same form field. In such lists, an asterisk preceding a column name indicates that column is the dominant column in a verify join. Only one such column is allowed in any join, but two or more are present in this list. Review the documentation on verify joins, and choose a single dominant table.

#### -2858 The table table-1 is joined to the table table-2, but its joined

columns do not belong to a composite key.

You have defined two or more different joining columns between the two indicated tables. However, no composite index exists on the joining columns. Such an index is required to ensure that a composite key exists; that is, that any combination of values from the joining columns will occur only once. Review the two or more ATTRIBUTES statements that define join columns for these two tables. Make sure that they are as you intended; for example, make sure that tyou intended to join two tables on two or more columns, instead of joining three or more tables on one column each. If you intended the composite key, then use the CREATE INDEX command to create a composite unique index on those columns for at least table1.

### -2859 The column column-name is a member of more than one

table -- you must specify the table name.

Two or more tables that are named in the TABLES section have columns with the name shown. You must make clear which table you mean. To do this, write the table name as a prefix of the column name, as table.column, wherever this name is used in the form specification.

### -2860 There is a column/value type mismatch for column-name.

This statement assigns a value to the field with the DEFAULT clause or uses its value with the INCLUDE clause, but it does so with data that does not agree with the data type of the field. Review the data type of the field (which comes from the column with which it is associated), and make sure that only compatible values are assigned.

#### -2861 You have exceeded the maximum of number tables.

A limit exists on the number of tables that can be in use at one time. (This limit might be different on different host systems or with different database servers.) Reduce the number of tables that you use in the form.

#### -2862 The table table-name cannot be found in the database.

All tables used in a form must exist at the time that the form is compiled, so that the compiler can verify the data types of the columns. The indicated table does not exist in the database that is named in the form. Check the spelling of the table name and database name. If they are as you intended, either you are not using the version of the database that you expected (check the value in the DBPATH environment variable), or the database has been changed.

The tables that are specified in the TABLES section of the form exist, but column-name, which is named in the ATTRIBUTES section, does not. Check its spelling against the actual table. Possibly the table was altered, or the column was renamed. You can use IBM Informix SQL to check column names under the Tables menu, Info selection.

### -2863 The column column-name does not exist among the specified tables.

The tables that are specified in the TABLES section of the form exist, but column-name, which is named in the ATTRIBUTES section, does not. Check its spelling against the actual table. Possibly the table was altered, or the column was renamed. You can use Informix SQL to check column names under the Tables menu, Info selection.

### -2864 The table table-name is not among the specified

tables

The indicated table is used in this statement but is not defined in the TABLES section of the form specification. Check its spelling; if it is as you intended, add the table in the TABLES section.

#### -2865 The column column-name does not exist in the table

table-name.

Something in this statement implies that the column shown is part of the indicated table (most likely the statement refers to table-name.column). However, it is not defined in that table. Check the spelling of both names. If they are as you intended, then check the contents of the database; possibly the table has been altered or the column renamed

# -2866 The NOW attribute may be assigned only to datetime

columns

This message is not in use in any current product. SQL does not support any NOW attribute or function; use the CURRENT function.

# -2867 The CURRENT attribute may be assigned only to datetime

columns

The CURRENT function (not attribute) produces the current date and time as a DATETIME value, but the field that is referenced in this statement does not have the DATETIME data type. Automatic data conversion is not supported in this context. Review the statement to make sure that it refers to the field that you intended, and revise the form to assign DATETIME values only to DATETIME fields.

#### -2870 The subscripted column size does not match the space

allocated in the display field.

This attribute statement relates a substring of a column to a display field. However, either the substring numbers are wrong (the first is less than 1 or greater than the size of the column, the second is less

than the first), or they are correct but the number of characters that they select is different from the size of the display field. Revise the substring numbers to select exactly as many characters as the field requires.

#### -2880 The word 'screen' or 'end' has been left out.

Every form specification must end in the keyword END and must contain the keyword SCREEN. Both must begin in the first column of a line. Review the contents of the form specification to make sure that all the necessary sections are properly marked.

### -2890 A screen definition must begin with a left curly bracket '{'.

Each screen layout must be enclosed in braces ({ }). The open brace must be the first character on its line. Review the form specification to make sure that the screen layout is punctuated properly.

### -2892 The column column-name name appears more than once. If you wish

a column to be duplicated in a form, use the same display field label.

The expected way to display the same column in two or more places is to put two or more fields in the screen layout, each with the same tag-name. Then put a single statement in the ATTRIBUTES section to associate that tag-name with the column name. The current column value will be duplicated in all fields. If you intended to display different columns, the column names as listed in the ATTRIBUTES section must differ. If you intend to display different columns that happen to have the same column-names, prefix each with its table-name.

### -2893 The display field label tag-name appears more than once

in this form, but the lengths are different.

You can put multiple copies of a field in the screen layout (all will display the same column), but all copies must be the same length. Review the SCREEN section to make sure that, if you intended to have multiple copies of one field, all copies are the same.

### -2895 Display field length of field-size does not match

the database column length of column-size. This is a warning only.

The size of the character field that is defined in this statement (as shown by its appearance in the SCREEN section) is different from the size of the associate column. You specified the -v option to the form compiler to request warnings of this type.

#### -2901 Field name contains two conflicting attributes, first and second.

This statement contradicts itself. The UPSHIFT and DOWNSHIFT attributes cannot be applied to the same field; nor can NOENTRY and REQUIRED or NOETNRY and VERIFY. Review the statement, and correct the selection of attributes.

#### -2920 The column column is a dominant column but it is not indexed.

Performance will be much improved by creating an index on the column.

You have defined the indicated column as dominant in a verify join. Whenever the operator enters a value in the field, it will be looked up in this column. Such a lookup operation is very quick when an index is present. No index on the column exists at this time. Without one, a lookup might be extremely slow. Unless the field does not allow operator input (in which case you should remove the asterisk) or the table is very small (a few dozen rows at most), you should create an index for this column before you put the form into use.

# -2921 The database dbname is not compatible with the current version of

IBM Informix SQL.

A prior version of IBM Informix software created the database that is named in the DATABASE statement in this form. Before the present system can use the database, you must use the sqlconv utility to convert it.

### -2930 Portions of the column name are displayed on the screen

more than once.

This form displays subscripted portions of the indicated column in different fields. This situation is permitted; however, no single

character can appear in more than one field. That is, the subscripts cannot overlap. For example, you can display name[25,49] in one field and name[50,74] in another. You cannot display name[25,49] and name[25,74] because some characters would be displayed twice.

### -2931 There is an error in the format specification.

Check the content of the FORMAT string in this statement. It is not correct for the data type; that is, it has characters other than # and . for a numeric column, and it has an incorrect internal length for a DATE column (for example, yyy, which calls for a three-digit year).

### -2932 Formats may be specified only for float, smallfloat,

decimal, or date columns.

This attribute statement specifies a FORMAT string, but the data type of the field is not one of the four that support formatting: FLOAT, SMALLFLOAT, DECIMAL (or MONEY), and DATE. If this column is not DISPLAYONLY, check that it has been associated with the right column and that the column is defined in the database as you expected.

### -2933 The format width is larger than the allocated display width.

The length of the FORMAT string that is specified for this field is greater than the length of the field itself as shown in the SCREEN section. Review the screen layout, and revise it or the format so that they agree.

### -2934 The format width is less than the allocated display width.

The length of the FORMAT string that is specified for this field is less than the length of the field itself as shown in the SCREEN section. Review the screen layout, and revise it or the format so that they agree.

#### -2935 The number of lines specified with the '-l' option or

in the screen section must be a positive integer from 6 to 600.

The vertical size of the screen, as indicated in the SCREEN statement or in the -1 (lowercase L) command-line option, is out of range. Change it to specify the expected size of the terminal where the form will be used

#### -2936 The number of columns specified with the '-c' option or

in the screen section must be a positive integer from 30 to 600.

The horizontal size of the screen, as indicated in the SCREEN statement or in the -c command line option, is out of range. Change it to specify the expected size of the terminal where the form will be used.

### -2940 The column name appears both with and without subscripts.

This form displays all of the indicated column, and subscripted portion of it, in different fields. You can display different, subscripted parts of a column in different fields, but the parts cannot overlap. That is, portions of a column cannot be displayed twice on the same screen. Review all uses of the indicated column. Perhaps you did not intend to name it in both places. Perhaps two or more columns of the same name exist in different tables, and you need to use the table name to distinguish them. Otherwise, use nonoverlapping subscripts on each field of the column.

#### -2941 name is not a display field name on the form.

This statement refers to a field as name, but no such name is defined. Check the spelling, and review the ATTRIBUTES section to see how the field was defined.

### -2943 You have exceeded the pseudo machine capacity.

The expression in this statement is too complex to process. Simplify it, and recompile the form. (See also error message -2988.)

# -2944 You may apply the after add, update, query, or remove commands to

a table only -- not a column.

The operations of Add, Update, Remove, and Query all apply to whole

rows. Consequently, these control blocks must list only table names, not names of individual columns, in their opening command. Review the names in this statement, and change column names to the names of their tables.

### -2945 You may apply the after add, update, query, or remove commands to

a table only -- not a column.

Aggregates (AVG, MIN, MAX, COUNT, TOTAL) can only be performed on fields that are associated with tables (not on DISPLAYONLY fields), and the tables must be listed in the opening command of the same control block. Revise the form specification, and recompile.

### -2946 You may not calculate an aggregate on the display-only field name.

Aggregates can only be performed on fields that are associated with tables (not on DISPLAYONLY fields), and the tables must be listed in the opening command of the same control block. Revise the form specification, and recompile.

### -2950 The column name has no section which starts at 1. Remember that

the first subscript is one, not zero.

Multiple substrings from the same column are assigned to display fields. However, the substrings do not cover adjacent, nonoverlapping portions of the column. Either there is no first section (starting from column 1), or one section overlaps another. Review the substrings that are specified. Consider using a multiline edit field instead of a group of substrings; it is simpler to code and provides better editing for data entry.

### -2951 The left and right delimiters must be specified in a two character

string.

The DELIMITERS instructions require a string of exactly two characters, the left and right delimiter (marker) characters to be used when displaying fields. The characters can be the same, but there must be two of them.

# -2952 In order to use a picture, the picture length must be the same as

the display field length.

The string that is specified with the PICTURE attribute must have exactly the same length as the field as depicted in the SCREEN section. Review the definition of this field, and make the two lengths agree.

#### -2953 The name name is not a database column in this form.

All the columns that are named in a COMPOSITES list must be defined in the ATTRIBUTES section. Check the spelling of all the names, and make sure that they have been defined.

#### -2954 You have exceeded the maximum of number control instructions.

The INSTRUCTIONS section of this form has exceeded the ability of the form compiler to handle it. Remove some instructions to simplify the form.

### -2955 The name field-tag is not a displayed field in this form.

The name that is shown appears in the ATTRIBUTES section but nowhere in the SCREEN section. Check the spelling of the name; it is wrong in one of those places, or it has been omitted from the screen layout.

### -2956 You may not set display field field-tag to a value because

none of its associated database columns belong to the same table as table, nor is it a variable display-only field.

You cannot assign values in a LET statement across tables. All columns that are associated to the field-tag in a LET statement must belong to tables that are named in the opening command of the control block, or it must be a display-only field.

### -2957 You may not set the next field to that-tag because none of its

associated database columns belong to the same table as this-tag.

The field that is named in a NEXTFIELD statement must be associated with the same table as the current field. Review the relationships between columns and tables in this form, and revise it.

### -2958 You may have a maximum of ten parameters in a C-function.

This improper call to an external C function has too many parameters. Find some way to pass the same information in fewer parameters.

### -2959 Two tables may join with a maximum of limit column pairs,

including all components of composite columns.

A limit exists on the number of columns that are involved in a join. This limit includes both the join columns that are named in an ATTRIBUTES statement and those that are named in a COMPOSITES statement for the same table.

### -2970 The column name joins with other columns, but it is not indexed.

It is recommended that columns be indexed for cross-table queries. Performance will be much improved by creating an index.

The presence of an index on at least one of the columns that are involved in a join can make join operation much faster. However, an index is not required when one or both tables are small (dozens of rows). Consider creating an index on all join columns before you put the form into production.

### -2971 This column is not a character column, and therefore cannot be

subscripted

This statement contains a subscript, a pair of numbers in square brackets, after a column name. However, the data type of the column is not CHAR, VARCHAR, or TEXT. Only such columns can be subscripted. Check that you named the correct column. If you did, check its definition in the database

### -2972 This column cannot be right justified or zero-filled because its

displayed width does not match the actual column width.

In order to use the RIGHT or ZEROFILL attributes, make sure that the field size (as depicted in the SCREEN section) is exactly the same as the width of the database column. Review this statement, the screen layout, and the definition of the table in the database to make sure these sizes agree.

### -2973 There may be only one dominant column in a display field description.

This statement defines a join list, a list of two or more column names that are related to the same form field. In such lists, an asterisk that precedes a column name indicates that column is the dominant column in a verify join. Only one such column is allowed in any join, but this list contains two or more. Review the documentation on verify joins, and choose a single dominant table.

### -2975 The display field label tag-name has not been used.

The indicated name was defined in the SCREEN section but not in the ATTRIBUTES section. Review the tags in each section, and revise the form so that all tags are defined.

### -2976 The end of the form has been reached prematurely.

This form specification has a SCREEN section but no TABLES or ATTRIBUTES sections. Complete the form specification.

#### -2977 Table table1 cannot be a master of table table2 because

they do not join.

The two tables that are named in a MASTER OF instruction must be joined. A join between tables is expressed by naming columns from both tables in one statement in the ATTRIBUTES section. Check the spelling of the table names here, and review the attribute statements.

### -2978 The column column1 and the column column2 cannot be joined columns

because their types or lengths are different.

The columns in a join must contain data from the same domain. The fact that these columns have different types or (if they are character columns) different lengths indicates that their contents are not from the same domain. Check the spelling of the column names to make sure that you named the correct columns. Review the design of the database, and make sure that these tables are meant to be joined on these columns.

#### -2984 The table identifier table is defined more than once.

Correct the statements in the TABLES section so that each table is defined just once. Possibly you have defined an alias that is the same as a real table name.

# -2985 The table identifiers name1 and name2 represent the same table.

In the TABLES section, these two names are defined in such a way that they refer to the same database table. One or both of them is a table alias. Change the statements so that each name stands for just one table and each table has just one name.

### -2986 The form specification has exceeded the maximum of limit

master/detail pairs.

A restriction exists on the number of master-detail pairs that can be supported in one form. You must find a way to simplify the form.

### -2987 The form specification has exceeded the maximum of limit screens.

A restriction exists on the number of screen layouts that can be supported in one form. You must find a way to simplify the form.

### -2988 FORMBUILD has run out of memory.

The form compiler cannot get enough data memory to process the form specification. You must find a way to simplify the form.

### -2989 The column name is a reference column, but it is not indexed.

It is recommended that reference columns be indexed for lookups. Performance will be much improved by creating an index.

You have defined the indicated column as a reference column using the LOOKUP attribute. Whenever the operator enters a value in the field, it will be looked up in this column. Such a lookup operation is quick when an index is present, but no index on the column exists at this time. Without one, a lookup might be extremely slow. Unless the field does not allow operator input (in which case you should remove the asterisk) or the table is very small (a few dozen rows at most), you should create an index for this column before you put the form into use.

#### -2990 The columns column1 and column2 are not in the same database table.

All columns that are cited in a single LOOKUP attribute must belong to the same table. Check the spellings of the names, and make sure that they are the columns you intended.

### -2991 Warning: Only the first screen of your multiple-screen form

will be displayed under 4GL.

This warning appears when you use the 4GL forms compiler to compile a multipage PERFORM screen. A 4GL program can display only the first page of a multipage form. If the form specification has more than one SCREEN section, it has been purposely divided into multiple pages, and you will have redesign it for 4GL. If it has only a single screen layout, the 4GL forms compiler has split it into two pages because it will not fit on the screen. The form design might not allow for the four screen lines that 4GL reserves.

#### -2992 The display label name has already been used.

The forms compiler indicates that name has been defined twice. These names must be defined uniquely in the form specification. Review all uses of the name to see if one of them is incorrect.

# -2993 There is a circular join path specified in the form.

This form defines a series of three or more joins such that table A joins to table B, table B joins to table C, and table C joins to table A. The circularity might not be obvious due to the use of table-alias names. Review all the statements in the ATTRIBUTES section and any COMPOSITES statements, and draw a diagram of the join relationships. Then modify the form so that no circular joins are created.

### -2994 The form has exceeded the maximum number of joins between tables.

A limit exists on the number of joins that can be specified. You must find a way to simplify the form.

#### -2995 The form has exceeded the maximum number of tables contained in joins.

A limit exists on the number of tables that can be contained in one join. You must find a way to simplify the form.

### -2996 The unanticipated error number os-error has occurred.

Contact IBM Informix Technical Support.

The error number that is displayed came from the host operating system. RDS was at one time the name of Informix Software. This error should not occur. If the error recurs, note all circumstances and contact IBM Informix Technical Support.

### -2997 See error number.

The database server returned the error number that is shown. Look it up in this document. Also look for other error messages that might give more information or contact IBM Informix Technical Support.

#### -2998 Operating system error os-error: text.

The error that is displayed came from the host operating system. This error should not occur. If the error recurs, note all circumstances and contact IBM Informix Technical Support.

### -2999 SQL server terminated.

The application has lost contact with the database server. Someone might have shut down the database server, or an internal error might have damaged a pipe between the application and the database server. In a local area network system, the database server process or thread in the file server might have been terminated, or the file server might be down. Look for other messages, especially operating-system messages, that might give more detail.

#### -3000 ISAM or system error number number.

Look up the error number in the finderr utility.

#### -3001 There are no forms in the current directory.

You can run only forms that are present in the current directory or a directory that is named in your DBPATH environment variable. Change directories to the one that contains the desired forms, or change the contents of DBPATH.

#### -3002 There are no BLOB fields to view.

You selected the View menu option. This option lets you view the contents of TEXT and BYTE fields of a form, but this form has none.

-3003 This BLOB field is empty.

You selected the View menu option. The cursor is positioned in a field that represents a BYTE column, and you pressed the ! key to edit the contents of the field. However, the field is null; no data exists to view. Use Query to select a row that includes nonnull data in this field

### -3005 You do not have permission to access the form form-name.

The form file form-name does exist; however, your account does not have operating-system permissions to read and write it.

# -3006 An unknown code has been found in the .frm file. Recompile your form before running it again.

Recompile the form to make sure that the .frm file has not been corrupted. If the same error occurs, check that you are running FORMBUILD and PERFORM products at the identical version level (version numbers are displayed when the commands are executed from the command line if you do not use the -s option). If the error recurs, note all circumstances and contact IBM Informix Technical Support.

### -3007 Your form is incompatible with the current version

of PERFORM. Recompile your form before running it again.

Use FORMBUILD to compile the form, then run PERFORM again.

#### -3010 Database database-name not found.

The database that is named in the DATABASE section of the form could not be opened. Either it could not be found, or your account has not been granted CONNECT privilege for it. You can use Informix SQL to separate these cases. Use Select option from the Database menu. If database-name is listed, the database can be found but could not be opened.

The database server looks for a database first in the current directory and then in directories that are named in the DBPATH environment variable. Check to see if database-name.dbs exists in one of those directories.

### -3011 A table is locked -- no reading or writing is permitted.

Because another user has locked a table in exclusive mode, PERFORM cannot continue. Rerun the transaction when the table is not locked.

### -3019 Unanticipated error number has occurred; call IBM Informix Technical Support.

Note all circumstances and contact IBM Informix Technical Support.

### -3020 The table table-name is not in the database. Build your form again.

A table that is listed in the TABLES section of the form cannot be found. Review the DATABASE statement to ensure that the form is using the correct database. If so, and if the table name is spelled as you intended, the table has been dropped or renamed. You can use Informix SQL to check table names under Info selection in the Tables menu. Revise the form to use the correct name.

#### -3030 The column column-name is not in the database. Build your form again.

The tables that are specified in the TABLES section of the form do exist, but the column column-name, which was named in the ATTRIBUTES section, does not. Check the spelling of column-name against the actual table. The table might have been altered, or the column may have been renamed. You can use Informix SQL to check column names under Info selection in the Tables menu. Revise the form to use the correct column name.

#### -3031 The form form-name cannot be found or opened.

PERFORM cannot locate the compiled form form-name.frm in the current directory or in a directory that is named in the DBPATH environment variable. Or if it did find the file, it could not open it. Check the spelling of the name. Verify that the file exists, and check that your account has read access to it.

#### -3035 The column column-name has changed column type. Build your form again.

The column column-name, which is named in the ATTRIBUTES section of the form, no longer has the data type that it had when the form was compiled (the table has been altered since). Check the present data type; then examine the form specification to make sure that it will display the column in a field of the appropriate size. Modify the form as required, and rebuild it.

#### -3037 The column column-name is not a composite column. Build

your form again.

The column column-name is mentioned as part of a COMPOSITE in the INSTRUCTIONS section of the form specification. However, no composite index (an index over all the columns of a composite key) exists over this column and its fellows in the database. After the form was compiled, the composite index was dropped. Either it should be restored, or the form should be revised.

### -3050 Operating system error. Cannot open a temporary file.

PERFORM is trying to open a temporary file that it created earlier. Look for operating-system error messages that might give more information. Possibly you have exceeded a limit on the number of open files. If the error recurs, note all circumstances and contact IBM Informix Technical Support.

### -3060 Operating system error. Cannot create a temporary file.

PERFORM is trying to create a temporary file but cannot. On UNIX systems, check that your account is allowed to write in the /tmp directory or the directory that is named in the DBTEMP environment variable and that the directory is not full. Possibly you have exceeded an operating-system limit on the number of open files. In that case, you will have to reduce the number of tables that are used in this form.

#### -3081 The specified output file name has a bad extension.

The output filename cannot end in any of the following suffixes: .dat, .idx, .aud, .per, .frm, .ace, .arc, .sql, or .unl.

Select a different filename.

### -3082 No program specified to edit this BYTE field.

The form user has keyed! in the display of a BYTE field. However, no program= attribute was defined for this field.

#### -3101 The column column-name does not allow null values.

When you added data to a table, you did not specify data for the column shown. However, that column is defined in the database as not allowing null values. You cannot add the row unless you supply a value.

#### -3120 Error in field.

The data that is entered into the current field is not appropriate for the data type of the field.

#### -3200 There are no rows in the current list.

You must first query the table before you execute the UPDATE, REMOVE, NEXT or PREVIOUS command.

#### -3210 The current row position contains a deleted row.

Another user has just deleted the row now displayed. That row no longer exists. You cannot use the UPDATE, REMOVE, NEXT, or PREVIOUS commands until you use OUERY to display a valid row.

#### -3260 This is an invalid value -- it does not exist in table-name table.

This column has a verify join with a column in table table-name. Any value that is entered in this field must be found in that table. The value just entered was not found. Enter a correct value.

#### -3261 Invalid value -- its composite value does not exist in table-name table.

This column is listed with others as a COMPOSITE in the INSTRUCTIONS section of the form specification. It is shown there as needing to be verified against matching columns of table table-name. The value you have entered, considered with the other values in the composite, does not occur in table-name.

#### -3265 A required index on column-name is missing. Restore.

All dominant columns (those with asterisks before their names) in verify joins must be indexed. Perhaps the index has been dropped since the form was compiled. Re-create the index, and run the form again.

#### -3300 There are no more rows in the direction you are going.

You reached the beginning or the end of the current list of rows. You can start a new query with the QUERY command, or use the PREVIOUS or NEXT command to reverse through the list the other way.

### -3400 There are no rows satisfying the conditions.

No rows in the database match the values that are entered in the form. Enter different values, and query again.

# -3420 This value is not among the valid possibilities.

A list or range of acceptable values has been established for this column (via an INCLUDE attribute in the form-specification file). You must enter a value within the acceptable range.

### -3421 The joined field table.column cannot be selected by the current user.

This form queries the column in the table shown in joining two tables. However, your account name does not have SELECT privilege for that table and column. Contact the owner of the table or a Database Administrator to be given this privilege.

#### -3430 This field requires an entered value.

The row cannot be added to the table until a value has been entered in the indicated field. A REQUIRED attribute in the form-specification file has been associated with the column. Enter a value in the field.

#### -3450 Someone else has deleted a row which is in your list.

Another user, accessing a table that is queried by your form, has deleted a row that your latest query selected. Restart your query to get an accurate selection of rows. Version 4.0 and earlier of PERFORM might return this error message when you query a view. Early versions of the product did not support views.

### -3451 This form has no fields requiring data entry.

None of the fields in this form specification permit data entry; they are all marked as either LOOKUP or DISPLAYONLY without the ALLOWING INPUT keywords.

### -3452 Add, Update and Remove operations not allowed on a remote table.

The table that is being queried is in a database that is external to the current database (the one that is named in the DATABASE section of the form). Such tables cannot be modified. (This message is not currently used. You might encounter it with products of Version 4.0 or earlier.)

#### -3460 This row has been locked by another user -- try again later.

Another individual is currently using the table. Wait a few moments, and reenter your statement.

### -3500 The two entries were not the same. Try again.

To guard against typographical errors, you must enter the value in this field twice. The values that are entered must be identical. Carefully reenter the data. (A VERIFY attribute in the form-specification file has been associated with this column.)

#### -3600 No detail table has been specified for this table.

You must first establish this table as the master of another table in the INSTRUCTIONS section of the form.

### -3610 No master table has been specified for this table.

You must first establish this table as the detail of another table in the INSTRUCTIONS section of the form.

### -3620 You do not have permission to write into this table.

You do not have insert or update privilege for the table, so you cannot insert or update a column. Check with the owner of the table or the person who has Database Administrator (DBA) privilege for the database for the necessary permission.

### -3630 Operating system error. Cannot write into a temporary file.

PERFORM earlier created a temporary file but now cannot write into it. The most likely cause of this error is that the disk has filled up. Alternatively, another user might have deleted the temporary file after it was created.

### -3650 You must first remove table-name rows which join this row.

The row you wish to remove is the dominant member of a verify join. You cannot remove this row without first removing any rows that join it.

### -3651 You have exceeded the number of opened tables allowed by your system.

Executing the statement would require that PERFORM exceed an operating system limit on the number of open files. You will have to reduce the number of tables that are included in the form specification.

### -3660 You must first update table-name rows which join this row.

The row you wish to update is the dominant member of a verify join. You are not allowed to change a row value in this column that would invalidate joined rows in other tables. You must first update the rows in table-name that join this column.

### -3670 Operating system error. Cannot seek into a temporary file.

Earlier PERFORM created a temporary file; now it cannot change the file position in that file. Perhaps another user deleted the file after it was created. Look for messages from the operating system that might give more detail on the problem.

#### -3680 PERFORM has run out of memory.

PERFORM cannot get the memory data space it needs. You will have to reduce the complexity of the form.

#### -3690 Detail cannot be executed -- tables first and second do not join.

A master-detail relationship for these two tables is specified in the INSTRUCTIONS section of the form. However, the two tables do not join. Add a join attribute in the ATTRIBUTES section.

#### -3700 Permission not granted to allow reading of table-name.

Your account has not been granted SELECT privilege for the table table-name. The owner of the table, or a person who has Database Administrator (DBA) privilege for the database, can grant this privilege level to you.

### -3710 Permission not granted to allow update of table-name.

Your account has not been granted UPDATE privilege for the table table-name. The owner of the table, or a person who has Database Administrator (DBA) privilege for the database, can grant this privilege level to you.

#### -3720 Permission not granted to allow add of table-name.

Your account has not been granted INSERT privilege for the table table-name. The owner of the table, or a person who has Database Administrator (DBA) privilege for the database, can grant this privilege level to you.

# -3730 Permission not granted to allow remove of table-name row.

Your account has not been granted DELETE privilege for the table table-name. The owner of the table, or a person who has Database Administrator (DBA) privilege for the database, can grant this privilege level to you.

#### -3731 Cannot open the table table-name.

The database server cannot open the file that represents this table. You might have exceeded an operating-system limit on open files; if that is the case, you will have to reduce the number of tables that are included in the form. However, first make sure that a file exists for this table in the database directory (its name is database-name.dbs) and that your account has read access to it. The name of the table file is composed of table-name, a 3-digit number, and the suffix .dat.

#### -3750 Command aborted.

No current IBM Informix product returns this message. If the error recurs, note all circumstances and contact IBM Informix Technica

### -3751 Type carriage return to continue.

No current IBM Informix product returns this message. If the error recurs, note all circumstances and contact IBM Informix Technical Support.

### -3752 You cannot use this editing feature because a picture exists.

This field is defined (in the form-specification file) with a PICTURE attribute to specify its format. You cannot use certain editing keys (for example, CTRL-A, CTRL-D, and CTRL-X) while you are editing such a field. Use only printable characters and backspace to enter the value.

#### -3754 You have exceed the pseudo machine stack space.

Reduce the complexity of the form. In particular, reduce the level of nesting of loops and IF statements, and break very complicated expressions in LET statements up into simpler ones.

### -3755 The selected display-only field tagname cannot be accessed.

The field tag name that is passed to the C function pf\_nxfield() is the name of a display-only field. Because the user is not allowed to enter data in a display-only field, the cursor cannot be located in one. Check the tag name that is supplied; if it is the one that you intended, review the attributes of that field, and find out why it has been set display-only.

### -3756 The selected field tag-name cannot be assigned a value at this time.

The specified field is not in the current table. The cursor is not allowed to enter such fields, and values cannot be set in them.

#### -3757 A conversion error has occurred for the field tag-name.

The data type of the value that is passed to pf\_putval() could not be converted into the data type of the screen field tag-name. Review the value and the valtype flag versus the data type of the field in the form definition.

#### -3758 The next selected field tag-name is not in the current table.

The field tag name that is passed to the C function  $pf_nxfield()$  is the name of a field that is not in the current table. The cursor is not allowed to enter such fields.

#### -3759 The display field field-name does not exist in the form.

The field tag name that is passed to the C function pf\_nxfield() is not defined in this form. Review the string that is passed; if it is as you intended, inspect the form definition to see what has been changed. A common error is to confuse the tag name, which is used in the screen layout and to the left of the equal sign in the ATTRIBUTES section, with the field name, which is the column name used to the right of the equal sign in the ATTRIBUTES section. The latter is used when referring to fields.

#### -3760 Matching may not be used between non-character fields or expressions.

An IF-THEN-ELSE statement in the INSTRUCTIONS section of the form uses the keyword MATCHES to compare two fields. However, at least one of the fields is not a character field, and you can use MATCHES only with character fields. Review all uses of MATCHES in the INSTRUCTIONS section to make sure it is applied only to character fields.

#### -3761 ERROR -- attempt to divide by zero has occurred.

A division expression in the INSTRUCTIONS section has a zero divisor. Review all uses of division in the INSTRUCTIONS section, and look for any that might have a denominator of zero (possibly the denominator is a field into which the user entered a zero). Protect these expressions with tests for zero using IF-THEN-ELSE.

#### -3762 The user function function defined in the form could not be found

in the C function definition table userfuncs.

The INSTRUCTIONS section of the form includes a call to a function funcname, and sperform assumes that this is the name of an external C function. However, the name and address of each such function must appear in a static array that is named userfuncs. That array, along with the computer code of the external functions, is linked with a custom version of sperform. Because name did not appear in the array, sperform cannot call it.

Check that you are executing the correct, customized version of sperform (the original version of the program has no external functions linked to it). Check to see if funcname is correctly spelled. Then examine the source of the C functions to make sure that the userfuncs array is defined correctly.

### -3763 This program has an invalid serial number. Consult your

installation instructions.

The IBM Informix software product has been improperly installed. Review the installation procedure. If you need help, contact IBM Informix Technical Support.

#### -3764 Screen too small. Must be at least 6 lines and 30 columns.

PERFORM cannot operate in a screen or window that is smaller than 6 lines by 30 columns. You must increase the size of the terminal window in which you are executing PERFORM. The absolute minimum is 6 lines by 30 columns. However, the window must also be large enough to contain the form that will be displayed.

#### -3765 Form image too large to fit in the screen window.

The screen image as defined in the form file is larger (either wider or taller) than the dimensions of the current window. If the current window is the main window, its size is set by the dimensions of the terminal in use. If the current window was opened with OPEN WINDOW, you should specify more rows or columns. Review the form file, and either reduce the size of the screen image or display it as a bigger window.

### -3766 Usage: SPERFORM [-s] [-d database] filename . . .

This message displays the command-line option of the sperform program.

#### -3767 An unknown option option name was found on the command line.

Make sure that you typed the correct command-line option.

#### -3999 System internal error in file filename at line number.

This error should not occur. If the error recurs, note all circumstances and contact IBM  ${\tt Informix}$  Technical Support.

#### -4000 Intrinsic member functions cannot be declared as SHARED.

This statement attempts to declare one of the intrinsic members of this class (the class constructor, or the !copy() or !derive() function) as SHARED. You can declare these functions in order to extend them, but the declaration cannot specify SHARED.

#### -4001 Fundamental type name "type" cannot be used as a class name.

This CLASS statement attempts to declare a class with the same name as a built-in data type such as INTEGER. Find a different name for your class.

## -4002 Argument n of function "name" is not convertible to its formal

parameter's type.

The indicated argument expression or default argument expression is not compatible with the declared type of that function argument. Review the declaration of the function to see what type is expected.

## -4004 Member "name" of class "class-name" cannot be accessed in this context.

The compiler is aware of the member, but the access control for the member makes it inaccessible in the statement. Check for a PUBLIC, PRIVATE, or PROTECTED declaration. Member variables default to PROTECTED access, but member constants and member functions default to PUBLIC.

### -4005 You cannot redefine private base member function "name".

This FUNCTION declaration in a class declaration names a member that is inherited from a base class of this class. However, that inherited name is declared as PRIVATE, so it cannot be overridden in this class. Review the declarations of all base classes; then choose a name for your function that will be unique to this class.

#### -4007 Record member "name" is undefined.

This statement refers to record.name. While the variable record is indeed a record, name is not the name of one of its component fields. Find the definition of record (it might be in the GLOBALS file), and verify the names of its fields. Then correct the spelling of name.

#### -4009 Non-shared member "name" cannot be used in default values.

A default value expression in this function declaration refers to the value of a normal member variable of this class. This action is not supported. Default value expressions can refer to variables, but they must be declared at the module level or be shared members of classes.

#### -4010 Include file "pathname" is not found.

This INCLUDE statement names a file that the compiler cannot find. If a complete pathname is used, the file does not exist. Check the spelling of all the directories and the filename. If only a filename is given, that file could not be found in the current directory, in \$INFORMIXDIR/incl, or in any directory that is specified in a -H compiler argument. Perhaps one of these arguments was omitted or misspelled.

#### -4011 Class "name" is not declared.

This statement refers to a class of the indicated name, but no such class has been declared to this point in the source module. Check the spelling of the name. Make sure that all desired include files have been included.

## -4012 You can only specify a base clause for class constructors.

This function declaration is followed by a colon, class-name, and argument list (in short, a base clause). This syntax is used only when declaring the constructor function for a class (the function whose name is the same as the name of the class), in order to specify function arguments to the constructor of the base class.

#### -4013 Invalid intrinsic member function "!name".

The supported intrinsic member functions are !copy(), !derive(), and the class-name (the constructor). No other functions can be declared with an initial exclamation mark. Check the spelling of name. If it is not one of the supported names, declare the function as a normal member function.

#### -4014 You cannot specify the RETURNING type for intrinsic member functions.

This declaration of an intrinsic member function includes a RETURNING clause. This action is not supported. The compiler defines the returned value from an intrinsic member function. Omit the RETURNING clause.

#### -4016 Each class declaration must have at least one member function.

This class declaration contains no member functions. A class must contain at least one, because the point at which the first (or only) member function is defined is also the point at which the class itself is defined. If the class has no other members, declare its constructor function. Because the constructor is declared, it must also be defined (although the definition need not contain any statements beyond FUNCTION and END FUNCTION unless you wish).

# -4018 The columns specified in the THRU option do not belong to the same

table

This statement refers to some table first THRU (or THROUGH) last; however first and last are not both columns in that table. Check the spelling of these column names. Make sure that the correct database is current at this point in the compilation (the most recent preceding DATABASE statement).

## -4019 The columns specified in the THRU option appear in the reverse order.

This statement refers to some aggregate (table, record, or object) with the qualification "first THRU (or THROUGH) last." However, first and last do not appear in that order in the aggregate; last precedes first. Check the spelling of the two names. Make sure that the correct database is current at this point in the compilation (the most recent preceding DATABASE statement).

#### -4020 Function "member" is not a member of class "class".

This statement tries to invoke class::member(), either directly or as object.member(). However, no such member function is available from that class. Check the spelling of the member name and the class or object name. If the reference is class::member(), review the declaration of the class for the correct spelling of the names of its members. If the reference is through an object, make sure the object is declared as having the class you intended. You can only call members of the stated class (the class it is declared to have) of an object. If you want to call a member of an actual class (the class that you think will be present at execution time), use the CAST operator.

#### -4021 A class member cannot be named "SELF".

You cannot use SELF, regardless of letter case, as the name of a member variable, member constant, or member function. The identifier SELF is a built-in identifier that New Era provides automatically. You can refer to SELF to make your code more readable when a member has the same name as an identifier that is declared as in the global or module scope, or to access a member when a local entity has the same name.

## -4022 The reserved keyword "name" cannot be used as a 4GL identifier.

Keywords cannot be used to name a function, report, variable, or constant. Consult the IBM Informix 4GL Language Reference for a list of reserved words.

#### -4023 A class cannot derive from itself.

This CLASS statement asserts that the class is DERIVED FROM itself. This action is not supported. Either remove the clause, or name another base class.

#### -4024 Identifier "name" has multiple declarations with different types.

Multiple declarations of a given name in a given scope must be consistent (that is, they must have the same type). The identifier that is shown has been declared with a different type.

### -4025 Function "name" is already declared in the class.

A function with the specified name has already been declared in the current class.

#### -4026 Member "name" is already defined in base class "class".

A derived class inherits all the members of its base classes. You cannot add a member that has the same name as a member from the base class.

# -4029 The type of expression on which member "name" is selected is not

an object reference or record.

This statement refers to .name as if name were a member of a record or of a class. However, the expression that precedes the dot is neither the name of a record nor a reference to an object. If you think name is a member of a record, check the definition of the record, and make sure that its name is correctly spelled immediately preceding the dot. If you think name is a class member, make sure that the dot is preceded by an expression that yields a reference to an object of the right class.

#### -4030 Warning: Cannot further expand an expanded expression.

An expression cannot have multiple .\* suffixes.

# -4032 Warning: The structure part of the THRU member "name" is ignored.

The statement included a THRU phrase of the following form:

rec.first THRU rec.last

The correct form is:

rec.first THRU last

The logic is that first THRU last modifies rec.

#### -4033 Base member name "name" cannot be used for class name.

This statement attempts to declare a class name, but it also specifies a DERIVED FROM clause. One of the members that is inherited from that base class is called name. The name of a class cannot be the same as the name of one of its members because the constructor function must use that name. Review the inheritance for this new class, and then choose a different name for it.

### -4034 SQL statements and two-pass reports are not allowed when

compiling with the "-nosql" switch.

The compiler was invoked with the "-nosql" switch, but the source included either explicit SQL statements or a two-pass report (which involves SQL statements). Compiling with "-nosql" causes generation of .c code (instead of .ec code) in which no SQL statements are allowed.

#### -4035 Function "name" cannot be redefined in a derived

class "class" with different access permissions.

The parent class of the function "name" has an access permission (PRIVATE, PROTECTED, or PUBLIC) different from this declaration.

## -4036 Function "name" cannot be redefined in a derived class

"class" with different scope of reference.

The base class of the function "name" is declared as SHARED and "name" is not, or "name' is declared as SHARED and its base class is not.

## -4037 Multiple declarations of function "name".

Although you can declare multiple distinct versions of a user-defined function, you cannot do so for functions such as a name that IBM Informix software defines.

## -4041 Including "file" again will cause an infinite loop.

This INCLUDEAGAIN statement specifies a file that includes itself. If you force it to be included, a loop will follow. Make sure that this is the file you intended to include. Review the contents of the file.

#### -4042 This form of declaration can only appear in the global (module) scope.

The declaration for identifier::identifier can appear only in the global scope.

#### -4043 Illegal EXTERNAL declaration.

This statement tries to declare an EXTERNAL classname::membername. A program cannot use a global EXTERNAL declaration to declare a shared member variable. To accomplish this, include the class description of which it is a SHARED member.

#### -4044 Member "name" not defined in class "class".

This statement tries to access class::name. However, no such variable or constant is defined for that class. Check the spelling of the member name and the class or object name. If the reference is class::name, review the declaration of the class for the correct spelling of the member names. If the reference is through an object, make sure that the object is declared as having the class that you intended.

## -4045 Member "name" is defined in class "class", but not as a

variable or constant.

The identifier name is defined in the class, but as something other than a variable or a constant, such as a member function. Check the spelling of the member name and the class or object name.

## -4046 Formal declaration appeared previously for this informal function

definition. The formal declaration is invalidated.

A formal declaration for this function appeared previously in this source module. At this point, a definition in the informal function syntax appears.

## -4047 Mixed informal and formal function declaration syntax.

Return type is ignored.

A function declaration has blended informal (FUNCTION program block) and formal (FUNCTION prototype) syntax. The parenthesized list of arguments gave only names, with the types to be defined later in a VARIABLE statement, but the declaration then continued with a RETURNING clause, available only in the FUNCTION prototype style of declaration. Consult the IBM Informix 4GL Reference Manual.

# -4048 Driver statements for a report are not allowed within the

body of that report.

This statement defines a record variable and uses initialization expressions when it declares one or more members. This action is not supported. You can use an initialization expression only when you define a simple variable.

## -4050 Function "name" has been used and hence declared as informal

before this formal declaration.

A call to this function appears prior to this declaration of it. Calls to undeclared functions are supported only for compatibility with previous versions of the 4GL language. When the compiler encountered the call to the function, it assumed an informal declaration for it. Move the declaration of the function to the top of the source module so that it precedes calls to it.

## -4051 Member "name" is defined in class "class", but not as a function.

This statement tries to invoke class::member(), either directly or as object.member(). The class has a member of that name, but it is a member variable, not a function. Check the spelling of the member name and the class or object name. Review the declaration of the class for the correct spelling of its member names.

#### -4052 Identifier "name" is not defined in the global scope.

A constant or variable is used that is not locally defined, so the compiler assumes that it is to be globally defined but does not find it there either.

#### -4053 Function "name" has already been declared with a different prototype.

The function that is described in this FUNCTION statement has already been declared, and the previous declaration disagrees with this one in the number or type of the arguments. Review included files for declarations of this function, and make those statements consistent.

#### -4054 Function "name" has already been declared with a different return type.

The function that is described in this FUNCTION statement has already been declared, and the previous declaration disagrees with this one in the number or type of returned values. Review included files for declarations of this function, and make those statements consistent.

### -4055 Overriding the constructor of a base class is not allowed.

This FUNCTION declaration in a CLASS statement specifies a function whose name is the same as the name of a base of this class. In other words, you are trying to override the constructor function of a base class. This action is not permitted. Review the names of members that are inherited by this class, and choose unique names for its member functions

#### -4057 A class cannot be derived from a class with PRIVATE intrinsic functions.

This statement declares a new class with a DERIVED FROM clause. However, the specified base class has one or more intrinsic functions (class constructor, function such as !copy()) that are declared PRIVATE. The intrinsic functions of a base class must be available for

calling from within the same functions of the derived class. Private members cannot be called so; therefore, you cannot derive a class from a base class with private intrinsic functions. Make sure that you specified the correct base class, and review its declaration.

### -4058 Symbol with constructor name is not a function.

A class name that is followed by the name of a member variable or constant is not allowed in this context.

### -4059 More actual arguments than formal arguments for function "name".

This statement invokes function name, but it specifies more argument expressions than were called for in the declaration of function name. Check the syntax of the argument list. Review the declaration of the function for the expected number and type of arguments.

### -4060 Fewer actual arguments than formal arguments without defaults for

function "name"

This statement invokes function name, but it specifies fewer argument expressions than were called for in the declaration of function name. Check the syntax of the argument list. Review the declaration of the function for the expected number and type of arguments.

# -4062 Warning: Informal function "name" returns (or is expected to return)

different number of results at different places.

The function name is called at more than one place in this source module, and it is implied to return different numbers of arguments. Possibly this correct; it is possible to write functions that return different numbers of values in different circumstances. However, you should check that this is the case and that the expected number of values will be returned in each case.

# -4063 Function "name" should not return any results.

This statement invokes the function "name" in a context that implies it should return one or more values. However, that function has been declared earlier in this module without a RETURNING clause or with RETURNING VOID. Make sure that you have called the function you intended; then review its declaration.

## -4064 Type of returned value does not match the declared return type of

function "name".

The function "name" was not explicitly declared but has already been called with one prototype, and the current call provides a different prototype. Make sure that you have called the function you intended. Then review its earlier call, or create an explicit declaration for it.

#### -4065 Multiple exception handlers for the same exception class "name".

Two or more ON EXCEPTION statements exist for the same exception class in this block. Only one can be invoked. Review the statements, make sure that each specifies the correct exception class, and remove or combine duplicate handlers.

#### -4066 RETURN statement not allowed in the body of intrinsic functions.

This statement is part of the definition of an intrinsic member function (the class constructor, !copy, and so on). These functions do not have explicit result values; or more precisely, code that the compiler automatically generates produces their returned values. Delete the RETURN statement.

#### -4067 This RETURN statement must provide a value.

This RETURN statement does not specify a value to return, but the function was declared with a RETURNING clause that specified other than VOID. If you want to terminate a function early without producing a value, you could put a label on the END FUNCTION statement and use a GOTO, or redesign the function logic to avoid the need for an early exit

### -4068 Function "class::member" has not been declared as SHARED.

This statement uses the double-colon syntax to invoke a class-member function. However, the specified member function was not declared as SHARED. Only shared member functions can be called this way; normal member functions must be called through a reference to an object because they need the object reference as the value of their SELF reference. Check that you have specified the class and member that you intended; then review the declaration of that class.

## -4069 The type of expression on which member function "name" is

called is not a class.

This statement attempts to invoke the specified function using either the scope resolution (::) operator or the record membership (.) operator. However, the name to the left of the scope resolution operator is not the name of a class in which name is a member, or the name to the left of the record membership operator is not the name of an object reference of which name is a member. If you intended to call name through a reference to an object, use object.name syntax. Otherwise, make sure that you have specified the class and member names that you intended, and review the declaration of the class.

### -4070 Cannot assign to "SELF".

This statement would assign a new value to the implicit function argument named SELF. Since the value of SELF is used implicitly in any reference to a member of the self object, assignment to it is not permitted.

## -4071 Cannot assign to constant "name".

This statement would assign a new value to name, but name was declared (in this scope) with a CONSTANT statement. Constants do not have memory locations and cannot be assigned new values. Check that name is the identifier you intended to use. Then review its declaration. Possibly you want to assign into a module-level variable name, but it has been declared as a local constant or a member constant that takes precedence in this context.

### -4072 Cannot expand structure with no members.

The statement attempted to perform an expansion, but it failed. The expansion was of the form object.\*, but the object that is named does not have any public member variables, so the expansion set is empty. Check that you are referring to the correct class and member.

# -4073 Beginning or ending name in THRU specification is not a member

of the target record.

This statement makes a reference to some structure (table, record, or object) with the qualification "first THRU (or THROUGH) last". However, first or last does not appear as an element of that aggregate. Check the spelling of the two names.

### -4074 No more than two substring index expressions are allowed.

The substring qualifier consists of a pair of integer expressions, separated by a comma and surrounded by brackets (example: name[1,23]). The first value cannot be larger than the second. Both must be positive and no larger than the string length (or the declared length of the receiving data type).

#### -4075 Simple string expressions must have type CHAR or VARCHAR.

The compiler expected a string expression but found an expression that was neither CHAR nor VARCHAR data type.

#### -4076 Class of CAST object must be a base of class specified as right

argument

You cannot cast an object to any class; you can only cast it as being of a class that is derived from its stated class. In the CAST expression in this statement, the stated class of the object reference on the left is not a base class of the class that is named as the right argument. Review the expression to make sure that you have specified the object that you intended (possibly you need to use parentheses around the object reference) and the target class.

### -4077 This operation is not valid on an operand of this type.

The operator cannot accept operands of this type. Correct any other errors that might have been reported, and verify that this operator is defined for operands of this type. Then compile the program again.

### -4078 Operand is missing, or is of a type that is not supported.

The operator has been directed to operate on an invalid type. Perhaps a function returns VOID, a blob (TEXT or BYTE), or FOREIGN result. IS NULL and IS NOT NULL operators can operate upon TEXT or BYTE and FOREIGN operands and can receive assignment from other operands of the same type or NULL.

### -4079 Operation is not allowed in index expressions.

An operation such as expansion (.\*), COPY, NEW, or THRU was attempted in an index expression.

### -4080 Warning: Operation on NULL returns NULL.

While the compiler was optimizing expressions, it found an expression composed of literal values, at least one of which was NULL.

### -4081 Warning: A DATETIME expression cannot be negative.

A "-" operator occurred with a DATETIME operand. No negative points exist in time. INTERVAL can be negative, but DATETIME cannot. Inspect the syntax of the expression, and revise it to make it greater than or equal to zero.

### -4082 Operands of MATCH and LIKE operations must be of CHAR or VARCHAR type.

This statement uses the MATCH or LIKE operator with an argument expression that is numeric or binary. No automatic conversion of data types exists in this case. Examine the expression. If it is written as you intended, revise it to assign the values to character variables (thus forcing their conversion to character) before you use them with MATCH or LIKE.

### -4083 Warning: Initialization of external variables will be ignored.

This is only a warning. This statement declares a variable with both the EXTERNAL keyword and an initialization expression. You can initialize a variable only at the point where it is defined (that is, where memory is allocated for it). This is a declaration, not a definition, so the initialization is ignored.

#### -4085 Cannot output expression of this type.

The statement attempted to output an expression of a type that cannot be output, such as FOREIGN, or an expression that includes an invocation of a function that returns VOID.

## -4091 Cannot assign to or refer to an array as a whole. Use

indexing to refer to individual elements.

The compiler attempted to convert the result of one expression to conform with the type of another expression, and only one of them was an ARRAY. Either both must be ARRAY type, or neither can be.

### -4092 Type mismatch between CLASS and non-CLASS type.

The compiler attempted to convert the result of one expression to conform with the type of another expression, and only one of them was a CLASS. Either both must be CLASS type, or neither can be.

#### -4093 Type mismatch between RECORD and non-RECORD type.

The compiler attempted to convert the result of one expression to conform with the type of another expression, and only one of them was a RECORD. Either both must be RECORD type, or neither can be.

## -4094 Length of compared CHAR or VARCHAR types is different.

The compiler was attempting to process a comparison between two string types (such as comparing function signatures), and the two strings had different bounds.

### -4095 Records have different number of fields or fields of incompatible types.

In this multiple-field assignment the values that are being assigned do not correctly match to the fields in the receiving record or object. Examine the syntax of the value expression; then review the declaration of the receiving variable.

## -4096 Expression class must be equal to or derived from result class.

The statement attempted to assign a value of one class to an object of a different class that is not derivable from the former class.

#### -4097 Multiple declarations for class "name".

This class has been declared previously in the source module (perhaps in an included file). Only one declaration is allowed. Find all declarations of the class, and reduce them to one.

### -4098 Type of expression that is expanded must be class or record.

This statement refers to name.\* (or uses THRU notation); however, the name it refers to is not declared as a record or as an object of some class. Check the spelling of the name, and review its declaration.

#### -4099 Type to CAST to must be a class.

The right argument to the CAST operator in this statement is not the name of a class. Review the syntax and spelling of the statement. Make sure that you have included all necessary header files to declare classes

### -4100 Illegal definition of constant identifier "name".

A name already established as that of a constant identifier has appeared as a declaration for a new identifier. Suppose, for example, that maxval has already been declared to be a constant in class x, and then a later declaration of VARIABLE x::maxval INT occurs.

## -4103 The compiler detected an internal error in file "name" at line

number

Consult your system administrator or contact IBM Informix Technical Support to report this error.

Note the specified file name and line number. Then report this internal error.

## -4104 The type of a column value does not match the type of a variable.

The INITIALIZE statement cannot establish a match between the type of the column value and the type of the corresponding variable.

# -4106 An expression of type DATETIME is expected.

In an EVENT statement, a function definition or declaration, an EXTERNAL REPORT statement, a HANDLER statement, a function invocation, or just an expression, the compiler found something other than a DATETIME expression.

## -4107 An expression of type INTEGER or SMALLINT is expected.

In an EVENT statement, a function definition or declaration, an EXTERNAL REPORT statement, a HANDLER statement, a function invocation, or just an expression, the compiler found something other than a INTEGER or SMALLINT expression.

#### -4108 An expression of type DATE is expected.

In an EVENT statement, a function definition or declaration, an EXTERNAL REPORT statement, a HANDLER statement, a function invocation, or just an expression, the compiler found something other than a DATE expression.

### -4109 An expression of type DATE or DATETIME is expected.

In an EVENT statement, a function definition or declaration, an EXTERNAL REPORT statement, a HANDLER statement, a function invocation,

## -4110 You cannot use more than one of the REPORT TO options in the

OUTPUT section of a REPORT routine.

In this OUTPUT section, the statement REPORT TO appears more than once. Only one such specification is allowed. Remove all but one.

## -4111 Warning: The function name is declared informally. For stronger

type checking, use a function defined formally.

The compiler detected that function name is an informal function. Possibly the function returned a different number of arguments in different circumstances, or the function has no prototype declaration. Although nothing is wrong with defining a function this way, informal functions are more prone to errors at runtime. It is recommended that you use formal function declarations (along with function prototypes) that are less error-prone and that the compiler checks more rigorously.

### -4117 A constant expression is expected here.

At least one of the values in one of the constant expressions in this CONSTANT statement cannot be evaluated at compile time. See the information on constant expressions in the IBM Informix 4GL Reference Manual for information on what types of operations can be used in constant expressions.

## -4118 Expressions of this data type are not allowed in constant expressions.

The indicated expression cannot be evaluated to a constant. Correct any other errors that might have been reported against this expression, and recompile.

### -4119 Time-dependent functions must be used with the function

CONSTANT() in constant expressions.

One of the constant expressions in this CONSTANT statement refers to function such as CURRENT, whose value depends on the current time. Such functions have to be written as arguments to the CONSTANT() function, which returns their value as of the time of compilation. (You cannot use the time of execution in a constant value.)

#### -4120 Declare variable "name" either external or local to module.

but not both.

The specified variable has been declared or defined more than once. At least one of those times declared it with EXTERNAL, and another was a definition as a module variable (lacking either EXTERNAL or GLOBAL). Review the declarations and definitions of name, recalling that some of them might be in included files. If you intend name as a variable private to this module, give it a unique name. (You can declare a variable as EXTERNAL more than once, and you can declare it as EXTERNAL and then define it as GLOBAL. Both of these things can happen as a result of including header files, and they have well-defined meanings. But it is contradictory to have a variable that is both external and local to the module.)

## -4121 Reports cannot be invoked through the CALL statement or in function

call expressions.

This statement attempts to call a report as if it were a function. Although a report has the general form of a function definition, it cannot be used like one. Check the names of functions that are called in this statement; one is a report. If you meant to send a row of data to the report, use the OUTPUT TO REPORT statement.

#### -4122 Parser limitations have been exceeded. Try to reduce complexity or

size of module.

The parser has returned an error that is NOT a syntax error. This error could be caused by a parser-stack overflow (too many levels of nesting within IF statements, WHILE statements, or the like) or by the parser running out of parser-stack space (the module is too large). Try to reduce the complexity of the code by splitting complex functions into multiple functions or splitting the module into multiple modules.

#### -4123 CALL to function "name" must have a RETURNING clause.

The function name is declared as returning a result, so the CALL statement must provide a RETURNING clause to receive the result.

## -4125 Not defined/declared as a member in the class hierarchy "name".

The element indicated is either not declared, or is declared but not defined, as a member of the class hierarchy "name."

#### -4126 Handler expected.

The identifier in the WITH clause of the HANDLE statement does not identify a handler. If the identifier of the handler specifies a class, check to see that the handler is declared as belonging to that class; otherwise, check to see that it is declared as belonging to the declared class of the target object.

#### -4127 Event expected.

The identifier before the WITH clause of the HANDLE statement does not identify an event. The event must be declared in or inherited by the declared class of the target object (which can be the SELF object).

### -4128 Handler should be a member of either the same class, or else

a base class, of the object

The indicated handler is declared in the program but is not a member of same class as the object or of a base class from which the object is derived.

### -4129 Object name expected.

In the HANDLE statement, the event was prefixed with a "name." qualifier, but the name is not that of a known object.

## -4130 Handler can't be invoked directly.

A handler cannot be the object of an explicit CALL statement. The only way to invoke a handler is through calling or posting the event to which the handler has been assigned by a HANDLE statement.

## -4131 No implied object for this non-shared function call ("SELF" is

not defined in this context).

No object reference has been supplied for this member function call. If the member function call was made inside a member function, "self" would be the implied object reference. This call was made in a nonmember function body, so there is no implied object reference.

#### -4132 Incorrect base class name in base clause.

The program has declared a base class and has declared another class as DERIVED FROM that base class. In the definition of the constructor for the derived class, a base constructor clause specifies a call to a function that is NOT the base class constructor. Suppose a derived class is called "bread" and its base class is called "food"; if the constructor for loaf should have a definition that begins FUNCTION bread::bread(args1):food(args1). If it begins FUNCTION bread::bread(args1):beverage(args1), the error message appears.

#### -4133 Only events can be posted.

A POST statement specified something other than event. Member functions, handlers, and reports cannot be posted.

### -4134 Class qualification not allowed when invoking an event.

The program specified a class name followed by a scope resolution operator (::) and the name of an event. Replace the class name with the name of the appropriate object.

## -4135 Only shared class variables can be defined outside class declaration.

A class variable described as SHARED cannot be defined outside the class declaration. The variable definition indicated is completing the  $\,$ 

## -4136 Intrinsic function name() has wrong signature.

The correct signature for a !copy() function is FUNCTION !copy (obj this\_class), having one parameter whose type is an object of the containing class. The correct signature for a !derive() function has no arguments, only a pair of parentheses.

## -4137 Embedded C code is allowed in compiled-4GL programs only.

A BEGIN\_C and END\_C block can be included only in compiled NewEra programs. It is not valid in a interpreted (p-code) NewEra program.

## -4138 Arrays of CHAR(\*) are not allowed.

ARRAY [ ] OF CHAR(\*) is not a valid type.

#### -4139 The constant "name" cannot be used within its own definition.

A constant cannot be used until it is defined. Therefore, a constant cannot be used in its own definition.

### -4140 Compiler cannot continue.

This error is output if an unrecoverable error occurs in the compiler (that is, SEG VIO, BUS ERROR). This situation could occur if the user terminated the compilation explicitly. Otherwise, if the error recurs, note all circumstances and contact IBM Informix Technical Support.

## -4141 Unknown 4GL compiler flag "name" will be ignored.

This error occurs when the user invokes components of the NewEra product directly, instead of through standard interfaces. The executable fglc or fglp has been passed a compiler switch that is not understood

### -4142 Functions called in the WHENEVER statement cannot require parameters.

The WHENEVER statement in the program has the form WHENEVER condition CALL function, and the function being called is declared to have parameters. The function call in this context cannot even have parentheses, let alone arguments. Note that main has implicit parameters, so it cannot be used in this form of the WHENEVER statement.

#### -4143 Functions called in the WHENEVER statement cannot return values.

The WHENEVER statement in the program has the form WHENEVER condition CALL function, and the function that is being called is declared with a RETURNING clause. The function call in this context cannot return any

## -4144 A grammatical error has been found in an INCLUDEd file. The

construct is not understandable in its context.

This general message shows an inability to parse a NewEra statement from a file summoned by an INCLUDE statement. Start at the point where the error was issued, and work backward in the program looking for other error messages, and for missing punctuation, missing END statements, and other mistakes. Often, a missing END IF is the culprit. If the cause for this error is not obvious, concentrate on eliminating any other, more specific error messages, and this one will probably go away also.

#### -4145 Too many errors, compiler will quit.

Too many compiler errors have been detected. The compiler reports the errors it has found to this point and quits.

#### -4146 Too many input files specified.

The executables fglc and fglp allow only 1 input file.

#### -4147 A RETURN statement is required in this function.

### -4148 CHAR (\*) type is not allowed in SQL statements.

The CHAR(\*) type is not allowed as an SQL type. It cannot be used in CREATE TABLE, ALTER TABLE, and so on.

### -4149 Expressions of this type are not allowed in SQL statements.

An identifier that is mentioned in an SQL statement is of a type such as FOREIGN, or it names an object (a member of a class) or a record.

### -4150 First parameter must be an ixRow object.

For calls to the built-in functions packrow() and unpackrow(), the first argument must be of type ixRow.

## -4151 Constructor cannot be called directly.

A constructor cannot be called directly using the CALL statement or as the function in a function call expression. The constructor should be invoked indirectly using the NEW operator.

### -4152 Invalid begin or end name for THROUGH expression.

Invalid expressions have been used in a THROUGH expression in an SQL statement.

### -4153 Warning: The constant expression with the USING clause has been

evaluated based on the values of the environment variables at compile time.

This warning is generated when a value for a CONSTANT contains a USING clause. The settings for environment variables DBFORMAT and DBMONEY can affect the result of the USING operation. This warning reminds the user that the USING clause in the CONSTANT statement will be evaluated at compile time and might not be consistent with other USING clauses that are evaluated at runtime.

# -4154 The maximum size allowed for a constant of type CHAR or VARCHAR

is 255.

In a CONSTANT declaration or definition, the size of a character type constant (CHAR or VARCHAR) cannot exceed 255.

# -4155 Warning: Only static cursor names are allowed in the WHERE CURRENT OF

clause. Cursor name will be processed as a static cursor name.

In the UPDATE and DELETE statements, the WHERE CURRENT OF cursor-name clause cannot cite a cursor name that has been declared as dynamic.

# -4156 Warning: The loop counter may overflow.

This warning can occur for a FOR statement when the upper limit of the FOR loop is within the STEP value of the maximum value of that type. As an example, suppose the FOR statement tried to run IX from 1 to 32760 with a step of 20, and IX was declared as SMALLINT; the compiler would issue the warning because IX would overflow without satisfying the loop termination condition.

# -4157 The statement is too complex. Try to simplify it.

This error occurs if a stack overflow is detected during compilation. Under Windows, the stack size is limited. Try to reduce the complexity of your code. Complex expressions, such as many string concatenations ('||'), can consume a large portion of the stack.

## -4158 IBM Informix FORM and WINDOW statements are not supported in this

product. Use the Visual Class Library for screen interaction.

The compiler encountered an OPEN FORM or OPEN WINDOW statement. In NewBra, these functionalities are handled through Visual Class Library objects. Consult the Graphical and Connectivity Reference Manual. Other grammatical errors might be generated in addition to this one. Replacing the offending statements with VCL calls and recompiling should eliminate the additional messages.

### -4159 Subscripting cannot be applied to the expression because it is

not a character or array reference.

The expression cannot be qualified by a subscript because the expression is neither an ARRAY nor CHAR() type.

## -4160 This expression cannot be used as the target of an assignment statement.

An illegal assignment was detected. For example, you declared abc to be a constant, but here you attempted to assign a value to it. Some statements that involve assignment: LET, SELECT...INTO, OPEN CURSOR...INTO, FETCH INTO, FOREACH...INTO, FOR iterator (the iterator is assigned values), INITIALIZE, and LOCATE. Only NewEra returns this error.

### -4161 This variable has not been defined as a record or object.

The variable indicated has been used with an asterisk or with the THRU or THROUGH keywords. However, it has not been defined as a record or an object. Check the spelling of the name. If it is as you intended, locate the definition of the variable, and find out why it was not defined as expected. Only NewEra returns this error.

### -4162 Values cannot be RETURNed from within reports.

A report cannot include a RETURN statement because that would return control to the routine that invoked the report.

## -4163 Intrinsic function "name" of class "class" cannot be called directly.

Constructors of the form classname::classname() are invoked through the NEW operator. The classname::!copy() is invoked through the COPY operator. The classname::!derive() is invoked through the AS clause in both the NEW and the COPY operator. Only NewEra returns this error.

### -4164 The variable is too complex a type to be used in an assignment

statement.

The type of the variable cannot be used in an assignment. That is, you cannot assign a value (except for the nonvalue NULL) to a BYTE or TEXT variable. You cannot assign any value to an ARRAY variable.

#### -4167 The PRAGMA LOCATION statement should be the last statement on the line.

No other NewEra statement can follow PRAGMA LOCATION on the same line. If your source file includes any other NewEra statement or compiler directive after PRAGMA LOCATION, insert a linefeed character immediately following the end of the PRAGMA LOCATION compiler directive. (The last specification of PRAGMA LOCATION must be a line number, a filename, or the keyword RESET.)

#### -4168 An unexpected character was detected in this NewEra name.

A multibyte character (or other non-ASCII character that supports the locale) was found in the name of a NewEra identifier. For this release of NewEra, multibyte characters and other locale-specific characters are not valid in NewEra identifiers.

# -4169 Error loading locale.

A failure occurred in trying to load the CLIENT\_LOCALE locale file. Verify that the specified files exist, that these files have appropriate permissions set, and that sufficient space is available in which to load them.

#### -4200 Write error -- out of disk space.

The compiler failed to write some information to the output file because it ran out of disk space.

#### -4201 Write error. Check available disk space and ulimit.

The compiler failed to write some information to the output file, but the cause of the error was not reliably determined. This usually means that the ulimit was exceeded, but possibly the error was detected too late for the auxiliary information to be accurate, or other errors have occurred since.

## -4202 The compilation was not successful. Errors found: n. The file

filename was not written successfully either.

The compiler failed to produce the output file because of errors and it also failed to produce the error file. Probably not enough disk space was available.

# -4203 The compilation was successful, with n warnings. The file filename

was not written successfully.

The compiler produced the output file. It also detected some warnings, and it failed to produce the error file as well. Probably not enough disk space was available.

### -4300 This statement contains too many levels of function call nesting.

This statement has calls to functions that are nested within the parameter lists of other function calls, to a level exceeding four. The maximum level supported is four, as in the following expression: Afun (2-Bfun (3+Cfun (4\*Dfun (5)))).

Rewrite the expression to store the result of the innermost function calls in a variable, and use the variable in the expression.

## -4301 The program has too many levels of WHILE, FOR, MENU, and/or

CASE statements.

You can only nest CASE, FOR, MENU, and WHILE statements (in any combination) to a depth of 25. Rearrange the program so that the nesting depth does not exceed 25, for example, by moving some of the inner structures to a separate module or isolating them in a function.

### -4302 The record description is nested too deep.

Rewrite the record definition so that it does not exceed the limit of five nested levels of records.

## -4303 A blob variable or cursor name expected.

The argument to the FREE statement must be the name of a cursor or prepared statement or, in 4GL, the name of a variable with the BYTE or TEXT data type.

### -4304 A different database has already been declared. If your program

uses a global definition file, it must contain the same database name as this one.

This module contains a non-procedural DATABASE statement and also uses the GLOBALS filename statement to include a global definitions file. In that file there is a DATABASE statement that names a different database. Change either the module or the global definitions file so they name the same database.

-4305 The database "name" cannot be found or opened. If the database exists, check the database permissions on the database. In addition, check the system permissions on the database directory and its ascendant directories.

Check the spelling of the database name. Check that the database name exists in your current directory or in a directory included in your DBPATH environment variable. If the database is in a different directory, make sure that you have the ability to read that directory (to test this, make it the current directory and list the names of files in it). If these items are correct, make sure that you have at least CONNECT privilege for the database.

# -4306 The GLOBALS file "pathname" cannot be opened for reading.

The file specified in the GLOBALS statement cannot be opened. Check that the file exists and that you can read it, for example, by displaying it with an operating system command. If these items are correct, double-check the spelling of the pathname. If the file is not in the current directory, give the complete path.

### -4307 The number of variables and/or constants in the display list does

not match the number of form fields in the display destination.

There must be exactly as many items in the list of values to display as there are fields listed following the TO keyword.

## -4308 The number of input variables does not match the number of form

fields in the screen input list.

Your INPUT statement must specify the same number of variables as it does fields. When checking this, keep in mind that when you refer to a record using an asterisk or THRU, it is the same as listing each record component individually.

## -4309 Printing cannot be done within a loop or CASE statement contained

in report headers or trailers.

4GL needs to know how many lines of space will be devoted to page headers and trailers; otherwise, it does not know how many detail rows to allow on a page. Since it cannot predict how many times a loop will be executed, or which branch of a CASE will be execute, it forbids the use of PRINT in these contexts within FIRST PAGE HEADER, PAGE HEADER, and PAGE TRAILER sections. You have to rearrange the code to place the PRINT statement where it will always be executed.

### -4310 Files cannot be printed within report headers or trailers.

4GL needs to know how many lines of space will be devoted to page headers and trailers; otherwise, it does not know how many detail rows to allow on a page. Since it cannot predict how many lines are in a file, it forbids printing a file in a header or trailer. You can write PRINT statements in the control blocks for FIRST PAGE HEADER, PAGE HEADER, and PAGE TRAILER. However, you cannot write PRINT FILE statements in these control blocks.

#### -4311 The variable "variable-name" was not defined as a record.

It cannot be used in this fashion.

The variable name that is shown is being used with THRU (or THROUGH) notation or with .\* notation, but is not defined as a record. Check that the variable name is the one that you intended. If it is, find the place where it is defined (which may be in a global definition file included with the GLOBALS statement) and find out why it is no longer defined as a record.

## -4312 The NEED statement is allowed only within reports.

The NEED n LINES statement is used in a report to cause a conditional page skip. This is only relevant in the context of the FORMAT section of a report. Check to see if a REPORT statement has been omitted.

#### -4313 The NEED statement cannot be used within report headers or trailers.

The NEED n LINES statement is used in a a report to cause a conditional page skip. In the context of a FIRST PAGE HEADER, PAGE HEADER, and PAGE TRAILER section, however, it is irrelevant. If it did cause a page skip, an endless loop could ensue.

# -4314 The program cannot continue or exit a menu at this point because

it is not within a MENU statement.

This CONTINUE or EXIT statement uses the MENU keyword, but it is not located within a COMMAND section of a MENU statement. Either the statement is in error, or some other error has prevented 4GL from recognizing the MENU statement.

## -4315 The program cannot exit a FOREACH statement at this point because

it is not within a FOREACH statement.

This CONTINUE or EXIT statement uses the FOREACH keyword, but it is not located within a FOREACH loop. Either the statement is in error, or some other error has prevented 4GL from recognizing the FOREACH statement.

#### -4316 The program cannot exit a WHILE statement at this point because

it is not within a WHILE statement.

This CONTINUE or EXIT statement uses the WHILE keyword, but it is not located within a WHILE loop. Either the statement is in error, or some other error has prevented 4GL from recognizing the WHILE statement.

### -4317 The program cannot exit a FOR statement at this point because

it is not within a FOR statement.

This CONTINUE or EXIT statement uses the FOR keyword, but it is not located within a FOR loop. Either the statement is in error, or some other error has prevented 4GL from recognizing the FOR statement.

## -4318 The program cannot exit a CASE statement at this point because

it is not within a CASE statement.

This CONTINUE or EXIT statement uses the CASE keyword, but it is not located within a CASE statement. Either the statement is in error, or some other error has prevented 4GL from recognizing the CASE statement

## -4319 The symbol variable-name has been defined more than once.

The variable that is shown has appeared in at least one other DEFINE statement before this one. If this DEFINE is within a function or the MAIN section, the prior one is also. If this DEFINE is outside any function, the prior one is also outside any function; however, it might be within the file included by the GLOBALS statement.

### -4320 The symbol table-name is not the name of a table in the specified

database.

The named table does not appear in the database that is named in the latest DATABASE statement. It may be spelled wrong in the program, or the table might have been dropped or renamed since the last time the program was compiled.

#### -4321 An array may have the maximum of three dimensions.

You have written more than three subscripts following the name of an array. However, 4GL only supports arrays of three dimensions or fewer. Check the syntax of the subscript; an extra comma might have been entered in error.

## -4322 The symbol column-name is not the name of a column in the specified

database.

The preceding statement suggests that the named column is part of a certain table in the database that is in the last DATABASE statement. The table exists, but the column does not appear in it. Check the spelling of the column name. If it is spelled as you intended, then either the table has been altered, or the column renamed, or you are not accessing the database you expected.

# -4323 The variable variable-name is too complex a type to be used in an

assignment statement.

The named variable is a record or an array. 4GL does not support the assignment of whole records or arrays. In the case of a record, you must assign the individual record components, or you can assign groups of components to groups of components using asterisk notation. In the case of an array, you must use a subscript to designate a single array element. This error is not produced by any version of 4GL later than Version 4.1.

## -4324 The variable variable-name is not a character type, and cannot

be used to contain the result of concatenation.

This statement attempts to concatenate two or more character strings (using the comma as the concatenation operator) and assign the result to the named variable. Unfortunately, it is not a character variable. 4GL will not perform automatic conversion from characters in this case. Assign the concatenated string to a character variable; then, if you want to treat the result as numeric, assign the string as a whole to a numeric variable.

### -4325 The source and destination records in this record assignment

statement are not compatible in types and/or lengths.

This statement uses asterisk notation to assign all components of one record to the corresponding components of another. However, the components do not correspond. Note that 4GL matches record components strictly by position, the first to the first, second to second, and so on; it does not match them by name. If the source and destination

## -4326 A NULL value may not be applied to substrings.

The value NULL is a whole value that is relevant to complete variables only. You can assign NULL to the name of this variable (omitting the substring notation) to make the entire variable contain the null string. Alternatively, you can assign spaces to a substring to make it blank. The only way to delete a portion of a string is to write an expression that extracts the leading and trailing substrings that are to be retained and concatenates them.

### -4327 The variable variable-name is not of type INTEGER or SMALLINT. It

cannot be used as a loop index.

The index variable in a FOR loop must be an integer type. Specify a different variable, or redefine the one named.

### -4328 The variable variable-name has too complex a type to be used

as the destination of a return from a function.

The named variable is a record or an array. Only simple variables can be returned by a function, although the function can return a list of simple variables. In the case of a record, you can use the asterisk or THRU notation as shorthand to specify a list of components.

## -4329 The variable variable-name is not a record. Only record variables

may be expanded using the .\* or THROUGH shorthand.

You have used the displayed name with either dot-asterisk (.\*) or the word THRU (or THROUGH), which is shorthand notation to specify a list of the components of a record. Unfortunately, the variable is not defined as a record. Make sure that you specified the right variable and that it is defined as a record.

### -4330 Values cannot be RETURNed from the MAIN program.

Although RETURN is equivalent to EXIT PROGRAM in a MAIN program, it cannot include a value to be returned. NewEra programs return this

## -4331 Only variables of type INTEGER or SMALLINT may be used to

index display fields

This statement uses a subscript to refer to one element of a screen array. However, the subscript variable is not an integer type. Make sure that the subscripting variable is the one you intended to use, and make sure it is defined as INTEGER or SMALLINT.

#### -4332 The LET statement must have at least one source expression.

This LET statement has no valid expression to the right of the equals sign. Check the punctuation; perhaps part of the statement was deleted in error, or perhaps a comment delimiter has been inserted in the wrong place.

## -4333 The name has already been called with a different number of parameters.

Earlier in the program, there is a call to this same function or event with a different number of parameters in the parameter list. At least one of these calls must be in error. Examine the FUNCTION or EVENT statement for name to find out the correct number of parameters. Then examine all calls to it, and make sure that they are written correctly. When this error appears near the top of a function in conjunction with error -4336, fix error -4336 first, and -4333 will usually disappear. NewEra programs return this error.

#### -4334 The variable variable-name in its current form is too complex

to be used in this statement.

By "too complex" 4GL means "has too many component parts." In this statement, only simple variables (those that have a single component) can be used. If variable-name is an array, you must provide a subscript to select just one element. If it is a record, you must choose just one of its components. (However, if this statement permits a list of variables, as in the INITIALIZE statement, you can use asterisk or THRU notation to convert a record name into a list of components.)

## -4335 The symbol field is not an element of the record record.

This statement refers to record.field. Although the variable record is indeed a record, field is not the name of one of its component fields. Find the definition of record (it may be in the GLOBALS file), verify the names of its fields, and correct the spelling of field.

## -4336 The parameter variable-name has not been defined within the

function or report.

The name variable-name appears in the parameter list of the FUNCTION statement for this function. However, it does not appear in a DEFINE statement within the function. All parameters must be defined in their function before use. Possibly you wrote a DEFINE statement but did not spell variable-name the same way in both places.

### -4338 The symbol variable-name has already been defined once as a parameter.

The name that is shown appears in the parameter list of the FUNCTION statement and in at least two DEFINE statements within the function body. Only one appearance in a DEFINE statement is permitted.

### -4339 4GL has run out of data space memory.

Your 4GL program requires more memory than is available. If your program was executing sucessfully prior to this message, examine your code to see if FREE, CLOSE FORM, CLOSE WINDOW, or other 4GL statements can release memory used by 4GL program objects that are no longer needed.

If your program was using a shared memory connection, try setting INFORMIXSHMBASE to a larger value. Alternatively, use a streams (olipcstr) or network (oltlitcp) connection.

If you receive this message during compilation, a .4gl source module might be too large to compile. Divide it into smaller modules, and compile them separately. If the error persists, divide the 4GL program into smaller programs.

## -4340 The variable variable-name is too complex a type to be used in an

expression.

By "too complex," NewEra means "has too many component parts." In an expression, only simple variables (those that have a single component) can be used. If the variable indicated is an array, you must provide a subscript to select just one element. If it is a record or object, you must choose just one of its components. NewEra programs return this

# -4341 Aggregate functions are only allowed in reports and SELECT statements.

Aggregate functions such as SUM, AVG, and MAX can only appear in SQL statements and within certain statements you use in the context of a report body. They are not supported in ordinary expressions in program statements. You might be able to write an application-specific function to form this aggregate function on your data; however, you must name it something else because names such as SUM, AVG, and MAX are reserved words.

### -4342 PAGENO and LINENO are allowed only in reports.

These functions are only relevant in the body of a report function (one following a REPORT statement). Only within the report-generating code is the idea of a current page or line meaningful. You can make these values available outside a report through global variables. For example, you could put a statement such as this one in the PAGE HEADER control block:

LET CURR\_PAGE = PAGENO

This would assign the current page to a global variable (called  ${\tt CURR\_PAGE}$  in the example) that could be tested by code outside the report function.

## -4343 Subscripting cannot be applied to the expression because it

is not a character or array reference.

You can write subscript expressions (integer-valued expressions separated by commas and enclosed in square brackets) following an expression that evaluates to an array. You can specify a substring (two integer expressions in square brackets) following a character expression. However, in this statement, expressions in square brackets

follow something that is neither character nor an array. Review the punctuation of the statement and the declaration of the variables in it. Error -4343 with this text is produced by 4GL through Version 4.1.

### -4343 Subscripting cannot be applied to the variable

variable-name because it is not a character or array variable

You can write a subscript expression (one, two, or three numbers in square brackets) following the name of an array variable. You can write a substring expression (two numbers in square brackets) following the name of a variable of data type CHAR or VARCHAR. However, variable-name is none of those things. Either it is not the variable you intended, or it is not correctly defined. Error -4343 with this text is produced by 4GL through Version 4.1.

### -4344 The variable variable-name cannot be used with substrings

because it is not a character variable.

This statement contains what appears to be a substring expression (two numbers in square brackets) following the identifier shown. However, that variable is not of data type CHAR or VARCHAR. If you intended this variable as a substring, then you either named the wrong variable, or the variable is not correctly defined. If you meant this as an array subscript, the same is true.

### -4345 The variable variable-name has already had substrings applied to it.

The name that is shown is followed by one substring expression (two numbers in square brackets) and then by another. This is not valid. Perhaps some punctuation was deleted accidentally in editing the name of another variable. Or if you meant this to be a subscript of a two-dimensional array of character items followed by a substring of the chosen element, the problem is that variable-name has not been defined as an array.

## -4346 Subscripts can contain only INTEGER or SMALLINT expressions.

Array subscripts are integer values, and only integer variables can be used to form them. This statement contains a subscript in which a FLOAT, CHAR or some other type of variable is used. No automatic conversion of data types is performed in a subscript expression. Review the subscript expressions in the statement; perhaps you simply entered the wrong variable name. If not, you will have to revise the program to store array subscripts in integer variables only (you might expect that a DECIMAL value with a scale factor of zero would be permitted also, but this is not the case.)

#### -4347 The variable variable-name is not a record. It cannot

reference record elements.

In this statement variable-name appears followed by a dot, followed by another name. This is the way you would refer to a component of a record variable; however, variable-name is not defined as a record. Either you have written the name of the wrong variable, or else variable-name is not defined the way you intended.

### -4348 This type of aggregate must be applied to an expression,

not '\*'. Only PERCENT and COUNT aggregates use '\*'.

An aggregate function in this statement is one of those, such as MIN and SUM, that must be applied to a specific column or to an expression involving specific columns. The asterisk notation in an SQL statement means "the whole row." With an aggregate function, it is useful only when counting entire rows.

#### -4349 The PERCENT and COUNT report aggregates cannot be used with an

expression.

These aggregate functions simply count entire rows, without regard for the contents of the rows. COUNT returns a count of the rows, and PERCENT returns the count of rows as a percentage of the entire table. The only permitted parameters of these functions '\*' mean "the entire row." They cannot be applied to specific columns or to expressions that involve specific columns.

## -4350 The program cannot continue a FOR loop at this time because

it is not within a FOR loop.

A CONTINUE FOR statement is not between a FOR statement and its matching END FOR statement. Perhaps the FOR statement has been accidentally deleted, or perhaps you changed to another type of loop such as FOREACH or WHILE.

## -4351 The program cannot continue a WHILE loop at this time because

it is not within a WHILE loop.

A CONTINUE WHILE statement is not between a WHILE statement and its matching END WHILE statement. Perhaps the WHILE statement has been accidentally deleted, or perhaps you changed to another type of loop such as FOREACH or FOR

### -4352 The program cannot continue a FOREACH loop at this time because

it is not within a FOREACH loop.

A CONTINUE FOREACH statement is not between a FOREACH statement and its matching END FOREACH statement. Perhaps the FOREACH statement has been accidentally deleted, or perhaps you changed to another type of loop such as WHILE or FOR.

## -4353 The type of this ORDER BY or GROUP item specified for the

report is not valid for sorting.

The database server does not support comparison functions on columns of such types as TEXT or BYTE. As a result, columns with such types cannot be used to order or group rows. Use other columns (usually the primary key of the table) for ordering and grouping.

### -4354 Aggregate functions cannot be performed with TEXT or BYTE variables.

This statement applies an aggregate function such as SUM to a variable that is defined as BYTE or TEXT. Such variables are not in the domain of the aggregate functions. Review the use of functions in the statement, and make sure that they are applied to the variables you intended

## -4356 A page header has already been specified within this report.

Only one PAGE HEADER control block is allowed in a report. The statements in this control block must be suitable for all pages of the report (except the very first page, for which you may write a FIRST PAGE HEADER block). Find the other PAGE HEADER control blocks, and combine all their statements into one control block.

#### -4357 A page trailer has already been specified within this report.

Only one PAGE TRAILER control block is allowed in a report. The statements in this control block must be suitable for all pages of the report. Find the other PAGE TRAILER control blocks, and combine all their statements into one control block.

#### -4358 A first page header has already been specified within this report.

Only one FIRST PAGE HEADER control block is allowed in a report. (After all, only one first page exists.) Find the other FIRST PAGE HEADER control blocks, and combine all their statements into one control block

# -4359 An ON EVERY ROW clause has already been specified within

this report.

Only one ON EVERY ROW control block is permitted in a report. Find the other ON EVERY ROW control blocks, and combine their statements into one block.

# -4360 An ON LAST ROW clause has already been specified within

this report.

Only one ON LAST ROW control block is permitted in a report. Find the other ON LAST ROW control blocks, and combine their statements into one block.

### -4361 Group aggregates can occur only in AFTER GROUP clauses.

The aggregate functions that apply to a group of rows (GROUP COUNT, GROUP PERCENT, GROUP SUM, GROUP AVG, GROUP MIN, and GROUP MAX) can only be used at the point in the report when a complete group has been processed, namely, in the AFTER GROUP control block. Make sure that the AFTER GROUP statement exists and was recognized. If you need the value of a group aggregate at another time (for instance, in a PAGE TRAILER control block), you can save it in a global variable with a LET statement in the AFTER GROUP control block.

## -4362 The report cannot skip to the top of page while in a header or trailer.

When SKIP TO TOP OF PAGE is executed, the page trailer clause must be executed (so as to display fixed page-end material) followed by the page header clause. If the statement was allowed in a header or trailer clause, an infinite loop could ensue.

### -4363 The report cannot skip lines while in a loop within a header or trailer.

4GL needs to know how many lines of space will be devoted to the page header and trailer (otherwise it does not know how many detail rows to allow on the page). It cannot predict how many times a loop will be executed, so it has to forbid the use of SKIP statements in loops in the PAGE HEADER, PAGE TRAILER, and FIRST PAGE HEADER sections.

### -4364 Type of initialization/default expression does not match

declared type of the variable/parameter.

The initialization expression for the specified variable does not evaluate to a data type that is compatible with the declared type. Review the expression, and make it and the declared type agree.

### -4365 Deferments of interrupt or quit may be executed only in the main

program.

The statements DEFER INTERRUPT and DEFER QUIT can only appear in the MAIN section of the program. They can appear only once each in a program.

#### -4366 The number of variables does not match the number of database

columns in this statement.

There must be a program variable to receive data from or supply data to each column named in the statement. Possibly there is an ambiguity between column names and variable names. When a program variable has the same name as a database column, you can force 4GL to use the database column by prefixing it with the at-sign (@) character or with its tablename.

#### -4367 Interrupt has already been deferred once in the main program.

Each main program may defer interrupts only once.

The statements DEFER INTERRUPT and DEFER QUIT can only appear in the MAIN section of the program. They can appear only once each in a program.

## -4368 Quit has already been deferred once in the main program. Each main

program may defer quit only once.

The statements DEFER INTERRUPT and DEFER QUIT can only appear in the MAIN section of the program. They can appear only once each in a program.

### -4369 The symbol variable-name does not represent a defined variable.

The name shown appears where a variable would be expected, but it does not match any variable name in a DEFINE statement that applies to this context. Check the spelling of the name. If it is the name you intended, look back and find out why it has not yet been defined. Possibly the GLOBALS statement has been omitted from this source module, or it names an incorrect file. Possibly this code has been copied from another module or another function, but the DEFINE statement was not copied also.

#### -4370 The variable variable-name cannot be used in validation.

The VALIDATE statement operates on only simple variables; it cannot accept records or arrays. If you have named a record, you can use asterisk notation or THRU notation as shorthand for a list of the

## -4371 Cursors must be uniquely declared within one program module.

In the statement DECLARE cname CURSOR, the identifier cname can be used in only one DECLARE statement in the source file. This is true even when the DECLARE statement appears inside a function. Although a program variable made with the DEFINE statement is local to the function, a cursor within a function is still global to the whole module.

## -4372 The cursor cursor-name has not yet been declared in this program

module. It must be declared before it can be used.

The name shown appears where the name of a declared cursor or a prepared statement is expected; however, no cursor (or statement) of that name has been declared (or prepared) to this point in the program. Check the spelling of the name. If it is the name you intended, look back in the program to see why it has not been declared. Possibly the DECLARE statement appears in a GLOBALS file that was not included.

### -4373 A grammatical error has been found on line line-number, character

char-number. The construct is not understandable in its context.

This general message shows an inability to parse a 4GL statement. The line and character numbers show the point at which the parser detected a problem. However, this is almost never the point at which the error exists. Start there, and work backward in the program looking for other error messages and for missing punctuation, missing END statements, and other mistakes. If the statement at line-number is END FUNCTION, END MAIN, or END REPORT, one probable cause is the absence of another END, possibly many lines earlier. Usually a missing END IF is the culprit. If the cause for this error is not obvious, concentrate on eliminating any other, more specific error messages, and this one will probably go away also.

### -4374 This type of statement can only be used within a MENU statement.

This statement, for example a SHOW OPTION statement, only makes sense within the context of a MENU statement. Review the program in this vicinity to see if an END MENU statement has been misplaced. If you intended to set up the appearance of a menu before displaying it, use a BEFORE MENU block within the scope of the MENU.

### -4375 The page length is too short to cover the specified page

header and trailer lengths.

Examine the statements in the OUTPUT section and in any HEADER and TRAILER clauses. The total of lines used by these statements must be sufficiently less than the specified page length that some detail rows can be printed.

#### -4376 The temporary file filename cannot be created for writing.

Check that your account, on UNIX systems, has permission to create files in the /tmp directory or in the directory named in the DBTEMP environment variable if that is different. Look for other, more explicit, error messages from the operating system. Possibly the disk is full, or you have reached a limit on the number of open files.

#### -4377 The output file filename cannot be created or opened.

On UNIX systems, check that your account has permission to create files in the directory where filename would be created. Look for other, more explicit, error messages from the operating system. Possibly the disk is full, or you have reached a limit on the number of open files.

#### -4378 No input file was specified.

You invoked the C-code or the p-code compiler from the command line but did not specify the name of a source file to be edited. Repeat the command, specifying a source file.

#### -4379 The input filename filename cannot be opened.

Either the file does not exist, or, on UNIX, your account does not have permission to read it. Possibly the filename is misspelled, or the directory path leading to the file was specified incorrectly.

### -4380 The listing file filename cannot be created.

Check that the directory path leading to the file is specified correctly and, on UNIX systems, that your account has permission to create a file in that directory. Look for other, more explicit, error messages from the operating system. Possibly the disk is full, or you have reached a limit on the number of open files.

## -4381 The input file filename has an invalid extension. The file

name must have .4gl as the extension.

You do not need to enter the file extension or suffix of .4gl when you type the name of a program source file. However, if you do type a file suffix it must be .4gl; no other is allowed. If you type the suffix incorrectly, enter the command again omitting the suffix. If the file really has a different suffix, you will have to change it.

#### -4382 Cannot expand a structure with an array member.

The ".\*" and THROUGH notation cannot be used to expand a record with an array member, except in the LET statement. Error -4382 with this meaning is issued by NewEra.

### -4382 Record variables that contain array type elements may not

be referenced by the ".\*" or THROUGH shorthand, or used as a function parameter.

You can define a record that contains an array as one of its components. However, you must always list that component by its full designation of record.part[n]. The asterisk or THRU notation is only shorthand for a list of the names of the components of the record. It cannot produce the bracketed subscript after the name of the array component.

A record that contains an array component cannot be used as a parameter to a function. However, you can use the array component itself as a function parameter if you spell out its name as record.part. Error -4382 with this meaning is issued by NewBra.

## -4383 The elements name-1 and name-2 do not belong to the same parent record.

The two names shown are used where two components of one record are required; however, they are not components of the same record. Check the spelling of both names. If they are spelled as you intended, go back to the definition of the record and see why it does not include both names as component fields.

## -4384 The symbol name does not represent the element of any record.

The name shown is used where 4GL expects the name of a record component. Check the spelling of the name. If it is spelled as you intended, go back to the definition of the record variable and see why it does not include name as a component field.

#### -4385 Report aggregates cannot be nested.

Aggregate functions cannot be nested, primarily because the value of the inner aggregate is not known at the time the outer aggregate is being accumulated. Rewrite aggregate expressions to refer only to columns and simple expressions on columns. In an AFTER GROUP OF clause, you can save the aggregate value from one group of rows in a program variable, so as to use it in computing an aggregate over a subsequent group.

#### -4386 There are too many ORDER BY fields in this report. The maximum

number is number.

A limit exists on the number of ordering fields. You will have to redesign the report so that it requires ordering by no more than number columns. Alternatively you can order the data before passing it to the report, and specify the EXTERNAL keyword on the ORDER BY statement in the report body. It is generally more efficient to have the database server produce the rows in the correct order (using SELECT...ORDER BY in the cursor that produces the rows).

### -4387 The right margin must be greater than the left margin.

If the right margin of a report were no greater than the left margin, there would be no room on each line for data. Check both MARGIN statements in the OUTPUT section for reasonable values.

#### -4388 There is one BEFORE GROUP OF clause and one AFTER GROUP OF clause

allowed for each report input parameter.

The report is attempting to define a second BEFORE GROUP OF or AFTER GROUP OF block for a single report parameter. Only one such control block is allowed. Find all the blocks for this parameter, and combine their statements into one.

### -4389 There are too many levels of nesting of IF statements in this report.

You have exceeded the maximum of five levels of nesting of IF statements. Possibly an END IF statement has been omitted. If not, you will have to revise the logic of the report so that decisions are nested less deeply.

### -4390 Only one BEFORE MENU clause is allowed for each MENU statement.

There can be only one BEFORE block of statements in a MENU. Make sure that the scope of your MENU statements are correctly marked with an END MENU. Then combine all the preparation code for this menu into a single BEFORE MENU block. This error is returned only by 4GL at Version 4.1.

### -4391 When doing INPUT BY NAME or INPUT ARRAY, the BEFORE/AFTER field

names can be specified only by the field name suffix. Screen array and screen record elements are not allowed.

Only names of single form fields can be used with a BEFORE or AFTER clause. The name of a field is defined in the ATTRIBUTES section of the form definition; it is often the same as the name of a database column. Here are example lines from an ATTRIBUTES section:

atag = customer.customer\_num,noentry;
tag2 = formonly.total,format="########.##";

The names of these fields are customer num and total, respectively.

In the 4GL statement in question, you have written a name prefixed with another name and a dot. That syntax is used for specifying components of screen records or screen arrays, or database columns of the same name in different tables, but it is not appropriate here.

## -4392 The 4GL compiler has run out of data space memory to contain

the 4GL program symbols. If the program module is very large, dividing it into separate modules may alleviate the situation.

Reorganize your program source as a group of modules that can be compiled separately. Alternatively, revise the program so that fewer unique symbols are required, for instance by replacing many similar variables with an array. This error might also be related to the CONSTRUCT statement. If there is a CONSTRUCT over a large number of fields, moving that statement to a function and putting the function in a different source module might alleviate the problem with no other changes.

#### -4393 The MENU statement has exceeded the maximum number of selections.

There is a maximum of 25 selections in a menu. Make sure that you have not omitted an END MENU statement, thus combining two menus. If the menu is as you intended it, you will have to revise the program so as not to exceed the limit, for example by creating a hierarchy of menus.

## -4394 Warning: Formal parameters in informal function headers cannot have

initial values. The initial value of this parameter is ignored. If this value is intended as the default parameter, then use formal function headers to specify defaults.

Although parameters in formal (function-prototype-style) definitions can have initial values, those in the informal function definitions cannot. The initial value of this parameter is ignored. If this value is intended as the default parameter, then use the formal definition format that uses function prototypes to specify defaults. Only NewEra returns this error.

# -4395 There are too many subscripts specified with a database column name.

In this statement the name of a database column is followed by square brackets with several numbers between them. The only valid use for square brackets with a database column is to select a substring from a character column. However, for that use you must write exactly two numbers, the subscripts of the first and last letters of the substring.

#### -4396 The MENU declaration at line line-number is not terminated.

4GL could not identify an END MENU statement to match the MENU statement on the line number shown. Start at that line and work down until you find where the terminating statement should have been, and insert it.

#### -4397 The IF statement at line line-number is not terminated.

4GL could not identify an END IF statement to match the IF statement on the line number shown. Start at that line and work down until you find where the terminating statement should have been, and insert it.

#### -4398 The CASE statement at line line-number is not terminated.

4GL could not identify an END CASE statement to match the CASE statement on the line number shown. Start at that line and work down until you find where the terminating statement should have been, and insert it.

#### -4399 The WHILE statement at line line-number is not terminated.

4GL could not identify an END WHILE statement to match the WHILE statement on the line number shown. Start at that line and work down until you find where the terminating statement should have been, and insert it.

-4400 The FOR statement at line line-number is not terminated.

4GL could not identify an END FOR statement to match the FOR statement on the line number shown. Start at that line and work down until you find where the terminating statement should have been, and insert it.

### -4401 A concatenation operation has created a string too long to

fit in the destination string variable.

This statement concatenates two or more character strings and stores the result in another variable of type CHAR or VARCHAR. However, the result of concatenation was longer than the receiving variable. If the excess length is due to trailing spaces, you can use the CLIPPED function to prevent them from being included in the combined result. Otherwise you will have to define the length of the receiving variable as at least the sum of the lengths of the input variables.

## -4402 In this type of statement, subscripting may be applied only

to array variables to select individual array elements.

The statement contains a name followed by square brackets, but the name is not that of an array variable. Check the punctuation of the statement and the spelling of all names. Names that are subscripted must be arrays. If you intended to use a character substring in this statement, you will have to revise the program.

#### -4403 The number of dimensions for the variable variable-name does

not match the number of subscripts.

In this statement, the array whose name is shown is subscripted by a different number of dimensions than it was defined to have. Check the punctuation of the subscript. If it is as you intended, then review the DEFINE statement where variable-name is defined.

#### -4405 The function has exceeded the maximum number of allowed parameters.

This message is not returned by any current IBM Informix product. If the error recurs, note all circumstances and contact IBM Informix Technical Support.

#### -4406 There is an unmatched quote in the above line.

The source line contains an odd number of quote symbols. Inspect it from left to right and make sure that all literal character strings begin and end with a quote. All literal strings must begin and end on the same logical line. However, you can write long literal strings in two ways. First, you can escape the end of line by making the final character in the line a backslash (however, there is a fixed maximum of 256 characters on the total length of a single quoted string). Second, in the DISPLAY and LET statements, you can concatenate shorter literal

```
strings using the comma. Here are two examples.

DISPLAY "abcdefghijkl\
mnopqrstuvwxyz"

DISPLAY "abcdefghijkl",
"mnopqrstuvwxyz"

Both display the alphabet with no embedded white space.
```

### -4407 There is an unprintable character in the above line.

This source line contains an unusual character. 4GL suggests that the source file might be corrupt. Edit the file and remove the bad character. If you cannot see or select it with your editor, you may have to delete and retype the line.

### -4408 There is a quoted string that is too long in the above line.

The limit on the length of a literal character string is 256 characters. However, in the DISPLAY and LET statements you can concatenate shorter literal strings using the comma. See message -4406 for an example.

#### -4409 There is an invalid character in the above line.

This source line contains some character other than printable text and normal white space. Remove the invalid characters (which may be invisible under normal editing). If you cannot see or select the invalid characters with your editor program, you might have to delete the line and retype it.

## -4410 There is a numeric constant in the previous line that

A numeric constant in this line cannot be processed. Check the digits and punctuation of all literal numbers; for example, make sure that you have not typed a letter for a digit. No number can have more than 50 digits. Depending on the context, numbers might be restricted to one

```
of three ranges.

SMALLINT:
absolute value not exceeding 32,767

INTEGER:
absolute value not exceeding 2,147,483,647

DECIMAL:
absolute value from 10 to the 130th power through 10 to the 124th power

BIGINT/INT8/SERIAL8:
absolute value from -9,223,372,036,854,775,807 to +9,223,372,036,854,775,807

-4411 There is an alphanumeric identifier that is too long in the above line.
No identifier can exceed 50 characters. Check the spelling and punctuation of all identifiers (perhaps two names have run together).
```

# -4412 Values from the RUN command can be returned only

to INTEGER or SMALLINT variables.

is too large or too small.

The RUN command only returns the integer return code from the program that was executed. No automatic conversion of data occurs in this case; its result must be assigned to an integer variable.

# -4413 The label label-name has already been defined within this

function/report.

The name shown appears in two or more LABEL statements. Check the spelling of the name; if it is as you intended, then look back through this function, report, handler, or main program for other LABEL statements and find the one that uses this same name. Change one of them to use a different name. Only NewEra returns this error.

# -4413 The label label-name has already been defined within this

main program or function.

The name shown appears in two or more LABEL statements. Check the spelling of the name; if it is as you intended, then look back through this function or main program for other LABEL statements and find the one that uses this same name. Change one of them to use a different name. Only 4GL returns this error.

#### -4414 The label label-name has been used but has never been defined

within this function/report.

A GOTO or WHENEVER statement refers to the label shown, but there is no corresponding LABEL statement in the current function, report, handler, or main program. Check the spelling of the label. If it is as you intended it, find and inspect the LABEL statement that should define it. You cannot transfer out of a program block with GOTO; labels must be defined in the same function body where they are used. Only NewEra returns this error.

#### -4414 The label label-name has been used but has never been defined within

the above main program or function.

A GOTO or WHENEVER statement refers to the label shown, but there is no corresponding LABEL statement in the current function, report, handler, or main program. Check the spelling of the label. If it is as you intended it, find and inspect the LABEL statement that should define it. You cannot transfer out of a function with GOTO; labels must be defined in the same function body where they are used. Only 4GL returns this error.

### -4415 An ORDER BY or GROUP item specified within a report must be

one of the report parameters.

The names used in a ORDER BY, AFTER GROUP OF, or BEFORE GROUP OF statement must also appear in the parameter list of the REPORT statement. It is not possible to order or group based on a global variable or other expression. Check the spelling of the names in the statement and compare them to the REPORT statement.

# -4416 There is an error in the validation string: "%s".

Change the appropriate DEFAULT or INCLUDE value in the syscolval table.

#### -4417 This type of statement can be used only in a report.

Statements such as PRINT, SKIP, or NEED are meaningful only within the body of a report function, where there is an implicit report listing to receive output.

#### -4418 The variable used in the INPUT ARRAY or DISPLAY ARRAY statement

must be an array.

The name following the words DISPLAY ARRAY or INPUT ARRAY must be that of an array of records. Check the spelling of the name. If it is as you intended, find and inspect the DEFINE statement to see why it is not an array. (If you want to display or input a simple variable or a single element of an array, use the DISPLAY or INPUT statement.)

#### -4419 The variable used in the CONSTRUCT statement must be a character

variable.

The name following the word CONSTRUCT must be that of a variable defined as CHARACTER or VARCHAR. It ought to be a long variable, since the string it receives may be long. Check the spelling of the name. If it is as you intended, find and inspect the DEFINE statement to see why it is not a character type.

### -4420 The number of lines printed in the IF part of an IF-THEN-ELSE statement

of a header or trailer clause must equal the number of lines printed in the  ${\tt ELSE}$  part.

4GL needs to know how many lines will be filled in header and trailer sections (otherwise it could not know how many detail rows to put on the page). Because it cannot tell which part of an IF statement will be executed, it requires that both produce the same number of lines of output.

#### -4421 You may not use an INPUT statement within another INPUT statement or

PROMPT statement, even if it is enclosed within a conditional or looping statement.

You can execute an INPUT statement from within another one, or from a PROMPT statement, but in order to do so you must place the INPUT statement in a function and call the function. You cannot embed the text of an INPUT statement within another.

### -4422 You may not use a CONSTRUCT statement within another INPUT statement.

This includes situations when CONSTRUCT is enclosed within a conditional or looping statement. You must call a function that executes the CONSTRUCT statement.

You can execute a CONSTRUCT statement from within an INPUT statement, but in order to do so you must place the CONSTRUCT statement in a function and call the function. You cannot embed the text of a CONSTRUCT statement in an INPUT statement.

### -4423 The CLIPPED and USING options for the DISPLAY statement may not be used

when displaying to a form field.

The CLIPPED and USING keywords cannot be used in the DISPLAY TO and DISPLAY BY NAME statements. The display format of a form field is controlled by the attributes of that field, as specified in the form file. Trailing spaces are not displayed in a field. To get the effect of USING, edit the form file and add a USING attribute to the field or fields.

#### -4424 The variable variable-name has not been defined as a record.

The variable shown has been used with an asterisk, or with the THRU or THROUGH keywords. However, it has not been defined as a record. Check the spelling of the name. If it is as you intended, locate the definition of the variable and find out why it was not defined as a record. Only 4GL returns this error.

#### -4425 The variable variable-name has not been defined LIKE the table

table-name.

The named variable has been used in the SET clause of an UPDATE statement. However, it was not defined to be LIKE the table being updated. As a result, 4GL cannot associate record components with table columns. You can change the definition of the variable, or you can rewrite the UPDATE statement to show the explicit relationship between column names and record components.

## -4426 The PRINT statement can be used only within reports. If you wish to

print without screen positioning, use the DISPLAY statement without any field or screen destination.

The keyword PRINT is used specifically to produce lines of output to a report. The keyword DISPLAY introduces output to the screen. Possibly this statement was accidentally copied from a report body; more likely it was a hasty attempt to display casual output on the screen. In the latter case, simply changing PRINT to DISPLAY is usually enough.

## -4427 The COLUMN feature for the DISPLAY statement may be used only when

displaying without screen or field destination.

The COLUMN function returns a string of spaces long enough to reach a certain column in the display output. You may use it with unqualified DISPLAY and with DISPLAY AT, but it is not appropriate with DISPLAY TO or DISPLAY BY NAME.

#### -4428 You may not use a PROMPT statement within an INPUT or PROMPT statement,

even if it is enclosed within a conditional or looping statement.

You can execute a PROMPT statement from within another one or from within an INPUT statement, but in order to do so you must place the PROMPT statement in a function and call the function. You cannot embed the text of a PROMPT statement within an INPUT statement or another PROMPT.

#### -4429 Report and function parameters cannot be arrays.

You cannot pass a whole array as a parameter of a function. You can pass an individual element of the array by using a subscript. Possibly the array that is causing this error is one component of a record

## -4429 Parameters cannot be arrays, records with array members, or constants.

You cannot pass a whole array or a constant as a parameter of a function. You can pass an individual element of an array by using a subscript. Possibly the array that is causing this error is one component of a record variable that is being passed using asterisk notation. Only NewEra returns this error.

### -4430 Values cannot be RETURNed from within reports.

A report cannot include a RETURN statement because that would return control to the routine that invoked the report. Only NewEra returns this error.

### -4430 Record parameters for a report cannot contain elements that are arrays.

You cannot pass a whole array as a parameter of a function. You can pass an individual element of the array by using a subscript. In this case, a record variable is specified as a parameter using asterisk notation, but one of the components of the record is an array.

## -4431 The number of expanded report parameters has exceeded the maximum

allowed.

This message is not returned by any current IBM Informix product. If the error recurs, note all circumstances and contact IBM Informix Technical Support.

#### -4432 An element in a GROUP clause must be a member of the ORDER BY clause.

In order to perform grouping, the set of selected rows must be ordered on the same columns. This is the only way to force all the equal values to be found together, as a group. Rewrite the statement so that each  $\,$ selected value that you want to group also appears in an ORDER BY clause. Note that both these clauses allow you to refer to selected values by their position number, as in the following example:

SELECT customer\_num, month(order\_date), avg(ship\_weight) FROM orders ORDER BY 1, 2 GROUP BY 1,2

## -4433 A variable used in the above statement must be of type CHAR or VARCHAR.

The filename in the REPORT TO statement must be given as a character value; and the program name in the REPORT TO PIPE statement must also be given as a character value. In either case, this can be a constant, a variable of either of the types mentioned, or an expression. However, it cannot be a number or other data type; no automatic type conversion occurs in these statements.

#### -4434 The limits of the IBM Infomix 4GL Demo Version have been exceeded.

Call IBM for licensing information.

A program compiled using the demonstration version of IBM Informix 4GL can contain only one module with no more than 150 statements. This program either has too many statements, or it refers to a function in another module. Contact your IBM sales representative for information on full development licenses.

## -4435 An acceptable hyphenated key format is CONTROL-X, where X is any letter

except A, D, H, L, R, or X.

When a key is trapped by an ON KEY clause, it loses other special functions; for example, if you trap the Escape key, you must use the OPTIONS statement to set up a different Accept key. You are not allowed to use one of the control keys A, D, H, L, R, or X because these keys have editing functions, and there is no method of assigning alternate keys to those functions.

## -4436 There are too many variables to VALIDATE or INITIALIZE in one statement.

There is a limit of 250 names (through Version 4.0) in the VALIDATE and INITIALIZE statements. Simply divide this statement into multiple statements so as not to exceed the limit.

#### -4437 All table names in the SELECT list must be the same as the table name

in the FROM clause.

One of the table names used in the list of columns to select does not appear in the FROM clause. Possibly you simply misspelled the name in one of the two places. Or you might have used a table alias in the select-list but forgot to define it in the FROM clause.

### -4438 You cannot SELECT into a substring of a character variable.

Substring notation is not allowed in the INTO clause. You can specify a substring of a column in the list of columns to select and in the WHERE clause. But you have to select into an entire variable. Define a variable to select into, and move the data into the destination substring using a LET statement.

#### -4439 You cannot SELECT into record record because element name is a record

or an array

The INTO clause can name only simple variables. The use of asterisk or THRU notation is a shorthand for listing all the component fields of a record. The resulting list of fields must consist of simple variables. In this case, the field name is not simple. Perhaps you have referred to the wrong record. If not, you will have to list the name component separately, specifying one or more of its component parts.

### -4440 name1 precedes name2 in the record/object and must also precede it when

used with the THROUGH shorthand.

The THROUGH or THRU shorthand requires you to give the starting and ending fields as they appear in physical sequence in the record. Check the spelling of the names; if they are as you intended, then refer to the VARIABLE statement where the record was defined to see why they are not in the sequence you expected. Only NewEra returns this error.

### -4440 The field name1 precedes name2 in the record record-name and must also

precede it when used with the THROUGH shorthand.

The THROUGH or THRU shorthand requires you to give the starting and ending fields as they appear in physical sequence in the record. Check the spelling of the names; if they are as you intended, then refer to the DEFINE statement where the record was defined to see why they are not in the sequence you expected. Only 4GL returns this error.

### -4448 Cannot open the file filename for reading or writing.

Verify that the filename is correctly spelled and that your account has permission to read or write to it.

### -4451 The size of the pcode generated from this function/report has exceeded

the 32K per function limit.

The function or report will have to be simplified. Extract some portion of its code to a separate function or report, and call that one. Only NewEra returns this error.

#### -4452 The function (or report) name has already been defined.

No two functions can have the same name. No two reports can have the same name. Change one of the two occurrences of name to a different name. Only NewEra returns this error.

### -4452 The function (or report) name has already been defined. Function and

report cannot both have the same name.

Each function (or report, which is similar to a function) must have a unique name within the program. Change the function or report name.

### -4453 Too many global identifiers and literal strings in your program.

A table 256K bytes long holds literal strings and identifiers used in the main function and at the global and module levels. The table also holds the identifiers of forms, windows, and cursors. To avoid this error, move some code that uses many literal strings into a separate module or into a function. Alternatively, find a way to initialize character variables without assigning literal strings, for example by reading the initial values from a database or file. Reducing the number of global and module variables will also help.

### -4453 The size of the global string table has exceeded the limit of 32767.

The table is used to hold literal strings and identifiers used in the main function and at the global and module levels. The table also holds the identifiers of forms, windows, and cursors. To avoid this error, move some code that uses many literal strings into a separate module or into a function. Alternatively, find a way to initialize character variables without assigning literal strings, for example by reading the initial values from a database or file. Reducing the number of global and module variables will also help. Only 4GL returns this error.

### -4454 The size of the local string table has exceeded the limit of 32767.

The table is used to hold literal strings and identifiers used in the current function. To avoid this error, split the function into two or more sub-functions. Alternatively, find a way to initialize character variables without assigning literal strings, for example by reading the initial values from a database or file. Only 4GL returns this error.

## -4458 Each dimension for an array must be between 1 and 32767, inclusive.

Array dimensions cannot be less than one or greater than 32,767. If you need a larger array, you must either split the array into multiple arrays, or use multiple dimensions.

### -4475 "name" cannot be used as both a function (or report) name and an

identifier name.

The name shown has been defined at least two ways. Names at the global or module level must be unique. Locate all the definitions and declarations of this name and change all but one of them. Only NewEra returns this error.

#### -4475 "name" may not be used as both a function (or report) name and a

variable name.

The name shown has been defined at least two ways. Names at the global or module level (function names, report names, and names of global or module variables) must be unique. Locate all the definitions of this name and change all but one of them. Error -4475 is issued with this meaning from 4GL at versions after 4.1.

## -4475 "name" may not be used as both a function (or report) name and an

identifier.

The name shown has been defined at least two ways. Names at the global or module level must be unique. Locate all the definitions and declarations of this name and change all but one of them. Error -4475 is issued with this meaning from 4GL at versions after 4.1.

# -4476 Record members may not be used with database column substring. Possible

misspelling or usage of undefined host variables.

This statement has a reference of the form name1.name2[...]. This is the form in which you would refer to a substring of a column: table.column[...]. However, the names are not a table and column in the database, so 4GL presumes they refer to a field of a record. Inspect the statement and determine what was intended: a reference to a column or to a record. If it is a column reference, verify the names of the table and column in the database. If it is a record reference, verify that the record and component are properly defined. If the record has the same name as a table, prefix the name of the table with @ to make it clear you mean the table, not the record.

# -4479 Warning: non-ANSI comment indicator. Use "--" for ANSI compatibility.

If you want your SQL statements to comply with ANSI standards, you must use the two-dash comment delimiter (- -). The comment delimiters of the number sign (#) and the braces ({ }) are not portable to ANSI-compliant systems. This message is seen because you specified that you wanted warnings issued for constructs that are not ANSI compliant, by means of the -ansi command-line parameter, the DBANSIWARN environment variable, or the DBANSIWARN setting in the informix.ini file. Only NewEra returns this error.

# -4479 Warning: non-ANSI comment indicator. Use "--" for ANSI compatibility.

If you want your SQL statements to comply with ANSI standards, you must use the two-dash comment delimiter (--). The comment delimiters of the

number sign (#) and the braces ({ }) are not portable to ANSI-compliant systems. This message is seen because you specified that you wanted warnings issued for constructs that are not ANSI compliant, by means of the -ansi command-line parameter, or the DBANSIWARN environment variable. Only 4GL returns this error.

## -4486 TEXT or BYTE variables and wordwrap fields cannot be printed in report

headers or trailers.

4GL has to be able to predict how many lines will be used in a report header or trailer. Because the size of a TEXT variable is unpredictable, you cannot display one in these contexts.

# -4487 It is not possible to mix parameter and local record definitions where

the record contains variables of type TEXT or BYTE. Make a second definition for the local record variable.

In this report body, use separate DEFINE statements for parameters of the report and for local variables of any type.

## -4488 The program cannot CONTINUE or EXIT statement-type at this point

because it is not immediately within statement-type statement.

This CONTINUE or EXIT statement is not appropriate in its context. Possibly the statement is misplaced, or possibly the statement type was specified incorrectly.

#### -4489 The statement above does not allow the use of local variables or

report parameters in its expressions.

This statement cannot refer to an argument of the function or to a variable defined in the function. It can use only variables defined at the module level (before the MAIN section) or in the GLOBALS section. In the case of OUTPUT REPORT TO, the statement takes effect during the execution of a START REPORT statement. At this time, no arguments are passed into the report description, and no report description statements are executed that could initialize a local variable. Change the statement to refer to a variable that can be initialized before the report is started.

## -4490 You cannot have multiple BEFORE clauses for the same field.

You cannot specify more than one  ${\tt BEFORE}$  clause for the same field.

#### -4491 The parameter name has been changed.

More than one copy of the function prototype has occurred in the current scope, and the one indicated by this message has specified a different name for a formal parameter than that specified by any prototypes already encountered.

#### -4492 Warning: The parameter is assigned a new default value.

More than one copy of the function prototype has occurred in the current scope, and the one indicated by this message has specified a different default value for a formal parameter than that specified by any prototypes already encountered.

## -4493 Named parameters are allowed only for formal functions/reports.

The indicated function reference uses named parameters, but the declaration of the function or report used the informal style of parameter declaration, in which only the names are specified in the parameter list and the types are specified in subsequent, subsidiary declarations.

#### -4494 Missing named parameter "name" does not have default value.

The indicated function invocation does not list a value for a parameter, and the declaration for the function does not provide a default value for it. Either add a default value in the declaration, or add a name/value pair here in the invocation.

#### -4495 Duplicate or invalid parameter name.

The name of a parameter specified in the invocation of the function does not match any of the names in the declaration of that function, or

## -4496 CHAR (\*) type is not allowed within records or classes.

The CHAR(\*) type is allowed only in function prototypes, as a parameter, not as an element of a record or class.

## -4497 Event "name" is already declared in the class.

Two events in the same class cannot have the same name.

### -4498 Event/Handler name must be different from intrinsic member function

You cannot declare an event or a handler with the same name as an intrinsic member function (!copy(), !derive(), or the name of the class). Change the name of the event or handler.

# -4499 Member "name" is already declared in the class or in its base class.

Either a member called "name" already exists in the current class, and you have attempted to declare another member with that name, or you are attempting to override an event or a variable. Only member functions can be overridden.

### -4500 A numeric conversion error has occurred due to incompatibility between

a calling program and its function parameters or between a variable and its assigned expression.

See error -1317, which has replaced this error.

## -4501 A parameter count mismatch has occurred between the calling function

and the called function.

See error -1318, which has replaced this error.

## -4502 The 4GL program has run out of runtime data space memory.

See error -1319, which has replaced this error.

# -4503 A function has not returned the correct number of values expected by

the calling function.

See error -1320, which has replaced this error.

#### -4504 A validation error has occurred as a result of the VALIDATE command.

The type of a VALIDATE variable cannot be converted to the type of the validation values. Only NewEra returns this error.

#### -4504 A validation error has occurred as a result of the VALIDATE command.

See error -1321, which has replaced this error for products other than NewEra.

## -4505 A report output file cannot be opened.

See error -1322, which has replaced this error.

### -4506 A report output pipe cannot be opened.

See error -1323, which has replaced this error.

### -4507 A report output file cannot be written to.

See error -1324, which has replaced this error.

## -4508 PRINT FILE error - cannot open file filename for reading.

See error -1325, which has replaced this error.

## -4509 An array variable has been referenced outside of its specified

dimensions.

An array bound has been exceeded, and array-bounds checking has been turned on. Array-bounds checking can be turned on through the compiler switch "-a" or the PRAGMA ARRAY BOUNDS statement. Only NewEra returns this error.

## -4509 An array variable has been referenced outside of its specified

dimensions.

See error -1326, which has replaced this error for products other than  ${\tt NewEra.}$ 

## -4511 A temporary table needed for a report could not be created in the

selected database. The user must have permission to create tables in the selected database.

See error -1328, which has replaced this error.

## -4512 A database index could not be created for a temporary database table

needed for a report.

See error -1329, which has replaced this error.

### -4513 Incorrectly formed hexadecimal value.

The hexadecimal digits are a to f and 0 to 9. Possibly you included an illegal character where NewEra expected a hexadecimal value or its  $\sin \alpha$ .

## -4513 A number used as a DISPLAY AT location or SCROLL count must be

positive.

For a DISPLAY AT statement, see error -1135, which has replaced this error. Since Version 4.0, the SCROLL statement accepts negative numbers

## -4514 A row could not be inserted into a temporary report table.

See error -1330, which has replaced this error.

## -4515 A row could not be fetched from a temporary report table.

See error -1331, which has replaced this error.

# -4516 A character variable has referenced subscripts that are out of range.

See error -1332, which has replaced this error.

# -4517 Strings of length > 512 cannot be returned from function calls.

See error -1333, which has replaced this error.

# -4518 The 4GL program cannot allocate any more space for temporary string

storage.

Either the program is attempting to return more than 32,768 bytes of CHAR, VARCHAR, or CHAR(\*) values from a function, or the number of bytes of temporary CHAR(\*) variables that the program creates implicitly has exceeded 32,768. Only NewBra returns this error.

# -4518 The 4GL program cannot allocate any more space for temporary string

storage.

For products other than NewEra, see error -1334, which has replaced this error.

# -4527 Undefined opcode in function name.

The p-code file for the program (whose file suffix is .4go) has become corrupted. Recompile at least the module that contains the named function (preferably the whole program) and run it again. If the same error occurs, make sure that you are running both fglpc and fglgo at the identical version level. If you are, refer to the Administrator's Guide or Reference for your database server, for additional diagnostics. Contact IBM Informix Technical Support with the diagnostic information.

# -4535 Bad store include table syntax "file1" "file2".

An internal error has occurred.

The code that generates the INCLUDE statement, the Application Builder front-end code that generated the INCLUDE statement is out of synchronization with the Application Builder back-end code that handles the insertion and removal of data from the database.

An extraordinarily large save in which the filenames exceed 64 kilobytes could also cause this error.

#### -4536 Database open failed.

The Application Builder could not open the database. A network failure, IBM Informix NET failure, or an incorrect value in the DBPATH environment variable could cause this error. Check the DBPATH setting, and run SETNET. Also verify that the UNIX host is functioning correctly.

## -4538 No database name has been given.

The Application Builder attempted to execute an OPEN DATABASE command without specifying the name of the database. Check the "database=..." line in your informix.ini file. If you want to use the default database, set the line to "database=syspg4q1".

### -4542 Attempt to upgrade the design database failed.

The Application Builder attempted to upgrade an older style database from IBM Informix 4GL to a new style that uses NewEra failed. This process involves creating a series of new tables and modifying and moving the data.

The error might occur because of lack of permissions. The owner of the database should perform the upgrade.

The error could be due to a full disk. The upgrade does not erase old information until it has been written and verified, and then only if requested. The amount of free space that an upgrade requires is approximately equal to the amount that the older database uses.

# -4543 Invalid delimiter. Do not use '\\', hex digits (0-9, A-F, a-f), or

space

Use a delimiter other than any of the 22 forbidden symbols that are listed here.

# -4555 Variable size cannot exceed 65535 bytes.

You have attempted to create a variable whose total size exceeds 65535. Arrays can consume space more quickly than you might notice. A simple array A[100,100] of CHAR(6) would consume 10,000 x 7 - 70,000 bytes.

### -4556 Object size cannot exceed 65535 bytes.

You have attempted to create an object whose total size exceeds 65535. Arrays can consume space more quickly than you might notice. A simple array A[100,100] of CHAR(6) would consume  $10,000 \times 7 - 70,000$  bytes.

#### -4600 No form by specified name found.

The form specified cannot be found as a file named formname.frm. The system looks in the current directory, and in each directory named in the DBPATH environment variable. Possibly the form name was misspelled, or the form file might have been renamed, or possibly the DBPATH variable is not set correctly.

# -4601 No 4GL module by specified name found.

The source module specified cannot be found as a file module.4gl. The system looks in the current directory and in directories named in the DBPATH environment variable. Possibly the module name

### -4602 No 4GL program by specified name found.

The multi-module program specified cannot be found in the program database. Possibly the module name was misspelled. Possibly, if the DBPATH environment variable has been changed since the program was defined, you are now using a different program database than before.

### -4603 No executable 4GL program by specified name found.

The executable program specified cannot be found as a file module.4go. The system looks in the current directory and in directories named in the DBPATH environment variable. Possibly the name was misspelled, or the file might have been renamed, or possibly the DBPATH variable is not set correctly.

#### -4604 Errors found in 4GL module.

Select the Correct menu choice. You will be shown the module source with error messages included.

### -4607 The following errors were discovered during compilation.

Errors were found that are not related to specific lines of source code, for example, undefined functions. There may be .err files as well that you can display to see more error messages. Modify the program definition and the source modules as required and recompile.

### -4608 The compilation of the program was not successful.

There should be other error messages visible, or in a file with a suffix of .err, to explain the lack of success.

### -4609 Insufficient memory is available to complete program compilation.

The only practical recourse is to divide the source files into smaller units.

### -4610 Warnings found in 4GL module.

You have compiled with the -ansi command line option, which asks that you be warned about any use of SQL that does not comply with ANSI standard SQL. The compiler did find one or more uses of Informix extensions to standard SQL. Edit the module.err file to see the warning messages.

#### -4611 There is no 4GL source available for this program.

You have requested that a program be compiled, but the system cannot locate one of the module source files. It is looking for files with the suffix .4gl and having the names shown in the program source list. It looks in the current directory and in directories named in the DBPATH environment variable. Check that the program is correctly defined, and locate the source modules. Make sure that the DBPATH environment variable is correctly set.

#### -4612 Data validation table does not currently exist for this database.

The program uses a statement such as VALIDATE or INITIALIZE that requires input from the syscolval table; however that table does not exist in the current database. Possibly it has not been created (using the Column Attributes Dictionary utility in Windows or the upscol utility in DOS and UNIX); possibly it was inadvertently dropped from the database; or possibly the database now being used is not the one you expected, owing to a change in the value of the DBFATH environment variable.

# -4613 Screen display attribute table does not currently exist for this

database.

The program uses a statement that requires input from the syscolatt table; however that table does not exist in the current database. Possibly it has not been created (using the Column Attributes Dictionary utility in Windows or the upscol utility in DOS and UNIX); possibly it was inadvertently dropped from the database; or

possibly the database now being used is not the one you expected, owing to a change in the value of the DBPATH environment variable.

### -4614 A program already exists by this name.

You have specified as a new program one that already appears in the program database. Programs must have unique names. Choose a different name.

### -4615 Invalid program name.

You have specified an unacceptable name for a new program. The name may be too long (at most 10 characters in some operating systems, at most 8 in others). If not, make sure that it starts with a letter and contains only letters, digits, and underscore characters.

### -4616 The 4GL program database does not exist. Create via

PROGRAM section.

In UNIX, the program database, named syspgm4gl, is not accessible. If you select the Program menu option you will be asked if you want to create it. If you think that this database ought to exist already (for instance, if you have previously defined multi-module programs), then exit the Programmer's Environment and check the value of the DBPATH environment variable. It determines which databases are visible (if you are using the IBM Informix SE). If it is correct, or if you are using an OnLine database server, then the program database either never existed or has been dropped.

### -4617 You may not edit a program located on a different device.

You cannot specify a pathname to a source file in a directory that is not on the device that holds your current directory. Use a system utility to copy the source file to your current directory (or to a directory on the current device).

### -4618 An error has occurred in accessing the requested file.

Something prevented the program from reading the file you specified. Look for other messages including operating system messages that might give more details.

## -4620 IBM Informix ESQL/C is not installed on the system.

In order to use ESQL/C modules (source files with a .ec suffix) in a program definition, you must have IBM Informix ESQL/C installed in your system. If you believe it has been installed, review the installation procedure, because the product is not visible in the directory named in the INFORMIXDIR environment variable.

#### -4621 Error occurred while writing to output file filename.

While writing to the named file the operating system reported an error. The problem may be a full disk or a hardware failure. Look for operating system error messages that give more information.

### -4622 No runable 4GL program by specified name found.

The program you asked to run is not accessible as a file named program.4go. 4GL looks in the current directory and in directories named in the DBPATH environment variable. Check the spelling of the program name. If it is as you intended, check the existence of the file and the setting of DBPATH. Possibly you need to compile the program before running it.

#### -4623 memory allocation error.

It has proven impossible to allocate memory for a small work area of fixed size needed by a print function such as USING or ASCII. The amount of memory needed is small; almost any reduction in program size should avoid the error.

#### -4624 Owner name identifier has exceeded 8 characters in length.

The name shown appears in this statement where an owner name is expected, for example preceding the name of a table: identifier.table. However, the name exceeds eight characters, and the database server only allows eight-character owner names. Review the punctuation of the statement and the spelling of the identifier.

#### -4625 FIXTIME FAILED.

This is an internal error. If the error recurs, note all circumstances and contact the IBM Informix Technical Support.

# -4626 Could not open file filename.

Either the file does not exist, or your account does not have permission to access it, or some hardware failure occurred while it was being opened. Verify that the file exists; if it does, look for operating system error messages for more information.

### -4627 The program cannot exit an INPUT statement at this point because it

is not within an INPUT statement.

The current statement is EXIT INPUT but it is not in the context of an INPUT statement. Inspect the source module backward from this point to determine what happened to the INPUT statement. Perhaps the current statement was misplaced, or perhaps an END INPUT statement was inserted at an earlier point.

### -4628 The program cannot exit a DISPLAY ARRAY statement at this point

because it is not within a DISPLAY ARRAY statement.

The current statement is EXIT DISPLAY but it is not in the context of an DISPLAY statement. Inspect the source module backward from this point to determine what happened to the DISPLAY statement. Perhaps the current statement was misplaced, or perhaps an END DISPLAY statement was inserted at an earlier point.

#### -4629 Load from file filename failed.

The LOAD statement failed, either because of an error reading the named file, or because of an error converting data from one form to another. Look for other messages from 4GL or the operating system for more information.

#### -4630 Unload to file filename failed.

The UNLOAD statement failed, either because of a problem with the SELECT statement or because of an error producing the output file. Look for other messages from 4GL or the operating system for more information.

-4631 Startfield of DATETIME or INTERVAL qualifiers must come earlier in the time-list than its endfield.

The qualifier for a DATETIME or INTERVAL consists of start TO end, where the start and end are chosen from this list:

YEAR MONTH DAY HOUR MINUTE SECOND FRACTION

The keyword for the start field must come earlier in the list than, or be the same as, the keyword for the end field. For example, qualifiers of DAY TO FRACTION and MONTH TO MONTH are valid but one of MINUTE TO HOUR is not.

# -4632 Parenthetical precision of FRACTION must be between 1 and 5. No

precision can be specified for other time units.

In a DATETIME qualifier only the FRACTION field may have a precision in parentheses, and it must be a single digit from 1 to 5. Check the DATETIME qualifiers in the current statement; one of them violates these rules. The first field of an INTERVAL qualifier may also have a parenthesized precision from 1 to 5. Consult the SQL reference material for the distinction between DATETIME and INTERVAL.

# -4633 DATETIME units can only be YEAR, MONTH, DAY, HOUR, MINUTE,

SECOND, and FRACTION.

In the current statement there is an error of some sort either in the qualifier of a DATETIME or INTERVAL value, or in the argument of the UNITS function. The only valid precision keywords for these uses are listed in the message. Possibly a keyword has been misspelled, or possibly some other syntax error has prevented 4GL from recognizing the keywords.

 $^{-4634}\,\,$  Symbol name must be a SQL database item name -- either a database name, a tablename or a column name.

The name shown is used in a context that suggests you intend to name a database or an item in a database. However, there is nothing of that name in the current database. Check the spelling of name. If it is as you intended, then make sure that the current database is the one you meant to use.

-4635 Cannot create temporary file filename to contain a blob variable.

A TEXT or BYTE variable has been located in a temporary file using the LOCATE statement. The current statement assigns a value into that variable, so 4GL attempted to create the temporary file, but an error occurred. Possibly there is no disk space, or possibly your account does not have permission to create a temporary file. 4GL creates a temporary file in the directory specified by the DBTEMP environment variable. Look for operating system error messages

that might give more information. Check the value of DBTEMP.

-4638 The maximum size for varchar must be between 1 and 255.

To store strings longer than 255 characters you must use the  ${\tt CHAR}$  data type.

-4639 Real column name cannot be specified here. The symbol "\*" is expected instead.

When defining a RECORD LIKE a table you may not write the name of a single column. Use an asterisk to mean all columns.

-4640 Table name is expected here.

When defining a variable or record LIKE a table you must specify a table that exists in the current database (the database selected by the first DATABASE statement in the source file). Only tables in that database can be named in a LIKE definition. Review the spelling of the name and the choice of databases.

-4641 Column name is expected here.

When defining a variable LIKE a column you must specify a table and column. The name here is not a column that appears in the current database (the database selected by the first DATABASE statement in the source file). Review the spelling of the name and the choice of databases.

-4642 Subscripting is NOT allowed here.

This message is not returned by any current IBM Informix product. If the error recurs, note all circumstances and contact IBM Informix Technical Support.

 $-4643~\rm{A}$  field in the INTERVAL qualifier is out of range. The acceptable ranges are from YEAR to MONTH and from DAY TO FRACTION.

An INTERVAL may specify a period of years and/or months, or a period of days and/or parts of days. However, an interval value may not mix months and days. The qualifier for an INTERVAL may use fields from YEAR and MONTH, or fields from DAY through FRACTION, but it may not have fields from both sets.

-4644  $\,\,\,\,\,$  The HELP and ATTRIBUTE clauses each can be specified only once.

Within the scope of an INPUT or DISPLAY ARRAY statement, only one of each of these clauses may be given. Search backward in the source module from this statement; locate all the statements of this type, and reconcile them into one.

-4645 4GL does not support returning a blob variable.

The RETURN statement may not name either a BYTE or a TEXT value. The only way to return such a value from a function is through a global variable.

### -4646 The specified WORDWRAP RIGHT MARGIN value is out of range. It

must be greater than or equal to the current column and less than or equal to the report's right margin.

Modify this PRINT statement to specify a right margin for the WORDWRAP function that does not exceed the report right margin. The report right margin is set in the OUTPUT section of the report.

-4647 Cannot open file filename to read a TEXT variable value.

This PRINT statement refers to a file or to a TEXT variable has been located in a file using the LOCATE statement. When 4GL attempted to open the file to fetch the value an error occurred. Possibly the file does not exist; possibly your account does not have permission to access it; possibly there was a hardware error. Verify that the file exists and is spelled as shown; then look for operating system messages giving more details.

-4648  $\,$  I/O error while running the 4GL C or p-code compiler.

The compiler received an unexpected operating system error code  $% \left( 1\right) =\left( 1\right) \left( 1\right) \left($ 

while opening an input or an output file (a source file, a listing file, an error file etc.) Look for operating system errors that may give more information.

-4649 I/O error while running fglc: %s.

This messages is not returned by any current IBM Informix product. If it appears, see the discussion of error -4648. If the error recurs, note all circumstances and contact the IBM Informix Technical Support.

-4650 Cannot find Runner runner.

Either the normal program runner or the debugger could not be found in the directory named by the INFORMIXDIR environment variable. Check the setting of the environment variable.

-4651 The p-code compiler is not contained in your path.

The source module or program cannot be compiled because the compiler cannot be executed. It should be located in the bin directory pointed to by the INFORMIXDIR environment variable; however, that directory also must be listed in the PATH environment variable before the program can be called.

 $\mbox{-}4652$   $\,$  The function function name can only be used within an INPUT or CONSTRUCT statement.

The function shown is being used outside of an INPUT or CONSTRUCT statement. However, it returns a result that is only meaningful in the context of INPUT or CONSTRUCT. Review the code to make sure that an END INPUT or END CONSTRUCT statement has not been misplaced. Review the operation and use of the function to make sure you understand it.

 $-4653\,$  No more than one BEFORE or AFTER INPUT/CONSTRUCT/MENU clause can appear in an <code>INPUT/CONSTRUCT/MENU</code> statement.

There may be only one BEFORE block of statements to initialized each of these statement types. Make sure that the scope of all your INPUT, CONSTRUCT and MENU statements is correctly marked with END statements. Then combine all the preparation code into a single BEFORE block for each one.

Note: Error -4653 with this meaning is issued by 4GL after Version 4.1.

## -4654 CHAR size should be in the range of 1 to 32766.

The program has declared a variable of type CHAR with a size that is out of the acceptable range.

# -4655 Invalid range specified for VARCHAR.

The declaration of the fort VARCHAR (maximum, reserved) has incorrectly specified a value for reserved that is not between 0 and maximum, inclusive.

### -4656 CANCEL INSERT can only be used in the BEFORE INSERT

clause of an INPUT ARRAY statement.

The CANCEL INSERT statement is being used outside of BEFORE INSERT clause of an INPUT ARRAY. Review the code to make sure that CANCEL INSERT has not been used anywhere else except in the BEFORE INSERT clause.

# -4657 CANCEL DELETE can only be used in the BEFORE DELETE

clause of an INPUT ARRAY statement.

The CANCEL DELETE statement is being used outside of BEFORE DELETE clause of an INPUT ARRAY. Review the code to make sure that CANCEL DELETE has not been used anywhere else except in the BEFORE DELETE clause.

#### -4658 Constants are not allowed as cursor names.

Identifiers that are used for dynamic cursor names must be variables.

#### -4659 The CHAR (\*) type is not allowed for report parameters.

A formal argument cannot accept a character data type of unspecified length, such as  $\operatorname{CHAR}(^{\star})$  .

# -4660 Report parameters cannot take object references.

#### -4661 Access control restrictions are not allowed for this intrinsic member

function.

The intrinsic member functions !copy() and !derive() must have PUBLIC access control, which is the default access control for member functions.

### -4663 ODBC error from engine - "text".

The -useccl compiler switch has been used. An ODBC error, shown here as "text", has been detected.

### -4664 CCL class declarations are required with the "-useccl" switch. Add

INCLUDE SYSTEM "ixstmt.4gh" to your module.

To compile a REPORT or the MAIN program block with the -useccl switch, the user needs to include ixstmt.4gh.

This statement has calls to functions nested within the parameter lists of other function calls, to a level exceeding four. A maximum level of four is supported, as in the following expression: Afun(2-Bfun(3+Cfun(4\*Dfun(5))))

Rewrite the expression to store the result of the innermost function calls in a variable, and use the variable in the expression.

## -4665 Warning: Report page header or trailer output must end with a newline,

so a newline will be automatically appended.

A report header or trailer contained a semicolon (;) at the end of the line. In the body of the report, a trailing semicolon suppresses the creation of a new line. The header and trailer must end with a new-line character to perform properly. The compiler has ignored the semicolon. To prevent this warning message from appearing, remove the semicolon from the source code.

# -4666 Problem encountered in populating the repository.

For a detailed description of the problem, see the repold.log file in either  $INFORMIXDIR \leftarrow 0$  or the current directory.

# -4667 Class name is only forward declared in this file.

Updating the repository with a forward-declared class is discouraged.

# -4668 The report output, specified by a START REPORT

statement, is not any of file, pipe, screen, printer, pipe in line mode, or pipe in form mode.

The output of a report can be sent only to any of file, pipe (in form or line modes), screen, or printer.

# -4669 The function fgl\_setcurrline can only be used in

INPUT/DISPLAY ARRAY block.

The function is being used outside of an INPUT/DISPLAY ARRAY block. Review the code to make sure that fgl\_setcurrline has not been used anywhere else except in the INPUT/DISPLAY ARRAY block.

# -4670 Multiple INTO clauses cannot be used inside SQL...END

SQL block.

Only one INTO clause can be used inside the SQL... END SQL block. Review the code to make sure that more than one INTO clause has not been used.

# -4671 Missing END SQL after semicolon(;) in SQL...END

SQL block.

A optional semicolon(;) can be used to mark the end of

an SQL statement inside the SQL...END SQL block. The program has encountered a semicolon(;) but could not find END SQL immediately after that. Review the code to make sure that the END SQL directive appears immediately after the semicolon(:).

## -4701 The -V option must be used on its own with no other arguments.

The -V option requests that the program display the version number and then terminate. No other options are allowed with this option. To display the version number, repeat the command, but with only the -V option.

### -4702 No program was specified.

The command cannot be executed because you did not specify the program name. Repeat the command with the name of a NewEra program as an argument.

#### -4703 Invalid option name.

You specified an option that the program does not recognize. For the valid options of this command, refer to your documentation. Repeat the command, using only valid options.

### -4704 Option name requires an argument.

You specified an option that the program does not recognize. For the valid options of this command, refer to your documentation. Repeat the command, using only valid options.

#### -4801 Only 1, 2 or 3 can be used with WITH DIMENSIONS.

The syntax for declaring a dynamic array is DEFINE arrname DYNAMIC ARRAY [with n dimensions] OF TYPE. The value of n can be 1,2, or 3. If not specified, a default of 1 is assumed.

 $\mbox{-}4802$   $\,$  Dynamic array of a record with BLOB as one of the members is not allowed.

A dynamic array of records cannot have a BLOB or TEXT data type as one of its members.

-4803 The variable used in ALLOCATE/DEALLOCATE/RESIZE ARRAY statement can only be a variable of the DYNAMIC ARRAY type.

The subject of an ALLOCATE, DEALLOCATE, or RESIZE statement must be a variable of type DYNAMIC ARRAY. The variable can be a dynamic array of any simple type or a 4GL RECORD type.

### -4804 Subscripting cannot be applied to the variable "%s"

because it is not an array variable.

Only variables of the type ARRAY or DYNAMIC ARRAY can have subscripts applied to them. If the compiler encounters a subscript operation on a variable of some other type, it generates this error.

### -4805 The variable on which ALLOCATE/DEALLOCATE/RESIZE ARRAY

statement is to act must be a dynamic array.

A variable of the type DYNAMIC ARRAY can be the subject of ALLOCATE, DEALLOCATE, or RESIZE statements. The variable can be a dynamic array of any simple type or a 4GL RECORD type.

#### -4806 The dynamic array has been allocated already.

The array has been allocated using an ALLOCATE statement. Use DEALLOCATE before trying to ALLOCATE it again, or use RESIZE to change the extent sizes.

### -4807 Accessing elements of a dynamic array that has not been allocated is

not allowed.

The dynamic array has not been allocated. Allocate a dynamic array with the ALLOCATE DYNAMIC ARRAY statement. The syntax is ALLOCATE ARRAY <arrayname>[extent information] See the 4GL Reference Manual for more details.

### -4808 RECORD nesting is not allowed when DYNAMIC ARRAY OF RECORD is involved.

You cannot define a RECORD element where the top level record is a DYNAMIC ARRAY type. Replace the top level DYNAMIC ARRAY OF RECORD with an ARRAY type.

### -4809 DEALLOCATE ARRAY statement can only have the array name. It cannot

have subscripts.

You deallocate a dynamic array only by using the array name without subscripts. You cannot use a statement like the one below, with a subscript: DEALLOCATE ARRAY dynarr[10] Instead, use the statement as follows:

DEALLOCATE ARRAY dynarr

### -4810 Subscript was missing on the dynamic array variable "%s" for ALLOCATE/RESIZE.

The ALLOCATE and RESIZE statements need the (new)size. If the subscripts are missing, then this error is generated. Example: ALLOCATE ARRAY dynarr[10]

#### -4811 DYNAMIC ARRAY in a DYNAMIC ARRAY OF RECORD is not allowed.

You cannot have a DYNAMIC ARRAY inside a DYNAMIC ARRAY of RECORD. Replace it with an ARRAY type.

# -4813 Dynamic array ALLOCATE/RESIZE parameters must be positive and

non zero

Check your RESIZE or ALLOCATE statement. Subscript values must be positive and non zero.

# -4814 Dynamic arrays passed/returned should be of similar

characteristics.

A dynamic array passed to functions or returned from a function:
a. Must be of the same type as the function passed/returned
b. Must have the same number of extents for both functions
c. If it is a dynamic array of record, must have both records the same size

# -4815 Only dynamic arrays can be used for fgl\_isdynarr\_allocated or

 ${\tt fgl\_dynarr\_extentsize.}$ 

Use a DYNAMIC ARRAY only as an argument for the fgl\_isdynarr\_allocated function and as the first argument for the fgl\_dynarr\_extentsize function.

The dynamic array name should be used without any subscripts.

# -4816 Dynamic array used in fgl\_dynarr\_extentsize function should

be in ALLOCATEd state.

The function can be used only with a dynamic array that has been allocated. Use the ALLOCATE ARRAY statement before the fgl\_dynarr\_extentsize function is called.

# -4817 The dynamic array for which fgl\_dynarr\_extentsize(dynarr, n)

is being used does not have the 'n'th dimension.

The array for which fgl\_dynarr\_extentsize function has been called does not have the nth dimension. Look at the array definition in the DEFINE DYNAMIC ARRAY statement and find out how many dimensions it has.

## -4818 Delimiter should be comma, when format is CSV. It should be a

newline when format is TEXT.

When the format specified is CSV (Comma Separated Values), the delimiter must be Comma. Similarly if the format specified is text, the delimiter must be new-line. Change the Delimiter accordingly.

-4819 Only LOAD, CSV and TEXT formats are supported.

The formats that can be specified are LOAD, CSV(Comma Separated values) and TEXT. Specify the format of the file as either LOAD, CSV or TEXT.

-4820 Delimiter should be set only when format is specified.

The delimiter must be set only when format of the file is specified. Specify the format of the file to either LOAD, CSV or TEXT and then specify the delimiter.

-4821 The file file\_name cannot be created or opened. Accompanying OS message: OS Message.

Check that your username, has permission to create files in the specified directory. Look for the accompanying error messages from the operating system. Possibly the disk is full, or you have reached a limit on the number of open files.

-4822  $\,$  The file file\_name cannot be closed. Accompanying OS message : OS\_Message.

The file cannot be closed. Look for the accompanying error messages from the operating system. Possibly the file is not opened, or the file descriptor specified may not be correct.

-4823 The file associated with the file descriptor may not be opened.

The file descriptor specified may not be associated with a file. Possibly the file may already be closed or the file descriptor may be changed in the program. Revisit the program logic.

-4824 The file "%s" cannot be read. Accompanying OS message : "%s".

The file cannot be read. Check that your username, has permission to read the file. Look for the accompanying error messages from the operating system. Possibly, the file is already closed, or the disk is full, or a hardware failure occurred.

-4825 Seek on file file\_name cannot be done. Accompanying OS message: OS\_Message.

Seek on the file cannot be done. Look for the accompanying error messages from the operating system. Possibly the file may already be closed or the file descriptor may be changed in the program.

-4826  $\,$  The file file\_name cannot be written. Accompanying OS message : OS\_Message.

The file cannot be written. Check that your username, has permission to write to the file. Look for the accompanying error messages from the operating system. Possibly, the file is already closed, or the disk is full, or a hardware failure occurred.

-4827 The string in the file file\_name is too long to fit in the variable.

The length of the variable is less than the length of the string read from the file. The String cannot be stored in the variable. Increase the size of the variable.

-4828 The field to be read from the file file name should not be greater than 4096 bytes.

The length of the string read from the file exceeds 4096 bytes. Check the field in the file. Possibly, the file delimiter is misplaced.

-4829 Memory allocation error.

It has proven impossible to allocate memory for a small fixed size structure needed by a File IO function such as Open or Close. The amount of memory needed is small; almost any reduction in program size should avoid the error.

-4830 The variable var\_name is not of type INTEGER or SMALLINT. It cannot be used as a file descriptor.

The variable used as a file descriptor must be an integer type. Specify a different variable, or redefine the one named.

-4831 The variable var\_name is not of type INTEGER or SMALLINT. It cannot be used to store offset bytes returned from the seek operation.

The variable used to store the offset bytes returned from the seek operation must be an integer type. Specify a different variable, or redefine the one named.

-4850 Insufficient space for formatted INTERVAL value.

The INTERVAL value could not be accommodated within the allocated buffer.

-4851 Invalid INTERVAL value.

The INTERVAL value has an invalid character. The syntax of an INTERVAL value must begin with the character 'P'.

-4852 Invalid INTERVAL value.

The INTERVAL value has an invalid character. Any hours, minutes, or seconds in the durationmust begin with 'T''.

-4853 Extra (non-blank) characters at the end of a interval value.

Only spaces can follow an INTERVAL literal. Inspect the INTERVAL values.

-4854 Invalid INTERVAL value.

An Invalid character is used as a marker in an INTERVAL value. Valid markers are YMDTHMS.

-4855 Invalid INTERVAL value.

A Valid marker is used incorrectly in an INTERVAL value. Review the markers used for INTERVAL qualifiers like YMDTHMS to ensure they are used at the right place in the value.

-4856 No digits where digits required in INTERVAL value.

Review the INTERVAL value to ensure it is not missing a field. In an INTERVAL literal, the first field is a count and can have as many digits as the qualifier specifies.

-4857 Too many digits in field of INTERVAL value.

The first field of an INTERVAL literal must contain either 1 or 2 digits (if it is not a YEAR) or 2 or 4 digits (if it is a YEAR). Review the INTERVAL literals in this statement and correct them as necessary.

-4858 Invalid INTERVAL value.

The INTERVAL value has repeated mark letters. An INTERVAL value can specify either a period of years and/or months, or a period of days and/or parts of days. It cannot specify both years and/or months and days and/or parts of days. The INTERVAL value must follow the first to last format and cannot have the same units repeated.

-4859 Invalid INTERVAL value.

The INTERVAL value has an invalid sequence of mark letters. An INTERVAL value can contain either a year-month interval or a day-time interval. An INTERVAL value must follow the first to last format 1. The qualifier for an INTERVAL can specify fields from YEAR and MONTH, or fields from DAY through FRACTION, but it can not specify fields from both sets.

-4860 Invalid INTERVAL value.

Fraction only allowed in seconds in INTERVAL value and decimal point should be between second and fraction. Review the literal qualifier for missing or misplaced punctuation.

-4861 Output buffer not big enough to hold the DATETIME value.

This error is returned when the function is called and the address space for the output buffer is null or smaller than the format-string length.

-4862 Invalid DATETIME format.

The XSD format of a DATETIME value is not supported.

-4863 Invalid DATETIME format.

The DATETIME value does not match the required format.

The DATETIME value is missing at least one field, or repeating a field value, or has a missing, misplaced, or repeated delimiter, or has improper Markers in the xsd DATETIME value.

-4864 Invalid character in DATETIME value.

The form of a DATETIME literal is very limited and can contain only decimal digits and the following delimiters: the hyphen between year, month, and day numbers; the space between day and hour; the colon between hour, minute, and second; and the decimal point between second and fraction.

Any error is returned if Any other characters or any of the allowed characters are used in the wrong order.

-4865 Field value out of acceptable range in DATETIME value.

The DATETIME value contains at least one incorrect field or is missing at least one field.

Possible errors include: Using zero for the year; using numbers other than 1 to 12 for the month, 1 to 31 for the day, 0 to 23 for the hour, or 0 to 59 for the minute or second; using an inappropriate number for the month; and using a fraction with too many digits for the specified precision.

-4866 Invalid DATETIME format .

The Field value is too wide for an xsd DATETIME value.

-4986 Communication between fgld daemon and application server was closed.

Connection between fgld daemon and application server was interrupted, check if application server is able to send request to fgld daemon running.

-4987 The supplied argument does not match with a function definition

Match the supplied argument with the function definition described in the WSDL file and correct the argument either in the configuration file or in the 4GL client application.

-4988 The number of environment values received is different from the number expected

The client has not provided the sufficient number of environment values. Ensure that the client application correctly processes the INFORMIXSERVER, CLIENT LOCALE, and DB LOCALE in the code.

-4989 A client is attempting to invoke a web service that does not exist

Match the SERVICENAME in the subscriber configuration file with the web service name in the WSDL file.

-4990 Unrecoverable error in application server

The application server encountered an unrecoverable error. Note the scenario and contact IBM Informix Technical Support.

-4991 Operation failed while converting data from the XSD format to the SOL format

Ensure that input values match the input parameter types in WSDL file.

-4992 Message protocol error

Note the scenario and contact IBM Informix Technical Support.

-4993 Supplied service name or operation name (%s) cannot be found

The given web-service name or the operation cannot not be found. Match the SERVICENAME in the subscriber configuration file with the web service name in the WSDL file. Or, match the [FUNCTION]...NAME that follows the SOAP\_NAME tag in the subscriber configuration file with the operation name in the WSDL file.

-4994 The number of inputs received does not match the number of inputs defined in the web service

Match the supplied input argument(s) with the input argument(s) function definition described in the WSDL file and correct the argument either in the configuration file or in the 4GL client application.

-4995 The number of outputs received does not match the number of outputs defined in the web service

Match the supplied output argument(s) with the output argument(s) function definition described in the WSDL file and correct the argument either in the configuration file or in the 4GL client application.

-4996 Unknown host name or port number

Ensure that the web service publisher has:

- 1) Set the environment variables FGLD\_HOSTNAME and FGLD\_PORTNUMBER
- 2) Run the fgld on the FGLD\_PORTNUMBER specified
- 3) Run Axis2C on the same terminal where fgld is running

-4997 Port number (%s) must be in the range 1024 - 65535

The port number set in the FGLD\_PORTNUMBER environment variable is not in the valid range 1024 - 65535.

-4998 Operation failed while converting data from the SQL format to the XSD format

Ensure that output values match the output parameter types in WSDL file.

### -5000 CSM error: <text>

A CSM (Communications Support Module), in the database server or in the client, detected an error.

This error code is a general CSM error code. It can be used by individual CSMs to reflect different error conditions. The text provides clues about the possible cause of the error.

If the confidentiality option is enabled for a particular CSM, you might see the following example of this error code: "CSM error: CSM: received message of unexpected type." This implies that the CSM on the user's side (either database server side or client application side) cannot interpret the messages it receives. Make sure that the confidentiality option is set for both the database server and the client application.

Check your sqlhosts file and CSS configuration file. Check the error message on the other side (either database server side or client application side) for more clues about the possible cause of the error.

Also make sure that the CSM you are using is supported by the database server or the client SDK. If the problem persists, contact IBM Informix Technical Support or the CSM vendor. Have the following information available: CSS configuration files and sqlhosts information for both the client and the database server.

#### -5001 CSM: memory allocation error.

A CSM (Communications Support Module), in the database server or in the client, could not acquire memory for processing.

Make sure that the system configuration makes sufficient memory available for dynamic allocation. If that fails, contact IBM Informix Technical Support or the CSM vendor and have the following information available: CSS configuration files and sqlhosts information for both the client and the database server.

#### -5002 CSM: memory de-allocation error.

A CSM (Communications Support Module), in the database server or in the client, could not deallocate memory. This error message arises only when some form of memory corruption has occurred.

Contact IBM Informix Technical Support or the CSM vendor and have the

following information available: CSS configuration files and sqlhosts information for both the client and the database server.

### -5003 CSM: file I/O error.

A CSM (Communications Support Module), in the database server or in the client, could not complete a file read or write operation successfully. This error can occur only during use of a CSM.

Validate that all files that the CSM requires for operation are available for read and write access by the user in the client or by user informix in the database server. If that fails, contact IBM Informix Technical Support or the CSM vendor and have the following information available: CSS configuration files and sqlhosts information for both the client and the database server.

#### -5004 CSM: invalid context.

A CSM (Communications Support Module), in the database server or in the client, detected a context that contains invalid data or that is inconsistent with the current operation or CSM state. This error normally occurs during input or output message processing (as opposed to context establishment).

Contact IBM Informix Technical Support or the CSM vendor and have the following information available: CSS configuration files and sqlhosts information for both the client and the database server.

#### -5005 CSM: unsupported feature.

A CSM (Communications Support Module), in the database server or in the client, found either a global or connection parameter specification that the current version of the CSM does not support. The CSM could also find that the peer CSM, through the internal CSM-to-CSM protocol, indicated the use of an option that this CSM instance does not support.

Remove any option that the CSM does not support or upgrade the CSM to one that supports the option. Install and activate matching versions of the CSMs in the client and database server. If the problem recurs, contact IBM Informix Technical Support or the CSM vendor and have the following Information available: CSS configuration files and sqlhosts information for both the client and the database server.

### -5006 CSM: invalid global options.

A CSM (Communications Support Module) found a global option that the current version of the CSM does not support. The global option string is specified in the CSS configuration file.

Remove any options that the CSM does not support from the global option specification or upgrade the CSM to one that supports the options. If the problem recurs, contact IBM Informix Technical Support or the CSM vendor and have the following information available: CSS configuration files and sqlhosts information for both the client and the database server.

#### -5007 CSM: invalid context options: <text>

A CSM (Communications Support Module), in the database server or in the client, found a CSM connection option specification that the current version of the CSM does not support. The connection options string is specified in the CSS configuration file, and the csm option field in the sqlhosts file. The text in the error message shows any options that the CSM does not support.

Remove any options that the CSM does not support from the CSM connection option specification or upgrade the CSM to one that supports the options. If the problem recurs, contact IBM Informix Technical Support or the CSM vendor and have the following information available: CSS configuration files and sqlhosts information for both the client and the database server.

#### -5008 CSM: peer disconnected.

A CSM (Communications Support Module), in the database server or in the

#### -5009 CSM: authentication error.

A CSM (Communications Support Module) that performs principal authentication either in the database server or in the client failed to authenticate the principal.

If this error occurs during session establishment, the connection establishment fails. Otherwise, the connection is dropped.

A common cause for this error is that an invalid password is given or the desired database server does not consider the client computer or your user  ${\tt ID}$  trusted.

Provide a correct password as required by the authentication. Or ask the system administrator to include the client computer as a trusted host and/or your user ID as a trusted user in the /etc/hosts.equiv file on the database server computer or in the .rhosts file in your home directory on the database server computer. For more information, see the UNIX manual pages on HOSTS.EQUIV(5).

If the problem recurs, contact IBM Informix Technical Support and have the following information available: CSS configuration files and sqlhosts information for both the client and the database server.

## -5010 CSM: internal processing error.

A CSM (Communications Support Module), in the database server or in the client, detected an internal processing error and is incapable of self-diagnosing it to provide additional information. This error can occur only during use of a CSM and normally represents an internal processing error, but could be caused by an undetected protocol error.

If this error occurs during context setup (that is, at connection time), the connection establishment fails. If this error occurs after establishment of the connection, the connection is dropped.

Contact IBM Informix Technical Support or the CSM vendor and have the following information available: CSS configuration files and sqlhosts information for both the client and the database server.

#### -5011 CSM: protocol error.

A CSM (Communications Support Module), in the database server or in the client, received a message that is not consistent with the CSM's protocol formats, with its internal state, or with both. The usual cause of this error is an internal message inconsistency, which indicates the receipt of a protocol data unit with an unknown format. This error can occur only during use of a CSM, and the cause can be a communications error, the use of incompatible versions of the CSM in the client and the database server, or inconsistent configurations of the client and database server

If this error occurs during context setup (that is, at connection time), the connection establishment fails. If this error occurs after establishment of the connection, the connection is dropped.

Make sure that the release levels of the CSMs types match, and the configurations of client and database server CSMs match. If the problem recurs, contact IBM Informix Technical Support or the CSM vendor and have the following information available: CSS configuration files and sqlhosts information for both the client and the database server.

#### -5012 CSM: received message of unexpected type.

A CSM (Communications Support Module), in the database server or in the client, received a message with a type that is inconsistent with the protocol formats and/or internal state. This message is more specific than message -5011 because in this case the protocol data unit that is internally consistent might be carrying a message type that the receiver cannot handle. This error can occur only if a CSM is used. It can be caused by a communications error, by the use of incompatible versions of the CSM in the client and the database server, or by inconsistent configurations of the client and database server CSMs.

If this error occurs during context setup (that is, at connection time), The connection establishment fails. If this error occurs after Establishment of the connection, the connection is dropped.

Make sure that the release versions of the CSMs types match, and the configurations of client and database server CSMs match. If the problem recurs, contact IBM Informix Technical Support or the CSM vendor and have the following information available: CSS configuration files and sqlhosts information for both the client and the database server.

#### -5013 CSM: cannot obtain credential: authentication error.

A CSM (Communications Support Module), in the database server or in the client, cannot obtain a credential to proceed in an authentication exchange. For example, a user did not provide a password, or a credential request to an external authentication service returned an error. This error can only occur during context setup (that is, at connection time).

The connection establishment fails.

When a CSM is configured to require a password for authentication, a valid password must be provided. Do not configure the database server to use CSM in such a way that password input is required when you first bring up the database server. Bring the database server up and let it build system tables. Bring the database server down, and reconfigure it to use the CSM as you desire.

Provide the password credential, or perform the operations that the

### -5030 CSM: crypto library error: <text>.

A CSM (Communications Support Module), in the database server or in the client, received an error indication from its cryptographic service provider (or crypto library). This error can occur only during use of a CSM and normally represents an internal processing error, but an undetected protocol error could cause this error as well. Additional text, crypto-library return codes, or both might follow the error message.

If this error occurs during context setup (that is, at connection time), the connection establishment fails. If this error occurs after establishment of the connection, the connection is dropped.

Contact IBM Informix Technical Support or the CSM vendor and have the following information available: CSS configuration files and sqlhosts information for both the client and the database server.

-5848 A row with constraint violations exists

#### .PROBLEM

The transaction mode setting for constraints cannot be changed because there is a row with constraint violations, possibly due to deferred constraints.

-5849 The sub-query flattening settings for the query plan and the current value of NO SUBOF environment variable do not match.

#### .PROBLEM

The query plan was created with a different value of the NO\_SUBQF environment variable than the current value of the NO\_SUBQF environment variable. .ACTION

Change the value of the NO\_SUBQF environment variable or run UPDATE STATISTICS to recreate the routine query plan.

-5851 Invalid value specified to SUBSTRING function.

The length argument specified to the SUBSTRING function cannot have a negative value  $% \left( 1\right) =\left( 1\right) +\left( 1\right) +\left( 1\right$ 

#### -5852 Invalid date.

One of the arguments specified to the function must be a DATETIME type. Check the values of the arguments that you are passing to the function.

# -5853 The format element: (element\_name) does not have an equivalent

in Informix.

The format specified is not supported and therefore cannot be converted to an  ${\tt Informix}$  format.

# -5854 Unrecognized format element: (element\_name).

The format element specified is unrecognized. It is probably not a legal Oracle format element.

# -5855 The target string is not long enough to contain the converted format.

The target string is not long enough to contain the converted format. You need to allocate more space for the target string.

#### -5856 You specified invalid precision for FLOAT.

Maximum precision value for FLOAT data type must be between 1 and 16. Note: SQL ignores any specified precision.

# -5857 Using NULL in the RANGE or STEP expression is not possible.

A RANGE or STEP expression included NULL.

Replace NULL with another value in the RANGE or STEP expression and retry the statement.

# -7000 Error error-number from the optical subsystem. Consult your appropriate

subsystem manual.

Check the error number in the documentation for the subsystem that you are using.

You attempted to create an NCHAR (or NVARCHAR) column or declare an NCHAR (or NVARCHAR) variable, in a non-NLS database.

### -7203 DBNLS is not set or LC\_COLLATE must be category-value.

You might receive this message when you try to access an external database that has a different locale than the current database. In order to use this NLS database, you must set the DBNLS environment variable to 1 or 2 and the LC\_COLLATE environment variable to the specified category-value.

#### -7204 LANG or LC COLLATE environment variable is invalid.

Either the LANG or the LC\_COLLATE environment variable setting is invalid. Set either or both variables to the values that your system supports.

#### -7205 DBNLS is not set or LC\_CTYPE must be set to category-value.

You might receive this message when you try to access an external database that has a different locale than the current database. In order to access this NLS database, you must set the DBNLS environment variable to 1 or 2 and the LC\_CTYPE environment variable to the specified category-value.

### -7206 LANG or LC\_CTYPE environment variable is invalid.

Either the LANG or the LC\_CTYPE environment variable setting is invalid. Set either or both variables to the values that your system supports.

#### -7207 LANG or LC\_MONETARY environment variable is invalid.

Either the LANG or the LC\_MONETARY environment variable setting is invalid. Set either or both variables to the values that your system supports.

### -7208 LANG or LC NUMERIC environment variable is invalid.

Either the LANG or the LC\_NUMERIC environment variable setting is invalid. Set either or both variables to the values that your system supports.

#### -7209 LANG or LC TIME environment variable is invalid.

Either the LANG or the LC\_TIME environment variable setting is invalid. Set either or both variables to the values that your system supports.

### -7210 This server does not have NLS capability.

You tried to access an NLS database from a non-NLS-ready database server. This database server does not support NLS. Contact IBM Corporation for a version that does support NLS.

#### -7211 Cannot reference an external NLS database.

If your current database is not an NLS database, you cannot access an NLS database on another database server or on the same database server. However, if the NLS environment variables are set correctly, you can drop an external NLS database even if your current database is not an NLS database.

-7350 Attempt to update a stale version of a row

An attempt was made to update a stale copy of a row. This caused an optimistic concurrancy failure.

This error can occur when using updatable secondary and the current version of the row has not yet been replicated to the secondary on which the client application is connected.

This error code is also returned when table schema at secondary server doesn't match with the table schema at primary server.

-7351 Connection between secondary and primary has been lost

The connection between the secondary and the primary has been lost. This will prevent the updates on secondary until connectivity has been reestablished.

### -7352 Operation can not be run on secondary node

There was an attempt to run an operation on a secondary node which can only be successfully run on the primary. You will need to perform the operation on the current primary node

#### -7353 The transaction cannot continue on the new primary server.

The transaction was started at a secondary server. While processing the transaction, the original primary server to which the secondary server was connected went off-line and another server became the new primary server. There was an error recreating the transaction state at the new primary server.

# -7400 Invalid API argument <argument-name>.

Verify the arguments to the DataBlade API calls.

### -7401 Invalid API usage <API-call>.

A DataBlade API call used an invalid argument or was made in an incorrect context. The value of one or more arguments might be invalid, the sequence of DataBlade API calls might be incorrect, or the call might have been made from within a callback function where the call is invalid.

Check that the values of individual arguments are valid in the API call and that the combination of all argument values is correct. Also check the sequence of your DataBlade API calls. If the API call named in the error message is made from within a callback function, move the call or remove it.

#### -7402 Internal error.

If this error occurs, note all circumstances and contact IBM Informix Technical Support.

### -7403 File protocol error. Expected message\_packet\_name.

This is an internal error. If it recurs, note all circumstances and contact IBM Informix Technical Support.

## -7404 File protocol error. Reported by client.

#### -7406 Operation operation\_name not supported outside execution.

This is an internal database server error. If it recurs, note all circumstances and contact IBM Informix Technical Support.

#### -7411 Error loading locale object for client locale.

Probably an error occurred either while reading a registry or reading a conversion object file. Locale file details are missing from the registry file. Make sure the locale you are trying to load is compatible with the locale that was specified when the database was created.

### -7412 Error loading code-set conversion object for converting to client

codeset.

Probably an error occurred either while reading a registry or reading a conversion object file. Locale file details are missing from the registry file. Make sure the locale you are trying to load is compatible with the locale that was specified when the database was created.

### -7413 Error loading locale object for server processing locale.

Probably an error occurred either while reading a registry or reading a conversion object file. Locale file details are missing from the registry file. Make sure the locale you are trying to load is compatible with the locale that was specified when the database was created

#### -7420 Argument argument\_name is invalid.

Verify the arguments to the DataBlade API calls.

### -7421 The specified column position is invalid.

Check the arguments to the DataBlade API calls that require column numbers. DataBlade API calls use column numbers 0 to number of columns minus one.

## -7422 Cannot issue SAPI function <function-name> in a secondary PDQ

thread. You need to define the user-defined routine as non-parallelizable.

A user-defined routine that was defined as parallelizable has issued a SAPI function that is not PDQ thread-safe. Only nonparallelizable user-defined routines can call such a SAPI function.

Drop the routine and redefine it as nonparallelizable. To define a routine as nonparallelizable, reissue the CREATE FUNCTION, CREATE PROCEDURE, or CREATE ROUTINE statement without the WITH (PARALLELIZABLE) class. Or you can use the following statement to make a routine nonparallelizable:

ALTER ROUTINE routine-name WITH (DROP PARALLELIZABLE)

# -7423 An invalid argument is specified. Either the return type buffer is

empty or the length of the buffer is not valid.

Verify arguments to DataBlade API calls.

# -7424 A Cursor can only be defined for a prepared SELECT statement.

Prepare your SELECT statement before you define the cursor.

#### -7425 Invalid statement handle.

Verify arguments to DataBlade API calls. The statement handle used was invalid or improperly modified.

### -7426 There is no active query on this connection.

Verify the logic in the user-defined routine. You cannot retrieve or query results without an active query.

### -7427 Argument is not a valid argument\_name.

An argument to a DataBlade API is invalid. Verify the arguments used in each call to the DataBlade API.

#### -7428 Saveset is corrupted.

If this error recurs, note all circumstances and contact IBM Informix Technical Support.

#### -7429 Out of memory allocating save set.

Check with your system administrator or database administrator.

#### -7430 Out of memory allocating save set element.

Check with your system administrator or database administrator.

#### -7431 Invalid save set type type\_name.

Verify that your type name is spelled correctly. If it is a user-defined type, ensure that it has been defined correctly in your database.

#### -7432 Command is not yet complete.

Feature is not yet implemented. Review your release notes.

#### -7433 Command not a DML.

A SELECT, INSERT, UPDATE or DELETE statement was expected. Review the SQL statement in the user-defined routine.

#### -7434 Parameter information not supported for SELECTS.

### -7435 This statement references a table that is used in the parent queries.

Subqueries or queries invoked by nested user-defined routines cannot reference tables used by parent queries or calling user-defined routines. Restructure your query to avoid this situation.

### -7436 Inappropriate statement for parameter information.

You requested parameter information calls for a non-DML statement. Parameter information can be obtained only for DML statements.

### -7438 Unsupported data type.

The data type you are using is not supported. Verify the type definition.

## -7442 The statement must be opened before this operation can be performed.

An attempt was made to fetch or close a prepared statement that is not open. Ensure that a mi\_open\_prepared\_statement call was successfully completed prior to calling mi\_fetch\_statement or mi\_close\_statement.

#### -7443 The statement must be closed before it can be reopened or executed.

An attempt was made to open or execute a prepared statement that is already open. A statement must be closed before it can be reopened with a mi\_open\_prepared\_statement call or executed with a mi\_exec\_prepare\_statement call.

-7469 Calling %s is not supported from compare function.

Compare() functions cannot call strings.

#### -7470 Invalid connection connection\_handle.

Verify arguments to DataBlade API calls. The connection handle used was NULL, not opened, invalid, or improperly modified.

## -7471 Internal error: Invalid user-defined routine context/state (state)

If this error recurs, note all circumstances and contact IBM Informix Technical Support.

#### -7472 Out of memory allocating internal user-defined routine connection state.

Check disk space on your computer. For more help, call your system administrator or database administrator. If these checks do not resolve the problem, and this error recurs, note all circumstances and contact IBM Informix Technical Support.

### -7473 Internal error: Bad install of user-defined routine-language manager

callback.

If this error recurs, note all circumstances and contact IBM Informix Technical Support.

## -7474 Out of memory allocating server user-defined routine connection.

Check disk space on your computer. For more help call your system administrator or database administrator. If this error recurs, note all circumstances and contact IBM Informix Technical Support.

#### -7475 Cannot close a connection from outside of its own parent statement.

Check the logic in your user-defined routine. You must open and close connections within the scope of the user-defined routine.

#### -7476 Cannot close a session-duration connection within an UDR.

A session-duration connection has the scope of the session to which it is associated. Such a connection cannot be closed within an UDR. See the IBM Informix DataBlade API Programmer's Guide and the IBM Informix DataBlade API Function Reference for further details.

#### -7490 Cannot open trace output file file\_name.

### -7491 Cannot read trace system table table\_name.

If this error recurs, note all circumstances and contact IBM Informix Technical Support.

### -7492 Write to trace output file failed.

Check permissions on the file and its directory. Check disk space on your computer. For more help, call your system administrator or database administrator. If this error recurs, note all circumstances and contact IBM Informix Technical Support.

#### -7493 Cannot create internal map to trace classes.

Check disk space on your computer. For more help call your system administrator or database administrator. If this error recurs, note all circumstances and contact IBM Informix Technical Support.

#### -7494 Cannot create internal trace message list.

Check disk space on your computer. For more help call your system administrator or database administrator. If this error recurs, note all circumstances and contact IBM Informix Technical Support.

#### -7500 Invalid multibyte character in syserrors catalog table for sqlstate

SQLSTATE value.

An invalid multibyte character has entered the syserrors catalog table. Possibly, the syserrors.locale is not the actual locale used for syserrors.message. This table is normally populated with DataBlade messages or possibly messages from user-defined routines.

### -7503 The BLOB or CLOB data size provided differs from the client file size.

The size of the BLOB or CLOB data that was provided in a load command is not the same as the actual size of the smart large object client file. Verify that the data size provided in the load command is correct or check if the smart large object client file is incomplete or corrupted.

#### -7504 The operation (<routine>) is not supported in a global transaction.

This insert, update or delete operation is not supported in a global transaction.

#### -7510 API use not valid in callback (<routine>).

You cannot call this routine in the callback.

For information on the use of callbacks, see the "DataBlade API Programmer's Manual."

#### -7514 MI\_EVENT\_END\_XACT callback can only be registered inside a transaction.

Move the end-of-transaction callback inside your transaction.

#### -7520 Argument argument\_name is NULL.

Verify arguments to DataBlade API calls. NULL was passed but not expected.  $\,$ 

# -7521 GLS internal error encountered within API: error\_code.

Verify your CLIENT\_LOCALE. If this error recurs, note all circumstances and contact IBM Informix Technical Support.

#### -7522 Incomplete locale information for conversion between client and server

formats

 $\begin{tabular}{ll} Verify your CLIENT\_LOCALE. If this error recurs, note all circumstances and contact IBM Informix Technical Support. \\ \end{tabular}$ 

#### -7530 Missing parenthesis in the signature specified for user-defined routine

Verify signature for routine specified for fastpath execution.

# -7531 Invalid user defined routine type: must be function or procedure.

Specified user-defined routine must be a function or a procedure. Verify name and definition of routine to be called.

# -7532 Error converting type in string format to id format

Verify spelling and definition of types used in the routine signature.

### -7533 Error in user-defined-routine lookup: Specified user-defined routine

not found

Verify spelling and definition of user-defined routine.

### -7534 Error initializing user-defined-routine sequence for execution.

If this error recurs, note all circumstances and contact IBM Informix Technical Support.

### -7535 Invalid MI\_FPARAM pointer returned.

If this error recurs, note all circumstances and contact  ${\tt IBM}$  Informix Technical Support.

# -7536 Error unlinking function descriptor from connection, not previously

linked

Verify arguments to Blade API calls. The connection handle used was  $\mathtt{NULL}$ , not opened, invalid or improperly modified.

# -7537 Error setting default arguments for execution of user-defined routine.

Review arguments to user-defined routine.

## -7538 Error converting default arguments to C style values.

If this error recurs, note all circumstances and contact IBM Informix Technical Support.

#### -7539 Error performing fastpath execution of UDR from API.

If this error recurs, note all circumstances and contact  ${\tt IBM}$  Informix Technical Support.

#### -7540 Routine's return value ID is out of range.

If this error recurs, note all circumstances and contact IBM Informix Technical Support.

#### -7542 Cast user-defined-routine lookup failed.

Verify spelling and definition of types used in the routine signature. If this error recurs, note all circumstances and contact IBM Informix Technical Support.

-7546 Unknown routine type <text>, routine type must be one of 'f' or 'p'.

You used an invalid routine type when using  $\min\_create\_signature()$  to create a function or procedure.

Specify either 'f' or 'p' as the routine type.

#### -7547 Routine name is missing in call to mi\_create\_signature.

Verify that you included all required parameters in your call to the mi\_create\_signature() function. For the complete syntax of mi\_create\_signature(), refer to the DataBlade API Function Reference.

#### -7549 Cannot use mi funcmap get on remote routines.

This routine must be used with functions that are in the local database.

Remove references to routines on remote databases from mi\_funcmap\_get().

# -7580 Invalid attempt to call routine: this routine may only be called

from an am\_check routine.

You tried to call the specified routine from a UDR other than a VTI/VII am\_check routine. Outside of am\_check routines, use mi\_db\_error\_raise to report messages and errors.

### -7590 Cannot read past the end of stream marker.

After a call to mi\_stream\_eof() would have returned MI\_TRUE, indicating the end of the file or stream, another read operation was attempted. You cannot read past the end-of-stream marker.

Once the  $\min\_stream\_eof()$  function returns MI\_TRUE, terminate read operations to avoid this error.

### -7591 This is a generic mi\_stream failure.

An unspecified mi\_stream error occurred. The cause is not clearly known.

Check the stream-type documentation for any details.

### -7592 The mi\_stream function being called is not implemented.

An attempt was made to execute an unimplemented mi\_stream operation, such as mi\_stream\_read(), mi\_stream\_write(), or mi\_stream\_seek(). Not all mi\_stream types support all mi\_stream functions

Check the functional definition for the stream being used to ensure that the function that returns this status has been implemented.

# -7593 During an mi\_stream operation a Send side failure has occurred.

During an mi\_stream operation, the send side of a data transfer encountered problems, and the data transfer failed. This status is usually associated with Enterprise Replication (ER) operations.

Check the log files for any additional information.

# -7594 During an mi\_stream operation a Receive side failure has occurred.

During an mi\_stream operation, the receive side of a data transfer encountered problems, and the data transfer failed. This status is usually associated with Enterprise Replication (ER) operations.

# -7595 An error has occurred during the conversion or manipulation of

the  $ifx\_int8$  involved with an  $mi\_stream$  operation.

A conversion operation for  $ifx\_int8$  values failed.

Check the values being used to verify that they match the types required and are set with valid data.

# -7596 An mi\_stream seek has occurred using a bad whence value.

A call to  $\ensuremath{\mbox{mi\_stream\_seek}}\xspace()$  received a seek parameter that is in error.

Use one of the following values:

MI\_LO\_SEEK\_SET or SEEK\_SET
MI\_LO\_SEEK\_CUR or SEEK\_CUR
MI\_LO\_SEEK\_END or SEEK\_END

### -7597 An attempt to determine the shared library module ID for an

mi\_stream operation has failed.

An  $\min$ \_stream function address lookup failed. The shared-library module handle is set to NULL to indicate that no shared library is currently loaded.

Check the log files for any errors that might have occurred when an attempt was made to load the library. Common load problems  $\,$ 

### -7598 The mi\_stream function symbol lookup in a shared library failed.

An  $\min$ \_stream function symbol name was not found in the given shared-library module.

Check that the spelling of the function symbol name is correct.

## -7599 The mi\_stream function address lookup in a shared library failed.

An mi\_stream function address could not be resolved using the function name provided. The function handle could not be mapped to a real executable address.

Check the log files for any errors that might have occurred when an attempt was made to load the library. Check the spelling of the function name.

### -7601 Bad cursor action: Subquery collections only support cursor

action MI\_CURSOR\_NEXT.

A cursor action other than MI\_CURSOR\_NEXT was used on a subquery collection.

Remove any invalid cursor actions. For subquery collections, use only the MI\_CURSOR\_NEXT cursor action or open the subquery collection without the flags MI\_COLL\_NOSCROLL and MI\_COLL\_READONLY.

#### -7602 Internal error: Invalid field count for a row.

This is an internal error.

If it recurs, note all circumstances and contact IBM Informix Technical Support.

#### -7607 Invalid row literal value.

A row literal should be well-formed with respect to its syntax and the type of objects contained in the literal. For a description of the syntax and semantics of Literal Row, refer to the IBM Informix Guide to SOL: Syntax.

#### -7610 Invalid collection literal value.

Your collection value is not well-formed.

See the documentation for a description of the construction of collection literal values.

### -8001 The number of newlines specified for TOP MARGIN, FIRST PAGE HEADER

(PAGE HEADER), PAGE TRAILER, and BOTTOM MARGIN must leave enough room on the page for the printing of the ON EVERY RECORD clause.

The total number of lines that are defined for all the above statements exceeds the page length. Check that you entered the desired number of lines in each statement in the OUTPUT section and in the header and trailer specifications of the FORMAT section.

#### -8002 The ACE report specification is too complex or large to be properly

compiled. The number of instructions needed to implement this specification is greater than the space that is allocated in the instruction tables for the compiler.

Reduce the size of the report. Because you cannot divide a report into parts to compile separately, you must find a way to simplify the report.

#### -8003 A SMALLINTEGER constant may not be larger than 32767.

The allowable range of values for a SMALLINT constant is -32,767 through 32,767. Only whole numbers are allowed, with only digit characters.

### -8004 Illegal FLOAT constant.

The FLOAT constant is not written correctly. The exponent might be too small or too large (the allowable range of exponents depends on your computer and operating system but is the same as your C compiler allows

### -8005 Too many user variables, parameters, or functions have been defined.

You cannot define any more than number in an ACE specification.

The total number of identifiers that are defined for ASCII fields, parameters, and variables cannot exceed the number that is shown. You must simplify the report.

### -8006 A quoted string may not exceed 80 characters in length.

You must reduce the quoted string to a maximum of 80 characters. In a PRINT statement, simply divide the string into shorter parts, and separate the parts with commas.

### -8007 There is an unmatched quote in a quoted string.

This line of the report specification contains an odd number of quote (") symbols. A quoted string cannot include a new-line character; all quoted strings must be complete in one line. In order to print a longer string, store its parts in variables and list them all in a PRINT statement.

# -8008 The file filename could not be opened. The operating system was asked

to open it for reading.

Check the spelling of the filename. Make sure that the file exists and that your account name has read access to it. If the file is in a directory other than the current directory, you might have to enter a complete pathname.

### -8009 A memory allocation error has occurred. The ACE report specification

is probably too large.

The ACE compiler could not allocate memory that it needed. Try reducing the size of the report specification.

# -8010 The file filename could not be opened. The operating system was asked

to open it for writing. It is possible that a file by the same name already exists, but the user has no permission to write over it, or, if  $\neg$ o is used, the destination directory does not exist.

Ensure that filename is spelled correctly and that your account name has write access to the directory where it will be stored. (That directory might be the one that the environment variable DBTEMP names.) If a file of that name already exists, either erase it or make sure that your account has write access to it.

## -8011 The user function called name has not yet been defined by the user.

A call was made to a function with the name shown. ACE assumes that it is an external C function. However, external functions must be defined in the DEFINE section of the report using FUNCTION funcname statements, and this name is not defined. If name was intended as the name of an external function, insert a FUNCTION statement for it.

#### -8013 An error occurred when an attempt was made to open the listing file

filename. Be certain that the user has write permissions in the current directory.

Ensure that your account has write access to the current directory. If a file filename already exists, check that your account has write access to it.

# -8014 Usage: SACEPREP [-q][-o output\_directory] input\_filename (etc.)

Something in the command line that you entered was not acceptable to saceprep. Read the message to remind yourself of the syntax of the various options and then retype the command line.

# -8015 An open comment symbol, {, was found inside an already open comment

on line line-number, character char-number. This could be due to a failure to closethe previously opened comment, which was begun on line lnum, character cnum.

# -8016 A comment has been opened but not closed. The last comment begun was

opened on line line-number, character char-number.

Insert a close-comment symbol where appropriate in the report specification.

# -8017 An illegal (invisible, control) character has been found on line

line-number, character char-number. It has been replaced by a blank in the listing, but it is still in the source (input) file, and should be removed before attempting to compile again.

Using a word-processing editor in document mode instead of text mode, striking nonprinting keys while you are editing the file, or data corruption can introduce illegal characters into files.

### -8018 A grammatical error has been found on line line-number, character

char-number. The construct is not understandable in its context.

A syntax error exists in the source file. A keyword might be misspelled or misplaced in the file. Check the spelling of the keyword or the sequence of control blocks within the report-specification file.

# -8019 Cannot open temporary file filename for reading of a TEXT column.

For each TEXT column that is selected for the report, ACEGO prepares a temporary file in the directory that the DBTEMP environment variable names. This message indicates that the file was created and loaded with a copy of a TEXT value, but now it cannot be read. Look for operating-system error messages that might give more details. If the error recurs, note all circumstances and contact IBM Informix Technical Support.

# -8021 The source file filename cannot be opened. This is probably because

the file does not exist.

Check the spelling of filename. Check that the report-specification file exists in your current directory, or if it is in another directory, check that you provided the correct pathname. If this information is correct, verify that your account has read permission on the file

# -8022 This identifier exceeds the maximum length for identifiers, which is 50.

You must devise a shorter identifier.

# -8025 The comment close symbol, }, has been found on line line-number,

character char-number, even though no comment has been opened.

Unless comment symbols are enclosed in quotes, they must be balanced. Probably the open-comment symbol was accidentally deleted during editing. Change the file so that comments are properly delimited.

# -8030 A typographical error has been found on line line-number, character

char-number.

The single character at the location that is shown is not syntactically correct; it cannot be interpreted as part of a report specification.

# -8033 The source file name filename exceeds the maximum length of 10.

The form compiler imposes a limit on the length of source-file identifiers. You must rename the file before you use it. In DOS systems, filenames can be a maximum of 8 characters plus a 3-character extension.

# -8034 An unknown option option was found on the command line.

ACEPREP supports the following command-line options:

\* -s to suppress messages

- -o to name an output destination
- \* -ansi to test for ANSI compliance

ACEGO supports the following command-line options:

- \* -s to suppress messages
- \* -d to name a database

# -8051 The LEFT MARGIN must be no less than zero and no greater than the RIGHT

MARGIN.

Revise the left and right MARGIN statements in the OUTPUT section to reasonable margin values.

### -8052 There is insufficient space in the compiler string table for the

storage of CHAR variables.

Reduce the length or number of character variables in the report specification.

#### -8053 Neither the PAGE LENGTH, TOP MARGIN, nor BOTTOM MARGIN is allowed

to be less than zero

Revise the statements in the OUTPUT section to have reasonable values.

### -8054 The string string does not fit into remaining space in the compiler's

string table.

Reduce the length or number of strings in the report specification. Identical strings are stored only once.

#### -8055 This constant causes the constant table in ACEPREP to overflow.

Reduce the number of numeric constants that the report-specification file uses.

# -8056 Skipping lines inside of WHILE or FOR loops is not allowed within PAGE

HEADER or TRAILER.

ACEPREP needs to determine how many lines of space to devote to the page header and trailer (otherwise, it does not know how many detail rows to allow on the page). It cannot predict how many times a loop will be executed, so it has to forbid the use of SKIP statements in loops in these sections

### -8057 Only user variables of type CHARACTER may be subscripted or have lists

in the LET statement.

You can use a subscript (two numbers in square brackets, used to extract a substring of characters) with names of character variables only. In a LET statement, you can assign multiple strings, separated by commas, to a character variable only. Variables of other types can receive only single values.

#### -8058 The ASCII field field-name has already been defined.

A field name can be defined only once. Field names must be unique in the DEFINE section, that is, a name cannot be used for both a PARAM and a field.

#### -8059 The limit for IF statement nesting has been exceeded. There are too

many  $\ensuremath{\mathsf{IF}}$  statements within  $\ensuremath{\mathsf{IF}}$  statements for ACE to properly compile this specification.

You have exceeded the maximum levels of nested IF statements. You must simplify the logic of the report.

# -8060 An end-of-file has been prematurely found in the report specification.

ACEPREP encountered the end of the report-specification file while it still expected input. Possibly you omitted an END statement. A minimal

### -8061 This report contains a READ statement but no ASCII record definition

has been specified.

In order to use the READ statement, you must use the ASCII statement in the DEFINE section to define the expected fields of the ASCII file.

### -8062 This report contains a SELECT statement, but a READ statement should

be used instead because an ASCII record definition has be specified.

You can base a report on an ASCII file or on database rows, but not on both. The ASCII statement in the DEFINE section means that file input will be used, and a READ statement is used to read the file. If you want to base the report on database rows, retain the SELECT statement and delete the ASCII statement.

### -8102 There may be only one AFTER or BEFORE GROUP OF clause for any single

column specified in the ORDER BY command.

The report contains more than one AFTER GROUP OF clause for a certain column or more than one BEFORE GROUP OF clause. Only one of each can name a given column. However, you can combine the statements from the multiple clauses into a single clause.

## -8103 In order for the BEFORE or AFTER GROUP OF clause to function properly,

the column specified in the clause must also have been specified as a sort column in the ORDER BY command. If the sort column is subscripted, the column in the BEFORE or AFTER GROUP OF clause must be also.

Make sure that the control columns are specified identically in both the ORDER BY statement and the GROUP OF clauses.

### -8104 Group aggregates can only be used in an AFTER GROUP OF clause.

Aggregate values over a group are accumulated while the rows of the group are being processed, so they are not available until the end of the group is seen. Therefore, the report cannot refer to them except in an AFTER GROUP OF clause.

#### -8105 Aggregates may not be used within another aggregate. Nor may

aggregates be used within the WHERE clause of another aggregate.

Aggregate functions cannot be nested, primarily because the value of the inner aggregate is not known while the outer aggregate is being accumulated. Rewrite aggregate expressions to refer only to columns and simple expressions on columns. In an AFTER GROUP OF clause, you can save the aggregate value from one group of rows in a variable in order to use it to compute an aggregate over a subsequent group.

# -8107 A user variable or parameter has been defined by the user more than

once

You can define a name only once in a DEFINE section. You used a name more than once in the ASCII, PARAM, or VARIABLE statements.

# -8108 A user variable or parameter must have a length which is greater than

zero

Make sure that every CHAR and VARCHAR field in the DEFINE section has a nonzero length specification.

# -8109 Wordwrap may not be used within PAGE HEADERS or TRAILERS.

ACEPREP needs to know how many lines will be filled in header and trailer sections (otherwise, it does not know how many detail rows to put on the page). However, printing with the WORDWRAP function can fill a variable number of lines, depending on the words. Therefore, it is not allowed in page header or trailer sections.

#### -8110 The user variable called name has not yet been defined.

### -8111 User variables and run-time parameters may not be used in an ORDER BY

statement.

Only names of columns can be used in an ORDER BY clause. Check the spelling of the column names or display labels in the clause. You cannot request ordering by the contents of defined variables, parameters, or ASCII fields.

#### -8112 Within an IF-THEN-ELSE statement of a header or trailer clause, the

number of lines printed in the IF part must equal the number of lines printed in the ELSE part.

ACEPREP needs to know how many lines will be filled in header and trailer sections (otherwise, it does not know how many detail rows to put on the page). Because it cannot tell which part of an IF statement will be executed, it requires that both produce the same number of lines of output.

### -8113 SKIP TO TOP OF PAGE is not allowed in any header or trailer clause.

When SKIP TO TOP OF PAGE is executed, the page-trailer clause must be executed (to display fixed page-end material), followed by the page-header clause. If the statement was allowed in a header or trailer clause, an infinite loop could ensue.

#### -8114 The number of lines to be printed in the top and bottom margins plus

the lines to be printed in the page header and trailer clauses exceeds or equals the page length.

Examine the statements in the OUTPUT section and in any HEADER and TRAILER clauses. The total of lines that these statements use must be sufficiently less than the specified page length that some detail rows can be printed.

# -8115 There may be no more than 8 sort columns specified in the ORDER BY

command.

ACEGO limits the number of columns that can be ordered. You must reduce the number of columns that are listed following ORDER BY.

# -8116 Illegal subscripting in ORDER BY command.

You can only subscript a character field. Check the subscripts. No negative numbers are allowed; the numbers must fall within the length of the character column; and the first number must be less than or equal to the second number.

# -8121 The specified WORDWRAP RIGHT MARGIN value is out of range. It must be

greater than or equal to the current column and less than or equal to the report's right.

The right margin of a WORDWRAP clause is used to set a narrower right margin than the one that applies to the report as a whole. The effective left margin of a WORDWRAP display is the current column when WORDWRAP is processed. The right margin must fall between the current column and the report margin.

#### -8122 NEED in LINES may not be used in PAGE HEADER or PAGE TRAILER clauses.

The PRINT statements in a page header or trailer establishes its size. To set a larger size, use PRINT statements with no parameters.

#### -8123 The PRINT FILE command is not allowed within the FIRST PAGE HEADER,

PAGE HEADER, or PAGE TRAILER clauses.

ACEPREP needs to know how many lines will be filled in header and trailer sections (otherwise, it does not know how many detail rows to put on the page). Because the size of a file cannot be predicted when the report is compiled, the PRINT FILE command is not allowed. You must use PRINT statements to produce the data.

#### -8124 A user variable used in the above query has not been defined in the

DEFINE section.

A variable that is named in the SELECT statement is not defined in the DEFINE section of the report. Check that all names in the SELECT statement are the ones that you intended and that you have not misspelled any column or variable names.

### -8125 The keyword END was found more than once inside the SELECT section.

Within the SELECT section, use semicolons to separate SQL statements. Use the keyword END only after the final SELECT.

Review the contents of the SELECT section to make sure that each SELECT statement except the last one ends in a semicolon and that the last one is followed by an END statement. Perhaps you omitted the FORMAT statement at the beginning of that section.

#### -8126 PARAM[0] may not be defined.

The first parameter that you can define in the PARAMETER statement is number 1. In some host-operating systems, the zeroth parameter is preset to the program name, but this value is not available within a report.

#### -8127 You cannot use more than one REPORT TO statement in a report

specification.

The entire report is directed to one destination, which is chosen with the REPORT TO statement in the OUTPUT section. The report cannot be divided between multiple destinations, so remove all REPORT TO statements after the first. If you want to produce separate report files for different sets of data, perform one of the following steps:

- \* Write a separate report for each set of data (the specifications should differ only in their SELECT statements).
- \* Produce a full report, but with sets of data on separate pages, and use operating-system utilities and tools to separate the files afterward.
- \* Use parameter variables in the SELECT statements so that you can choose a subset of data dynamically, when you run the report, and use REPORT TO PRINT so that you can set the DBPRINT variable to control the output destination before you start the report.

# -8128 Minimum length of a VARCHAR variable must be smaller than the maximum

size.

A VARCHAR variable is defined with the two numbers name(n,r), where n is the maximum length of the variable and r is the reserved length. The reserved length is meaningful only in the context of a database table definition, although it is allowed when you define a report variable. If you specify it, you must write a number for r that is less than or equal to the size, n.

# -8129 Specified page length length is too short for default report.

A report page cannot fit in the number of lines that are specified. Allow more lines per page or revise the report specification to use fewer lines (for instance, by changing the top or bottom margins).

### -8130 An INTEGER constant may not be larger than 2147483647.

This statement specifies a value that cannot be contained in an integer. Either use a smaller value or a different data type (for example, DECIMAL).

# -8200 User <user-name> does not have DBSECADM authority.

User does not have the necessary permission to perform the operation; only DBSECADM has the authority to perform this operation. Contact the DBSECADM to perform this operation.

# -8201 The security label component <component-name> already exists.

The security label component to be created is already defined in the database. For RENAME SECURITY LABEL COMPONENT, a security label component with the specified new name already exists. Verify that you have specified the correct component name and that you are in the correct database.

### -8202 The security label component element <element-name> is

already defined.

The security label component element was specified more than once in the list of security label component elements. For TREE security label component, the security label component element is already defined as ROOT or UNDER some other element. Specifying the element more than once on the left side of UNDER clause is not allowed. Verify that you have specified the correct component element name.

### -8203 The security label component element <element-name> exceeds 32 bytes.

The security label component element specified exceeds its limit length of 32 bytes. Specify a shorter name.

### -8204 The security label component <component-name> has too many elements.

A security label component can have no more than 64 elements. Your statement exceeded this limit. Specify a smaller number of elements within the limit.

### -8205 The security label component element <element-name> is not

vet defined.

This error can have any of the following causes:

- \* The element <element-name> is used on the right side of the UNDER clause in CREATE or ALITER SECURITY LABEL COMPONENT statement but has not yet been defined as being ROOT or being UNDER some other element. Define the object as ROOT or as being UNDER some defined element.
- \* The element <element-name> is used on the right side of BEFORE or AFTER clause of ALTER SECURITY LABEL COMPONENT has not yet been defined. Specify a defined or existing element name.

## -8206 The security policy <policy-name> already exists.

The security policy to be created is already defined in the database. For RENAME SECURITY POLICY, a security policy with the specified new name already exists. Verify that you have specified the correct policy name and that you are in the correct database.

## -8207 The security label component < component-name > was specified

more than once.

The security label component was duplicated in the list of components of a security policy or a security label. Verify that you have specified the security label component name correctly. Remove any duplicates from the list of security label components.

#### -8208 The security label component <component-name> does not exist.

The specified security label component does not exist in the database. Verify that you have specified the correct security label component name, and that you are in the correct database.

### -8209 The maximum number of components in security policy <policy-name>

has been exceeded.

A security policy can have a maximum of 16 components. You have exceeded the number of component allowed to make up a security policy.

#### -8210 The security policy <policy-name > does not exist.

The specified security policy does not exist in the database. Verify that you have specified the correct security policy name, and that you are in the correct database.

#### -8211 The security label <label-name> already exists.

The security label to be created is already defined in the database. For RENAME SECURITY LABEL, a security label with the specified new name already exists. Verify that you have specified the correct label name and that you are in the correct database.

### -8212 The security label component < component-name > is not defined

in the security policy.

Security labels can only contain values for those components that are defined in the security policy of which the label is a part. The specified security label component is not part of the security policy, so the component cannot be used in that security label. Verify that you have specified the correct component name and that you are in the correct database.

### -8213 The element <element-name> is not defined in the security label

component.

The component element does not exist in the definition of the security label component. If you get this error when executing the scalar function  $SECLABEL\_BY\_COMP()$ , then check the security label string to make sure that the values are listed in the same order that the components are listed in the security policy.

### -8214 Two or more elements are specified for the security label

component <component-name>.

A security label cannot have multiple elements for a component of type ARRAY. Specify only one element for the security label component.

### -8215 The security label component element <element-name> was

specified more than once.

The security label component element was duplicated in the list of elements of a security label component. Verify that you have specified the security label component element name correctly. Remove any duplicates from the list of security label component elements.

#### -8216 The access rule <rule-name> does not exist in the rule set

used by the security policy.

The access rule specified in the GRANT EXEMPTION or REVOKE EXEMPTION statement is not part of the LBAC rule set that is used by the security policy. Specify an access rule that is part of the rule set used by the specified security policy.

#### -8217 Cannot specify PUBLIC or a role name.

GRANT or REVOKE SECURITY LABEL or EXEMPTIONS to or from PUBLIC or a role is not allowed. Specify an individual user name.

# -8218 A DBSECADM cannot grant a privilege, security label or

exemption to self.

DBSECADM is not allowed to grant a privilege, security label, or exemption to self. Ask another DBSECADM to perform this operation.

# -8219 A DBSECADM cannot revoke a privilege, security label or

exemptions from self.

DBSECADM is not allowed to revoke a privilege, security label, or exemption from self. Ask another DBSECADM to perform this operation.

# -8220 User <user-name> does not hold this privilege, security label,

or exemption.

The specified user does not hold this privilege, security label, or exemption, so the revoke operation failed.

# -8221 The security label <label-name> does not exist for the

security policy.

The specified security label does not exist for the security policy. Verify that you have specified the correct security label name and security policy name and that you are in the correct database.

### -8222 User already has a security label <label-name> for READ access.

Each user can have at most one security label for READ access and at most one for WRITE access. A security label has already been granted to the user for READ access. If you want to change the user's security label for READ access, you must first use the REVOKE SECURITY LABEL statement to revoke the security label from the user.

#### -8223 User already has a security label <label-name> for WRITE access.

Each user can have at most one security label for READ access and at most one for WRITE access. A security label has already been granted to the user for WRITE access. If you want to change the user's security label for WRITE access, you must first use the REVOKE SECURITY LABEL statement to revoke the security label from the user.

# -8224 The security label <label-name> conflicts with the existing

granted security label.

If the user is granted two distinct labels, one for READ access and another for WRITE access, they must satisfy the following rules:

- \* For security label components of type ARRAY, the value must be the same in both security labels.
- \* For security label components of type SET, the values given in the security label used for WRITE access must be a subset of the values given in the security label used for READ access.
- \* For security label components of type TREE, either the values must be the same, or the values given in the security label used for WRITE access must be one of the sub tree values of the security label used for READ access.

# -8225 The security label component <component-name> is currently in use.

The security label component cannot be dropped because one or more security policies refer to it. The following query can be used find all the security policies that refer to this security label component:

```
SELECT SECPOLICYNAME FROM SYSSECPOLICIES

WHERE SECPOLICYID = (SELECT SECPOLICYID FROM
SYSSECPOLICYCOMPONENTS

WHERE COMPID = (SELECT COMPID FROM SYSSECLABELCOMPONENTS
WHERE COMPNAME = "<component-name>"))
```

# -8226 The security label <policy-name.label-name> is currently in use.

The security label could not be dropped because:

\* It is granted to one or more users. Revoke this security label from all users who have been granted this security label for this security policy. The following query can be used to find all the users who have been granted with this security label.

```
SELECT GRANTEE FROM SYSSECLABELAUTH

WHERE READSECLABELID = (SELECT SECLABELID FROM SYSSECLABELNAMES

WHERE SECLABELNAME = "<label-name>" AND

SECPOLICYID = (SELECT SECPOLICYID FROM SYSSECPOLICIES

WHERE SECPOLICYNAME = "<policy-name>")) OR

WRITESECLABELID = (SELECT SECLABELID FROM SYSSECLABELNAMES

WHERE SECLABELNAME = "<label-name>" AND

SECPOLICYID = (SELECT SECPOLICYID FROM SYSSECPOLICIES

WHERE SECPOLICYNAME = "<policy-name>"))
```

\* It is being used to protect one or more columns. For all the tables that use this security label to protect a column, either alter the table to drop this column protection or drop the table. The following query can be used to find all protected tables and all the columns that are protected with this security label.

```
SELECT TABNAME, COLNAME FROM SYSCOLUMNS, SYSTABLES
WHERE SYSCOLUMNS.TABID = SYSTABLES.TABID AND
SECLABELID = (SELECT SECLABELID FROM SYSSECLABELNAMES
WHERE SECLABELNAME = "<label-name>" AND
SECPOLICYID = (SELECT SECPOLICYID FROM SYSSECPOLICIES
WHERE SECPOLICYNAME = "<policy-name>"))
```

# -8227 The security policy <policy-name> is currently in use.

The security policy could not be dropped because:

\* It is being used to protect one or more tables. For all the tables that use this security policy, either alter the table to drop this table protection or drop the table. The following

query can be used to find all the tables protected by this policy:

SELECT TABNAME FROM SYSTABLES
WHERE SECPOLICYID= (SELECT SECPOLICYID FROM SYSSECPOLICIES
WHERE SECPOLICYNAME = "<policy-name>" )

\* There are one or more security labels that use it. Drop all the security labels that are part of this security policy. The following query can be used find all security labels that belong to this security policy:

SELECT SECLABELNAME FROM SYSSECLABELS
WHERE SECPOLICYID=(SELECT SECPOLICYID FROM SYSSECPOLICIES
WHERE SECPOLICYNAME = "<policy-name>" )

\* There are one or more exemptions granted on one or more of its rules. Revoke all exemptions granted for this security policy from all users. The following query can be used to find all users that have been granted exemptions for this policy:

SELECT GRANTEE, EXEMPTION FROM SYSSECPOLICYEXEMPTIONS
WHERE SECPOLICYID=(SELECT SECPOLICYID FROM SYSSECPOLICIES
WHERE SECPOLICYNAME = "<policy-name>")

#### -8228 Cannot GRANT or REVOKE SETSESSIONAUTH privilege to or from PUBLIC.

To grant or revoke SETSESSIONAUTH privilege to or from PUBLIC is not allowed. Specify an individual user or role name.

#### -8229 User <user-name> does not have SETSESSIONAUTH privilege.

Only users holding SETSESSIONAUTH privilege can perform SET SESSION AUTHORIZATION operation. Ask the DBSECADM to grant the privilege.

### -8230 User <user-name> does not have the authority to grant or

revoke DBSECADM.

Only the DBSA has the authority to grant or revoke DBSECADM privilege. Contact the DBSA to perform this operation.

### -8231 DBSECADM cannot be granted to user <user-name>.

The GRANT statement attempted to grant DBSECADM to an authorization name that is not allowed to receive that authority. The DBSECADM authority can only be granted to an individual user.

### -8232 The element <element-name> already exists in the security

label component.

During ALTER SECURITY LABEL COMPONENT, the security label component element to be added to an existing component is already defined in that security label component.

#### -8233 Cannot secure columns or rows in a table without a security policy.

A table cannot be protected with row or column level granularity without associating a security policy with the table. The user should add a security policy to the table using the SECURITY POLICY clause of the CREATE TABLE statement or the ADD SECURITY POLICY clause of the ALTER TABLE statement.

## -8234 Invalid specification of a column <column-name> of type

IDSSECURITYLABEL.

For a column of type IDSSECURITYLABEL, the specification of an attribute for the column is invalid because a column of type IDSSECURITYLABEL cannot be encrypted or altered to a different data type. The column of type IDSSECURITYLABEL also cannot have attributes like column protection, single column contraints or be part of multiple column referential or check contraints. The DEFAULT clause cannot be specified for the IDSSECURITYLABEL column in a CREATE TABLE statement. The DEFAULT clause can be specified for the IDSSECURITYLABEL column only in an ALTER TABLE statement. The default value provided will only be applied to existing rows in the table

# -8235 A security policy cannot be added to a temporary, typed or

external table.

Adding a security policy to a temporary, typed or external table is not

### -8236 Only one security label column is allowed in a table.

An attempt was made to create or alter a table with more than one security label column. For a CREATE TABLE statement, declare only one column to have the IDSSECURITYLABEL type. For an ALTER TABLE statement, a column of type IDSSECURITYLABEL already exists.

### -8237 Cannot modify column <column-name> to type IDSSECURITYLABEL.

An existing column cannot be modified to IDSSECURITYLABEL data type; this data type is used only for the security label column to protect data rows. To protect table with row-level granularity, add a new column of type IDSSECURITYLABEL.

### -8238 Source table must have the same security protection as target table.

The security protection on the tables is not identical. The tables are protected by different security policies or the set of security labels protecting columns in the source table is not identical to that of target table. The two tables must have the same security policy, same protection granularity, have the same set of protected columns, and each pair of corresponding columns must be protected with same security label.

### -8239 The table <table-name> already has a security policy.

A table can have at most one security policy attached to it. Do not try to associate another security policy with the table before you have dropped the association of the table with its current security policy.

#### -8240 The table <table-name> is not protected with a security policy.

A security policy cannot be dropped from a table that is not protected with a security policy.

### -8241 The column <column-name > has already been protected by a

security label.

The specified column is already protected by a security label. Do not add another security label for protecting the column.

#### -8242 The column <column-name> is not protected by a security label.

Column security cannot be dropped from a column that is not protected by a security label.

#### -8243 User <user-name> does not hold a security label for READ access.

To execute the built-in function SECLABEL\_TO\_CHAR, the user must have a security label for READ access of the security policy. Ask the DBSECADM to grant a security label for READ access.

#### -8244 The value <column-value> provided for row security label column

is invalid.

An INSERT or UPDATE statement specified a value for a column of type IDSSECURITYLABEL. The value corresponds to a null label or cannot be converted to a valid security label for the security policy that is protecting the table. Check the INSERT or UPDATE statement and make sure that the value being set in the security label column is valid for the security policy protecting the table. Sometimes an invalid value can be generated as a result of a SELECT statement done from a table that is not protected with the same security policy as the target table. You should only copy security labels between tables protected by the same security policy.

#### -8245 User cannot perform READ access to the protected column

<column-name>.

While accessing the table protected by a security policy, the user is attempting SELECT, DELETE, or UPDATE access on the column. The user does not have the LBAC credentials necessary to read the column. Ask the DBSECADM to grant the user the LBAC credentials that allow READ access to the column.

### -8246 User cannot perform WRITE access to the protected column

<column-name>.

While accessing the table protected by a security policy, the user is attempting INSERT, DELETE, or UPDATE access on column. The user does not have the LBAC credentials necessary to update the column. Ask the DBSECADM to grant the user the LBAC credentials that allow WRITE access to the column.

# -8247 User does not have the LBAC credentials to perform INSERT

on table <table-name>.

The user is not allowed to perform INSERT on the table. A user is not allowed to insert a row into a protected table if the user does not have appropriate security label or exemption credentials. Ask the DBSECADM to grant the user the proper security label or exemptions required to perform insert operation.

### -8248 User does not have the LBAC credentials to perform SELECT

on table <table-name>.

The user is not allowed to perform SELECT on the table. A user is not allowed to select rows in a protected table if the user does not have appropriate security label or exemption credentials. Ask the DBSECADM to grant the user the proper security label or exemptions required to perform select operation.

### -8249 User does not have the LBAC credentials to perform UPDATE

on table <table-name>.

The user is not allowed to perform UPDATE on the table. A user is not allowed to update a row in a protected table if the user does not have appropriate security label or exemption credentials. Ask the DBSECADM to grant the user the proper security label or exemptions required to perform update operation.

### -8250 User does not have the LBAC credentials to perform DELETE

on table <table-name>.

The user is not allowed to perform DELETE on the table. A user is not allowed to delete a row from a protected table if the user does not have appropriate security label or exemption credentials. Ask the DBSECADM to grant the user the proper security label or exemptions required to perform delete operation.

### -8251 Update, delete, or insert into a UNION ALL view is not allowed.

Updates, deletes, and inserts are not allowed into a UNION ALL view if that view is created on one or more protected tables. If you have sufficient credentials, perform the DML operation on the base table, rather than on the UNION ALL view.

#### -8252 Cannot set role to DBSECADM.

 ${\tt DBSECADM}$  is a system defined role. SET ROLE statement can only be used with user created roles.

#### -8253 Cannot open database <database-name>.

The database server cannot find the specified database. To find the names of all databases, query sysmaster:sysdatabases.

### -8254 Database <database-name> is currently opened by another user.

Another user has opened the specified database in exclusive mode. Repeat the statement after a short delay or when the database is known to be idle.

#### -8255 User <user-name> does not have DBSA authority.

User does not have the necessary permission to perform the operation; only DBSA has the authority to perform this operation. Contact the DBSA to perform this operation.

#### -8256 Invalid character in element <element-name>.

### -8257 The security label component element <element-name> cannot be null.

The security label component element specified is null. The element name should be a non-null quoted character string.

# -8258 The rule specified is not consistent with the security policy

<policy-name>.

The rule specified is not consistent with the security policy.

### -8259 Cannot GRANT or REVOKE SETSESSIONAUTH privilege for role.

To grant or revoke SETSESSIONAUTH privilege for role is not allowed. Specify an individual user or PUBLIC.

### -8260 Multiple security policy clauses.

The security policy clause has been specified more than once. Either ADD or DROP SECURITY POLICY was specified more than once or a combination of ADD and DROP SECUIRTY POLICY was specified. Change the statement to so that it has only one ADD or DROP SECURITY POLICY clause.

#### -8261 Cannot secure rows in a table without a default value for the

IDSSECURITYLABEL column.

A non-empty table cannot be protected with row-level granularity without specifying a default value for the IDSSECURITYLABEL column. Change the ALTER TABLE statement to specify the DEFAULT clause for the IDSSECURTYLABEL column.

## -8262 Cannot update partition flags.

This internal error indicates the database server could not update partition flags to set or unset table protection. Check the accompanying ISAM error code for more information.

# -8263 The component type specified <component-type> does not match the type

in the system catalog.

The security label component type specified in ALTER SECURITY LABEL COMPONENT statement does not match the type of this component in the system catalog.

# -8264 Cannot alter ARRAY security label component to add elements before

<element-name>.

You cannot add more elements before the specified element because too many alters have been performed on the ARRAY security label component. You can add elements before or after other elements in the security label component.

# -8265 Cannot alter ARRAY security label component to add elements after

<element-name>.

You cannot add more elements after the specified element because too many alters have been performed on the ARRAY security label component. You can add elements before or after other elements in the security label component.

#### -8266 Operation not permitted.

This operation is an internal command that you are not permitted to use.

### -8267 Cannot add LBAC protection to a table defined for replication.

The specified operation cannot be performed on a table if replication is defined on the table. LBAC is not supported with Enterprise Replication.

# -8268 Cannot create a distinct type <type-name> of type IDSSECURITYLABEL.

The statement specified creation of a distinct data type as IDSSECURITYLABEL. A IDSSECURITYLABEL data type cannot be a distinct type. Remove DISTINCT from the statement or specify a different data type.

### -8269 LBAC internal error: <internal-error>

If this internal error recurs, note all circumstances and contact IBM Informix Technical Support.

## -8270 Row security label for a protected table cannot be null.

To insert data into a row protected table either user should have LBAC security label or the user has to explicitly specify a row security label.

### -8300 The specified sequence object < sequence-name > is not in the database.

The database server cannot find the sequence object specified in the statement. The sequence object might have been renamed or dropped from the database.

Check the names of sequence objects in the statement. If the names are spelled as you intended, check that you are using the database you want. To find the names of all sequence objects, query the syssequences table.

### -8301 Sequence <sequence-name> already exists in the database.

This statement tries to create a table or sequence object with the name that is shown, but a sequence object with that name already exists. Only one table or sequence object with a given name can exist in a single database. (In an ANSI-compliant database, the name of the user that created a table or sequence object name qualifies it, so one table or sequence object of a given name per user can exist.)

Check the spelling of the name; if it is as you intended, and you are sure it should not exist, check that you are using the right database. You can review the names of all tables and sequence objects in this database by querying systables as follows:

SELECT tabname FROM systables WHERE tabid > 99

### -8302 A Sequence object definition value is invalid or out of range.

A non-integral or out-of-range value has been specified in the sequence object's definition in the CREATE SEQUENCE or ALTER SEQUENCE statements. The sequence object's definition parameters include its START/RESTART value, INCREMENT value, MAXVALUE, and MINVALUE.

Check that the values specified for the sequence object's definition parameter are integral and in the range (-2e63 + 1) or -9,223,372,036,854,775,807 and (+2e63 - 1) or 9,223,372,036,854,775,807.

## -8303 Duplicate or conflicting (%s) specification in sequence definition.

A duplicate or conflicting specification for sequence object definition parameters has been found in the CREATE SEQUENCE or ALTER SEQUENCE statements.

Conflicting specifications include combination of MAXVALUE-NOMAXVALUE, MINVALUE-NOMINVALUE, CACHE-NOCACHE, ORDER-NOORDER, and CYCLE-NOCYCLE.

Check whether any sequence definition parameters have been specified more than once or if both the conflicting parameters have been specified.

#### -8304 MAXVALUE cannot be less than MINVALUE.

You cannot set the MAXVALUE of the sequence object to less than its  ${\tt MINVALUE.}$ 

### -8305 INCREMENT 0 is not allowed in sequences.

You cannot specify an INCREMENT value of 0 for sequence objects. The INCREMENT value has to be a non-zero integral value.

#### -8306 CACHE size should be in the range of 1 to 2,147,483,647.

The number of cached values of a sequence object has to be in the range of 1 to 2,147,483,647.

Use NOCACHE parameter specification to specify a cache size of 0.

## -8307 CACHE size should be less than one cycle. The default CACHE size is 20.

The number of cached values of a sequence object cannot be greater than the number of values generated in single cyclic sequence. The default number of cached values is 20.

Check whether the number of cached values is less than 20 and no cache parameter has been specified in the sequence object definition. If so, specify an appropriate value for CACHE parameter. Use NOCACHE parameter specification to specify a cache size of 0.

### -8308 Cannot set START value less than MINVALUE or greater than MAXVALUE.

You cannot set a sequence object to start at a value less than its  ${\tt MINVALUE}$  or greater than its  ${\tt MAXVALUE}.$ 

Check the statement and modify the range MINVALUE-MAXVALUE or set an appropriate START value in this range.

### -8309 Cannot RESTART the sequence at a value less than MINVALUE or greater

than MAXVALUE

You cannot set a sequence object to restart at a value less than its MINVALUE or greater than its MAXVALUE.

If you are attempting to restart the sequence, check to see that the RESTART value is in the range MINVALUE-MAXVALUE. If not, either alter the MINVALUE-MAXVALUE parameters or set an appropriate value to restart from. If you are attempting to alter either or both MINVALUE and MAXVALUE parameters, check to see whether a restart value has already been set for the sequence that does not lie in the altered MINVALUE-MAXVALUE range. To find an existing set restart value, query the syssequences table.

### -8310 MINVALUE cannot be set to exceed current value.

You cannot alter the sequence definition to set the MINVALUE greater than the current value of the sequence object. The current value of the sequence object is the value generated on last NEXTVAL reference.

If you have already initialized the sequence in your session, you may compare the CURRVAL of your session with the MINVALUE in the statement. However, the CURRVAL of your session may not be in sync with the current value of the sequence object, as there may be other sessions generating numbers from the sequence object. You can set and check the current value of the sequence object by generating a number with a NEXTVAL reference.

### -8311 MAXVALUE cannot be set to be lesser than the current value.

You cannot alter the sequence definition to set MAXVALUE less than the current value of the sequence object. The current value of the sequence object is the value generated on the last NEXTVAL reference.

If you have already initialized the sequence in your session, you may compare the CURRVAL of your session with the MAXVALUE in the statement. However, the CURRVAL of your session may not be in sync with the current value of the sequence object, as there may be other sessions generating numbers from the sequence object. You can set and check the current value of the sequence object by generating a number with a NEXTVAL reference.

## -8312 No options specified for ALTER SEQUENCE.

The ALTER SEQUENCE statement has no parameters specified to be altered. Specify the definition parameters you intend to alter and then run the statement.

### -8313 Sequence (%s) exceeds its MAXVALUE.

The specified sequence object cannot generate numbers because it has exceeded its  ${\tt MAXVALUE}$ .

If you have set a MAXVALUE for the sequence, you can alter it to a higher value, up to (+2e63 -1) or 9,223,372,036,854,775,807. If the MAXVALUE is already set to this highest value, consider altering your sequence to be a cyclic sequence to restart from the MINVALUE.

### -8314 Sequence (%s) goes below its MINVALUE.

The specified sequence object cannot generate numbers because it has gone below its  ${\tt MINVALUE}$ .

If you have set a MINVALUE for the sequence, you can alter it to a lower value, up to (-2e63 + 1) or -9,223,372,036,854,775,807. If the MINVALUE is already set to this lowest value, consider altering your sequence to be a cyclic sequence to restart from the MAXVALUE.

### -8315 Sequence (%s) CURRVAL is not yet defined in this session.

You cannot get the session CURRVAL because the sequence object has not been initialized in this session. The session CURRVAL is the value generated

on a previous call to the sequence object's NEXTVAL.

If the sequence object has been renamed using RENAME SEQUENCE, you will need to reinitialize the sequence object in your session.

 $\ensuremath{\mathsf{Run}}$  a NEXTVAL first to define a CURRVAL for the sequence object in your session.

### -8316 Cannot rename a sequence object using a synonym.

You cannot perform a rename operation on a sequence object using a synonym. Specify the <sequence-name> instead.

If you intend to rename the synonym, then drop the existing synonym and create a new one

### -8317 A sequence object cannot appear in the FROM clause.

```
A sequence object cannot appear in the FROM clause. To generate a number from the sequence object use:
```

SELECT <sequence-name>.[NEXTVAL|CURRVAL] from <table-name>;

A DELETE operation is not allowed on sequence objects.

### -8318 This action is not allowed on sequence object.

Only the following operations are allowed on sequence objects:

SELECT <sequence-name>.[NEXTVAL|CURRVAL] from <table-name>;
ALTER SEQUENCE
DROP SEQUENCE
RENAME SEQUENCE
GRANT/REVOKE
CREATE SYNONYM
DROP SYNONYM

Check to see whether you have specified any operation that does not belong to this set.

### -8319 Sequence object cannot be used here.

Cannot refer to sequence object's CURRVAL or NEXTVAL in the following cases:

WHERE clause of a SELECT/DELETE statement a condition of CHECK constraint SELECT statement with DISTINCT operator, aggregate function, GROUP BY clause, ORDER BY clause and UNION, INTERSECT, or MINUS set operator a fragment expression of CREATE TABLE or ALTER TABLE a VIEW definition

DEFAULT clause of CREATE TABLE or ALTER TABLE

Check to see whether you attempted any operation in this set.

## -8320 Only SELECT and ALTER are valid priveleges for sequence objects.

Only a subset of Table level privileges are valid for sequence objects. You can GRANT or REVOKE only SELECT and ALTER privileges.

Both these privileges can be granted with the WITH GRANT option.

## -8321 Not owner of sequence object.

Only the owner of the table or a user who has Database Administrator privileges can execute this statement, for example, to drop a sequence object. Check that the statement names the sequence object you intended. If it does, you will have to get its owner or a DBA to execute this statement. To find out whom to contact, you can query the system catalog as follows:

SELECT tabname, owner FROM systables WHERE tabid > 99;
SELECT username FROM sysusers WHERE usertype = 'D'

## -8322 Remote sequences are not supported currently.

You cannot reference a sequence object on a remote database.

Check to see whether you have a reference of type:

<dbname>@<remote-server>:<sequence-name>.[NEXTVAL|CURRVAL]

## -8324 Serial foreign keys should not refer to serial unique keys.

Both the referencing and referenced columns in a referential relationship are SERIAL columns or SERIAL8 columns or BIGSERIAL columns, which the

database server does not allow. Change the referencing columns to be of a nonserial data type. -8328 Write failed. count rows unloaded (check ulimit or disk space). After writing count lines of output to the unload file, an error occurred trying to write the next line. Look for operating-system messages that might give more information. Possible causes include a full disk or a disk quota limit. -8331 Invalid table or view name (%s) in the REFERENCING clause of the CREATE PROCEDURE or CREATE FUNCTION statement. This error is generated from the CREATE TRIGGER statement when a routine with the REFERENCING clause is called within the action statement with a mismatched table or view name. The table or view name in the REFERENCING clause of the CREATE PROCEDURE or CREATE FUNCTION statement should match the triggering table or view name. -8332 Only NEW value of the column reference can be modified. Neither the OLD correlation name nor the table or view name in the REFERENCING clause can be specified in the left hand side of the LET statement in the trigger routine body. Example 1 of error: CREATE PROCEDURE testproc1() REFERENCING OLD as O NEW as N FOR T; LET O.column1 = <value>; --- error END PROCEDURE; Example 2 of error: CREATE PROCEDURE testproc2() REFERENCING OLD as O NEW as N FOR T; LET T.column1 = <value>; --- error END PROCEDURE; -8333 Invalid invocation of the routine with referencing clause. This error is returned in the following cases:  $^{\star}$  The routine was created with the REFERENCING clause but was not executed from the trigger action statement. \* The routine was created with the REFERENCING clause but was not executed with the WITH TRIGGER REFERENCES clause.  $^{\star}$  The routine was NOT created with the REFERENCING clause and was executed with the WITH TRIGGER REFERENCES clause. \* The routine was created with the REFERENCING clause but was not executed from the FOR EACH ROW trigger action statement. -8334 REFERENCING clause cannot be used in external routines.

For external routines, using the REFERENCING clause to access the OLD or the NEW values for the column(s) is not valid.

-8335 Usage of the Boolean function (%s) is not valid in this context.

The Boolean functions INSERTING, UPDATING, DELETING and SELECTING are valid for procedures that are executed from trigger action statements.

These functions return 't' or 'f' depending on the trigger type.

For Example:

## -8336 Undefined symbol (%s).

The symbol is undefined in the current context. If the error is from CREATE TRIGGER or CREATE PROCEDURE/FUNCTION with REFERENCING clause, check for the misspelling of the OLD or NEW correlation variable names.

-8337 New value of column reference (%s) cannot be modified.

A trigger routine whose REFERENCING clause specifies a view cannot modify the NEW value of any column in that view.

Example of error:

```
CREATE VIEW View1 ...

CREATE PROCEDURE testproc()

REFERENCING OLD as O NEW as N FOR View1;
...
```

```
LET N.column1 = <value>; --- error
END PROCEDURE;
```

Here the REFERENCING clause of a trigger routine declares N as a correlation name for qualifying NEW values of columns in a view. The LET statement is not valid, because a correlation name cannot qualify NEW column values on the left side of LET expressions if the REFERENCING clause specified a view.

The syntax in this example is valid only for LET statements within trigger routines that are invoked (in the FOREACH section of the action clause) by an INSERT or UPDATE trigger on a table, but not for INSTEAD OF triggers on views.

-8351 Function <functame> Invalid input XML document or input XPATH string.

Explanation: The input XML document or XPATH string has illegal characters or the XML document is not well-formed or the XPATH string is not correct.

Action:Supply valid input arguments to the function <functame> which is a well-formed XML document or a valid XPATH string.

For Example:
select extractvalue(col2, '/customer/personnel/') from tab;
The above example has an XPATH string with trailing '/' which is

The above example has an XPATH string with trailing '/' which i invalid XPATH string. The correct usage would be, select extractvalue(col2, '/customer/personnel') from tab;

-8352 Function <funcname> Empty input XML document.

Explanation:The input arguments, XML document, or XPATH string are passed
 as empty strings. For example:
 SELECT extract(col, '') FROM tab;
 SELECT extractvalue('', '') FROM tab;

Action:Supply valid input arguments to the function <funcname> which is a well-formed XML document or a valid XPATH string.

-8353 Function <funcname> NULL input XML document.

Explanation: The input XML document is passed as NULL. Action: Supply a well-formed XML document as the input.

-8354 Function <function = Exception received for ICU memory allocation.

Explanation:An exception was received while allocating memory for ICU data structures.

Action:Make sure that the system has enough memory to run the command.

If the problem persists, contact \_\_TS\_\_to resolve the problem.

-8355 Function <funcname> Error parsing the input XML document.

Explanation: The input XML document for <funchame> is not a well-formed XML string. For example:

SELECT idsxmlparse('<customer>John<customer>') from tab;

The input XML string is not a well formed XML string in this case because it is missing a </customer> tag.

Action: Supply a well-formed XML document as the input.

For example: SELECT idsxmlparse('<customer>John</customer>') from tab;

-8356 Function  $\langle \text{funcname} \rangle$  Returned multiple nodes for the query.

Explanation: The function <funcname> returned more than one node. Action: Modify the function <funcname> so that only one node is returned.

-8357 Function <funcname> Out of memory exception.

Explanation: The database server needed to allocate memory in order to process the query, but none was available. This error might reflect a hardware limit, an operating-system configuration limit, or a temporary shortage of space.

Action:Try the query again after a delay. If it still fails, consult your system administrator. If possible, revise your query to join fewer tables, to order or group on fewer columns, or to operate in two or more separate statements. On DOS systems, exit to the operating-system command line, free some disk space or reduce the complexity of your program, and resubmit the program. If the problem persists, contact IBM Informix Technical Support to resolve the problem.

-8358 Function <function Connection Open Failed.

Explanation: The open connection call failed while running the function  $\leq$ funcname>.

Action: Rerun the application. Make sure server is running and there is no error messages in server log file. If the problem persists, contact IBM Informix Technical Support to resolve the problem.

-8359 Function <funcname> Error allocating temporary clob file.

Explanation: The server was unable to allocate enough memory for allocating a temporary clob file while running the function  $\leq$  function.

Action:Make sure that the system has enough memory to run the command.

If the problem persists, contact IBM Informix Technical Support to resolve the problem.

-8360 Function <function > Large Object spec init failed.

Explanation: The server failed to open large object specification init structure while running the function <funcame>.

Action: Make sure that the system has enough memory to run the command.

If the problem persists, contact IBM Informix Technical Support to resolve the problem.

-8361 Function <funcname> Failed to create a large object.

Explanation: The server failed to create a smart large object while running the function <functions.

Action:Make sure that the system has enough memory to run the command.

If the problem persists, contact IBM Informix Technical Support to resolve the problem.

-8362 Function <funcname> Failed to write to a large object.

Explanation: The server failed to write to an open smart large object while running the function <functions.

Action:Make sure that the system has enough memory to run the command.

If the problem persists, contact IBM Informix Technical Support to resolve the problem.

-8363 Function <function > Null argument to function.

Explanation:One or more of the arguments that were passed to the function <funchame> is null.

Action: Contact IBM Informix Technical Support to resolve the problem.

### -8364 Function <funcname> Null buffer passed

Explanation: The state buffer that is used for storing XML output is null. Action: Verify that system has enough memory. Contact IBM Informix Technical Support to resolve the problem.

### -8365 Function <funcname> Null row descriptor

Explanation: The row descriptor information in the argument was null. Action: Contact IBM Informix Technical Support to resolve the problem.

-8366 Function <funcname> Null type ID

Explanation: The row descriptor type ID is null. Action: Contact IBM Informix Technical Support to resolve the problem.

-8367 Function <funcname> Null type descriptor

Explanation: The descriptor of row descriptor type descriptor is null. Action: Contact IBM Informix Technical Support to resolve the problem.

-8368 Function <funcname> Buffer size exceeds maximum size

Explanation: The output of <function > must be less than 32739 bytes. Action: If the combined size of output records exceeds 32739 bytes, one need to use a clob function.

-8369 Function <functame> Memory allocation for internal buffer failed

Explanation:Function <funchame> was not able to allocate more memory.
Action:Make sure that the system has enough memory to run the command.

If the problem persists, contact IBM Informix Technical Support to resolve the problem.

-8370 Function <funcname> init failed

Explanation:clob function <functame> for init has failed.
Action:Contact IBM Informix Technical Support to resolve the problem.

-8371 Function <funcname> create failed

Explanation:clob function <functame> for create has failed.
Action:Contact IBM Informix Technical Support to resolve the problem.

-8372 Function <functame> stat failed

Explanation:clob function <funchame> for getting status has failed. Action:Contact IBM Informix Technical Support to resolve the problem.

-8373 Function <funcname> stat size failed

Explanation:clob function <functame> for getting size status has failed. Action:Contact IBM Informix Technical Support to resolve the problem.

-8374 Function <funcname> write with seek failed

Explanation:clob function <functame> for write with seek has failed. Action:Contact IBM Informix Technical Support to resolve the problem.

-8375 Function <function Seneral exception.

Explanation: Function < function < received a general exception during execution. Action: Contact IBM Informix Technical Support to resolve the problem.

-8376 Function <function > null input large object handle.

Explanation: A null input large object handle was passed as an input XML string for function <funcname> Action: Supply a valid smart large object handle. For example , consider a table tab: create table tab(col1 int, col2 clob); Clob data can be inserted as, INSERT INTO tab values(1, filetoclob("data.xml", "client")); where "data.xml" is XML string document. The column tab.col2 can be used as input large object handle to function <funcname>. -8377 Function <funcame> failed because the first argument is too long. Explanation: The length of the first argument in the function is larger than the maximum allowed length. Action: Run the function again with a first argument that is less than or equal to the maximum allowed length. Function <funcname> failed because the second argument is too long. Explanation: The length of the second argument in the function is larger than the maximum allowed length. Action: Run the function again with a second argument that is less than or equal to the maximum allowed length. Only columns of type CHARACTER may be subscripted or printed without trailing blanks. Either you attempted to subscript or apply the CLIPPED function to a noncharacter variable, or you specified a variable to have the wrong

### -9002 An unknown operation code was found in the PMIM.

An internal ACEGO error occurred. Make sure that a version of ACEPREP at the same version level as ACEGO compiled your report. If that is the case, recompile the report to make sure that the .arc file is not corrupted. If the error recurs, note all circumstances and contact IBM Informix Technical Support.

### -9003 A USING format string may contain only one !!.

The format string that specifies the display of a number contains more than one decimal point. Remove all but one of the decimal points. Refer to the discussion of the USING function in the reference manual.

## -9004 The column name is not in the current table, or the user variable name

has not been defined.

data type.

The name that is shown cannot be related to either a column in a database table or a defined variable. Check its spelling. If you meant it to be a variable, add it in the DEFINE section. If you meant to name a column in the database, check to see if the table was altered or its columns were renamed.

## -9014 Usage: SACEGO [-q][-d database] report-filename.

Flags:

- -q SACEGO will not print any messages or errors.
- -d SACEGO will use the database name that follows the -d option instead of the database name that is specified in the DATABASE section of the report specification.

This message displays when ACEGO is not given appropriate command-line arguments. Other messages might explain it explicitly. You can use the soption, as the manual describes, in place of -q as shown in the message; they have the same effect.

### -9025 The column name is not in the current table. Any column used as an

ORDER BY column must be in the current table.

The name that is displayed appears after the words ORDER BY, but it is not the name of a column or the display label of an expression that is selected in this statement.

## -9046 The report output file filename could not be opened. This is probably

due to permissions.

The report was directed to the destination shown, either with a REPORT TO statement or through the contents of the DBPRINT environment variable. Make sure that the destination was spelled correctly. Verify that your account has operating-system permissions to write the

### -9047 The output file filename could not be created.

Probably your account does not have write permission in that directory, the disk is full, or you have exceeded a limit on open files.

### -9048 The pipe pipe-specification could not be opened.

The report was directed to the pipe that is shown in the REPORT TO statement. Make sure that all program names in it are spelled correctly, that the programs exist, and that they are on the current execution path. Look for other messages from the operating system that might indicate the source of trouble (for example, a message that indicates not enough system memory was available).

## -9049 A value entered as a command line parameter cannot be converted to the

data type type.

A PARAMETER statement in the DEFINE section defines one of the values from the command line as having data type type. However, the value that is given on the command line cannot be converted to that type. Check the following points:

- \* If type is numeric, check that the parameter can be read as a number.
- \* If type is MONEY, the parameter should nevertheless not include a currency symbol.
- \* If type is CHARACTER or VARCHAR, check that the parameter is not longer than the length that is defined for the variable.
- \* If type is DATETIME, check that the parameter is correctly punctuated (refer to the information on DATETIME and INTERVAL data in the user guide).
- \* If type is DATE, check that the parameter is correctly punctuated as a date.

Correctly punctuated DATE, DATETIME and INTERVAL values contain characters that might have special meaning to the operating system. The problem might be that the parameter was correct but needed quotes around it to protect it.

## -9050 The user variable name is of type type. The value entered is out of

range or cannot be converted to that type.

A value was entered in response to a PROMPT statement, which stores the value in a variable of the name and type shown. However, it was impossible to convert the entered value to the data type of the variable (see the discussion of error -9049 for details on conversion). Rerun the report and enter appropriate data (also consider revising the prompt string to better guide the user).

## -9051 The number of defined parameters in the ACE program does not equal the

number of actual parameters passed to ACEGO on the command line.

The number of parameters that are defined using PARAMETER statements in the DEFINE section does not agree with the number of items that are given as parameters on the command line. Check that parameters that contain spaces or other special characters are enclosed in quotes; the lack of quotes can cause a single parameter to be taken as more than one.

## -9052 The format string is too large. It may not be larger than 79 characters.

 $\ensuremath{\mathtt{A}}$  limit exists on the size of the format string that is presented to the USING function.

### -9053 An unknown entry in the .arc file has been detected. Recompile your ACE

report specification using SACEPREP and then rerun SACEGO. Be certain that the version numbers for SACEPREP and SACEGO are identical.

The versions of ACEPREP and ACEGO must agree. (To check the version of either program, run it from the command line with the -v option.) To recompile the report, use a version of the compiler, ACEPREP, that is identical to the version of the runner, ACEGO. If the versions are already the same, recompile the report anyway to ensure that the .ace file has not been corrupted. If the error recurs, note all circumstances and contact IBM Informix Technical Support.

### -9054 The ACE report was compiled by version A compiler. This runner can only

run 5 through B. Recompile your ACE report specification using SACEPREP and then rerun SACEGO

The versions of ACEPREP and ACEGO must agree. (To check the version of either program, run it from the command line with the -v option.) To recompile the report, use a version of the compiler, ACEPREP, that is identical to the version of the runner, ACEGO. If the versions are already the same, recompile the report anyway to ensure that the .ace file has not been corrupted. If the error recurs, note all circumstances and contact IBM Informix Technical Support.

### -9055 The compiled report file filename could not be found or opened.

The report filename was named on the ACEGO command line. It expects to locate the file filename.arc in the current directory or a path that the DBPATH environment variable names, but it could not find the file or could not open it for reading. Check that the filename was spelled correctly and that your account has read access to it.

### -9059 A select statement which is not the final select statement in an ACE

report must select into a temporary table.

The SELECT section of the report can contain more than one SELECT statement. However, only the last one of these statements can produce the rows that are the report contents. The preceding SELECT statements are used to prepare data in temporary tables that the final statement delivers to the report. Change the report specification so that all but the last SELECT statement contain INTO TEMP clauses.

## -9060 The values m and n used to subscript name are outside the bounds for

the column's defined length.

A column substring in the ORDER BY clause is incorrect. When taking a substring of a column, the first number in brackets specifies the position of the first character, and the second number specifies the position of the last character of the substring. Both numbers must be at least 1 and not greater than the total length of the column or variable.

#### -9061 A 'SELECT INTO' statement cannot be executed as the last select

statement in an ACE report.

The SELECT section of the report can contain more than one SELECT statement. The last (or only) one of these statements must produce the rows that are the contents of the report. Any preceding SELECT statements are used to prepare data in temporary tables that the final statement delivers to the report. Change the report specification so that all but the last SELECT statement contain INTO TEMP clauses.

### -9062 An error has occurred during the conversion of a numeric value to a

CHARACTER type user variable. The CHARACTER type variable is not long enough to hold the result.

The conversion of a numeric value to character produced more numeric characters than the destination could hold. Rather than truncate the result, ACEGO stops with an error. You can either redefine the destination variable, or you can limit the size of the converted value (for example, with a USING format string).

## -9063 The user function name, defined by the user in the DEFINE statement

of ACE, could not be found in the C function definition table userfuncs in the user's C static data area.

The DEFINE section of the report contains a FUNCTION statement indicating that an external function name would be linked with the report. (The ESQL/C manual covers the use of external C functions with ACE reports and PERFORM screens.) However, the name and address of each such function must appear in a static array that is named userfuncs. That array, along with the computer code of the external functions, is linked with a custom version of ACEGO. Because name did not appear in the array, ACEGO cannot call it.

Check that you are executing the correct, customized version of ACEGO (the original version of the program has no external functions linked to it). Check to see if name is correctly spelled. Then examine the source of the C functions to make sure that the userfuncs array is defined correctly and that it contains an entry for name.

### -9064 The run-time string table is full. No more memory can be allocated.

The data space available for temporary character strings is full. Temporary strings are built when calling external C functions and when processing the USING, SPACE, and ASCII built-in functions. Reduce the use of these items.

### -9065 Memory allocation has failed.

ACEGO was unable to allocate memory to hold a row, a line, or an SQL data structure. The space needed is not (as the message text suggests) directly related to the size of the report specification. The report lacks only a few thousand bytes, at most, to run.

### -9066 An error has occurred while writing to the output report.

The report destination was opened correctly, but the operating system reported an error while output was being written. Look for error messages from the operating system that explain the problem. The most common cause of the error is lack of available disk space.

### -9067 ACEs arithmetic stack has exceeded its bounds. The expression here is

too complicated.

Reduce the complexity of the arithmetic expression. For example, divide the expression into subexpressions and assign the values of each to a variable

## -9068 An SQL statement has been found in the SELECT section that is not a

SELECT statement. Only SELECT statements or SELECT statements that create temporary tables are allowed in the SELECT section.

Possibly the word SELECT is misspelled in the report specification. If you intentionally wrote another SQL statement such as UPDATE or INSERT, remove it; only SELECT statements are permitted in reports. (You can execute other SQL statements in a C function that is called from a report. The ESQL/C manual discusses linking external C functions with reports.)

### -9070 A record in the flat ascii input file contains more data fields than

what was specified in the DEFINE ASCII statement of the report.

A field in the ASCII file is a sequence of zero or more characters that ends in a delimiter character (the delimiter is specified in the READ statement). Effectively, as many fields as delimiter characters exist in each record. The number of fields must be the same in each record, and each field must be defined in an ASCII statement in the DEFINE section of the report. Extra fields are not ignored. Look for message -9072; it can help you locate the record in error.

### -9071 A record in the flat ascii input file contains less data fields than

what was specified in the DEFINE ASCII statement of the report.

A field in the ASCII file is a sequence of zero or more characters that ends in a delimiter character (the delimiter is specified in the READ statement). Effectively, as many fields as delimiter characters exist in each record. The number of fields must be the same in each record, and each field must be defined in an ASCII statement in the DEFINE section of the report. No default exists for missing fields. Look for message -9072; it can help you locate the record in error.

### -9072 The count records from the ascii input file have been read in.

This informational message helps you locate the source of a problem in the ASCII input file. The problem that is described in another message was found in the count line of the file.

### -9140 An attempt was made to divide by zero on line number. The result was

set to zero.

An expression on line number of the report-specification file contains a division operation. At some point in the report run, the divisor in the expression was zero. Examine the expression and the data it uses and write the report so that division by zero will not occur (for example, by testing for zero in an IF statement). This error can result from applying an aggregate function to a defined variable before the first row of data is processed. To avoid this situation, make sure that

#### -9142 Date conversion error.

ACEGO is trying to convert from characters into a DATE data type but found an error. Either the date is not punctuated correctly, unwanted nonnumeric characters are present, or the date itself is inconsistent (for example, "01/32/91").

## -9143 Character, Text, and Byte data cannot be printed with using formats.

The USING function can only be applied to numeric data. Revise the report specification.

## -9200 Purpose routine (am\_xxx) is not yet supported with JVTI.

Your JVTI code included a purpose method that is not supported in this release. am\_xxx can be any of the following unsupported methods: am\_delete, am\_insert, am\_update, am\_check, am\_truncate, or am\_stats

## -9201 Secondary access method with Java am\_purpose routine is not

supported.

You attempted to create a secondary access method with Java-Language User Defined Routines. Secondary access methods are not supported in Java technology.

To create a secondary access method, you must use the C language User Defined Routines. For more information, see the Virtual-Index Interface Programmer's Guide.

### -9202 JVTI only supports external am\_sptype in this release.

Your CREATE PRIMARY ACCESS\_METHOD SQL statement specified an am\_sptype value other than "X". JVTI allows you to address only extspace (not sbspace or dbspace) data storage.

Use the ALTER ACCESS METHOD SQL statement to change am sptype to 'X'.

### -9250 Xadatasource type datasource\_type\_name already exists in database.

The xadatasource type that you are creating with CREATE XADATASOURCE TYPE statement already exists. You must use a new name.

### -9251 Xadatasource datasource\_name already exists in database.

The xadatasource that you are creating with a CREATE XADATASOURCE datasource\_name USING statement already exists. You must use a new name.

### -9252 Xadatasource type datasource\_type\_name not found.

The datasource\_type\_name you are trying to drop with DROP XADATASOURCE TYPE datasource\_type\_name statement does not exist. Use the correct datasource type name.

### -9253 Xadatasource datasource\_name not found.

The datasource\_name DROP XADATASOURCE datasource\_name does not exist. Use the correct name.

### -9254 Improper purpose function used for xadatasource type.

A purpose routine used with the CREATE XADATASOURCE TYPE type\_name statement is improper. It might be spelled incorrectly. Otherwise, it is used incorrectly in combination with the other purpose routines, or it is a purpose routine is not appropriate for the xadatasource type. Correct the spelling of the purpose routine or change one or more of the purpose routines until the combination of purpose routines is valid.

```
Example: CREATE XADATASOURCE TYPE xads_tl(
    xa_flags = 1,
    xa_version = 0,
    xa_open = xa2pc_open,
    xa_start = xa2pc_start,
    xa_close = xa2pc_close,
    xa_end = xa2pc_end,
    xa_rollback = xa2pc_rollback,
    xa_prepare = xa2pc_prepare,
```

```
xa_commit = xa2pc_commit,
xa_recover = xa2pc_recover,
xa_forget = xa2pc_forget,
xa_complete = xa2pc_complete);
```

### -9255 Duplicate purpose function used for xadatasource type.

A purpose routine used with the CREATE XADATASOURCE TYPE datasource\_type\_name statement has been used more than once. Change the purpose routines used until no duplicates exist.

### -9256 Required purpose function is was not used for the xadatasource type.

A required purpose routine has not been used with the CREATE XADATASOURCE TYPE datasource\_type\_name statement. Change the purpose routines used until the required purpose routines are included or preserved.

```
Example: CREATE XADATASOURCE TYPE xads_t1(
    xa_flags = 1,
    xa_version = 0,
    xa_open = xa2pc_open,
    xa_start = xa2pc_start,
    xa_close = xa2pc_close,
    xa_end = xa2pc_end,
    xa_rollback = xa2pc_rollback,
    xa_prepare = xa2pc_prepare,
    xa_commit = xa2pc_commit,
    xa_recover = xa2pc_recover,
    xa_forget = xa2pc_forget,
    xa_complete = xa2pc_complete);
```

### -9257 Improper value used for purpose function for xadatasource type.

A purpose routine has been used with an improper value in a CREATE XADATASOURCE TYPE datasource\_type\_name statement. Use the proper type of value for the purpose routine.

## -9258 Not an owner of xadatasource type or DBA.

The user executing a DROP XADATASOURCE TYPE statement is not authorized because the user is not the owner of the xadatasource type or does not have DBA privileges.

### -9259 Not an owner of xadatasource or DBA.

The user executing a DROP XADATASOURCE statement is not authorized because the user is not the owner of the xadatasource type or does not have DBA privileges.

### -9260 Cannot drop xadatasource type (type\_name) that is still in use.

An xadatasource type cannot be dropped while it is in use. Be sure that no xadatasource is defined using type name.

### -9261 Cannot drop xadatasource (name) that is still in use.

An xadatasource cannot be dropped while it is in use. Be sure that name is currently not registered in the transaction.

### -9262 Error [err] indicated by an xadatasource purpose function.

An error occurred when an attempt was made to execute an xadatasource purpose routine. For more information, refer to the accompanying XA error code.

### -9263 Can't execute CREATE/DROP XADATASOURCE statements in non logging database.

'CREATE XADATASOURCE TYPE', 'CREATE XADATASOURCE', 'DROP XADATASOURCE TYPE' and 'DROP XADATASOURCE' statements are for trasactional support for external datasources. Non logging databases do not support transactions and therefore these statements cannot be executed in non logging database.

-9265 Invalid xadatasource name.

The xadatasource name passed as argument is invalid. The valid format for the xadatasource name is 'xadatasourcename' or 'owner.xadatasourcename'.

#### -9266 Not in a transaction.

The database server cannot register or unregister xadatasource instance because no transaction is active in the current session. In order to register or unregister an xadatasource instance, you must start a transaction.

### -9267 Xadatasource name is not present in the database.

The xadatasource name is not present in the current database. Check the name of the xadatasource; it might be spelled incorrectly. Otherwise create the xadatasource name.

## -9268 Xadatasource name is not registered in the transaction.

The xadatasource name is not registered in the transaction; xadatasource has to be registered before it can be unregistered.

### -9269 xa\_open purpose function of xadatasource has returned an error.

The xa\_open purpose function of xadatasource has returned an error. In order to register the xadatasource instance, xa\_open needs to be Successful (i.e. it needs to return XA\_OK).

## -9270 Type <opaque\_type\_name> is unsupported in distributed queries.

The type <opaque\_type\_name> is unsupported in distributed queries. The type <opaque\_type\_name> cannot be used in queries that access more than one database.

Modify the query not to use the <opaque\_type\_name> data type.

# -9271 Type <opaque\_type\_name> is not identically defined in all the databases used in the distributed queries.

The attributes of the user-defined data type copaque\_type\_name are different on the local and remote databases. A UDT used in a distributed queries must have the same attributes and type hierarchy in all databases accessed by the query.

Examine the definition of the <opaque\_type\_name> UDT in both your local and remote databases. Modify one or both of the UDTs so that they are the same.

-9272 The data type <type\_name> is not supported for current client/server configuration.

The data type <type\_name> is not supported for current client version.

Modify the query not to use the <type name> data type or upgrade client version

-9273 Cannot create duplicate table table-name.

In a non-ANSI database, table names must be unique. When two different users create tables with the same name at the same time, one or both of the users can receive this message. Rerun the CREATE TABLE statement.

-9274 Complex type name length exceeds maximum allowd 65535.

The statement is trying to create complex type. The name of the complex type is exceeds maximum allowed 65535. Modify the statement such that it uses smaller identifiers.

-9275 Decimal data precision exceeds the allowable limit for DRDA connections.

The query output contains decimal data that has precision exceeding the allowable limit of 31 digits for DRDA connections.

-9300 Cannot set clear flag for UDT (<udt-id>) in global jar list.

 $\ensuremath{\mathsf{J/Foundation}}$  cannot set the clear flag for the specified user-defined type in the global jar list.

## -9301 Cannot set remove flag for jar (<jar-id>) in global JVP list.

 $\ensuremath{\mathsf{J/Foundation}}$  cannot set the remove flag for the specified jar in the global  $\ensuremath{\mathsf{JVP}}$  list.

## -9302 Cannot set new path flag for <identifier>.

J/Foundation cannot set a new path flag for the specified object.

## -9303 User SQL Exception. <exception>

J/Foundation returned the specified SQL exception.

## -9304 Updatable scroll cursor features are not supported in this

version

The 9.21 database server does not support updatable scroll cursor

features. Attempts to use updatable scroll cursor methods like updateRow(), insertRow(), or deleteRow() raise this error message.

### -9305 Attempt to read or position past end of UDT data.

This error occurs when a Java user-defined routing (UDR) attempts to read or set a position beyond the end of the user-defined type (UDT) data available from a UDT data input stream.

Check the length and structure of the UDT carefully against the data input UDR code.

### -9400 User-defined aggregate <aggregate-name> already exists.

The name given already exists in your database, either as an aggregate name or as the name of a routine. (You cannot have an aggregate and a routine with the same name.)

Change your CREATE AGGREGATE statement to give the aggregate a unique name.

### -9401 Cannot re-define or drop builtin aggregate <aggregate-name>.

The named aggregate is a system-defined aggregate. You can overload the functions that support the built-in aggregates, but you cannot redefine or drop built-in aggregates.

Create support functions for the named aggregate but do not use the CREATE AGGREGATE statement.

## -9402 Multiple occurrences of the <modifier-name> modifier.

Each of the modifiers INIT, ITER, COMBINE, FINAL, and HANDLESNULLS can appear only once in the CREATE AGGREGATE statement. Check your statement for repeated modifier names.

### -9403 The <modifier-name> modifier must be specified.

You need to include the named modifier in your CREATE AGGREGATE statement. The iterator (ITER) and combine (COMBINE) functions are required for all user-defined aggregates.

## -9404 User-defined aggregate <aggregate-name> does not exist.

The named aggregate does not exist in your database. Before you can use a user-defined aggregate, you must create the necessary support functions and register the new aggregate with a CREATE AGGREGATE statement.

### -9405 Must be owner of user-defined aggregate <aggregate-name> or DBA.

You attempted to drop a user-defined aggregate that someone else created. To drop a user-defined aggregate, you must own (be the creator of) the aggregate or you must have DBA privilege.

### -9406 Cannot resolve support function for user-defined aggregate

<aggregate-name>.

You attempted to use a built-in aggregate for which the database server could not find an appropriate support function. For example, if you try to use the SUM aggregate on the "new\_type" data type, the database server looks for the following operator function:

plus(new\_type, new\_type)

This error can also occur for a user-defined aggregate when one of the support functions that the CREATE AGGREGATE statement has listed (INIT/ITER/COMBINE/FINAL) is missing.

Make sure that you have the correct support functions for the user-defined aggregate. These functions must be exist and must be registered in the database with CREATE FUNCTION.

## -9407 Set-up parameter to the aggregate <aggregate-name> cannot

contain non-group columns.

If the user-defined aggregate has been defined with a set-up argument, the second argument of this aggregate must be either a constant or one of the columns in the GROUP BY clause of your query.

For example, the following two statements are valid:

SELECT new\_aggr(colA, 2) FROM some\_table

## -9408 User-defined aggregate <aggregate-name> has no arguments.

The user-defined aggregate in your SELECT statement does not specify any arguments

Make sure that the user-defined aggregate of the SELECT statement provides the correct number of arguments (one or possibly two, if the aggregate includes a set-up argument).

## -9409 User-defined aggregate <aggregate-name> has too many arguments.

The user-defined aggregate in your SELECT statement specifies too many arguments

Make sure that the user-defined aggregate of the SELECT statement provides the correct number of arguments (one or possibly two, if the aggregate includes a set-up argument).

## -9410 User-defined aggregate <aggregate-name> has two arguments but no

INIT function specified.

The user-defined aggregate in your SELECT statement specifies a set-up argument. However, the CREATE AGGREGATE statement that defined this aggregate has not specified an INIT support function. The handling of a set-up argument must occur in an INIT function.

You can either call the user-defined aggregate without a set-up argument or implement a set-up argument for the user-defined aggregate. To implement a set-up argument, take the following actions:

- Write an INIT support function that handles the set-up argument.
- Register the INIT function (with CREATE FUNCTION).
- Drop the user-defined aggregate (with DROP AGGREGATE).
- redefine the user-defined aggregate (WITH CREATE AGGREGATE), providing the INIT modifier to specify the new INIT support function

## -9411 User-defined aggregate support function <function-name> does not

handle nulls.

You created your aggregate with the HANDLESNULLS option, but the function named in the error message does not handle nulls.

When you create an aggregate with HANDLESNULLS, all support functions must also handle nulls. You can either change the aggregate or change the function. To change the aggregate, drop the aggregate and re-create it without the HANDLESNULLS option.

If the aggregate needs to handle null values, you must modify the function so that it can handle nulls. Then drop the function and reregister it with the  ${\tt HANDLESNULLS}$  option.

## -9412 Return type of the support function <function-name> does not

match the aggregate state type.

When you extend a built-in aggregate for a user-defined data type, the return type of the operator function must be the same as the data type for which you are extending the aggregate. For example, if you try to use the SUM aggregate on the "new\_type" data type, thedatabase

CREATE FUNCTION plus(c1 new\_type, c2 new\_type)
RETURNING new\_type;

This error can also occur for user-defined aggregates if the return type of an INIT support function is not the same as that of the ITER or COMBINE function. For user-defined types, make sure that the return types of the INIT function (if any), ITER function, and COMBINE function are the same as the user-defined type.

#### -9422 JDK 1.2 cannot be used with kernel AIO.

JDK 1.2 cannot be used with kernel AIO.

Disable kernel AIO and try again.

## -9423 Transaction request %s failed to execute.

A server JDBC attempt to start a transaction failed to execute.

Check online.log for any failures.

## -9424 Server JDBC failed to get a row from the server.

A server JDBC attempt to get a row from the database server resulted in an error. This is an internal error

## -9425 Internal error with the Java memory pool.

An unexpected internal error occurred during use of the Java memory pool. The pool could have been corrupted.

Restart the database server.

### -9426 Can't use Native threads in this configuration.

You cannot use native threads in this configuration. Only green threads can be supported on this platform.

### -9427 Can't use Green threads in this configuration.

You cannot use green threads in this configuration. Only native threads can be supported on this platform.

## -9428 Java configuration (<configuration-name>) parameter error.

The configuration parameter was not specified correctly.

Modify the configuration parameter and restart the server.

## -9429 Java initialization failed, unable to find the library/routine

(<identifier>).

Java startup failed to locate the library or the specified routine (<identifier>).

Check the Java installation on the machine. Either a wrong version of the JDK has been installed, or the installation has not been completed correctly.

### -9430 JNI internal error. Unable to find or execute JNI call

(<call-id>).

The specified JNI call could not be executed. Possible causes of this error include invalid JVP ONCONFIG variable settings, a possible VM crash, and VM corruption. For example, your JVPCLASSPATH ONCONFIG parameter might be missing the \$INFORMIXDIR/extend/krakatoa/krakatoa.jar file, or JVPCLASSPATH or another ONCONFIG parameter might have an incorrect path or file name.

Check your JVP ONCONFIG variable settings. If the settings are valid, contact IBM Informix Technical Support.

### -9431 Can't find system class or method or library (<identifier>).

Java startup failed to locate the system class or method (<identifier>).

Check the Java installation and J/Foundation installation on the computer. Either the wrong version has been installed, or the installation has not been completed correctly.

### -9432 Variable length UDTs are not supported in this version of Java.

This version of Java does not support variable-length. This feature is scheduled to be enabled in a future release.

## -9433 Cannot position Blob/Clob.

An internal error occurred during access to a large object.

Contact IBM Informix Technical Support.

## -9434 Unexpected failure during initialization of Java virtual

processor.

An unexpected failure occurred during the initialization of a JVP.

Check online.log for details.

### -9435 Unexpected failure during Java procedure execution.

An unexpected failure occurred during Java procedure execution.

Check online.log for details.

## -9436 Java UDR's VP class must be CLASS\_JAVA.

A Java UDR can run only on a JVP.

## -9437 Unable to get SQLException information.

An internal error during access to the SQLException object.

Contact IBM Informix Technical Support.

### -9438 Feature or method (<identifier>) is not supported for opaque types.

The feature or method (<identifier>) is currently not supported for opaque types. This feature or method might be implemented in a future release

### -9439 Feature or method (<identifier>) is not supported for distinct

types

The feature or method (<identifier>) is currently not supported for distinct types. This feature or method might be implemented in a future release.

### -9440 Server JDBC failed to open cursor.

An attempt to open a cursor fetch by server JDBC failed.

### -9441 Cannot create UDR Thread (%s).

The Embedded Java Virtual Machine failed to create a thread for processing the UDR call. Contact IBM Informix Technical Support.

### -9442 Error loading Java UDR class (%s).

Make the following checks to ensure that the class that contains the Java UDR is loaded:

- The directory that contains the class must be specified in the CLASSPATH environment variable.
- o The jar that contains the class must be correctly installed with the built-in procedure install jar().
- o The jar file has been created correctly, with the proper path to the class.

## -9443 Cannot find class for type (%s).

For a user-defined-type mapping, make sure that the class is present in the CLASSPATH environment variable or in a jar that is installed in the database. Mappings for other data types come from the Java Developer's Kit (JDK) or Informix-enhanced classes. For these data types, check the installation of your JDK and Informix database server.

### -9444 Initialization of Java virtual processor failed: (<processor>).

Possible causes for this error message include incorrect settings in the configuration file for the database server, incorrect installation of the JDK release, missing links to the JDK shared libraries, and no informix.policy file.

Make sure that the configuration file for the database server has the correct settings for J/Foundation. Also make sure that your JDK release is properly installed. For Solaris systems that require /usr/lib links to the JDK shared libraries, make sure that the links are properly installed with the setjdk utility program.

If the informix.policy file is missing, copy the file \$INFORMIXDIR/extend/krakatoa/informix.policy.std to \$INFORMIXDIR/extend/krakatoa/informix.policy. You can customize the informix.policy file after you create it.

### -9445 Java language manager operation failed (%s).

### -9446 Execution of Java user-defined routine failed: (%s).

Correct the implementation of the Java UDR based on the problem that the paranthetical message indicates.

### -9447 Cannot perform Java-to-SQL type mapping for type (%s).

The user-defined-type mapping is invalid. Refer to the  ${\it J/Foundation}$  documentation for allowed type mappings.

### -9448 Unequal number of parameters in SQL and Java signature (%s).

Make sure that the SQL and Java signatures that the CREATE FUNCTION or CREATE PROCEDURE statement has provided specify the same number of parameters.

### -9449 Java UDR method not found or is not static: (%s).

Make sure that the specified Java method exists as a public static method in the specified class. Also make sure that the signature of the defined method matches the signature that the CREATE FUNCTION or CREATE PROCEDURE statement has specified.

### -9450 Java method invocation failed (%s).

Make sure that the Java method is accessible. That is, it must either be public or be in the same package as the caller.

## -9451 Error instantiating user-defined-type mapping class (%s).

Make sure that the Java class specified has the proper access permissions for instantiation. Check the instantiation rules for the Java language.

### -9452 Error processing null argument. Use Java object form of type (%s).

You have probably used a Java primitive type as an argument to a Java method that maps to the specified Java UDR. A null value for a primative-type argument is invalid. Replace the Java primitive type with a Java Object type. For example, replace "int" with "java.lang.Integer".

#### -9453 The JDBC command doesn't return any rows.

The database server did not return any rows as a result of the JDBC command.

### -9454 Error getting length for user-defined type (<udt-type>).

An error occurred during an attempt to retrieve the length for the specified user-defined type.

Make sure that the length of the user-defined type is correctly stored in the sysxtdtypes system catalog table.

#### -9455 Cannot access large object.

Make sure that the default sbspace, which the SBSPACENAME configuration parameter indicates, has been created. The onspaces utility creates sbspaces.

## -9456 Cannot get large object length.

The database server cannot obtain the length of a large object using a JDBC connection. Make sure the connection from which the large object comes is still valid.

## -9457 Cannot convert large object handle to byte[].

The database server cannot obtain the content of a large object using a JDBC connection. Make sure the connection from which the large object comes is still valid.

## -9458 Cannot start large object search.

The database server cannot perform seek on a large object using a JDBC connection. Make sure the connection from which the large object comes is still valid.

### -9459 Large object Error: (%s).

The database server cannot access a large object using a JDBC connection. Check the problem information contained in the error message. Also make sure the connection from which the large object comes is still valid.

### -9460 Wrong connection for large object.

Contact IBM Informix Technical Support.

### -9461 Cannot read (%s) bytes off binary stream.

The large object does not contain as many bytes of data as are requested to be read from it.

Make sure the binary stream used to create a large object has a sufficient amount of data.

### -9462 Driver being shutdown.

The Java virtual processor (VP) cannot create new JDBC connections while it is in the process of being shut down. Terminate your JDBC session and restart it after the VP is completely removed from the database server.

### -9463 Cannot load the specified IfxProtocol class: (%s).

Make sure that the JDBC URL, which you specify in the DriverManager.getconnection() method, has a valid protocol class name for the ProtocolClass parameter.

### -9464 Must specify user=name in the URL.

Make sure the JDBC URL contains the username.

### -9465 Must specify dbname in the URL.

Make sure the JDBC URL contains the database name.

## -9466 Must specify password=value in the URL.

Make sure the JDBC URL contains the password for the desired user session.

### -9467 Driver shutdown, no new connection.

The Java virtual processor (VP) was shut down in the middle of creating a JDBC connection. Terminate your JDBC session and restart it after the VP is completely removed from the database server.

### -9468 Cannot make UDR connection in non-UDR thread.

A UDR connection can be made only from the thread executing a Java UDR. Make sure the connection is not created on a child thread forked by the UDR.

#### -9469 UDR connection failed.

Contact IBM Informix Technical Support.

## -9470 Cannot establish JDBC connection for embedding application.

Contact IBM Informix Technical Support.

#### -9471 Database server connection failed.

Contact IBM Informix Technical Support.

### -9472 Error creating Solano connection: (%s).

Contact IBM Informix Technical Support.

### -9473 Connection to database failed.

Make sure that the database exists and has all required access permissions.

## -9474 Could not connect to database (%s).

Contact IBM Informix Technical Support.

#### -9475 Connection is closed.

Make sure the connection used to issue the JDBC operation is still open.

### -9476 Database server JDBC error: (%s).

Contact IBM Informix Technical Support.

#### -9477 Cannot obtain UDR environment.

UDR environment objects are available only to Java UDR threads. Make sure the getUDREnv() method is not invoked by a child thread forked by the Java UDR.

### -9478 VM too low on memory: (%s) bytes left.

There is insufficient memory to start a new instance of a Java UDR. Reduce the number of session connected to the Java virtual processor (VP) or terminate the resource-intensive Java computations.

### -9479 Unknown throwable: (%s).

The Java UDR throws an unknown exception. Check the Java VP log for details.

#### -9480 Unknown iterator code.

Contact IBM Informix Technical Support.

### -9481 Internal Error: (%s).

Contact IBM Informix Technical Support.

### -9482 Deployment descriptor file (%s) is not in the right format.

Refer to the  ${\mbox{\it J/Foundation}}$  documentation for the correct format of a deployment descriptor file.

### -9483 Unrecognized type: (%s).

Make sure that the specified data type is registered in the current database.

### -9484 Invalid jar name.

If the jar name specifies the database and/or username, make sure that these names match the database and user in the environment in which the jar is being installed.

### -9485 Attempt to install an existing jar: (%s).

Remove the existing jar before you install a new one that has the same name.

#### -9486 Invalid URL.

Check the syntax of the URL for the jar.

#### -9487 Attempt to remove non-existing jar: (%s).

You cannot drop a jar that has not first been installed.

### -9488 Invalid jar removal. All dependent UDRs not dropped.

You cannot drop a jar if dependent UDRs still reference any of the classes within the jar. Drop all user-defined functions and/or user-defined procedures that reference a class in the jar within their external names.

## -9489 Invalid jar replacement. Class (%s) from old jar is still

referenced.

There is at least one class in the old jar that is not replaced in the new jar and is referenced by a Java UDR. You must either drop the Java UDR before you attempt to replace the jar, or add the class to the new jar.

### -9490 No manifest file found for jar (%s).

All deployment descriptions that install\_jar() needs to process must be listed in the manifest file for the jar. Make sure that the manifest file is created correctly for the jav. If no deployment descriptors are to be processed, pass a value of '0' as the last parameter to the install\_jar() built-in procedure.

### -9491 User threads are not allowed in this context, must be a DBAThread.

Java threads created by users from within user-defined routines are not allowed to open JDBC connections.

If such threads need to execute SQL statements, then they need to open Solano connections to run the queries against.

## -9492 Unsupported feature: (%s).

This version of the database server cannot implement the specified feature.

### -9493 Unsupported command from deployment descriptor: (%s).

Check the J/Foundation documentation for the commands that the database server supports within deployment descriptor files.

## -9494 Java not supported in this database server or Error loading

Java language module.

The version of your database server might not be Java enabled.

If you are using a Java-enabled database server and the Java language module \$INFORMIXDIR/extend/krakatoa/lmjava.so does not exist in your distribution, contact IBM Informix Technical Support.

### -9495 Database server JDBC internal error. Check with your

administrator.

Unexpected JDBC driver internal error. This error is raised if the JDBC driver fails to acquire an internal resource.

For diagnostic information, check the jvp.log and online.log files.

## -9496 Unable to map Java type to an SQL type or SQL type to a

Java type.

Unable to map between the Java type and the specified SQL type. This error is usually raised when the database server is unable to start a Java user-defined routine because its SQL types could not be mapped to Java types.

Check the declaration of the Java user-defined routine.

## -9498 Incorrect path to JAR file specified: (<pathname>).

The pathname for the JAR file to be installed is incorrect.

Correct the path to the JAR file and retry.

## -9499 Internal JAR handling error. Check with your

administrator.

Unexpected JAR handling error.

For additional information, check the jvp.log and online.log files.

## -9500 A subscript is out of bounds.

This statement takes a substring of a character variable. The substring values (that is, two numbers in square brackets) are incorrect. The first is less than zero or greater than the length of the column, or the second is less than the first. Correct the form specification and recompile.

### -9503 The table tablename could not be opened.

Check that the table name is correctly spelled. If so, the table tablename might not exist in the database (it might have been dropped or renamed); or if it exists, your account might not have SELECT access to it. Alternatively, if you are using the IBM Informix SE database server, you might have exceeded the limit on open files, which can limit the number of tables that you can name in a SELECT statement. In this case, you might have to revise the SELECT section of the report to use more SELECT statements, each of which names fewer tables. Products after Version 4.0 do not issue this message.

### -9503 PRINT FILE filename could not be opened.

The file that is shown could not be opened for output. Look for operating-system error messages that might give more information. Possible causes include a full disk or lack of the correct permissions for the file or directory.

## -9504 The argument number is out of bounds for the ascii function. Arguments

must be between 0 and 255, inclusive.

The input to the ASCII function must be a number between 0 and 255. Examine the use of this function in the report specification. If the improper value number came from a command-line parameter, you might consider testing it with an IF statement.

-9602 Illegal attempt to convert a collection type into another type.

You attempted to store a collection of one type in a collection of a different type, or you attempted to move a collection into a host variable that is not a collection. In ESQL/C, a collection host variable declared to contain elements of a specific type can only hold collections of that same type. If you require that a collection host variable hold collections of different types, declare it without the specific type information.

#### -9605 Scroll cursor can't select collection columns.

You attempted to select a collection column while you were using a scroll cursor. You must rewrite the query without the scroll cursor or eliminate any collection columns from the select list.

### -9606 Collections are not allowed in the GROUP BY clause.

Move the reference to a collection column in the GROUP BY list.

### -9607 Collections are not allowed in the DISTINCT clause.

Either remove the DISTINCT clause or remove the collection column from the SELECT clause.

### -9608 Collections are not allowed in the ORDER BY clause.

Remove the reference to a collection column in the GROUP BY list.

### -9609 Collections are not allowed in the expression.

You attempted to select a collection from within a subquery, perform an aggregation on a collection, or use a collection in some other expression that is not allowed. Check your manual to determine the places where you can use collections in expressions.

### -9610 Illegal attempt to use collection host variable.

You attempted to calculate the cardinality of a data type that is not a collection, incorrectly used a collection host variable by using an untyped collection without assigning a value to it, or used incorrect syntax to create a collection derived table.

Check your manual to determine the correct usage of collections in this context.

### -9611 ROM clause cannot have a join when one of the tables is a collection.

You cannot join a table derived from a collection with a table. Remove  ${\tt TABLE}(:{\tt coll\_host\_var})$  from the FROM clause of your query.

### -9612 No WHERE, GROUP BY, HAVING or ORDERBY clause is allowed in a collection.

## -9613 Select list cannot have expression when selecting from a collection.

Only '\*' or column names are allowed in the select list for derived tables that use collections. Check your SELECT list.

### -9614 Derived column list is not allowed for this statement.

UPDATE statements do not require derived-column lists. Columns are listed in parentheses following a table name. Also, in any SQL statement, a derived-column list can be associated only with collection-derived tables and not others.

Remove the derived-column list from the UPDATE statement.

### -9615 AT keyword is not allowed when inserting in a base table.

Use the AT keyword only when you are inserting into a LIST.

### -9616 Position value should be specified through a constant or a

variable.

The position argument for an AT keyword of a list must be a simple integer literal or host variable.

Simplify the expression to one of these.

### -9617 Source for the SET clause should be a simple expression.

Collection derived tables can only be updated using constants, host variables, or table columns.

### -9618 Aliasing is not allowed for a collection of ROW types.

For collection-derived tables, you need not provide a column name alias. Remove the column name alias.

### -9620 Cannot select the collection variable (collection\_variable\_name).

This error occurs within SPL when you attempt to place an SPL collection variable in the select list. You must remove the collection variable from the select list.

#### -9621 The number of derived columns do not match the actual number of columns.

For collection-derived tables, you must provide number of derived columns matching with columns in select list.

For example, the following SELECT statement would cause error -9621:

SELECT \* FROM TABLE(MULTISET(SELECT colno, colname FROM syscolumns WHERE tabid > 99)) AS vtab(vc1)

### -9623 Internal length must be greater than zero and smaller than 32,768.

When you use the CREATE OPAQUE TYPE statement to define a fixed-length opaque type, the value that you specify for the internal length modifier must be greater than 0 bytes and smaller than 32,768 bytes.

Use a valid value to define the type.

### -9624 Maximum length must be greater than zero and smaller than 32,768.

When you use the CREATE OPAQUE TYPE statement to define a variablelength opaque type, the value that you specify for the maximum length modifier must be greater than 0 bytes and smaller than 32,768 bytes. Redefine the type with a valid value.

### -9625 Alignment must be set to 1, 2, 4 or 8.

When you use the CREATE OPAQUE TYPE statement to define an opaque type, the value that you specify for the alignment modifier must be 1, 2, 4, or 8. Redefine the type with a valid value.

### -9626 Maximum length should be set for variable-sized opaque types only.

## -9627 Passedbyvalue can only be set if length is 1, 2, or 4.

When you use the CREATE OPAQUE TYPE statement to define a fixed-length opaque type that is passed by value, its internal length must be 1, 2, or 4.

### -9628 Type (type\_name) not found.

The specified type\_name could not be found. The datatype name you use should either be a built-in datatype of Informix Dynamic Server or an extended datatype explicitly created by the user/application. If you encounter this error on a Read-only Secondary of an HDR pair, check to see if the specified type\_name was ever created on the Primary.

### -9629 Not owner of type.

USAGE permission is required for the use of opaque types. Use the GRANT USAGE ON TYPE statement to grant permission to use a type.

## -9630 Cannot drop type (type\_name): still in use.

An opaque type cannot be dropped while it is in use. Be sure that no casts, functions, or distinct type definitions are based on the type.

### -9631 Opaque type (type\_name) already exists in database.

Opaque types must be unique within the schema (ANSI mode) or database. Be sure that the type does not already exist.

### -9632 Value does not match the type of column (column\_name).

```
If the value does not match the data type of the column, but can be converted into the data type of the column, then you might need to use an implicit or explicit cast.

If you want the conversion to be automatic, then create an implicit cast by using the CREATE IMPLICIT CAST statement to define a cast between the source and destination types. See the description of the CREATE CAST statement in the IBM Informix Guide to SQL: Syntax. In some cases, you might need to use explicit casting. A common cause of error -9632 is failure to explicitly cast a row type. For example, the following INSERT statement would cause error -9632:

CREATE ROW TYPE rtl (i INT, f FLOAT);
CREATE TABLE tablel (rtl_col rtl);
INSERT INTO tablel (rtl_col) VALUES (ROW(1, 2.0));

The correct INSERT statement, with the explicit cast, follows:
INSERT INTO tablel (rtl col) VALUES (ROW(1, 2.0)::rtl);
```

## -9633 ALTER TABLE cannot modify column (column\_name) type. Need a cast from

the current type to the new type.

Conversions of column types require a cast. Use the CREATE CAST statement to define a cast from the source to destination type.

## -9634 No cast from <type-name>.

The specified cast does not exist or the cast function does not exist. Use the CREATE CAST statement to define the cast or to create the cast function.

## -9635 An attempt has failed to convert an opaque type into another type

without a cast function.

The specified cast does not exist or the cast function does not exist. Use the CREATE CAST statement to define the cast or to create the cast function.

The BOOLEAN, BLOB, CLOB, and LVARCHAR data types are implemented by the database server as built-in opaque data types.

## -9636 Opaque type exceeded its maximum length.

Opaque types are defined with a maximum length that cannot be exceeded. Verify that user-defined routines that return the type do

### -9637 Cast function (function\_name) does not exist.

The function associated with a cast must exist when the cast is executed. Use the CREATE FUNCTION statement to create the function.

### -9638 Grant/Revoke under on opaque types disallowed.

The UNDER clause in the  ${\tt GRANT/REVOKE}$  statements applies to row types only. It cannot be used with opaque types.

## -9639 Grant/Revoke under on distinct of non-row types disallowed.

The UNDER clause in the GRANT/REVOKE statements applies to row types (and distinct of row-types) only. You cannot use the UNDER clause with non-row types or distinct of non-row types.

## -9640 Cannot drop type (type\_name): distinct type defined over the type.

Before you can drop a type, you must first drop all distinct types based on the type.

## -9641 Drop type can only drop opaque type or distinct type.

The DROP TYPE statement applies to opaque and distinct types only. Use DROP ROW TYPE statement to drop row types.

### -9642 A quoted string exceeds 32,768 bytes.

The system imposes a limit of 32,768 bytes on quoted strings. You cannot exceed this limit.

## -9643 Type (type\_name) is not hashable.

Hashing is used in GROUPBY queries and as a mechanism to eliminate duplicate values in DISTINCT and UNION, INTERSECT, or MINUS clauses. You cannot use types declared as non-hashable in these statements.

### -9645 Cannot execute cast from user-defined type to character format.

When you use the debugging feature of SPL to print the content of a user-defined, data-type variable, this error occurs if the database server cannot find or execute the cast function to convert from the given user-defined data type to character or long format.

### -9646 Result of a Boolean expression is not of Boolean type.

When a conditional expression, such as a WHERE clause or an IF clause, is evaluated in this statement, the result is not a Boolean value. All conditional expressions must evaluate to a Boolean value, so check that all conditional expressions evaluate correctly. If the expression does not, use appropriate casts to make it evaluate properly.

-9647 Cannot drop extended type <extended\_type\_name>: still in use.

The extended type that you are attempting to drop is being referenced by another type or table. Before you drop the extended type, first drop any type or table that refers to the extended type.

-9648 Invalid value specified for a Boolean type

't','T' or 'f','F' or NULL are the only valid values for boolean type.

-9649 Cannot transport a user-defined type to client versions earlier than version 9.

This operation is not supported in pre-version 9.x client.

#### -9650 Right hand side of IN expression must be a COLLECTION type.

The column that is specified for the IN clause must be a COLLECTION type. For other data types you must specify values in a parenthesized list. For example:

SELECT \* FROM CUSTOMER WHERE CUSTOMER NUM IN (101);

-9651 The statement failed because binary large objects are not allowed in the Union, Intersect, or Minus queries.

You selected a TEXT or BYTE column in a UNION, INTERSECT, or MINUS query. The projection clause of each query cannot include any TEXT or BYTE columns. These

columns are not allowed in a UNION, INTERSECT, or MINUS clause because TEXT and BYTE columns cannot be tested for equality. A UNION ALL clause, however, can include TEXT and BYTE columns (in a standalone SELECT statement or in a UNION view).

-9653 UNDER privilege required to create subtype/subtable.

The user is not the owner of the type or table under which the statement attempted to create a subtype or subtable, and the user has not been granted the UNDER privilege on that type or table.

To create a named row type under an existing named row type or to create a table under an existing table, you must be the owner of the supertype or supertable or you must have been granted the UNDER privilege on that supertype or supertable. For example, the following sequence of statements allows a user named user2 to create a named row type and table under the row type and table that user1 created.

```
-- As user named user1

CREATE ROW TYPE super_rt (int_col INT);

GRANT USAGE ON TYPE super_rt TO user2;

GRANT UNDER ON TYPE super_rt TO user2;

CREATE TABLE super_table OF TYPE super_rt;

GRANT UNDER ON super_table TO user2;

-- As user named user2

CREATE ROW TYPE sub_rt (float_col FLOAT) UNDER user1.super_rt;

CREATE TABLE sub_table OF TYPE sub_rt UNDER user1.super_table;
```

### -9654 The element types of the collection are not unique; explicit

casting is required.

The element types of the complex type (row, set, multiset, or list) are not unique and cannot be converted from one complex type to another complex type by implicit casting. Use the explicit casting notation to explicitly cast the source complex type to the desired target complex type.

### -9656 Cannot create a distinct type of type (serial or serial8 or bigserial).

The statement specified creation of a distinct data type as SERIAL or SERIAL8 or BIGSERIAL data type cannot be a distinct type.

Remove DISTINCT from the statement or specify a different data type.

-9657 Cannot determine the data type of a collection in the given expression.

The data type of a collection used in the provided expression cannot be determined until run time. Casting the collection to a specific data type usually solves this problem.

### -9700 Routine (routine\_name) ambiguous - more than one routine

resolves to given signature.

This problem happens when an argument (or its source type or parent type) has implicit casts to the parameters of two or more routines.

For example, assume two routines exist called routine\_name(paramtype1) and routine\_name(paramtype2), and routine\_name is invoked with routine\_name(argtype). Also, implicit casts exist from argtype to paramtype1 and argtype to paramtype2. In this case, this error is raised.

The error is also raised, if instead of argtype, argtype\_dad which is in the source type hierarchy of argtype (if argtype is a distinct type) or in the super type hierarchy of argtype (if argtype is a row type) has casts to paramtype1 and paramtype2.

You will need to redefine the implicit casting scheme, such that only one casts exists from argtype to either paramtype1 or paramtype2 or remove one of the routines.

#### -9701 An EXTERNAL PROCEDURE cannot have RETURN clause.

Do not specify the returns/returning clause to a PROCEDURE that is an external procedure. You can specify this clause for a SPL procedure, but specifying a RETURN clause to a procedure is highly discouraged.

### -9702 When a FUNCTION is created, the RETURN clause must be specified.

All functions must return a value. Specify a return clause or use a CREATE PROCEDURE statement.

### -9703 Modifiers VARIANT and NOT VARIANT cannot be used in the same routine.

Either VARIANT or NOT VARIANT can be specified either as a modifier or as a clause after the LANGUAGE clause. If both are specified, they must both be specified as VARIANT or as NOT VARIANT. Either make them consistent or remove one of the references as a modifier or as a clause after the LANGUAGE clause.

## -9704 For SPL routine, parameter must be named.

The name of the parameter in a CREATE FUNCTION or CREATE PROCEDURE statement is optional only for external routines. Specify the parameter name.

## -9705 The modifier (modifier-name) is not valid for SPL routines.

This message displays a modifier that you cannot specify for an SPL routine. The following modifiers are invalid for SPL routines: CLASS, CLIENT, HANDLESNULLS, INTERNAL, ITERATOR, PARALLELIZABLE, PERGAMBER OF THE PROPERTY OF THE PROPERTY

### -9706 END PROCEDURE/FUNCTION does not match with CREATE PROCEDURE/FUNCTION.

If you are using a CREATE PROCEDURE statement, the end clause must contain END PROCEDURE. If you are using a CREATE FUNCTION statement, the end clause must contain END FUNCTION. Do not mix and match PROCEDURE and FUNCTION keywords.

### -9707 Modifiers COMMUTATOR and NEGATOR are not allowed in procedure.

Because procedures do not return values, these modifiers are not allowed in a CREATE PROCEDURE statement. Use a CREATE FUNCTION statement or do not specify these modifiers.

### -9708 SELFUNC modifier can only be used in EXTERNAL FUNCTION.

Do not specify SELFUNC modifier to a SPL routine or an external procedure.

## -9709 More than one distinct type of the parameter type have cast to argument

type.

This situation occurs if more than one distinct type of the source type of the parameter has casts from the argument type. For example, assume the routine routine name(paramtype) exists. Both paramdist1 and paramdist2 are distinct types of paramdist1. The routine is invoked as routine name(argtype). Casts also exist from argtype to paramdist1 and argtype to paramdist2. Because distinct types inherit all the routines defined on the source types, paramdist2 and paramdist1 inherit the routine routine name. Thus the routine resolution cannot resolve the routine, and this error results.

## -9710 Overloading of built-in functions is not allowed.

Built-in functions such as dbinfo and trim should not be overloaded. Change the name of the routine that you are creating so that it does not conflict with the names already used in the database server.

### -9711 Late bound functions cannot have different number of return values

Due to late binding, the function that is executed could change in the middle of query execution. This error is called if the number of values returned by the new function is not the same as the previous function. All functions with the same name defined over a type hierarchy should have the same number of return values.

### -9712 Late bound functions cannot have different return types.

Due to late binding, the function that is executed could change in the middle of query execution. This error results if the type of values returned by the new function is not the same as the previous function. All functions with the same name defined over a type hierarchy should have the same type of return values.

### -9713 Identifier too long - maximum allowed length for this identifier is 128.

The specific name specified in the CREATE PROCEDURE or CREATE FUNCTION statement is longer than 128 bytes. Shorten the name.

### -9714 OUT parameter can only be the last parameter of a routine.

When an OUT parameter is specified in the CREATE FUNCTION statement, it must be the last parameter and the only parameter with the OUT option.

### -9715 A procedure cannot have any OUT parameters.

A CREATE PROCEDURE function cannot have OUT parameters. Only a CREATE FUNCTION statement can have OUT parameters in the parameter. The parameter specified as OUT should be the only and last parameter.

### -9716 This routine routine\_name has the same specific name as another routine.

A specific name is unique within a name space. In a non-ANSI database, it is unique within a database. In an ANSI database, it is unique within the user's schema. Change the name to a unique name.

## -9717 Owner name specified in the routine name and specific name must be the

same

If the specific name is qualified with the owner name, the owner name specified should be the same as the owner name used in qualifying the routine being created. If the routine name is not qualified, it should be the same as the current user.

## -9718 Owner name specified in the specific name must be the current user.

If the specific name is qualified with the owner name, the owner name specified should be the same as the owner name used in qualifying the routine being created. If the routine name is not qualified, it should be the same as the current user.

### -9719 A routine and an aggregate cannot share the same name.

An attempt to create a routine (UDR) with the same name as an aggregate is illegal. Also, creating an aggregate with the same name as a routine is also invalid. A routine name may not also match a built-in aggregate name, like sum(), count(), or max().

Change the aggregate or the routine name that is causing the failure.

### -9720 Module name or language name specified is not valid.

The module name or language name that you specified in the ifx\_replace\_module() or ifx\_unload\_module() function call is not valid. The only valid language name for these functions is C.

Check the module names for correctness. Check if module path is included in the values for the DB\_LIBRARY\_PATH configuration parameter. Replace the module name or language name, or update the value of DB\_LIBRARY\_PATH, and execute the function again.

#### -9721 Module name could not be unloaded while in use.

You can use the ifx\_unload\_module() function only to unload an unused shared-object file; that is, when no executing SQL statements (in any database) are using any user-defined routines in the specified shared-object file.

Wait until all active  ${\tt SQL}$  statements complete before trying to unload the shared-object file.

## -9722 Specify a non-zero SQL error number in the RAISE EXCEPTION statement.

You must provide a non-zero value for the SQL error number parameter in the RAISE EXCEPTION statement. To display your customized error string, specify -746 as the value of the SQL error.

## -9740 Execution of remote routine (routine\_name) with non-built-in types is

not allowed.

When you invoke a remote routine you cannot pass complex data types or unsupported user-defined opaque types as routine arguments or return types. Cast the unsupported data types to supported data types or create the routine in the local database

## -9741 Internal error - attempt to pass arguments in C style while requiring

argument casts.

An internal programming error occurred. If this error recurs, note all circumstances and contact IBM Informix Technical Support.

### -9743 Internal error - unable to determine all routines in statement.

A SQL statement that passed host variables into routines still had unknown routine argument types after host variable binding. Rerun the query without passing host variables to any routine or rerun the query and pass the correct number of host variables.

### -9744 BUILTIN routine routine\_name definition does not match internal

operator

This entry from SYSPROCEDURES with language BUILTIN does not match the internal format of the operator that is being overloaded. If this error recurs, note all circumstances and contact IBM Informix Technical Support.

### -9748 Cannot convert argument types when passing arguments by name, routine

routine name.

At least one argument requires a cast before it can be passed into the routine. Casts are not supported when passing arguments by name. Use explicit casts from the argument to the parameter type.

## -9750 Routine routine\_name determined during PREPARE and BIND/EXECUTE return

different types.

If host variables are used in the statement that is being prepared, in the absence of argument types information, the server tries to resolve to a routine that is most likely the routine to which the user intended to resolve. However, during BIND/EXECUTE time, in the presence of argument type information, the routine specified in the statement might resolve to a different routine. In that case, if the return types of the routine that the server originally selected are different than the one later resolved, this error is raised.

-9751 Cannot prepare the statement because the return type of the routine routine name is not known.

The database server could not prepare the statement because a host variable was specified without a data type in a routine acting on a collection-derived table.

You must cast the host variable to a data type that the routine takes as an argument.

For example, the following statement fails to prepare because the argument type of the  $ST_IsValid$  routine is not specified:  $SELECT * FROM table(function ST_IsValid(?));$ 

The following statement prepares successfully because the host variable is cast to a valid data type for the ST\_IsValid routine: SELECT \* FROM table(function ST\_IsValid(?::st\_multipolygon));

-9752 Argument must be a Statement Local Variable or SPL variable or argument for an OUT or INOUT parameter.

UDRs with OUT/INOUT parameters cannot be used in the WHERE clause of a SELECT statement unless the OUT/INOUT parameters are defined as Statement Local Variables (SLV). For example

```
SELECT *
FROM mytable
WHERE foo (arg1, arg2, inout1, inout2, ...., inoutn);
```

is not a valid syntax assuming that foo is a UDR which has  ${\tt OUT/INOUT}$  parameters denoted by inoutl...inoutn above. To use UDR foo in the WHERE clause the above example must be modified to

myslv1, ..., myslvN are the SLVs defined for the OUT/INOUT parameters with return datatype svlDataType1, ..., svlDataTypeN respectively. Please note that it is optional to use the SLVs in the projection list for the SELECT statement.

### -9753 Unable to find User Defined Routine with the given id.

The user defined routine with the specified  $\ensuremath{\mathsf{ID}}$  cannot be found.

CAUSE

The user defined routine ID is incorrect or has been changed.

ACTION

Correct the ID in the prepared statement and then reprepare and execute the statement.  $\hspace{0.1in}$ 

-9754 No usage privilege.

The user does not have usage privilege on create functions or the user does not have grant/revoke usage privilege on a language. This error is returned when the user does not have the privilege to create a user-defined routine.

Ask user informix or a user with GRANT option privilege on the language to grant usage permission to you.

### -9757 Remote iterator function is not supported in this context.

Remote iterator function used in the context of a table reference is not currently supported. Only local server iterator functions can be used.

For example, this is not supported: select \* from table (function remote\_db@remote\_server:tv1());

### -9780 Statement-local variable cannot be an argument to a function called

from outside the WHERE clause.

A user-defined routine (UDR) invocation that accepts a Statement Local Variable as an argument can be performed only in a WHERE clause of a Data Manipulation Language statement. This error results if this rule is violated. Move the UDR invocation inside a WHERE clause.

## -9781 SLV cannot be an argument to a function invoked explicitly by EXECUTE

or CALL.

A routine that has an OUT parameter can only be invoked as part of a data-management language query (only in the WHERE clause). Do not invoke such a routine with a CALL or EXECUTE statement.

### -9782 Statement Local Variable has already been defined.

The same statement-local variable (SLV) is used for different OUT and INOUT parameters in a query. Ensure that the SLV is unique within a query.

## -9784 SLV (my\_slv) has no producer-UDR; or is outside the scope of the

producer-UDR.

A statement-local variable (SLV) is out of scope. For example, given a UNION, INTERSECT, or MINUS of two SELECT statements, one SELECT statement declares an SLV and the other SELECT statement references the SLV.

### -9785 SLV (my\_slv) cannot be accessed before it is produced by a UDR

You cannot access the SLV until it is generated in the UDR. The following statement will produce the error:

SELECT slv\_var FROM my\_table WHERE foo\_slv(slv\_var # int)
OR my\_table.column IN (100,200,300);

If the IN clause of the OR condition in the WHERE clause is evaluated before the UDR foo\_slv is called, then slv var is not initialized.

-9786 Only iterative UDR allowed in this context.

The function used in the FROM clause of a select statement should be an iterative UDR. The iterative UDRs written in SPL should have 'return with resume' clause.

For example,
create procedure ret\_x1() returning dint;
define r1 dint;
 foreach select a into r1 from x1
 return r1 with resume;
 end foreach;
end procedure;

### -9790 Language Manager initialization failed.

This error can occur in the following scenarios:

 The database server could not load internal C language or initialize data areas during server initialization.

The following error message appears in the log:

Language Manager initialization failed.

An internal Language Manager error occurs during UDR loading or execution, causing a failure such as memory allocation or locking.

The following error messages appears in the  $\log$ :

```
ERROR: Loading Routine routine_name procid = process_ID_number file:
sqlmload.c

ERROR: Unloading Routine routine_name procid = process_ID_number file:
sqlmunld.c

ERROR: Routine execution problem -- procname= procedure_name procid = process_ID_number file: sqlmexec.c
```

### -9791 User-defined routine execution failed.

This error occurs under the following circumstances:

 A language problem occurred or an internal server error exists. In this case, the following log message is entered in the log:

ERROR: Routine execution failed -- procname = routine\_name procid =
process ID number

2. The executing routine has caused one of the following exceptions:

```
mem -- memory fault
ill -- illegal instruction
fpt -- floating point or divide by zero
sys -- system call problem
"xxx" -- SAPI layer exception explanation
The following error message appears in the log:
ERROR: Routine execution trap -- procname = procedure_name procid = process ID number reason: error string
```

### -9792 User-defined-routine language initialization failed.

A module failed to load, or an internal language error occurred. The following error message appears in the log:

ERROR: Initializing Language language name Module module name

### -9793 User Defined Routine (<routine-name>) module load failed.

```
The following error message appears in the log:

ERROR: Loading Module <module-name>

A bad external name, missing file, or wrong permissions might cause this error. Log message <log-message-number> contains the UNIX error number
```

error. Log message <log-message-number> contains the UNIX error number encountered and the actual module name being used. For the C language on UNIX, the following log message might appear:

<error-number>: C Language Module <module-name> can't load <error-string>

In the log message, <error-number> is the current UNIX error number, <module-name> is the module name from the catalog, and <error-string> is the dlerror() explanation.

### -9794 User-defined-routine load failed.

```
The following error message appears in the log:

Loading Routine routine_name procid = process_ID_number

The routine routine_name is not found in the module, possibly because
```

The routine routine name is not found in the module, possibly because of a bad external name or the wrong module. The log message log\_message\_number is probably -1, and error\_message\_string is the database routine name as opposed to the symbol that was not found.

#### -9795 User-defined-routine unload failed.

```
The following error message appears in the log:

ERROR: Unloading Routine error_name procid = process_ID_number
```

### -9796 User-defined routine module unload failed.

```
An internal system error occurred from a call to dlclose for Solaris C modules. The following error message appears in the log:
```

ERROR: Unloading Module error\_string

### -9797 User-defined routine language shutdown failed.

The language did not shut down correctly. Probably an internal system error occurred. The following error message appears in the log:

ERROR: error string Language Shutdown

## -9798 User-defined routine language lookup failed.

Language information is not defined in the system. Either the routine definition is wrong, or something happened to the data dictionary. The following error message appears in the log:

ERROR: Language error string -- lookup failed

### -9799 User-defined routine vitual-processor context-switch failed.

The database server could not switch to or back from the needed VP during load, unload, or execution. The VP class could be wrong in the routine definition, or the VPCLASS parameter could be missing from the onconfig file. The following error messages appear in the log:

ERROR: Routine execution VP switch failed -- new VP error string

ERROR: Routine execution VP switch failed -- old VP id = VP ID

Make sure the VP class is correct in the routine definition. Also, check the ONCONFIG file to make sure that it includes a VPCLASS parameter for this type of virtual processor and that the setting of the JVPCLASSPATH parameter is correct.

### -9800 Table table\_name is typed.

You cannot add a type to a table that is already typed. Drop the table type and try adding the type again.

### -9801 Cannot alter table table\_name to add type. Incompatible.

The column names and the column types of the table do not match the field names and the field types of the type. Change them to statements.

### -9802 Cannot alter typed table <table\_name>.

The only valid ALTER TABLE statement for a typed table is one that drops the table type.

If you need to use any other ALTER TABLE statement on the table, first drop the table type.

### -9803 Cannot create typed view <view-name>. Incompatible.

Either you attempted to use a BYTE or TEXT field in a typed view or the column names and the column types of the view do not match the field names and the field types of the type.

Remove any BYTE or TEXT fields or change the field types to match those of the underlying columns.

## -9804 Cannot generate ROWIDS on typed table <table\_name>.

Cannot have a ROWIDS column in a typed table. Either untype the table with ALTER TABLE or do not create a ROWID column.

### -9805 SERIAL/SERIAL8/BIGSERIAL data types allowed only as table column types.

You cannot have SERIAL/SERIAL8/BIGSERIAL data types in CREATE ROW statements. They are allowed only as table-column types.

### -9806 Cannot have duplicate/null field names in unnamed row types.

The CREATE ROW TYPE statement has duplicate field names or is missing one or more field names.

Specify a unique name for each field in the CREATE ROW TYPE statement.

### -9807 Temporary table <temptable\_name> cannot be created with a type.

You cannot create temporary tables with types; typed tables are only for permanent tables. Instead, try using the following example to

```
create a temporary table:
Instead of:
    CREATE ROW TYPE rowtypename (columnname int);
    CREATE TEMP TABLE tablename OF TYPE rowtypename;
use:
    CREATE TEMP TABLE tablename (columnname int);
```

## -9808 The subtable type must be a subtype of the supertable type.

When creating a table hierarchy of supertable and subtable, the subtype for that subtable must also be a subtype of the supertable type (supertype). There must be a type hierarchy defined before the corresponding table hierarchy can be defined.

## -9809 Cannot specify blobspace names on TEXT or BYTE field types.

When specifying TEXT or BYTE fields in a complex type, do not specify the name of the blobspace for that data type. The server uses the default partition blobspace for that TEXT or BYTE data type.

## -9810 Smart-large-object error.

An error occurred during the processing of a smart large object.

For more information, check the accompanying, detailed smart-large-object

### -9811 Invalid smart-large-object fd (<lo\_fd>).

An attempt was made to access a smart large object using an invalid LO file descriptor. Check that the LO file descriptor you supplied is correct and that the smart large object is still open.

### -9812 Cannot do implicit begin work.

Internal error. This error can be caused by many different situations, If the error reoccurs, note all circumstances and contact IBM Informix Technical Support.

Informix Dynamic Server implicitly begins transactions for executing SQL statements. Sometimes, Informix Dynamic Server implicitly uses a separate transaction while recompiling statements within a procedure written in the Stored Procedure Language to write the new plan to the catalog. In that case, a failure to begin work results in the failure to execute the procedure.

### -9813 Cannot do implicit commit work.

Internal error. This error can be caused by many different situations,
If the error reoccurs, note all circumstances and contact IBM Informix Technical Support.

Informix Dynamic Server implicitly commits transactions for executing SQL statements. Sometimes, Informix Dynamic Server implicitly uses a separate transaction while recompiling statements within a procedure written in the Stored Procedure Language to write the new plan to the catalog. In that case, a failure to commit work results in the failure to execute the procedure.

### -9814 Invalid default sbspace name (sbspace\_name)).

The database server is trying to create a smart large object in the default sbspace, but the sbspace does not exist. Check that the SBSPACENAME parameter in the ONCONFIG file is the name of an existing sbspace. If necessary, the database server administrator can create an sbspace using the onspaces command.

### -9815 Invalid filename specification (file\_spec).

You are calling a function that creates an operating-system file, but the filename specification supplied is not valid.

#### -9816 Btree index not allowed on a column of this datatype.

You have attempted to use a B-tree index on a column that contains one of the following datatypes: blob, clob, json, bson. Remove the statement that attempts to create an index on one of these data types from your program.

### -9818 Error detected in sql smart-large-object hash table.

Internal error. Contact IBM Informix Technical Support.

### -9819 Column (column\_name) incorrect type for storage in sbspace.

You have attempted to store a column in an sbspace that is not an appropriate type. Only CLOB and BLOB columns can be stored in sbspaces. Columns of types TEXT and BYTE may not be stored in an sbspace.

### -9820 SQL SBLOB error: no such sbspace.

The most likely problem is that an operation specifies an sbspace by name (for example, in the PUT clause of a CREATE TABLE statement), but that sbspace has not been created.

You can run the onstat utility with the -d option to see the names of sbspaces created. Ask the database server administrator about creating a new sbspace.

### -9823 Inconsistent use of procedure named return parameters.

A procedure has duplicate return parameter names or only a partial list of return parameter names.

Example of error:

RETURNING INT AS customer, INT AS customer; -- error RETURNING INT AS customer, INT; -- error

## -9824 Cannot perform more than one online create/drop index operation on

table.

### -9825 Online create/drop index not allowed on VII indexes.

# -9826 Cannot perform online create/drop index operation along with storage optimization operation.

-9827 The sbspace specified by the SYSSBSPACENAME configuration parameter does not exist (syssbspace name).

The database server failed to create a smart large object in the sbspace that is specified by the SYSSBSPACENAME configuration parameter because the sbspace does not exist. Check that the value of the SYSSBSPACENAME configuration parameter in the onconfig file is the name of an existing sbspace. If necessary, the database server administrator can create an sbspace using the onspaces command and update the value of the SYSSBSPACENAME configuration parameter in the onconfig file.

The UPDATE STATISTICS operation might require an existing sbspace, which is specified by the  ${\tt SYSSBSPACENAME}$  configuration parameter.

-9831 Could not find opclass id opclass\_ID while resolving compare routine for index.

The operator class for one or more key parts of the index no longer exists in the database. The index is no longer valid and must be dropped.

### -9832 Could not find routine routine\_name while resolving compare routine.

Either the comparison routine for one or more key parts of the index no longer exists in the database, or the comparison routine required to perform a sort cannot be found. You need to re-create the compare routine. If an index is involved, the index needs to be dropped.

### -9833 Could not find extended type type\_ID for index.

The type of one or more key parts of the index no longer exists in the database. The index is no longer valid and must be dropped.

### -9835 Could not find routine ID routine\_ID for functional key.

The routine identified by the routine ID for one or more functional key parts no longer exists in the database. The index is no longer valid and must be dropped.

### -9836 Could not initialize sequence for routine <routine-name>.

A user-defined routine is missing a statcollect() or compare() function.

Add the missing function to the user-defined routine.

### -9838 Cannot create operator class for a primary access method.

You cannot create an operator class for a primary access method. For a list of available secondary access methods, you can perform the following query.

SELECT \* FROM INFORMIX.SYSAMS WHERE AM TYPE = 'S';

## -9839 Cannot mix generic and specific operators in an operator class.

If you specify the full function signature for one of the strategy functions in the operator class, you need to specify the function signatures for all of the strategy functions.

## -9840 Invalid number of strategies or support function for btree.

You must specify no more than five operators (operators implementing lessthan, lessthanorequal, equal, greaterthanorequal, and greaterthan) and exactly one support function (the comparison function) in CREATE OPCLASS for the btree access method.

### -9841 Operator class for key part not specified or invalid.

The operator class specified in one or more of the key parts is invalid. Probable causes for this error include:

- \* You might be using an operator class for a different access method than the one with which you are creating the index.
- \* If the access method that you use does not have a default operator class associated with it, you must explicitly specify the operator class for each key part.
- \* Data type of the key column and that of the operator class do not match, where strategy function signatures are specified for the operator class.

## -9842 Specification of ASC/DESC only applicable to btree.

You cannot specify ASC or DESC in the key part if you are using an access method other than btree.

## -9843 Invalid number of arguments for functional key.

A functional key part can only take between 1 and 16 arguments.

### -9844 Invalid function function\_name used in a functional key.

The function used in a CREATE INDEX statement cannot be used as a functional key part. Make sure that the function you use is not a variant function.

### -9845 Access method access\_method\_name does not exist in database.

The access method used in a CREATE INDEX or CREATE OPCLASS statement does not exist. Before you can use an access method, you must create it with a CREATE ACCESS\_METHOD statement. For a list of available access methods, see informix.sysams.

### -9846 Operator class operator\_class\_name does not exist in database.

The operator class used in a CREATE INDEX statement does not exist. Before you can use an operator class, you must create it with a CREATE OPCLASS statement. See informix.sysopclasses for a list of available operator classes.

### -9848 Functional key part cannot use a variant function function\_name.

The function used in a CREATE INDEX statement for a functional key part must be a nonvariant function (that is, it must be created with the NOT VARIANT modifier in the CREATE FUNCTION statement).

#### -9849 Compare routine routine name cannot be in SPL

The compare routine used for a generic B-tree cannot be written in SPL. You should rewrite the compare routine in  ${\tt C}$ .

## -9851 Access method access\_method\_name already exists in database.

The access method that you are creating with a CREATE ACCESS\_METHOD statement already exists. You must use a new name.

## -9852 Improper purpose purpose\_name used for access method.

A purpose used with the CREATE ACCESS\_METHOD or ALTER ACCESS\_METHOD statement is improper. It might be spelled incorrectly. Otherwise, it is used incorrectly in combination with the other purposes, or it is a purpose that is not appropriate for the type of access method. For example, an access method cannot be created with AM\_DELETE if AM\_ROWIDS is not used, and AM\_GETBYID cannot be used for a secondary access method. Correct the spelling of the purpose or change one or more of the purposes until the combination of purposes is valid.

### -9853 Duplicate purpose purpose\_name used for access method.

A purpose used with the CREATE ACCESS\_METHOD or ALTER ACCESS\_METHOD statement has been used more than once. Change the purposes used until no duplicates exist.

## -9854 Required purpose purpose\_name not used for access method.

A required purpose has not been used with the CREATE ACCESS\_METHOD statement, or a required or default purpose has been removed with the ALTER ACCESS\_METHOD statement. For example, AM\_SCANCOST has a default value if not used with the CREATE ACCESS\_METHOD statement, but it cannot be dropped with the ALTER ACCESS\_METHOD statement. Change the purposes used until the required purposes are included or preserved.

### -9855 Improper value used for purpose purpose\_name for access method.

A purpose has been used with an improper value in a CREATE ACCESS\_METHOD or ALTER ACCESS\_METHOD statement. For example, an integer cannot be used for AM\_SPTYPE. Use the proper type of value for the purpose.

#### -9856 Index not created because the table's access method doesn't

support rowids

A CREATE INDEX statement was used on a table whose access method does not support rowids. Because rows from the table are fetched by the index by rowid, the index cannot be created.

### -9857 Unknown space space\_name used for external table/index.

A CREATE TABLE or CREATE INDEX statement has an IN clause that references an extspace that does not exist. Use an existing extspace.

### -9858 Unsupported option option name used for an external table/index.

An ALTER TABLE or ALTER INDEX statement has an option that is not supported by the access method. Remove the option.

### -9859 Index not created because its access method does not support

unique keys.

A CREATE UNIQUE INDEX statement or CREATE DISTINCT INDEX statement used an access method that does not support unique keys.

Remove UNIQUE from the CREATE INDEX statement or remove DISTINCT from the CREATE INDEX statement.

### -9860 Improper access method used.

A CREATE TABLE statement used a secondary access method or a CREATE INDEX statement used a primary access method. Use a primary access method with CREATE TABLE and a secondary access method with CREATE TABLE TABLE and a secondary access method with CREATE TABLE.

## -9861 Improper access method parameter information used for an external

table/index.

A CREATE TABLE or CREATE INDEX statement is using an access method with parameter information that is improper. For example, the identifier might be longer than 18 bytes, or the value might be longer than 236 bytes. Correct the parameter information.

#### -9862 Could not initialize or execute access method routine.

# -9863 Opclass opclass\_name already exists in database.

The opclass being created with a CREATE OPCLASS statement already exists. Use a new name.

# -9864 Improper strategy definition.

A CREATE OPCLASS statement is using a strategy definition that is improper. For example, a strategy might take at most three arguments. Correct the strategy definition.

### -9865 Improper support definition.

A CREATE OPCLASS statement is using a support definition that is improper. For example, a support name can be at most 18 bytes. Correct the support definition.

### -9867 Access method access\_method\_name not found.

A DROP ACCESS\_METHOD or ALTER ACCESS\_METHOD statement uses an access method that does not exist. Use the correct access method.

#### -9868 Not owner of access method.

The person executing a DROP ACCESS\_METHOD or ALTER ACCESS\_METHOD statement is not the owner of the access method or does not have DBA privileges.

### -9869 Cannot drop access method access\_method\_name: still in use.

A DROP ACCESS\_METHOD statement cannot be used if any tables or indexes are defined using that access method. Drop the tables or indexes first and then drop the access method.

# -9870 Cannot alter access method access\_method\_name: still in use.

An ALTER ACCESS\_METHOD statement cannot be used while anyone is using the access method. Wait until no one is using the access method and try again.

# -9871 Alter fragment attach/detach for external table not supported.

The ALTER FRAGMENT statement cannot be used for a table or index that uses an access method. Either create a new table with the desired properties and copy the data from the old table to the new table or create a new index with the desired properties.

#### -9872 Cannot drop operator class operator\_class\_name: still in use.

The operator class is being used in an existing index and therefore cannot be dropped. Drop all the indexes that use the operator class before you drop it.

#### -9873 Not owner of operator class.

You cannot drop an operator class unless you are the owner or the database administrator. Contact the database administrator or the owner of the operator class.

-9874 Cannot rename database if it has a virtual table or index.

You cannot rename a database if the database has any tables created using primary access method (also known as virtual table interface) or indices using secondary access method (also known as virtual index interface). R-TREE indices are implemented using secondary access method and therefore, databases with R-TREE indices cannot be renamed.

# -9875 Bad internal structure for collection data: unknown flag

value.

The structure of collection or row data might be corrupted.

Report this situation to IBM Informix Technical Support.

# -9878 An implied insert column does not accept NULLs.

The statement attempted an implied insert of a null value into a column that does not accept null values.

Rewrite the INSERT statement to provide a value for any column that do not accept null values, or redefine the column to accept nulls.

# -9880 Storage space <name> is incompatible with the access method.

The operation was unsuccessful because the specified storage space cannot be used by the access method referenced in the SQL statement.

Change the statement to specify a storage space that is of a type that the access method supports. To find out whether the access method supports an extspace (external storage) or sbspace (smart-large-object storage), query the sysams system catalog table for access method name that you specify in the CREATE TABLE statement USING clause. Refer to the am\_sptype value for that access method. The following values indicate the type of storage space that you can use with the access method:

- $^{\star}$  'X' indicates that the access method supports only extspaces
- 'S' indicates that the access method supports only sbspaces
- $\ensuremath{^{\star}}$  'A' indicates that the access method supports both extspaces and sbspaces

Important: You cannot use a dbspace (Dynamic Server table space storage) with a user-defined access method. A user-defined access method is one.

For more information about the type of storage spaces that the access method supports, refer to the access-method user quide.

# -9882 Access method AM\_SPTYPE purpose value <space-types> is invalid.

The operation failed because the access method specified in the SQL statement has an invalid value, <space-types>, for its AM\_SPTYPE purpose value.

Because processing for the CREATE PRIMARY ACCESS\_METHOD and CREATE SECONDARY ACCESS\_METHOD SQL statements validates the AM\_SPTYPE value, this error should only occur if the row associated with the access method in the sysams system catalog table was explicitly updated after the access method was created.

Ask the access-method provider or database administrator to change the AM\_SPTYPE value for the access method with the ALTER ACCESS\_METHOD statement.

# -9883 Could not determine the type of storage space <name>.

An error occurred while the database server was looking up the type of the specified storage space (dbspace, sbspace, or extspace). Usually this problem is related to accessing the sysmaster:sysextnames table. For more information, refer to the accompanying ISAM error code.

#### -9884 No default storage space exists for the access method.

None of the storage-space types supported by the access method has a default storage space.

To correct this error, you can take either of the following actions:

- $^{\star}$   $\,$  In your SQL statement, explicitly specify the storage spaces for the access method to use.
- If the access method supports sbspaces, ask your database server administrator to create a sbspace with the onspaces utility and set the ONCONFIG parameter SBSPACENAME to that sbspace name.
- \* If the access method supports only extspaces, the access method software can create a default external storage space, such as a disk file.

To find out whether the access method supports an extspace (external storage) or sbspace (smart-large-object storage), query the sysams system catalog table for access method name that you specify in the CREATE TABLE statement USING clause. Refer to the am\_sptype value for that access method. The following values indicate the type of storage space that you can use with the access method:

- $^{\star}$   $^{\prime}\text{X}^{\prime}$  indicates that the access method supports only extspaces
- $^{\star}$   $^{\prime}\text{S'}$  indicates that the access method supports only sbspaces
- $^{\star}$  'A' indicates that the access method supports both extspaces and sbspaces

For information about how to determine if a storage space is of a type that an access method supports or how to determine the storage space type that an access method supports, refer to the access-method user guide.

# -9885 Variant user defined routine cannot be used in check constraint

or fragment expression.

You cannot use a variant user-defined routine (UDR) in a check constraint or fragment expression.

Check your statement to make sure that no variant UDR is used in a check constraint or fragment expression.

# -9885 A check constraint or fragmentation expression cannot contain a

variant user-defined routine.

A user-defined routine (UDR) in a check constraint or in a fragmentation expression cannot be variant. That is, the UDR must not return different results when passed the same arguments. Variant UDRs include routines that process queries and functions that return random results.

Verify that your statement does not have a variant UDR in a check constraint or in a fragmentation expression. If you want to alter a UDR that is currently in a check constraint or in a fragmentation expression from nonvariant to variant, you must drop its associated check constraints or its table or index fragments.

# -9886 A check constraint or fragmentation expression cannot contain a

user-defined routine that generates an OUT parameter.

A check constraint or fragmentation expression cannot contain a user-defined function that generates an OUT parameter. That is, an OUT parameter cannot be passed back to a check constraint or a fragmentation expression from a user-defined function.

Verify that your statement does not use a user-defined function that generates an OUT parameter in a check constraint or in a fragmentation expression.

# -9887 A check constraint or fragmentation expression cannot contain a

 ${\tt cross-database} \ {\tt or} \ {\tt remote} \ {\tt user-defined} \ {\tt routine}.$ 

The check constraint or fragmentation expression contains a remote or cross-database user-defined routine (UDR).

Verify that a UDR in a check constraint or in a fragmentation expression is stored within the same database as the check constraint or the fragmentation expression.

#### -9889 Cannot drop the user-defined routine <routine\_name> because a

check constraint or a fragmentation expression currently uses this routine.
To identify the check constraint that uses the routine that you are trying
to drop, run this query:

SELECT constraint\_id
 FROM syscheckudrdep x, sysprocedures y
 WHERE x.udr\_id = y.procid AND
 y.procname = '<routine\_name>';

To identify the table or index that has a fragmentation expression that
uses the routine that you are trying to drop, run this query:

SELECT tabid, idxname, owner
 FROM sysfragexpudrdep x, sysprocedures y
 WHERE x.udr\_id = y.procid AND
 y.procname = '<routine name>';

## -9904 Invalid extended type text.

Could not determine the internal SQL data type. If this error recurs, note all circumstances and contact IBM Informix Technical Support.

# -9905 No extended type information for domain.

Could not find the attribute information for a domain or type. If this error recurs, note all circumstances and contact IBM Informix Technical Support.

# -9906 Cannot modify column data type to collection type.

You cannot use an ALTER statement to change a column type to a collection type.

# -9907 Not allowed to modify collection type column.

You cannot use an ALTER statement to change a column type from a collection type to another type.

# -9908 Columns of a row type cannot contain fields of type TEXT, BYTE,

SERIAL, SERIAL8 or BIGSERIAL.

You created a table that has a column with a named row of type TEXT, BYTE, SERIAL, SERIAL8 or BIGSERIAL. The following example should fail:  $\frac{1}{2}$ 

create row type rtype (col1 byte);
create table tab1 (c1 rtype);

Re-create the table with a different type of named row.

# -9909 Nested row type not supported

You cannot nest row types.

# -9910 Byte, Text, Serial or Serial8 or Bigserial data types in collection type not allowed.

The fields of a row within a collection and the elements of a collection cannot be of type TEXT, BYTE, SERIAL, or SERIAL8 or BIGSERIAL.

# -9911 Defaults on collection type column not allowed.

Default values are not supported in the definition a column of a collection type. Remove the default value clause.

# -9912 Constraints on collection type column not allowed.

Constraint expressions are not supported in the definition of a column of a collection type. Remove the constraint clause.

## -9919 Cast already exists in database.

Casts must be unique with regard to their source and destination types, regardless of cast class. Use the DROP CAST statement to remove an existing cast

## -9920 Cannot create a cast between identical types or between built-in types.

No cast is needed between identical types. Casts between built-in types are handled by internal system casts and cannot be overloaded.

#### -9922 Cast does not exist in database.

The requested cast does not exist. Use the CREATE CAST statement to define the cast.

# -9923 Cannot create cast between incompatible types.

An attempt was made to define a no-function cast between types with differing representations. Redefine the cast to use a function or redefine the types so that they share the same representation.

### -9926 The statement failed because row-type or collection columns were

referenced in ORDER BY, DISTINCT, UNIQUE, INDEX, UNION, INTERSECT, or MINUS specifications, or in primary key, foreign key, or unique constraints.

Do not create or alter a table which makes columns of collection or row types into primary key, foreign key, or unique constraints. Do not create an index or UNION, INTERSECT, or MINUS that involves collection or row type columns. However, you can create a union that involves collection or row type columns if you use the UNION ALL operator instead of the UNION operator.

# -9928 Must supply a cast function for cast between incompatible types.

An attempt was made to define a no-function cast between types with differing representations.

Redefine the cast to use a function, or redefine the types so that they share the same representation.

# -9930 Byte, Text, Serial or Serial8 or Bigserial datatypes in collection types

not allowed

You cannot use TEXT, BYTE, SERIAL, or SERIAL8 or BIGSERIAL data types in the fields of a row within a collection or the elements of a collection.

-9931 Byte and Text datatypes in row and collection types not allowed.

You requested the construction of an object that contains a BYTE or TEXT data type. This is only supported for column types of a table or CREATE ROW TYPE statement. All other references to a named row type, unnamed row type, or collection type cannot contain BYTE or TEXT data types.

-9932 External Directives feature is currently disabled.

You issued a statement that is valid only when the feature External Directives is enabled. Contact your DBA if you need to enable it.

-9933 Invalid Directive specification for external directives.

The optimizer directives you specified are invalid.

-9934 Only DBA is authorized to do this operation.

Only users with DBA privileges can perform this operation.

-9935 External Directives already exist for the query.

There are external directives already saved for the specified query.

Drop the existing external directives first, then the new external directives for the query can be saved in the database.

-9943 The collection format is out of date. Recreate the collection data.

Collection data from a 9.10 or earlier 9.x database server was not unloaded and reloaded for migration to a version 9.11 or 9.12 database server.

If a table column has a collection data type, you must unload the collection data before migrating to release 9.11 or 9.12, from a 9.10 or earlier release, and then reload the data after the migration.

#### -9944 Cannot seek in non-scrollable collection.

You have opened a collection with the flag MI\_COLL\_NOSCROLL and later attempted to seek within the collection. Open the collection without this flag or do not attempt to seek within the collection.

#### -9945 Cannot modify a read only collection

You have opened a collection with the flag MI\_COLL\_READONLY and then attempted to modify the collection. Do not open the collection with this flag or do not modify the collection.

### -9946 Cannot open subquery collection twice.

Subquery collections opened with the flags MI\_COLL\_READONLY and MI\_COLL\_NOSCROLL cannot be opened again.

#### -9950 Field referencing is not possible for non-row type expressions.

Only expressions of the form column.field are only meaningful for objects of type row.

Remove the .field part of your expression.

# -9953 An aggregate function is not allowed in this context.

You cannot use an aggregate function expression as an argument to a function or procedure.

An aggregate function is valid only in these contexts: in the projection clause of the SELECT statement, in the projection clause or in the WHERE clause of a subquery.

An aggregate is not valid, however, in the WHERE clause of a subquery within a SELECT, DELETE, or UPDATE statement unless each of the following conditions is true:

The aggregate is on a correlated column originating from a parent query. The WHERE clause appears in a subquery within a HAVING clause.

You can also include OLAP window aggregate functions in these clauses of the SELECT statement:

The Select list of the Projection clause The ORDER BY clause of the SELECT statement Subquery specifications in the Projection clause

To be valid, the OLAP window aggregate function expression must immediately precede the OVER clause.

To avoid this error, do not call any aggregate function outside the SELECT statement and subquery contexts that are listed above as allowing aggregate expressions.

# -9960 Combination of table/index fragmentation not allowed.

If a table is fragmented by round-robin and its subtable specifies its own fragmentation scheme, you cannot create an index on the supertable without a fragmentation clause. Either create an index with an explicit fragmentation clause or let the subtable inherit its fragmentation scheme from the supertable.

# -9965 The maximum number of allowable sbspaces maximum\_number has been

exceeded.

The maximum number of 64 sbspaces per table has been exceeded, so your operation failed. For more information on the number of sbspaces associated with the table, run the following queries:

SELECT tabid FROM informix.systables
 WHERE tabname = `<user\_table\_name>';

# -9967 Cannot find data type data\_type\_name.

The specified data type does not exist in the database. Check sysxtdtypes to make sure that the data type exists before you use it.

# -9969 Corrupted collection type information.

The type information for a collection is not consistent.

If this error recurs, note all circumstances and contact IBM Informix Technical Support.

# -9970 Cannot determine host variable type during bind.

An ambiguous bind message was received. The database server could not infer the variable type from the context of the query. The host variable type must be explicitly defined.

# -9971 Cannot determine the return types of a query or return types

are inconsistent.

The database server cannot determine the data type for one or more of the values that the query is to return.

Check the specification of the data type for each return value, correct any errors in the specification, and retry the query.

#### -9973 Row buffer for collection of fixed size elements not of

correct size.

You attempted to insert a new or update an existing collection element with a value that is not the same size as was declared in the collection definition. This error occurs only when a collection contains fixed-length elements.

Check to make certain that the value you are inserting matches the collection declaration.  $% \left( 1\right) =\left( 1\right) +\left( 1\right) +\left( 1\right)$ 

#### -9974 Cannot delete element from a ROW type.

You have attempted to delete a row from a host variable of type ROW. Because a ROW host variable has only the single row as its contents, deletion is not allowed. If you want to construct a row with NULL values, use an UPDATE statement and set each field to a NULL value. Otherwise, remove the request to execute the SQL DELETE for the row host variable in your embedded language program.

### -9975 Type of a table must be unique within a table hierarchy.

You cannot have siblings of the same type under the same parent. For example, assume that you create the following row types:

```
create row type r1 (a int);

create row type r2 under r1;

Now you attempt to create a supertable and two subtables. The third statement in the following set generates an error:

create table supertab of type r1;

create table subtabl of type r2 under r1;

create table subtabl of type r2 under r1;

The third CREATE TABLE statement generates an error because subtabl and subtable would be siblings under supertab. Informix does not support this table hierarchy in this release. The current version of the database server restricts the table hierarchy to match the type hierarchy, and no type can appear more than once within a single hierarchy of tables.
```

### -9976 Manipulation of NULL collection disallowed.

You attempted an action on a NULL collection. Examine your embedded language program to determine why you are attempting to operate on a NULL collection.

# -9977 Internal Error: hash value out of sync.

This message indicates an error internal to the support of the Informix database server for collection data types. If this error recurs, note all the circumstances and contact IBM Informix Technical Support.

# -9978 Insertion of NULLs into a collection disallowed.

The statement attempted to insert one or more NULL values into a collection. The elements of a collection must always be non-null. The fields of a row within a collection can be NULL, but the elements of the collection cannot be NULL. This error can occur, however, if a collection subquery specifies an ITEM select and one of the rows contains a NULL value.

The following example is valid for a collection defined with elements of type row. However, insert into table(:coll\_hv2) values (NULL) is not valid for any collection.

INSERT INTO TABLE(:coll\_hv) VALUES (row(NULL, NULL));

Do not attempt to insert NULL values as elements of a collection.

## -9979 Updating of a collection element to NULL is disallowed.

The elements of a collection cannot be NULL. Do not attempt to update collection elements to NULL values. (See the corrective action for error message -9978.)

# -9980 LIST expected when inserting AT position.

You can use a positional insert statement only with collection of type LIST. Remove the AT clause from your insert statement.

#### -9981 Delete disallowed on collection with other cursor references.

You attempted to delete a collection that is being referenced by more than one cursor. Review your program, determine the relevant cursor to keep, and remove the other cursor that is acting on the collection.

#### -9982 Update disallowed on collection with other cursor references.

You attempted to update a collection that is being referenced by more than one cursor. Review your program, determine the relevant cursor to keep, and remove the other cursor that is acting on the collection.

#### -9983 Deleting a nonexisting element.

You positioned your cursor to an element of a collection that no longer exists and then requested that the element be updated or deleted. This problem occurs if you use a FETCH statement to position your cursor past the last record and then attempt an update or delete. An error results because you are not pointing to a valid record. Make sure your embedded language program is checking the SQLCODE value returned after a FETCH to determine that there are no more rows.

#### -9984 Cannot free a collection with other cursor references.

You attempted to free a collection reference while a cursor is still opened on the collection. Review your embedded language program to determine why you are prematurely freeing the collection reference before you close the cursor.

# -9985 Internal Error: invalid change log.

This message indicates an error internal to the support of IBM Informix database server for collection data types. If this error recurs, note all the circumstances and contact IBM Informix Technical Support.

# -9986 Internal Error: corrupted collection.

This message indicates an error internal to the support of IBM Informix database server for collection data types. If this error recurs, note all the circumstances and contact IBM Informix Technical Support.

# -9987 Cursor already registered.

You are attempting to open a cursor that is already open. Review your embedded language program to determine why you are re-opening the cursor before you close it.

#### -9988 Cannot flatten a collection with other cursor references.

You attempted to store a collection host variable into a table column, or row field, but cursors are still open on the collection. You must close the other cursors before you attempt this operation.

# -9989 Incorrect number of fields in the ROW type.

You attempted to store a row with incorrect field types into a collection. Verify that the row fields match those of the collection.

# -9990 Cannot drop named row type <row\_type\_name>: still in use.

The row type that you are attempting to drop is being referenced by another type or table, or the row type is used in an SPL routine.

For example:

CREATE ROW TYPE MyType ...;
CREATE FUNCTION f (param1 MyType) RETURNS INTEGER;
...
END FUNCTION;
DROP ROW TYPE MyType; -- Gets error -9990

Before you drop the row type, first drop any type or table that refers to the row type and drop any SPL routine that uses it.

# -9991 Named row type row\_type\_name already exists in database.

You are trying to create a named row type whose name is already used. Use another name or drop the row type to reuse its name.

# -9992 Named row type row\_type\_name not found.

The named row type specified does not exist in the database. Verify its existence by selecting from sysxtdtypes.

### -9993 Not owner of named row type.

You cannot drop the named row type unless you are the owner or have the DBA privilege. Verify the owner of the named row type by selecting from sysxtdtypes.

## -9994 Cannot use ONLY(TABLE(str)) over collections.

The ONLY syntax is not legal over TABLE expressions over collections. Use ONLY on supertables; that is, parents in an inheritance chain.

### -9995 Table table\_name is not typed.

Cannot alter a table to drop its type if the table is not typed. Make sure you are referring to the correct table.

# -9996 Distinct type (<type-name>) already exists in database.

Distinct types must be unique within the schema (ANSI mode) or database.

Redefine the type with a new name or remove the existing name before attempting to create your version.

# -9997 No usage privilege on data type (<type-name>).

You do not hold the privilege to use this data type, which is a DISTINCT data type that is based on a built-in data type. The creator of this user-defined data type or a DBA must explicitly grant you the Usage privilege on this data type.

You should ask a DBA or the owner of the cast to grant you the Usage privilege on the cast.  $\,$ 

# -9998 No privilege to drop a cast of this DISTINCT data type.

You do not have the privilege to drop a cast of this DISTINCT type. By default, after a DISTINCT type is defined, only the owner of the DISTINCT type or a DBA can drop a cast for it. The owner of the DISTINCT type, however, can grant to other users, to PUBLIC, or to roles the Usage privilege on the DISTINCT type.

You should ask the DBA or the owner of the cast to drop the cast, or else to grant you the Usage privilege on the cast so that you can drop it.

# -9999 Routine collcompare() is not supported.

This routine always returns -1 and an error. The semantics of the comparison are not defined.

# -10000 Argument must be a variable to be an OUT or INOUT parameter.

The corresponding arguments to UDRs with OUT or INOUT parameters must be specified as variables when the routine is called from a client such as DRDA. Constants cannot be used as an argument for an OUT or INOUT parameter in such cases.

#### -11000 Success.

This Informix CLI error code is the same as SQLSTATE value 00000. The following functions can return this error code: all Informix CLI functions.

The function completed successfully.

#### -11001 General warning.

This Informix CLI error code is the same as SQLSTATE value 01000. The following functions can return this error code: all Informix CLI functions except SQLAllocEnv() and SQLError().

The function returned  $SQL\_SUCCESS\_WITH\_INFO$ , which means that the function completed successfully, and that a nonfatal error occurred. For more information, call SQLError().

#### -11001 General warning.

This CLI warning can be returned with any CLI function except SQLAllocEnv and SQLError when a nonspecific warning occurs. Additional text is appended to describe the specified warning in more detail. For detailed information associated with the appended text, check the Informix CLI Programmer's Manual.

#### -11002 Disconnect error.

This Informix CLI error code is the same as SQLSTATE value 01002. The following function can return this error code: SQLDisconnect().

The function returned SQL\_SUCCESS\_WITH\_INFO, which means that the function completed successfully, and that a nonfatal error occurred. For more information, call SQLError().

#### -11003 Data truncated.

This CLI message is issued when the data that a CLI function returns exceeds the defined buffer size. Increase the size of the allocated buffer

This Informix CLI error code is the same as SQLSTATE value 01004. The following functions can return this error code: SQLBrowseConnect(), SQLColAttributes(), SQLDataSources(), SQLDescribeCol(), SQLDriverConnect(), SQLDrivers(), SQLExecDirect(), SQLExecute(), SQLExtendedFetch(), SQLFetch(), SQLGetCursorName(), SQLGetData(), SQLGetInfo(), SQLNativeSql(), and

SOLPutData().

For SQLExecDirect(), SQLExecute(), or SQLPutData(), one of the following problems occurred for the SQL statement, the prepared statement, or the data sent: (1) The statement or data contained a binary or character parameter or literal that exceeded the maximum length of the associated column, or (2) The function truncated the fractional part of a numeric parameter or literal in the statement or data, or (3) The function truncated part of a date or time parameter or literal in the statement or data. Change the data or the parameters and literals in the statement so that they do not exceed the maximum length of the associated column, and set the data types for the parameters and literals so that they can accommodate the data.

For SQLExtendedFetch() or SQLFetch(), the function returned SQL\_SUCCESS WITH\_INFO, which means that the function completed successfully, and that a nonfatal error occurred. To handle the nonfatal error, the function truncated the data that was returned for one or more columns. If the value was a string, the function right-truncated it. If the value was numeric, the function truncated the fractional part of the number. Set the data types for the return data so that they can accommodate the data. For more information, call SOLETror().

For SQLGetData(), the function returned SQL\_SUCCESS\_WITH\_INFO, which means that the function completed successfully, and that a nonfatal error occurred. The nonfatal error occurred because the function could not retrieve all the data for the specified column in one call. The pcbValue argument contains the length of the data that was left in the column before the current call to SQLGetData(). Call SQLGetData() repeatedly until all data is retrieved.

For all other functions that can return this error code, the function returned SQL\_SUCCESS\_WITH\_INFO, which means that the function completed successfully, and that a nonfatal error occurred. The nonfatal error occurred because the return buffer was not large enough to return all the requested information. The function truncated the return data and set the total number of bytes returned to the length of the untruncated return data. Reallocate the return buffer so that it can accommodate the return data. For more information, call SOLETror().

# -11004 Privilege not revoked.

This Informix CLI error code is the same as SQLSTATE value 01006. The following functions can return this error code: SQLExecDirect() and SOLExecute().

The function returned SQL\_SUCCESS\_WITH\_INFO, which means that the function completed successfully, and that a nonfatal error occurred. The nonfatal error occurred because the SQL statement or prepared statement contained a REVOKE statement, and the user does not have the access privilege to make this change. For more information, call SOLError().

# -11005 Invalid connection string attribute.

Specified connection string attribute is unsupported for SQLBrowseConnect and SQLDriverConnect. Check the list of valid attributes.

This Informix CLI error code is the same as SQLSTATE value 01S00. The following functions can return this error code: SQLBrowseConnect() and SQLDriverConnect().

For SQLBrowseConnect(), the function returned SQL\_NEED\_DATA, which means that either the connection string contains an invalid attribute keyword, or the connection string contains an attribute keyword that does not apply to the current connection level. Set each attribute keyword in the connection string to a valid value that applies to the current connection level.

For SQLDriverConnect(), the function returned SQL\_SUCCESS\_WITH\_INFO, which means that the function completed successfully, and that a nonfatal error occurred. The nonfatal error occurred because the connection string contains an invalid attribute keyword, but Informix CII connected to the data source anyway. For more information, call SQLError().

#### **-11006** Error in row.

An error occurred while fetching one or more rows with  ${\tt SQLExtendedFetch}.$  Check the rgfRowStatus array.

This Informix CLI error code is the same as SQLSTATE value 01S01. The following function can return this error code: SQLExtendedFetch().

The function returned  $SQL\_SUCCESS\_WITH\_INFO$ , which means that the function completed successfully, and that a nonfatal error occurred. The nonfatal error occurred while the function was fetching one or more rows. For more information, call SQLError().

# -11007 Option value changed.

The driver did not support the specified value of the VParam argument with the SQLSetConnectOption or SQLSetStatementOption. The driver substitutes a similar value and returns SQL SUCCESS WITH INFO. To

determine the new value of VParam, use SQLGetConnectionOption or SQLGetStatement.

This Informix CLI error code is the same as SQLSTATE value 01802. The following functions can return this error code: SQLSetConnectOption() and SOLSetStmtOption().

The function returned SQL\_SUCCESS\_WITH\_INFO, which means that the function completed successfully, and that a nonfatal error occurred. The nonfatal error occurred because Informix CLI does not support the vParam value for the option. The function substituted a similar value. For more information, call SQLError().

# -11008 No rows updated or deleted.

This Informix CLI error code is the same as SQLSTATE value 01S03. The following functions can return this error code: SQLExecDirect() and SQLExecute().

The function returned SQL\_SUCCESS\_WITH\_INFO, which means that the function completed successfully, and that a nonfatal error occurred. The nonfatal error occurred because the SQL statement or prepared statement contained a positioned UPDATE or DELETE statement, but the function did not update or delete any rows. For more information, call SQLError().

# -11009 More than one row updated or deleted.

This Informix CLI error code is the same as SQLSTATE value 01S04. The following functions can return this error code: SQLExecDirect() and SOLExecute().

The function returned SQL\_SUCCESS\_WITH\_INFO, which means that the function completed successfully, and that a nonfatal error occurred. The nonfatal error occurred because the SQL statement or prepared statement contained a positioned UPDATE or DELETE statement, and the function updated or deleted more than one row. For more information, call SQLError().

# -11010 Cancel treated as FreeStmt/Close.

This Informix CLI error code is the same as SQLSTATE value 01S05. The following function can return this error code: SQLCancel().

This message is issued whenever SQLCancel is used with an open statement handle. This warning is not returned when using the driver manager. Instead of using SQLCancel, close the statement handle with the SQLEway statement.

# -11011 Attempt to fetch before the result returned the first rowset.

This Informix ODBC error code is the same as SQLSTATE value 01S06. The following functions can return this error code: SQLExtendedFetch and SQLFetchScroll.

For SQLExtendedFetch(), the requested rowset overlapped the start of the result set when the current position was beyond the first row, and either FetchOrientation was SQL\_PRIOR or FetchOrientation was SQL\_RELATIVE with a negative FetchOffset whose absolute value was less than or equal to the current SQL\_ROWSET\_SIZE. (Function returns SQL\_SUCCESS\_WITH\_INFO.)

For SQLFetchScroll, the requested rowset overlapped the start of the result set when FetchOrientation was SQL\_FETCH\_PRIOR, the current position was beyond the first row, and the number of the current row is less than or equal to the rowset size.

The requested rowset overlapped the start of the result set when FetchOrientation was SQL\_FETCH\_PRIOR, the current position was beyond the end of the result set, and the rowset size was greater than the result set size.

The requested rowset overlapped the start of the result set when FetchOrientation was SQL FETCH RELATIVE, FetchOffset was negative, and the absolute value of FetchOffset was less than or equal to the rowset size.

The requested rowset overlapped the start of the result set when FetchOrientation was SQL\_FETCH\_ABSOLUTE, FetchOffset was negative, and the absolute value of FetchOffset was greater than the result set size but less than or equal to the rowset size. (Function returns SQL SUCCESS WITH INFO.)

### -11012 Wrong number of parameters.

This Informix CLI error code is the same as SQLSTATE value 07001. The following functions can return this error code: SQLExecDirect() and SQLExecute().

The number of parameters that you used SQLBindParameter() to bind is less than the number of parameters in the SQL statement or prepared statement.

# -11013 Restricted data type attribute violation.

This Informix CLI error code is the same as SQLSTATE value 07006. The following functions can return this error code: SQLBindParameter(), SQLExtendedFetch(), SQLFetch(), and SQLGetData().

A data value could not be converted to the C data type specified by the fCType argument of the SQLBindCol function. This error occurs when you try to retrieve data types that are unsupported by the CLI driver or the value in the fCType argument is not recognized. Confirm that the data type you are requesting is supported by the database server and confirm that the value you are supplying for the fCType argument is valid.

For SQLBindParameter(), it is not possible to convert the result data (the data value associated with the Informix CLI C data type (fCType) argument) to the data type of the parameter (the data value associated with the Informix CLI SQL data type (fSqlType) argument). Set the Informix CLI C and SQL data types to values that make it possible to convert the result data to the data type of the parameter.

For SQLExtendedFetch() or SQLFetch(), it is not possible to convert one of the result data values to the specified data type (the Informix CLI C data type (fCType) argument for SQLBindCol()). For each data value that the function fetches, set the associated Informix CLI C data type argument for SQLBindCol() to a value that makes it possible to convert the data value to the specified data type.

For SQLGetData(), it is not possible to convert the data value to the specified data type (the Informix CLI C data type (fCType) argument). Set Informix CLI C data type to a value that makes it possible to convert the data value to the data type.

# -11014 Invalid use of default parameter.

This Informix CLI error code is the same as SQLSTATE value 07S01. The following functions can return this error code: SQLExecDirect(), SQLExecute(), and SOLPutData().

You used SQL\_DEFAULT\_PARAM and the corresponding parameter does not have a default value. Use SQL\_DEFAULT\_PARAM only if the corresponding parameter has a default value.

#### -11015 Unable to connect to data source.

This Informix CLI error code is the same as SQLSTATE value 08001. The following functions can return this error code: SQLBrowseConnect(), SQLConnect(), and SQLDriverConnect().

The driver cannot establish a connection with the data source. Check that the database server name, user ID, and password are correctly specified and that the database server is available.

#### -11016 Connection in use.

The specified connection with a data source is in conflict with another user's exclusive use of the database. Establish a connection when the data source is available

## -11017 Connection not open.

This Informix CLI error code is the same as SQLSTATE value 08003. The following functions can return this error code: SQLAllocStmt(), SQLDisconnect(), SQLGetConnectOption(), SQLGetInfo(), SQLNativeSql(), SQLSetConnectOption(), and SQLTransact().

The connection that the hdbc argument specifies is not open. Validate that the SQLConnect, SQLDriverConnect, or SQLBrowseConnect calls succeeded.

## -11018 Data source rejected establishment of connection.

The data source rejected the establishment of the connection for implementation-defined reasons. Confirm that the password and user  ${\tt ID}$  are correct.

#### -11020 Communication link failure.

This Informix CLI error code is the same as SQLSTATE value 08S01. The following functions can return this error code: SQLBrowseConnect(), SQLColumnPrivileges(), SQLColumns(), SQLDriverConnect(), SQLExecDirect(), SQLExecute(), SQLExtendedFetch(), SQLFetch(), SQLForeignKeys(), SQLFreeConnect(), SQLGetData(), SQLGetTypeInfo(),

SQLParamData(), SQLPrepare(), SQLPrimaryKeys(), SQLProcedureColumns(),
SQLProcedures(), SQLPutData(), SQLSetConnectOption(), SQLSetStmtOption(),
SQLSpecialColumns(), SQLStatistics(), SQLTablePrivileges(), and SQLTables().

The communication link between Informix CLI and the data source failed before the function completed successfully. If this error occurs consistently, contact IBM Informix Technical Support.

#### -11021 Insert value list does not match column list.

This Informix CLI error code is the same as SQLSTATE value 21S01. The following functions can return this error code: SQLExecDirect() and SQLPrepare().

The SQL statement contained an INSERT statement, but the number of values to insert was not the same as the number of columns into which to insert values. Change the INSERT statement so that the number of values to insert is the same as the number of columns into which to insert values.

### -11022 Degree of derived table does not match column list.

This Informix CLI error code is the same as SQLSTATE value 21S02. The following functions can return this error code: SQLExecDirect() and SQLPrepare().

The SQL statement contained a CREATE VIEW statement, but the number of column names for the view was not the same as the number of columns that the SELECT statement returns. Change the CREATE VIEW statement so that the number of column names is the same as the number of columns.

# -11023 String data right truncation.

This Informix CLI error code is the same as SQLSTATE value 22001. The following function can return this error code: SQLPutData().

Before you called SQLPutData(), SQLGetInfo() returned "Y" when you called it with an information type of SQL\_NEED\_LONG\_DATA\_LEN. You then sent more data than the amount that the pcbValue argument specified in SQLBindParameter(). Send only the amount of data that pcbValue specifies.

# -11024 Indicator variable required but not supplied.

This Informix CLI error code is the same as SQLSTATE value 22002. The following functions can return this error code: SQLExtendedFetch(), SQLFetch(), and SQLGetData().

For SQLExtendedFetch() or SQLFetch(), the value for a bound column was null but the INDICATOR PTR field in the corresponding record was a null pointer. For each column that can have a null value, set the corresponding pointer to a non-null value.

For SQLGetData(), the column value was null but StrLen\_or\_Ind was a null pointer. For each column that can have a null value, set the corresponding StrLen or Ind value to a non-null value.

#### -11025 Numeric value out of range.

This Informix CLI error code is the same as SQLSTATE value 22003. The following functions can return this error code: SQLExecDirect(), SQLExecute(), SQLExtendedFetch(), SQLFetch(), SQLGetData(), SQLGetInfo(), and SOLPutData().

For SQLExecDirect() and SQLExecute(), the SQL statement contained a numeric parameter or literal that was too large. Therefore, the function truncated the whole (as opposed to fractional) part of the number before it assigned the number to the associated column. Change the SQL statement so that each numeric value fits into the associated column.

For SQLExtendedFetch(), SQLFetch(), or SQLGetData(), the result set contains one or more columns that have values that are too large for the associated return parameters. If the function returned the value as a numeric value or string, the function truncated the whole (as opposed to fractional) part of the number. If the function returned the value as a binary value, the number lost binary significance. Change the return parameters so that each one can accommodate the associated value in the result set.

For SQLGetInfo(), the requested information would lose numeric or binary significance if the function returned it. Set the storage for the requested information to a size that can accommodate the information.

For SQLPutData(), you called the function more than once for a parameter or column and one of the following problems occurred: (1) You called the function to send data to a column that does not have a character, binary, or data-source-specific data type, or (2) The function truncated the whole (as opposed to fractional) part of a number to assign it to the associated column. Call SQLPutData() only for a column that has a character, binary, or data-source-specific data type, and change the data that you are sending so that it does not exceed the size of the column.

Returning the numeric value (as a numeric or string) for one or more columns causes the whole (as opposed to fractional) number to truncate. For the range of values for the numeric parameter or column type that you tried to write or fetch, check the Informix CLI Programmer's Manual.

# -11026 Error in assignment.

The argument szSqlStr contains an SQL statement that contains a parameter or literal, and the value is incompatible with the data type of the associated table column. Check the list of compatible data types associated with the table column.

This Informix CLI error code is the same as SQLSTATE value 22005. The following functions can return this error code: SQLExecDirect(), SQLExecute(), SQLExtendedFetch(), SQLFetch(), SQLGetData(), SQLPrepare(), and SQLPutData().

For SQLExecDirect(), SQLExecute(), or SQLPrepare(), the SQL statement or prepared statement contained a parameter or literal that was incompatible with the data type of the associated column. Change the statement so that each parameter and literal is compatible with the data type of the column.

For SQLExtendedFetch() or SQLFetch(), the function fetched a zero-length string that you had bound to a numeric data type, so the function converted the string to a zero. Change the data type of the parameter that is bound to the string.

For SQLGetData() or SQLPutData(), the data type for the column is incompatible with the data type for the parameter. Change the data type for the parameter so that it is compatible with the data type for the column.

#### -11027 Datetime field overflow.

This Informix CLI error code is the same as SQLSTATE value 22008. The following functions can return this error code: SQLExecDirect(), SQLExecute(), SQLExetndedFetch(), SQLFetch(), SQLGetData(), and SQLPutData().

The argument szSqlStr contains an SQL statement that contains a date, time, time-stamp parameter, or literal that is invalid. For the valid values of the szSqlStr argument, check the Informix CLI Programmer's

For SQLExecDirect() or SQLExecute(), the function converted an SQL\_C\_DATE or SQL\_C\_TIMESTAMP value to an SQL\_CHAR value, and the resulting value was not a valid date or time stamp. Change the SQL\_C\_DATE or SQL\_C\_TIMESTAMP value so that it will be a valid date or time stamp after the function converts it to an SQL CHAR value.

For SQLExtendedFetch() or SQLFetch(), the SQL statement or prepared statement contained an invalid date or time stamp. Change the statement so that the date and time stamp values are valid.

For SQLGetData() or SQLPutData(), the data that the function sent or received was an invalid date or time stamp. For SQLPutData(), change the data so that it is a valid date or time stamp.

### -11028 Division by zero.

This Informix CLI error code is the same as SQLSTATE value 22012. The following functions can return this error code: SQLExecDirect(), SQLExecute(), SQLExtendedFetch(), SQLFetch(), and SQLGetData().

You either sent an arithmetic expression in an SQL statement or prepared statement to a database server, or a database server returned an arithmetic expression. This expression caused division by zero. Change the arithmetic expression so that it does not cause division by zero.

# -11029 String data, length mismatch.

This Informix CLI error code is the same as SQLSTATE value 22026. The following function can return this error code: SQLParamData().

Before you called SQLParamData(), SQLGetInfo() returned "Y" when you called it with an information type of SQL\_NEED\_LONG\_DATA\_LEN. You then sent less data than the amount that the pcbValue argument specified in SQLBindParameter(). Send the amount of data that pcbValue specifies.

# -11030 Integrity constraint violation.

This Informix CLI error code is the same as SQLSTATE value 23000. The following functions can return this error code: SQLExecDirect() and SQLExecute().

One of the following problems occurred for one of the parameters in the SQL statement or prepared statement: (1) The parameter was null for a column that is defined as not null, or (2) The parameter provided a duplicate value for a column that can contain only unique values, or (3) The parameter violated some

other integrity constraint. Change the parameter so that it does not violate any integrity constraints.

#### -11031 Invalid cursor state.

This Informix CLI error code is the same as SQLSTATE value 24000. The following functions can return this error code: SQLColAttributes(), SQLColumnPrivileges(), SQLColumns(), SQLDescribeCol(), SQLExecDirect(), SQLExecndedFetch(), SQLFetch(), SQLForeignKeys(), SQLGetData(), SQLGetStmtOption(), SQLGetTypeInfo(), SQLPrepare(), SQLPrimaryKeys(), SQLFProcedureColumns(), SQLFrocedures(), SQLSetCursorName(), SQLSetStmtOption(), SQLSpecialColumns(), SQLStatistics(), SQLTablePrivileges(), and SQLTables().

A cursor is open on hstmt, and SQLFetch or SQLExtendedFetch was not called. Check the sequence of operations. For example, confirm that you are not trying to execute an EXECUTE statement before the PREPARE statement finishes.

One of the following problems occurred:

- (1) The statement that is associated with the statement handle does not return a result set because there are no columns to describe. Change the statement so that it returns a result set. This problem can occur for SQLColAttributes() and SOLDescribeCol().
- (2) You already opened a cursor for the statement handle. Use the cursor that you already opened. This problem can occur for SQLColumnPrivileges(), SQLEolumns(), SQLExecDirect(), SQLExecute(), SQLForeignKeys(), SQLForeignKeys(), SQLProcedureColumns(), SQLProcedureS(), SQLProcedureS(), SQLSpecialColumns(), SQLStatistics(), SQLTablePrivileges(), and SQLTables().
- (3) The cursor was positioned before the start of the result set or after the end of the result set. Make sure that the cursor is positioned within the result set. This problem can occur for SQLExecDirect(), SQLExecute(), SQLExecDirect(), and SQLGetStmtOption().
- (4) The statement handle was in an executed state, but no result set was associated with the statement handle. Make sure that a result set is associated with the statement handle. This problem can occur for SQLExtendedFetch(), SQLFetch(), and SQLGetData().
- (5) You opened a cursor for the statement handle, but you did not call SQLFetch() or SQLExtendedFetch(). Call SQLFetch() or SQLExtendedFetch() after you open a cursor for a statement handle. This problem can occur for SQLGetData().
- (6) The fOption value was SQL\_ROW\_NUMBER, but the cursor was not open. Open a cursor before you use an fOption value of SQL\_ROW\_NUMBER. This problem can occur for SQLGetStmtOption().
- (7) The statement handle was already in an executed state or a cursor-positioned state. Do not call this function for a statement handle that has already been executed or is already in a cursor-positioned state. This problem can occur for SQLSetCursorName().
- (8) The fOption value was SQL\_CONCURRENCY, SQL\_SIMULATE\_CURSOR, or SQL\_CURSOR\_TYPE, and the cursor was open. Do not use an open cursor for one of these foption values. This problem can occur for SQLSetStmtOption().

#### -11032 Invalid transaction state.

This Informix CLI error code is the same as SQLSTATE value 25000. The following function can return this error code: SQLDisconnect().

A transaction is in process on the hdbc connection. The transaction remains active. Wait for the transaction to finish before you call SQLDisconnect() for the hdbc connection.

# -11033 Invalid authorization specification.

This Informix CLI error code is the same as SQLSTATE value 28000. The following functions can return this error code: SQLBrowseConnect(), SQLConnect(), and SQLDriverConnect().

Either the user identifier or the authorization string or both, as specified in the browse request connection string, violated restrictions that the data source defined. Confirm that you logged in correctly and that your password is current.

## -11034 Invalid cursor name.

This Informix CLI error code is the same as SQLSTATE value 34000. The following functions can return this error code: SQLExecDirect(), SQLPrepare(), and SOLSetCursorName().

The argument szSqlStr contains a positioned update or delete statement, and the cursor referenced by the statement being executed is not open. Check that the cursor is executed.

For SQLExecDirect() or SQLPrepare(), the SQL statement contained a positioned UPDATE or DELETE, but the cursor that the statement references was not open. Make sure that the cursor for an UPDATE or DELETE statement is open.

For SQLSetCursorName(), the cursor name was invalid. For example, it might exceed the maximum allowable length. Make sure that the cursor name is valid.

# -11035 Syntax error or access violation.

This Informix CLI error code is the same as SQLSTATE value 37000. The following functions can return this error code: SQLExecDirect(), SQLNativeSql(), and SQLPrepare().

### -11036 Duplicate cursor name.

This Informix CLI error code is the same as SQLSTATE value 3C000. The following function can return this error code: SQLSetCursorName().

The cursor name specified already exists. Specify a unique cursor name.

#### -11037 Serialization failure.

This Informix CLI error code is the same as SQLSTATE value 40001. The following functions can return this error code: SQLExecDirect(), SQLExecute(), SQLExtendedFetch(), and SQLFetch().

Informix CLI terminated the transaction to prevent deadlock. If you consistently receive this error, a problem exists with the logic in your application.

# -11038 Syntax error or access violation.

This Informix CLI error code is the same as SQLSTATE value 42000. The following functions can return this error code: SQLExecDirect(), SQLExecute(), and SQLPrepare().

The user does not have the privileges necessary to execute the SQL statement, or the SQL statement was not prepared, or the statement contained a syntax error. If you consistently receive this error, a problem exists with the logic in your application.

# -11039 Operation aborted.

This Informix CLI error code is the same as SQLSTATE value 70100. The following function can return this error code: SQLCancel().

The data source did not process the cancel request because the database server does not support this function.

# -11040 Driver does not support this function.

This Informix CLI error code is the same as SQLSTATE value IM001. The following functions can return this error code: all ODBC functions except SQLAllocEnv(), SQLDataSources(), SQLDrivers(), SQLError(), SQLFreeConnect(), SQLFreeEnv(), and SQLGetFunctions().

Informix CLI does not support this function. Do not call this function.

## -11041 Data source name not found and no default driver specified.

This Informix CLI error code is the same as SQLSTATE value IM002. The following functions can return this error code: SQLBrowseConnect(), SQLConnect(), and SQLDriverConnect().

One of the following problems occurred: (1) The function cannot find the initialization file, or (2) The data source that the szConnStrn string specified does not exist in the initialization file, and a default driver specification does not exist. Make sure that the initialization file exists. Add the specified data source to the initialization file or create a default driver specification.

The data source name specified in the connection request is not found in the ODBC.INI file or registry, and there is no default driver specification. Confirm that the data source name is registered. You can also provide a default data source.

#### -11042 Specified driver could not be loaded.

This Informix CLI error code is the same as SQLSTATE value IM003. The following functions can return this error code: SQLBrowseConnect(), SQLConnect(), and SQLDriverConnect().

The driver listed in the data source specification in the ODBC.INI file

or registry or the driver that the DRIVER keyword specifies is not found or cannot be loaded. Make sure that the specified driver exists. Confirm that you entered the correct spelling and path for the driver.

# -11043 Driver's SQLAllocEnv failed.

This Informix CLI error code is the same as SQLSTATE value IM004. The following Informix CLI functions can return this error code: SQLBrowseConnect(), SQLConnect(), and SQLDriverConnect(). The function called the driver version of SQLAllocEnv(), which returned an error. The CLI driver does not return this error.

The most common failure could be attributed to a memory allocation failure. Driver Manager's call to SQLAllocEnv could not succeed. See the error message returned by SQLError in the szErrorMsg to describe any driver specific SQLSTATE or error message if returned for other reasons.

# -11044 Driver's SQLAllocConnect failed.

This Informix CLI error code is the same as SQLSTATE value IM005. The following functions can return this error code: SQLEprowseConnect(), SQLConnect(), and SQLDriverConnect(). The function called the driver version of SQLAllocConnect(), which returned an error. The CLI driver does not return this error.

The allocation of a connection handle may fail due to insufficient memory or initialization of new Database Connection handle (DBC). See the error message returned by SQLError in the szErrorMsg to describe driver specific SQLSTATE or error message if returned for other reasons.

# -11045 Driver's SQLSetConnectOption failed.

This Informix CLI error code is the same as SQLSTATE value IM006. The following functions can return this error code: SQLBrowseConnect(), SQLConnect(), and SQLDriverConnect(). The function called the driver version of SQLSetConnectOption(), which returned an error. The CLI driver does not return this error.

See the error message returned by SQLError in the szErrorMsg to describe driver specific SQLSTATE or error message if returned for other reasons.

# -11046 No data source or driver specified; dialog prohibited.

This Informix CLI error code is the same as SQLSTATE value IM007. The following function can return this error code: SQLDriverConnect().

The connection information flag, fDriverCompletion, is SQL\_DRIVER\_NOPROMPT, but the connection string does not provide enough information. Ensure that the driver keyword is in the connection string, or set the fDriverCompletion flag to SQLDriver prompt to have the driver prompt for additional connection information.

## -11047 Dialog failed.

This Informix CLI error code is the same as SQLSTATE value IM008. The following function can return this error code: SQLDriverConnect().

Informix CLI could not display the SQL Data Sources dialog box or the login dialog box because the hwnd value is null and the fDriverCompletion value is not SQL\_DRIVER\_NO\_PROMPT. Use different values for hwnd and fDriverCompletion.

### -11048 Unable to load translation shared library (DLL).

This Informix CLI error code is the same as SQLSTATE value IM009. The following functions can return this error code: SQLBrowseConnect(), SQLConnect(), SQLDriverConnect(), and SQLSetConnectOption().

The driver is unable to load the translation DLL that is specified for the data source or for the connection. Check that the name and path for the DLL are correct.

### -11049 Data source name too long.

This Informix CLI error code is the same as SQLSTATE value IM010. The following functions can return this error code: SQLBrowseConnect() and SQLDriverConnect().

A data source name that is in the initialization file is too long. Change any data source name that is too long.

# -11049 Data source name too long.

The attribute value for DSN name is more than the maximum number of characters. For the accepted number of characters in the DSN name, check the Informix CLI Programmer's Manual.

### -11050 Driver name too long.

This Informix CLI error code is the same as SQLSTATE value IM011. The following functions can return this error code: SQLBrowseConnect() and SQLDriverConnect().

The attribute value for the DRIVER keyword is more than 255 characters. Use a keyword that is less than 255 characters.

### -11051 DRIVER keyword syntax error.

This Informix CLI error code is the same as SQLSTATE value IM012. The following functions can return this error code: SQLBrowseConnect() and SQLDriverConnect().

In the initialization file, the syntax for the line that sets the driver path is incorrect. The keyword-value pair for the DRIVER keyword contains a syntax error. Check that you entered the correct spelling and path for the driver.

# -11053 Base table or view already exists.

This Informix CLI error code is the same as SQLSTATE value S0001. The following functions can return this error code: SQLExecDirect() and SQLPrepare().

The SQL statement contained a CREATE TABLE or CREATE VIEW statement, but the table name or view name already exists. Reword the query to use a unique table name or a unique view name

#### -11054 Base table not found.

This Informix CLI error code is the same as SQLSTATE value S0002. The following functions can return this error code: SQLExecDirect() and SQLPrepare().

The SQL statement contained a DROP TABLE, DROP VIEW, ALTER TABLE, CREATE VIEW, CREATE INDEX, GRANT, REVOKE, SELECT, DELETE, INSERT, UPDATE, or CREATE TABLE statement, but the table name or view name does not exist. Make sure that the necessary tables and views already exist.

## -11055 Index already exists.

This Informix CLI error code is the same as SQLSTATE value S0011. The following functions can return this error code: SQLExecDirect() and SQLPrepare().

The SQL statement contained a CREATE INDEX statement, but the index name exists already. Reword the statement to use a unique index name.

#### -11056 Index not found.

This Informix CLI error code is the same as SQLSTATE value S0012. The following functions can return this error code: SQLExecDirect() and SQLPrepare().

The SQL statement contained a DROP INDEX statement, but the specified index name did not exist. Use an index name that exists already.

#### -11057 Column already exists.

This Informix CLI error code is the same as SQLSTATE value S0021. The following functions can return this error code: SQLExecDirect() and SQLPrepare().

The SQL statement contained an ALTER TABLE statement, but the column name specified in the ADD clause is not unique or identifies a column that already exists. Use column names that do not exist already.

### -11058 Column not found.

This Informix CLI error code is the same as SQLSTATE value  ${\tt SO022.}$  The following functions can return this error code:  ${\tt SQLExecDirect()}$  and  ${\tt SQLPrepare()}$ .

The column cannot be associated with the table in the SQL statement. Verify that you are using an existing table name in your SQL statement.

The SQL statement contained a CREATE INDEX, GRANT, REVOKE, SELECT, DELETE,

#### -11060 General error.

An error occurred that has no specific SQL\_STATE. In this case, additional text is provided that identifies the source of the problem. This Informix CLI error code is the same as SQLSTATE value S1000.

### -11061 Memory allocation failure.

This Informix CLI error code is the same as SQLSTATE value S1001. The following functions can return this error code: all Informix CLI functions except SQLError(), SQLFreeConnect(), and SQLFreeEnv().

The driver or driver manager cannot allocate memory for the connection handle. Try to reduce the number of processes currently running or provide more memory.

#### -11062 Invalid column number.

This Informix CLI error code is the same as SQLSTATE value S1002. The following functions can return this error code: SQLBindCol(), SQLColAttributes(), SQLDescribeCol(), SQLExtendedFetch(), SQLFetch(), and SQLGetData().

The value specified for the argument icol exceeds the maximum number of columns that the cursor defines. Confirm that the column number you are fetching is in the result set of the cursor.

For all functions except SQLGetData(), a column number was 0, exceeded the number of columns in the result set, or exceeded the number of columns that the data source supports. For SQLBindCol(), make sure that the column number does not exceed the maximum number of columns that the data source can support. For SQLColAttributes(), use a descriptor type of SQL\_COLUMN\_COUNT if the column number is 0 or exceeds the number of columns in the result set. For SQLDescribeCol() and SQLFetch(), make sure that the column numbers are not 0 and do not exceed the number of columns in the result set. For SQLExtendedFetch(), set SQL\_USE\_BOOKMARKS to SQL\_UB\_OFF if column 0 is bound, and make sure that the bound column numbers do not exceed the number of columns in the result set.

For SQLGetData(), one of the following problems occurred: (1) The column number was 0 and you either called SQLFetch() to get the data or you set SQL\_USER\_BOOKMARKS to SQL\_UB\_OFF, (2) The column number exceeded the number of columns in the result set, or (3) You already called SQLGetData() for the current row. Make sure that you do not call SQLFetch() or set SQL\_USER\_BOOKMARKS to SQL\_UB\_OFF if the column number is 0, that the column number does not exceed the number of columns in the result set, and that you have not already called SQLGetData() for the current row.

## -11063 Program type out of range.

This Informix CLI error code is the same as SQLSTATE value S1003. The following functions can return this error code: SQLBindCol(), SOLBindParameter(), and SOLGetData().

The Informix CLI C data type (fCType) argument was not a valid Informix CLI C data type or SQL\_C\_DEFAULT. Set the Informix CLI C data type to a valid value.

For SQLBindCol(), it is also possible that the column number was 0 and the Informix CLI C data type was not SQL\_C BOOKMARK. If the column number is 0, set the Informix CLI C data type to SQL\_C\_BOOKMARK.

# -11064 SQL data type out of range.

This Informix CLI error code is the same as SQLSTATE value S1004. The following functions can return this error code: SQLBindParameter() and SQLGetTypeInfo().

The value specified for the argument fSqlType is in the block of numbers reserved for CLI SQL data type indicators but is not a valid ODBC SQL data type indicator. Check that you are referring to an ODBC SQL data type that this driver and this server support.

The Informix CLI SQL data type (fSqlType) argument was not a valid Informix CLI SQL data type. Set Informix CLI SQL data type to a valid value.

## -11065 Operation canceled.

This Informix CLI error code is the same as SQLSTATE value S1008. The following functions can return this error code: SQLAllocConnect(), SQLAllocStmt(), SQLBindCol(), SQLBindParameter(), SQLColumns(), SQLExecDirect(), SQLForeignKeys(), SQLGetData(), SQLGetInfo(), SQLNativeSql(), SQLParamData(), SQLFrepare(), SQLProcedureColumns(), SQLPutData(), SQLSetCoursorName(), and

SQLSetStmtOption().

Before the function could complete execution, a different thread called SQLCancel() for the statement handle. Fix your application logic.

For SQLParamData() and SQLPutData(), one of the following problems can also occur: (1) You called SQLExecute() or SQLExecDirect() for the statement handle and the function returned SQL NEED\_DATA, or (2) You called SQLCancel() before data was sent for all data-at-execution parameters or columns. Fix your application logic.

# -11066 Invalid argument value.

This Informix CLI error code is the same as SQLSTATE value S1009. The following functions can return this error code: SQLAllocConnect(), SQLAllocStmt(), SQLBindParameter(), SQLGetData(), SQLGetInfo(), SQLExecDirect(), SQLForeignKeys(), SQLNativeSql(), SQLPrepare(), SQLPutData(), SQLSetConnectOption(), SQLSetCursorName(), and SQLSetStmtOption().

Check that the arguments passed with the CLI request are correct.

For SQLAllocConnect(), SQLAllocStmt(), SQLExecDirect(), SQLGetData(), SQLNativeSql, SQLPrepare(), and SQLSetCursorName(), the pointer argument (phdbc, phstmt, rgbValue, szCursor, szSqlStr, or szSqlStrIn) was a null pointer. Set the pointer argument to a non-null value.

For SQLBindParameter(), rgbValue and pcbValue were null pointers and fParamType was not SQL\_PARAM\_OUTPUT. Set rgbValue or pcbValue to a non-null pointer or set fParamType to SQL\_PARAM\_OUTPUT.

For SQLForeignKeys(), szPkTableName and szFkTableName were null pointers. Set szPkTableName or szFkTableName to a non-null pointer.

For SQLGetInfo(), fInfoType was SQL\_DRIVER\_HSTMT and rgbInfoValue did not point to a valid statement handle. Change rgbInfoValue to point to a valid statement handle.

For SQLPutData(), rgbValue was a null pointer and cbValue was not 0, SQL\_DEFAULT\_PARAM, or SQL\_NULL\_DATA. Change cbValue to 0, SQL\_DEFAULT\_PARAM, or SQL\_NULL\_DATA.

For SQLSetConnectOption() and SQLSetStmtOption(), vParam was not valid for the specified fOption value. Change vParam to a valid value.

# -11067 Function sequence error.

An asynchronously executing function is called for the hstmt and is still executing when this function is called, or an attempt was made to use an hstmt out of sequence. Check the sequence of operations. For example, check that you are not trying to execute an EXECUTE statement before the PREPARE statement is finished.

This Informix CLI error code is the same as SQLSTATE value S1010. The following functions can return this error code: SQLBindCol(), SQLBindParameter(), SQLColAttributes(), SQLColumnPrivilages(), SQLColumns(), SQLDescribeCol(), SQLDisconnect(), SQLExecDirect(), SQLExecute(), SQLExtendedFetch(), SQLFetch(), SQLFreeConnect(), SQLFreeEnv(), SQLFreeStmt(), SQLForeignKeys(), SQLGetConnectOption(), SQLGetCursorName(), SQLGetData(), SQLGetFunctions(), SQLGetStmtOption(), SQLGetTypeInfo(), SQLMoreResults(), SQLNumParams(), SQLNumResultCols(), SQLParamData(), SQLPrepare(), SQLPrimaryKeys(), SQLProcedureColumns(), SQLProcedures(), SQLPutData(), SQLRowCount(), SQLSetConnectOption(), SQLSetCursorName(), SQLSetStmtOption(), SQLSpecialColumns(), SQLStatistics(), SQLTablePrivileges(), SQLTables(), and SOLTransact().

For SQLBindCol(), SQLBindParameter(), SQLColAttributes(), SQLColumnPrivilages(), SQLColumnS(), SQLDescribeCol(), SQLDisconnect(), SQLExecDirect(), SQLExecute(), SQLExetndedFetch(), SQLFetch(), SQLFreeStmt(), SQLForeignKeys(), SQLGetCursorName(), SQLGetData(), SQLGetStmtOption(), SQLGetTypeInfo(), SQLMoreResults(), SQLNumParams(), SQLNumResultCols(), SQLProgrape(), SQLPrimaryKeys(), SQLProcedurecOlumns(), SQLProcedures(), SQLRowCount(), SQLSetConnectOption(), SQLSetCursorName(), SQLSetStmtOption(), SQLSetConnectOption(), SQLSetCursorName(), SQLSetStmtOption(), SQLStransact(), Informix CLI called SQLExecute(), SQLExecDirect(), or SQLSetPos() for the statement handle and returned SQL\_NEED\_DATA, which means that you called this function before data was sent for the data-at-execution parameters or columns. Wait until data is sent for all the data-at-execution parameters or columns before you call this function.

Additionally for SQLColAttributes(), SQLDescribeCol(), SQLNumParams(), and SQLNumResultCols(), you called this function before you called SQLPrepare() or SQLExecDirect for the statement handle. Do not call this function before SQLPrepare() or SQLExecDirect().

Additionally for SQLExecute(), the statement handle was not prepared due to one of the following conditions: (1) The statement handle was not in an executed state, (2) You opened a cursor on the statement handle and called SQLFetch() or SQLExtendedFetch(), (3) The statement handle was in an executed state but did not have a result set associated with it, or (4) The statement handle was in an executed state but you did not call SQLFetch() or SQLExtendedFetch(). Make sure that none of these conditions occurs.

 ${\tt Additionally for SQLExtendedFetch(), SQLFetch(), and SQLGetData(), one of the}\\$ 

following problems occurred: (1) The statement handle was not in an executed state because you did not call SQLExecDirect(), SQLExecute(), or a catalog function before you called this function, or (2) You called this function after you called SQLFetch() and before you called SQLFreeStmt() with the SQL CLOSE option. Make sure that neither of these conditions occurs.

For SQLFreeConnect(), you called this function before you called SQLDisconnect() for the connection handle.

For SQLFreeEnv(), at least one connection handle was in an allocated or connected state. Call SQLDisconnect() and SQLFreeConnect() for each connection handle before you call this function.

For SQLGetConnectOption(), SQLGetFunctions(), and additionally for SQLSetConnectOption(), Informix CLI called SQLBrowseConnect() for the connection handle and returned SQL\_NEED\_DATA, which means that you called this function before SQLBrowseConnect() returned SQL\_SUCCESS\_WITH\_INFO or SQL\_SUCCESS. Wait until SQLBrowseConnect() returns SQL\_SUCCESS\_WITH\_INFO or SQL\_SUCCESS\_Before you call this function.

Additionally for SQLGetFunctions(), you called this function before you called SQLConnect(), SQLBrowseConnect(), or SQLDriverConnect(). Do not call this function before SQLConnect(), SQLBrowseConnect(), or SQLDriverConnect().

For SQLParamData(), the previous function call was to this function. Call this function only after you call SQLExecDirect() or SQLExecute() where the return code is SQL NEED DATA or after you call SQLPutData().

For SQLPutData(), the previous function call was to SQLExecDirect() or SQLExecute() where the return code was SQL\_NEED\_DATA. Call this function only after you call SQLParamData() or SQLPutData().

Additionally for SQLRowCount(), you called this function before you called SQLExecute() or SQLExecDirect() for the statement handle. Do not call this function before SQLExecute() or SQLExecDirect().

# -11068 Operation invalid at this time.

This Informix CLI error code is the same as SQLSTATE value S1011. The following functions can return this error code: SQLGetStmtOption(), SQLSetConnectOption(), and SQLSetStmtOption().

For SQLGetStmtOption(), fOption was SQL\_GET\_BOOKMARK and SQL\_USE\_BOOKMARKS was SQL UB OFF. If SQL USE BOOKMARKS is SQL UB OFF, do not use this option value.

For SQLSetConnectOption(), fOption was SQL\_TXN\_ISOLATION and a transaction was open. Make sure that no transactions are open before you use this option value.

For SQLSetStmtOption(), fOption was SQL\_CONCURRENCY, SQL\_SIMULATE\_CURSOR, or SQL\_CURSOR\_TYPE and the statement was prepared. If the statement is prepared, do not use one of these option values.

### -11069 Invalid transaction operation code specified.

This Informix CLI error code is the same as SQLSTATE value S1012. The following function can return this error code: SQLTransact().

The value specified for the argument fType is neither  $SQL\_COMMIT$  nor  $SQL\_ROLLBACK$ . Check the value and verify that it is valid for the ftype parameter.

#### -11070 No cursor name available.

This Informix CLI error code is the same as SQLSTATE value S1015. The following function can return this error code: SQLGetCursorName().

### -11071 Invalid string or buffer length.

This Informix CLI error code is the same as SQLSTATE value S1090. The following functions can return this error code: SQLBindCol(), SQLBindParameter(), SQLBrowseConnect(), SQLColAttributes(), SQLColumnPrivileges(), SQLColumns(), SQLConnect(), SQLDataSources(), SQLDescribeCol(), SQLDriverConnect(), SQLDrivers(), SQLExecDirect(), SQLExecute(), SQLForeignKeys(), SQLGetCursorName(), SQLGetData(), SQLGetInfo(), SQLNativeSql(), SQLFrepare(), SQLPrimaryKeys(), SQLProcedureColumns(), SQLProcedures(), SQLPutData(), SQLSetCursorName(), SQLSpecialColumns(), SQLStatistics(), SQLTablePrivileges(), and SQLTables().

The value specified for the argument cbValueMax is less than zero. Supply a value for the argument cbValueMax that is zero or greater.

For all functions, an argument that specified a string or buffer length, such as cbCursor, cbConnStrIn, or cbSqlStr, had one or more of the following problems: (1) It was less than 0, (2) It was less than 0 but not equal to  $SQL\_NTS$  or  $SQL\_NULL\_DATA$ , (3) It was less than 0 but the corresponding pointer was not a null pointer, (4) It was equal to 1, or (5) It was too large. Set the string or buffer length to a valid value.

Additionally for SQLExecDirect() and SQLExecute(), a parameter value that was

set with SQLBindParameter() had one of the following problems: (1) It was a null pointer, and the parameter length was not 0, SQL\_NULL\_DATA, SQL\_DATA\_AT\_EXEC, or less than or equal to SQL\_LEN\_DATA\_AT\_EXEC\_OFFSET, or (2) It was not a null pointer, and the parameter length was less than 0 but was not SQL\_NTS, SQL\_NULL\_DATA, SQL\_DATA\_AT\_EXEC, or less than or equal to SQL\_LEN\_EXEC\_DATA\_AT\_EXEC\_OFFSET. Set the parameter value to a valid value.

# -11072 Descriptor type out of range.

This Informix CLI error code is the same as SQLSTATE value S1091. The following function can return this error code: SQLColAttributes().

The value specified for the argument fDescType is in the block of numbers reserved for driver-specific descriptor types but is unsupported by the driver. For a list of accepted descriptor types, check the Informix CLI Programmer's Manual.

The fDescType argument was not a valid descriptor type. Set fDescType to a valid value.

# -11073 Option type out of range.

This Informix CLI error code is the same as SQLSTATE value S1092. The following functions can return this error code: SQLFreeStmt(), SQLGetConnectOption(), SQLGetStmtOption(), SQLSetConnectOption(), and SQLSetStmtOption().

The value specified for the argument fOption is in the block of numbers reserved for CLI connection and statement option but is not valid for the version of ODBC that the driver supports. For a list of accepted descriptor types, check the Informix CLI Programmer's Manual.

The fOption argument was not a valid option value. Set fOption to a valid value.

# -11074 Invalid parameter number.

This Informix CLI error code is the same as SQLSTATE value S1093. The following function can return this error code: SQLBindParameter().

The value specified for the argument ipar is less than one or is greater than the maximum number of parameters that the data source supports. To verify that the value is in the correct range for the statement, check the SOL statement.

Either the ipar value was less than 1, or the ipar value exceeded the maximum number of parameters that the data source supports. Set ipar to a valid value.

#### -11075 Invalid scale value.

The value that the argument ibScale specifies is outside the range of values supported by the data source for a column of the SQL data type that the fSqlType argument specifies. For a list of supported values for the column type that fSqlType specifies, check the Informix CLI Programmer's Manual.

This Informix CLI error code is the same as SQLSTATE value S1094. The following function can return this error code: SQLBindParameter().

The ibScale value was invalid for the Informix CLI SQL data type (fSqlType) argument. Set ibScale to a valid value.

# -11076 Function type out of range.

This Informix CLI error code is the same as SQLSTATE value S1095. The following function can return this error code: SQLGetFunctions().

An invalid fFunction value is specified. For a list of valid values for the fFunction parameter, check the Informix CLI Programmer's Manual.

### -11077 Information type out of range.

This Informix CLI error code is the same as SQLSTATE value S1096. The following function can return this error code: SQLGetInfo().

The value specified for the argument fOption is in the block of numbers reserved for CLI information types but is not valid for the version of ODBC that the driver supports. For a list of supported features for your driver version, check the Informix CLI Programmer's Manual.

### -11078 Column type out of range.

This Informix CLI error code is the same as SQLSTATE value S1097. The following function can return this error code: SQLSpecialColumns().

An invalid fColType value is specified. For a list of valid values for the fColType parameter, check the Informix CLI Programmer's Manual.

# -11079 Scope type out of range.

This Informix CLI error code is the same as SQLSTATE value S1098. The following function can return this error code: SQLSpecialColumns().

An invalid fScope value is specified. For a list of valid values for the fScope parameter, check the Informix CLI Programmer's Manual.

# -11080 Nullable type out of range.

This Informix CLI error code is the same as SQLSTATE value S1099. The following function can return this error code: SQLSpecialColumns().

An invalid fNullable value is specified. For a list of valid values for the fNullable parameter, check the Informix CLI Programmer's Manual.

# -11081 Uniqueness option type out of range.

This Informix CLI error code is the same as SQLSTATE value S1100. The following function can return this error code: SQLStatistics().

An invalid fUnique value is specified. For a list of valid values for the fUnique parameter, check the Informix CLI Programmer's Manual.

# -11082 Accuracy option type out of range.

This Informix CLI error code is the same as SQLSTATE value S1101. The following function can return this error code: SQLStatistics().

An invalid fAccuracy value is specified. For a list of valid values for the fAccuracy parameter, check the Informix CLI Programmer's Manual.

# -11083 Direction option out of range.

This Informix CLI error code is the same as SQLSTATE value S1103. The following functions can return this error code: SQLDataSources() and SQLDrivers().

The value specified for argument fDirection is not equal to zero. For a list of valid values for the fDirection parameter, check the Informix CLI Programmer's Manual.

# -11084 Invalid precision value.

This Informix CLI error code is the same as SQLSTATE value S1104. The following function can return this error code: SQLBindParameter().

The value specified for the argument cbColDef is outside the range of values supported by the data source for a column of the SQL data type that the fSqlType argument specifies. For a list of valid values for the column type that the fSqlType argument specifies, check the Informix CLI Programmer's Manual.

## -11085 Invalid parameter type.

This Informix CLI error code is the same as SQLSTATE value S1105. The following function can return this error code: SQLBindParameter().

The value specified for the argument fParamType is invalid. For a list of valid values for the fParamType parameter, check the Informix CLI Programmer's Manual.

One of the following problems occurred: (1) The fParamType argument was not a valid parameter type, or (2) fParamType was SQL\_PARAM\_OUTPUT and the parameter is not an output parameter, or (3) fParamType was SQL\_PARAM\_INPUT and the parameter is an output parameter. Set fParamType to a valid value that corresponds to the type of parameter.

# -11086 Fetch type out of range.

This Informix CLI error code is the same as SQLSTATE value S1106. The following function can return this error code: SQLExtendedFetch().

The value specified for the argument fFetchType is invalid. For a list of valid values for the fFetchType parameter, check the Informix CLI Programmer's Manual.

One of the following problems occurred: (1) The fFetchType argument was not a valid fetch type, or (2) SQL\_CURSOR\_TYPE was SQL\_CURSOR\_FORWARD\_ONLY but fFetchType was not SQL\_FETCH\_NEXT. Set fFetchType to a valid value that corresponds to the cursor type.

### -11087 Row value out of range.

This Informix CLI error code is the same as SQLSTATE value S1107. The following function can return this error code: SQLExtendedFetch().

SQL\_CURSOR\_TYPE was SQL\_CURSOR\_KEYSET\_DRIVEN but the SQL\_KEYSET\_SIZE value was greater than 0 and less than the SQL\_ROWSET\_SIZE value. Set SQL\_KEYSET\_SIZE to a value that is valid for the SQL\_CURSOR\_TYPE value.

## -11088 Concurrency option out of range.

The value specified for the argument fConcurrency is not equal to SQL\_CONCUR READ\_ONLY, SQL\_CONCUR\_LOCK, SQL\_CONCUR\_ROWVER, or SQL\_CONCUR\_VALUES. Check that the SQL statement uses one of the listed accepted values for the fConcurrency parameter.

# -11089 Invalid cursor position.

This Informix CLI error code is the same as SQLSTATE value S1109. The following functions can return this error code: SQLExecute(), SQLExecDirect(), SQLGetData(), and SQLGetStmtOption().

The cursor is on a row that was deleted or that has an error. Do not try to perform an action on a row that was deleted or that has an error.

# -11090 Invalid driver completion.

This Informix CLI error code is the same as SQLSTATE value S1110. The following function can return this error code: SQLDriverConnect().

The value specified for the fDriverCompletion argument is not equal to SQL\_DRIVER\_PROMPT, SQL\_DRIVER\_COMPLETE, SQL\_DRIVER\_COMPLETE\_REQUIRED, or SQL\_DRIVER\_NOPROMPT. Check that the SQL\_statement uses one of the listed accepted values for the fDriverCompletion parameter.

#### -11091 Invalid bookmark value

This Informix ODBC error code is the same as SQLSTATE value HY111 (ODBC2.x state is S1111). The following functions can return this error code: SQLExtendedFetch and SQLFetchScroll.

For SQLExtendedFetch, the argument FetchOrientation was SQL\_FETCH\_BOOKMARK, and the bookmark specified in the FetchOffset argument was not valid.

For SQLFetchScroll, the argument FetchOrientation was SQL\_FETCH\_BOOKMARK, and the bookmark pointed to by the value in the SQL\_ATTR\_FETCH\_BOOKMARK\_PTR statement attribute was not valid or was a null pointer.

# -11092 Driver not capable.

The driver or data source does not support the function requested. For a list of supported driver functions, check the Informix CLI Programmer's Manual.

This Informix CLI error code is the same as SQLSTATE value S1C00. The following functions can return this error code:

SQLBindCol(), SQLBindParameter(), SQLColAttributes(), SQLColumnPrivileges(), SQLColumns(), SQLExecDirect(), SQLExecute(), SQLExtendedFetch(), SQLFetch(), SQLForeignKeys(), SQLGetConnectOption(), SQLGetData(), SQLGetInfo(), SQLGetStmtOption(), SQLGetTypeInfo(), SQLPrepare(), SQLPrimaryKeys(), SQLProcedureColumns(), SQLProcedures(), SQLSetConnectOption(), SQLSetScrollOptions(), SQLSetStmtOption(), SQLSetConnectOption(), SQLSetStmtOption(), SQLSetStmtOption(), SQLSetStmtOption(), SQLSetStmtOption(), SQLTables(), and SQLTransact().

For SQLBindCol(), the data source does not support the Informix CLI C data type (fCType) argument, or the icol value was 0. Set the Informix CLI C data type to a value that the data source supports and set icol to a valid value.

For SQLBindParameter(), SQLExtendedFetch(), SQLFetch(), and SQLGetData(), one of the following problems occurred: (1) It is not possible to convert the result data (the data value associated with the Informix CLI C data type (fCType) argument) to the data type of the parameter (the data value associated with the Informix CLI SQL data type (fSqlType) argument), or (2) The data source does not support the Informix CLI SQL data type or (3) The data source does not support the fetch type. Set the Informix CLI C and SQL data types to values that make it possible to convert the result data to the data type of the parameter and set the Informix CLI SQL data type and fetch type to values that the data source supports.

For SQLColAttributes(), the fDescType value is not a valid descriptor type. Use a valid value for fDescType.

For SQLColumnPrivileges(), SQLColumns(), SQLExecDirect(), SQLExecute(), SQLForeignKeys(), SQLPrepare(), SQLPrimaryKeys(), SQLProcedureColumns(),

SQLProcedures(), SQLSpecialColumns(), SQLStatistics(), SQLTables(), and SQLTablePrivileges(), one of the following problems occurred: (1) You specified a qualifier for the procedure or table, but the data source does not support qualifiers, or (2) You specified an owner for the procedure or table, but the data source does not support owners, or (3) You specified a string search pattern for the procedure owner, procedure name, or column name, but the data source does not support search patterns for that argument, or (4) The combination of the SQL\_CONCURRENCY value and the SQL\_CURSOR\_TYPE value is invalid. Do not set a qualifier, owner, or search pattern for a data source that does not support them and set the concurrency and cursor type values so that the combination of the values is valid.

For SQLGetConnectOption(), SQLGetStmtOption(), SQLSetConnectOption(), and SQLSetStmtOption(), the fOption value is not a valid option value. Set fOption to a valid value.

Additionally for SQLGetData(), the data source does not support the use of SQLGetData() with multiple rows in SQLExtendedFetch(), or the icol value was 0. Use SQLGetData() with multiple rows in SQLExtendedFetch() only if the data source supports this task and do not set icol to 0.

For SQLGetInfo(), the fInfoType value was not a valid information type. Set fInfoType to a valid value.

For SQLGetTypeInfo(), the data source does not support the Informix CLI SQL data type (fSqlType) argument), or the combination of the SQL\_CONCURRENCY value and the SQL\_CURSOR\_TYPE value is invalid. Set the Informix CLI SQL data type to a value that the data source supports, and set the concurrency and cursor type values so that the combination of the values is valid.

For SQLTransact(), the data source does not support the ROLLBACK operation. Do not set fType to SQL\_ROLLBACK.

# -11094 Timeout expired.

The time-out period expired before the connection to the data source completed. The time-out period is set through SQL\_SetConnectionOption, SQL LOGIN TIMEOUT.

This Informix CLI error code is the same as SQLSTATE value S1T00. The following functions can return this error code: SQLBrowseConnect(), SQLColAttributes(), SQLColumnPrivileges(), SQLColumns(), SQLConnect(), SQLDescribeCol(), SQLDriverConnect(), SQLExecDirect(), SQLExecDirect(), SQLExecDirect(), SQLExecDirect(), SQLExecDirect(), SQLExecDirect(), SQLGetData(), SQLExtendedFetch(), SQLFetch(), SQLForeignKeys(), SQLGetData(), SQLGetTypeInfo(), SQLMoreResults(), SQLNumParams(), SQLNumResultCols(), SQLFaramData(), SQLFrepere(), SQLFrimaryKeys(), SQLFrocedureColumns(), SQLFrocedureS(), SQLFubData(), SQLSpecialColumns(), SQLStatistics(), SQLTablePrivileges(), and SQLTables().

For SQLBrowseConnect(), SQLConnect(), and SQLDriverConnect(), the time-out period expired before the function could complete the connection to the data source. Call SQLSetConnectOption() to change SQL\_LOGIN\_TIMEOUT.

For all other functions, the time-out period expired before the data source could process the information and, if necessary, return a result set or requested information. Call SQLSetConnectOption() to change  $SQL\_QUERY\_TIMEOUT$ .

#### -11095 Invalid attribute value

This Informix ODBC error code is the same as SQLSTATE value. The following functions can return this error code: SQLSetConnectAttr, SOLSetEnvAttr, and SOLSetStmtAttr.

For SQLSetConnectAttr, given the specified Attribute value, an invalid value was specified in ValuePtr. (The Driver Manager returns this SQLSTATE only for connection and statement attributes that accept a discrete set of values, such as SQL\_ATTR\_ACCESS\_MODE or SQL\_ATTR\_ASYNC\_ENABLE. For all other connection and statement attributes, the driver must verify the value specified in ValuePtr.) The Attribute argument was SQL\_ATTR\_TRACEFILE or SQL\_ATTR\_TRANSLATE\_LIB, and ValuePtr was an empty string.

For SQLSetEnvAttr, given the specified Attribute value, an invalid value was specified in ValuePtr.  $\,$ 

For SQLSetStmtAttr, given the specified Attribute value, an invalid value was specified in ValuePtr. (The Driver Manager returns this SQLSTATE only for connection and statement attributes that accept a discrete set of values, such as SQL ATTR ACCESS MODE or SQL ATTR ASYNC ENABLE. For all other connection and statement attributes, the driver must verify the value specified in ValuePtr.) The Attribute argument was SQL ATTR APP ROW DESC or SQL ATTR APP PARAM DESC, and ValuePtr was an explicitly allocated descriptor handle that is not on the same connection as the StatementHandle argument.

# -11097 Optional feature not implemented.

#### -11099 Invalid name of File DSN

This Informix ODBC error code is the same as SQLSTATE value IM014. The following function can return this error code: SQLDriverConnect.

For SQLDriverConnect, the string in InConnectionString contained a FILEDSN keyword, but the name of the .DSN file was invalid.

# -11103 Invalid descriptor index

This Informix ODBC error code is the same as SQLSTATE value 07009. The following functions can return this error code: SQLBindCol, SQLBindParameter, SQLBulkOperations, SQLColAttribute, SQLDescribeCol, SQLFetch, SQLFetchScroll, SQLGetData, SQLGetDescField, SQLGetDescRec, SQLSetDescField, SQLSetDescRec, and SQLSetDescField, SQLSetDescRec,

For SQLBindCol, SQLBindParameter, SQLColAttribute, SQLGetData, and SQLDescribeCol, the value specified for column exceeded the maximum number of columns in the result set.

For SQLBulkOperations, the argument Operation was SQL\_ADD, and a column was bound with a column number greater than the number of columns in the result set.

For SQLFetch, the driver was an ODBC 2.x driver that does not support SQLExtendedFetch, and a column number specified in the binding for a column was 0.

For SQLFetchScroll, Column 0 was bound, and the SQL\_ATTR\_USE\_BOOKMARKS statement attribute was set to SQL\_UB\_OFF.

For SQLSetDescField and SQLGetDescField, the RecNumber argument was equal to 0, the SQL\_ATTR\_USE\_BOOKMARK statement attribute was SQL\_UB\_OFF, and the DescriptorHandle argument was an IRD handle. (This error can be returned for an explicitly allocated descriptor only if the descriptor is associated with a statement handle.) The FieldIdentifier argument was a record field, the RecNumber argument was 0, and the DescriptorHandle argument was an IPD handle. The RecNumber argument was less than 0.

For SQLSetDescRec and SQLGetDescRec, the FieldIdentifier argument was a record field, the RecNumber argument was set to 0, and the DescriptorHandle argument was an IPD handle. The RecNumber argument was set to 0, the SQL\_ATTR\_USE\_BOOKMARKS statement attribute was set to SQL\_UB\_OFF, and the DescriptorHandle argument was an IRD handle.(DM) The RecNumber argument was less than 0.

For SQLSetPos, the argument Operation was SQL\_REFRESH or SQL\_UPDATE, and a column was bound with a column number greater than the number of columns in the result set.

## -11104 Invalid datetime format

This Informix ODBC error code is the same as SQLSTATE value 22007. The following functions can return this error code: SQLEulkOperations, SQLExecDirect, SQLExecute, SQLExtendedFetch, SQLFetch, SQLFetchScroll, SQLGetData, SQLPutData, and SQLSetPos.

For SQLBulkOperations, the Operation argument was SQL $\overline{\text{ADD}},$  and the assignment of a date or timestamp value to a column in the result set caused the year, month, or day field to be out of range.

For SQLExecDirect and SQLExecute, StatementText contained an SQL statement that contained a date, time, or timestamp structure as a bound parameter, and the parameter was, respectively, an invalid date, time, or timestamp.

For SQLFetch, SQLExtendedFetch, SQLGetData, and SQLFetchScroll, a character column in the result set was bound to a date, time, or timestamp C structure, and a value in the column was, respectively, an invalid date, time, or timestamp.

For SQLPutData, an input/output or output parameter was bound to a date, time, or timestamp C structure, and a value in the returned parameter was, respectively, an invalid date, time, or timestamp. (Function returns SQL\_SUCCESS\_WITH\_INFO.)

For SQLSetPos, the argument Operation was SQL\_UPDATE, and the assignment of a date or timestamp value to a column in the result set caused the year, month, or day field to be out of range. The argument Operation was SQL\_REFRESH, and returning the date or timestamp value for one or more bound columns would have caused the year, month, or day field to be out of range.

#### -11105 Interval field overflow

This Informix ODBC error code is the same as SQLSTATE value 22015. The following functions can return this error code: SQLEulkOperations, SQLExecDirect, SQLExecute, SQLExtendedFetch, SQLFetch, SQLFetchScroll, SQLGetData, SQLPutData, and SQLSetPos.

For SQLBulkOperations, the Operation argument was SQL\_ADD or SQL\_UPDATE\_BY\_BOOKMARK, and the assignment of a date or timestamp value to a column in the result set caused the year, month, or day field to be out of range.

For SQLExecute and SQLExecDirect, StatementText contained an exact numeric or interval parameter that when converted to an interval SQL data type caused a loss of significant digits. \*StatementText contained an interval parameter with more than one field that when converted to a numeric data type in a column had no representation in the numeric data type. StatementText contained parameter data that was assigned to an interval SQL type, and there was no representation of the value of the C type in the interval SQL type. Assigning an input/output or output parameter that was an exact numeric or interval SQL type to an interval C type caused a loss of significant digits. When an input/output or output parameter was assigned to an interval C structure, there was no representation of the data in the interval data structure.

SQLExtendedFetch, SQLFetch, SQLGetData, and SQLFetchScroll, assigning from an exact numeric or interval SQL type to an interval C type caused a loss of significant digits in the leading field. When data was fetched to an interval C type, there was no representation of the value of the SQL type in the interval C type.

For SQLPutData, the data sent for an exact numeric or interval column or parameter to an interval SQL data type caused a loss of significant digits. Data was sent for an interval column or parameter with more than one field, was converted to a numeric data type, and had no representation in the numeric data type. The data sent for column or parameter data was assigned to an interval SQL type, and there was no representation of the value of the C type in the interval SQL type. The data sent for an exact numeric or interval C column or parameter to an interval C type caused a loss of significant digits. The data sent for column or parameter data was assigned to an interval C structure, and there was no representation of the data in the interval data structure.

For SQLSetPos, the Operation argument was SQL\_UPDATE, and the assignment of an exact numeric or interval C type to an interval SQL data type caused a loss of significant digits. The Operation argument was SQL\_UPDATE; when a value was assigned to an interval SQL type, there was no representation of the value of the C type in the interval SQL type. The Operation argument was SQL\_REFRESH, and assigning from an exact numeric or interval SQL type to an interval C type caused a loss of significant digits in the leading field. The Operation argument was SQL\_REFRESH; when a value was assigned to an interval C type, there was no representation of the value of the SQL type in the interval C type.

# -11106 Invalid character value for cast specification

This Informix ODBC error code is the same as SQLSTATE value 22018. The following functions can return this error code: SQLEulkOperations, SQLExecDirect, SQLExecute, SQLExtendedFetch, SQLFetch, SQLFetchScroll, SQLGetData, SQLFutData, and SQLSetPos.

For SQLBulkOperations, the argument Operation was SQL\_ADD; the SQL type was an exact or approximate numeric, a datetime, or an interval data type; the C type was SQL\_C\_CHAR; and the value in the column was not a valid literal of the bound SQL type.

For SQLExecute and SQLExecDirect, StatementText contained a C type that was an exact or approximate numeric, a datetime, or an interval data type; the SQL type of the column was a character data type; and the value in the column was not a valid literal of the bound C type. When an input/output or output parameter was returned, the SQL type was an exact or approximate numeric, a datetime, or an interval data type; the C type was SQL\_C\_CHAR; and the value in the column was not a valid literal of the bound SQL type.

For SQLExtendedFetch, SQLFetch, SQLFetchScroll, and SQLGetData, a character column in the result set was returned to a character C buffer, and the column contained a character for which there was no representation in the character set of the buffer. The C type was an exact or approximate numeric, a datetime, or an interval data type; the SQL type of the column was a character data type; and the value in the column was not a valid literal of the bound C type.

For SQLPutData, the C type was an exact or approximate numeric, a datetime, or an interval data type; the SQL type of the column was a character data type; and the value in the column or parameter was not a valid literal of the bound C type. The SQL type was an exact or approximate numeric, a datetime, or an interval data type; the C type was SQL\_C\_CHAR; and the value in the column or parameter was not a valid literal of the bound SQL type.

For SQLSetPos, the Operation argument was SQL\_REFRESH; the C type was an exact or approximate numeric, a datetime, or an interval data type; the SQL type of the column was a character data type; and the value in the column was not a valid literal of the bound C type. The argument Operation was SQL\_UPDATE; the SQL type was an exact or approximate numeric, a datetime, or an interval data type; the C type was SQL\_C\_CHAR; and the value in the column was not a valid literal of the bound SQL type

# -11116 Invalid application buffer type

This Informix ODBC error code is the same as SQLSTATE value HY003. The following functions can return this error code: SQLBindCol, SQLBindParameter, and SQLGetData.

For SQLBindCol and SQLGetData, the argument TargetType was neither a valid data type nor SQL\_C\_DEFAULT.

For SQLBindParameter, the value specified by the argument ValueType was not a valid C data type or SQL C DEFAULT.

# -11117 Associated statement is not prepared.

This Informix ODBC error code is the same as SQLSTATE value HY007. The following functions can return this error code: SQLCopyDesc, SQLGetDescField, and SQLGetDescRec.

For SQLCopyDesc, SQLGetDescField, and SQLGetDescRec, DescriptorHandle was associated with a StatementHandle as an IRD, and the associated statement handle had not been prepared or executed.

# -11118 Invalid use of null pointer

This Informix ODBC error code is the same as SQLSTATE value HY009. The following functions can return this error code: SQLAllocHandle, SQLEBindParameter, SQLColumnPrivileges, SQLColumns, SQLExecDirect, SQLForeignKeys, SQLNativeSql, SQLPrepare, SQLPrimaryKeys, SQLProcedureColumns, SQLProcedures, SQLPutData, SQLSetConnectAttr, SQLSetCursorName, SQLSetEnvAttr, SQLSetStmtAttr, SQLSpecialColumns, SQLStatistics, SQLTablePrivileges, and SQLTables.

For SQLAllocHandle, SQLExecDirect, SQLNativeSql, SQLPrepare, SQLPutData, SQLSetConnectAttr, SQLSetCursorName, SQLSetEnvAttr, and SQLSetStmtAttr, the argument was a null pointer.

For SQLForeignKeys, SQLPrimaryKeys, SQLStatistics, SQLTablePrivileges, and SQLTables, the TableName argument was a null pointer. The SQL ATTR METADATA ID statement attribute was set to SQL TRUE, the CatalogName argument was a null pointer, and the SQL\_CATALOG\_NAME InfoType returns that catalog names are supported. The SQL ATTR METADATA ID statement attribute was set to SQL\_TRUE, and the SchemaName or ColumnName argument was a null pointer.

For SQLColumn, SQLColumnPrivileges, SQLProcedures, SQLProcedureColumns, and SQLSpecialColumns, the SQL\_ATTR\_METADATA\_ID statement attribute was set to SQL\_TRUE, the CatalogName argument was a null pointer, and the SQL\_CATALOG\_NAME InfoType returns that catalog names are supported.(DM) The SQL\_ATTR\_METADATA\_ID statement attribute was set to SQL\_TRUE, and the SchemaName, ProcName, or ColumnName argument was a null pointer.

#### -11119 Attribute cannot be set now.

This Informix ODBC error code is the same as SQLSTATE value HY011. The following functions can return this error code: SQLBulkOperations, SQLSetConnectAttr, SQLSetEnvAttr, SQLSetPos, and SQLSetStmtAttr.

For SQLBulkOperations and SQLSetPos, the driver was an ODBC 2.x driver; the SQL ATTR ROW\_STATUS\_PTR statement attribute was set; then SQLSetPos was called before SQLFetch, SQLFetchScroll, or SQLExtendedFetch was called.

For SQLSetConnectAttr, the Attribute argument was SQL\_ATTR\_TXN\_ISOLATION, and a transaction was open.

For SQLSetEnvAttr, a connection handle has been allocated on EnvironmentHandle.(DM) The Attribute argument was SQL\_ATTR\_OUTPUT\_NTS, and the SQL ATTR ODBC VERSION attribute had not been set.

For SQLSetStmtAttr, the Attribute was SQL ATTR CONCURRENCY, SQL ATTR CURSOR TYPE, SQL ATTR SIMULATE CURSOR, or SQL ATTR USE BOOKMARKS, and the statement was prepared.

# -11120 Memory management error

This Informix ODBC error code is the same as SQLSTATE value HY013. The following functions can return this error code: all ODBC functions except: SQLGetDiagField and SQLGetDiagRec.

The function call could not be processed because the underlying memory objects could not be accessed, possibly because of low memory conditions.

## -11122 Cannot modify an implementation row descriptor.

This Informix ODBC error code is the same as SQLSTATE value HY016. The following functions can return this error code: SQLCopyDesc, SQLSetDescField, and SQLSetDescRec.

For SQLCopyDesc and SQLSetDescRec, DescHandle was associated with an IRD.

For SQLSetDescField, the DescriptorHandle argument was associated with an IRD, and the FieldIdentifier argument was not SQL\_DESC\_ARRAY\_STATUS\_PTR or SQL DESC\_ROWS\_PROCESSED\_PTR.

# -11123 Invalid use of an automatically allocated descriptor handle

This Informix ODBC error code is the same as SQLSTATE value HY017. The following functions can return this error code: SQLFreeHandle

For SQLFreeHandle, the Handle argument was set to the handle for an automatically allocated descriptor.

For SQLSetStmtAttr, the Attribute argument was SQL\_ATTR\_IMP\_ROW\_DESC or SQL\_ATTR\_IMP\_PARAM\_DESC. (DM) The Attribute argument was SQL\_ATTR\_APP\_ROW\_DESC or SQL\_ATTR\_APP\_PARAM\_DESC, and the value in ValuePtr was an implicitly allocated descriptor handle other than the handle originally allocated for the ARD or APP.

# -11127 Inconsistent descriptor information

This Informix ODBC error code is the same as SQLSTATE value HY021. The following functions can return this error code: SQLBindParameter, SQLCopyDesc, SQLGetDescField, SQLSetDescField, and SQLSetDescRec.

For SQLBindParameter, the descriptor information checked during a consistency check was not consistent. The value specified for the argument DecimalDigits was outside the range of values supported by the data source for a column of the SQL data type specified by the ParameterType argument.

For SQLCopyDesc, SQLSetDescField, and SQLSetDescRec, the descriptor information checked during a consistency check was not consistent.

For SQLGetDescField, the SQL\_DESC\_TYPE and SQL\_DESC\_DATETIME\_INTERVAL\_CODE fields do not form a valid ODBC SQL type, a valid driver-specific SQL type (for IPDs), or a valid ODBC C type (for APDs or ARDs).

# -11275 Cursor operation conflict

This Informix ODBC error code is the same as SQLSTATE value 01001. The following functions can return this error code: SQLExecDirect, SQLExecute, and SQLSetPos.

For SQLExecute and SQLExecDirect, StatementText contained a positioned update or delete statement and no rows or more than one row were updated or deleted. (For more information about updates to more than one row, see the description of the SQL\_ATTR\_SIMULATE\_CURSOR Attribute in SQLSetStmtAttr.) (Function returns SQLSUSCESS\_WITH\_INFO.)

For SQLSetPos, the Operation argument was SQL\_DELETE or SQL\_UPDATE, and no rows or more than one row were deleted or updated. (For more information about updates to more than one row, see the description of the SQL\_ATTR\_SIMULATE\_CURSOR Attribute in SQLSetStmtAttr.) (Function returns SQL SUCCESS WITH INFO.)

#### -11278 Fractional truncation.

This Informix ODBC error code is the same as SQLSTATE value 01S07. The following functions can return this error code: SQLExecDirect, SQLExecute, SQLExtendedFetch, SQLFetch, SQLFetchScroll, SQLGetData, and SQLSetPos

For SQLExecDirect, SQLExecute, SQLExtendedFetch, SQLFetch, SQLFetchScroll, and SQLGetData, the data returned for an input/output or output parameter was truncated such that the fractional part of a numeric data type was truncated or the fractional portion of the time component of a time, timestamp, or interval data type was truncated.

For SQLSetPos, the Operation argument was SQL\_REFRESH, the data type of the application buffer was not SQL\_C\_CHAR or SQL\_C\_BINARY, and the data returned to application buffers for one or more columns was truncated. For numeric data types, the fractional part of the number was truncated. For time, timestamp, and interval data types that contain a time component, the fractional portion of the time was truncated.

# -11280 Invalid keyword.

This Informix ODBC error code is the same as SQLSTATE value 01S09. The following function can return this error code: SQLDriverConnect.

For SQLDriverConnect, the string in \*InConnectionString contained a SAVEFILE keyword but not a DRIVER or FILEDSN keyword. (Function returns SQL\_SUCCESS\_WITH\_INFO.)

# -11301 A protocol error has been detected. Current connection is

closed.

This Informix ODBC error code is the same as SQLSTATE value 08S01.

Connection is closed by the database server.

# -11305 SQLGetTypeInfo supported for FORWARD\_ONLY Cursors

This Informix ODBC error code is the same as SQLSTATE value S1000. The following function can return this error code: SQLGetTypeInfo.

Change your cursor type to SQL\_CURSOR\_FORWARD\_ONLY.

# -11307 In SQLExtendedFetch, only SQL\_FETCH\_NEXT is supported for

SQL SCROLL FORWARD ONLY cursors.

This Informix ODBC error code is the same as SQLSTATE value S1000. The following function can return this error code: SQLExtendedFetch.

# -11310 Create and Drop database must be executed within a ServerOnly

connection.

This Informix ODBC error code is the same as SQLSTATE value S1000. The following function can return this error code: SQLPrepare.

Change your CONNECTDATABASE option to YES in the connect string for SQLDriverConnect or remove this option from the connect string, as default value of CONNECTDATABASE is YES.

### -11320 Syntax Error

This Informix ODBC error code is the same as SQLSTATE value S1000. The following functions can return this error code: SQLNativeSQL, SQLExecDirect, and SQLPrepare.

Check your statement string for syntax error. Consult ODBC Reference Manual for SOL syntax.

# -11323 The statement contained an escape clause not supported by

this database driver.

This Informix ODBC error code is the same as SQLSTATE value S1000. The following functions can return this error code: SQLNativeSQL, SQLExecDirect, and SQLPrepare.

Remove the escape clause from the statement string argument for the above functions.

#### -11330 Invalid lo\_stat structure.

This Informix ODBC error code is the same as SQLSTATE value S1000. The following function can return this error code: SQLExecDirect.

Reopen the large object and then refetch the lo\_stat structure.

# -11331 Describe Parameter supported only for INSERT and UPDATE

statements.

This Informix ODBC error code is the same as SQLSTATE value S1000. The following function can return this error code: SQLDescribeParam.

# -11332 Expected number of parameters does not match parameters

returned from server.

This Informix ODBC error code is the same as SQLSTATE value S1000. The following functions can return this error code: SQLExecDirect and SQLExecute.

Check the number of output parameters bound for that statement.

# -11353 Database is not capable of supporting transactions. Check

logging mode.

This Informix ODBC error code is the same as SQLSTATE value 01S02. The following function can return this error code: SQLSetConnectAttr.

# -11354 Any open cursors are now invalid and must be closed before

being used.

This Informix ODBC error code is the same as SQLSTATE value 01000. The following functions can return this error code: SQLExecDirect, SOLExecute, and SOLSetConnectAttr.

# -11414 Already in transaction. SPL routine could not get executed.

This Informix ODBC error code is the same as SQLSTATE value S1000. The following functions can return this error code: SQLExecDirect, SQLExecute, SQLFetch, SQLFetchScroll, SQLExtendedFetch, SOLBulkOperations, SOLParamData, and SOLSetPos.

Remove any redundant Begin Commit from the client application.

# -11415 Cannot set LO Automatic option OFF when Standard ODBC Types

only is ON.

This Informix ODBC error code is the same as SQLSTATE value S1000. The following functions can return this error code: SQLSetStmtAttr and SOLSetConnectAttr.

Turn the SQL\_INFX\_ATTR\_ODBC\_TYPES\_ONLY off first before turning the SQL INFX LO AUTOMATIC ATTR off for a statement or connection.

# -11416 Cannot set Standard ODBC Types only to ON when LO Automatic

option is OFF.

This Informix ODBC error code is the same as SQLSTATE value S1000. The following functions can return this error code: SQLSetStmtAttr and SQLSetConnectAttr.

Turn the SQL\_INFX\_LO\_AUTOMATIC\_ATTR on first before turning the SQL\_INFX\_ATTR\_ODBC\_TYPES\_ONLY on for a statement or connection.

# -11302 Insufficient Connection information was supplied.

This Informix CLI error code is an extended message to SQLSTATE value S1000. Informix CLI functions that can generate this error: SQLConnect and SQLDriverConnect

Check the connect string passed to SQLDriverConnect for accurate information or check the DSN entries. You must supply the required values to connect.

### -11303 Input Connection string too large.

This Informix CLI error code is an extended message to SQLSTATE value S1000. Informix CLI functions that can generate this error: SQLDriverConnect and

Length of the connection string should be less than 1024 bytes.

# -11317 Invalid CONNECTDATABASE value specified.

This is an extended message to SQLSTATE value S1000. Functions that can generate this error: SQLBrowseConnect and SQLDriverConnect.

Valid values are YES and NO (not case-sensitive).

# -11318 Invalid VMBCHARLENEXACT value specified.

This is an extended message to SQLSTATE value S1000. Functions that can generate this error: SQLBrowseConnect and SQLDriverConnect.

The valid values are  ${\tt 0}$  and  ${\tt 1}$ .

#### -11400 Cannot rollback the transaction.

The application has faulty logic or the database server is down. Check the native error for more information.

#### -11401 TM down not successful.

TM did not shut down gracefully. Shut down and restart the MS DTC.

### -11402 Not in DTC transaction.

You are trying to unenlist a transaction that is not in the MS DTC. This situation occurs if the transaction timeout value is low. Use the MTS explorer

# -11403 DSN required for DTC transactions.

Report this error to IBM Informix Technical Support.

#### -11404 Failed to create RM in DTC transactions.

The amount of available memory is insufficient or the MS DTC  $\log$  has become corrupted. Check the amount of available memory and the MS DTC  $\log$ .

# -11405 Filed to get Resource Manager Object.

Report this error to IBM Informix Technical Support.

## -11406 Filed to get XID.

The MS DTC failed or the transaction timeout value is low. If the MS DTC failed, restart it. Otherwise, use the MTS explorer to increase the transaction timeout.

## -11407 Opening of the database created error.

Check the Informix CLI error code. This problem might indicate that the database was not created with a log.

#### -11408 Cannot enlist with RM.

The MS DTC might have failed. If so, restart it.

## -11409 Failed to create Enlistment object out of memory.

The system has insufficient memory. Install more memory.

### -11410 Prepare failed.

Report this error to IBM Informix Technical Support.

#### -11411 Commit failed.

Report this error to IBM Informix Technical Support.

#### -11412 Recover failed.

Report this error to IBM Informix Technical Support.

#### -11413 Failed to connect to the server.

The database server might be down. If so, restart it.

#### -12000 Smart Large Objects: Cannot add entry to lofd table.

If this error recurs, note all circumstances and contact IBM Informix Technical Support.

## -12001 Smart Large Objects: Cannot add entry to lohd table.

If this error recurs, note all circumstances and contact IBM Informix Technical Support.

## -12002 Smart Large Objects: Cannot add entry to sbspace table.

Sbspace entry might already be in the table.

# -12003 Smart Large Objects: Cannot add entry to chunkadj table.

Chunk with this number might already be in the table.

### -12004 Smart Large Objects: Cannot add entry to arcreg table.

If this error recurs, note all circumstances and contact IBM Informix Technical Support.

#### -12005 Smart Large Objects: Cannot add entry to arcspace table.

# -12006 Smart Large Objects: Cannot add smart large object to

truncation Q.

If this error recurs, note all circumstances and contact IBM Informix Technical Support.

# -12007 Smart Large Objects: Cannot add smart large object to delete Q.

If this error recurs, note all circumstances and contact IBM Informix Technical Support.

### -12008 Smart Large Objects: Cannot delete entry in lofd table.

If this error recurs, note all circumstances and contact IBM Informix Technical Support.

## -12009 Smart Large Objects: Cannot delete entry in lohd table.

If this error recurs, note all circumstances and contact IBM Informix Technical Support.

# -12010 Smart Large Objects: Cannot delete entry in sbspace table.

If this error recurs, note all circumstances and contact IBM Informix Technical Support.

## -12011 Smart Large Objects: Cannot delete entry in chunkadj table.

If this error recurs, note all circumstances and contact IBM Informix Technical Support.

### -12012 Smart Large Objects: Cannot delete entry in arcrec table.

If this error recurs, note all circumstances and contact IBM Informix Technical Support.

# -12013 Smart Large Objects: Cannot delete entry in arcspace table.

If this error recurs, note all circumstances and contact IBM Informix Technical Support.

### -12014 Smart Large Objects: Cannot find entry in lofd table.

An attempt was made to access a smart large object using an invalid LO file descriptor.

Check that the LO file descriptor you supplied is correct and that the smart large object is still open.

## -12015 Smart Large Objects: Cannot find entry in lohd table.

If this error recurs, note all circumstances and contact IBM Informix Technical Support.

#### -12016 Smart Large Objects: Cannot find entry in sbspace table.

Sbspace might not exist or invalid pointer.

#### -12017 Smart Large Objects: Cannot find entry in chunkadj table.

This error is an internal error.

If this error recurs, refer to your Administrator's Guide to acquire additional diagnostics. Contact IBM Informix Technical Support with the diagnostic information.

#### -12018 Smart Large Objects: Cannot find entry in arcrec table.

If this error recurs, note all circumstances and contact IBM Informix Technical Support.

#### -12019 Smart Large Objects: Cannot find entry in arcspace table.

If this error recurs, note all circumstances and contact IBM Informix Technical Support.

#### -12020 Smart Large Objects: Cannot unlock table entry.

If this error recurs, note all circumstances and contact IBM Informix Technical Support.

#### -12021 Smart Large Objects: Duplicate keys not allowed.

# -12022 Smart Large Objects: Duplicate entry in chunk adjtab.

If this error recurs, note all circumstances and contact IBM Informix Technical Support.

# -12023 Smart Large Objects: chunk size is too small.

The smart-large-object chunk is less than the minimum required size. Increase the chunk size in the onspaces command line. Check that you are using the correct units.

## -12024 Smart Large Objects: Chunk dropped from sbspace.

You attempted to reference a chunk that is being dropped from the sbspace. If this error recurs, note all circumstances and contact IBM Informix Technical Support.

# -12025 Smart Large Objects: Chunk not empty.

You attempted to drop a smart-large-object chunk that still contained data. The chunk was not dropped. To ensure that chunks you want to drop are empty, delete the rows that contain pointers to smart large objects in the chunk or remove the smart-large-object pointers in the rows.

# -12026 Smart Large Objects: Cannot delete smart large object.

If this error recurs, note all circumstances and contact IBM Informix Technical Support.

### -12027 Smart Large Objects: Cannot delete SB\_LOHD\_SLOT.

You cannot delete the LO header page for a smart large object. The chunk or sbspace might be inaccessible or the LO address might be invalid. Ensure that the chunk is accessible. Ensure that the smart-large-object address is still valid--that is, the smart large object has not already been removed.

# -12028 Smart Large Objects: Cannot delete SB\_LOMAP\_SLOT.

You cannot delete an extent map for a smart large object. Ensure that the chunk is accessible. If this error recurs, note all circumstances and contact IBM Informix Technical Support.

# -12029 Smart Large Objects: Cannot delete SB\_USERDATA\_SLOT.

Cannot delete user data slot. First ensure that the chunk is accessible. If this error recurs, note all circumstances and contact IBM Informix Technical Support.

## -12030 Smart Large Objects: Cannot release memory buffer.

If this error recurs, note all circumstances and contact IBM Informix Technical Support.

# -12031 Smart Large Objects: Sbspace is full.

The user data area or areas have insufficient storage for a write request. Delete some smart large objects or add a chunk to the sbspace.

#### -12032 Smart Large Objects: Table is full.

If this error recurs, note all circumstances and contact IBM Informix Technical Support.

# -12033 Smart Large Objects: Cannot insert SB\_LOHD\_SLOT.

You cannot insert a smart-large-object header page into the smart-large-object header partition. Add a chunk to the smart-large-object space with a metadata area.

## -12034 Smart Large Objects: Invalid buffer size.

A smart-large-object read or write request specified an invalid length for the input or output buffer. The length was likely less than 0. Correct the smart-large-object application program.

## -12035 Smart Large Objects: Invalid lock type.

You either passed an invalid lock type or tried to lock a byte range exclusively after you opened the smart large object in read-only mode.

Check these two cases and use a valid lock type.

# -12036 Smart Large Objects: Invalid sbspace name.

During a smart-large-object create operation, a nonexistent smart-large-object space name was specified in the create specification.

Create the specified smart-large-object space with the onspaces  $\mbox{-c}$  -S command or ensure that the create specification used the correct sbspace name.

# -12037 Smart Large Objects: Invalid seek position.

During a smart-large-object read or write operation, a seek position contained an invalid value. The value was likely less than 0. Correct the smart-large-object application program so that it specifies a valid read/write start position.

# -12038 Smart Large Objects: Invalid access time flag combination.

During a smart-large-object CREATE or ALTER operation, a create specification was provided that specified conflicting values for the access time flag. Correct the smart-large-object application program. Ensure that the create specification is set to the default NULL values before you provide it to the smart-large-object subsystem. Use ifx\_lo.

## -12039 Smart Large Objects: Invalid whence value for seek.

The whence parameter for a smart-large-object seek or I/O operation contains an invalid value. Set the whence parameter to the correct value

# -12040 Smart Large Objects: Invalid truncate value for size.

The new size parameter supplied to a truncate operation for a smart large object was invalid. The new size parameter was probably less than zero. Correct the smart-large-object application program.

#### -12041 Smart Large Objects: Size of smart large object or buffer is too

big.

The size after a write or truncate operation exceeds the maximum size limit for the smart large object. The system does not allow the size of the smart large object to exceed the maximum number of bytes that the application sets. This size limit was set by the CREATE or ALTER statement for the smart large object.

#### -12042 Smart Large Objects: Size of page is too big.

The page size specified during an sbspace creation operation is too big. Specify a page size that is less than the platform-dependent maximum asynchronous I/O size or is greater than the subsystem page-size limitation for the smart large object.

### -12043 Smart Large Objects: Invalid create flags.

The smart-large-object create specification contains mutually inconsistent flags. Fix the create specification flags in the smart-large-object application program so that the flags do not conflict. Before the create specification is used, ensure that the create specification has been initialized to the appropriate default values by using the function that the database server provides.

## -12044 Smart Large Objects: Invalid integrity type flag combination.

The smart-large-object create specification contains conflicting flags for the integrity field. Change the smart-large-object application program so that no more than one integrity flag is set in the smart-large-object create specification.

#### -12045 Smart Large Objects: Invalid logging mode combination.

The smart-large-object create specification contains conflicting flags for the log-mode field. Change the smart-large-object application program so that no more than one logging mode is specified in the smart-large-object create specification. Before you use the create

specification, ensure that the create specification has been initialized to the proper default values by using the functions that the database server provides.

# -12046 Smart Large Objects: Cannot enter critical section.

Call to isenter() failed.

Contact IBM Informix Technical Support.

# -12047 Smart Large Objects: sb\_lo\_map\_offs failed.

If this error recurs, note all circumstances and contact IBM Informix Technical Support.

# -12048 Smart Large Objects: unique ID does not match. Smart large object

probably deleted.

The smart large object being referenced by the smart-large-object pointer has been deleted

Ensure that the smart-large-object pointer is valid and that the smart large object has not been deleted. If you are keeping a smart-large-object handle, then the reference count for the smart large object must be greater than 0 or the database server deletes the smart large object at session end.

# -12049 Smart Large Objects: No memory.

The system ran out of memory during a smart-large-object operation.

Add more virtual memory or determine the cause of the memory leak.

# -12050 Smart Large Objects: dbm\_bfget: Cannot get a memory buffer.

If this error recurs, note all circumstances and contact IBM Informix Technical Support.

# -12051 Smart Large Objects: Smart large object was not opened for read.

You attempted to read a smart large object that was not open for reading.

Change the smart-large-object application program so that it opens the smart large object in read mode.

# -12052 Smart Large Objects: Smart large object was not opened for write.

You attempted to write to a smart large object that was not open for writing. Change the smart-large-object application program so that it opens the smart large object for writing.

## -12053 Smart Large Objects: No sbspace number specified.

No default sbspace was found, and the caller has not specified an sbspace to use.

Either specify the smart-large-object space name in the smart-large-object function call or set the SBSPACENAME onconfig file parameter to the name of a valid smart-large-object space.

# -12054 Smart Large Objects: Cannot open chunk adj partition.

The chunk might be down.

Ensure that the smart-large-object space chunk is up.

# -12055 Smart Large Objects: Cannot open smart-large-object header

partition.

The chunk might be down.

Ensure that the smart-large-object space chunk is up.

# -12056 Smart Large Objects: Cannot open sbspace.

If this error recurs, note all circumstances and contact IBM Informix Technical Support.

# -12057 Smart Large Objects: Cannot open sbspace description partition.

The smart-large-object space is probably down, or an attempt was made to open a space that should have been a smart-large-object space but was not.

Ensure that the first chunk of the smart-large-object space is up. Also ensure that an application program is not attempting to perform TEXT or BYTE operations to a smart-large-object space.

### -12058 Smart Large Objects: Cannot read chunk adjunct entry.

The smart-large-object space is corrupt or down.

If the space is down, perform the actions necessary to bring it back online

## -12059 Smart Large Objects: open failed at read of smart-large-object

header

Possibly you attempted to open a nonexistent or deleted smart large object.

Ensure that the system is not collecting unreadable data in the smart large object because of a zero reference count. Ensure that the smart-large-object handle is not getting corrupted.

#### -12060 Smart Large Objects: Cannot read SB\_LOMAP\_SLOT.

The database server cannot read the extent map for the smart large object.

Check to see if the smart-large-object space is corrupt or if the chunk is down.

#### -12061 Smart Large Objects: Cannot read user data.

If this error recurs, note all circumstances and contact IBM Informix Technical Support.

### -12062 Smart Large Objects: Error in user data free list.

User data free list cannot be manipulated.

#### -12063 Smart Large Objects: Cannot update SB\_LOHD\_SLOT.

Cannot read smart-large-object header page for smart large object. Cannot update smart-large-object header page for smart large object.

### -12064 Smart Large Objects: Cannot update SB\_LOMAP\_SLOT.

Cannot update extent map for smart large object.

#### -12065 Smart Large Objects: Cannot update optimization data.

Optimization data cannot be put into the sbspace description entry.

# -12066 Smart Large Objects Archive: Cannot build pre-image temporary

partition.

An attempt to create a temporary partition during an archive failed.

Ensure that the dbspace in which temporary partitions are placed is not full and is accessible.

# -12067 Smart Large Objects Archive: Cannot extend pre-image temporary

partition.

An attempt to lengthen a temporary partition during an archive failed.

Ensure that the dbspace in which temporary partitions are placed is not full and is accessible.

# -12068 Smart Large Objects Archive: Cannot drop pre-image temporary

partition during archive.

An attempt to drop the pre-image temporary partition failed. Ensure that the dbspace in which temporary partitions are placed is accessible.

## -12069 Smart Large Objects Archive: Cannot write pre-image page to

temporary partition.

An attempt to write a pre-image page during archive failed. Ensure that the dbspace in which the temporary partitions are placed is

# -12070 Smart Large Objects Archive: Cannot read pre-image page from

temporary partition.

An attempt to read a pre-image page during archive failed. Ensure that the dbspace in which the temporary partitions are placed is accessible

### -12071 Smart Blobs Archive: During restore, a page write failed.

During an archive restore, a page-write operation to the chunk failed. Ensure that the device is accessible.

#### -12072 Smart Large Objects: Not implemented.

An unimplemented smart-large-object feature was accessed. Wait until the next release.

### -12073 Smart Large Objects Archive: Archive already active on sbspace.

Another archive is already running on the same sbspace. Ensure that you do not have another archive running on the same sbspace. Only one archive operation on an sbspace at a time is permitted.

#### -12074 Smart Large Objects: Free extension list overflow.

If this error recurs, note all circumstances and contact IBM Informix Technical Support.

### -12075 Smart Large Objects Archive: Cannot delete arch rec table.

If this error recurs, note all circumstances and contact IBM Informix Technical Support.

#### -12076 Smart Large Objects Archive: Cannot create arch space table.

If this error recurs, note all circumstances and contact IBM Informix Technical Support.

#### -12077 Smart Large Objects Archive: Unexpected exit condition.

During an archive, the database server detected that the number of pages it expected to read from the chunk was not the number of pages that actually could be read. Try restarting the archive.

# -12078 Smart Large Objects Archive: Illegal level specified for archiving.

You specified an illegal archive level. You must specify an archive level of 0, 1, or 2.

#### -12079 Smart Large Objects: Cannot decrement zero reference count.

The reference count for the smart large object is already 0. Attempts to decrement the reference count to less than 0 are ignored.

#### -12080 Smart Large Objects Archive: Page is outside user data area.

An attempt was made to archive a page outside the user data area. If this error recurs, note all circumstances and contact IBM Informix Technical Support.

## -12081 Smart Large Objects Archive: illegal control page type in arc.

The archive tape was corrupted either by a user error or a database server malfunction. Ensure that the archive file was not corrupted through user error. If the archive file is intact, the database server malfunctioned. You can either try to create another archive of the same sbspace, or you can remove the sbspace from the list of spaces to be archived and try to archive the remaining spaces.

## -12082 Smart Large Objects Archive: invalid state encountered.

The smart-large-object archive program encountered an archive record that was out of sequence. Ensure that the archive file has not been corrupted through user error. If the archive file is intact, the database server malfunctioned. You can either try to create another archive of the same sbspace, or you can remove the sbspace from the list of spaces to be archived and try to archive the remaining spaces.

# -12083 Smart Large Objects: Restore: END\_DESC record found before

SB ARC CHUNK RECS record.

The archive tape was corrupted either by a user error or a database server malfunction. Ensure that the archive file was not corrupted through user error. If the archive file is intact, the database server malfunctioned. You can either try to create another archive of the same sbspace, or you can remove the sbspace from the list of spaces to be archived and try to archive the remaining spaces.

### -12084 Smart Large Objects: Restore: NULL control info block ptr;

archive records out of order.

The archive tape was corrupted either by a user error or a database server malfunction. Ensure that the archive file was not corrupted through user error. If the archive file is intact, the database server malfunctioned. You can either try to create another archive of the same sbspace, or you can remove the sbspace from the list of spaces to be archived and try to archive the remaining spaces.

## -12085 Smart Large Objects: Restore: SB\_ARC\_END\_DESC record not found

for this chunk

The archive tape was corrupted either by a user error or a database server malfunction. Ensure that the archive file was not corrupted through user error. If the archive file is intact, the database server malfunctioned. You can either try to create another archive of the same sbspace, or you can remove the sbspace from the list of spaces to be archived and try to archive the remaining spaces.

### -12086 Smart Large Objects: open: invalid open flags detected at

smart-large-object open time.

A programmer entered conflicting smart-large-object open flags. For instance, LO\_LOG and LO\_NOLOG cannot be set at the same time. Check open-flag settings to ensure that conflicting flags are not being set. In addition, ensure that the smart-large-object open-flag field is initialized.

### -12087 Smart Large Objects: alter: attempt to change physical

characteristics of a smart large object in sb\_alter.

The database administrator attempted to perform an alter operation on a smart-large-object column that requires physical reorganization or relocation of the smart large objects.

Do not attempt to reorganize smart large objects physically. As an alternative to physical reorganization, try using the LOCopy function to copy smart large objects to a new location with different physical attributes.

#### -12088 Smart Large Objects: create: number of estimate bytes < -1.

The application programmer has specified an invalid value for the estimated number of bytes in a smart large object. If the number of bytes in a smart large object is unknown, set the estimated-number-of-bytes field to -1 or call ifx\_lo\_def\_create\_spec or the equivalent mi function and then leave this field alone.

#### -12089 Smart Large Objects: create: size limit of smart large

object < -1.

The application programmer specified an invalid value for the size limit of the smart large object. If the number of bytes in a smart large object is unknown, set the estimated-number-of-bytes field to -1 or call ifx\_lo\_def\_create\_spec or the equivalent mi function and then leave this field alone.

#### -12090 Smart Large Objects: create: invalid column parameters.

The database server received a smart-large-object create specification that has invalid values in the column portion. Either the application programmer forgot to call the ifx lo def\_create\_spec function or the mi equivalent with create specification, or the create specification data structure has been corrupted.

## -12091 Smart Large Objects: the in-memory sbspace table doesn't exist.

Database server initialization error.

## -12092 Smart Large Objects: sbspace exists but is currently down.

Either the database server or the database administrator brought the smart-large-object space down. Look at the database server log to determine why the sbspace is down. You might need to bring up the sbspace.

## -12093 Smart Large Objects: archive failed to create a mutex and

aborted

The system could be out of memory.

## -12094 Smart Large Objects: bad temporary partition page number.

If this error recurs, note all circumstances and contact IBM Informix Technical Support.

#### -12095 Smart Large Objects: create: Invalid Ext. size

(<number-of-kilobytes>) Ext. size < -1 or > MAXINT.

The application programmer specified an invalid value for the estimated number of bytes in a smart large object. If the extent size is out of range for a smart large object, set the estimated extent size to -1 or call ifx\_lo\_def\_create\_spec or the equivalent mi function and then leave this field alone.

### -12096 Smart Large Objects: alter: New size limit < number of bytes in

the smart large object.

The application programmer specified an invalid value for the size limit. The value must be greater than or equal to the current number of bytes in the smart large object. If the new size limit is less than the current number of bytes in the smart large object, do not alter the value in the header.

#### -12097 Smart Large Objects: Invalid smart large object address or ID.

The most likely reason for this error message is that the smart large object reference being used contains outdated information. The client application might have passed an invalid smart large object reference to the server: for example, a reference to a smart large object the application deleted prior to the current reference attempt. If a smart large object is deleted and then a new one created in its place, any references to the old object are no longer valid, because the new object will have a different ID even if it is stored in the same physical location.

#### -12098 Smart Large Objects: Sbspace corrupted.

If this internal error code for access sequence recurs, note all circumstances and contact IBM Informix Technical Support.

# -12099 Smart Large Objects: Archiver found a smart large object with a

corrupted header.

The archiver detected a smart large object missing an extent map slot or a header slot. The archive process is corrupted.

#### -12100 Smart Large Objects: A bad value was entered for the sbpage unit.

The page unit must be between 1 and the maximum asynchronous I/O size. Re-execute the creation command with a correct page unit.

## -12101 Smart Large Objects: A bad value was entered for the average

smart-large-object size.

You entered a bad value for avg\_lo\_size, in kilobytes, during the

creation of an sbspace. Re-execute the creation command with a correct average smart-large-object size, in kilobytes.

0 <= Smart Large Object < 2 Terabytes

# -12102 Smart Large Objects: A bad Meta Data Area was entered for the

smart large object.

The metadata area received a bad value during the creation of a smartblob sbspace. Re-execute the creation command with a correct metadata size:

0 <= metadata area size < chunk size

## -12103 Smart Large Objects: Attempt to open a non-sbspace as an sbspace.

The smartblob subsystem detected an attempt to open a smart-large-object space when the space specified was really a dbspace or a blobspace. The application might be attempting to use the smart-large-object application programming interface on a space that is not a smart-large-object space. Ensure that you are only using the smart-large-object commands and interface on a smart-large-object space and on smart large objects. The smart-large-object API cannot be used on TEXT and BYTE data types.

#### -12104 Smart Large Objects: Inconsistent LO map was encountered.

Contact IBM Informix Technical Support.

#### -12105 Smart Large Objects: An attempt to change the sbspace name was

made.

In an alter operation, an attempt was made to change the name of the sbspace for the smart large object. You cannot change an sbspace name with the alter operation.

Re-execute the alter operation with a NULL sbspace name in the LO-specification structure or the name of the sbspace in which the smart large object currently resides.

## -12106 Smart Large Objects: Could not find delete Q for transaction.

This error is internal.

If the error recurs, refer to your Administrator's Guide to acquire additional diagnostics. Contact IBM Informix Technical Support with the diagnostic information.

#### -12108 Smart Large Objects: Unknown version.

Server encountered an unknown version during conversion of smart-large-object metadata. Make sure that you are converting/reverting to a supported version of the server.

#### -12109 Smart Large Objects: Conversion failed.

During conversion/reversion of server, conversion/reversion of sbspace failed.

Your smart blob space might have been corrupted before conversion.

Run oncheck -cS and oncheck -ce on all sbspaces before conversion. If an sbspace is corrupt, you might need to restore the sbspace from a backup before conversion.

#### -12110 Smart Large Objects: Could not find suitable size extent.

Server could not find a suitable size extent for a smart large object. A write request might not be complete.

Delete some smart large objects or add a chunk to the sbspace.

#### -12111 Smart Large Objects: Attempt to write to a smart large object

without closing light IO scan.

The user tried to write to a smart large object that is currently opened for a lightweight  ${\rm I/O}$  scan.

Close the open smart large object and open it again (without lightweight I/O) before you write to the smart large object.

## -12112 Smart Large Objects: Conversion from using buffers to light IO

not allowed.

The user tried to change the buffering mode of a smart large object from buffered I/O to lightweight I/O.

This type of conversion is currently not allowed.

# -12113 Smart Large Objects: Attempt to convert from using light IO to

buffers while LO is open.

The user tried to alter a smart large object with either ifx\_lo\_alter() (ESQL/C) or  $\min_{0 \in \mathbb{N}} \log_{0} \mathbb{N}$  (DAPI) while some instances of the smart large object are currently open.

Close all open instances of the smart large object before altering the buffering mode with ifx\_lo\_alter() or  $\min_{i=1}^{\infty} \log_{i}(i)$ .

## -12114 Smart Large Objects: Archive not started.

This error is internal. The smart-large-object subsystem was asked to build a user-data extent list before the archiving started.

# -12115 The LO header page is a wrong length - probably corrupted.

An internal error probably occurred and corrupted the LO header.

Delete and recreate the smart large object or restore the sbspace from an archive.

## -12116 Smart Large Objects: Bad LO header.

 ${\tt LO}$  header read from disk is bad. Refer to log file for  ${\tt LO}$  id. Most likely sbspace is corrupt. Restore the sbspace from backup.

### -12117 Smart Large Objects: Bad LO header (encountered during deletion).

LO header read from disk is bad. Most likely sbspace is corrupt. Run oncheck -ce on the sbspace. You might need to restore the sbspace from an archive.

#### -12118 Smart Large Objects: Bad LO extent map.

The extent map record for the smart large object is corrupt. Most likely the sbspace is corrupt. Run oncheck -ce on the sbspace. You might need to restore the sbspace from an archive.

## -12119 Smart Large Objects: reversion of sbspace failed.

The database server reversion you attempted encountered an error during the reversion of the sbspace.

You can find the reason for this failure in the log file. If the error is recoverable, retry the reversion. If the error persists, contact IBM Informix Technical Support.

#### -12120 Smart Large Objects: Duplicate key encountered in sbspace create.

During the creation of an sbspace, it was noticed that the sbspace number was the same as some other sbspace number. The most common cause of the problem is failure to create an sbspace in an earlier attempt.

Rebooting the database server will remove the entry from the internal table.

# -12121 Smart Large Objects: The sbspace is flagged as dropped.

You are attempting an operation on an sbspace that someone else is trying to drop. Perhaps they are using a forced drop command. Do not use sbspaces that are being dropped. The force drop allows you to drop an sbspace that contains data.

# -12122 Smart Large Objects: drop of the sbspace chunk is already

occurring.

You are probably attempting an operation that might be in conflict with a chunk drop operation that is already occurring (for example, trying to drop a chunk when sbspace is being dropped). Retry the operation later.

#### -12123 Smart Large Object: Metadata is full.

The metadata area in the smart-large-object space has insufficient storage for a create or write request.

Delete some of the smart large objects or add a chunk with metadata space to the sbspace. Use the -Ms option of onspaces to add additional metadata space.

## -12124 Smart Large Objects: The archive preimage partition doesn't

exist.

An internal error occurred in the archiver. The preimage partition should exist at this point but it does not.

If the error recurs, refer to your Administrator's Guide to acquire additional diagnostics. Contact IBM Informix Technical Support with the diagnostic information.

# -12125 Smart Large Objects: No more slots in LO header partition.

This is an internal code

If the error recurs, refer to your Administrator's Guide to acquire additional diagnostics. Contact IBM Informix Technical Support with the diagnostic information.

### -12126 Smart Large Objects: LO is not opened for byte range locking.

A call to one of the byte-range locking functions has attempted to specify a byte-range lock:

- \* ESQL/C: ifx\_lo\_lock() or ifx\_lo\_unlock()
- \* DAPI: mi\_lo\_lock() or mi\_lo\_unlock()

The smart large object is currently opened for locking at the whole-object level.

Close the smart large object, then reopen the smart large object with the LO\_LOCKRANGE (ESQL/C) or MI\_LO\_LOCKRANGE (DAPI) lock-mode flag set.

# -12127 Smart Large Objects: Invalid range size in byte range

lock / unlock call.

A call to one of the byte-range locking functions specifies a range size that is invalid:

- \* ESQL/C: ifx lo lock() or ifx lo unlock()
- \* DAPI: mi\_lo\_lock() or mi\_lo\_unlock()

An invalid range size is either a negative value or has the following sum that results in an INT8 overflow:

offset + range size

Use a valid range size in the byte-range locking function.

# -12128 Smart Large Objects: Invalid offset in byte range lock / unlock

call.

A call to one of the byte-range locking functions specifies an offset that is invalid:

- \* ESQL/C: ifx\_lo\_lock() or ifx\_lo\_unlock()
- \* DAPI: mi lo lock() or mi lo unlock()

An invalid offset means that the provided combination of (offset, whence) results in a negative value.

Use a valid (offset, whence) combination in the byte-range locking function.

# -12129 Smart Large Objects: Failed to create condition variable in

smart-large-object open call.

The error might be generated when an out-of-memory condition occurs.

Check that you have closed all instances of smart large objects that are no longer in use. Also check the memory available to ensure that you have enough.

## -12130 Smart Large Objects: Failed to create chunk because someone else

is also creating one.

You tried to create chunks concurrently and had a conflict.

Try to create the chunk again.

## -12131 Smart Large Objects: Metadata area in the chunk contains data.

During a chunk drop, the metadata area in the chunk was not empty. The metadata area must be empty for the chunk to be dropped without dropping the sbspace.

Try to empty the metadata area by deleting all the smart large objects in the chunk. If you do not want the smart large objects, you can also "force" drop the sbspace.

### -12132 Smart Large Objects: Invalid lock type for lock merge.

This message is an internal error code.

Contact IBM Informix Technical Support to report the error. Try creating the sbspace again.

### -12133 Smart Large Objects: During the creation of the sbspace, the desc

partition was not the first in the sbspace.

An internal database server error occurred. The sbspace is likely corrupt or is not an sbspace.

Contact IBM Informix Technical Support to report the error. Try creating the sbspace again.

# -12134 Smart Large Objects: During creation of the sbspace, the sbspace

desc record was not the first in the partition.

An internal error occurred.

Contact IBM Informix Technical Support to report the error. Try creating the sbspace again.

## -12135 Smart Large Objects: Cannot initialize the smart-large-object

subsystem

The most likely cause of this error is that you are out of memory.

Increase the amount of available memory.

# -12136 Smart Large Objects: smart-large-object space is valid.

This is an internal code

If the error recurs, refer to your Administrator's Guide to acquire additional diagnostics. Contact IBM Informix Technical Support with the diagnostic information.

#### -12137 Smart Large Objects: sbspace does not exist.

The sbspace entry has been removed while it was in use. Someone probably did a force drop of the sbspace.

# -12138 Smart Large Objects: Attempt to open an LO with light I/O and

byte range locking.

At open time, you specified an unsupported combination of options. Byte-range locking is not supported with light I/O. Check your program and remove one of the blob open flags (MI\_IO\_NOBUFFER flag or MI\_IO\_LOCKRANGE\_flag).

#### -12139 Smart Large Objects: Invalid option.

An invalid option was specified for changing sbspace characteristics. Certain characteristics of an sbspace cannot be changed, such as the chunk offsets

-12140 Smart Large Objects: Aborted by user.

No changes have been made to the sbspace. Utility aborted by user.

### -12141 Smart Large Objects: sbspace is not fully recovered.

You are trying to access a smart large object created in an sbspace that is not recovered yet. When the system opens an sbspace, it must be physically and logically restored before the open attempt.

Wait until the recovery is complete before accessing the smart large object.

## -12142 Smart Large Objects: Invalid sbspace number.

The sbspace ID number you specified is incorrect. It is either out of range or does not refer to a valid smartblob space.

Correct the sbspace ID number and retry the operation.

## -12143 Smart Large Objects: Invalid chunk number.

#### -12144 Smart Large Objects: Some space is allocated.

A chunk allocated to an sbspace is not empty. Some of its space is allocated to either metadata or user data. This error is internal.

If the error recurs, refer to your Administrator's Guide to acquire additional diagnostics. Contact IBM Informix Technical Support with the diagnostic information.

#### -12145 Smart Large Objects: sbspace is not fully recovered.

An attempt was made to archive an sbspace that is not recovered or consistent. An sbspace must be online and consistent before a backup is attempted.

Wait until the recovery is complete before backup. If the sbspace is online, check the sbspace using oncheck -cS and oncheck -ce. If it is inconsistent, you need to restore it from a backup first.

### -12146 General Table Manager: No mvkey function provided.

The table manager did not find an mvkey function.

#### -12148 General Table Manager: No table allocated.

The table has not been created or was deleted.

#### -12149 General Table Manager: No memory.

Not enough memory was available.

#### -12150 General Table Manager: Mutex cannot be created.

No mutex (latch) is associated with the buffer, so it cannot be shared.

#### -12151 General Table Manager: Duplicate keys not allowed.

Table entries with the same  $\ensuremath{\mathsf{key}}$  are not allowed.

#### -12152 General Table Manager: Table is full.

Table is full and cannot be extended.

#### -12153 General Table Manager: Entry is locked.

Entry of a table is already locked.

#### -12154 General Table Manager: Table is locked.

Table is already locked.

#### -12155 General Table Manager: No entry.

The required entry does not exist.

## -12156 General Table Manager: Invalid entry specification.

### -12157 General Table Manager: Invalid data specification.

One or more column values is incorrect.

#### -12201 Smart Large Objects: Non zero reference count.

You are trying to delete a smart large object whose reference count is not zero.

#### -12202 Smart Large Objects: Non zero open count.

You are trying to delete a smart large object whose open count is not zero.

### -12203 Smart Large Objects: Cannot add LO to delete undo queue.

This error is internal.

If the error recurs, refer to your Administrator's Guide to acquire additional diagnostics. Contact IBM Informix Technical Support with the diagnostic information.

### -12204 RSAM error: Long transaction detected.

The database server ran out of log space in which to record this transaction. A transaction that is not fully recorded cannot be rolled back. To preserve database integrity, the database server ended the current operation that caused the long transaction.

Terminate the application and replan it so that it requires less log space in a transaction. Alternatively, contact the database server administrator to discuss increasing the number or the size of the logical logs. Be prepared to talk about the number of rows being updated or inserted and the size of each row.

 ${ extstyle -12205}$  Smart Large Objects: No free disk space for archive preimage partition.

The database server ran out of space from rootdbs while extending the temp archive preimage partition.

Add more space to rootdbs and restart the archive.

-12222 Cannot rename dbspace when checkpoint is in progress.

You cannot rename a dbspace during a checkpoint.

Retry renaming the dbspace after the checkpoint completes.

-12223 Rename dbspace on HDR secondary.

You cannot rename a dbspace on HDR secondary.

-12224 The partition needs to be archived.

If the table type is altered from non logging to logging, perform a backup before you use the table in a transaction or modify data within the table. Otherwise the table may not be fully recovered if the server crashes.

-12226 Cannot add dbspace.

When expanded chunk capacity mode is disabled, a dbspace with page size greater than the default page size cannot be added.

-12227 Page size mismatch.

Page size of the partition on tape is different from the page size of the target dbspace. Tape might contain a corrupt page (or) if you are executing onload command specify the correct DBspace name using the -d argument.

### -12230 Cannot create blobspace blob.

You cannot create a blobspace blob on a secondary server.

#### -12233 Alter in progress on partition.

The partition is being altered. The session could not obtain access to the requested table or index because it has been opened exclusively by another user. This condition is normally transient, retry operation after some delay.

#### -12234 Partition has been altered.

The partition has been altered and the table's data dictionary has been marked dirty. DML operations are susceptible to this error when they are referencing an older copy of the table's data dictionary information. Most likely, the database server just completed a CREATE/DROP INDEX or ALTER FRAGMENT operation on the table referred to by the DML operation.

This error is accompanied by SQL Error -710.

# -12235 An online fragment operation is in progress on this table.

Only one online operations can be performed on a table at a time. Wait until the online fragment operation is complete before reissuing another online command.

### -12236 Invalid value for sysmaster:syssscelem(locked)

Valid values are 0 (Unlocked) and 1 (Locked).

-12237 Invalid value for sysmaster:syssscelem(valid)

Acceptable input value is 0 (Invalid).

-12238 Cannot update Statement Cache entry that is marked as invalid.

-12240 Changed Data Capture: Generic Read Error.

The smart large object file descriptor you are using refers to a Changed Data Capture (CDC) session. An error has occurred while attempting to read data.

Monitor the CDC subsystem to determine the cause of the error.

#### -12241 Changed Data Capture: The attempted operation is not supported.

The smart large object file descriptor you are using refers to a Changed Data Capture (CDC) session. Among the operations provided by the smart large object interface, CDC sessions only support read operations, without seeking.

Do not issue smart large object interface operations other than read on CDC sessions.

#### -12242 Changed Data Capture: The CDC session must be closed.

The smart large object file descriptor you are using refers to a Changed Data Capture (CDC) session. The CDC session can no longer be read and must be closed. The likely cause is an error in the CDC subsystem.

Issue the close operation provided by the Changed Data Capture interface on the CDC session. Monitor the CDC subsystem to determine the nature of the  $\frac{1}{2}$ 

## -12243 Changed Data Capture: Read size smaller than minimum allowed.

The smart large object file descriptor you are using refers to a Changed Data Capture (CDC) session. The amount of data you have requested to be read from the CDC session is less than the minimum allowed.

Retry the read operation with a larger read size. The minimum allowed read size is 128 bytes.

## -12244 Changed Data Capture: Object in incorrect state for attempted operation.

The smart large object file descriptor you are using refers to a Changed Data Capture (CDC) session. The operation on the CDC session encountered internal structures in an incorrect state.

Report to IBM Support.

## -12245 Changed Data Capture: Memory corruption detected.

The smart large object file descriptor you are using refers to a Changed Data Capture (CDC) session. The CDC subsystem has detected evidence of memory corruption. This is an internal error.

Report to IBM Support.

#### -12246 Smart large objects: You cannot put a temporary large object into a permanent table

You attempted to take a temporary smart large object and put it into a permanent table. This large object can disappear leaving the permanent table with an invalid pointer.

## -12247 Smart Large Objects: Processing failed because of an invalid buffer size from the client

The server uses the buffer size provided by the client to process smart large object data. The buffer size that the client provided is not valid.

ACTION

If this internal error recurs, note all circumstances and contact IBM Informix Technical Support.

### -12800 Unsuspected internal error.

An inconsistency has been found in the data used to invoke access method routines.

# -12801 An attempt was made to invoke an access\_method routine that does not

exist

An SQL statement has been used that would normally cause a particular access method routine to be invoked, but the routine is not defined for that access method. Unless the routine is defined for the corresponding access method purpose, the SQL statement cannot be used for that access method

## -12802 Error in initializing an access\_method routine execution sequence.

An access\_method routine cannot be made ready to execute. For example, the external name used in the CREATE FUNCTION statement that defined the access method routine might not exist. Check that the routines used for the access method are properly defined.

## -12803 Error in executing an access\_method routine execution sequence.

An error occurred when an attempt was made to execute an access\_method routine. Try the statement again.

## -12804 Error indicated by an access\_method routine.

An access method routine returned MI ERROR.

#### -12805 Improper return value from access\_method routine.

An access  $\underline{\mbox{method}}$  routine returned a value that is not valid. Possibly a bug exists in the access  $\underline{\mbox{method}}$  routine.

## -12806 Unable to build row descriptor.

An error occurred in building a row descriptor to be used by an access method routine.

#### -14500 CSS: error <csm-error-number>

Communication Support Services internal error.

Contact IBM Informix Technical Support or the CSM vendor and have the following information available: CSS configuration files and sqlhosts information for both the client and the database server.

#### -14501 CSS: out of memory

Not enough memory to run in this configuration.

Check the system parameters.

#### -14502 CSS: CSM <csm-name> not found.

Communication Support Services could not locate a Communications Support Module with the given name.

Check the Communications Support Module definition in the concsm.cfg file, and the CSM option field in the sqlhosts file.

## -14503 CSS error loading <csm-name>

Communication Support Services failed to load the library that contains a Communications Support Module.

Check the path name of the CSM library in CSS configuration file, and Make sure it is a valid shared library.

If the problem persists, contact IBM Informix Technical Support or the CSM vendor and have the following information available: CSS configuration files and sqlhosts information for both the client and the database server

## -14504 CSS: unsupported CSM version <version-number> in <csm-name>

Communication Support Services does not support the version of the Communications Support Module interface that a given Communications Support Module uses.

Make sure the database server or client application support the CSM interface version in question.

If the problem persists, contact IBM Informix Technical Support or the CSM vendor and have the following information available: the version of the database server or the client SDK.

#### -14506 CSS: CSM <csm-name>: unexpected return code <error-code>

A Communications Support Module returned an unusual completion status.

Contact IBM Informix Technical Support or the CSM vendor and have the following information available: CSS configuration files and sqlhosts information for both the client and the database server.

#### -14507 CSS: cascade disconnected.

For Communications Support Module: the peer disconnected.

If the disconnection seems unexpected and the problem persists, contact IBM Informix Technical Support or the CSM vendor and have the information available: CSS configuration files and sqlhosts information for both the client and the database server.

## -14508 CSS: error getting flags from CSM <csm-name>.

Communication Support Services internal error.

Contact IBM Informix Technical Support or the CSM vendor and have the following information available: CSS configuration files and sqlhosts information for both the client and the database server.

#### -14509 CSS: CSM disconnected inside cascade.

For Communications Support Module: a Communications Support Module inside the cascade disconnected.

If the disconnection seems unexpected and the problem persists, contact IBM Informix Technical Support or the CSM vendor and have the information available: CSS configuration files and sqlhosts information for both the client and the database server.

#### -14510 CSS: null buffer owner

Communication Support Services internal error.

Contact IBM Informix Technical Support or the CSM vendor and have the following information available: CSS configuration files and sqlhosts information for both the client and the database server.

#### -14511 CSS: init function is not found in library <csm-name>.

A shared library that contains a Communications Support Module does not export a Communications Support Module initialization function.

Contact IBM Informix Technical Support or the CSM vendor and have the following information available: CSS configuration files and sqlhosts information for both the client and the database server.

# -14512 CSS: shared library name is not specified.

The CSM library path name in the CSS configuration file is missing, or there is an error.

Check the CSS configuration file.

If the problem persists, contact IBM Informix Technical Support or the CSM vendor and have the following information available: CSS configuration files and sqlhosts information for both the client and the database server.

### -14513 CSS: CSM cannot finish a service operation.

A Communications Support Module is deadlocked. It requires more data without having an adequate data source. This is an internal error.

Contact IBM Informix Technical Support or the CSM vendor and have the following information available: CSS configuration files and sqlhosts information for both the client and the database server.

### -14551 CSS: CSM: no CSM name specified.

The user did not specify the name of a Communications Support Module to be used.

Check the CSM option field in the sqlhosts file, and the CSS configuration file.

### -14562 CSS: no buffer management function provided.

Communication Support Services caller did not provide a buffer management function in I/O reference context to Communication Support Services.

Contact IBM Informix Technical Support or the CSM vendor and have the following information available: CSS configuration files and sqlhosts information for both the client and the database server.

## -14563 CSS: error writing data.

Communication Support Services internal error.

Failure performing data output.

Contact IBM Informix Technical Support or the CSM vendor and have the following information available: CSS configuration files and sqlhosts information for both the client and the database server.

## -14564 CSS: no output function provided.

Communication Support Services internal error.

Communication Support Services caller did not provide a data output function in I/O reference context to Communication Support Services.

Contact IBM Informix Technical Support or the CSM vendor and have the following information available: CSS configuration files and sqlhosts information for both the client and the database server.

## -14565 CSS: error reading data.

The database server or client's attempt to receive data to establish Communication Support Services (CSS) context failed.

Probable causes of the error and corrective actions follow:

\* This error usually occurs when the CSM option is turned on and the database server or the network is very busy, or when too many clients are trying to connect to the database server at once. The database server might be taking so long to respond to a client that the client's connection request times out before the connection is complete. Or possibly a client terminates its connection attempt before the connection is completely established.

Use the environment variable INFORMIXCONTIME or INFORMIXCONRETRY, or both, on the client side to increase the connection time and the number of retry attempts.

\* Either the database server or the client application exits abnormally due to an error condition. The other side which is waiting for data from the failed side would report this error. Check the error on the failed side for the root cause of the problem.

If the problem persists, contact IBM Informix Technical Support or the CSM vendor and have the following information available: CSS configuration files (concsm.cfg) and sqlhosts information for both the client and the database server.

# -14566 CSS: no input function provided.

Communication Support Services internal error.

Communication Support Service caller did not provide a buffer management function in reference context to Communication Support Services.

Contact IBM Informix Technical Support or the CSM vendor and have the following information available: CSS configuration files and sqlhosts information for both the client and the database server.

### -14567 CSS: buffer management function return code <error-code>.

Communication Support Services internal error.

Error while disposing of a data buffer provided by a Communication Support Services caller.

Contact IBM Informix Technical Support or the CSM vendor and have the following information available: CSS configuration files and sqlhosts information for both the client and the database server.

### -14571 CSS: null CSS library context.

Communication Support Services internal error.

Communication Support Services caller passed a null library context to Communication Support Services.

Contact IBM Informix Technical Support or the CSM vendor and have the following information available: CSS configuration files and sqlhosts information for both the client and the database server.

#### -14572 CSS: null I/O reference context.

Communication Support Services internal error.

Communication Support Services caller passed a null I/O reference context to Communication Support Services.

Contact IBM Informix Technical Support or the CSM vendor and have the following information available: CSS configuration files and sqlhosts information for both the client and the database server.

# -14573 SS: bogus iterator direction.

Communication Support Services internal error.

Contact IBM Informix Technical Support or the CSM vendor and have the following information available: CSS configuration files and sqlhosts information for both the client and the database server.

# -14574 CSS: error processing initialization string: <parameter-string>.

Communication Support Services could not get access to a Communications Support Module configuration provided by a Communication Support Services caller.

Check whether concsm.cfg exists. Check the configuration file, and the CSM option field in the sqlhosts file. If the problem persists, contact IBM Informix Technical Support or the CSM vendor and have the following information available: CSS configuration file (concsm.cfg) and sqlhosts information for both the client and the database server.

# -14575 CSS: invalid run-time parameters.

There is an error in the CSS configuration file (concsm.cfg).

Check CSS configuration file, and the CSM option field in the sqlhosts file. If the problem persists, contact IBM Informix Technical Support or the CSM vendor and have the following information available: CSS configuration files (concsm.cfg) and sqlhosts information for both the client and the database server.

#### -14576 CSS: null CSS context.

Communication Support Services internal error.

Communication Support Services caller passed a null context to Communication Support Services.

Contact IBM Informix Technical Support or the CSM vendor and have the following information available: CSS configuration files (concsm.cfg) and sqlhosts information for both the client and the database server.

#### -14577 CSS: no registered output buffer owner.

Communication Support Services internal error.

Contact IBM Informix Technical Support or the CSM vendor and have the following information available: CSS configuration files (concsm.cfg) and sqlhosts information for both the client and the database server.

# -14578 CSS: null output buffer owner.

Communication Support Services internal error.

Contact IBM Informix Technical Support or the CSM vendor and have the following information available: CSS configuration files (concsm.cfg) and sqlhosts information for both the client and the database server.

## -14579 CSS: unspecified buffer type.

Communication Support Services internal error.

Contact IBM Informix Technical Support or the CSM vendor and have the following information available: CSS configuration files (concsm.cfg) and sqlhosts information for both the client and the database server.

#### -14581 CSS: CSM descriptor: syntax error.

The Communications Support Module descriptor contains a syntax error.

Check the Communications Support Module descriptor in the concsm.cfg file. If the problem persists, contact IBM Informix Technical Support or the CSM vendor and have the following information available: CSS configuration files (concsm.cfg) and sqlhosts information for both the client and the database server.

### -14582 CSS: CSM descriptor: CSM redefinition.

A Communications Support Module with this name has already been defined.

Check CSS configuration file, and the CSM option field in the sqlhosts file.

### -14583 CSS: CSM descriptor: CSM not defined.

The cascade descriptor refers to a Communications Support Module that is not defined.

Check CSS configuration file, and the CSM option field in the sqlhosts file

# -14584 CSS: CSM descriptor: link method undefined.

Communication Support Services internal error.

Contact IBM Informix Technical Support or the CSM vendor and have the following information available: CSS configuration files (concsm.cfg) and sqlhosts information for both the client and the database server.

### -14585 CSS: CSM descriptor: unknown error <error-number>

Communication Support Services internal error.

Contact IBM Informix Technical Support or the CSM vendor and have the following information available: CSS configuration files (concsm.cfg) and sqlhosts information for both the client and the database server.

#### -14586 CSS: CSM descriptor: nameless CSM!

A Communications Support Module descriptor does not specify the Communications Support Module name.

Check CSS configuration file, and the CSM option field in the sqlhosts file.

### -14587 CSS: CSM descriptor <csm-name>: <self-reference>.

Cascade descriptor recursively refers to itself.

Check CSS configuration file, and the CSM option field in the sqlhosts file.

### -14588 CSS: CSM descriptor <csm-name>: CSM link type undefined.

Communications Support Module library name is not specified.

Check CSS configuration file, and the CSM option field in the sqlhosts file.

#### -14589 Cannot open <concsm-file> configuration file.

Check whether the CSS configuration file exists.

### -14590 CSS: failed to acquire sync object.

Communication Support Services internal error.

Contact IBM Informix Technical Support or the CSM vendor and have the following information available: CSS configuration files (concsm.cfg) and sqlhosts information for both the client and the database server.

# -14591 CSS: failed to release sync object.

Communication Support Services internal error.

Contact IBM Informix Technical Support or the CSM vendor and have the following information available: CSS configuration files (concsm.cfg) and sqlhosts information for both the client and the database server.

### -16300 Identifier is too long.

An identifier in this statement is too long for its context. Check if you have omitted a separator between two identifiers, or select a shorter identifier

### -16301 A syntax error has occurred.

A syntax error has been detected in a Debugger command. Check that you have not misspelled or omitted a keyword or identifier, included an extra command argument, or placed keywords out of sequence. Check if you have omitted parentheses after a function name in a CALL command or included them in a VIEW command. To display a two-page synopsis of all the commands, enter help all.

## -16302 An illegal character has been found in the command.

Characters in Debugger commands are restricted to letters, numbers, blanks, underscores, and the special characters that are listed in the section "Conventions for Command Syntax Notation" in the Debugger manual. You might have pressed a key inadvertently, or you might have introduced illegal characters when you edited a file that provided input to a READ command. If you create or modify a .4db file with a word-processing program, be sure to save it in nondocument or text-only mode.

# -16303 An illegal integer has been found in the command.

Your expression or search pattern includes a numeric string of more than 50 characters. Repeat the command, specifying a shorter expression or search pattern.

### -16304 An illegal floating point number has been found in the command.

Your expression or search pattern includes a floating-point numeric string of more than 50 characters or includes more than one decimal point. Repeat the command, specifying a shorter expression or search pattern, or fewer decimal points.

#### -16305 Memory allocation failed.

Not enough system memory is available to execute your command. Repeat the command at another time, when other users are making smaller demands on system memory. On DOS systems, you will need to free some disk space.

#### -16306 Found a quote for which there is no matching quote.

You might have omitted a quotation mark from a name or string, or included an extraneous quotation mark. Repeat the command, using an even number of single (') or double (") quotes.

#### -16307 Quoted string is too long.

The maximum length of a quoted string is 256 characters. Repeat the command with a shorter string.

### -16308 Missing function name.

You must specify the name of a function in a CALL command. Repeat the command, specifying the name of a function followed by left and right parentheses. If the function requires arguments, include the list of arguments within the parentheses, separating multiple arguments by commas

#### -16309 Internal buffer limit exceeded.

Your command has too many characters. A Debugger command can include no more than 256 characters. If you are specifying an ALIAS, BREAK, or TRACE command that includes many command lines within braces, you might consider using nested aliases. You can cause a function key or a short string to stand for hundreds of keystrokes by specifying it as the alias of a list of aliases, each of which represents fewer than 256 characters. Another alternative is to use READ commands, rather than aliases, to enter multiple commands.

#### -16310 Keyword expected.

You have omitted a required command option. Enter help all to display the names of all the Debugger commands or refer to the manual.

### -16311 Command name is not recognized.

You have misspelled the name of the command or improperly abbreviated it. Enter help to see a display of the names of all the Debugger commands. If the string name appears to be a valid command name, you might have also pressed a nonprinting key when you entered it.

### -16312 Missing or misplaced = sign.

The LET command always requires an equal sign (=) as does ALIAS without the asterisk option. Repeat the command and be sure to use the equal sign in the appropriate place.

### -16313 Missing module line number.

In a BREAK or TRACE command, you specified the name of a module, followed by a dot, followed by a noninteger. The module name must be followed by a dot and a line number that is an integer.

### -16314 Missing filename.

If the Debugger is already loaded, you have not specified a filename after a READ command or after a command to redirect output to a file. Repeat the command, specifying the name of an input or output file.

If you were at the system prompt, you used the -F command-line option to invoke the Debugger, but you did not specify the name of an initialization file. Repeat the command, but this time either omit the -F option or specify the name of a .4db initialization file following the -F option.

#### -16315 Missing ).

Either you omitted a right parenthesis from a command argument, or you included a superfluous left parenthesis.

# -16316 A small integer is expected.

You must supply a positive or negative integer as an argument of a GROW command. Repeat the command, specifying the number of lines to be added to the size of the window. The sum of this integer and the current size must be in the range from 1 to L-6, where L is the number of lines that your terminal can display (often 24).

#### -16317 Program variable name expected.

A Debugger LET command requires three arguments:

- \* The identifier of a program variable
- \* An equal sign (=)
- $^\star$  An expression whose value is assigned to the variable

The identifier could not be recognized in the command that you entered.  $% \left( 1\right) =\left( 1\right) \left( 1\right) +\left( 1\right) \left( 1\right) \left( 1\right) +\left( 1\right) \left( 1\right) \left( 1\right)$ 

### -16318 Positive number or name expected.

The ENABLE, DISABLE, NOBREAK, and NOTRACE commands all require an argument. This argument can be a breakpoint or tracepoint name, reference number, function name, or the ALL option. If the argument that you entered in the Command window looks valid, you might have also pressed a nonprinting key.

### -16319 Internal error - illegal command.

This message reflects an unexpected condition in the command-parsing module of the Debugger. If the error recurs, note all circumstances and contact IBM Informix Technical Support.

### -16320 Missing left brace.

You must use left and right brace characters ({ and }) in balanced pairs.

# -16321 Alias alias-name is an existing command keyword.

The name of an alias cannot be the complete form of a Debugger command. (However, you can assign an abbreviated form of a command keyword as an alias.) Repeat the command using another alias identifier.

### -16322 Missing directory list.

You used the -I command-line option when you invoked the Debugger, but you did not specify a source-file search path. Repeat the command, and either omit the -I option or specify a search path with it.

### -16323 User cannot specify more than one directory list.

You can use the -I option only once on the command line. However, you can specify more than one search path in the list following -I. Repeat the command, listing all the desired source-file search paths, separated by commas, following a single -I option.

### -16324 User cannot specify more than one file name.

You can use the -F option only once on the command line. Repeat the command specifying only one initialization file. After the Debugger starts, you can enter READ commands to execute additional .4db files.

### -16325 Missing or extra parameter.

You omitted or repeated a command-line option. Repeat the command after you check the description of the fgldb command in the Debugger manual.

This message also appears if you attempt to pass parameters to the program that is being debugged. The correct way to give command-line parameters to the subject program is to include them with the run command when you start the program.

## -16326 Missing program name.

If you invoke the Debugger at the system prompt, you must include as an argument the name of a compiled 4GL program (or else, in UNIX, use the option -V to indicate that you want a display of only the software version number). Repeat the command, specifying the name of a compiled program this time.

#### -16327 Cannot locate file filename.

Possibly you omitted or misspelled the filename of a .4db input file (either in a READ command or following the -F command-line option), or you misspelled the filename or pathname of a .4gl source file in a VIEW command or on the command line.

If filename is spelled correctly and names a file that exists, then you might need to specify a complete pathname. You must specify the full pathname of a file when you refer to a .4db file that is not in the current directory, or to a .4gl source file that is not in the current directory or any directory that you specify with the -I command-line option.

#### -16328 Cannot read initialization file filename.

Although the Debugger found the file that you specified with the -F parameter, it encountered an error when it tried to read from the file. Check for operating-system error messages that might provide more details. If the problem is not a hardware error, make sure that your account has read access to the file (for instance, by displaying its contents).

#### -16329 Pathname too long.

### -16330 Cannot open file filename for reading.

Make sure that you specified the correct filename in your READ or VIEW command, or after the -F option when you invoked the Debugger from the command line. If the name was correct, the file might be damaged or read protected. If you do not have permission to read it, refer to the discussion of access privileges in your operating-system documentation, or contact your system administrator.

#### -16331 Too many recursive aliases.

In some debugging tasks, aliases that reference other aliases can save time or circumvent limits on the number of characters in a Debugger command line. For example, you can specify alias1 to be a substring of alias2, which can be a substring of alias3, and so forth up to alias5. However, you cannot specify more than five levels of aliases between your keystrokes and the fully expanded commands for which they stand.

## -16332 Duplicate function name function-name.

The function name shown was found in a module that was being loaded. However, a function of that name had already been seen in a module that was loaded earlier. This situation is not allowed. Change the application so that all functions in it have unique names.

### -16333 Duplicate module name module-name.

The module whose name is shown is being loaded, but a module of that name had already been loaded. Use the Program menu of the Programmer's Environment to make sure that the program that is being debugged is composed of only one copy of each module.

#### -16334 Internal error - null keyword encountered.

This message reflects a condition that was expected never to occur. If the error recurs, note all circumstances and contact IBM Informix Technical Support.

# -16335 Window can't be adjusted by number of lines specified.

The minimum number of lines in the Source window or in the Command window one, not counting the Source window line that displays the current module name. On a standard 24-line terminal, the maximum number of lines in either window is 18, or L-6 where L is the number of lines that the terminal supports.

The argument of a GROW command is not the new window size but the increment to the current window size. To change the size of a window in the Debugger screen, enter a GROW command to produce window sizes within this range.

### -16336 User must specify source file to view.

The VIEW command requires the name of a 4GL source file.

# -16337 No previous search pattern.

You cannot enter a Search command without specifying a search pattern, unless earlier in the same debugging session you specified a search pattern. Repeat the command, specifying a valid search pattern.

#### -16338 Cannot continue execution.

You cannot invoke CONTINUE or STEP commands unless a 4GL program has begun (but not terminated) execution. If the program is terminated normally or by a fatal error, use CALL or RUN. After execution begins, you must then suspend execution by a breakpoint (or, in UNIX environments, by an Interrupt command) before you can invoke CONTINUE or STEP. See also the section on "Active Functions and Variables" in the Debugger manual.

#### -16339 Break or trace name name is not unique.

A name that you assign to a breakpoint or tracepoint in a BREAK or TRACE command cannot duplicate the name of any existing reference point (including disabled breakpoints or tracepoints). This message will also appear after a READ command that sets a named breakpoint or tracepoint if you read the same input file twice.

#### -16340 Invalid backslash encountered.

Your command includes a backslash symbol that cannot be interpreted as a command-line continuation symbol. Repeat the command without invalid backslashes.

### -16341 Line number line-number not in specified module.

Your BREAK or TRACE command cannot specify a line number that is greater than the line number of the last executable statement in the specified module. If you specified no module name, the line number cannot be greater than the last executable statement in your current module. Check that you specified the correct module and line number.

#### -16342 Internal error - cannot set breakpoint.

If this internal error recurs, note all circumstances and contact IBM Informix Technical Support.

# -16343 Invalid module name module-name specified.

You specified a module that is not part of the current 4GL program. Possibly you misspelled the name, or you are confusing the names of modules or functions from different programs. Repeat the command, specifying a valid name.

#### -16344 Invalid function name function-name specified.

You specified a function that is not part of the current 4GL program. Possibly you misspelled the name, you are confusing the names of modules or functions from different programs, or you neglected to compile a program module that contains this function. Repeat the command, specifying a valid name.

#### -16345 Cannot set breakpoint in 4GL library function or user C function.

You can set a breakpoint only at a function written in 4GL, not at a function that is written in another language such as C or ESQL/C, and not at the name of a built-in function.

To suspend program execution when a C function is called, set a breakpoint by specifying the line number of the 4GL statement that calls the C function, rather than specifying the name of the function.

### -16346 Cannot open output file filename.

Check if the output file already exists but is damaged or write protected. In UNIX, check that you have permission to write in the specified directory (or in the current directory if you specified no nathname)

#### -16347 Invalid breakpoint or tracepoint number or reference name specified.

You cannot specify a reference number in an ENABLE, DISABLE, NOBREAK, or NOTRACE command with a zero or negative value, or a value for which no corresponding breakpoint or tracepoint currently exists. You can enter list break trace to display your current reference numbers.

#### -16348 Breakpoint or tracepoint name is not active.

You asked the DISABLE command to deactivate a breakpoint that is already disabled. Check that you named the breakpoint that you intended. You can enter list break trace to display your current breakpoints and tracepoints.

#### -16349 Use nobreak for breakpoints and notrace for tracepoints.

You specified a breakpoint to the NOTRACE command or a tracepoint to the NOBREAK command. Each command can deal only with its own objects.

#### -16350 Breakpoint/tracepoint already disabled/enabled or can't be determined.

The Debugger cannot find a corresponding breakpoint or tracepoint on which to carry out your ENABLE or DISABLE command. You can enter list break trace to display all your current reference points.

#### -16351 Variable variable-name could not be located.

The Debugger cannot reference a variable unless it is defined in a 4GL module. For 4GL variables, check that you entered the variable name correctly. If the variable is not in the current function or module, you must qualify its name. See the section on "Scope of Reference" in the Debugger manual. (This message can appear if you enter what you intend to be a module name in a BREAK or TRACE command, but you omit the dot at the end of the name.)

# -16352 File filename has been modified. (.4gl is newer than .4go).

The Debugger executes the .4go module, but it displays lines from the .4gl source file. Because the source file has been changed since the module was compiled, the lines that the Source window displays might not correspond to the statements in the compiled program.

If you change the source code in a .4gl file, you must recompile it. If your program includes several modules, you must also concatenate the compiled modules before you start debugging. Also check if files exist with both the .4go and .4gi suffixes for this program. Even if your .4go file is the appropriate recompiled version, the Debugger first attempts to interpret the .4gi version.

## -16353 Executable command is invalid when executing tracepoint commands.

The list of command lines in your TRACE command includes a CALL, CONTINUE, RUN, or STEP command. These commands are not supported within a TRACE command.

#### -16354 Function function-name not found.

You specified a function that is not part of the current 4GL program. Check if you have misspelled the name or if you are confusing the names of functions from different programs. Make sure that your 4GL source code defines and calls the function that you want to execute.

#### -16355 Function function-name requires parameters.

The function that the CALL command names is defined as taking one or more parameters. You must enter a matching number of parameters in the parentheses following the name of the function. If you are not sure what parameters should be passed to the function, use a VIEW command to display its source code.

## -16356 Too many parameters passed to function function-name.

Your argument list in a CALL command includes more parameters than the function is defined as receiving. If you are not sure how many parameters should be passed to the function, you can use a VIEW command to display the source code of the function.

#### -16357 Function function-name is not active.

You can display only variables that are defined in the active function. This variable is defined in function name, which is not active.

#### -16358 Variable name expected.

A LET command requires as its first argument a variable name. Do not put quotes around the name.

### -16359 Cannot assign values to records; Assignments must be to record members.

A LET command can assign a value to a simple variable or to a specific member of a record, but not to a whole record.

#### -16360 Cannot assign values to arrays; Assignments must be to array elements.

A LET command can assign a value to a simple variable or to a single element of an array that a subscript in brackets designates. Enter help let to see an example.

#### -16361 Invalid variable name variable-name.

The identifier variable-name is not the name of a variable. The VARIABLE command requires the name of a variable. Check the spelling of the name

#### -16362 No current function.

No current 4GL function exists if you have not yet invoked a RUN or CALL command. Even after RUN or CALL, no current function exists if execution terminated normally, rather than being stopped by a breakpoint, by an Interrupt or STEP command, or by a fatal error. Use RUN or CALL to begin or restart program execution.

#### -16363 Variable in function function-name is not active.

You named a variable whose value is assigned by a function that has not yet been called or by a function that has already returned. A LET or PRINT command can refer to only an active variable; that is, one global or assigned in a function that is currently executing (a function that a WHERE command lists). When you enter a CALL command, you must substitute a literal value for an expression that needs an inactive variable.

### -16364 Unknown option option.

The Debugger cannot identify an argument option in your command. Repeat the command, specifying option differently. Enter help turn to display the many options of TURN.

### -16365 Breakpoint or tracepoint name is already active.

The ENABLE command has no effect on breakpoints or tracepoints that are already enabled. Check that you entered the name or reference number that you intended. If you did, and you still feel that name should have been inactive, use list break trace or search the command buffer to see if a previous DISABLE command deactivated the wrong breakpoint or tracepoint.

### -16366 Error occurred while trying to write to a file.

Either your file system is full, or a hardware error occurred. Use the Escape feature to display the space that remains on your current drive.

### -16367 Need to specify a specific record member or array element.

You cannot use the name of an array as an argument of a CALL command. You cannot use the unqualified name of an array or record in an expression or as the object of a breakpoint or tracepoint. In all these cases, you must use a subscript in brackets to specify a particular array element, or the full name of a member of a record.

#### -16368 Expression contains variables from different functions.

You cannot combine variables from different functions in the same expression. If you need to know the value of such an expression, you must use PRINT to evaluate the variables from each function separately. Then enter these values as constants in the BREAK, LET, or PRINT command in place of the names of the variables.

#### -16369 Cannot initialize application device device-name.

You must specify the name of another terminal that has the same termcap or terminfo entries as the terminal from which you invoked the Debugger. The second terminal must be logged in under your account name.

#### -16370 No application device specified.

You must specify the name of another terminal that has the same termcap or terminfo entries as the terminal from which you invoked the Debugger. (However, it cannot be the name of the device from which you invoked the Debugger.) Enter tty from the terminal that you want to use as your application device. Its screen will display its terminal pathname. Repeat the APPLICATION DEVICE command, specifying an appropriate terminal device name.

#### -16371 Read file not specified.

You must specify the name of a .4db file in a READ command.

### -16372 Variable or expression expected.

You must identify what you want the Debugger to display in a PRINT command. Repeat the command, specifying the name of a variable, record or array, or an expression.

### -16373 Cannot print or make assignments before execution has started.

You cannot use a LET command to assign a value to a variable, or a DUMP or PRINT command to display information about a variable or function until after execution starts. The same restriction applies after execution has terminated normally or after a CLEANUP command. Invoke the RUN or CALL command to begin execution and then repeat the command. (You might have to set a breakpoint or, in UNIX, press the Interrupt key to prevent normal termination.)

# -16374 Break command contains 'if' without having a condition specified.

An expression must follow the IF keyword in a BREAK command. The breakpoint has no effect while the condition is false (zero). Repeat the command without IF, or with IF and a condition.

## -16375 Cannot view C-library function function-name.

The VIEW command cannot display the source code of C functions or ESQL/C functions. To examine C source code, you must use the Escape feature and use an operating-system command that displays the C source file.

### -16376 Break or trace name name does not begin with an alpha character.

The first character in the name of a breakpoint or of a tracepoint must be a letter. The subsequent characters can be letters, numbers, or underscores (\_\_). Single apostrophes ('') or double-quote characters (\_") must enclose the name. Repeat the command, specifying a valid name enclosed in guotes.

#### -16377 Cannot retrieve values of global variables before execution begins.

A PRINT command cannot display the value of a global program variable until after execution begins. Invoke the RUN or CALL command to begin execution and then repeat the PRINT command. In this situation, you can specify constants or the names of global variables as arguments of CALL. (You might have to set a breakpoint or press the Interrupt key to suspend the program before normal termination.)

# -16378 A small positive integer is expected.

You cannot enter a TIMEDELAY command without an argument, or with a negative number as the argument. Repeat the command, specifying zero or a positive integer as the number of seconds delay in the Source window or Command window.

#### -16381 Cannot set breakpoint or tracepoint - no current module.

You cannot set a breakpoint or tracepoint without referencing a module or function unless a program module is in the Source window. You probably ignored an error message that appeared when you were unable to load a 4GL source file.

#### -16382 Command file filename is currently being processed.

You used a READ command, either nested in an initialization file or in the input file of another READ command, that refers to one of the following:

- \* To itself
- \* To a previous READ command input file
- $\ensuremath{^{\star}}$  To a .4db initialization file that has not yet completed execution

You cannot execute a READ command that might create an infinite loop.

#### -16383 Number of nested read commands limit exceeded.

You started a READ command that invoked another, which invoked another, and so on for more than ten nested READ commands. You must simplify your arrangement of .4db command files.

#### -16384 Line in .4db file exceeds maximum length.

You cannot have more than 256 characters in a single Debugger command line. If you are using semicolon (;) command separators, break the line into separate commands.

Avoid Debugger commands that have more characters in a single line than

your screen or list device can display. Use the backslash continuation symbol to divide long command lines into shorter segments, or use aliases.

#### -16385 Call to function function-name failed.

The logic in your 4GL or C language function might be defective or might not support the argument list that you specified in a CALL command. Use the VIEW command to examine the source code of a 4GL function. Use the Escape feature to examine the source file of a C function.

## -16386 Search string exceeds maximum length.

The maximum length of a search pattern specification whose first character is a quote (") is 80 characters. The maximum length is 50 after any other first character. Check if you unintentionally pressed a Search command key (? or /). Repeat the Search command, but specify a shorter pattern.

### -16387 Program is not currently being executed.

A WHERE command cannot display your active functions until after execution begins. Invoke the RUN or CALL command to begin execution, and then repeat the command. (You might first have to set a breakpoint to suspend execution before normal termination.) See the topic "Active Functions and Variables" in the Debugger manual.

#### -16388 Cannot create Debugger window.

You are probably out of memory. Take whatever steps your operating system permits to increase the amount of available memory.

### -16389 File name exceeds maximum length.

A filename cannot exceed 80 characters. If the name exceeds this length (if the message is not the result of some mistake in punctuation), you must rename it before you use it with the Debugger.

## -16390 Error occurred while reading file filename.

The Debugger encountered an error while it was trying to read a 4GL source file. Look for other messages (from the operating system, for example) that provide more details about the failure. Check that the file exists and that you have read permission.

#### -16391 Internal error - attempt to highlight invalid line number.

Repeat the command. If the error recurs, note all circumstances, and contact IBM Informix Technical Support.

#### -16392 No database name specified.

The database command requires the name of a database as its argument.

#### -16393 Expression or variable contains invalid substring.

The Debugger cannot interpret a reference to a substring of a character value. Two numbers in square brackets specify a substring, as in the following expression:

charvalue[n1,n2]

The name charvalue must be the CHAR(n) data type; nl specifies the first character of the substring, and n2 specifies the last. This error message appears when nl is larger than n, the length of the character value, or when nl is greater than n2.

#### -16394 Cannot access the help messages.

The Debugger help messages are in the file fgldb.iem. The INSTALL program copies this file into the msg directory to which the INFORMIXDIR environment variable points. Probably the file was damaged, deleted, or read protected. Ask the system administrator to restore your access to it.

#### -16395 Cannot compare BLOBs to any other value.

You asked the Debugger to compare a TEXT or BYTE variable in an expression. You cannot use variables of these types for comparisons.

### -16396 Cannot use BLOBs in this expression.

You asked the Debugger to use a TEXT or BYTE variable in an expression. Variables of these types can only be displayed with PRINT or DUMP statements, or assigned null values using the LET statement.

### -16397 Can print only BLOB variables with program =.

The PROGRAM = clause of the PRINT statement is used to specify an external program (for instance, a text editor) that can display the contents of a BYTE or TEXT value. The clause is not relevant with any other type of data.

## -16398 Illegal BLOB file name. Null name not permitted.

The 4GL LOCATE statement has located the BYTE or TEXT variable in a file. However, the filename for the variable is a null string. Because the file does not exist, the Debugger cannot do anything with it.

### -16399 No program name specified.

The PROGRAM = clause of the PRINT statement is used to specify an external program (for instance, a text editor) that can display the contents of a BYTE or TEXT value. In this command, the keyword was specified, but no program name followed it.

#### -16400 Bad file name name.

The filename that is shown is not appropriate for its intended use. It is too long, contains improper special characters, or is null. Enter an appropriate filename.

#### -16401 No program loaded.

A program was unloaded with the command UNLOAD PROGRAM, but no program was subsequently loaded with the command LOAD PROGRAM.

#### -19800 Role name already exists as a user or role.

You cannot create a role name identical to any user that is known to the system or a user or role that is known to the database. Change the name of the role.

#### -19801 Role name cannot be <reserved word>.

You cannot create a role name that is a reserved word. The reserved words are connect, resource, dba, dbsecadm, select, update, delete, insert, index, references, alter, execute, default, none, null, and public. Change the name of the role.

#### -19802 Name cannot appear as both the role grantor and the role grantee.

A role cannot be granted to itself, either directly or indirectly. Verify if the role grantor and grantee are the correct roles. Check for roles already granted to the role that is being granted. -19803 Only the DBA, or a user granted the role with the WITH GRANT OPTION can grant, revoke, or drop a role. Check your privileges and permissions. Only a DBA can grant, revoke, or drop a default role to a user. For example, a DBA can grant the default role to a user by running the following statement: GRANT DEFAULT ROLE privilege TO user1; A user who is granted a role with the WITH GRANT OPTION can grant, revoke, or drop a role, optionally with the WITH GRANT OPTION to another user. For example, a DBA can grant a privilege with the WITH GRANT OPTION to a user by running the following statement: GRANT privilege TO user1 WITH GRANT OPTION; Then that user can grant privileges to other users, for example, by running the following statements: GRANT privilege TO user2 WITH GRANT OPTION; GRANT privilege TO user3; However, a non DBA user cannot grant the default role to a user. For example, the following statement fails: GRANT DEFAULT ROLE privilege TO usr2; -19804 The role does not exist.

For a role to exist, the DBA must first use the CREATE ROLE statement to create the role. For a list of roles, see the informix.sysusers table.

# -19805 No privilege to set to the role.

Check your privileges and permissions. A user or role must be granted a role using the GRANT statement before the role can be set.

### -19806 Cannot grant database privileges or default role to a role.

A role cannot be granted database-level privileges. Use the GRANT statement to grant database-level privileges to the user or to PUBLIC.

A default role cannot be granted to a role. Use the GRANT DEFAULT ROLE statement to grant default role to the user or to PUBLIC.

-19807 Cannot grant privileges to a role WITH GRANT option.

A user that is granted a role with the WITH GRANT option cannot in turn grant the role to a user and include the WITH GRANT option. Use the GRANT statement without the WITH GRANT option.

### -19808 User name already exists as a rolename in the database.

A user cannot open a database as a role name that is the same as the user name. Role names and user names must be unique in the database. If you want to access the database, contact the DBA of the database. The DBA can drop the role if necessary.

### -19809 Invalid password to access the database.

Use the correct password.

### -19810 Cannot set database password for a role.

You can set a database password only for a user.

#### -19811 DBpassword should not exceed 8 characters.

Choose a database password with a length that does not exceed eight characters.

#### -19812 Illegal usage of replication shadow columns.

The specified operation cannot be performed on the replication shadow

# -19813 Cannot add CRCOLS when table already has replication shadow columns.

The specified table was created with the WITH CRCOLS syntax and therefore already has the replication shadow columns defined. You cannot alter this table to add CRCOLS to it.

#### -19814 Cannot drop CRCOLS when table does not have replication shadow columns.

The specified table was not created with the WITH CRCOLS syntax, or it has not been altered to include the CRCOLS. You cannot alter this table and drop the CRCOLS because these columns do not exist on this table.

#### -19815 Cannot create a temp table with CRCOLS.

You cannot create a temporary table to include the replication shadow

#### -19816 Cannot perform this operation on a table defined for replication.

The specified operation cannot be performed on a table if Enterprise Replication is defined on the table. If you want to perform the specified operation, you must delete all replicates defined on this table.

If the table is being captured using the Change Data Capture interface, then you must use CDC API functions to stop data capture and disable full row logging on the table.

#### -19819 An ON-clause has an invalid table reference.

One of the ON clauses that you specified refers to a table that is not within the scope of the join to which the ON clause belongs.

Check that the tables that you specify in the join criteria and join filters of each ON clause are applicable to the join of which they are a part.

### -19820 Informix OUTER JOIN and ANSI JOIN in the same query block.

You cannot have Informix OUTER JOIN and ANSI JOIN in the same query block. Informix OUTER JOIN and ANSI JOIN are two different mechanisms and should not be combined in a single query. You can use only one of these.

### -19821 Cannot rename a table using a synonym.

You cannot rename a table using a synonym. Specify the <table-name> instead.

If you intend to rename the synonym, then drop the existing synonym and create a new one.

### -19822 Cannot alter or truncate a table or drop a table or view using a synonym.

You cannot perform an alter or drop on a table or view using a synonym. Specify the <table-name> or <view-name> instead.

Or, to drop or alter the table or view using the synonym, first unset the environment variable USETABLENAME.

If you intend to drop the synonym, specify DROP SYNONYM <synonym-name> instead.

#### -19823 Cannot use EXECUTE PROCEDURE INTO with the INSTEAD OF trigger.

You cannot use EXECUTE PROCEDURE INTO with the INSTEAD OF trigger.

#### -19824 Cannot use BEFORE or AFTER action with INSTEAD OF trigger.

You cannot use BEFORE or AFTER with the INSTEAD OF trigger. You must use FOR EACH ROW with an INSTEAD OF trigger.

## -19825 Cannot use WHEN clause if INSTEAD OF trigger is defined.

You cannot use the WHEN clause with INSTEAD OF triggers since you cannot specify trigger restrictions for INSTEAD OF trigger statements. The trigger will always replace the specified action.

## -19826 Cannot create INSTEAD OF trigger for a select event.

You can create an INSTEAD OF trigger for an insert, update, or delete event, but not for a select event.

#### -19827 Cannot create an INSTEAD OF trigger on a table.

You can create an INSTEAD OF trigger on a view only and not on a base table or synonym.

#### -19828 ORDER BY column or expression must be in SELECT list in this context.

You cannot omit the ORDER BY column or expression from the SELECT list in the following situations:

- \* The UNIQUE or DISTINCT operator is used.
- \* The UNION, INTERSECT, or MINUS operator is used.
- \* The query selects into a temporary table (SELECT  $\dots$  INTO TEMP).
- A distributed query references a server and requires ORDER BY columns to be in the SELECT list is used.
- \* The query uses the GROUP BY clause with aggregate expressions.
- \* The expression uses an alias to a column substring.

Revise the SQL statement to follow these rules.

# -19829 LVARCHAR column size is too big.

This statement specifies a width for a LVARCHAR column that exceeds 32,739. Use the TEXT, BYTE or CLOB data type, which allow character strings of 2 gigabytes (TEXT or BYTE) or 4 terabytes (CLOB) for a column.

Otherwise, check the statement for typographical errors.

#### -19830 This operation is not allowed on a table where the type is raw.

An unsupported operation (for example, trying to create a constraint) was attempted on a RAW table.

You must alter the RAW table to a STANDARD table if you want to perform an operation that RAW tables do not support.

## -19831 Referential constraints are not allowed on tables of type raw.

The CREATE TABLE statement contains constraints that are not allowed for RAW tables. Check your statement to make sure you do not define these kinds of constraints on RAW tables.

This error could also occur if you try to alter a STANDARD table to RAW but the table has referential constraints.

You must alter the RAW table to a STANDARD table if you want to use referential constraints.

# -19832 Cannot alter table type in combination with other alter table

options.

You cannot alter the table type in combination with other ALTER TABLE options.

You must use separate statements to alter the table type with an ALTER TABLE statement. It cannot be done in combination with other ALTER TABLE options.

#### -19833 Table type raw not allowed together with access method.

You cannot associate a user-defined primary access method with a raw (nonlogging) table.

If you want to associate a user-defined primary access method with your table, omit the keyword RAW from the CREATE TABLE statement. If you want a raw table, omit the USING <access\_method> clause from the CREATE TABLE statement.

#### -19834 Error in unload due to invalid data: row number.

The column in a row that is being unloaded through an UNLOAD statement has invalid characters for the current locale settings. The output file that is specified in this UNLOAD statement has invalid data on the specified line.

Take corrective action before you can use the unload file for loading the data back into the database. Delete or repair the row under consideration.

#### -19835 Cannot create an attached index with a collation different from

that of DB\_LOCALE.

You cannot create an attached index when the collation set differs from that of DB LOCALE.

Use set collation to change the collation value to the  $DB\_LOCALE$  value before attempting to create an attached index.

### -19836 Extent size is too large. Maximum size of an extent is %sk.

The maximum size specified for a disk extent (either the EXTENT SIZE or the NEXT SIZE clause) is  $16~\mathrm{MB}$  pages on 9.40 and the maximum size of a chunk on  $9.3\mathrm{x}$  and lower.

## -19837 Invalid PDQ priority value specified.

The value of PDQPRIORITY must range from -1 to 100.

#### -19838 Invalid partition was accessed by dirty reader.

The application had a dirty reader that tried to access an invalid partition. The partition does not exist or was dropped when trying to lock it

#### -19839 Invalid OPTCOMPIND value specified.

The value of OPTCOMPIND must range from 0 to 2.

#### -19840 Invalid session environment variable.

The identifier cannot be set in a session using the SET ENVIRONMENT command.

-19841 Error In Specifying Automatically (Server) Generated Keys.

Possible causes are: column does not exist in table, or column is not a SERIAL or SERIAL8 or BIGSERIAL. Other causes are null String, null array, empty array or unknown constant. (Valid constants are NO\_GENERATED\_KEYS or RETURN\_GENERATED\_KEYS).

-19842 Invalid value specified for the USELASTCOMMITTED parameter.

You can set the USELASTCOMMITTED configuration parameter to one of the following values : 'Dirty Read', 'Committed Read', 'All' or 'None'.

-19843 Invalid IFX\_AUTO\_REPREPARE value specified.

The value of IFX\_AUTO\_REPREPARE must be either 0, 'off', or 'OFF' (to disable the Auto Re-prepare feature) or else 1, 'on', or 'ON' (to enable this feature, so that the database server automatically re-prepares a prepared object or re-optimizes an SPL routine, after a table that the prepared object or SPL routine references has been renamed or after its schema has been modified.

-19844 Tables of type RAW are not allowed in a logged database on an HDR primary server.

DML statements on RAW tables are not logged, and therefore not replicated to the HDR secondary server. If you need RAW tables on an HDR primary server, you must temporarily disable HDR. To use RAW tables on an HDR primary server:

- 1. Stop replication by shutting down the HDR secondary server.
- 2. Convert the HDR primary server into standard mode with the onmode -d standard command.
- 3. Create or alter the appropriate tables to type RAW.
- 4. Perform the required DML statements on the RAW tables.
- 5. Convert the RAW tables back to STANDARD tables.
- 6. Perform a level-0 archive.
- 7. Convert the server to an HDR primary server with the onmode -d primary command.
- Physically restore the secondary server from the level-0 archive.
   Restart replication by running the onmode -d secondary command on the secondary server.

-19845 You cannot alter the logging mode of a table in a logged database on a primary server.

You cannot change a logged table in a logged database on a primary server into a RAW, nonlogging table because changes to that table would no longer be replicated to secondary servers. You cannot change a RAW, nonlogging table to a logged table in a logged database on a primary server because the secondary servers would not be able to process replicated transactions for that table.

-19846 You cannot access a nonlogging table (%s) in a logged database on a secondary server.

Nonlogging tables are not replicated to secondary servers and are therefore not available on secondary servers.

-19847 Incorrect session optimization environment variable.

The specified identifier cannot be set in a session using the SET OPTIMIZATION ENVIRONMENT statement.

-19848 Incorrect STAR JOIN value specified.

The value for the STAR\_JOIN optimization environment must be 'DISABLED', 'ENABLED', or 'FORCED'. Use the value 'DISABLED' to prevent star joins in this session. Use the value 'ENABLED' to allow star joins in this session. Use the value 'FORCED' to favor star joins for all queries whenever possible in this session.

-19849 Error in unload due to invalid data : row number.

The column in a row that is being unloaded through an UNLOAD statement has invalid characters for the current locale settings. The output file that is specified in this UNLOAD statement has invalid data on the specified

Take corrective action before you can use the unload file for loading the data back into the database. Delete or repair the row under consideration.

-19850 Invalid OPT SEEK FACTOR value specified.

The value for  $\mbox{OPT\_SEEK\_FACTOR}$  must range from 0 to 25.

-19851 Invalid OPT\_CPUCOST\_FACTOR value specified.

The value for OPT CPUCOST FACTOR must range from 0 to 20.

-19990 Use of CRCOLS must be consistent across the table hierarchy.

If the parent table in a table hierarchy has been created with the WITH CRCOLS option for replication shadow columns, then all subtables must also be created with the WITH CRCOLS option. Similarily, if the parent table in the table hierarchy has not been created with the WITH CRCOLS option, then all subtables cannot be created with the WITH CRCOLS option.

-19989 Enterprise Replication is not in active state

The specified operation cannot be performed on a table defined for replication if Enterprise replication is not in active state.

If you want to perform the specified operation, you must start Enterprise Replication.

-19991 Table is not in Enterprise Replication alter mode

The specified operation cannot be performed on a table defined for replication if the table is not in Enterprise Replication alter mode. If you want to perform the specified operation, you must put the table in Enterprise Replication alter mode.

This error can also be returned when user attempts to modify primary key constraint of a replicated table without setting alter mode manually using 'cdr alter --on DB1:OWNER1.TABLE1' command. Make sure to close the current transaction before attempting manual alter mode.

-1992 Cannot perform insert/delete/update operations on a replicated table while the table is in alter mode

The specified operation cannot be performed on a table defined for replication if the table is in Enterprise Replication alter mode. If you want to perform the specified operation, you must unset the Enterprise Replication alter mode.

-19993 Cannot modify a replicated column

The specified operation cannot be performed on a table defined for replication. If you want to perform the specified operation, you must remove the column from the replicate definition, alter the column then add the column again to the replicate definition through Enterprise Replication remastering process.

-19994 Cannot drop a replicated column while the column is part of replicate definition

The specified operation cannot be performed on a table defined for replication. If you want to perform the specified operation, you must remove the column from the replicate definition through Enterprise Replication remastering process.

-1995 Enterprise Replication error encountered while setting alter mode. See the message log file to get the Enterprise Replication

Enterprise Replication error encountered while performing the specified operation. See the message log file to get the Enterprise replication error code. If you want to perform the specified operation, correct the Enterprise Replication problem and reattempt the operation.

-19996 Enterprise Replication error encountered while unsetting alter mode. See message log file to get the Enterprise Replication

Enterprise Replication error encountered while performing the specified operation. See the message log file to get the Enterprise replication error code. Correct the problem and clear the alter mode manually through cdr command line utility.

-19997 Cannot alter table type to STANDARD, failed to write a log record.

The table type could not be altered to STANDARD because the system failed to write a log record for this operation. Check the accompanying ISAM error code for more information.

-21000 Invalid byte in codeset conversion input.

Code-set conversion cannot recognize data that is being passed between the server and the client. Check DB\_LOCALE and CLIENT\_LOCALE settings in your initialization file or your environment.

## -21001 Incomplete character at end of codeset conversion input.

Code-set conversion cannot recognize data that is being passed between the server and the client. Check  ${\tt DB\_LOCALE}$  and  ${\tt CLIENT\_LOCALE}$  settings in your initialization file or your environment.

#### -21002 Codeset conversion output buffer too small.

An internal error occurred during code-set conversion. Note all observed behavior and any other error message. Check with the system administrator to ensure that the system is functioning properly.

#### -21003 Cannot open codeset conversion file.

The system could not open a code-set-conversion file. Check that INFORMIXDIR points to a valid directory that contains the proper code-set- conversion subdirectory.

#### -21004 Internal error in codeset conversion.

An internal error occurred during code-set conversion. Note all observed behavior and any other error message. Check with the system administrator to ensure that the system is functioning properly.

# -21005 Inexact character conversion during translation.

One or more characters were translated using a substitution character. Translation in the reverse direction would not produce the original string.

Make sure that the values of the CLIENT\_LOCALE and DB\_LOCALE environment variables are compatible.

### -21400 brand: Invalid serial number and/or key.

Check that the serial number and key you entered during installation correspond with those on the keycard. Restart installation, or contact IBM Informix Technical Support for verification of your seriand key.

### -21401 brand: Cannot open file -- file probably not in current directory.

The file might not have been transferred correctly from media. Reload the product from the media and reinstall. If the error recurs, note all circumstances and contact IBM Informix Technical Support.

#### -21402 brand: Location is incorrect for file.

If this internal error recurs, note all circumstances and contact IBM Informix Technical Support.

### -21403 brand: file already branded.

For some products, installation cannot be restarted unless you reload files from the media. Reload files from the media before you run the installation script.

### -21404 brand: Identifier string multiply found in file.

If this internal error recurs, note all circumstances and contact IBM Informix Technical Support.

### -21405 brand: Serial number is wrong length in file.

If this internal error recurs, note all circumstances and contact IBM Informix Technical Support.

#### -21406 program: Cannot open file.

The file might not have been transferred correctly from media. Reload the product from the media and reinstall. If the error recurs, note all circumstances and contact IBM Informix Technical Support.

#### -21407 Error reading from file.

The file might not have been transferred correctly from media. Reload the product from the media and reinstall. If the error recurs, note all circumstances and contact IBM Informix Technical Support.

#### -21408 Error writing to file.

If this internal error recurs, note all circumstances and contact IBM Informix Technical Support.

## -21410 verstamp: Cannot create stream for file.

If this internal error recurs, note all circumstances and contact IBM Informix Technical Support.  $\,$ 

#### -21411 verstamp: Identify string not found in file.

If this internal error recurs, note all circumstances and contact IBM Informix Technical Support.

### -21412 verstamp: Warning: string found number times in file.

If this internal error recurs, note all circumstances and contact IBM Informix Technical Support.

#### -21413 Cannot open file; system error number.

The file might not have been transferred correctly from media. Reload the product from the media and reinstall. If the error recurs, note all circumstances and contact IBM Informix Technical Support.

#### -21414 Unexpected EOF on file.

The file might not have been transferred correctly from media. Reload the product from the media and reinstall. If the error recurs, note all circumstances and contact IBM Informix Technical Support.

#### -21501 ISAM error: SE/C-ISAM was unable to insert a row because the file

already contains 2^31 -1 (2147483647) rows.

You have reached the maximum number of rows for this file.

Delete some rows before you add more rows.

# -21502 ISAM error: The transaction log-file format is

incompatible with the  ${\it SE/C-ISAM}$  version being used.

This could be because the transaction log file was created using an older version of SE/C-ISAM.

Ensure that the transaction  $\log$  file is used by the same version of SE/C-ISAM that created it, so that  $\log$ -file format is compatible.

### -21524 ISAM error: Cannot create a temporary operating system

file to use in a sort.

The database server could not create a temporary operating system file for this sort.

Consider setting the PSORT DBTEMP environment variable to a secure directory with a minimum of 200 MB of free space.

### -21525 ISAM error: Cannot write to a temporary operating system

file during a sort.

The database server could not write to the temporary operating system file, most likely because the file directory is out of space.

# -21600 Usage: mkmessage [-v] [-dMACRO] input\_file output\_file.

This message indicates an internal error. You probably used incorrect syntax in the command line. Check the usage that the message indicates, and try again. If the error recurs, note all circumstances and contact IBM Informix Technical Support.

#### -21601 Source and object files the same, would overwrite 'filename'.

If this internal error recurs, note all circumstances and contact IBM Informix Technical Support.

#### -21602 Input file could not be opened.

If this internal error recurs, note all circumstances and contact IBM Informix Technical Support.

#### -21603 Output file could not be created.

If this internal error recurs, note all circumstances and contact IBM Informix Technical Support.

#### -21604 Error writing to result file filename.

If this internal error recurs, note all circumstances and contact IBM Informix Technical Support.

## -21605 Error writing to output file filename.

If this internal error recurs, note all circumstances and contact IBM Informix Technical Support.

#### -21606 Error reading from temporary text file.

If this internal error recurs, note all circumstances and contact IBM Informix Technical Support.

#### -21607 Number of errors counted: number.

If this internal error recurs, note all circumstances and contact IBM Informix Technical Support.

#### -21608 You have exceeded the limits of 8 defines. Extra defines will be

ignored.

If this internal error recurs, note all circumstances and contact IBM Informix Technical Support.

#### -21609 Unmatched ^ELSE at line line-number.

If this internal error recurs, note all circumstances and contact IBM Informix Technical Support.

#### -21610 Unmatched ^ENDIF at line line-number.

If this internal error recurs, note all circumstances and contact IBM Informix Technical Support.

## -21611 Syntax error at line line-number. Expect ifdef, ifndef, else or endif

after '^'

If this internal error recurs, note all circumstances and contact IBM Informix Technical Support.

### -21612 Unexpected EOF. Expected an ^endif.

If this internal error recurs, note all circumstances and contact IBM Informix Technical Support.

### -21613 Syntax error at line line-number. Expect ifdef, ifndef, else or endif.

If this internal error recurs, note all circumstances and contact IBM Informix Technical Support.

# -21614 Expected identifier not found following ^ifdef or ^ifndef at line

line-number.

If this internal error recurs, note all circumstances and contact IBM Informix Technical Support.

#### -21615 Output file could not be opened for read/write.

If this internal error recurs, note all circumstances and contact IBM Informix Technical Support.

#### -21616 Temporary text file could not be created.

If this internal error recurs, note all circumstances and contact IBM Informix Technical Support.

# -21617 Temporary text file could not be opened for read/write.

If this internal error recurs, note all circumstances and contact IBM Informix Technical Support.

#### -22201 variable-name is not a unique record component.

The name in the record has already been used, so it is not unique. Change the name of the record variable and try again.

#### -22202 This feature is not supported in this preprocessor.

The IBM Informix ESQL/COBOL preprocessor does not support the feature that this statement requests. Check the IBM Informix ESQL/COBOL Programmer's Manual for information on preprocessor functionality in this version.

#### -22203 Invalid keyword name on the PICTURE clause.

The PICTURE clause contains an illegal keyword, as the error message specifies. Check the syntax of the variable declaration for the PICTURE clause and try again.

## -22204 COBOL group USAGE clause contradiction (variable OF record).

The USAGE clause for a record component does not match the USAGE clause of the record group to which it belongs. Usage clauses for the elements of a record are inherited from the group record declaration. A mismatch causes an error.

### -22205 COBOL group SIGN clause contradiction (variable OF record).

The SIGN clause of the record component does not match the SIGN clause of the record group to which it belongs. Sign clauses for the elements of a record are inherited from the group record declaration. A mismatch causes an error.

#### -22206 INTERNAL ERROR: Bad COBOL function call.

Check that the CALL syntax is correct and verify whether data is corrupted before you call IBM Informix Technical Support for assistance.

## -22207 Host variables may only be 01-49 or 77 level.

ESQL/COBOL supports only level 01 through level 49 COBOL variables and record types, plus COBOL variable level 77 if your COBOL compiler supports it. Check the level number of the host variable to see if it is valid.

#### -22208 Host variables may not be USAGE INDEX.

Change the USAGE clause for the host variable so that it is not USAGE IS INDEX and try again. IBM Informix ESQL/COBOL does not support USAGE TNDEX

### -22209 No hyphen allowed in SQL object identifier, cursor name, or

statement id.

You must change the name of the object identifier, cursor, or statement ID so that it does not contain a hyphen.

#### -22210 Repeated data item variable-name is not expanded.

The ESQL/COBOL preprocessor does not expand the record that contains repeated data items. Change the record and try again.

#### -22227 Invalid COBOL compiler compiler-name.

The compiler that is specified is not supported. Check the IBM Informix ESQL/COBOL Programmer's Manual for information on compilers that this version supports.

#### -22229 Host object variable-name not declared.

The specified host variable was accessed but was not declared. You must declare the host variable in the declaration section and try again.

#### -22230 Identification error on host symbol variable-name.

The host variable has been declared more than once. Check for the duplicate variable declaration and redeclare one of the variables.

#### -22231 Record nesting limit exceeded.

The maximum number of levels for valid record nesting is 100. Reduce the number of nested records and try again.

#### -22232 variable-name is not a component of record-name.

The variable name is not part of the components of the record. Check the record declaration and its components to verify that you have correctly declared the variable with this name.

#### -22233 compiler-name does not allow array elements to be passed as parameters.

Unless you are using either the Ryan McFarland RM/COBOL 85 compiler or the Micro Focus COBOL/2 compiler, you cannot pass array elements as parameters. Use one of the specified compilers, or rewrite this section of code that involves arrays.

### -22234 Buffer provided by user is too small. Result will be truncated to fit

buffer.

The buffer that is used to store the result of the operation of the function is too small to hold the entire result. As much of the result as possible was copied, and extra characters were truncated. Increase the buffer declaration so that it can hold larger strings.

### -22245 Invalid BCD type (rvalhlvar).

If this internal error recurs, note all circumstances and contact IBM Informix Technical Support.

### -22246 INTERNAL ERROR: BCD buffer too small (rhlvarval).

If this internal error recurs, note all circumstances and contact IBM Informix Technical Support.

### -22247 Invalid BCD type (rhlvarval).

If this internal error recurs, note all circumstances and contact IBM Informix Technical Support.

#### -22248 Date conversion error: rfmtdate in toadate.

If this internal error recurs, note all circumstances and contact IBM Informix Technical Support.

### -22249 Internal error: Invalid integer size (toaint).

If this internal error recurs, note all circumstances and contact IBM Informix Technical Support.

# -22250 BCD buffer length is too small.

If this internal error recurs, note all circumstances and contact IBM Informix Technical Support.

#### -22251 Error in decimal conversion (frombcd: deccvasc).

If this internal error recurs, note all circumstances and contact IBM Informix Technical Support.

## -22252 Error in decimal conversion (frompbcd: deccvasc).

If this internal error recurs, note all circumstances and contact IBM Informix Technical Support.

## -22253 Error in C var to val conversion (frombcd).

If this internal error recurs, note all circumstances and contact IBM Informix Technical Support.

### -22254 DATE type variable size is too large.

If this internal error recurs, note all circumstances and contact IBM Informix Technical Support.

#### -22255 Date conversion error: rdefmtdate.

If this internal error recurs, note all circumstances and contact IBM Informix Technical Support.

### -22256 Error in C var to val conversion (fromadate).

If this internal error recurs, note all circumstances and contact IBM Informix Technical Support.

#### -22257 Error in C var (short) to val conversion.

#### -22258 Error in C var (int) to val conversion.

If this internal error recurs, note all circumstances and contact IBM Informix Technical Support.

# -22259 Error in C var (long) to val conversion.

If this internal error recurs, note all circumstances and contact IBM Informix Technical Support.

## -22260 Internal Error: Invalid integer size.

If this internal error recurs, note all circumstances and contact IBM Informix Technical Support.

# -22261 Error in decimal conversion (valtoasc: deccvasc).

If this internal error recurs, note all circumstances and contact IBM Informix Technical Support.

## -22262 Error in decimal conversion (valtoasc: dectoasc).

If this internal error recurs, note all circumstances and contact IBM Informix Technical Support.

# -22263 Internal error: Invalid C type (valtoasc).

If this internal error recurs, note all circumstances and contact IBM Informix Technical Support.

# -22264 Host data items must not be alphanumeric or numeric edited items.

Change the declaration of the PICTURE clause to one of the following valid categories for host variables: alphabetic, numeric, or alphanumeric. IBM Informix ESQL/COBOL does not support alphanumeric edited or numeric edited items.

## -22265 A sign clause was specified for an unsigned numeric type.

If you have a SIGN clause but did not specify "S," the compiler cannot process the data type. Check whether the variable is signed or unsigned and declare it accordingly.

# -22266 Type not supported by ESQL/language-name for compiler-name.

The type that is specified for the variable is not supported for the compiler name that is used. Check your compiler documentation for valid type declarations.

#### -22268 P in the PICTURE clause not implemented.

Currently, IBM Informix ESQL/COBOL does not support the declaration P (decimal scaling position) in a PICTURE clause.

#### -22274 Host variables may not be USAGE POINTER.

Change the USAGE clause for the host variable so that the host variable is not a pointer and try again.

### -22275 INTERNAL ERROR: Temporary buffer length has been exceeded.

The string or buffer parameter to the function is longer than the internal buffer. Change the string or buffer declaration so that the string or buffer has a smaller maximum size.

#### -22276 Floating point variables are not allowed.

This compiler does not support floating-point numbers.

### -22277 Invalid storage mode. Assuming byte-storage mode.

Micro-Focus COBOL/2 has either byte or word storage mode for USAGE COMP/BINARY variables. Check the current storage mode. To specify byte

## -22278 Cannot open COBOL 'whenever' file file-name.

The directory in which the COBOL temporary files are being created (usually /tmp or whatever is specified when the DBTEMP environment variable is set) is full. No room is available to open new files. Check this directory and free some space. Since Version 5.01, the IBM Informix SE database server uses the DBTEMP environment variable, but IBM Informix Dynamic Server and IBM Informix Online Dynamic Server do not.

### -22279 Cannot open COBOL temp file file-name.

The directory in which the COBOL temporary files are being created (usually /tmp or whatever is specified when the DBTEMP environment variable is set) is full. No room is available to open new files. Check this directory and free some space. Since Version 5.01, the IBM Informix SE database server uses the DBTEMP environment variable, but IBM Informix Dynamic Server and IBM Informix OnLine Dynamic Server do not.

#### -22280 Line is too long.

The SQL string in the EXEC SQL statement is too long to fit in the internal buffer. The maximum SQL string length should be less than 32,767.

## -22281 FILLER variables can only be used as fields in a record.

In IBM Informix ESQL/COBOL, the FILLER keyword must identify all filler items. Filler variables can only be used as fields in a record and must also have a PIC clause associated with them. Check the declaration of the variable and change its name.

### -22282 Invalid numeric data length.

The length and precision of the data is too large or otherwise incorrect. The length cannot be greater than 18, and the precision cannot be greater than the length.

#### -22283 Numeric value from database cannot be stored in COBOL data item.

In IBM Informix ESQL/COBOL, a number of conditions can cause this error message to appear. The value is too large, data cannot contain a negative value, a signed value cannot be stored in an unsigned data item, or a float overflow has occurred.

#### -22284 Incorrect levels of indirection on variable variable-name.

A pointer variable is used with the wrong number of level indirection. Check the indirection levels in the  ${\tt ESQL}$  statement.

#### -22285 Incorrect dimension on table variable variable-name.

An entry in a multidimensional array is illegally accessed. Indexes for multidimensional arrays must be specified when used. For example, suppose a host variable is declared in ESQL/COBOL as follows:

01 VARA X(10) OCCURS 3 TIMES.

It will return an error if it is used in an SQL statement as follows because you must specify the index into which you want to insert (that is, VARA(1)):

INSERT INTO TAB VALUES (\$VARA)

## -22554 Field type field-type-name has been used out of context.

This error is generated when, for example, the field type TYPE is used where COUNT is expected. Check the syntax and usage for system-descriptor field names in the discussion of the ALLOCATE DESCRIPTOR and GET DESCRIPTOR statements in the IBM Informix Guide to SQL: Syntax. For a discussion of the system-descriptor area, see the manual for your embedded-language product.

#### -22555 The type of host-variable does not match the expected type for this

field.

This error is generated when a variable is expected to have a certain type but does not. For example, an TYPE field accepts only integer

types when a value is assigned to it or retrieved from it. If the variable type is not integer, an error is generated. Check the syntax and usage for system descriptor field names in the discussion of the ALLOCATE DESCRIPTOR and GET DESCRIPTOR statements in the IBM Informix Guide to SQL: Syntax. For a discussion of the system descriptor area, see the manual for your embedded-language product.

## -22558 This feature is not supported in the IBM Informix Dynamic Server.

The IBM Informix Dynamic Server does not support this feature. Check the IBM Informix ESQL/C Programmer's Manual or IBM Informix Guide to SQL Syntax for information on the DESCRIBE statement functionality of this server version.

## -22559 SQLUNKNOWN is invalid data type, need to be set valid data type.

If the database server cannot infer the type of parameter in an expression, the DESCRIBE INPUT statement returns SQLUNKNOWN as the data type. Before statement execution, you must set a valid SQL data type to replace SQLUNKNOWN.

#### -22600 Invalid SQL type type-name. Internal error.

For this IBM Informix ESQL/FORTRAN preprocessor error, check the data type of the symbol. Type-name must be a valid SQL data type.

## -22601 Whenever raise not supported by ESQL/FORTRAN.

You cannot specify RAISE in a WHENEVER statement. Delete the statement, or substitute a valid option.

## -22602 Whenever perform not supported by ESQL/FORTRAN.

You cannot specify PERFORM in a WHENEVER statement. Delete the statement, or substitute a valid option.

# -22617 STRUCTURE declaration not supported.

This message indicates an IBM Informix ESQL/FORTRAN preprocessor error. The STRUCTURE statement is supported only with the Green Hills and Sun versions of FORTRAN that include the VMS FORTRAN extensions.

#### -22618 RECORD statement not supported.

This message indicates an IBM Informix ESQL/FORTRAN preprocessor error. The RECORD statement is supported only with the Green Hills and Sun versions of FORTRAN that include the VMS FORTRAN extensions.

#### -22619 UNION declaration not supported.

This message indicates an IBM Informix ESQL/FORTRAN preprocessor error. The UNION statement is supported only with Green Hills and Sun versions of FORTRAN that include the VMS FORTRAN extensions.

#### -22620 Host object host variable not declared.

This message indicates an IBM Informix ESQL/FORTRAN preprocessor error. An SQL statement contains a host variable that has not been declared. Host variables are declared in the same way as other FORTRAN variables except that the declaration must be contained in a declaration block between a pair of EXEC SQL BEGIN DECLARE SECTION and EXEC SQL END DECLARE SECTION statements. You cannot use the SQL data types to declare host variables. You must specify a FORTRAN data type or one of the IBM Informix ESQL/FORTRAN data types when you declare a host variable. The data type of the host variable should reflect the data type of the database column to which it corresponds.

#### -22621 Out of Memory for symbol table.

This message indicates an IBM Informix ESQL/FORTRAN preprocessor error. The preprocessor is unable to allocate more memory for the symbol table. If possible, reduce the number of processes that are running at the same time as the preprocessor or reduce the number of symbols that your FORTRAN program defines.

### -22622 Type type-name is unknown.

This message indicates an IBM Informix ESQL/FORTRAN preprocessor error. The symbol is not a declared type. Declare type-name and try again.

# -22623 Data type length must be greater than zero.

This message indicates an IBM Informix ESQL/FORTRAN preprocessor error. The length that is specified for the data type is less than zero. Assign a length to the data type and try again.

# -22624 INTEGER type length must be 2 or 4.

This message indicates an IBM Informix ESQL/FORTRAN preprocessor error. A FORTRAN host variable of type INTEGER must be declared as INTEGER\*2 or INTEGER\*4. Correct the length of the INTEGER declaration and try again.

#### -22625 REAL type length must be 4 or 8.

This message indicates an IBM Informix ESQL/FORTRAN preprocessor error. A FORTRAN host variable of type REAL must be declared as REAL\*4 or REAL\*8. Correct the length of the REAL declaration and try again.

### -22626 Empty SQL statement.

This message indicates an IBM Informix ESQL/FORTRAN preprocessor error. SQL statements and precompile instructions that are embedded in a FORTRAN program must be preceded by the keywords EXEC SQL. No statement terminator is required, except when you specify a multiple-statement object in a PREPARE statement.

#### -22628 Record component component-name not declared.

This message indicates an IBM Informix ESQL/FORTRAN preprocessor error. Examine the related structure declaration for this record. The component-name element does not exist as it is typed within the structure declaration

# -22635 INTERNAL ERROR. Temporary buffer length has been exceeded.

If this internal error recurs, note all circumstances and contact IBM Informix Technical Support.  $\,$ 

# -22645 Incorrect dimension on array variable.

This message indicates an IBM Informix ESQL/FORTRAN preprocessor error. The symbol is not an array variable or the dimension is incorrect.

#### -22646 Incorrect levels of indirection.

This message indicates an IBM Informix ESQL/FORTRAN error message. An incorrect index has been accessed in your array. Check the usage of your array. See error message -33203 for a similar message in IBM Informix ESQL/C.

# -22647 Use of non-SQL descriptors not supported by ESQL/FORTRAN.

This message indicates an IBM Informix ESQL/FORTRAN preprocessor error. In ESQL/FORTRAN, only system descriptor areas that have been allocated with the ALLOCATE DESCRIPTOR statement can be used in a DESCRIBE statement.

#### -22648 Line is too long.

This message indicates an IBM Informix ESQL/FORTRAN preprocessor error. The SQL statement is too long (greater than 32 kilobytes). In standard FORTRAN format, any nonblank character, except for zero, in column 6 is a continuation symbol. In UNIX-style FORTRAN format, an ampersand in column 1 is the continuation symbol. Shorten the SQL statement and try again.

# -22649 Unmatched END statement-name statement.

This message indicates an IBM Informix ESQL/FORTRAN preprocessor error. An END STRUCTURE/UNION/MAP statement does not have a corresponding STRUCTURE/UNION/MAP statement. Check that each END STRUCTURE/UNION/MAP statement is paired with a corresponding STRUCTURE/UNION/MAP statement and try again.

#### -22650 Missing END statement-name statement.

This message indicates an IBM Informix ESQL/FORTRAN preprocessor error. A STRUCTURE/UNION/MAP statement does not have a corresponding END

## -23075 Unable to open the log file.

The ESQL processor cannot open the log file that is specified on the command line. The log files are specified after the -log option. Check that you have specified the log file correctly.

## -23076 Incompatible file extension for '-e' option.

The filename that is specified after the -e option on the command line for the ESQL processor has an incompatible file extension. Verify the file extension and try again.

# -23077 Missing target file name.

No output filename has been specified after the -o option on the command line for the ESQL processor. Re-enter the command and specify an output file.

# -23078 Incompatible file extension for '-c' option.

The filename that is specified after the  $\neg$ c option on the command line for the ESQL processor has an incompatible file extension. Verify the file extension and try again.

## -23079 Missing log filename.

No log filename has been specified after the -c option on the command line for the ESQL processor. Enter the command again and specify a log file.

## -23080 Memory model conflict.

More than one memory model option has been specified on the command line for the ESQL processor. Try again and specify only one memory model option.

# -23081 Compiler option conflict.

More than one compiler option has been specified on the command line for the ESQL processor. Try again and specify only one compiler option.

# -23082 Missing list filename.

No list filename has been specified for the  $\neg f$  option on the command line for the ESQL processor. Enter the command again and specify a list file.

# -23083 Application option conflict.

More than one application option has been specified on the command line for the ESQL processor. Try again and specify only one application option.

# -23084 Cannot open ESQL response file 'file-name'.

The ESQL processor cannot open the ESQL response file that is specified on the command line.

# -23085 Unable to allocate memory.

The ESQL processor cannot allocate memory dynamically.

#### -23086 Unable to spawn the preprocessor.

The ESQL processor cannot spawn the ESQL preprocessor.

#### -23087 No source or object file.

You have not specified either a source file or an object file on the command line for the ESQL processor. Re-enter the command and specify either a source file or an object file.

# -23088 Windows application or DLL needs a module definition file.

No module definition file has been specified on the command line for the ESQL processor. Re-enter the command and specify a module definition file.

## -23091 Cannot open file 'file-name'.

The ESQL processor cannot open the specified file. Check that you have specified the file correctly.

## -23092 Unable to spawn the compiler.

The ESQL processor cannot spawn the compiler.

#### -23093 Unable to spawn the linker.

The ESQL processor cannot spawn the linker.

## -23094 Unable to spawn the resource compiler.

The ESQL processor cannot spawn the resource compiler.

#### -23095 Unable to create the temporary file.

The ESQL processor cannot create the temporary file. Delete the temporary files that start with "eq" in the specified directory.

# -23096 Missing command line parameter file.

No command-line parameter file has been specified for the ESQL processor. Try again and specify a command-line parameter file.

# -23097 Too many parameters.

Too many parameters were specified on the command line for the ESQL processor. Re-enter the command and specify fewer parameters.

#### -23098 No source file.

No source file has been specified on the command line for the ESQL processor. Re-enter the command and specify a source file.

# -23099 'file-name' has incompatible file format.

The specified list file or response file has an incompatible file format for the ESQL processor.

#### -23100 Compilation errors.

The ESQL processor has terminated processing due to one or more compilation errors.

#### -23101 Unable to load locale categories.

An invalid locale name was supplied for the locale initialization. The environment variable specifying the locale category has a wrong value.

Check the value of the corresponding environment variable, CLIENT\_LOCALE or DB\_LOCALE. If this error was encountered when using the "SET COLLATION" statement, check that the value passed to the statement is a valid locale. If this error was encountered when using the "SET NO COLLATION" statement, check that the session's default locale file is still available. Also check if INFORMIXDIR points to a valid directory where IBM Informix products are installed.

If a client application receives this error when it requests a database server connection, check that the client and database locales are compatible. They are compatible if a valid locale exists on the server computer with the name lg\_tr.codeset@mod, where lg\_tr (language and territory) and mod (locale modifier) are from the CLIENT\_LOCALE and codeset is from the database locale (from the DB\_LOCALE, if it is set, or as stored in the database).

# -23102 Memory allocation failed during locale processing.

The program cannot allocate enough memory for the internal code-set conversion buffer or control table. Only a client process returns this error. Rerun the program after you free some memory.

## -23103 Code-set conversion function failed due to an illegal sequence or

invalid value.

Illegal or invalid characters occur in the character string. The program could not execute the code-set conversion on the characters that this string contains. Reexamine the input string for illegal or invalid characters and reexecute the program.

## -23104 Error opening required code-set conversion object file.

No object code-set conversion (definition) file exists for the two given code sets. The environment variables DB\_LOCALE or CLIENT\_LOCALE might have been set to the wrong value, which caused an error condition to be generated. The files might also be missing, or the information that they contain might be garbled. Check the value of the environment variable CLIENT\_LOCALE or DB\_LOCALE. The object conversion files usually have the .cvo extension.

When accessing via drda protocol, this error may also mean that the client application is trying to bind a value which is in a different encoding than database locale. Set environment variable GL\_USEGLU=1 prior to bringing up the server to initialize the appropriate converters required to handle the codeset conversions. (for example, when using setCharacterStream() interface to bind the LOB data through JCC, the input data may come with double byte encoding and may mismatch with DB LOCALE)

# -23105 The current database engine does not support code-set conversion.

The code-set conversion in the database server is not yet implemented. Check the value of the CLIENT\_LOCALE, SERVER\_LOCALE, or DB\_LOCALE environment variable

#### -23106 Invalid argument for the code-set conversion initializing function.

An invalid argument has been passed to the internal code-set conversion initializing function. Check the logic of your application program.

# -23107 DBLANG and CLIENT\_LOCALE environment variables are incompatible.

DBLANG is the environment variable that points to the location where the message files are stored. Usually, the value of DBLANG corresponds with that of CLIENT\_LOCALE. The value of DBLANG could be en US.8859-1 or a value set according to X/Open standards for locale definitions. The locale is a set of files that defines the characteristics of a particular language (for example, French or Japanese), a particular territory (for example, France or Japan) and a particular code set (for example, MS Windows Code Page 1251 or ISO 8859-1). An example of a locale name for the French language in Canada that is encoded using ISO 8859-1 would be fr\_CA.8859-1, and a locale name for the Japanese language that is encoded using EUC (Extended Unix Code) would be ja JP.ujis.

Reexamine the value of the environment variables, DBLANG and CLIENT LOCALE.

## -23108 An error occurred during locale structure creation.

The locale initialization failed. The program cannot allocate enough memory for the internal locale table. The memory might be exhausted due to the execution of too many processes. Rerun the program after you free some memory.

# -23109 Invalid locale specification.

A locale, with which all locale-sensitive processing occurs, is established on both the client and database server side. This processing locale is set with information from environment variables and from data that is stored in the database. An internal function could not compose the long form of the NLS locale in its internal array. Not all the categories (LC\_COLLATE, LC\_CTYPE, LC\_MONETARY, LC\_NUMERIC, LC\_TIME) could be composed. Check the value of the environment variables CLIENT\_LOCALE and DB\_LOCALE. Also check the value of INFORMIXDIR.

# -23110 An error occurred during environment variable processing.

The GLS initialization function encountered an error while it was processing the list of environment variables. The environment variables are read onto a stack for further use by various internal functions.

The environment variable values are read either from resource files or directly as shell environment variables. While the GLS initialization function was processing these values, it might have been encountered the following exceptions: end-of-file, not-found, illegal-value, unknown-value, null-value, max-path exceeded. Any of these exceptions can cause this error. Check the semantics and contents of the defined environment variables.

## -23111 Internal error. Illegal argument for locale initialization.

An internal function used an illegal argument while it was initializing the GLS structures. The arguments can only be one of the following: FE\_PROC, BE\_PROC, or SESS\_PROC. If the error recurs, see your Administrator's Guide or Reference to acquire additional diagnostics and contact IBM Informix Technical Support with the diagnostic information.

#### -23112 Place holder for invalid GCV argument.

During code-set conversion, if both the input buffer and the output buffer are of NULL length, code-set conversion does not proceed, and the conversion process terminates after this error is returned. Check the logic of your application program.

#### -23113 Place holder for unknown GCV error.

During code-set conversion, if the input buffer is of NULL length, this error is returned. Code-set conversion requires an input buffer and an output buffer. The input buffer is the string passed to the database server from the application program as a result of an insert or update. Check the logic of your application program.

#### -23114 Place holder for GCV truncation.

During code-set conversion of tuple data, if the output buffer is not large enough to hold the result of a code-set conversion, and the resultant string could not be truncated into the available buffer successfully, this error is returned. This error occurs in the SQL interface layer between the application program and the database server. Increase the size of the host variable that will hold the possibly expanded string that is returned after code-set conversion from a SELECT or FETCH statement.

### -23115 Code sets of the locale categories are not the same.

On the client side or database server side, the locale is established with the following precedence of announcement mechanisms, the CLIENT LOCALE, LANG, LC\_\*, and the English locale, en\_US.8859-1. Given this precedence, the six categories of the processing locale are set in the following way: COLLATION, CTYPE, TIME, MONDEY, NUMBER, MESSAGES.

The GLS initialization function returned this error because an invalid locale was specified. The locale specifier is usually the environment variables. Check the value of INFORMIXDIR and CLIENT\_LOCALE. INFORMIXDIR should point to a valid directory where the IBM Informix products are installed. This directory should also contain the /gls directory where the locale and code-set files reside.

## -23190 Multibyte database name is not allowed in this system.

The SE server does not allow a multibyte database name in the specified environment. Change the database name.

#### -23194 Code-set conversion restore failed.

The database server has failed to restore the code-set conversion table to the previous state. Not enough memory is available to hold table information. Reexecute the program after you free some memory.

#### -23195 Reset locale failed. Connection refused.

The database server failed to change the database processing locale to en\_US.8859-1. The server refused the connection. Not enough memory is available in the server for the new locale table. Reexecute the program after you free some memory.

#### -23196 Unknown locale in selected database.

The locale information that is stored in the system catalog systables of the selected database does not match the value that the DB\_LOCALE environment variable specifies. Check the value of DB\_LOCALE. If it is correct, drop the database and re-create it with the correct value of DB\_LOCALE.

#### -23197 Database locale information mismatch.

The locale information GL\_CTYPE or GL\_COLLATE in the system catalog of the specified database does not match the locale information in the specified environment variable DB\_LOCALE. Check the value of DB\_LOCALE.

# -23198 GL-COLLATE information is missing from the system catalogs.

No locale information GL\_COLLATE exists in the system catalog. The system catalog systables might be missing or corrupted. Drop the database and re-create it with the correct value for DB LOCALE.

## -23199 GL\_CTYPE information is missing from the system catalogs.

No locale information  $\operatorname{GL}$ \_CTYPE exists in the system catalog. The system catalog systables might be missing or corrupted. Drop the database and re-create it with the correct value for  $\operatorname{DB}$ \_LOCALE.

# -23501 CM error: Operation not supported on secondary coservers.

A Configuration Manager (CM) service that can be requested only on a CM coserver was made on a non-CM coserver. Contact IBM Informix Technical Support.

## -23502 CM error: Cannot allocate memory.

The database server detected an error when it attempted to acquire a block of virtual memory from the operating system.

Contact IBM Informix Technical Support.

## -23503 CM error: No such dbspace.

A request for information about a dbspace, to delete a dbspace, to either add or drop a chunk from a dbspace, or to read dbspace information during startup failed because of an invalid or unused dbspace name.

Correct the name of the dbspace and resubmit the request. Contact IBM Informix Technical Support.

# -23504 CM error: dbspace already exists.

An attempt to create a dbspace failed because a dbslice or dbspace of that name already exists.

Select a name that is not in use and resubmit the request using the new name, or drop the existing dbspace or dbslice and resubmit the request using the same name.

#### -23505 CM error: dbspace table overflow.

A new dbspace or dbslice was requested, but the maximum number allowed is already in use. Drop one or more obsolete dbspaces or dbslices and resubmit the request.

#### -23506 CM error: No such chunk.

A request to drop a chunk or to read chunk information during startup failed because the specified pathname and offset do not match any existing chunk.

Correct the pathname and offset of the chunk and resubmit the request. If necessary, contact IBM Informix Technical Support.

# -23507 CM error: Chunk already exists.

A request to add a chunk to a coserver failed because the specified pathname and offset are already configured for an existing chunk.

To add a new chunk in addition to the existing one, either choose a different pathname for it or specify an offset beyond the end of the existing chunk within the same pathname.

### -23508 CM error: Chunk table overflow.

An attempt to create a new chunk failed because the maximum allowed number of chunks is already in use.

Drop one or more obsolete chunks and resubmit the request.

# -23510 CM error: Cannot drop first chunk.

An attempt to delete the first chunk in a dbspace failed because deleting the first chunk in a dbspace is an invalid operation.

Check which chunk should be dropped. To drop the dbspace after the chunk, simply drop the dbspace.

#### -23511 CM error: No such dbslice.

A request for information about a dbslice, to delete a dbslice, to identify a dbslice as the basis for a logslice, or to read dbslice information during startup failed because the referenced dbslice is not in use.

Correct the name of the dbslice and resubmit the request. If necessary, contact IBM Informix Technical Support.

#### -23512 CM error: dbslice already exists.

A request for a new dbslice failed because a dbslice of that name already exists. Select a name that is not in use and resubmit the request with the new name.

#### -23513 CM error: dbslice table overflow.

A request for a new dbslice failed because the maximum allowed number is already in use. Drop one or more obsolete dbslices and resubmit the request.

## -23514 CM error: No such cogroup.

A request for information about a cogroup, to delete a cogroup, to add a coserver to a cogroup, to drop a coserver from a cogroup, to obtain a list of the coservers in a cogroup, or to read corrupted cogroup information during startup failed because the cogroup or coserver name is invalid.

Correct the name of the cogroup and resubmit the request. If necessary, contact IBM Informix Technical Support.

#### -23515 CM error: Cogroup already exists.

An attempt to create a new cogroup failed because the name of the new cogroup is already being used by another cogroup. Choose a cogroup name that is not already in use and resubmit the request.

#### -23516 CM error: Cogroup table overflow.

An attempt to create a cogroup or add a coserver to a cogroup fails because the maximum allowed number is already in use.

Drop one or more obsolete cogroups or cogroup members and resubmit the request.

#### -23517 CM error: Cannot drop or alter a system defined cogroup.

A request to drop  $cogroup\_all$  fails because  $cogroup\_all$  cannot be dropped.

Avoid requests to drop cogroup\_all.

#### -23518 CM error: No such coserver.

An invalid coserver ID caused the failure of a request to acquire information about a named coserver, to add or delete a coserver, to add a dbspace on a coserver, or to read coserver information during startup.

Correct the name or ID of the coserver and resubmit the request. If necessary, contact IBM Informix Technical Support.

#### -23519 CM error: Coserver already exists.

A request to add a new coserver failed because the coserver with that ID is already in use by the current instance of the database server.

Recheck the coserver ID before proceeding.

#### -23520 CM error: Coserver table overflow.

# -23521 CM error: An illegal identifier was specified.

A request fails because it uses an invalid identifier for cogroup or cogroup member (coserver).

For valid Identifier syntax, refer to your Administrator's Guide or the Feature Enhancements Guide for your database server.

-23522 CM error: An illegal range identifier was specified.

A request incorrectly specifies the range for a cogroup or coserver name. The correct format for the range component is %r(first.last), with 'first' a lower number than 'last'. Embedded white space is not allowed. Correct the specification and resubmit the request.

## -23523 CM error: An uneven number of cogroup members was specified.

A request to create a range of cogroups from a range of coservers specified a count of coservers that is not an even multiple of the number of cogroups to create.

Adjust the numbers in the range of existing coservers or in the desired cogroups and resubmit the request.

## -23524 CM error: Nested cogroups not supported.

A request to create one or more cogroups specified at least one cogroup member that is actually a cogroup, rather than a coserver. Cogroup nesting is not supported.

Determine which of the cogroup members specified are themselves cogroups, replace their names with valid coserver names, and resubmit the request.

## -23525 CM error: All available IDs for fragmented tables are in use.

A request to create a fragmented table failed because the maximum allowed number is already in use.

Drop one or more obsolete fragmented tables and resubmit the query.

#### -23526 CM error: Unable to create a mutex.

Contact IBM Informix Technical Support for help in addressing this internal error

#### -23527 CM error: No such logslice.

A request for information about a logslice, to delete a logslice, or to read logslice information during startup failed because an invalid or unused logslice name was specified.

Correct the name of the logslice and resubmit the request. If necessary, contact IBM Informix Technical Support.

### -23528 CM error: Logslice already exists.

A user attempted to create a logslice when a logslice of that name already exists.

Select a name that is not in use and resubmit the request using the new name, or drop the existing logslice and resubmit the request using the

### -23529 CM error: Logslice table overflow.

A request to create a new logslice failed because the maximum number allowed is already in use.

Drop one or more obsolete logslices and resubmit the request.

#### -23530 CM error: No such DBspace or DBslice.

You have issued a command to the CM system to perform an operation on a dbspace or dbslice with the given name, but the system cannot find it. Make sure you have identified the dbspace or dbslice correctly, and that you are not using some other object name where a dbspace or dbslice name is required.

# -23547 CM error: This would create two chunks that would overlap

each other

You have issued a command to the CM system that tries to create two chunks that will overlap.

Examine your command and re-issue it so that the two chunks are not overlapping.

#### -23548 CM error: This would create two chunks with the same name

and offset

You have issued a command to the CM system that tries to create two chunks that have exactly the same name and offset. This happens most commonly when you create chunks on different coservers (you might want to use "%c" formatting).

Examine your command and re-issue it so that the two chunks have

# -23549 CM error: This would create a chunk that would overlap its

own mirror.

You have issued a command to the CM system that tries to create a chunk that overlaps its mirror chunk. This happens most commonly because of arithmetic mistakes in offset calculation.

Examine your command and re-issue it so that the chunk and its mirror will not overlap.

# -23550 CM error: This would create a chunk that would overlap an

existing chunk.

You have issued a command to the CM system that tries to create a chunk that would overlap an existing chunk.

Review the location and extent of existing chunks to find the overlap, and change your command so that it will not overlap any existing chunk space.

# -23551 CM error: Cannot alter a Logslice whose Dbslice has not

been altered

You have issued a command to alter a logslice that resides in a dbslice that has not been altered. This happens most commonly because of an incorrect logslice name, or because of being mistaken about whether a dbslice has been altered.

### -23552 The specified dbspace (%s) does not exist.

The specified dbspace (%s) does not exist. You have issued a command to the CM system to perform an operation on the specified dbspace, but the system cannot find it.

Make sure you have identified the dbspace correctly, and that you are not using a dbslice name, or some other object name, where a dbspace name is required.

#### -23553 CM error: Number of read-locks held is less than zero.

This internal error should not occur. If the error recurs, note all circumstances and contact IBM Informix Technical Support.

#### -23554 CM error: Number of write-locks held is less than zero.

This internal error should not occur. If the error recurs, note all circumstances and contact IBM Informix Technical Support.

#### -23555 CM error: Number of write-options held is less than zero.

This internal error should not occur. If the error recurs, note all circumstances and contact IBM Informix Technical Support.

## -23556 CM error: Attempt to get write-lock without write option.

This internal error should not occur. If the error recurs, note all circumstances and contact IBM Informix Technical Support.

## -23557 CM error: Attempt to drop write-lock without write option.

This internal error should not occur. If the error recurs, note all circumstances and contact IBM Informix Technical Support.

# -23558 CM error: Attempt to drop write option without having it.

This internal error should not occur. If the error recurs, note all circumstances and contact IBM Informix Technical Support.

## -23559 CM error: CM activity detected during reversion.

CM activity (table, dbspace, dbslice, logslice, or chunk creation or deletion) detected during CM reversion. No such activity should be taking place. If it is, the reversion might not succeed.

Check whether there are any unintended connections to the database server and then restart reversion.

# -23561 CM error: Can't delete a Coserver ID that is not the highest ID.

You cannot delete a coserver if another coserver has a higher coserver ID.

Delete specific-purpose coservers in the reverse of their coserver ID number order.

#### -23562 CM error: Can't delete a Coserver ID that exists in the

SONCONFIG file.

You cannot delete a coserver if it is still defined in the \$ONCONFIG file.

Before you can use onutil to remove a coserver, you must edit the \$ONCONFIG file and remove the COSERVER section that defines the coserver you want to delete.

# -23563 CM error: Can't enable a capability on a coserver configured

as fully capable.

Fully capable coservers do not have capabilities that you can enable or disable.

# -23564 CM error: Can't disable a capability on a coserver configured

as fully capable.

Fully capable coservers do not have capabilities that you can enable or disable.

# -23565 CM error: Capability is not configured on coserver.

The coserver you specified is not configured with the capability you specified.

You cannot enable or disable this capability for this coserver.

# -23566 CM error: Coserver counts are inconsistent, only the delete

coserver command is allowed.

The number of coservers specified in the \$ONCONFIG file is less than the number of coservers that the database server discovered.

You must delete one of the coservers.

# -23567 CM error: Dynamic Coserver Management is not currently

supported.

The IFMX DCM ENABLED environment variable is not set to 'Y'.

To enable Dynamic Coserver Management, set the IFMX\_DCM\_ENABLED environment variable to 'Y'.

# -23568 CM error: Deleting fully-capable coserver is not supported.

You can delete only coservers configured with specific capabilities.

# -23569 CM error: Permanent dbspaces are not supported on a target

coserver

The target coserver is a specific-purpose coserver that cannot host permanent table data.

## -23570 CM error: XTM must start in idle state to allow removing

coservers from the system.

Global transactions were left running when you shut down the database server.

Global transactions must be complete before you shut down the database server to remove specific-purpose coservers.

## -23571 CM error: Coserver 1 must be a fully-capable coserver.

You cannot define coserver 1 as a specific-purpose coserver.

# -23572 CM error: The Capabilities for coserver <coserver-id> have

changed.

The coserver definition in the \$ONCONFIG file does not match the capabilities stored in the safewrite area when the coserver was added. You cannot change the defined capabilities of a specific-purpose coserver just by editing the \$ONCONFIG file.

You must first return the \$ONCONFIG file to its previous coserver definitions and then remove the coserver, using the documented method. After you remove the coserver, you can add it again, using the documented method to define the capabilities you want it to have.

## -23573 CM error: The coserver type specified is invalid.

This error is internal and indicates that some function querying the CM subsystem for information about coservers has supplied an invalid coserver qualifier.

If the error recurs, note all circumstances and contact IBM Informix Technical Support.

#### -23600 Backup Manager Error: Out of memory.

This could be caused by either not enough main (operating system) memory or not enough internal (database server) memory. Refer to your operating-system documentation or increase the virtual memory size (SHMVIRTSIZE), the size of the added segments SHMADD) or your total shared memory size (SHMTOTAL).

#### -23601 Backup Manager Error: A coserver can support at most one storage

manager.

A coserver id has been used for the BAR\_WORKER\_COSVR onconfig file parameter in more than one storage manager section. Edit the onconfig file so that the values of BAR WORKER COSVR for each storage manager section do not overlap.

 $\mbox{-23602}$  Backup Manager Error: A dbspace backup/restore is already active for this dbspace.

An attempt was made to backup or restore a dbspace that was already queued in the Backup Manager. Check the status of backup and restore sessions using "onstat -g bus" and "onstat -g bus\_sm".

#### -23603 Invalid session name.

The specified backup or restore session name is invalid. This error displays if you use an invalid session name in the onbar [off | on | -d] session\_name command, onbar -q session\_name command, or onutil EBR block command.

Use onstat  $\neg g$  bus to list the valid backup and restore session names and retry the previous command with a valid session name.

## -23604 Backup Manager Error: This coserver does not support a storage manager.

An attempt was made to start an onbar\_w process on a coserver where no storage manager was configured. Check the BAR WORKER COSVR parameters in

# -23605 Backup Manager Error: An unrecognised worker id was supplied.

If this internal error recurs, note all circumstances and contact IBM Informix Technical Support.

## -23606 Backup Manager Error: This worker is already waiting or busy.

If this internal error recurs, note all circumstances and contact IBM Informix Technical Support.

## -23607 Backup Manager Error: Wait on a session which is already waiting.

If this internal error recurs, note all circumstances and contact IBM Informix Technical Support.

### -23608 Backup Manager Error: No object allocated to worker.

If this internal error recurs, note all circumstances and contact IBM Informix Technical Support.

# -23609 Backup Manager Error: Type different to that allocated to worker.

If this internal error recurs, note all circumstances and contact IBM Informix Technical Support.

#### -23610 Backup Manager Error: Internal error - No workers ready to run.

If this internal error recurs, note all circumstances and contact IBM Informix Technical Support.

## -23611 Backup Manager Error: Internal error - Object not allocated.

If this internal error recurs, note all circumstances and contact IBM Informix Technical Support.

#### -23612 Backup Manager Error: Internal coding error.

If this internal error recurs, note all circumstances and contact IBM Informix Technical Support.

## -23613 Backup Manager Error: The session id is already in use by another

session.

A session ID supplied to onbar is the same as a currently active session ID. Resubmit the onbar command using a different session ID.

#### -23614 Backup Manager Error: Priority must be between 0 and 100.

If this internal error recurs, note all circumstances and contact IBM Informix Technical Support.

#### -23615 Backup Manager Error: Unrecognised event type.

If this internal error recurs, note all circumstances and contact IBM Informix Technical Support.

### -23616 Backup Manager Error: The set placement failed for this object.

The storage manager where the backup for an object was taken could not be determined at restore time. Make sure the storage manager configuration is the same as it was when the backup was taken.

#### -23617 Backup Manager Error: That session is already suspended.

An attempt was made to suspend a session that is currently suspended. Check the status of current backup and restore sessions using onstat  $\neg g$  bus.

# -23618 Backup Manager Error: That session is not suspended.

An attempt was made to resume a session that was not suspended. Check the status of current backup and restore sessions using onstat  $\neg g$  bus.

# -23619 Backup Manager Error: The supplied placement does not match a

configured storage manager.

The storage manager that was used to back up an object is no longer configured. Make sure the storage-manager configuration is the same as it was when the backup was taken

# -23620 Backup Manager Error: The supplied timestamp value disagrees with

another existing value.

The point-in-time value for a logical restore is different than the point-in-time value of a restore that is currently active. Check currently active backup and restore operations using onstat -g bus and onstat -g bus sm.

## -23621 Backup Manager Error: The session has been aborted.

An attempt was made to modify a backup and restore session that was aborted. Check currently active backup and restore operations using onstat  $\neg q$  bus and onstat  $\neg q$  bus sm.

#### -23622 Backup Manager Error: Internal error: mt\_create\_mutex failed.

If this internal error recurs, note all circumstances and contact IBM Informix Technical Support.

#### -23623 Backup Manager Error: Internal error: mt\_create\_thread failed.

If this internal error recurs, note all circumstances and contact IBM Informix Technical Support.

#### -23624 Backup Manager Error: Internal error: xmf\_bf\_alloc failed.

If this internal error recurs, note all circumstances and contact IBM Informix Technical Support.

#### -23625 Backup Manager Error: Internal error: xmf\_reqt failed.

If this internal error recurs, note all circumstances and contact IBM Informix Technical Support.

#### -23626 Backup Manager Error: Internal error: xmf\_resp failed.

If this internal error recurs, note all circumstances and contact IBM Informix Technical Support.

# -23627 Backup Manager Error: The Dbspace is unknown to the system.

The dbspace that you have specified does not exist in your system. Is the storage space that you specified a dbslice instead of a dbspace? Create the necessary dbspace or, if you have a dbslice, modify your statement and try again.

#### -23628 Backup Manager Error: Internal error: cm\_dbs\_info failed.

If this internal error recurs, note all circumstances and contact  ${\tt IBM}$  Informix Technical Support.

#### -23629 Backup Manager Warning: There are no storage managers configured. All

operations will be queued.

No storage managers are configured in the onconfig files. Backup and restore requests will be queued by the Backup Manager but will not be processed until a storage manager is configured. Configure at least one storage manager in the onconfig file.

### -23630 Backup Manager Error: Internal error: xmf\_send failed.

If this internal error recurs, note all circumstances and contact IBM Informix Technical Support.

#### -23631 Backup Manager Error: A worker onbar died while processing this object.

Refer to the OnBar logs for more information about this error.

# -23632 Backup Manager Error: There are running backups/restores on a

specified coserver - all coservers can't be blocked.

You cannot block the coserver because backups or restores are currently active.

Wait until the backup or restore completes and retry the onutil EBR BLOCK command.

### -23632 The backup manager cannot do any backups or restores while

LOG BACKUP MODE is set to NONE.

Change the setting of the LOG\_BACKUP\_MODE parameter in your configuration file to MANUAL or CONT and retry the request.

## -23633 The specified logfile does not exist.

An invalid logstream or logid was specified for a backup or restore. Check command-line parameters to onbar and retry the operation.

# -23634 Multiple storage managers backing up a single logstream is currently

not supported.

A logstream ID has been used for the BAR\_LOG\_COSVR onconfig file parameter in more than one storage manager section. Edit the onconfig file so that the values of BAR\_LOG\_COSVR for each storage manager section do not overlap.

## -23635 BACKUP Manager Error (23635)

The start\_worker.sh shell script file in the etc sub-directory is missing or its execute permission is revoked. The Backup Manager cannot start a worker to process ON-Bar commands because it cannot execute the start\_worker.sh file.

Make sure start worker.sh exists and can be executed by informix or root.

#### -23636 Invalid coserver ID.

The specified coserver ID is invalid. This error can occur with an onutil EBR block, logical-log backup, or restore command.

Use xctl onstat - to list the valid coserver IDs and retry the previous command with a valid coserver ID.

## -23637 Unable to block the coserver. Backups and restores are

currently active.

An external backup or restore is already in progress. Only one external backup or restore at a time is allowed.

Use onstat - to see whether the database server is blocked and onstat -q bus to see which sessions are active. When the external backup or restore completes and the database server is unblocked, retry your external backup.

# -23638 Backup Manager Error: Invalid dbspace.

An invalid dbspace name has been submitted as part of a backup or

Check the command line for the backup or restore operation.

## -23700 Could not write to file: coserver-number, errno, filename.

An error occurred when the database server tried to write to the reject file.

Look for operating-system messages that might give more information. Possible causes include a full disk or a disk quota limit.

## -23701 PLOAD: could not exclusively lock external table.

Another user is currently using the external table. Wait for the external table to be unlocked before you proceed.

## -23702 PLOAD: could not close external table.

An error occurred when the database server tried to close the external table lock. Note all circumstances and contact IBM Informix Technical Support.

#### -23705 Could not open file: coserver-number, errno, filename.

An error occurred when the database server tried to open the file. Check the accompanying errno for more information. Possible causes include missing file or incorrect permissions.

### -23706 Could not close file: coserver-number, errno, filename.

An error occurred when the database server tried to close the file. Look for operating-system messages that might give more information. Possible causes include a full disk or hardware errors.

#### -23707 Failed to read from file: coserver-number, errno, filename.

An error occurred when the database server tried to read from the file. Check the accompanying errno for more information.

# -23709 File specified as a FILE type but is not: (cosvr, file)=(%s).

The file named in the external table was called a "FILE" file type, but it is not. If this file is a UNIX named pipe, change the file type in the external table to "PIPE". When the file type is declared as FILE, the server is expecting a disk file.

# -23710 File specified as a PIPE type but is not: (cosvr, file)=(%s).

The file named in the external table was called a "PIPE" file type, but it is not. If this file is a disk file, change the file type in the external table to "FILE". When the file type is declared as PIPE, the server expects to open a UNIX named pipe.

## -23712 Illegal AIO buffer status coserver-number, errno, filename.

An error occurred when the database server tried to read or write from an internal AIO buffer. Note all circumstances and contact IBM Informix Technical Support.

#### -23724 Could not remove file: coserver-number, errno, filename.

An error occurred when the database server tried to remove the indicated file. Look for operating-system messages that might give more information. A likely cause is improper permissions.

#### -23725 PLOAD internal error in coserver-number, errno, filename.

Note all circumstances and contact IBM Informix Technical Support regarding this internal error.

# -23726 PLOAD (load or unload) failed to start an AIO operation errno,

coserver-number, filename.

An error occurred when the database server tried to read or write to a datafile. Check the accompanying errno for more information.

#### -23730 PLOAD (unload): conversion failure.

A conversion failure occurred when the database server tried to convert the data to ASCII or EBCDIC format.

Check that the external table columns have enough space reserved to write the ASCII or EBCDIC representation of the data and that the columns in the external table are compatible with the data selected.

## -23731 PLOAD (unload): datafile full.

An error occurred when the database server tried to write to the unload data file. No more space is available for writing additional data.

Allocate more space and try again.

#### -23732 PLOAD (unload): datafile AIO write error errno.

An error occurred when the database server tried to write to the unload datafile. Check the accompanying errno for more information.

#### -23733 PLOAD (unload): all data files are either full or bad.

An error occurred during the unload. Look for operating-system messages that might give more information. Possibly all disks are full where data files are being written or hardware problems occurred.

## -23734 PLOAD: row size of target table is too large coserver-number, errno,

filename.

#### -23735 PLOAD conversion error: coserver-number, errno, filename.

When the database server tried to load from the file, it encountered an error. Unless a reject file is specified in the external table, the database server returns the error message, and the load job ends without saving loaded data.

Check for conversion errors, rows that violate constraints defined on the external table, or null columns that were defined as NOT NULL.

#### -23736 PLOAD failed to access file: coserver-number, errno, filename.

An error occurred when the database server tried to write to the reject file.

Check the accompanying operating-system error indication for more information.

#### -23737 PLOAD could not find record end: must abort.

An error occurred when the database server tried to find a record delimiter in the delimited load file.

Check to see that the file has record delimiters (normally new-line characters) and that the external table has defined the correct record delimiter.

## -23738 PLOAD (unload) cannot undo partial write to filename when detecting

disk full.

An error occurred when the database server tried to continue after running out of space for one data file. When the database server detects the disk-full condition, it writes to the data file a partial record, which cannot be truncated.

Look for operating-system messages that might give more information.

#### -23739 Cannot open PLOAD log file.

An error occurred when the database server tried to open the log file for a load or unload operation.

This situation occurs when one of the directories in the specified log-file name does not exist, or the directory is write protected.

Check that the directory path is valid and that group informix can write to the directory.

# -23740 CREATE EXTERNAL TABLE: Too many keyword keywords in USING clause.

The CREATE EXTERNAL table statement (or SELECT...INTO EXTERNAL statement) contains more than one occurrence of a keyword expected in the USING clause.

Review the statement. If you meant to use another keyword, correct the statement before you reissue it.

#### -23741 CREATE EXTERNAL TABLE: Invalid value for keyword.

The CREATE EXTERNAL TABLE statement (or SELECT...INTO EXTERNAL statement) contains an invalid value for one of the USING clause keywords.

Review the statement to see if the value of the keyword is misspelled. For the MAXERRORS keyword, make sure the value is a valid number.

# -23742 CREATE EXTERNAL TABLE: Invalid DATAFILES entry.

A DATAFILES entry does not have the correct format. The format for an entry is filetype:coserver-info:rooted-path-name.

Check that the file type is a valid type (DISK or PIPE), that the second item names a cogroup or a coserver number, and that the last item names a file that can be accessed by the coserver that manages it.

# -23743 CREATE EXTERNAL TABLE: Missing DATAFILE entries.

The DATAFILES entry in the CREATE EXTERNAL TABLE statement (or SELECT...INTO EXTERNAL statement) is missing. Add a DATAFILES entry and reissue the statement.

#### -23744 CREATE EXTERNAL TABLE: Cannot use SAMEAS for FIXED format tables.

The CREATE EXTERNAL TABLE statement does not allow SAMEAS for FIXED format tables. The column entries must also define an external type to describe how to access (or write) the data in the fixed file.

Revise the CREATE EXTERNAL TABLE statement to enumerate the column information and reissue the statement.

## -23745 CREATE EXTERNAL TABLE: Internal column types must be defined

column-name.

The CREATE EXTERNAL TABLE statement requires a column type for each column enumerated in the statement.

Revise the statement. Add the appropriate column type and then reissue the statement.

# -23746 CREATE EXTERNAL TABLE: Invalid external column type column-name.

The CREATE EXTERNAL TABLE statement contains an invalid external column type.

Make sure the external-column types are valid: CHAR, PACKED, ZONED, or BINARY. CHAR data must be enclosed in quotes.

# -23747 CREATE EXTERNAL TABLE: FIXED or DELIMITED columns must be external

chars column-name.

The CREATE EXTERNAL TABLE statement contains an external column type that is invalid. If the table describes a FIXED format file, the valid external- column types are CHAR, PACKED, ZONED, and BINARY. CHAR data must be enclosed in quotes.

If the table describes a DELIMITED format file and includes external-column types, then the type must be CHAR. A table that describes DELIMITED format files does not need to include external-column-type information.

# -23748 CREATE EXTERNAL TABLE: Missing external-column-type column-name.

The CREATE EXTERNAL TABLE statement is missing the external-column-type information. This information is required for tables that describe FIXED format files.

Add the column-type information and resubmit the statement.

# -23749 CREATE EXTERNAL TABLE: Only FIXED format columns can declare null

column-name.

The CREATE EXTERNAL TABLE table statement has found a column defining a null string with the NULL "null-string" syntax that is invalid. Only tables that describe FIXED format files can have a null value defined with the NULL keyword.

Rework the statement and resubmit it.

# -23750 Invalid file type in DATAFILES string datafile entry.

An error occurred when the database server tried to expand the DATAFILES entries in an INSERT or SELECT statement for an external table. The external table has a DATAFILES entry with an illegal file type. Only DISK and PIPE file types are allowed for external tables.

Examine the external-table entry, drop the external table, and reissue a corrected CREATE EXTERNAL TABLE statement to correct this error.

# -23751 Could not replace n macro in filename entry.

An error occurred when the database server tried to expand the node host-name macro in the filename in a DATAFILES entry in an INSERT or SELECT statement for an external table.

If the error recurs, note all circumstances and contact IBM Informix Technical Support.

### -23752 Could not find coserver name for coserver coserver-number, errno,

filename.

An error occurred when the database server tried to expand the data files entries in an INSERT or SELECT statement for an external table. The error occurred when the database server tried to find the coserver name in order to expand the node host-name macro in the filename.

If the error recurs, note all circumstances and contact  ${\tt IBM}$  Informix Technical Support.

## -23753 Could not replace %r macro in filename entry.

An error occurred when the database server tried to expand the DATAFILES entries in an INSERT or SELECT statement for an external table. The error occurred when the database server tried to expand the %r macro in the filename. Check that the syntax for the %r() macro is correct.

## -23754 Could not replace c macro in filename entry.

An error occurred when the database server tried to expand the DATAFILES entries in an INSERT or SELECT statement for an external table. The error occurred when the database server tried to expand the coserver-number macro in the filename.

If the error recurs, note all circumstances and contact IBM Informix Technical Support.

## -23755 Missing delimiter at end of coserver item coserver-number, errno,

filename.

An error occurred when the database server tried to expand the DATAFILES entries in an INSERT or SELECT statement for an external table. The external table has a DATAFILES entry that does not have the expected colon separators between entries. The format for an entry is filetype:coserver-info:rooted-path-name.

Examine the external tables entry, drop the external table, and reissue a corrected CREATE EXTERNAL TABLE statement.

### -23756 Unknown coserver coserver number.

An error occurred when the database server tried to expand the DATAFILES entries in an INSERT or SELECT statement for an external table. The external table has a DATAFILES entry that does not have a known coserver number.

Examine the external tables entry, drop the external table, and reissue a corrected create external statement.

### -23757 Unknown cogroup cogroup name.

An error occurred when the database server tried to expand the DATAFILES entries in an INSERT or SELECT statement for an external table. The external table has a DATAFILES entry that does not have a known cogroup name.

Examine the external tables entry, drop the external table, and reissue the CREATE EXTERNAL TABLE statement.

#### -23758 Could not parse %r macro in filename entry.

An error occurred when the database server tried to expand the DATAFILES entries in an INSERT or SELECT statement for an external table. The error occurred when the database server tried to expand the %r macro in the filename. Check that the syntax for the %r() macro is correct.

#### -23759 None of the DATAFILES strings name valid data files.

An error occurred when the database server tried to expand the DATAFILES entries in an INSERT or SELECT statement for an external table. No valid filenames were found in the DATAFILES entries.

Examine the external tables entry, drop the external table, and reissue a corrected CREATE EXTERNAL TABLE statement.

#### -23760 File name is too long (file\_name).

The name of the file in the external table is too long (after expanding all the file macros). Check to see that the full path name of the file is less than 257 characters long.

# -23761 Cannot select from multiple external tables.

Only one external table can be used in a select query. For unions/intersects /minuses, each union/intersect/minus contributor can have one external table. External tables are allowed as participants in joins and subqueries along with other database tables.

Check that the FROM clause contains only one external table.

## -23762 Null string longer than external column length or of bad format

string.

The CREATE EXTERNAL TABLE statement has a column with invalid NULL "null-string" syntax. The NULL string for this column is longer than the external column length declared or is not a recognized format for the external type. If "null-string" is used to declare a NULL on a PACKED or ZONED decimal, it must conform to the formats allowed. BINARY external types must contain valid numeric values.

Check the CREATE EXTERNAL TABLE statement to make sure that the NULL "null-string" length agrees with the size and format defined for the external column type.

#### -23763 Cannot use a FOR UPDATE or FIRST n clause with a SELECT into an

external table.

The SELECT statement contains a FOR UPDATE or FIRST n clause. When the database server unloads to an external table, these clauses are not allowed.

Check the SELECT statement or when the SELECT cursor was defined, and make sure you do not include either of these clauses.

## -23764 Insert into an external table must provide values for all columns in

the table.

The INSERT statement does not list all the columns that the external table defines. When the database server unloads to an external table, all columns must have values described by the SELECT list.

Check the INSERT statement to make sure that all columns are included in the INSERT clause and that every column has a value supplied by the SELECT list

### -23765 Cannot use a FOR UPDATE clause with a select from external table.

The SELECT statement contains a FOR UPDATE clause. When the database server selects from an external table, this clause is not allowed.

Check the SELECT statement or the cursor declared to make sure you do not include this clause.

#### -23766 Illegal use of an external table tablename in query.

This statement describes an illegal operation on an external table. The types of operations allowed for external tables are CREATE TABLE, SELECT, SELECT INTO, INSERT, DROP TABLE, GRANT, REVOKE, CREATE SYNONYM, RENAME COLUMN, and RENAME TABLE.

# -23767 Column too long for fixed field. (Val = value, Col = colno,

Len = converted length, Max = maxLen).

When the database server tries to convert the column to FIXED file format, the size of the converted value was longer than the maximum size defined for the fixed- size field.

Check that the external table description defines enough space in the external column type to hold the data selected after conversion.

### -23768 External table must be fixed format for external column type

column-name.

An external column type of PACKED, ZONED or BINARY was found for an external table that is not defined as a FIXED-format file.

Only FIXED-format files can define external-column types that are not  $\ensuremath{\mathsf{CHAR}}.$ 

# -23769 Unknown external column type column-name.

The CREATE EXTERNAL TABLE statement contains an external-column type that was not recognized. Valid external-column types are CHAR, PACKED, ZONED, and BINARY. CHAR values must be in quotes.

Check the CREATE EXTERNAL TABLE statement to make sure that the external-column types are valid.

## -23770 Only check constraints can be defined for external tables.

The CREATE EXTERNAL TABLE statement contains one or more types of constraint that are not allowed.

Check the statement for primary-key, referential, or unique constraints on a column or for the table.

## -23771 Internal type must be a numeric type column-name.

The CREATE EXTERNAL TABLE statement contains external-column types that do not agree with the internal-column type. Whenever the external-column type is PACKED, ZONED or BINARY, the internal type must be a numeric type such as INTEGER, SMALLINT, FLOAT, or DECIMAL.

Check the CREATE EXTERNAL TABLE statement to make sure any external-column types agree with the internal-column type.

# -23772 Internal type must be a small integer or integer column-name.

The CREATE EXTERNAL TABLE statement contains external-column types that do not agree with the internal-column type. Whenever the external-column type is BINARY, the internal type must be SMALL INTEGER or INTEGER.

Check the CREATE EXTERNAL TABLE statement to make sure any external-column types agree with the internal-column type.

## -23773 Reached max error during load coserver-number, errno, filename.

When the database server tried to load the data from the external table, one of the coservers reached the MAXERRORS limit defined for the external table.

## -23774 Create external table for table name failed.

The CREATE EXTERNAL table encountered an error trying to create the catalog entry for the table. Check the accompanying ISAM error code for further information about the failure.

#### -23800 An internal error has occurred in the XTM facility.

Note all circumstances and contact IBM Informix Technical Support regarding this internal error.

# -23801 A memory allocation error has occurred in the XTM facility.

The database server needed to allocate data-space memory to process the query, but none was available. This situation might reflect a hardware limit, an operating-system configuration limit, or a temporary shortage of space.

# -23802 A request to idle an XTM participant has failed. Transactions are in

an inconsistent state.

A nonrecoverable internal error occurred within the transaction-management system.

Note all circumstances and contact IBM Informix Technical Support.

# -23803 An XMF send has failed within the XTM facility.

An internal error occurred within the transaction-management system.

Note all circumstances and contact IBM Informix Technical Support.

# -23804 An XMF receive has failed within the XTM facility.

An internal error occurred within the transaction-management system.

Note all circumstances and contact IBM Informix Technical Support.

### -23805 An unknown transaction ID was encountered in the XTM transaction

management system.

A nonrecoverable error occurred within the transaction-management system.

Note all circumstances and contact IBM Informix Technical Support regarding this internal error.

# -23807 The backup information for the XTM coordinator is corrupted.

A nonrecoverable error occurred within the transaction-management system.

Note all circumstances and contact IBM Informix Technical Support regarding this internal error.

# -23808 The creation of the XMF port for the XTM facility failed.

A nonrecoverable error occurred within the transaction-management  $\ensuremath{\mathsf{system}}.$ 

Note all circumstances and contact IBM Informix Technical Support regarding this internal error.

## -23850 Table type specified twice.

The CREATE TABLE statement contains more than one table type.

Check the statement to make sure that only one table type is defined.

# -23851 This operation is not allowed on a table where the type is raw or

scratch.

An illegal operation (for example, trying to create an index) has been attempted on a RAW or SCRATCH table.

You might want to alter the table type to a type that supports the operation.

# -23852 This operation is not allowed on a table where the type is static.

The statement issued tries to modify data in the table with an UPDATE, INSERT, or DELETE statement. Data modification is not allowed on tables of type STATIC. You might want to alter the type to one of the other types that support data modification.

## -23853 Unable to change the type of table tablename.

An error occurred when the database server tried to alter the type of the table. Possibly you tried to alter the table type to RAW when indexes are defined on the table, or you tried to change a table to STANDARD when an archive has not been made.

## -23854 Indexes and constraints are not allowed on tables if type is raw

or scratch.

This error could occur if you try to alter a STANDARD table to RAW or SCRATCH but the table has indexes or referential constraints. The CREATE TABLE statement contains indexes or constraints that are not allowed for RAW or SCRATCH tables. Check your statement to make sure you do not define these kinds of constraints or indexes on RAW or SCRATCH tables.

You must alter the RAW or SCRATCH table to a STANDARD table if you want to use indexes and referential constraints.

# -23855 Express mode loads are not permitted for this type of table.

An error occurred when the database server tried to execute an express-mode load on an external table created with the EXPRESS keyword. This error can happen if the external table contains blob columns or if the internal table requires logging inserts. An internal table will require logging inserts whenever it has the type STANDARD or has referential or unique constraints.

If the internal table requires logged inserts or the external table contains blob columns, re-create the external table description without the EXPRESS keyword.

#### -23857 This operation is not allowed on tables where the type is raw or static.

An illegal operation (for example, trying to do an alter table for anything but table type) has been attempted on a RAW or STATIC table.

You might want to alter the table type to a type that supports the operation. Do the operation that failed. Alter the table back to the original type.

## -23858 This operation is not allowed on a temporary table (<tabname>).

The specified table is a temporary table, and the attempted operation is not allowed on a temporary table.

Specify a table that is not temporary and retry the operation.

# -23859 This operation is not allowed on a violations/diagnostics

table (<tabname>).

The specified table is a violations or diagnostics table, and the attempted operation is not allowed on such a table.

Specify a table that is not a violations or diagnostics table and retry the operation.

## -23860 This operation is not allowed on a duplicated table (<tabname>).

The specified table has been duplicated with the CREATE DUPLICATE statement. The attempted operation is not allowed on a duplicated table.

To perform the operation, first issue a DROP DUPLICATE statement for <tabname>. After you perform the operation against the nonduplicated table, consider whether you need to issue another CREATE DUPLICATE command to duplicate the table again.

#### -23900 freeshdic FAILED: non-exclusive access dic <tablename> ref

<referenceCnt> lk <lockCnt> possible memory loss.

An error occurred when the database server tried to free memory for a shared dictionary entry. If this internal error recurs, note all circumstances and contact IBM Informix Technical Support.

#### -23901 Index name (index\_name) with leading byte 0x20 not allowed.

In some situations, such as when a constraint is defined, the database server creates indexes internally. These indexes, by convention, always have a leading ASCII blank (hex 20) as the first byte of their name. To avoid a conflict, user-created indexes cannot have an ASCII blank (hex 20) as the first byte of their name. This rule is enforced regardless of the locale. This rule is also enforced regardless of the use of the DELIMIDENT environment variable.

#### -23901 Alter table is not allowed in a multi-statement transaction.

Try separating the ALTER TABLE statement into its own single-statement transaction.

#### -23902 Operation is not supported in SMI database (%s).

UPDATE STATISTICS cannot be run on the sysmaster database. Check your statement and make sure that the table on which you are running update statistics is not in the sysmaster database.

# -23903 The EXPLAIN output file name must be a NON-NULL CHAR or VARCHAR.

The name given to the EXPLAIN output file is null. Provide a name for the EXPLAIN output file.

#### -23904 Attached table (tabname) has an incompatible hash column

specification.

The hash column specification of the table named in the error message is not compatible with that of the surviving table or a prior table in the attach list. All tables involved in the attach that have hash-column specifications must have identical hash-column specifications.

# -23905 Attached table (tabname) has an incompatible table type.

The table type (standard, raw, etc.) of each attached table must match that of the surviving table.

# -23906 Dbslice lookup failed.

This code indicates that the dbslice specified in the operation (for example, in the IN clause of the CREATE TABLE ... FRAGMENT BY statement) has not been defined. Make sure that the specified dbslice is indeed the name of an existing dbslice and not of a dbspace. You can run the onstat utility with the -d option to see the names of defined dbspaces. Names ending with .number are dbspaces that belong to a dbslice (for example, dbsl.1 and dbsl.2 are two spaces in the dbslice dbsl).

## -23907 Column columnname for hash fragmentation doesn't exist.

The column name specified for hash or hybrid fragmentation was not found in the table.

# -23908 Alter Fragment option not supported for hash fragmentation.

The surviving table has hash fragmentation and an ALTER FRAGMENT ON TABLE option other than INIT or ATTACH was specified. INIT and ATTACH are the only supported options for hash-fragmented tables.

## -23910 Result types from case expression must be compatible.

The case expression has a result type that is incompatible with other result types in this expression. Only one type can be returned in a case expression. Review the data types in your case expression and make sure that only compatible result types are returned.

#### -23911 Cannot update a row twice in a joined-row update.

If you do an update join, the join condition and any filters must be sufficiently strict so that no row of the update target table is produced more than once for updating. The error occurred because the same row came around twice. The query was terminated abnormally.

Either clean the data source or sources, or make the query more restrictive so that no target table row is produced more than once for updating.

# -23913 SAMPLE/LOCAL specifiers apply to tables. <identifier> is not a table.

The select statement includes a SAMPLE or LOCAL keyword, but the table name specified in the FROM clause is not a database table. Check to see that the tables specified by the SAMPLE or LOCAL keyword in the FROM clause are not VIEWS or EXTERNAL TABLES.

#### -23914 Operation not supported on secondary coservers.

An operation that can only be performed on the MDM Primary coserver was attempted from another coserver. This is an internal error. Note all circumstances and contact IBM Informix Technical Support.

### -23915 Alter Fragment option not supported for hybrid fragmentation.

The surviving table has hybrid fragmentation and an ALTER FRAGMENT ON TABLE option other than INIT, ATTACH, or DETACH was specified. INIT, ATTACH, and DETACH are the only supported options for hybrid-fragmented tables.

#### -23916 Attached table (tabname) has an incompatible fragmentation

scheme

The fragmentation scheme of the table named in the error message is not a kind that can be attached to the surviving table in the ALTER FRAGMENT ON TABLE command.

### -23917 Unable to lock row for hold cursor.

When a lock is required for a row in a hold cursor, it must be a special type of lock so that it is not released prematurely. This error indicates that the hold cursor lock attribute could not be acquired.

The accompanying ISAM error code might indicate the reason.

### -23918 Cannot create detached cluster index.

Fragmentation scheme cannot be specified when creating cluster index.

# -23920 Could not create bitmap index due to outstanding in-place alter.

A create index using bitmap statement was specified on a table that has outstanding in-place alters. The in-place alter must complete before such an index can be created. A dummy update of the entire table will cause the in-place alter to complete.

An example of a dummy update is an update that changes all the rows in the table and specifies that a column be set to itself.

# -23921 Cannot alter table type in combination with other alter table

options.

You must use separate statements to alter the table type with an ALTER TABLE statement. It cannot be done in combination with other ALTER

## -23922 Serial column usage incompatible with fragmentation scheme.

A table can be fragmented on a serial column only if the table is fragmented by hash and the serial column is the only column in the key. Tables fragmented by expression or hybrid that use serial columns in the fragmentation are not valid. Neither are hash-fragmented tables that have any columns in addition to the serial column used for fragmentation.

## -23923 HAVING clause should be accompanied by a GROUP clause or with

aggregates on all columns in the SELECT clause.

The HAVING clause in a query should be accompanied by a GROUP BY clause or by a SELECT clause containing only AGGREGATES on columns or column-expressions. The HAVING clause is used to apply filter expressions on a "grouped" result. A grouped result is obtained either by using a GROUP BY clause or by using only AGGREGATES in the SELECT clause. In the latter case, the result involves only one group and the result contains only one aggregated row.

# -23925 Second arg of dbinfo(dbspace/coserverid) cannot specify a view.

The dbinfo() function call has either 'dbspace' or 'coserverid' as the first argument and the second argument specifies a column name. Column names qualified by view names are not supported.

Check to see that the second argument specifies a column name qualified by a table name.

# -23926 Second arg of dbinfo(dbspace/coserverid) must specify a column.

The dbinfo() function has either 'dbspace' or 'coserverid' as the first argument and the second argument does not specify a column.

Check to see that the second argument specifies a column name qualified by a

# -23927 Third arg of dbinfo(dbspace/coserverid) must be string

The dbinfo() function was called with either 'dbspace' or 'coserverid' as the first argument followed by a column name as the second argument and an invalid third argument.

Check to see that the third argument corresponds to the quoted string constant 'currentrow'.

# -23929 Cannot set memory resident status for a view.

The memory residency status for views cannot be changed.

# -23930 GK-index creation syntax error: (message)

The database server cannot create a general-key index for the reason stated in the error message. Correct the CREATE GK INDEX statement.

#### -23931 GK-index creation: FROM clause must contain LOCAL, STATIC BASE tables

The database server cannot create a general-key index because one of the tables in the FROM clause is either a remote table, a non-static table, or a view. Correct the CREATE GK INDEX statement.

# -23932 GK-index creation: indexed table missing in the SELECT statement.

The FROM clause must include the table on which the index is defined. The indexed table in the FROM clause cannot be aliased. Rewrite the FROM clause of the statement.

# -23933 GAM sanity error: (message)

If this internal error recurs, note all circumstances and contact IBM Informix Technical Support. Be sure to record the information given in the error message.

### -23934 GAM internal error: (error\_number)

If this internal error recurs, note all circumstances and contact IBM Informix Technical Support. Be sure to record the information given in the error message.

## -23935 GAM: HCNF not supported yet.

This error indicates that the SELECT clause cannot be transformed into the Hybrid Conjunctive Normal Form (HCNF), an internal query representation that checks whether the index can be applied to the current query.

#### -23936 There are GK-indexes depending on a table in the statement.

This statement cannot be executed because general-key indexes exist that depend on a table or tables involved in the statement. Drop the general-key index that depends on the table.

To determine which GK indexes need to be dropped to correct this error, run the following query on the system catalog table:

SELECT sysindexes.idxname, sysindexes.owner
FROM systables, sysindexes, sysnewdepend
WHERE systables.tabname = ""
AND systables.tabid = sysnewdepend.destid1
AND sysnewdepend.srcid2 = sysindexes.tabid
AND sysnewdepend.srcid1 = sysindexes.idxname

When a particular column of the GK index is involved (for example, in the case of a RENAME COLUMN statement), run the following query to determine which GK indexes need to be dropped:

SELECT sysindexes.idxname, sysindexes.owner
FROM sysindexes, systables, syscolumns, sysnewdepend
WHERE systables.tabname = "<table\_name>"
AND syscolumns.colname = "<column\_name>"
AND systables.tabid = sysnewdepend.destidl
AND syscolumns.colno = sysnewdepend.destidl
AND sysnewdepend.srcid2 = sysindexes.tabid
AND sysnewdepend.srcid1 = sysindexes.tabname

-23937 GK-index creation: table (table\_name) isn't join-on-key to the indexed table.

The error message shows the name (table\_name) of the table that is not correctly joined in the WHERE clause of the statement. Change the WHERE clause to include an equality test.

# -23950 XBAR error: Error during dbspace backup.

Refer to the ONBar activity  $\log$  and server message  $\log$  for more information.

# -23951 XBAR error: Error during logical log backup.

Refer to the ONBar activity  $\log$  and server message  $\log$  for more information.

#### -23952 XBAR error: Error during physical restore.

Refer to the ONBar activity log and server message log for more information.

# -23953 XBAR error: Error during logical log restore.

Refer to the ONBar activity log and server message log for more information.

#### -23954 XBAR error: No such dbspace.

The dbspace that you have specified does not exist in your system. Check that the dbspace supplied on the onbar command line is valid.

# -23958 XBAR error: Invalid argument.

If this internal error recurs, note all circumstances and contact IBM Informix Technical Support.

#### -23959 XBAR error: Internal error - Error %d from DFM %s at

file %s line %d.

The Data Flow Manager (DFM) has reported an error to the XBAR subsystem.

Contact product support.

## -23960 XBAR error: Internal error - Unexpected message type %d

received at file %s line %d.

The XBAR subsystem recieved an unexpected message for another XBAR thread.

Contact product support.

## -23961 XBAR error: Not all buffers have been backed up.

A backup client requested to commit a backup without reading all of the backup data from the database server.

Contact product support.

### -23962 XBAR error: Detected error on local xplan thread. Remote

thread aborting

An XBAR thread detected an error on the client connection coserver.

Examine the server log and onbar activity logs for the error that

#### -23963 XBAR error: Memory allocation failed.

The XBAR substem was unable to perform a memeory allocation.

#### -23964 XBAR error: Internal error - Error %d from SCH %s at

file %s line %d.

The Scheduler (SCH) has reported an error to the XBAR subsystem.

Contact product support.

# -23965 XBAR error: Internal error - Error %d from XPL %s at

file %s line %d.

The Xplan (XPL) subsystem has reported an error to the XBAR subsystem. Contact product support.

# -23966 XBAR error: Interrupt received.

The XBAR subsytem detected that its user session was interrupted. This can occur when the client has recieved a signal or when the session was terminated using onmode.

Retry the operation that was interrupted.

#### -23967 XBAR error: XPLAN has been aborted.

An Xplan thread has detected that Xplan was aborted.

Consult the server message log and client message log for

#### -23968 XBAR error: Internal error - Error %d from RSAM %s at

file %s line %d.

The RSAM subsytem has reported an internal error to the XBAR subsytem.

Contact product support.

## -23969 XBAR error: Invalid argument to %s: %s.

An invalid argument was supplied to an XBAR interface routine.

Check the command that resulted in the error to ensure it contains valid arguments.

#### -23970 XBAR error: Internal error - session control block is NULL.

An internal data structure that the XBAR subsytem needs to execute an operation does not exist.

Check the server log and client message logs for preceding errors.

# -23971 XBAR error: Internal error - operation control block is

NULL.

An internal data structure that the XBAR subsytem needs to execute an operation does not exist.

Check the server  $\log$  and client message  $\log$ s for preceding errors. Contact product support.

## -23972 XBAR error: Fatal error detected on xplan.

An Xplan thread has detected that Xplan was aborted.

more information.

#### -23973 XBAR error: Internal error - Error %d from CM %s at

file %s line %d.

The Configuration Manager (CM) has reported an error to the XBAR subsystem.

Contact product support.

# -23974 XBAR error: Invalid transport buffer.

The XBAR subsytem was unable to allocate the first transport buffer for a restore.

Make sure transport buffers are configured properly. Contact product support.

## -23975 XBAR error: Internal error - Error %d from MT %s at

file %s line %d.

The MT subsytem has reported an error to the XBAR subsystem.

Contact product support.

# -23976 XBAR error: At least one dbspace must be specified for

this operation.

No dbspace was specified for an Archecker operation.

## -23977 XBAR error: Internal error - Fatal error executing

external restore. Not all dbspaces are complete.

An external restore operation finished, but not all dbspaces specified were restored.

Check the server message  $\log$  and client message  $\log$  for more information.

#### -23979 XBAR error: Invalid coserver id.

An invalid coserver ID was specified for backup or restore.

Make sure that the coservers specified on the command line for backup or restore are valid. Check the server message log and client message log for more information.

# -23980 XBAR error: Duplicate coserver id.

A duplicate coserver ID was specified for backup or restore.

Make sure that the coservers specified on the command line for backup or restore do not contain duplicates. Check server message log and client message log for more information.

## -23981 XBAR error: Allocate transport buffer failed.

An error occurred when the database server tried to allocate the transport buffers.

Note all circumstances, save a copy of the ON-Bar activity log and database server message log, and contact IBM Informix Technical Support.

## -23982 XBAR error: Free transport buffer failed.

An error occurred when the database server tried to free the transport buffers.

Note all circumstances, save a copy of the ON-Bar activity  $\log$  and database server message  $\log$ , and contact IBM Informix Technical Support.

#### -24100 Cannot alter index lock mode.

An attempt to alter the lock mode of an index has failed.

Check the accompanying ISAM error code for more information.

## -24101 Cannot specify lock mode for an index on a temporary table.

The temporary tables are session specific, which implies that there will not be any locking contention between different users. For this reason, altering the lock mode of an index on such tables is not deemed necessary.

## -24112 Cannot update column (%s).

This error is generated when a user tries to update a column that is not from the target table. For example:

create table tab1 (col1 int, col2 int);
create table tab2 (col3 int, col4 int);
update tab1 set col4 = col3 + 1 from tab1, tab2 where col1 = col4;

This will generate the following error because the column col4 is not from the target table tabl:

24112: Cannot update column (col4). Error in line 1  $\label{eq:column} \mbox{Near character position 1}$ 

### -24113 Table (<tabname>) is not a duplicated table.

The attempted operation is valid only for duplicated tables. <tabname> is not a duplicated table.

Specify a duplicated table and retry the operation.

## -24114 Number of dbspace lists does not match number of fragments

in table.

In the CREATE DUPLICATE statement, the number of supplied dbspace lists must match the number of fragments in the original table.

Rewrite the CREATE DUPLICATE statement and specify a list of dbspaces for each original fragment of the table.

#### -24115 Number of dbspaces per dbspace list must be identical.

In the CREATE DUPLICATE statement, the number of dbspaces in each dbspace list must be the same.

Rewrite the statement to satisfy this criterion. Remember that

# -24116 Duplicate dbspace (<dbsname>) detected in CREATE DUPLICATE

specification.

A dbspace name occurs more than once in this statement. In a CREATE DUPLICATE you cannot specify a dbspace name more than once.

Rewrite the statement using only unique dbspace names. Remember that dbslices are expanded into their component dbspaces, excluding a dbspace that the original table uses.

# -24117 Dbspace (<dbsname>) in CREATE DUPLICATE specification already

exists in table.

The specified dbspace already contains a fragment of the table, so you cannot use the dbspace name in the CREATE DUPLICATE command.

Rewrite the statement to avoid specifying any dbspace that the original table already uses.

## -24118 This ddl operation is not allowed due to deferred

constraints pending on this table and dependent tables.

This transaction is running with constraint checking deferred. After executing a DML command (INSERT/UPDATE/DELETE), a DDL command was executed on the same table. To check the pending constraints, the schema of the table cannot be changed. DDL commands can change the schema of the table; therefore, they are not allowed. If this table has a primary key and there is a foreign key referencing it, schema changes are not allowed on the table containing the foreign key. This is to check pending referential constraints. The table containing the foreign key is also referred to as a dependent table.

If you would like to change the schema of the table, first set the constraint mode to immediate and then retry the failing DDL command.

#### -24120 Cannot use dbinfo function in HAVING clause.

The dbinfo function cannot be used in the HAVING clause of a query.

## -24121 Data Dictionary locking error (%s).

This error can occur when there is a conflict between a DML statement running on a given table and a concurrent DDL statement trying to modify that same table. The table name is specified in the error message. This conflict can occur between 2 different users, or even with a single user if that single user has an open cursor on the table being modified. In the latter case, the ISAM error code will be set to -106, non-exclusive access. The combination of SQL error code -24121 and ISAM error code -106 will uniquely indentify this situation.

The corrective action is to first close any cursors that reference the table being modified. The ISAM error code can give further details on the particular conflict resolution in the event the problem is multi-user related. For example, the error code might indicate that a timeout has occurred. In that case, the corrective action might be to increase the wait time (set by the command SET LOCK MODE TO WAIT). Other error codes can indicate that a deadlock has occurred and you can look up the recommendations for the ISAM error code for descriptions and corrective actions.

This situation is not influenced by ISOLATION LEVEL and can occur at any isolation level. This internal locking that occurs is necessary to enforce consistent metadata. Without this consistency, a variety of unpredictable and inconsistent, potentially fatal, errors can occur.

# -24122 Column not specified for hash/hybrid fragmentation and there is

no primary key for the table.

When a table is created with hash or hybrid fragmentation, if no column is specified as the hash key in hash or hybrid fragmentation, then the database server uses the primary key for the table as the hash key. This error occurred because there is no primary key for the table and no hash column was specified.

For example, the following statement will get error -24122:

```
create table tab (
    c1 int,
    c1 int,
```

```
c2 char(10)
  ) fragment by hybrid expression
           c1 < 1000 in db1,
           remainder in db2;
There are two ways to fix this statement.
  1). Add a hybrid column:
          create table tabl (
              c1 int.
              c2 char(10)
          ) fragment by hybrid(c2) expression
                  c1 < 1000 in db1,
                  remainder in db2;
  2). Add a primary key:
          create table tab2 (
              c1 int primary key,
              c2 char(10)
          ) fragment by hybrid expression
                  c1 < 1000 in db1,
```

#### -24123 Blobs are not allowed in the "Union" clause.

remainder in db2;

You selected a TEXT or BYTE column in a UNION query. The SELECT clause of each query cannot include any TEXT or BYTE columns. These columns are not allowed in a UNION clause because TEXT and BYTE columns cannot be tested for equality. A UNION ALL clause, however, can include TEXT and BYTE columns (in a standalone SELECT statement or in a UNION view).

#### -24134 XA transaction aborted.

Statements that were active when the transaction aborted will fail and will be rolled back.  $\,$ 

No action is required.

## -24135 Cannot prepare XA transaction.

The database server cannot prepare a distributed transaction. The transaction has been aborted.

Report this error to your DBA or DBSA.

# -24136 CREATE DATABASE: dbspace '<dbsname>' not found on coserver one.

In a version 8.x database server, you can only create databases  $% \left( 1\right) =\left( 1\right) +\left( 1\right) =\left( 1\right) +\left( 1\right) +\left($ 

Check the dbspace name you specified for the correct spelling. If the spelling is correct, see your database server administrator for the name of a dbspace that exists on coserver one. If you do not specify a dbspace in the CREATE DATABASE statement, the database server uses the dbspace specified in the ONCONFIG file parameter DBCREATE DBS.

## -24142 Permission denied: User cannot set mutability for environment variables.

Only a user with DBA privileges can set the mutability property of a session environment variable. The statements that set mutability for environment variables are typically used by DBA in a sysdbopen() procedure to affect a user session.

#### -24143 Session environment variable <varname> is immutable. Contact DBA.

 $\ensuremath{\mathsf{DBA}}$  has made this session environment variable immutable. Contact  $\ensuremath{\mathsf{DBA}}$  to have this property changed.

-24145 Only permanent(base) tables can be moved.

- \* TEMP and SCRATCH tables
- \* System catalog tables
- \* Active violation tables
- \* Views

# -24146 Username and rolename have conflicting permissions.

During the execution of the MOVE TABLE command, one of the following situations may have occurred:

- $^{\star}$  A rolename in the source database conflicts with a username in the destination database
- $^{\star}$  A username in the source database conflicts with a  $\,$  rolename in

the destination database.

To correct this error:

- \* Do not use the ROLES option in the WITH clause of a MOVE TABLE command
- \* Do not use the WITH clause with the MOVE TABLE command
- \* Revoke these conflicting permissions manually before executing a MOVE TABLE command.

#### -24147 Source and destination database must be different.

Use the MOVE TABLE command to move a table to a different database. Use the RENAME TABLE command to move a table within the same database.

## -24148 Cannot move a table from the sysmaster and sysutils databases.

You cannot move a table from either 'sysmaster' or 'sysutils' system databases.

#### -24149 Owner name conflicts with role name in the destination database.

During execution of the MOVE TABLE command, a conflict occurred between the target owner name and the existing role name in the destination database.

To correct this error:

- \* Drop the conflicting role from the destination database.
- \* Use the RENAME option with the MOVE TABLE command to specify a different target owner name, as in the following example:

   MOVE TABLE 'o1'.tl TO DATABASE destdb RENAME '02'.tl;

## -24150 Only users with DBA privileges can move the table.

Only users with DBA privileges on both the source and destination databases are allowed to execute the MOVE TABLE statement.

# -24200 RQM Error: Cannot find the session.

This error is reported when  $\operatorname{rmfindsession}$  cannot find a session according to a session ID.

# -24201 RQM Error: Cannot find statement sdb.

This error is reported when the parent statement descriptor cannot be found for  $\ensuremath{\mathsf{UPDATE}}$  CURRENT.

#### -24300 Column (%s) not found in the target table.

```
This error is generated when a user tries to insert into a column that is not from the target table. For example:

create table bonus (id int, bonus int);
create table emp(id int, salary int);

MERGE INTO bonus D
USING emp S ON D.id = S.id
WHEN MATCHED THEN UPDATE SET bonus = bonus + salary*.01
WHEN NOT MATCHED THEN INSERT (id, salary) VALUES (S.id, salary);

This will generate the following error because salary in the insert column list is not from the target table, bonuses:

24300: Column (salary) not found in the target table.
Error in line 4
Near character position 41
```

#### -24301 Table (%s) is not the target table.

Near character position 47

```
This error is generated when a user tries to insert into a column that is not from the target table. For example:

create table bonus (id int, bonus int);
create table emp(id int, salary int);

MERGE INTO bonus D
USING emp S ON D.id = S.id
WHEN MATCHED THEN UPDATE SET bonus = bonus + salary*.01
WHEN NOT MATCHED THEN INSERT (id, emp.bonus) VALUES (S.id, salary);

This will generate the following error because the emp.bonus table name is not the bonus target table:

24301: Table (emp) is not the target table.
Error in line 4
```

## -24302 Column (%s) not found in the source table.

```
This error is generated when a user tries to insert into the target table using a column from the target table. For example:

create table bonus (id int, bonus int);
create table emp(id int, salary int);

MERGE INTO bonus D
USING emp S ON D.id = S.id
WHEN MATCHED THEN UPDATE SET bonus = bonus + salary*.01
WHEN NOT MATCHED THEN INSERT (D.id, D.bonus) VALUES (S.id, bonus);

This will generate the following error because in the VALUE clause the bonus column is not from the emp source table:

24302: Column (bonus) not found in the source table.
Error in line 4
Near character position 66
```

#### -24303 Table (%s) is not the source table.

```
This error is generated when a user tries to insert into the target table using the column from the target table. For example:

create table bonus (id int, bonus int);
create table emp(id int, salary int);

MERGE INTO bonus D
USING emp S ON D.id = S.id
WHEN MATCHED THEN UPDATE SET bonus = bonus + salary*.01
WHEN NOT MATCHED THEN INSERT (D.id, D.bonus) VALUES (D.id, salary);

This will generate the following error because the salary column in the VALUE clause is not from the source table, emp:

24303: Table (d) is not the source table.
Error in line 4
Near character position 61
```

#### -25539 Invalid connection-type.

The connection-type is invalid for the database server. This message appears when the database server is configured to address specific connection requests, for example for an ER or HDR connection.

#### -25546 Invalid network association control.

If this internal error recurs, note all circumstances and contact IBM Informix Technical Support.

#### -25548 Too many active connections.

If this sqlexecd internal error recurs, note all circumstances and contact IBM Informix Technical Support.

#### -25553 Sqlhosts file not found or cannot be opened.

The sqlhosts file is required to determine information to establish connection to a local or remote server. Create an sqlhosts file in the directory \$INFORMIXDIR/etc according to the format that the manual for your database server product describes.

#### -25554 INFORMIXSERVER environment variable too long.

The value of INFORMIXSERVER is too long for a database server name. The maximum length for database server names depends on the database server. In IBM Informix Dynamic Server 9.2 or later, the maximum length is 128 characters. In other Informix database servers, the maximum length is 18 characters. Set the INFORMIXSERVER environment variable to a database server name that does not exceed the maximum length and try again.

### -25555 Server server-name is not listed as a dbserver name in sqlhosts.

The database server name that is mentioned in the current command is not listed in the sqlhosts file. Check the server name for accuracy. Check that all database servers to be accessed are included in the sqlhosts file.

If you are using IBM Informix SE, your current working directory might be an NFS-mounted directory. Change your current working directory to a local directory, or add appropriate local directories to your DBPATH.

## -25556 Invalid sqlhosts file format.

Check that each field in the \$INFORMIXDIR/etc/sqlhosts file is correct and contains supported values or that the sqlhosts information in the Windows registry is correct. If you are using IBM Informix Dynamic Server, IBM Informix Universal Server, or IBM Informix Online Dynamic Server, check the DBSERVERNAME, DBSERVERALIASES, and NETTYPE parameters in the \$ONCONFIG configuration file or the informixserver entries in the registry. If you are using IBM Informix SE, check the dbservername, nettype, hostname, and servicename fields in the sqlhosts file to make sure that you have entered the correct values. For additional information, refer to your Administrator's Guide.

For ESQL/C: If you receive this message from an ESQL/C application in a Windows environment, check the information in the network parameters that the client computer defines. For information on setting the parameters, refer to the IBM Informix ESQL/C Programmer's Supplement for Microsoft Windows Environments.

For ESQL/COBOL: If you receive this message from an ESQL/COBOL application in a Windows environment, check the information in the network parameters that the client computer defines. For information on setting the parameters, refer to the IBM Informix ESQL/COBOL Programmer's Supplement for Microsoft Windows Environments.

#### -25557 Network internal error.

If this internal error recurs, note all circumstances and contact IBM Informix Technical Support.

## -25558 The NFS/RFS host host-name is not listed as a dbserver name in sqlhosts.

The database server that is mentioned in the current command resides on an NFS- or RFS-mounted file system. However, no entry exists with the NFS or RFS host for the dbservername that is listed in the sqlhosts file. Ask your Informix database administrator to add the entry to the sqlhosts file. If you are using IBM Informix SE, be sure that an sqlexecd daemon is running on the NFS or RFS host.

#### -25559 DBPATH server server-name is not listed as a dbserver name in sqlhosts.

The database server that your DBPATH environment variable setting specifies is not listed in the \$INFORMIXDIR/etc/sqlhosts file. Check that every database server that is mentioned in DBPATH corresponds to an entry in the sqlhosts file.

#### -25560 Environment variable INFORMIXSERVER must be set.

The INFORMIXSERVER environment variable must specify a default database server. Use a setenv command in C shell or a set command in Bourne shell to set INFORMIXSERVER.

#### -25561 Invalid authentication type.

If this internal error recurs, note all circumstances and contact IBM Informix Technical Support.

#### -25565 Cannot get process information.

If this internal error recurs, note all circumstances and contact IBM Informix Technical Support.

#### -25566 System time error.

See the system administrator regarding this operating-system error. Check that the system clock is set correctly.

#### -25567 Internal communications buffer management error detected.

Memory corruption or incorrect use of buffer-management routines usually causes this error. Check that no memory corruption problem exists in the current process space. If the error recurs, note all circumstances and contact IBM Informix Technical Support.

### -25568 Debugging utility error.

If this internal error recurs, note all circumstances and contact IBM Informix Technical Support.

#### -25570 Network driver cannot execute the fork system call.

## -25571 Cannot create a user thread.

The database server cannot create or spawn a user thread for a client that is trying to establish a connection.

Probable causes of the error and corrective actions include:

- The database server cannot allocate system resources for the user thread at the moment. The client can retry the connection later. When other clients finish their work, some system resources should become available again. Check to see if the user is the right person to execute the utility or the program. For information about who can use what utilities, refer to the Trusted Facility Manual or your Administrator's Guide.
- \* A user who is not allowed to use a particular client application to connect to the database server tried to use the utility to connect. Client applications include SQL APIs, DB-Access, and all the database server utilities.
- \* A request for a Global Language Support (GLS) structure failed. Refer to the corrective actions for errors -23100, -23101, -23102, -23104, -23108, and -23110 for possible solutions.
- \* A user attempting to connect to the database server does not belong to the database server user group, as defined in \$INFORMIXDIR/dbssodir/seccfg on a UNIX system or in the registry on a Windows system. Make sure that the user belongs to a user group that can access the database server. For more information about DBSSO users, see the Trusted Facility Manual.

## -25572 Network driver cannot bind a name to the port.

A system call has failed. The sqlexecd daemon or database server cannot access the network port that is specified by the servicename in the sqlhosts file. This situation might occur because the network port is already in use by another sqlexecd, database server, or other application. Use a different servicename on the command line (prior to Version 6.0) or in the sqlhosts file (beginning with Version 6.0). Contact your system administrator for assistance.

## -25573 Network driver cannot accept a connection on the port.

A system call has failed. See the system administrator for assistance.

#### -25574 Network driver cannot open the network device.

A system call has failed. See the system administrator for assistance.

#### -25575 Network driver cannot allocate the call structure.

A system call has failed. See the system administrator for assistance.

#### -25576 Network driver cannot allocate the return structure.

A system call has failed. See the system administrator for assistance.

#### -25577 Network driver cannot get a host structure.

A system call has failed. See the system administrator for assistance.

#### -25578 Network driver cannot disconnect from the network.

A system call has failed. See the system administrator for assistance.

#### -25579 Network function was issued in the wrong sequence.

If this internal error recurs, note all circumstances and contact IBM Informix Technical Support.

## -25580 System error occurred in network function.

A system call has failed. For assistance, contact your system administrator or IBM Informix Technical Support.

#### -25581 Transport Layer memory free error.

This message indicates a system problem. It might be a problem with freeing memory. Retry the connection and then see the system administrator for assistance.

#### -25582 Network connection is broken.

The connection terminated because the network is down, the database server is offline, or the client is offline. If you receive this error on a client, check the network connection, and the database server. If you receive this error on the database server, check the network connection, and the client.

#### -25583 Unknown network error.

See the system administrator or the network administrator for assistance

#### -25584 Network driver cannot access the server program program-name.

Check that the INFORMIXSERVER environment variable correctly specifies the default server name and that the default server name and the service name entries in the sqlhosts file are correct.

#### -25585 Invalid buffer size.

The buffer size that is specified in the servicename column is not valid. Check that the servicename column of your sqlhosts file is correct.

#### -25586 Network send failed.

A system call has failed. See the system administrator for assistance.

#### -25587 Network receive failed.

A system call has failed. Perform a DISCONNECT and then check the status of the server. See the system administrator for assistance.

## -25588 The appl process cannot connect to Dynamic Server <server-name>.

An error in the application can produce this message. Check your CONNECT statement and the sqlhosts file. A system failure can also produce this message. If you can find no immediate cause for the failure, note the circumstances and contact your database server administrator for assistance.

The shared memory communication subsystem is down or not functioning. Contact the database server administrator to report the problem.

#### -25589 Invalid database server mail-box message type.

A system call has failed. See your system administrator for assistance.

#### -25590 Authentication error.

This error indicates that an invalid user ID or password was used to connect to the database server. Provide a valid user ID and password.

This error can also occur if the CSM option is enabled on the database server side but disabled on the client application side, or vice versa. If you want to use a CSM, make sure that the CSM option is set in the sqlhosts file for both the database server and client application.

#### -25591 Transport control received an invalid connection address.

Check the hostname and servicename entries in the \$INFORMIXDIR/etc/sqlhosts file for the desired database server. Verify with the DBA and the system administrator that the hostname and servicename are spelled correctly. If you are using TCP/IP, also verify that the hostname and servicename have corresponding entries in the /etc/hosts and the /etc/services files, respectively, on the client computer.

#### -25592 Communications service not supported by network driver.

The network service that was requested for this connection, such as TCP with sockets or TCP with TLI, is not available on the desired system or the specified database server. Use a supported network service; verify that the nettype field is correctly specified for the desired database server in the \$INFORMIXDIR/etc/sqlhosts file. If the network service is

## -25593 Network listener failed to make an open I/O channel to be non-blocking.

Report this operating-system error to the operating-system administrator. It might require a system reboot.

## -25594 Shared Memory client failed to alert the database server for service.

There are two possible reasons for this error:

If the error number is zero, the problem is memory corruption.

If the error number is not zero, an operating system call failed, usually because a semaphore operation could not be performed.

Report the problem to the system administrator, who should restart the database server or restart the computer. In either case, call IBM Support. For operating system call failure, Support might advise you to set the environment variables IFX\_SEMOP\_INTERVAL or IFX\_SEMOP\_ERERY.

## -25595 Invalid message received during connection attempt.

An error occurred when you tried to connect to the desired database server.

If you are using IBM Informix Dynamic Server, IBM Informix Universal Server, or IBM Informix OnLine Dynamic Server, verify that the database server is still online. If you are using IBM Informix SE, verify that the sqlexecd daemon for the database server is still running. Also, verify that the \$INFORMIXDIR/etc/sqlhosts file entry for the database server is correct.

## -25596 The INFORMIXSERVER value is not listed in the sqlhosts file or the

Registry.

The default database server name that the INFORMIXSERVER environment variable specifies must be a valid database server name in the file \$INFORMIXDIR/etc/sqlhosts on UNIX or the registry on Windows. Check that the specified server is listed in the sqlhosts file or the registry.

## -25597 Error in system pipe processing.

This system failure might indicate a problem accessing environment variables. Note the system error number and see the operating-system administrator for assistance.

#### -25598 Communications usage error: Invalid state transition.

If this internal error recurs, note all circumstances and contact IBM Informix Technical Support.

#### -25599 Network connection error - no listener.

The client application is attempting to connect to a remote server. However, no listener daemon is running on the remote host. Check that the listener daemon is started on the remote host and retry the

# -25600 The relay module cannot get environment variable SQLRM. System error

error-number.

Check with your system administrator for problems with the system.

# -25601 This relay module cannot execute relay module module-name for another

protocol.

Validate that the named relay module is installed on your system.

## -25602 The local database server server-name cannot be forked by the relay

module. System error number.

Check with your system administrator for problems with the system.

# -25603 Attempt to prepare more than one statement before connecting to a

database.

Check your application to make sure that you prepare only one of the CREATE DATABASE, START DATABASE, or DROP DATABASE statements before you connect to a database.

## -25604 The database name syntax conflicts with the options in the statement.

Check your application to make sure that your database syntax uses the correct options accordingly in the statements.

## -25605 SQLEXEC must be set to create a local database using the relay module.

Check that you have set the SQLEXEC environment variable to the local IBM Informix SE database server (for database servers prior to Version 6.0).

## -25606 Unknown product identification string in the database server on the

local machine.

Check that you have installed the database server.

#### -25607 Statement not supported. Database not selected yet.

You issued an SQL statement that requires an open database, but you did not select a database. Select the desired database and retry the statement.

## -25700 UUID Cache corrupted/not initialized.

The database server's list of server UUIDs has become corrupted.

If this error recurs, note all circumstances and contact IBM Informix Technical Support.

## -25701 The specified servername < servername > is not in SYSSERVERS.

You attempted to use ALTER SERVERUUID  $\langle$ servername $\rangle$  with a database server name that is not in the sysservers table of the syscdr database.

Modify the ALTER SERVERUUID statement to use a database server name that is in the sysservers table.

## -25702 Error receiving the UUID from remote server <servername>.

If this error recurs, note all circumstances and contact IBM Informix Technical Support.

#### -25703 UUID cache not initialized.

If this error recurs, note all circumstances and contact IBM Informix Technical Support.

## -25704 Attempt to increment/decrement the reference count on a remote

smartblob.

You cannot update the reference count for a large object (BLOB or CLOB) that is on a remote server. Also, you cannot store references to a local large object in a remote table.

Verify that all commands that manage reference counts refer only to large objects that are in the local database.

# -25705 Invalid UUID. Server name corresponding to the UUID cannot be

located.

If this error recurs, note all circumstances and contact IBM Informix Technical Support.

## -25706 Attempt to delete ServerUuid entry for the local server.

You issued the statement DROP SERVERUUID  $\langle$  servername $\rangle$  where  $\langle$  servername $\rangle$  is the current database server. A database server cannot drop its own UUID.

## -25707 Attempt to alter ServerUuid entry for local server.

You issued the statement ALTER SERVERUUID <servername> where <servername> is the current database server. A database server cannot alter its own UUID.

#### -25708 Unable to find servername from UUID.

This error can arise when a client application gets a UUID from one database server and attempts to use that UUID on another system. If, on the second database server, the sysserver table of the syscdr database is not up-to-date, the UUID value on the second database server might either be missing or disagree with the UUID value on the first database server.

Suppose you had three database servers, A, B, and C. Database server A has communicated with C, thus causing the syscdr tables on A and C to be updated. However, database server B has never communicated with C, so the syscdr database on B does not contain a UUID for C. If the application obtains a large-object handle from A that refers to a large object on C and then sends that LO handle to B, B can tell that the LO handle refers to a remote site but cannot resolve the UUID.

Check the source of the UUID value. Verify that the UUID value is from the database server on which you are attempting to use it or verify that the syscdr databases are up-to-date on both database servers.

## -25710 Invalid routine structure in server to server fastpath call.

This error can occur if you use an invalid MI\_FUNC\_DESC value.

However, the error is probably an internal error. If the error recurs, note all circumstances and contact IBM Informix Technical Support.

## -25711 No more than three connections can be involved in a single

fastpath call.

You executed a routine that opens a remote connection that in turn calls another routine that opens a remote connection, and so on. The result is that the nested routines try to open more than the maximum allowed number of connections

Examine your routines and reduce the number of connections requested.

## -25712 Routine <routine\_name> cannot be called from a remote server.

The database server cannot access the routine  $\langle {\tt routine\_name} \rangle$  from a remote database server.

Install <routine\_name> on your local database server before calling it.

#### -25713 Attempting to run a cross server routine <routine\_name> in

parallel.

You have attempted to execute a routine on a remote database server in parallel.Routines that execute remotely should not be parallelizable.

Remove the PARALLELIZABLE modifier from the definition of the routine  $\langle \text{routine name} \rangle$ .

## -25718 Cannot insert or update from a nonlogging database to a logging

database.

When the local database is nonlogging, the only operations allowed on a remote database are operations that read information. You cannot change information on a remote database when the local database is nonlogging.

Remove the insert or update operation, or change the local database to a logging database, or change the remote database to a nonlogging database.

#### -25720 Invalid combination of modifiers DISTRIBUTEBINARY and <modifier>.

An opaque data type cannot have the both the modifier <modifier> and DISTRIBUTEBINARY.

Modify your CREATE OPAQUE TYPE or ALTER OPAQUE TYPE statement to remove the inappropriate modifier.

#### -25721 Invalid combination of modifiers ISCANONICAL and DONOTDISTRIBUTE.

An opaque data type cannot have both the <code>ISCANONICAL</code> and <code>DONOTDISTRIBUTE</code> attributes.

Modify your CREATE OPAQUE TYPE or ALTER OPAQUE TYPE statement to remove one of the modifiers.

#### -25722 Invalid combination of modifiers DONOTDISTRIBUTE and

DISTRIBUTESREFERENCES.

An opaque data type cannot have both the DONOTDISTRIBUTE and DISTRIBUTESREFERENCES attributes.

Modify your CREATE OPAQUE TYPE or ALTER OPAQUE TYPE statement to remove one of the modifiers.

## -25723 A modifier may not appear more than once in an ALTER statement.

An ALTER OPAQUE TYPE statement includes a repeated mention of a modifier such as  ${\tt DONOTDISTRIBUTE}$  or  ${\tt ISCANONICAL}$ .

Examine your statement and remove the repeated modifier.

## -25724 May not modify built-in type <data\_type\_name>.

Only user-defined data types are valid with the ALTER OPAQUE TYPE statement. The data type <data\_type\_name> is a built-in data type.

Remove the ALTER OPAQUE TYPE statement.

## -25725 Attempt to add duplicate modifier < modifier >.

The opaque data type in your ALTER OPAQUE TYPE statement already includes the modifier  $\mbox{\sc modifier}\mbox{\sc }$ .

Remove <modifier> from the ALTER OPAQUE TYPE statement.

## -25726 Attempt to drop non-existent modifier < modifier>.

The modifier that you supplied in the DROP <modifier> clause of ALTER OPAQUE TYPE is not a modifier for that opaque type. You cannot drop a modifier that is not present.

Correct your ALTER OPAQUE TYPE statement. To find the modifiers that are associated with the opaque type, use the following statement:

SELECT \* from sysxtdtypes WHERE name = <opaque\_type\_name>.

# -25727 Modifier < modifier > is incompatible with SRVSENDRECV/DBSENDRECV

cast.

You cannot create a srvsendrecv or dbsendrecv cast for an opaque type defined with the modifier <modifier>.

Remove <modifier> from the definition of the data type or drop the cast.

# -25728 Type <data\_type\_name> is not the same in the local and remote

database.

The attributes of the user-defined data type <a href="type\_name">data\_type\_name</a> are different on the local and remote databases. A UDT used in a distributed query must have the same attributes in all databases accessed by the query.

Examine the definition of the <data\_type\_name> UDT in both your local and remote databases. Modify one or both of the UDTs so that they are the same.

You can use the oncheck utility to check for compatible data types between servers. For example:

oncheck -cvt db1@server1 db2@server2.

# -25729 Type <opaque\_type\_name> may not be used in a distributed query

(DONOTDISTRIBUTE).

The user-defined type < opaque\_type\_name> was created with the DONOTDISTRIBUTE modifier. UDTs with the DONOTDISTRIBUTE attribute cannot be used in queries that access more than one database.

Modify the query or change the attributes of the  $\langle paque\_type\_name \rangle$  data type.

# -25731 Error Opening the Remote File <opaque\_type\_name>.

The database server could not open the requested remote file. Possible causes of the failure include:

The file does not exist. The permissions on the file do not permit this user to access the file. The file specification is wrong.

Verify that the remote file exists, that its access permissions are set correctly, and that the syntax of the filename is correct. Remote files names must be specified with <filename>@<servername>.

## -25733 Error Reading from the Remote File.

The database server could not read the requested remote file. Possible causes of this error include:

The file does not exist.

The permissions on the file do not permit this user to access the file. The file specification is wrong.

Verify that the access permissions are set correctly, and that the syntax of the filename is correct. Remote filenames must be specified with <filename>@<servername>.

# -25736 The extended type <data\_type\_name> has not been defined in the

local database.

The data type < data type name> does not have a definition on the local database. All extended data types that are used in distributed queries must be defined in both the local and remote databases.

Make sure that  $\langle \text{data\_type\_name} \rangle$  is defined in both the local and remote databases and that the definitions have the same attributes.

#### -25737 Cluster Indexes cannot be created in an online environment.

ONLINE keyword isn't supported for cluster indexes.

## -25738 Index can be created online only for btree secondary access method.

An index can be successfully created with the ONLINE keyword only if the secondary access method is btree.

## -25745 UUID already exists for <servername>.

You issued a CREATE UUID <servername> for a database server that already is associated with a UUID. That is, <servername> is included in the sysservers table of the syscdr database.

If the database server <servername> has a new UUID because it was reinitialized, use ALTER SERVERUUID <servername> to update the UUID in the sysservers table.

If the database server <servername> no longer exists, you can use DROP SERVERUUID to remove the entry from the sysservers table. It is not necessary to remove a nonexistent database server from sysservers. Leaving the entry in the sysservers table does not cause problems.

#### -25746 UUID does not exist for <servername>.

You cannot DROP SERVERUUID <servername> or ALTER SERVERUUID <servername> unless <servername> is associated with a UUID in the sysservers table of the syscdr database.

SELECT \* FROM syscdr:sysservers.

#### -25747 Do not have permissions to execute the drop serveruuid statement.

You must be a DBA to use to DROP SERVERUUID statement.

## -25751 Cannot cancel job on the host.

DataExtract cannot cancel the current SELECT clause that has been submitted to the host. For more information, see the accompanying API error message.

## -25753 Cannot write to local configuration file.

DataExtract cannot write to the local configuration file, openview.cfg. The file is in the path that the ANSAPI environment variable specifies, or in the current directory if ANSAPI is not set. Either the file or path does not have the correct permissions, or not enough disk space is

## -25755 Cannot read host configuration file.

DataExtract cannot read the host configuration file, config.txt. The file is in the path that the ANSAPI environment variable specifies, or in the current directory if ANSAPI is not set. Verify that the file and path have the correct permissions.

## -25756 Cannot read local configuration file.

DataExtract cannot read the local configuration file, openview.cfg. The file is in the path that the ANSAPI environment variable specifies, or in the current directory if ANSAPI is not set. Verify that the file and path have the correct permissions.

#### -25757 Glossary database not open.

DataExtract cannot open the glossary database. Either DataExtract encountered an internal error, or the system permissions to the glossary database have been modified. Check the glossary database to make sure that the system permissions to the database have not been altered. If the problem persists, ask the glossary database owner to drop the glossary database and run the glossary Refresh option to re-create it.

## -25761 Host Environment parameter is invalid.

The value that you entered in the Host Environment parameter on the SETUP screen is not valid or is not supported. Change the value to one of the following: CICS, CMS, IMS, TSO.

## -25762 CICS Paging Code parameter is required.

A paging code is required if you are using Answer/Extractor in CICS. Consult your Answer/Extractor DBA to find out the CICS paging code.

## -25763 CICS Termination Code parameter is required for the CICS host

environment.

A termination code is required if you are using Answer/Extractor in CICS. Consult your Answer/Extractor DBA to find out the CICS termination code

#### -25764 Answer/DB Profile Name parameter is required.

The Answer/Extractor profile name is required to determine your access permissions to the host tables. Consult your Answer/Extractor DBA to find out your Answer/Extractor profile name.

## -25765 Answer/DB invocation code is required.

The Answer/Extractor invocation code is required to invoke Answer/Extractor. Consult your Answer/Extractor DBA to find out the Answer/Extractor invocation code for your host environment.

#### -25766 Lock Time parameter must be from 1 to 300 seconds.

The lock time that you entered is invalid. Change the lock time to a number from 1 to 300.

#### -25767 Stable Time parameter must be from 2 to 18 seconds.

The stable time that you entered is invalid. Change the stable time to a number from 2 to 18.

## -25768 Connect Script parameter is required.

The Connect Script parameter on the SETUP screen is blank. Enter the filename of a valid connect script. You can use the Scripter utility to create a valid connect script if it does not exist.

#### -25769 Cannot access the specified connect script file.

The specified connect script file does not exist or does not have the correct permissions. Check the spelling of the filename. Check that the

## -25770 Disconnect Script parameter is required.

The Disconnect Script parameter on the SETUP screen is blank. Enter the filename of a valid disconnect script. Use the Scripter utility to create a valid script if it does not exist.

## -25771 Cannot access the specified disconnect script file.

The specified disconnect script file does not exist or does not have the correct permissions. Check the spelling of the filename. Check that the file exists in the path that the ANSAPI environment variable specifies, or in the current directory if ANSAPI is not set.

#### -25772 Class parameter must be from 1 to 15.

The specified Answer/Extractor processing class is incorrect. Change the Class parameter to a number from 1 to 15.

#### -25773 The Host Process Timeout parameter must be from 1 to 1440 minutes.

The specified processing timeout limit is incorrect. Change the Host Process Timeout parameter to a number from 1 to 1,440.

## -25774 Max Records to Process parameter must be from 1 to 99,999,999.

The specified value is incorrect. Change the value to within the accepted range.

#### -25775 Max Records to Retrieve parameter must be from 0 to 9,999.

The specified value is incorrect. Change the value to within the accepted range.  $% \left( 1\right) =\left( 1\right) \left( 1\right) +\left( 1\right) \left( 1\right) \left( 1\right) +\left( 1\right) \left( 1\right) \left( 1\right$ 

## -25776 Commit Frequency parameter must be from 1 to 99,999,999 rows.

The specified value is incorrect. Change the value to within the accepted range.

#### -25777 Invalid value. Must be either Y or N.

You answered a prompt with a letter other than Y or N. Change your answer to Y or N.

## -25778 Error writing to output file.

While DataExtract is extracting host data into a file, it cannot write to the specified file. Verify that enough disk space is available and that the file has the correct permissions.

#### -25779 Cannot open output file.

While extracting host data into a file, DataExtract cannot open the specified output file. If the file already exists, check that the file has the correct permissions.

#### -25780 Warning: No field descriptions defined for the host table.

While DataExtract was refreshing your glossary, it found that no field descriptions are defined on the host computer for the host table that is being refreshed. This message is a warning only. Consult your Answer/Extractor DBA about adding field descriptions for the host table.

#### -25781 Missing host table name or FROM clause.

The current EXTRACT statement is missing the host-table name or the entire FROM clause. Correct and rerun the EXTRACT statement.

## -25782 Warning: Incomplete results have been returned from the host.

The data that you selected probably exceeded the disk space that is available to you on the host. The results that were retrieved from the host are incomplete. Take one or more of the following actions:

- \* Modify your SELECT clause to select less data or fewer fields.
- \* Consult your host Systems Administrator for more disk space.
- \* Modify your SIZE clause to retrieve fewer rows.
- \* Modify the Max Records to Retrieve parameter on the SETUP screen.

#### -25783 Value in SIZE clause is invalid.

SIZE clause contains unacceptable characters. An acceptable value must be a number from 1 to 9,999.

#### -25784 Value in SIZE clause is out of range.

The specified value is incorrect. An acceptable value must be a number from 1 to 9,999.

#### -25785 Cannot create external routine (%s) without the EXTEND role.

You cannot create an external function or a procedure without the privileges of the EXTEND role.

#### -25786 Only DBSA can grant/revoke permissions for the EXTEND role.

Only members of the DBSA group can grant or revoke permissions for the  ${\tt EXTEND}$  role.

## -25787 Drop EXTEND role while converting to 10.00.

You need to drop the role while converting to 10.00 and then try the conversion again.

#### -25788 Cannot unload or reload module without the EXTEND role.

You cannot unload or reload an external function or a procedure without the privileges of the  ${\tt EXTEND}$  role.

## -25789 The file name in SET EXPLAIN FILE or SET DEBUG FILE must be a non-null string.

The argument specified for the file name in the SET EXPLAIN FILE or SET DEBUG FILE statement must be a non-null character data type (CHAR or VARCHAR).

#### -25790 File name in SET EXPLAIN FILE or SET DEBUG FILE statement is too long.

```
The file name provided in the SET EXPLAIN FILE or SET DEBUG FILE statement is longer than maximum allowed length of 256 bytes. Rename the file or store it in a directory with a shorter path.

-25791 Cannot execute privileged built-in Java routine without the EXTEND role or DBSA authority. For security reasons, only a DBSA or users who have been granted the EXTEND role, if the IFX_EXTEND_ROLE configuration parameter is enabled, can execute the following built-in Java routines: install_jar, remove_jar, replace_jar, install_jar_deploy, remove_jar_undeploy, alter java path, setUDTExtName, and unsetUDTExtName
```

#### -25800 Cannot specify overlapping fragment expressions for interval or list fragmentation.

```
The fragment expressions for interval or list fragmentation cannot overlap. For example, the following statement generates an error:

CREATE TABLE address (street VARCHAR(128), city VARCHAR(32), state CHAR(2), zip INT)

FRAGMENT BY RANGE(zip)

INTERVAL(1000) STORE IN (dbs1, dbs2, dbs3)

PARTITION p1 VALUES < 5000 IN dbs3,

PARTITION p2 VALUES < 10000 IN dbs3,

PARTITION p3 VALUES < 10000 IN dbs4;

The partition p2 and p3 are overlapping. The fragment expressions for p2 and p3 are the same.

The following statement also generates an error:

CREATE INDEX add_state_idx ON address(state)

FRAGMENT BY LIST(state)

PARTITION p1 VALUES ('CA','OR') IN dbs1,

PARTITION p2 VALUES ('NY', 'NJ', 'CA') IN dbs2,

PARTITION p3 VALUES (NULL) IN dbs3,

PARTITION p4 REMAINDER IN dbs3;
```

## -25801 Cannot specify a dbspace more than once in the STORE IN clause.

```
A dbspace cannot be specified more than once in the STORE IN clause. For example, the following statement generates an error:

CREATE TABLE address (street VARCHAR(128), city VARCHAR(32), state CHAR(2), zip INT)

FRAGMENT BY RANGE(zip)

INTERVAL(1000) STORE IN (dbs1, dbs2, dbs1)

PARTITION p1 VALUES < 5000 IN dbs3, PARTITION p2 VALUES < 10000 IN dbs3, PARTITION p3 VALUES < 20000 IN dbs4;

The dbspace dbs1 appears twice in the STORE IN clause.
```

## -25802 The PARTITION clause is mandatory for interval and list fragmentation.

```
The PARTITION clause is mandatory for interval and list fragmentation. A partition name must be specified following the PARTITION keyword. For example, the following statement generates an error:

CREATE INDEX add_zip_idx ON address(zip)
    FRAGMENT BY RANGE(zip)
    INTERVAL(1000) STORE IN (dbs1, dbs2, dbs3)
    VALUES < 10000 IN dbs3;

The following statement is correct:

CREATE INDEX add_zip_idx ON address(zip)
    FRAGMENT BY RANGE(zip)
    INTERVAL(1000) STORE IN (dbs1, dbs2, dbs3)
    PARTITION pl VALUES < 10000 IN dbs3;
```

# -25803 Interval or list fragmentation must have at least one non-null, non-remainder fragment.

```
At least one fragment that is not a null fragment and is also not a
remainder fragment must be specified for interval or list fragmentation definitions. A "null fragment" is a fragment that can only store NULL data values, A "remainder fragment" is a fragment defined with the REMAINDER
keyword.
The following statements generate an error:
    CREATE TABLE address (street VARCHAR(128), city VARCHAR(32),
                             state CHAR(2), zip INT)
         FRAGMENT BY RANGE(zip)
        INTERVAL(1000) STORE IN (dbs1, dbs2, dbs3)
             PARTITION p1 VALUES IS NULL IN dbs3;
    CREATE INDEX add_state_idx ON address(state)
        FRAGMENT BY LIST(state)
             PARTITION p1 VALUES (NULL) IN dbs2,
             PARTITION p2 REMAINDER IN dbs3;
The above statements violates the interval and list fragmentation requirement
that at least one fragment be neither a null nor a remainder fragment.
The following statements are correct:
    CREATE TABLE address (street VARCHAR(128), city VARCHAR(32),
                            state CHAR(2), zip INT)
         FRAGMENT BY RANGE (zip)
        INTERVAL(1000) STORE IN (dbs1, dbs2, dbs3)
             PARTITION p1 VALUES < 10000 IN dbs3;
    CREATE INDEX add state idx ON address(state)
         FRAGMENT BY LIST(state)
             PARTITION pl VALUES ('CA', 'OR') IN dbs1,
             PARTITION p3 VALUES (NULL) IN dbs2,
             PARTITION p4 REMAINDER IN dbs3;
    CREATE INDEX add zip idx ON address(zip)
        FRAGMENT BY RANGE(zip)
         INTERVAL(1000) STORE IN (dbs1, dbs2, dbs3)
             PARTITION p1 VALUES < 10000 IN dbs3,
             PARTITION p2 VALUES IS NULL IN dbs4;
In the statements abvoe, the p1 fragment is a non-null, non-remainder
fragment, thereby satisfying the requirement for interval and list
```

## -25804 The interval value must be a non-zero positive constant.

```
The resultant value of the expression for the interval value must be a non-zero positive constant. For example, the following statement generates an error:

CREATE TABLE address (street VARCHAR(128), city VARCHAR(32), state CHAR(2), zip INT)

FRAGMENT BY RANGE(zip)

INTERVAL(-1000) STORE IN (dbs1, dbs2, dbs3)

PARTITION p1 VALUES < 10000 IN dbs3;

The interval value is negative.

The following statement also generates an error:

CREATE TABLE address (street VARCHAR(128), city VARCHAR(32), state CHAR(2), zip INT)

FRAGMENT BY RANGE(zip)

INTERVAL(zip) STORE IN (dbs1, dbs2, dbs3)

PARTITION p1 VALUES < 10000 IN dbs3;

The interval value is the column zip, which is not a constant.
```

## -25805 The interval value must be a numeric or INTERVAL data type.

```
The resultant data type of the expression for an interval value must satisfy
one of these two sets of conditions:
    <1> If the fragment key is a numeric type, the expression must return
              a built-in numeric data type. This cannot be a MONEY data type,
              and it cannot have a fractional part.
    <2> If the fragment key is a DATE or DATETIME type, the expression
must return an INTERVAL data type whose last field qualifier
              cannot be a FRACTION.
The following statements generate an error:
    CREATE TABLE address (street VARCHAR(128), city VARCHAR(32),
                            state CHAR(2), zip INT)
        FRAGMENT BY RANGE(zip)
        INTERVAL("123") STORE IN (dbs1, dbs2, dbs3)
             PARTITION p1 VALUES < 10000 IN dbs3;
The interval value "123" is not a numeric or INTERVAL data type.
    CREATE INDEX add zip idx ON address(zip)
        FRAGMENT BY RANGE (zip)
         INTERVAL(1000.20) STORE IN (dbs1, dbs2, dbs3)
             PARTITION p1 VALUES < 10000 IN dbs3;
The interval value 1000.20 has a fractional part.
The following statement is correct:
    CREATE INDEX add_zip_idx ON address(zip)
        FRAGMENT BY RANGE (zip)
        INTERVAL(100+900) STORE IN (dbs1, dbs2, dbs3)
PARTITION p1 VALUES < 10000 IN dbs3;
The interval value (100+900)is an expression whose result is numeric without
a fractional part.
```

# -25806 The fragment key for interval fragmentation must be a numeric, DATE, or DATETIME type.

```
The fragment key, which is the column expression on which the table or index is
fragmented, must be a numeric, DATE, or DATETIME type. For example, the
following statement generates an error:
    CREATE TABLE address (street VARCHAR(128), city VARCHAR(32),
                            state CHAR(2), zip INT)
         FRAGMENT BY RANGE (city)
         INTERVAL(5) STORE IN (dbs1, dbs2, dbs3)
             PARTITION p1 VALUES < 10000 IN dbs3;
The fragment key is the column city, which is of type CHAR.
The following statements are correct:
    CREATE TABLE orders (order_num INT, order_date DATE, customer_num INT,
                           ship_instruct_code CHAR(1))
        FRAGMENT BY RANGE (order_date)
INTERVAL (INTERVAL (3) MONTH TO MONTH) STORE IN (dbs1, dbs2, dbs3)
             PARTITION p1 VALUES < DATE('01/01/2009') IN dbs1;
    CREATE INDEX ord_ship_idx ON orders(ship_instruct_code)
         FRAGMENT BY RANGE (ASCII (ship_instruct_code))
        INTERVAL(10) STORE IN (dbs1, dbs2)
PARTITION p1 VALUES < 65 IN dbs1;
```

## -25807 The fragment key for interval fragmentation must be a single column expression.

The fragment key, which is the column expression on which the table or index is fragmented, must be a single column expression. For example, the following statement generates an error: CREATE TABLE employee (emp\_id INTEGER, emp\_name CHAR(64), ssn CHAR(12),

basepay FLOAT, varpay FLOAT, dept id SMALLINT) FRAGMENT BY RANGE (ROUND (basepay+varpay)) INTERVAL(2000) STORE IN (dbs1, dbs2, dbs3) PARTITION p1 VALUES < 0 IN dbs3;

The fragment key references two columns, basepay and varpay, which is not

## -25808 The expression defining the upper limit of each fragment must be a constant.

```
The fragment expression for interval fragmentation is of the form
VALUES < <upre>vper_limit_expr>. The expression for the upper limit must be a constant. For example, the following statement generates an error:
     CREATE TABLE employee (emp_id INTEGER, emp_name CHAR(64), ssn CHAR(12),
                                   basepay FLOAT, varpay FLOAT, dept_id SMALLINT)
           FRAGMENT BY RANGE(emp_id)
          INTERVAL(2000) STORE IN (dbs1, dbs2, dbs3)
    PARTITION p1 VALUES < emp_id+1 IN dbs3;</pre>
The upper limit of fragment p1 is a column expression, emp_id+1, which
```

#### -25809 One or more dbspaces specified in the STORE IN clause does not exist.

One or more dbspaces specified in the STORE IN clause does not exist. Ensure that the dbspaces specified in the STORE IN clause exist and are of the same pagesize. If the table has an initial set of range fragments, the pagesize of the dbspaces in the STORE IN clause must match the pagesize of the dbspaces for the range fragments.

# -25810 The fragment key, interval value, and upper limit of the fragments are not compatible.

The fragment key (the column expression on which the table or index is fragmented), the interval value, and the upper limit of fragments are not compatible data types. For a numeric fragment key, the interval value must be a numeric type and the upper limit of a fragment must be numeric. For a fragment key of DATE or DATETIME type, the interval value must be an INTERVAL type and the upper limit of a fragment must be a DATE or DATETIME type.

The error can also occur in each of the following scenarios:

- For a fragment key of DATETIME type, the first field qualifier of the fragment key is greater than the last field qualifier of the interval value.
- For a fragment key of DATE type, the interval value is not an integer multiple of days (i.e the hours, minutes, seconds or fractions are
- For a fragment key of DATE or DATETIME type, the first field qualifier of the fragment key and the first field qualifier of the upper limit of a fragment are not the same.
- The resultant type of the upper limit of a fragment is not a built-in data type.

```
For example, the following statements generate an error:
  Example 1.
    CREATE TABLE employee (emp id INTEGER, emp name CHAR(64), ssn CHAR(12),
                            basepay FLOAT, varpay FLOAT, dept id SMALLINT)
        FRAGMENT BY RANGE (emp_id)
        INTERVAL(3 UNITS YEAR) STORE IN (dbs1, dbs2, dbs3)
            PARTITION p1 VALUES < 3000 IN dbs3;
    The fragment key and the upper limit of fragment pl are numeric, but the
    interval value is of the incompatible INTERVAL type.
  Example 2:
   CREATE TABLE orders (order_num INT, order_time DATETIME HOUR TO SECOND, customer_num INT, ship_instruct_code CHAR(1))
        FRAGMENT BY RANGE (order time)
        INTERVAL(3 UNITS DAY)
            PARTITION p1 VALUES < DATETIME(01:00:00) HOUR TO SECOND IN dbs1;
    In the above example the first field qualifier (HOUR) of the fragment
    key order time is greater than the last field qualifier (DAY) of the
    interval value.
    The correct usage is as follows:
    CREATE TABLE orders (order_num INT, order_time DATETIME HOUR TO SECOND,
                          customer_num INT, ship_instruct_code CHAR(1))
        FRAGMENT BY RANGE (order time)
```

PARTITION p1 VALUES < DATETIME(01:00:00) HOUR TO SECOND IN dbs1;

INTERVAL(3 UNITS HOUR)

```
Example 3:
  CREATE TABLE orders (order_num INT, order_time DATETIME YEAR TO SECOND,
                        customer_num INT, ship_instruct_code CHAR(1))
      FRAGMENT BY RANGE (order_time)
      INTERVAL(3 UNITS DAY)
          PARTITION p1 VALUES < DATETIME(01-01 01:00:00) MONTH TO SECOND IN dbs1;
  In the above example, the first field qualifier (YEAR) of the fragment
  key order_time is not same as the first field qualifier (MONTH) of the upper limit of the initial range fragment.
  The correct usage is as follows:
  CREATE TABLE orders (order_num INT, order_time DATETIME YEAR TO SECOND,
                        customer_num INT, ship_instruct_code CHAR(1))
      FRAGMENT BY RANGE(order_time)
      INTERVAL(3 UNITS DAY)
          PARTITION p1 VALUES < DATETIME(2010-01-01 01:00:00) YEAR TO SECOND IN dbs1;
 CREATE TABLE orders (order_num INT, order_date DATE, customer_num INT, ship_instruct_code CHAR(1))
      FRAGMENT BY RANGE(order_date)
      INTERVAL(3 UNITS HOUR)
          PARTITION p1 VALUES < DATE('01/01/2009') IN dbs1;
  In the above example the fragment key order_date is of type DATE
  but the interval value (3 UNITS HOUR) is not an integer multiple of DAY.
  The correct usage is as follows:
  CREATE TABLE orders (order_num INT, order_date DATE,
                        customer_num INT, ship_instruct_code CHAR(1))
      FRAGMENT BY RANGE (order_date)
      INTERVAL (24 UNITS HOUR)
          PARTITION p1 VALUES < DATE('01/01/2009') IN dbs1;
```

# -25811 The transition value for interval fragments must be aligned to the boundary of the interval value type.

```
The transition value, or the upper limit of the last range fragment, must be aligned to the boundary of the interval value type.
The following requirements apply:
     - For an interval value of any numeric data type, the transition value
       cannot have a fractional part.
     - For an interval value of INTERVAL type whose first field qualifier is
YEAR or MONTH, the transition value cannot not contain field qualifiers
       smaller than MONTH. Unless the DAY field has a value of 01 and the
       values of any time units smaller than DAY are zero (for example,
       01 00:00:00.00000)
     - For an interval value of INTERVAL type whose first field qualifier is
       DAY or a smaller time unit, the transition value cannot have FRACTION as the last field qualifier, unless the FRACTION field has a value of
For example, the following statements generate an error:
  Example 1:
     CREATE TABLE employee (emp_id INTEGER, emp_name CHAR(64), ssn CHAR(12),
                                  basepay FLOAT, varpay FLOAT, dept id SMALLINT,
                                  hire_date DATE)
          FRAGMENT BY RANGE (basepay)
          INTERVAL(1000) STORE IN (dbs1, dbs2, dbs3)
  PARTITION p1 VALUES < 40000.50 IN dbs1,
  PARTITION p2 VALUES < 60000.50 IN dbs2,</pre>
               PARTITION p3 VALUES < 80000.50 IN dbs3;
     In the above example the upper limit of first and intermediate range
     fragments can be of any numeric type, but the upper limit of the last range fragments (which is the transition value for interval fragments)
     must be an INTEGER. The transition value in the above example, 80000.50,
     has a fractional part.
     The correct usage is as follows:
     CREATE TABLE employee (emp_id INTEGER, emp_name CHAR(64), ssn CHAR(12),
                                  basepay FLOAT, varpay FLOAT, dept_id SMALLINT,
                                  hire date DATE)
          FRAGMENT BY RANGE (basepay)
          INTERVAL(1000) STORE IN (dbs1, dbs2, dbs3)
               PARTITION p1 VALUES < 40000.50 IN dbs/, PARTITION p2 VALUES < 60000.50 IN dbs/, PARTITION p3 VALUES < 80001 IN dbs/;
  Example 2:
     CREATE TABLE employee (emp_id INTEGER, emp_name CHAR(64), ssn CHAR(12),
                                   basepay FLOAT, varpay FLOAT, dept_id SMALLINT,
                                  hire_date DATE)
```

```
FRAGMENT BY RANGE(hire_date)
INTERVAL(3 UNITS YEAR) STORE IN (dbs1, dbs2, dbs3)
           PARTITION p1 VALUES < DATE('03/25/2006') IN dbs3;
  In the above example the interval value is specified in units of YEAR, but
  the transition value is not aligned to the year or month boundary.
  The correct usage is as follows:
  CREATE TABLE employee (emp_id INTEGER, emp_name CHAR(64), ssn CHAR(12), basepay FLOAT, varpay FLOAT, dept_id SMALLINT,
                             hire date DATE)
       FRAGMENT BY RANGE(hire date)
INTERVAL(3 UNITS YEAR) STORE IN (dbs1, dbs2, dbs3)
           PARTITION p1 VALUES < DATE('03/01/2006') IN dbs3;
Example 3:
  CREATE TABLE orders (order_num INT, order_time DATETIME YEAR TO SECOND, customer_num INT, ship_instruct_code CHAR(1))
       FRAGMENT BY RANGE (order_time)
       {\tt INTERVAL\,(INTERVAL\,(10\ 12)}\ {\tt DAY\,(2)\ TO\ HOUR)}
            PARTITION p1 VALUES < DATETIME(2010-03-25 01:00:00.123) YEAR TO FRACTION(3) IN dbs1;
  In the above example the interval value is a DAY(2) TO HOUR interval.
  The INTERVAL field qualifier transition value is not aligned to the
  second boundary (because it contains a nonzero FRACTION value).
  The correct usage is as follows:
  CREATE TABLE orders (order_num INT, order_time DATETIME YEAR TO SECOND, customer_num INT, ship_instruct_code CHAR(1))
       FRAGMENT BY RANGE (order_time)
       INTERVAL (INTERVAL (10 12) DAY (2) TO HOUR)
           PARTITION p1 VALUES < DATETIME(2010-03-25 01:00:00.000) YEAR TO FRACTION(3) IN dbs1;
```

# -25812 The difference between the old and new transition values must be a multiple of the interval value.

```
If altering the fragmentation scheme changes the transition value, and the
table or index has interval fragments, then the difference between the old
and new transition values must be a multiple of the interval value.
For example, consider a table with following schema:
    CREATE TABLE employee (emp_id INTEGER, emp_name CHAR(64), ssn CHAR(12),
                             basepay FLOAT, varpay FLOAT, dept_id SMALLINT,
                             hire_date DATE)
        FRAGMENT BY RANGE (emp_id)
INTERVAL (3000) STORE IN (dbs1, dbs2, dbs3)
PARTITION p1 VALUES < 4000 IN dbs1,
PARTITION p2 VALUES < 6000 IN dbs2,
             PARTITION p3 VALUES < 8000 IN dbs3;
If the above table has interval fragments (added automatically when emp_id
values 8000 or greater were inserted), then modifying the transition value to 8500 will not be allowed.
The following statement generates an error:
    ALTER FRAGMENT ON TABLE employee MODIFY INTERVAL TRANSITION TO 8500;
The difference between the new transition value, 8500, and the old transition
value, 8000, is not a multiple of the interval value, 3000.
Similarly, dropping or detaching the transition fragment or the last range
fragment changes the transition value. The gap created by the drop or
detach must be a multiple of the interval value.
The following statement generates an error:
    ALTER FRAGMENT ON TABLE employee DROP PARTITION p3;
The difference between the new transition value, 6000, and the old transition
value, 8000, or the gap created by the drop is not a multiple of the
interval value, 3000.
-25813 The partition name used in the fragmentation scheme is not allowed.
The system-generated partition names for interval fragments start with 'sys_p'.
Therefore, the partition names for initial fragments of an interval fragmented
table or index cannot have names that start with the same characters.
The following statement generates an error:
    CREATE TABLE employee (emp_id INTEGER, emp_name CHAR(64), ssn CHAR(12),
                             basepay FLOAT, varpay FLOAT, dept_id SMALLINT, hire_date DATE)
        FRAGMENT BY RANGE(hire date)
INTERVAL(3 UNITS YEAR) STORE IN (dbs1, dbs2, dbs3)
             PARTITION sys p1 VALUES < DATE('01/01/2006') IN dbs3;
In the above example the partition name starts with 'sys_p', which is not
```

# -25814 Incorrect argument passed to function NUMTOYMINTERVAL(), NUMTODSINTERVAL(), TO\_YMINTERVAL(), or TO\_DSINTERVAL().

```
An incorrect argument has been passed to one of these functions
NUMTOYMINTERVAL(), NUMTODSINTERVAL, TO_YMINTERVAL(), TO_DSINTERVAL().
The formats of these functions are:
NUMTOYMINTERVAL( <NUMBER>, { "YEAR" | "MONTH" }
  TO_YMINTERVAL( <NUMBER>, { "YEAR" | "MONTH" } )
NUMTODSINTERVAL( <NUMBER>, { "DAY" | "HOUR" | "MINUTE" | "SECOND" } )
TO_DSINTERVAL( <NUMBER>, { "DAY" | "HOUR" | "MINUTE" | "SECOND" } )
The <NUMBER> variable can be any literal number, or it can be a column with a
data type that resolves to a number.
The following examples show how to use these functions correctly:
execute function NUMTOYMINTERVAL(1.5, "YEAR");
execute function NUMTODSINTERVAL(120, "MINUTE");
Alternatively, you can pass a single string argument to TO_YMINTERVAL(),
and TO_DSINTERVAL():
TO YMINTERVAL ("YY-mm")
TO DSINTERVAL ("DD HH:MM:SS")
        YY = years
        mm = months
        DD = days
        HH = hours
        MM = minutes
The following examples show how to use a string argument with these functions:
execute function TO YMINTERVAL("15-6");
execute function TO_DSINTERVAL("1 3:3:7");
```

# -25815 The expression defining the list of values for a fragment in list fragmentation must be a constant.

```
The expression defining the list of values for a fragment in list fragmentation must be a constant. For example, the following statement generates an error:

CREATE TABLE customer (cust_id INTEGER, cust_name CHAR(20), state CHAR(2))

FRAGMENT BY LIST (state)

PARTITION p0 VALUES ("KS", "IL") IN dbs0,
PARTITION p1 VALUES (name, "NR") IN dbs2;

One of the values in the list for fragment p1 is a column, which is not a
```

# -25816 The dbspace <dbsname> does not exist in list of dbspaces for interval fragments.

```
The specified dbspaces does not exist in list of dbspaces for interval fragments of the given table table or index. The following query will give the current list of dbspaces for interval fragments for a table and its indexes:

SELECT t.tabname, f.indexname, f.exprtext
FROM sysfragments f, systables t
WHERE f.tabid = t.tabid AND
f.evalpos = -1 AND
t.tabname = <tabname>;
```

# -25817 Cannot drop or detach the only remaining non-null, non-remainder fragment.

The fragmentation scheme cannot be altered to drop or detach the last non-null, non-remainder fragment. Interval or list fragmentation must have at least one non-null, non-remainder fragment.

## -25818 The specified operation or syntax is not supported.

The specified operation or syntax is not supported with the fragmentation scheme of the table or index.

## -25819 The INTERVAL clause is allowed with interval fragmentation scheme only.

The INTERVAL clause can be specified only while altering the fragmentation scheme of an interval fragmented table/index or altering the fragmentation scheme to interval fragmentation.

# -25820 Cannot attach two non-fragmented tables to create an interval or list fragmented table.

For interval and list fragmentation, the surviving table in attach operation must be fragmented by interval or list. If you want to attach two non-fragmented tables, initialize the framentation scheme for one of the non-fragmented tables to interval or list and then attach the second one to it.

## -25821 Internal error: The interval or list fragmented table/index has zero fragments.

An internal error occurred while reading the catalog entries for an interval or list fragmented table/index. The table/index does not have any fragments. If this error recurs, note all circumstances and contact IBM Informix Technical Support.

# -25822 Unable to determine fragment position for fragments while moving to new fragmentation scheme.

An error occurred while determining fragment position for fragments in new fragmentation scheme. The fragment position for one of the fragments in the new scheme could have exceeded 2147483646. Consider changing the interval value expression or transition value.

## -25823 Cannot specify BEFORE or AFTER clause while adding or attaching a fragment.

The BEFORE or AFTER clause cannot be used while adding or attaching a fragment to an interval fragmented table/index. The system internally determines the position of the fragment that is being added ot attached.

## -25824 The upper limit of the fragment must be aligned to an interval fragment boundary.

While altering the interval fragmentation scheme to add or attach fragments above the transition value, the upper limit of the fragment being added or attached must align at an interval fragment boundary i.e. the upper limit of the fragment must equal transition value plus a multiple of the interval value.

For example, the following alter generates an error:

CREATE TABLE employee (emp\_id INTEGER, emp\_name CHAR(64), ssn CHAR(12), basepay FLOAT, varpay FLOAT, dept\_id SMALLINT, hire\_date DATE)

FRAGMENT BY RANGE(emp\_id)

INTERVAL(1000) STORE IN (dbs1, dbs2, dbs3)

PARTITION p1 VALUES < 5000 IN dbs0, PARTITION p2 VALUES < 10000 IN dbs0;

ALTER FRAGMENT ON TABLE employee ADD PARTITION p3 VALUES < 15400;

In the above example, a fragment is being added above the transition value i.e. an interval fragment is being added. The upper limit of the fragment, 15400, is not aligned to an interval fragment boundary.

The correct usage is as follows:

ALTER FRAGMENT ON TABLE employee ADD PARTITION p3 VALUES < 16000;

-25825 Cannot specify remainder fragment for interval fragmentation.

Interval fragmentated tabl or index cannot have remainder fragment. Rewrite the statement to remove the remainder fragment specification.

# -25826 Cannot specify more than one null fragment for interval or list fragmentation.

Interval or list fragmentated table or index cannot have more than one null fragment. Rewrite the statement to remove the null fragment specification.

# -25827 Cannot add or attach a fragment expressions that matches an exisiting fragment expression.

Interval or list fragmentated table or index cannot have overlapping fragment expressions.

## -25828 An error occurred while adding or attaching a fragment to the initial range fragments.

An internal error occurred while adding or attaching a fragment to the initial fragments of an interval fragmented table or index. Note all circumstances and contact IBM Informix Technical Support.

## -25829 Cannot modify the fragment expression for an interval fragment.

The fragment expression for an interval fragment is system generated and cannot be modified.

## -25830 The new fragment expression cannot cross adjacent fragment boundaries.

```
While altering the fragmentation scheme to modify the fragment expression of
range fragments, the new fragment expression cannot cross adjacent
fragment boundaries. The new upper limit of the range fragment must be
greater than the upper limit of the previous range fragment and lesser
than that of the next range fragment.
For example, the following alters generate error:
    CREATE TABLE employee (emp id INTEGER, emp name CHAR(64), ssn CHAR(12),
                              basepay FLOAT, varpay FLOAT, dept_id SMALLINT,
                             hire date DATE)
        FRAGMENT BY RANGE(emp_id)
INTERVAL(1000) STORE IN (dbs1, dbs2, dbs3)
PARTITION p1 VALUES < 5000 IN dbs0,
             PARTITION p2 VALUES < 10000 IN dbs0,
             PARTITION p3 VALUES < 20000 IN dbs4,
             PARTITION p4 VALUES < 25000 IN dbs4;
    ALTER FRAGMENT ON TABLE employee MODIFY
         PARTITION p2 TO PARTITION p2 VALUES < 4000 IN dbs0;
    ALTER FRAGMENT ON TABLE address MODIFY
         PARTITION p2 TO PARTITION p2 VALUES < 21000 IN dbs0;
The new fragment expression in both of the above alters crosses adjacent
fragment boundries. The new upper limit 4000 of the first alter is lesser than the upper limit of previous range fragment pl. Similarly, the new upper
limit 21000 of the second alter is greater than that of the next range
fragment p3. The new upper limit for range fragment p2 must be greater
than 5000 and lesser than 20000.
The correct usage is as follows:
    ALTER FRAGMENT ON TABLE address MODIFY
         PARTITION p2 TO PARTITION p2 VALUES < 12000 IN dbs0;
```

## -25831 Cannot modify fragment expression for transition fragment.

```
The fragment expression for transition fragment or last range fragment
cannot be modified. However, the MODIFY INTERVAL TRANSITION option
of the ALTER FRAGMENT statement allows modification of the transition
value which in turn can change the fragment expression.
For example, the following alter generates an error:
    CREATE TABLE employee (emp id INTEGER, emp name CHAR(64), ssn CHAR(12),
                            basepay FLOAT, varpay FLOAT, dept id SMALLINT,
                           hire date DATE)
        FRAGMENT BY RANGE (emp_id)
        INTERVAL(1000) STORE IN (dbs1, dbs2, dbs3)
PARTITION p1 VALUES < 5000 IN dbs0,
            PARTITION p2 VALUES < 10000 IN dbs0,
            PARTITION p3 VALUES < 20000 IN dbs4;
    ALTER FRAGMENT ON TABLE employee MODIFY
        PARTITION p3 TO PARTITION p3 VALUES < 25000 IN dbs4;
The fragment expression for transition fragment p3 cannot be modified
using the above syntax.
The following statement that modifies the transition value, will indirectly
change the fragment expression for p3:
    ALTER FRAGMENT ON TABLE employee MODIFY INTERVAL TRANSITION TO 25000;
```

#### -25832 Internal error: Could not modify the transition value.

# -25833 Internal error: The compact representation of fragment partitioning could not be constructed.

An internal error occured while constructing the compact representation of fragment partitioning for interval or list fragmented table/index. The fragment expressions either overlap or are non-linear.

## -25834 The specified alter fragment operation cannot be performed online.

Online alter fragment is supported only with interval fragmented tables.

The following operations can be performed online:

- attaching interval fragment
- detaching interval fragment
- modifying transition value

The following conditions apply for attaching an interval fragment online: – The surviving table has to be an interval fragmented table.

- The consumed table has to be non-fragmented. Only one table can be attached at a time.
- All indexes on the surviving table has to be fragmented same as table i.e. all indexes must be attached.
- For each index on the surviving table, there must be a matching index on the consumed table i.e. index on the same set of columns.
- The indexes on the consumed table must be detached and stored in a single dbspace. The dbspace for the index must be same as the dbspace for the consumed table.
- If the index on the surviving table is unique, the corresponding matching index on the consumed table must be unique.
- The consumed table must have a check constraint that exactly matches the fragment expression being attached and must span a single interval only. This is necessary to ensure no data movement.

The following conditions apply for detaching an interval fragment online:

- The surviving table has to be an interval fragmented table.
   All indexes on the surviving table has to be fragmented same as table i.e. all indexes must be attached.

# -25835 The transition value specified is not valid.

```
While altering the fragmentation scheme to modify the transition value,
the new transition value must be greater than old transition value.
If there are interval fragments following the new transition value then
the new transition value must align at an interval fragment boundary.
```

For example, consider a table with following schema:

```
CREATE TABLE employee (emp_id INTEGER, emp_name CHAR(64), ssn CHAR(12),
                                basepay FLOAT, varpay FLOAT, dept_id SMALLINT, hire_date DATE)
     FRAGMENT BY RANGE (emp id)
     INTERVAL(1000) STORE IN (dbs1, dbs2, dbs3)
           PARTITION p1 VALUES < 4000 IN dbs1,
PARTITION p2 VALUES < 6000 IN dbs2,
PARTITION p3 VALUES < 8000 IN dbs3;
```

The following statement generates an error:

ALTER FRAGMENT ON TABLE employee MODIFY INTERVAL TRANSITION TO 7000;

The transition value can only be increased. In the above example, the new transition value is lesser than the old one.

```
Lets assume the table has two interval fragments,
    sys_p4 >= 8000 AND < 9000
    sys_p6 >= 10000 AND < 11000
```

The following statement generates an error:

ALTER FRAGMENT ON TABLE employee MODIFY INTERVAL TRANSITION TO 8500;

The new transition value 8500 is not aligned at an interval fragment boundary.

The following usage is correct:

ALTER FRAGMENT ON TABLE address MODIFY INTERVAL TRANSITION TO 9000; ALTER FRAGMENT ON TABLE address MODIFY INTERVAL TRANSITION TO 10000;

The new transition values 9000 and 10000 are aligned at an interval fragment boundary.

The following usage is also correct:

ALTER FRAGMENT ON TABLE address MODIFY INTERVAL TRANSITION TO 12500;

Since there are no interval fragments beyond the new transition value, the new transition value need not align at an interval fragment boundary.

## -25836 The transition value must be a non-null constant.

```
The transition value must be a non-null constant expression.
For example, the following alter generates an error:

CREATE TABLE employee (emp_id INTEGER, emp_name CHAR(64), ssn CHAR(12), basepay FLOAT, varpay FLOAT, dept_id SMALLINT, hire_date DATE)

FRAGMENT BY RANGE(emp_id)

INTERVAL(1000) STORE IN (dbs1, dbs2, dbs3)

PARTITION p1 VALUES < 5000 IN dbs0, PARTITION p2 VALUES < 10000 IN dbs0, PARTITION p3 VALUES < 20000 IN dbs4;

ALTER FRAGMENT ON TABLE employee MODIFY INTERVAL TRANSITION TO emp_id+10;

The new transition value, emp_id+10 is a column expression and not a constant.
```

# -25837 Cannot truncate an index fragment.

An index fragment cannot be truncated. The TRUNCATE option of the ALTER FRAGMENT statement is supported only with table fragments.

## -25838 Duplicate partition name in the list of fragments for truncation.

```
A partition name was specified more than once in the TRUNCATE clause of the ALTER FRAGMENT statement.

For example, the following statements generate an error:

ALTER FRAGMENT ON TABLE employee TRUNCATE PARTITION p1, PARTITION p1, PARTITION p2;
```

## -25839 Internal error: Could not find the transition fragment.

The transition fragment is missing. If this internal error recurs, note all circumstances and contact IBM Informix Technical Support.

The partition p1 appears twice in the TRUNCATE clause.

## -25840 An error occurred during online attach of fragment.

An error occurred during online attach of fragment. Check the accompanying ISAM error code for more information.

## -25841 An error occurred during online detach of fragment.

An error occurred during online detach of fragment. Check the accompanying ISAM error code for more information.

# -25842 An online alter fragment operation cannot be performed in a transaction that has modified objects in a database.

The online alter fragment operation must be the first operation in the transaction that does any kind of modification.

# -25843 An online alter fragment operation cannot be performed in a transaction that has explicitly locked the table that is being altered.

A LOCK TABLE statement was issued in the current transaction to lock the table that is being altered. An online alter fragment operation cannot be performed in a transaction that has explicitly locked the table. If you need to lock the table, perform the alter fragment operation offline.

## -25844 Cannot create an interval fragmented temporary table or index.

Interval fragmentation is not supported with temporary tables and indexes.

#### -25845 An online operation is already in progress on this table.

```
The following online operations are possible on a table:
- online create index
- online drop index
- online alter fragment
Only one of the above online operations can be performed on a table at a time.
Wait until the first online operation is complete before reissuing another online command.
```

## -25846 Cannot alter the fragmentation scheme online if replication is defined on the table.

## -25847 The fragments of the table or index have changed.

The fragments of the table or index have changed before an exclusive lock could be obtained on the table. Either an interval fragment was added during some DML activity or an ALTER FRAGMENT ONLINE operation just completed. This condition is normally transient, retry operation after some delay.

## -25848 The functional key argument is invalid.

The error occurred due to one or more of the following reasons:

The first argument to functional index needs to table column. If other arguments are constant, it needs to be string type of length less than 128 bytes.

#### -25849 The indexkey size exceeds the catalog column size.

The error occurred due to encoded indexkey size exceeds the szie of sysindcies.indexkey column. If you used functional index with constants reduce the size of the constant.

## -25850 The window-frame extent specification requires a window-order clause.

Any window-frame extent specification also requires the window-order clause, unless the window frame is between UNBOUNDED PRECEDING and UNBOUNDED FOLLOWING.

## -25851 The window-frame extent value specification are not correct.

If RANGE is specified, then the window-order clause in the window definition must contain a single sort key. The declared data type of the sort key can be numeric, DATETIME, or INTERVAL. The data type of the constant value in <unsigned-constant > FOLLOWING or <unsigned-constant > PRECEDING specifications must be a numeric if the sort key has a numeric data type. Otherwise, it must be an INTERVAL type that can be added to or subtracted from values of the declared type of the ORDER BY sort key.

If ROWS is specified, then the declared type of the <unsigned-constant > must be an exact numeric data type with a scale of 0 (zero), such as INTEGER.

## -25852 The window-frame extent BETWEEN options are not valid.

The specified BETWEEN options that define the window-frame extent are not valid.

Use BETWEEN specifications that conform to the documented window-frame extent syntax in your IBM Informix Guide to SQL:Syntax. This is a subset of the BETWEEN syntax for OLAP windowed aggregates that the Cognos@ product supports.

#### -25853 The ntile, lead, lag and ranking window functions require window order.

The aggregate RANK(), DENSE RANK(), DENSERANK(), PERCENT RANK(), LAG(), LEAD(), CUME\_DIST(), and NTILE() window functions require the window-order clause.

# -25854 The ntile, lead, lag, ranking and row numbering window functions cannot have a window-frame extent.

The ROWNUMBER(), ROW\_NUMBER(), RANK(), DENSE\_RANK(), DENSERANK(), LAG(), LEAD(), PERCENT\_RANK(), CUME\_DIST(), NTILE() window functions cannot be called if a window-frame extent  $\overline{i}s$  also defined for the window.

#### -25855 The option specified is not supported in window aggregates.

The following options are not supported in OLAP window aggregates, including aggregates in the PARTITION BY, ORDER BY, and window-frame extent clauses:

Window aggregates with user-defined aggregates Correlated subqueries Collection subqeries Complex data types CURRVAL or NEXTVAL expressions for sequence objects.

#### -25856 Invalid usage of window aggregate in this context.

You can use OLAP window aggregate functions in the Projection clause and in the ORDER BY clause of queries. They cannot be present in the WHERE clause or in the HAVING clause (except within a subquery).

## -25857 Invalid usage of DISTINCT aggregate in this context.

DISTINCT is only allowed for the following OLAP aggregate functions: SUM(), AVG(), COUNT(), MIN(), MAX(), RANGE(), VARIANCE(), STDEV()

## -25858 DISTINCT aggregate can not have ORDER BY clause or window frame extent.

When DISTINCT is specified in OLAP aggregate functions the window function cannot have ORDER BY clause or window frame extent.

#### -25859 The argument to NTILE window function is invalid.

The argument to NTILE window function needs to be positive non-zero numeric value.

#### -25860 The offset of the LEAD, LAG window function is invalid.

The argument of LEAD, LAG NTILE window function needs to be positive numeric type with scale  $0\,(\text{zero})$ .

## -25861 The types of default expression and expression of LEAD, LAG are not compatible.

The default expression type shall be compaitble with LEAD, LAG window expression type.

## -25862 The argument to RATIO\_TO\_REPORT window function is invalid.

The argument to RATIO TO REPORT window function needs to be of numeric data type.

#### -25898 The total size of the index exceeds 32767 bytes.

The size of the composite index cannot exceed 32767 bytes. Consider reducing the number of index parts until this requirement is met.

## -25899 Same index already exists on given BSON columns.

This CREATE INDEX statement cannot be executed because an index on the given BSON columns with the same key parts already exists.

## -26000 Locks cannot be limited for a user who has administrative privileges.

You cannot set the IFX\_SESSION\_LIMIT\_LOCKS option to the SET ENVIRONMENT statement for a user who has administrative privileges, such as user informix or a DBSA user. Users with administrative privileges are always allowed to have the maximum allowed number of locks per session.

-26001 The encryption/decryption password is not set.

Provide an encryption password in the argument list to the encryption/decryption functions or use the "SET ENCRYPTION PASSWORD" statement.

-26002 Invalid encryption password data type.

The encryption password is invalid because the specified password data type is not supported. Use a string type (such as CHAR(20)) or VARCHAR(40)) for the encryption password.

-26003 The data must be encrypted with a password length between 6 and 128.

The encryption password is invalid because the length of the specified password was less than 6 bytes or greater than 128 bytes.

-26004 The encryption hint data type is not supported.

Use a string type (such as  $\operatorname{CHAR}(20)$  or  $\operatorname{VARCHAR}(40)$ ) for the encryption hint.

-26005 The encrypted data is wrong or corrupted.

The data must be a result of an IDS encryption function. The decryption may have failed because the data was not encrypted, was corrupted, or truncated (e.g. ALTER TABLE operation) since encryption, or was encrypted with an algorithm not supported by this version.

-26006 The data type is not supported for encryption functions.

BYTE/TEXT and UDT are not supported. Use BLOB/CLOB instead of BYTE/TEXT, or cast a UDT to a string type such as CHAR or LVARCHAR.

-26007 The internal encryption function failed.

The internal crypto library encryption API failed.

-26008 The internal decryption function failed.

The internal crypto library decryption API failed. This error may be caused by a wrong password or corrupted data.

-26009 Key generation failed.

The internal crypto library key generation API failed.

-26010 Random IV generation failed.

The internal crypto library random API failed to generate an initialization vector (IV).

-26011 The internal base64 encoding function failed.

The internal crypto library base64 encoding API failed.

-26012 The internal base64 decoding function failed.

The internal crypto library base64 decoding API failed. It may be caused by a corrupted data.

-26013 Encrypt VP mailbox operation failed.

An internal error occurred during communication between a CPU VP and an ENCRYPT VP.

-26040 Encrypt VP initialization failed.

An internal error occurred during initialization of an ENCRYPT VP.

ACTION

Contact the operating system administrator to make sure that the required version of GSKit is installed.

## -26100 You cannot set the GRANT ACCESS or REVOKE ACCESS properties when the

USERMAPPING onconfig parameter is OFF

The GRANT ACCESS and REVOKE ACCESS statements can only be used if the ONCONFIG parameter USERMAPPING is ON.

## -26101 The specified group name (%s) does not exist.

The group name specified was not found in the operating system's group database. When you specify a surrogate group by name, the surrogate name must exist in in the operating system's group database (/etc/group file or equivalent).

ACTION

Either ask the operating system administrator to add the group or change the statement to reference a group name that does exist.

#### -26102 The specified user name (%s) does not exist.

The user name specified was not found in the operating system's user database. When you specify the surrogate user by name, the surrogate name must exist in in the operating system's user database (/etc/passwd file or equivalent).

ACTION

Either ask the operating system administrator to add the user or change the statement to reference a user name that does exist.

## -26103 You cannot modify existing access for user %s now. You must revoke access

first then grant access.

The named user has already been granted access. To alter a user's access, you must first revoke their existing access rights with REVOKE ACCESS and then grant the new rights with GRANT ACCESS.

#### -26104 Reserved for future use.

This message is not currently used.

## -26105 You should specify a group for the user.

You must specify at least one group for the mapped user using a group name or group number.

#### -26106 You specified more than %d group names or numbers.

## -26107 User name (%s) has already been granted access.

The named user has already been granted access. If you need to change their access, you must revoke access before granting the altered access.

## -26108 You cannot grant root or informix user privilege to the user.

The GRANT ACCESS command listed either one of the user names root or informix, or the user numbers corresponding to those names. You cannot grant a mapped user the privileges of a surrogate user equivalent to either user root or informix.

#### -26109 You cannot grant access to user informix or root.

The users informix and root cannot be treated as mapped users; they must both be regular unmapped users known to the operating system.

## -26110 The specified group has administrative privileges. You must either specify

userauth properties or not include the group in the GRANT ACCESS statement.

One of the groups identified in the group clause is an administrative group (the DBSA, DBSSO, AAO group or bargroup) but the user was not identified as belonging to the group with the userauth properties clause. You cannot accidentally grant a user administrative privileges by listing the group name or group number; you must do so explicitly.

## -26111 The specified userauth (%s) property does not exist. The valid values

-are dbsa, dbsso, dbaao or bargroup.

You specified an administrative property in the userauth clause that is not recognized. You may only use one of the values listed.

## -26112 The home directory is already specified.

The home directory was specified twice but may only be specified once.

## -26113 The group name is already specified.

One of the group names or numbers specifies the same group as another group name or number. You may only list any group once, either by name or by number but not both.

#### -26114 The userauth property is already specified.

The userauth property was specified twice but may only be specified once.

#### -26104 API error: Out of memory.

This message indicates a memory-allocation error. Memory Manager could not allocate memory. Exit DataExtract and retry the option.

## -26201 API error: Cannot find message file.

The Answer/Extractor message file, message.txt, cannot be found. Check that the ANSAPI environment variable is set correctly. If necessary, copy the message file from \$INFORMIXDIR/etc to your ANSAPI directory, or to the current directory if ANSAPI is not set.

#### -26202 API error: No room for message file.

This message indicates an internal error. Exit  ${\tt DataExtract}$  and retry the option.

## -26203 API error: Message file is too short.

The Answer/Extractor message file, message.txt, is incorrect or corrupt. Recopy the message file from \$INFORMIXDIR/etc to the directory that the ANSAPI environment variable specifies, or to the current directory if ANSAPI is not set.

#### -26204 API error: Message file is too long.

The Answer/Extractor message file, message.txt, is incorrect or corrupt. Recopy the message file from \$INFORMIXDIR/etc to the directory that the ANSAPI environment variable specifies, or to the current directory if ANSAPI is not set.

## -26205 API error: Error reading message file.

The Answer/Extractor message file, message.txt, does not have the correct permissions or is corrupted. Verify that the file has the correct permissions. The file should be in the directory that the ANSAPI environment variable specifies, or in the current directory if ANSAPI is not set. If the file is corrupt, recopy the file from SINFORMIXDIR/etc.

#### -26206 API error: Cannot find configuration file.

The host configuration file, config.txt, cannot be found. Use the Setup option on the DataExtract Main Menu to access the SETUP screen and create the configuration file.

## -26207 API error: No room for configuration file.

This message indicates an internal error. Exit DataExtract and retry the option.

## -26208 API error: Configuration file is too short.

The host configuration file, config.txt, is incorrect or corrupt. Use the Setup option on the DataExtract Main Menu to access the SETUP screen and re-create the configuration file.

## -26209 API error: Configuration file is too long.

The host configuration file, config.txt, is incorrect or corrupt. Use the Setup option on the DataExtract Main Menu to access the SETUP screen and re-create the configuration file.

## -26210 API error: Error reading configuration file.

The host configuration file, config.txt, does not have the correct permissions or is corrupt. Verify that the file has the correct permissions. Check that the file is in the directory that the ANSAPI environment variable specifies, or in the current directory if ANSAPI is not set. If the file is corrupt, use the Setup option on the DataExtract Main Menu to access the SETUP screen and re-create the configuration file.

#### -26211 API error: Invalid SQLCA structure.

This message indicates an internal error. Exit  ${\tt DataExtract}$  and retry the option.

#### -26212 API error: Communications board not present.

The hardware that is required for communicating to the host computer is not installed or is not functioning properly. Verify that the communications board is installed and configured properly.

#### -26217 API error: Inconsistent driver scan code file.

The controller instructions file, driver.dsc, is invalid or corrupt. Recopy the file from \$INFORMIXDIR/etc to the directory that ANSAPI specifies or to the current directory if ANSAPI is not set.

#### -26224 API error: Host session busy.

The emulation software is unavailable, or the host session that is specified in the Host Session parameter on the SETUP screen is currently in use.

Verify that the emulation software is available. If it is, change the Host Session parameter on the SETUP screen to a different host session. Change any configuration file that your emulation software requires accordingly.

#### -26225 API error: Host session does not exist.

The host-session name that is specified in the Host Session parameter on the SETUP screen is invalid. Correct the host-session name. Change

## -26230 API error: Session cannot be set up as model 5 terminal.

DataExtract does not support model 5 terminals. Reconfigure your 3270 emulator software to a model 2 terminal and restart DataExtract.

## -26231 API error: Keyboard permanently locked.

The Keyboard Inhibit signal on the host session did not clear within the timeout period set in the Lock Time parameter. This situation might have occurred for the following reasons:

- \* The time that the Lock Time parameter specifies is too short.
- \* The host session went down.
- \* The host session is very slow.

Exit DataExtract. Use your 3270 emulator software (for example, te3278) to verify that the host session is available. If the host session is available, manually exit the session to the starting point that your connect script specifies. Restart DataExtract. If the host session is very slow, increase the Lock Time parameter.

#### -26233 API error: Invalid character.

This message indicates an internal error. Exit DataExtract and retry the option.

## -26234 API error: Invalid script.

The connect or disconnect script is invalid. Use the Scripter utility to re-create your connect or disconnect script. Check that the scripts are in the directory that the ANSAPI environment variable specifies.

#### -26235 API error: Invalid script password.

The password for the connect or disconnect script is incorrect. Verify your connect or disconnect script password on the SETUP screen.

#### -26236 API error: Input beyond end of screen.

Your 3270 emulator session is not at the terminal session screen that the connect script expects. Exit DataExtract and confirm that your connect script is correct. Use the 3270 emulator software to make sure that it is at the screen that the connect script expects.

## -26237 API error: Input too long for field.

Your 3270 emulator session is not at the terminal session screen that the connect script expects. Exit DataExtract and confirm that your connect script is correct. Use the 3270 emulator software to check that it is at the screen that the connect script expects.

#### -26238 API error: Lock Time limit expired while waiting for host response.

The host did not respond within the time limit that is set in the Lock Time parameter in the SETUP screen. The host is either not available at the moment or is busy. Use the Setup option on the Main Menu to access the SETUP screen. If the error recurs, resubmit your request.

#### -26239 API error: Invalid Host Environment parameter.

The specified host environment is invalid. Correct the Host Environment parameter on the SETUP screen.

#### -26240 API error: Invalid Answer/DB Password parameter.

The specified Answer/Extractor password is invalid. Verify the Answer/DB Password parameter on the SETUP screen.

#### -26241 API error: Invalid Answer/DB Profile Name parameter.

The specified Answer/Extractor profile name is invalid. Verify the Answer/DB Profile Name parameter on the SETUP screen.

## -26242 API error: Unintelligible response.

Your 3270 emulator session is not at the terminal session that the connect script expects. Exit DataExtract and confirm that your connect script is correct. Use the 3270 emulator software to check that it is at the terminal that the connect script expects.

#### -26245 API error: Answer/DB invocation failed.

Your 3270 emulator session is not at the terminal session that the connect script expects. Exit DataExtract and confirm that your connect script is correct. Use the 3270 emulator software to check that it is at the terminal that the connect script expects.

# -26246 API error: Cannot open script.

The connect or disconnect script cannot be opened. Verify that the connect or disconnect script file has the correct permissions.

## -26247 API error: Invalid SQLEA structure.

This message indicates an internal error. Exit  ${\tt DataExtract}$  and retry the option.

## -26248 API error: SQLDA size below minimum.

This message indicates an internal error. Exit  $\mbox{DataExtract}$  and retry the option.

## -26249 API error: SQLST size below minimum.

This message indicates an internal error. Exit DataExtract and retry the option.

## -26250 API error: Invalid query name.

This message indicates an internal error. Exit DataExtract and retry the option.

## -26251 API error: Invalid SQLDA structure.

This message indicates an internal error. Exit  ${\tt DataExtract}$  and retry the option.

### -26252 API error: Invalid SQLST structure.

This message indicates an internal error. Exit  ${\tt DataExtract}$  and retry the option.

#### -26253 API error: SQLDA structure too small.

This message indicates an internal error. Exit  ${\tt DataExtract}$  and retry the option.

## -26254 API error: SQLST structure too small.

This message indicates an internal error. Exit  ${\tt DataExtract}$  and retry the option.

#### -26255 API error: SQLDA does not contain field name.

This message indicates an internal error. Exit  ${\tt DataExtract}$  and retry the option.

#### -26256 API error: SELECT not found.

This message indicates an internal error. Exit DataExtract and retry the option.

#### -26257 API error: FROM not found.

The SELECT clause in the current EXTRACT statement is missing the FROM clause. Correct and rerun the EXTRACT statement.

## -26258 API error: Invalid SELECT reference.

#### -26259 API error: Invalid FROM reference.

The SELECT clause in the current EXTRACT statement has an invalid FROM reference. Correct and rerun the EXTRACT statement.

## -26260 API error: Invalid range variable.

The SELECT clause in the current EXTRACT statement contains an invalid range variable. Correct and rerun the EXTRACT statement.

## -26262 API error: Invalid comparison in WHERE clause.

The WHERE clause in the current EXTRACT statement contains an invalid comparison. Correct and rerun the EXTRACT statement.

#### -26263 API error: Invalid function reference.

The function that is referenced in the SELECT clause in the current EXTRACT statement is invalid. Correct and rerun the EXTRACT statement.

#### -26265 API error: ORDER BY contains fields not selected.

Some of the fields that are specified in the ORDER BY clause in the EXTRACT statement have not been selected. Modify the SELECT clause to select the fields and rerun the EXTRACT statement.

## -26267 API error: Invalid wildcard.

The wildcard in the SELECT clause of the current EXTRACT statement is invalid. Correct and rerun the EXTRACT statement.

#### -26268 API error: Invalid substitution.

This message indicates an internal error. Exit DataExtract and retry the option.

#### -26269 API error: Unintelligible keyword.

This message indicates an internal error. Exit DataExtract and retry the option.

## -26270 API error: Invalid predefined query.

This message indicates an internal error. Exit  $\ensuremath{\mathsf{DataExtract}}$  and retry the option.

#### -26271 API error: Host connection not established.

The connection to Answer/Extractor on the host cannot be established at the moment. Exit DataExtract and resubmit the request.

#### -26272 API error: Host connection not terminated.

The connection to Answer/Extractor on the host cannot be terminated. The host session has probably been disconnected unexpectedly. Use the emulator software, for example te3278, to verify that the host connection is terminated. The session might need to be terminated manually.

#### -26273 API error: Invalid class number.

The value that is set in the Class parameter is invalid. Consult your Answer/Extractor DBA to determine the valid class numbers. Correct the class number on the SETUP screen and rerun the EXTRACT statement.

#### -26274 API error: Invalid item count.

The value that is set in the Max Records to Process parameter is invalid. Correct the parameter on the SETUP screen and rerun the EXTRACT statement.

#### -26275 API error: Invalid record count.

The value that is set in the Max Records to Retrieve parameter is invalid. Correct the parameter on the SETUP screen and rerun the  ${\tt EXTRACT}$  statement.

## -26276 API error: Invalid query in SQLST.

This message indicates an internal error. Exit DataExtract and retry the option.

#### -26277 API error: Table does not exist on the host.

The host table that the current EXTRACT statement specifies does not exist, although it is listed in your glossary. The host-table glossary is probably out of date. Refresh the entire host-table glossary.

#### -26278 API error: Field does not exist on the host.

One of the host fields that the current EXTRACT statement specifies does not exist on the host, although it is listed in your host-table glossary. Your host-table glossary is probably out of date. Refresh the host-table information for the problem host table.

## -26279 API error: Query too large for Answer/Extractor.

The SELECT clause in the current EXTRACT statement is too long.

## -26280 API error: CICS Paging Code parameter is missing.

The CICS paging code is missing. Use the SETUP screen to set the CICS Paging Code parameter.

## -26281 API error: Cannot find message text.

An expected message was not received from the mainframe when DataExtract tried to retrieve host data or check the status of a job. Exit DataExtract and retry the option.

## -26282 API error: Invalid SQLCR structure.

This message indicates an internal error. Exit  ${\tt DataExtract}$  and retry the option.

#### -26283 API error: Environment already has open cursor.

This message indicates an internal error. Exit DataExtract and retry the option.

#### -26284 API error: SQLCR structure already open.

This message indicates an internal error. Exit  ${\tt DataExtract}$  and retry the option.

## -26285 API error: Query data not available at host.

The result for the SELECT clause of the current EXTRACT statement is not available at the host. Rerun the EXTRACT statement.

#### -26286 API error: SQLCR structure not open.

This message indicates an internal error. Exit  ${\tt DataExtract}$  and retry the option.

#### -26287 API error: ORDER BY field duplicated.

The host fields in the ORDER BY clause in the current EXTRACT statement are duplicated. Correct and rerun the EXTRACT statement.

#### -26288 API error: GROUP BY field duplicated.

The host fields in the GROUP BY clause in the current EXTRACT statement are duplicated. Correct and rerun the EXTRACT statement.

# -26289 API error: Expression element too long.

The expression in the SELECT clause in the current EXTRACT statement is too long. Correct and rerun the EXTRACT statement.

## -26290 API error: Cannot recognize expression element.

The expression in the SELECT clause in the current EXTRACT statement is invalid. Correct and rerun the EXTRACT statement

## -26291 API error: Missing connector between expressions.

The SELECT clause in the current EXTRACT statement is missing the connector between expressions. Correct and rerun the EXTRACT statement.

## -26292 API error: Missing close parenthesis.

The SELECT clause in the current EXTRACT statement is missing a matching parenthesis. Correct and rerun the EXTRACT statement.

#### -26293 API error: Data type incorrect for context.

The SELECT clause in the current EXTRACT statement contains an item of an incorrect data type. Correct and rerun the EXTRACT statement.

## -26294 API error: Missing open parenthesis.

The SELECT clause in the current EXTRACT statement is missing an open parenthesis. Correct and rerun the EXTRACT statement.

## -26295 API error: ESCAPE value must be single character.

The SELECT clause in the current EXTRACT statement contains an invalid ESCAPE value. Correct and rerun the EXTRACT statement.

## -26296 API error: Field name required.

The SELECT clause in the current EXTRACT statement requires at least one host-field name. Correct and rerun the EXTRACT statement.

## -26297 API error: Query contains extra text.

The SELECT clause in the current EXTRACT statement contains extra text. Correct and rerun the EXTRACT statement.

#### -26298 API error: Internal query parser error.

This message indicates an internal error. Exit DataExtract and retry the option.

#### -26299 API error: Must select at least one field or function value.

The SELECT clause of the current EXTRACT statement does not contain any host field or function value references. Correct and rerun the EXTRACT statement.

## -26300 API error: DISTINCT not supported.

The SELECT clause of the current EXTRACT statement contains the keyword DISTINCT, which is not supported. Correct and rerun the EXTRACT statement.

#### -26301 API error: Cannot use ALL in this context.

The ALL keyword is misused in the SELECT clause of the current EXTRACT statement. Correct and rerun the EXTRACT statement.

#### -26302 API error: Invalid summary function.

The aggregate function in the SELECT clause of the current EXTRACT statement is invalid. Correct and rerun the EXTRACT statement.

#### -26303 API error: Bad GROUP BY clause.

The GROUP BY clause in the current EXTRACT statement is invalid. Correct and rerun the EXTRACT statement.

#### -26304 API error: Bad ORDER BY clause.

## -26305 API error: Cannot initialize NULL SQLDA.

This message indicates an internal error. Exit  ${\tt DataExtract}$  and retry the option.

## -26306 API error: Cannot initialize NULL SQLCA.

This message indicates an internal error. Exit  ${\tt DataExtract}$  and retry the option.

## -26307 API error: Cannot initialize NULL SQLEA.

This message indicates an internal error. Exit DataExtract and retry the option.

## -26308 API error: Cannot initialize NULL SQLST.

This message indicates an internal error. Exit  ${\tt DataExtract}$  and retry the option.

## -26309 API error: Cannot initialize NULL SQLCR.

This message indicates an internal error. Exit DataExtract and retry the option.

## -26310 API error: SQLST not prepared.

This message indicates an internal error. Exit  ${\tt DataExtract}$  and retry the option.

## -26311 API error: Invalid predefined query.

This message indicates an internal error. Exit DataExtract and retry the option.

## -26312 API error: Predefined query not implemented.

This message indicates an internal error. Exit  ${\tt DataExtract}$  and retry the option.

## -26313 API error: Invalid query name.

This message indicates an internal error. Exit  ${\tt DataExtract}$  and retry the option.

## -26314 API error: Cursor already in use and open.

This message indicates an internal error. Exit DataExtract and retry the option.

#### -26315 API error: Cursor not open.

This message indicates an internal error. Exit  ${\tt DataExtract}$  and retry the option.

#### -26316 API error: No sessions available.

No host sessions are available at the moment. Resubmit your request. Check that the prior session or previously started processes have been terminated.

#### -26317 API error: Driver scan code file not found.

The driver scan code file, driver.dsc, cannot be found. Verify that the driver.dsc file exists in the path that the ANSAPI environment variable specifies, or in the current directory if ANSAPI is not set. Copy the file from \$INFORMIXDIR/etc, if necessary.

#### -26318 API error: Invalid message file.

The message file, message.txt, is invalid or corrupted. Recopy the message file from NFORMIXDIR/etc to the path that the ANSAPI

## -26319 API error: Message file too long.

The message file, message.txt, is invalid or corrupt. Recopy the message file from \$INFORMIXDIR/etc to the path that the ANSAPI environment variable specifies, or to the current directory if ANSAPI is not set.

## -26320 API error: Error while reading file.

This message indicates an internal error. Exit DataExtract and retry the option.

## -26321 API error: Not enough memory to read file.

This message indicates an internal error. Exit DataExtract and retry the option.

## -26322 API error: File not found.

The message.txt or config.txt files cannot be found. Confirm that they exist.

## -26323 API error: Bad option descriptor.

The entry in the message.txt file, config.txt file, or parameter string is invalid. Correct the error.

## -26324 API error: Invalid parameter value.

The message.txt file, config.txt file, or parameter string contains an invalid parameter value. Correct the error.

## -26325 API error: Invalid option keyword.

The message.txt file, config.txt file, or parameter string contains an invalid option keyword. Correct the error.

## -26326 API error: Stable Time parameter missing.

The Stable Time parameter is missing from the host configuration file. Use the SETUP screen to set the Stable Time parameter.

#### -26327 API error: Lock Time parameter missing.

The Lock Time parameter is missing from the host configuration file. Use the SETUP screen to set the Lock Time parameter.

# -26328 API error: Host Environment parameter missing.

The Host Environment parameter is missing from the host configuration file. Use the SETUP screen to set the Host Environment parameter.

## -26329 API error: Answer/DB Invocation Code parameter missing.

The Answer/DB Invocation Code parameter is missing from the host configuration file. Use the SETUP screen to set the Answer/DB Invocation Code parameter. Consult your Answer/Extractor DBA to determine the Answer/Extractor invocation code.

## -26330 API error: Answer/DB Profile Name parameter missing.

The Answer/DB Profile Name parameter is missing from the host configuration file. Use the SETUP screen to set the Answer/DB Profile Name parameter. Consult your Answer/Extractor DBA to determine your Answer/Extractor profile name.

# -26331 API error: CICS Paging Code parameter missing.

The CICS Paging Code parameter is missing from the host configuration file. Use the SETUP screen to set the CICS Paging Code parameter. Consult your Answer/Extractor DBA to determine the CICS paging code.

## -26332 API error: CICS Termination Code parameter missing.

The CICS Termination Code parameter is missing from the host configuration file. Use the SETUP screen to set the CICS Termination Code parameter. Consult your Answer/Extractor DBA to determine the CICS termination code.

## -26337 API error: No more data in report.

This message indicates an internal error. Exit  ${\tt DataExtract}$  and retry the option.

#### -26338 API error: Invalid timer number.

This message indicates an internal error. Exit DataExtract and retry the option.

## -26339 API error: Help file does not exist.

This message indicates an internal error. Exit  ${\tt DataExtract}$  and retry the option.

## -26341 API error: Parameter is wrong type.

This message indicates an internal error. Exit  ${\tt DataExtract}$  and retry the option.

## -26342 API error: Not enough parameter values.

This message indicates an internal error. Exit  ${\tt DataExtract}$  and retry the option.

## -26343 API error: Host table does not contain field.

This message indicates an internal error. Either the host table does not contain the field that the SELECT clause lists, or the table does not contain any fields.

## -26344 API error: Class value out of range.

The value set in the Class parameter is out of range. Use the SETUP screen to correct the Class parameter.

# -26345 API error: Max value out of range.

The value in the Max Records to Process parameter or the Max Records to Retrieve parameter is out of range. Use the SETUP screen to correct the parameter.

## -26346 API error: No more data in report.

This message indicates an internal error. Exit  $\ensuremath{\mathsf{DataExtract}}$  and retry the option.

## -26347 API error: Report contains incomplete data.

This message indicates an internal error. Exit  ${\tt DataExtract}$  and retry the option.

# -26348 API error: Report size exceeded; no data.

The result data that is selected by the SELECT clause in the current EXTRACT statement exceeds the allowed size on the host. Modify the EXTRACT statement to select less data. Rerun the EXTRACT statement.

# -26349 API error: Report buffer too small.

This message indicates an internal error. Exit DataExtract and retry

# -26350 API error: Summary variable conflicts with host.

This message indicates an internal error. Exit DataExtract and retry the option.

# -26351 API error: Script file could not be read.

The connect or disconnect script file cannot be read. Verify that the connect or disconnect script file has the correct permissions. Use the Scripter utility to re-create it, if necessary.

## -26352 API error: Not enough memory for script file.

This message indicates a memory-allocation error. Exit DataExtract and retry the option.

## -26360 Invalid bucket size specified for FOT index.

The bucket size for the forest of trees (FOT) index must range from 2 to the number of available index pages per dbspace.

#### -26361 Invalid 'hash on' list specified for FOT index.

The 'hash on' list for the forest of trees (FOT) index must be a prefix list of the index columns.

## -26362 Invalid data type for 'hash on' columns specified for FOT index.

The 'hash on' columns for the forest of trees (FOT) index must be built-in data types.

#### -26363 FOT indexes cannot be functional indexes.

The 'hash on' columns for the forest of trees (FOT) index must be built-in data types.

## -26364 Attached FOT indexes are not supported.

FOT indexes must be detached indexes.

## -26365 Clustered FOT indexes are not supported.

FOT indexes must be non-clustered indexes.

## -26371 Only the DBSSO can drop the audit property of the table.

The audit property can only be dropped by a DBSSO.

-26453 %s is not supported in this edition of IDS.

To use that functionality you must have IDS Ultimate Edition.

-26811 Can not create temp table with replcheck columns

It is not possible to create a temp table with REPLCHECK columns

-26812 Illegal usage of REPLCHECK columns

You can not directly update REPLCHECK columns

-26813 Can not add REPLCHECK when the table already has REPLCHECK columns

The table already has REPLCHECK columns.

-26814 Can not drop REPLCHECK when table does not have REPLCHECK columns

The table that you were attempting to alter does not have REPLCHECK columns.

-26815 Can not perform this operation on a table with REPLCHECK columns

The operation that you attempted to perform can not be executed on a table containing REPLCHECK columns.

# -26910 The statement failed because it referenced a rolling window table.

The REFERENCES clause in a FOREIGN KEY definition cannot specify a rolling window table.

 $\mbox{-26911}$  The statement failed because each constraint on a rolling window table requires a supporting index.

You cannot add a PRIMARY KEY, FOREIGN KEY or UNIQUE constraint on a rolling window table unless an index on the table has the same RANGE INTERVAL fragmentation strategy as the table.

Explicitly create an index on the table (with no storage option for the index) before you add the PRIMARY KEY, FOREIGN KEY, or UNIQUE constraint.

 $\mbox{-26912}\,$  The statement failed because rowids are not allowed with rolling window tables.

Use the ALTER TABLE statement to remove the ROWID column and then define a RANGE INTERVAL fragmentation strategy with a purge policy clause.  $\,$ 

 $\mbox{-26913}$  Cannot enable a rolling window because the table is referenced by other tables.

The table Ccannot be a rolling window table because it is referenced by an enabled FOREIGN KEY constraint on another table. Drop or disable that referential constraint, or else change your storage management strategy for the table.

-26914 The index was not created, because its storage differs from that of its rolling window table.

Rolling window tables require a RANGE INTERVAL fragmentation strategy. The database server automatically applies the same storage strategy to each index that is subsequently defined on the table, but it returns this error if any storage option is specified for the index, or if the ALTER FRAGMENT statement references an index on a rolling window table.

To create an index on a rolling window table, use the CREATE INDEX statement with no storage option.

-26915 The statement failed because the ROLLING FRAGMENTS and LIMIT TO clauses require positive integers.

In the CREATE TABLE and ALTER FRAGMENT MODIFY statements, make sure that iny literal value or expressio immediately following the ROLLING keyword or the LIMIT TO keywords evaluates to a positive integer.

-26916 The statement failed because the new table size would exceed the threshold set by the LIMIT TO clause.

The table referenced in this statement has a maximum storage size limit. This statement would allocate more storage space for range fragments and index fragments than is allowed. No space would be available for new interval fragments.

You can increase the maximum table size by using the LIMIT TO clause. Otherwise, if the CREATE TABLE or CREATE INDEX statement failed, specify a lower EXTENT SIZE value.

-26917 The statement failed because a UDR specifies the dbspace for the next interval fragment of this table or index.

You cannot change th elist of dbspaces for interval fragments when a UDR returns the dbspace names for storing new interval fragments. You can use the STORE IN clause of the ALTER FRAGMENT MODIFY statement to replace the user-defined function with a list of dbspaces in which to create system-generated interval fragments.

-27000 Cannot support multiple connections over shared memory.

An application cannot use the CONNECT statement to make more than one connection that uses shared-memory communication (IPC).

Ensure that the application makes only one shared-memory connection at a time. If the application must use concurrent connections, the database server administrator might need to change the connection type (as specified in the nettype field of the sqlhosts file) from a shared -memory connection to a network connection.

#### -27001 Read error occurred during connection attempt.

This error can occur on either the client or database server side.

When you encounter this error on the client side, it indicates that a network I/O error occurred when the client tried to connect to a database server. Probably the connection attempt timed out because the database server or the network was very busy, too many clients were attempting to connect to the database server simultaneously, or the database server was taken off-line during the connection attempt.

If you are using IBM Informix Dynamic Server, IBM Informix Universal Server, or IBM Informix OnLine Dynamic Server, verify that the database server is still online. If you are using IBM Informix SE, verify that the sqlexecd daemon for the database server is still running. Use either or both of the environment variables INFORMIXCONTIME and INFORMIXCONRETRY on the client side to increase the connection time and number of retry attempts.

When you encounter this error on the database server side, it is a warning that a network I/O error is detected while the database server is accepting a connection request from a client. This error usually occurs when the database server or the network is very busy or when too many clients are trying to connect to the database server at once. The database server might be taking so long to respond to a client that the client's connection request timed out before the connection is complete. Or possibly a client terminated its connection attempt before the connection is completely established.

If this error is seen only occasionally in the server message log, it is just a warning. No corrective action is required on the server

If this error occurs frequently on a database server that runs on a host with multiple processors, you might want to tune the database

## -27002 No connections are allowed in quiescent mode.

You are attempting to connect to a database server that is in quiescent mode. Verify that your INFORMIXSERVER environment variable is set correctly. Ask the database server administrator to bring the appropriate database servers to online mode.

## -27003 Internal Communications Error: internal inconsistency detected.

The IBM Informix client/server communication system has detected an internal inconsistency. Typically, a client application reports this error. This error might be a memory-corruption error due to a programming bug. If the database server or a utility reported the error, it is an Informix internal error. When an Informix internal error occurs, note all circumstances and contact IBM Informix Technical Support.

## -27004 Illegal sqlhosts file option/parameter, parameter, for dbservername,

servername.

You specified an invalid option or parameter in your sqlhosts file. Check the option ID and parameter associated with servername in the sqlhosts file.

Linux,UNIX: If you use either the IPC stream pipe (onipcstr) protocol or the IPC shared memory (onipcshm) protocol, ensure that the communications file directory (cfd option) is shorter than or equal to 70 bytes. If the directory is a relative path, the length includes the \$INFORMIXDIR directory.

-27005 Illegal sqlexecd daemon option, option value.

You specified an invalid sqlexecd daemon option. Check the option  ${\sf option\_value}$  and its parameter.

## -27006 Network driver cannot establish listen endpoint.

You specified stream pipe (ipcstr) as the network-communication type for this database server. The database server is not able to create the stream pipe. The most common cause of this error is that another database server on your network is already using the service name for this database server.

Check that the servicename value in the \$INFORMIXDIR/etc/sqlhosts file or in the SQLHOSTS registry information is unique across all database servers on your network. If the servicename is unique, check the accompanying ISAM code for additional error information.

If a previously created stream pipe with the same name is not released by an aborted online server, you need to manually remove the stream pipe files /INFORMIXTMP/<servicename>.exp.

## -27007 Invalid file descriptor opened for the user thread.

An internal Informix network error has occurred in the TLITCP poll thread. Note all circumstances and contact IBM Informix Technical Support.

## -27010 Only an administrative user can connect in administrative user mode.

The database server is in administrative user mode. You must set the ADMIN\_USER\_MODE WITH DBSA parameter to '1' to allow any administrative user to connect. If the ADMIN\_USER\_MODE\_WITH\_DBSA parameter is set to '0', then only user "informix" or the non-root server owner can connect.

-27009 Connection to HDR secondary not allowed using group name

Your INFORMIXSERVER setting specifies a group entry for an HDR pair. HDR primary server is currently not available, and HDR secondary server is still in secondary mode.

To connect to HDR secondary server in read-only mode, set INFORMIXSERVER

to the explicit DBSERVERNAME of the secondary server.

To be able to process transactions, either bring up your HDR primary server,

or convert your HDR seconadry server to standard mode.

#### -27100 Internal Communications Error: NSF subsystem error.

This error message can appear if there is an internal NSF subsystem failure. Please contact IBM Informix Technical Support.

#### -27151 Internal error: No Communications Support Module specification string

defined in the sqlhosts file.

If this internal error recurs, note all circumstances and

contact IBM Informix Technical Support.

# -27152 Internal error: Communication Support Services context already exists;

cannot create another one.

If this internal error recurs, note all circumstances and contact IBM Informix Technical Support.

# -27153 Internal error: Communication Support Services contact is NULL.

If this internal error recurs, note all circumstances and contact IBM Informix Technical Support.

# -27154 Internal error: invalid ASF\_TIMEOUT semantics; same input buffer

expected.

If this internal error recurs, note all circumstances and contact IBM Informix Technical Support.

# -27155 Internal error: Communication Support Services returned an undefined

css status.state code.

If this internal error recurs, note all circumstances and contact IBM Informix Technical Support.

## -27156 Internal error: invalid ASF- Communication Support Services state.

If this internal error recurs, note all circumstances and contact IBM Informix Technical Support.

## -27157 Internal error: no receiving buffer available.

If this internal error recurs, note all circumstances and contact IBM Informix Technical Support.

#### -28014 Secure Sockets Layer error.

An error occurred during a Secure Socket Layer operation. For more information, refer to the accompanying IBM Global Security Kit (GSKit) error message.

## -28015 Secure Sockets Layer configuration error.

An error occurred while reading the Secure Sockets Layer configuration file (conssl.cfg).

# -28016 IBM Global Security Kit (GSKit) < version > or higher is not installed.

The IBM Global Security Kit (GSKit) is either not installed or the version that is installed is too old. The GSKit provides APIs for the Secure Sockets Layer (SSL) communication and encryption functionality. If you want to set up SSL connections or use encryption functionality, you must install the GSKit. For instructions on installing GSKit, refer to the \$INFORMIXDIR/gskit/README file.

 $-28021\,$  A trusted connection was not established because a trusted context is not defined or not enabled for the specified authorization ID.

Ensure that the trusted context is correctly defined and enabled, and then establish a trusted connection.

 $\mbox{-28022}\,$  A trusted connection was not established because the encryption requirement for the connection was not met.

Ensure that the encryption requirement for the trusted context is correctly defined and that the port is correctly encrypted.

-29000 Application server error (server\_error\_number).

A generic application-server error occurred. Examine the original foreign SQLCODE. You can find it in either SQLERRD[1] or as part of SQLERRM. Look up the explanation for this SQLCODE in the documentation for the foreign server product. Apply the tokens, if any, that are returned in the SQLERRM field to the explanation.

## -29002 Supplied real-RDB-name does not match the real-RDB-name in sqlhosts.

A mismatch was detected between the user-supplied real-RDB-name and the real-RDB-name that was derived from the user-supplied alias-RDB-name using the sqlhosts file.

Check the spelling of the user-supplied real-RDB-name. Ensure that the user-supplied alias-RDB-name is the correct one.

If SNA network protocol is used to connect to the application server, check the real-RDB-name column (the "hostname" field) in the "sqlhosts" file for the alias-RDB-name entry, and check that it is spelled correctly.

If TCP/IP network protocol is used to connect to the application server, check the "RDB-real-RDB-name" option (in the "options" field) in the "sqlhosts" file for the alias-RDB-name entry, and check that it is spelled correctly.

## -29003 RDB real-RDB-name not found at the application server.

Although a communication conversation was allocated, the application server refused to connect because it has a real-RDB-name that is different from that to which the application would like to connect.

Examine the sqlhosts file on the Gateway computer. Identify the entry with the alias-RDB-name to which the application is referring.

If SNA network protocol is used to connect to the application server, ensure that the "hostname" field contains a correct value.

If TCP/IP network protocol is used to connect to the application server, ensure that the "RDB=real-RDB-name" option in the "options" field contains a correct value.

# -29004 DRDA protocol error. ReplyMsg[,sub-code]:

ReplyMessage-codepoint[, sub-code].

A DRDA protocol error prevents the successful execution of the current SQL statement. This error will not affect the successful execution of subsequent SQL statements.

A DRDA internal Distributed Data Management (DDM) reply message (RM) was received from the application server. That message indicates that an error has occurred. The application server or possibly the application requestor (AR) detected an error.

A hexadecimal codepoint and possibly a hexadecimal sub-code are returned as a token in  $\ensuremath{\mathtt{SQLERRM}}$  .

To interpret the hexadecimal codepoint and the hexadecimal sub-code, you need DDM knowledge.

The hexadecimal codepoint is the 2-byte hexadecimal codepoint for the DDM reply message that represents the error and is one of the following:  $\frac{1}{2} \int_{-\infty}^{\infty} \frac{1}{2} \left( \frac{1}{2} \int_{-\infty}^{\infty} \frac{1}{2} \left( \frac{1}{2} \int_$ 

- \* X'220A' -- DSCINVRM
- \* X'124C' -- SYNTAXRM
- \* X'1245' -- PRCCNVRM
- \* X'1254' -- CMDCHKRM
- \* X'220E' -- DTAMCHRM
- \* X'2202' -- QRYNOPRM
- \* X'220F' -- QRYPOPRM
- \* X'2207' -- RDBACCRM
- \* X'2204' -- RDBNACRM

The first three reason codes (DSCINVRM, SYNTAXRM, and PRCCNVRM) accompany a 2-byte hexadecimal sub-code. In all other cases, the sub-code is zero.

When nonzero, the high-order byte of the sub-code indicates the site at which the error was detected. If the AR detects the error, it is X'01. If the application server detects the error, it is X'02'. The lower-order byte is as follows:

- \* Description Error Code (DSCERRCD) if reason code = DSCINVRM
- \* Syntax Error Code (SYNERRCD) if reason code = SYNTAXRM
- \* Conversational Protocol Error Code (PRCCVNCD) if reason code = PRCCNVRM

Contact the DBA for assistance in analyzing the SQL statement that yielded this SQLCODE. If the error recurs, note all circumstances and contact IBM Informix Technical Support.

# -29005 Hard DRDA protocol error. ReplyMsg[,sub-code]:

ReplyMessage-codepoint[,sub-code].

A DRDA protocol error caused deallocation of the conversation.

A DRDA internal Distributed Data Management (DDM) reply message (RM) was received from the application server. The message indicates that an error has occurred. The application server or possibly the application requestor (AR) detected an error.

A hexadecimal codepoint and possibly a hexadecimal sub-code are returned as a token in  $\ensuremath{\mathtt{SQLERRM}}$  .

To interpret the hexadecimal codepoint and the hexadecimal sub-code requires DDM knowledge.

The hexadecimal codepoint is the 2-byte hexadecimal codepoint for the DDM reply message that represents the error and is one of the following:

- \* X'220A' -- DSCINVRM
- \* X'124C' -- SYNTAXRM
- \* X'1245' -- PRCCNVRM
- \* X'1218' -- MGRDEPRM
- \* X'1232' -- AGNPRMRM
- \* X'1254' -- CMDCHKRM
- \* X'220E' -- DTAMCHRM
- \* X'2202' -- QRYNOPRM
- \* X'220F' -- QRYPOPRM
- \* X'2207' -- RDBACCRM
- \* X'2204' -- RDBNACRM

A 2-byte hexadecimal sub-code is accompanied with the first four reason codes (DSCINVRM, SYNTAXRM, PRCCNVRM, and MGRDEPRM). In all other cases, the sub-code is zero.

When nonzero, the high-order byte of the sub-code indicates the site at which the error was detected. If the AR detects the error, it is X'01. If the application server detects the error, it is X'02'. The lower-order byte is as follows:

- \* Description Error Code (DSCERRCD) if reason code = DSCINVRM
- \* Syntax Error Code (SYNERRCD) if reason code = SYNTAXRM
- \* Conversational Protocol Error Code (PRCCVNCD) if reason code = PRCCNVRM
- \* Manager Dependency Error Code (DEPERRCD) if reason code = MGRDEPRM

Notify the DBA for assistance in analyzing the SQL statement that yielded this SQLCODE. If the error recurs, note all circumstances and contact IBM Informix Technical Support.

# -29006 DRDA connect protocol error. Manager, level: (manager, level) not

supported.

The connect process failed.

The application server cannot support a DRDA manager level that was requested by the AR (application requester) during the DRDA connection process.

The hexadecimal codepoint of the manager (MGRLVL) and the hexadecimal codepoint of the level requested are returned as a token in SQLERRM.

Attempt to connect to the application server again. If the problem persists, notify the DBA for assistance. If the error recurs, note all circumstances and contact IBM Informix Technical Support.

#### -29007 RDB authorization failure. RDB-userID, RDB: RDB-userID, RDB-name.

The user is not authorized to access the target RDB. The request is rejected.

Contact the DBA of the RDB side if necessary. Correct the authorization problem and rerun the application program.

# -29008 DDM parameter (parameter-codepoint) not supported error. Disconnected

from AS

An unsupported DDM parameter is encountered.

The remote RDB received an unsupported/unrecognized DDM parameter. The current SQL statement is terminated. The application is disconnected from the application server.

The hexadecimal codepoint of the DDM parameter in question is returned as a token in SQLERRM.

To interpret the hexadecimal codepoint of the DDM parameter requires DDM knowledge.

Attempt to rerun the application. If the problem persists, notify the DBA for assistance in analyzing the SQL statement that yields this SQLCODE. If the error recurs, note all circumstances and contact IBM Informix Technical Support.

# -29009 DDM parameter value (parameter, parameter-value) not supported.

Disconnected from AS.

The remote RDB received an unsupported/unrecognized parameter value for a DDM parameter. The current SQL statement is terminated. The application is disconnected from the application server.

The hexadecimal codepoints of the DDM parameter and the parameter value in question are returned as a token in SOLERRM.

To interpret the hexadecimal codepoints of the DDM parameter and the parameter value requires DDM knowledge.

Attempt to rerun the application. If the problem persists, notify the DBA for assistance in analyzing the SQL statement that yields this SQLCODE. If the error recurs, note all circumstances and contact IBM Informix Technical Support.

## -29010 AS reply message (codepoint=codepoint) not supported by Gateway.

The Gateway received an unsupported/unrecognized DDM reply message. The current SQL statement is terminated. The application is disconnected from the application server.

The hexadecimal codepoint for the received DDM reply message is returned as a token in the SQLERRM.

To interpret the hexadecimal codepoint of the DDM reply message requires DDM knowledge.

Attempt to rerun the application. If the problem persists, notify the DBA for assistance in analyzing the SQL statement that yields this SQLCODE. If the error recurs, note all circumstances and contact IBM Informix Technical Support.

# -29011 SNA communication error. Informix-SQLCODE, native-SNA-rc:

 ${\tt Informix-communication-SQLCODE, native-SNA-return-code.}$ 

An Informix communication-related SQLCODE and a hexadecimal native SNA service return code are returned as a token in SQLERRM.

The Informix communication-related SQLCODE is a platform-independent return code that the Informix communication adaptation service generates. Refer to the explanation of this SQLCODE for a more specific description of the error.

The native SNA service return code is a return code generated by the local SNA service that provides the SNA support on each particular platform. Refer to the manufacturer's documentation for the SNA support that provides the underlying communication service for an explanation of this return code.

Ensure that the native SNA/APPC service is installed correctly. Check that all the required SNA daemon processes (if any) are running. Also check that the connection file for the target RDB is set up correctly. In a Sun environment, also check that the Sun APPC Gateway is set up correctly.

# -29012 One or more tables have been dropped, altered, or renamed.

A prepared statement is no longer valid because the schema of the tables that it references has changed. You must prepare the statement again.

## -29013 AS resource not available. Reason, Type, Name, PrdID, RDB:

Reason, ResourceType, ResourceName, ProductID, RDBname.

The resource is not available at the remote RDB. The current SQL statement is terminated.

Reason, ResourceType, ResourceName, ProductID, and RDBname are returned as a token in SOLERRM.

Verify the identity of the resource that was not available. Ensure that the application server has the needed resource.

## -29014 Hard AS resource not available. Reason, Type, Name, PrdID, RDB: Reason,

ResourceType, ResourceName, ProductID, RDBname.

The resource is not available at the remote RDB. The application is disconnected from the application server.

Reason, ResourceType, ResourceName, ProductID, and RDBname are returned as a token in SQLERRM.

Verify the identity of the resource that was not available. Ensure that the application server has the resource needed. Rerun the application.

# -29015 Non-bind related DDM command (codepoint=codepoint) attempted during

bind.

A remote execution of SQL statement or a remote command was attempted while a remote bind was in progress. During bind, only Bind, End Bind, ROLLBACK, or COMMIT are allowed.

This message indicates a Gateway internal logic error. The DDM command in question is returned as a token in SQLERRM.

Applications from end users should not go into bind mode. The only time a package bind should occur is the package-bind process in the gwdba utility. Rerun the application. If the error recurs, note all circumstances and contact IBM Informix Technical Support.

# -29016 Bind related command (codepoint=codepoint) encountered when bind not

active

Binding of a statement or End Bind was attempted with a specific package name and consistency token while the package was not undergoing bind process.

This message indicates a Gateway internal logic error. Try the application again. If the error recurs, note all circumstances and contact IBM Informix Technical Support.

## -29018 AS does not support the DDM command: command-codepoint.

The application server does not support the DDM command. This error causes termination of processing of the command. The application is also disconnected from the application server.

The SQLERRM contains the hex codepoint of the DDM command in question.

Rerun the application. If the problem persists, notify the DBA for assistance in analyzing the SQL statement that yielded this SQLCODE. If the error recurs, note all circumstance and contact IBM Informix Technical Support.

## -29019 AS does not support the DDM object type: object-codepoint.

The application server does not support the DDM object. The processing of the current SQL statement is terminated. The application is disconnected from the application server.

The SQLERRM contains the hex DDM codepoint of the object type in question.

Attempt to run the application again. If the problem persists, notify the DBA for assistance in analyzing the SQL statement that yielded this SQLCODE. If the error recurs, note all circumstances and contact IBM Informix Technical Support.

## -29030 Feature feature-name not supported by the Gateway.

The Gateway product does not support this feature. (For example, it does not support Informix-specific SQL statements or Informix-specific data types.) The feature that is not supported is returned as a token in SQLERRM.

Correct the application and do not use any feature that the Gateway cannot support on SQL statements that will go through the Gateway during execution.

## -29031 Table or view name objname has an invalid format

The Add-table and Purge-table options of the gwdba utility for adding and purging tables and views from the Informix catalog on an application server require a file of table and view names as input. The listed table or view name (objname) has an invalid format. The format of table and view names in the file must be in the following format:

owner tahname

## -29032 Application Server CCSIDs could not be determined.

The Gateway is required to perform outbound character code-set conversion for this client operating-system locale, but the Gateway could not determine the CCSIDs of the application server.

Notify the administrator of the Gateway. The administrator must set the GWASCCSID environment variable to match the single-byte CCSID of the application server. If network mode is being used, the Gateway administrator must stop and restart the Gateway daemon after setting the GWASCCSID environment variable. The Gateway administrator must then connect to the application server using either a CONNECT statement or a DATABASE statement. This connection captures all the CCSIDs in the cache file SINFORMIXDIR/gw/sysinfo/prnccsid.dat.

#### -29033 Informix GLS locale could not be loaded: localename, errno,

locale-file-name.

localename The name of the IBM Informix GLS locale that could not be

loaded. The value for localename must be of the format

language territory.codeset.

errno A number that indicates the specific reason that the

IBM Informix GLS locale could not be loaded.

locale-file-name The subdirectory and filename (for example,  $/en_US/0333.lco$ )

of the IBM Informix GLS locale file that could not be loaded.

language A two-letter lowercase abbreviation for the language name.

territory A two-letter uppercase abbreviation for the territory name.

 $\hbox{codeset} \qquad \quad \hbox{The name of the character code set for the locale.}$ 

Valid values for the codeset field are registered in the \$INFORMIXDIR/gls/cm/REGISTRY file. The values are character strings that describe the code set. However, if a codeset field value is an integer in the range from 1 to 65,535, it is an acceptable value even if it is not in the REGISTRY file.

An attempt to load the IBM Informix GLS locale that localename specified failed for the reason that errno indicates, as follows:

6- The locale specification localename is in a bad format.

The Gateway administrator must correct this specification.

7- The locale file that locale-file-name specified does not exist.

If the appropriate directory (see the following paragraph) does not contain the locale file that the subdirectory and filename that locale-file-name specified, this IBM Informix GLS locale is not available. Read your IBM Informix product documentation to ensure that you specified the IBM Informix GLS localename correctly (using environment variables or other mechanisms that the documentation describes). The IBM Informix GLS localename might be incorrectly specified or might be equivalent to another IBM Informix GLS locale that is available.

If the subdirectory and filename that locale-file-name specified exist, verify that your product was installed correctly so that the IBM Informix GLS locale file can be located. Specifically, ensure that the GL\_PATH environment variable is set (or not set) according to the Gateway installation instructions:

- \* If GL\_PATH is not set, verify that the subdirectory and file that locale-file-name specifies are in the \$INFORMIXDIR/gls/lc directory.
- \* If GL\_PATH is set, verify that the subdirectory and filename that locale-file-name specifies are in one of the directories that the GL PATH environment variable specifies.
- 10- The locale file that locale-file-name specified is not a locale file.

The locale file that locale-file-name specified is not an IBM Informix GLS

locale file, or it has been corrupted. Check that you are using the locale file that your IBM Informix product supplier provided. Refresh the file from the original installation file if it has been corrupted.

11- The locale object is inconsistent.

The locale object is not consistent. For example, the same code set is not being used in each locale category. Contact your IBM Informix product supplier for assistance.

For any other errno value, contact your IBM Informix product supplier for assistance.

## -29034 Character code-set conversion error. Tokens: from-cs-num, to-cs-num,

cftype, objtype, position.

The character code-set conversion failed while converting a character string from the code set that from-cs-num identifies to the code set that to-cs-num identifies.

cftype The conversion failure type.

objtype The type of object that is being converted.

position The ordinal position of the value that is being converted.

to\_cs\_num The code-set number for the output code set. Check your IBM Informix product documentation for a description of the code set that this code-set number identifies.

The following are the possible cftype values:

\* If cftype is "unmapped input char" (cpstring), the input character did not exist in the output code set, and the conversion table did not define a substitute output character for the input character. The cpstring value shows the input character string for a length of up to 4 bytes, starting with the codepoint that could not be converted. The binary value of the codepoint bytes is represented by cpstring as a hexadecimal string (for example, 'clc3d1f0').

This failure type has two possible causes:

- 1. The character data that is being converted is bad. Correct the character data that is being converted.
- The code-set conversion table is incorrect or incomplete.
   Contact your IBM Informix software distributor for assistance.
- \* If cftype is "bad form," the input character string was badly formed with respect to the shift-out and shift-in codepoints that delimit the internal code sets that are contained within the code set that code-set number from\_cs\_num identifies.

For this failure type, correct the form of character data that is being converted.  $% \left( 1\right) =\left( 1\right) \left( 1\right) +\left( 1\right) \left( 1\right) \left( 1\right) +\left( 1\right) \left( 1\right) \left($ 

If cftype is "too long," the length of the output string was longer than the internal buffers that are allocated to hold the output string. If the objtype is "output," the output value was longer than the maximum length of a CHAR data type.

For this failure type, shorten the input character data that is being converted.  $% \left( 1\right) =\left( 1\right) \left( 1\right) +\left( 1\right) \left( 1\right) \left( 1\right) +\left( 1\right) \left( 1\right) \left( 1\right$ 

The following are the possible objtype values:

- \* If objtype is "input," an input value from the application, such as an SQL statement or an input host variable value, was being converted.
- \* If objtype is "output," an output value from the database, such as a field or expression from the select list of a SELECT statement, was being converted.
- $^{\star}$  If objtype is "sqlda," an sqlname field in the output SQLDA was being converted.
- \* If objtype is "sqlca," a character field in the SQLCA was being converted.

The following possible meanings of position depend on the value of objtype:

- \* If objtype is "input" and position is 0, the text of the input SQL statement could not be converted.
- \* If objtype is "input" and position is not 0, position refers to the ordinal position of the input host variable value that

could not be converted. For example, 2 means that the value of the second input host variable could not be converted.

- If objtype is "output" and position is any value, position is the ordinal position of the output value that could not be converted, such as the third value in the select list of a SELECT statement.
- If objtype is "sqlda" and position is any value, position is the ordinal position of the sqlname field in the SQLDA that could not be converted.
- If objtype is "sqlca," position names the specific SQLCA field that could not be converted: sqlerrp, sqlwarn, sqlerrmc, or

## -29035 An incompatible data type was received by the Gateway.

The received data type is not compatible with or supported by the Gateway. (For IBM Informix Enterprise Gateway with DRDA, the application requestor does not support the data type that was received from the application server.)

Some examples of unsupported data types are 1-byte integer and 16-byte float. These data types are not supported.

Do not retrieve data from the columns that have data types that the Gateway cannot support.

## -29036 Character codeset conversion file not found from, to, filename:

from cs num, to cs num, filename.

The filename of the code-set conversion file that could not be

from cs num The code-set number for the source code set.

The code-set number for the target code set. to cs num

A code-set conversion table to convert from the code set that from\_cs\_num identifies to the code set that to\_cs\_num identifies was not found. Consult your IBM Informix product documentation to find descriptions for the code sets that these code-set numbers identify.

If the appropriate directory (see next paragraph) does not contain the code-set conversion file named filename, this code-set conversion cannot be performed. Check your IBM Informix product documentation to make sure that the code sets that the client and server products use have been specified correctly (using environment variables or other mechanisms that are described in the documentation). Perhaps the code-set numbers have been incorrectly specified or are equivalent to other code-set numbers that are supported.

If the code-set conversion table exists, verify that your product was installed correctly so that the conversion table file can be located. Specifically, ensure that the GL PATH environment variable is set or not set according to the installation instructions.

- If GL\_PATH is not set, verify that the conversion table file is in the \$INFORMIXDIR/gls/cv directory.
- If GL PATH is set, verify that the conversion table file is in one of the directories that the GL PATH environment variable specifies.

If the code-set conversion table does not exist, contact your IBM Informix software distributor for assistance in determining what code-set conversion tables are required for your configuration. If the required code-set conversion tables are available, place the tables in the appropriate directory.

#### -29037 There is no CCSID or GLS locale set for the FE OS locale localename.

The locale in question is returned as a token in SOLERRM.

Notify the Gateway administrator. The administrator can add an entry for the locale using the gwdba utility.

## -29039 Cannot have more than one SQL statement in PREPARE/EXECUTE IMMEDIATE.

Modify the application so that it does not include more than one SQL statement in a PREPARE or EXECUTE IMMEDIATE statement.

#### -29040 Cannot translate MATCHES pattern to LIKE pattern.

The Gateway does not support and cannot translate one or more characters in the MATCHES condition of your SOL statement. Try to rewrite the statement to use LIKE instead of MATCHES condition syntax

# -29042 Package info for RDB rdbname not found. Use gwdba to bind.

The Gateway package information for the target RDB is not found. It appears that the necessary Gateway packages on the RDB have not been bound yet. The real\_RDB\_name of the target RDB is returned as a token in SOLERRM.

The end user should contact the DBA. If desirable, the DBA can use the gwdba utility to bind the needed Gateway packages on the target RDB.

# -29043 No more section-type sections left. Rebind Gateway packages with more

sections

All the available sections in the current package at the application server have been used up. The current SQL statement is terminated.

Notify the DBA. The DBA can rebind the Gateway packages with more sections on the target RDB using the gwdba utility.

# -29044 Gateway internal logic error [diagnostic-error-string].

An internal logic error has been encountered. Rerun the application. If the error recurs, note all circumstances and contact IBM Informix Technical Support.

# -29045 Gateway internal logic error [diagnostic-error-string]. Disconnected

from AS

An internal logic error has been encountered. This error will cause deallocation of conversation.

Rerun the application. If the error recurs, note all circumstances and contact IBM Informix Technical Support.

## -29046 SNA buffer size (size) is not valid.

The send buffer that the Informix connectivity network module allocated is less than the minimum DRDA required size, which is 512 bytes, or more than the maximum size, which is 32,767 bytes.

Check the sqlhosts file on the Gateway computer. If the send buffer size is configurable through the sqlhosts file, make sure that the send buffer size is configured to be from 512 bytes to 32,767 bytes, inclusive.

## -29048 ISAM Error: error message.

An ISAM error occurred while reading data from a Gateway ISAM setup file that the Gateway xxxdba utility manages. The name of the ISAM setup file in question and the ISAM error number are returned in SOLERRM.

If the Gateway was spawned by way of IPC-pipe mode, you must ensure that the INFORMIXDIR environment variable was set correctly before the application starts. Otherwise, notify the DBA:

\* The DBA for IBM Informix Enterprise Gateway must ensure that the \$INFORMIXDIR/egw/sysinfo directory exists with the proper permissions and that the ISAM setup files are present in that directory. If an IBM Informix Enterprise Gateway setup file is missing or corrupted, run egwdba to create it, or run the bcheckegw utility to repair it.

If IBM Informix Enterprise Gateway was spawned by way of network mode (that is, by the daemon egwd), the DBA also must ensure that the INFORMIXDIR environment variable was set correctly in the root login when the egwd daemon was started.

\* The DBA for IBM Informix Gateway with DRDA must ensure that the \$INFORMIXDIR/gw/sysinfo directory exists with the proper permissions and the ISAM setup files are present in that directory. If a Gateway setup file is missing or corrupted, run gwdba to create it, or run the bcheckgw utility to repair it

If the Gateway was spawned by way of network mode (that is, by the daemon gwd), the IBM Informix Gateway with DRDA DBA also must ensure that the INFORMIXDIR environment variable was set correctly in the root login when the gwd daemon was started.

\* The DBA for IBM Informix Enterprise Gateway Manager must ensure that the \$INFORMIXDIR/egm/sysinfo directory exists with the proper

permissions and the ISAM setup files are present in that directory. If a Gateway setup file is missing or corrupted, run egmdba to create it, or run the bcheckegm utility to repair it.

If the Gateway was spawned by way of network mode (that is, by the daemon egmd), the IBM Informix Enterprise Gateway Manager DBA also must ensure that the INFORMIXDIR environment variable was set correctly in the root login when the egmd daemon was started.

# -29049 Unable to locate/open Gateway setup file filename.

If you are using IPC-pipe mode to start the Gateway process, you should ensure that the INFORMIXDIR environment variable was set correctly before the application starts.

\* For IBM Informix Enterprise Gateway with DRDA:

An error occurred while locating or opening a Gateway ISAM setup file that the gwdba utility manages. The name of the ISAM setup file that is causing the error is returned in SQLERRM.

If you are using network connections, the IBM Informix Enterprise Gateway with DRDA database administrator must ensure that the named file exists in the \$INFORMIXDIR/gw/sysinfo directory. If the file is missing, run gwdba to create it. The DBA also must ensure that the INFORMIXDIR environment variable was set correctly at the time that the gwd daemon was started

\* For IBM Informix Enterprise Gateway:

An error occurred while locating or opening an IBM Informix Enterprise Gateway ISAM setup file that the egwdba utility manages. The name of the ISAM setup file that is causing the error is returned in SQLERRM.

If you are using network connections, the IBM Informix Enterprise Gateway DBA must ensure that the named file exists in the \$INFORMIXDIR/egw/sysinfo directory. If the file is missing, run egwdba to create it. The DBA also must ensure that the INFORMIXDIR environment variable was set correctly at the time that the egwd daemon was started.

\* For IBM Informix Enterprise Gateway Manager:

An error occurred while locating or opening a Gateway ISAM setup file that the egmdba utility manages. The name of the ISAM setup file that is causing the error is returned in SQLERRM.

If you are using network connections, the IBM Informix Enterprise Gateway Manager database administrator must ensure that the named file exists in the "\$INFORMIXDIR/egm/sysinfo" directory. If the file is missing, run "egmdba" to create it. The DBA also must ensure that the INFORMIXDIR environment variable was set correctly at the time that the "egmd" daemon was started.

# -29050 Error accessing schema information

(Orig-Msg[Sub=Sub-code,Ifx=Orig-code,Obj=Object-name])

The Gateway encountered an error while accessing catalog information for the object Object-name. The Gateway sends this catalog information to the coordinating database server while processing a distributed query.

Several errors that might occur during catalog access can cause this message. Orig-code is the error code for the underlying error, and Orig-Msg is the message token that is associated with that error code. Sub-code is an Informix internal code in hexadecimal that indicates which catalog access guery failed and in which stage of guery processing it failed. This diagnostic information field is meant for IBM Informix Technical Support.

Although the error message token might be truncated through programmatic access, the entire message is logged in the Gateway log file gw.log in the directory  $\Pi \$ 

# -29051 Only single-site updates allowed in a transaction.

This Gateway does not support two-phase commit. If any remote server that the Gateway accesses is an update site in a transaction, that site must be the only update site in the transaction. All other sites, including Informix sites, must be read only. Change the application to update only one remote site per transaction. (However, if the sites in a transaction are all read only, any number of sites can be updated in the same transaction).

This error message applies only when the database server that coordinates the transaction either is earlier than Version 7.2 or is Version 7.2 or later and the HETERO\_COMMIT configuration parameter is not set.

## -29052 Gateway cannot access the remote data source named data-source-name.

The token data-source-name has been used in a four-part object name. For example:

data-source-name@gwservername:own1.tab1

In addition, the gwservername in the previous example has been used earlier in your application in association with a different data-source-name. For example, it might have been used with data-source-name2:

data-source-name2@gwservername:own2.tab2

Within a single application, until a CLOSE DATABASE statement executes, each gwservername can be used to access only one data-source-name.

To access more than one data-source-name within a single application, you must start a separate Gateway daemon (with a unique gwservername) for each remote data source. Then change your application so that each unique gwservername in your application is always used in association with the same data-source-name. For example, the following statements consistently associate data-source-name dsn1 with gwservername gw1, and dsn2 with gw2:

SELECT col5 FROM dsn1@gw1:own1.tab1 WHERE col1 > 100;

SELECT col2 FROM dsn2@gw2:own2.tab2 WHERE col4 < 10;

SELECT a.col1, b.col2 FROM dsn1@gw1:own3.tab3 a, dsn2@gw2:own4.tab4 b

WHERE a.col2 = b.col3;
The token data-source-name in the error message has different meanings,

depending on the Gateway product:

\* For IBM Informix Enterprise Gateway Manager, data-source-name

refers to the ODBC data-source name.

- \* For IBM Informix Gateway with DRDA, data-source-name refers to the alias-RDB-name. Each Gateway instance can connect to only one RDB (application server).
- \* For IBM Informix Enterprise Gateway, data-source-name refers to the EDA-Server-name. Each Gateway instance can connect to only one remote server.

# -29053 Collection missing in the reference to object Object.

Any distributed query that references an OS/400 object must specify the OS/400 collection or library to which the object belongs. The collection or library name should be specified in the owner field of the complete object name database@dbservername:owner.object. The collection or library name is required to get catalog information for the specified Object in a given collection or library.

## -29055 DDL statements are not allowed on a remote object.

In a distributed query, the Gateway does not allow data definition statements and the data access statements GRANT and REVOKE on remote objects (such as objects at DRDA application server sites). Applications can use these statements only when they use the Gateway in direct mode.

# -29056 Gateway cannot rollback savepoint (error-message-info).

An error occurred while a remote distributed update was in progress. Because the Gateway cannot undo the effects of the partial update, the application must terminate the current transaction with a ROLLBACK WORK statement. Any other statement in the current transaction will fail with this error code. If the application issues a COMMIT WORK statement, a ROLLBACK WORK statement is executed internally, and this error code is returned.

The error-message-info field contains the sqlcode of the original error and an optional error messages string if the error originated at the target data source. The format of this message string is documented in the appropriate Gateway user manual. If the error-message-info field is empty, the savepoint rollback is the result of a processing error at the coordinating database server.

## -29057 Gateway does not support remote aliases (remote-object-name).

The Gateway does not support access to DB2 remote aliases in distributed queries. A remote alias is defined for an object that is not on the same server where the alias is defined.

Remote-object-name is the three-part object name (in the format LOCATION.OWNER.OBJECT) to which the remote alias refers.

## -29060 EDA error (EDA\_Error).

The SQL statement failed because of an EDA error. EDA\_Error describes the EDA error that the EDA client or server returned.

The format of the EDA\_Error field is as follows:

[EDA\_Error\_Code EDA\_command] EDA\_message\_text

- \* EDA Error Code is the EDA numeric error code.
- \*  ${\tt EDA\_command}$  is the EDA API/SQL command that is issuing the error.
- \* EDA\_message\_text is the EDA message text that is associated with the error.

Look up the error in your EDA documentation from Information Builders, Inc. and correct the problem.

## -29062 An EDA Client or Server prompt was received.

The EDA client or server has prompted the Gateway to respond to a message. For example, an EDA Remote Procedure might prompt the user for input. The Gateway does not support EDA operations that require responses to prompt messages.

## -29063 Output data description changed between prepare and execute.

The description of the output data for the query that was returned at prepare time is different than the description that was returned at execute time. The description of the output data that was returned at prepare time is derived from the cataloged information about the objects (for example, tables or remote procedures) in the query. This error usually occurs because the cataloged information about the object is out of date.

If the object is not cataloged, or if it has changed since it was last cataloged, the object must be cataloged (or recataloged) with the EDASAF or EDA/SQL Metadata Manager tools. If Informix-style system catalog tables are being used at the EDA/SQL Server, and the object is a table and not a remote procedure, the Informix-style system catalog tables also must be repopulated, with the egwdba utility, after the EDA system catalog tables have been updated with EDASAF or the EDA/SQL Metadata Manager.

## -29064 Unknown EDA datatype received.

The output EDA data type that the Gateway received is an unknown EDA type. The Gateway might receive an unknown data type if it is connected to an EDA/SQL Server at a release level that the Gateway does is not support. If the Gateway does support this release level, this message indicates an internal error either for the EDA products that are being used or for the Gateway.

## -29065 Input host variables not allowed in EXECUTE PROCEDURE.

You used a parameter marker for at least one of the input parameter values in the dynamic EXECUTE PROCEDURE statement that is being prepared. Parameter markers are not supported for input parameters in EXECUTE PROCEDURE statements that the Gateway processes. Rewrite your application to avoid the use of input host variables as input parameters to the EXECUTE PROCEDURE statement.

## -29066 Password required in .netrc entry for 'userid'.

The .netrc file contains an entry that maps from the current user ID (userid) to a new user ID that will be sent to the remote server or data source. In this case, the new user ID is different from the current user ID, but no password is specified to be sent with the new user ID to the remote server or data source. This error occurs because the Gateway has not authenticated the new user ID, and the remote server or data source cannot authenticate the new user ID without a password. Sending the new user ID without a password implies to the remote server or data source that the Gateway has authenticated the new user ID (which the Gateway has not done).

#### -29067 Could not access EDALINK.CFG file (reason).

The EDALINK.CFG file could not be accessed for the reason that is stated. When reason is of the form name: number, number indicates the operating-system error while accessing a file or directory with the specified name. Usually, the failure occurs because the EDALINK.CFG file is not in the Gateway \$INFORMIXDIR/etc directory. The EDALINK.CFG file is an EDA/Link configuration file that is required to connect to

## -29068 A field value received from the EDA Server could not be decoded.

In the row that is being fetched, a field value could not be decoded and converted into an Informix data value. Usually this situation occurs because the EDA/SQL Server could not convert the field value from its actual value in the underlying data source to its specified Master File Description (MFD) usage format. For example, if the usage format in the table MFD is I2 (integer value with a maximum field length of 2 characters), and the value of the field is 300, then the EDA/SQL Server cannot fit 300 into the specified 2-character field length.

In this case, the Gateway issues the error because the EDA/SQL Server has sent a sentinel value in place of the real field value. Check that the usage format field-length specifications in the MFD are long enough to hold the actual field values that your data contains. If this action does not solve the problem, contact IBM Informix Technical Support for assistance in tracing the data that is received from the EDA/SQL Server

## -29070 Package isolation level does not match for alias\_rdbname,

isolation level

The application-to-package mapping entry for the given alias\_rdbname and isolation\_level points to a package whose isolation level is different than isolation level.

Make sure that the application-to-package entry is valid and that isolation\_level matches the isolation level in the gwbind file for the mapped package.

## -29071 Gateway cannot find package information for package

RDBName.CollectionID.PackageID

Gateway package information for the specified package RDBName.CollectionID.PackageID is not found. Perhaps the specified package has not been bound, or the package mapped in the application-to-package mapping is incorrect.

Contact the database administrator (DBA). The DBA can use the gwdba utility to bind the specified package or to ensure that the package to which the application-to-package mapping entry points is valid.

#### -29080 Target DBMS Error (message\_token).

The target DBMS (Database Management System) to which the Gateway is connected has reported the error that is contained in message\_token. Refer to the documentation for the target DBMS to correct the problem.

The format for message token is as follows:

[DBMS\_Error\_Code Sqlstate DBMS\_Product\_id] DBMS\_Error\_Message

DBMS\_Error\_Code is the error code of the target DBMS.

Sqlstate is the SQLSTATE that is associated with the error. For a

list of SQLSTATE codes, see your ODBC documentation.

DBMS\_Error\_Code is the error code of the target DBMS.

DBMS\_Product\_id is the product ID of the target DBMS.

DBMS\_Error\_Message is the error message that the target DBMS generates.

This message is truncated if the entire sqlerrm text is

longer than 71 bytes.

 ${\tt DBMS\_Product\_id\ in\ message\_token\ has\ the\ following\ format:}$ 

Product Name: Product Version

Product\_Name is up to the first five characters of the name of the

target DBMS product as reported by the ODBC Driver for the product (specifically, the  $SQL\_DBMS\_NAME$  returned by the

SQLGetInfo ODBC function).

Product\_Version is the first 10 characters of the version of the target

DBMS product as reported by the ODBC Driver for the product (specifically, the SQL DBMS VER returned by the ODBC

SQLGetInfo function).

Product\_Version is a character string of the form nn.nn.nnnn, where the first two digits are the major version of the target DBMS, the next two digits are its minor version, and the last four digits are its release version (for example, 03.01.0000). An Oracle7 DBMS\_Product\_id might be Oracl:07.01.0000.

## -29081 ODBC Error (message\_token).

An ODBC (Open Database Connectivity) component that the Gateway uses to access the target DBMS has reported the error that message\_token contained. Refer to your ODBC documentation to correct the problem.

The format for message token is as follows:

[ODBC Error Code Sqlstate Driver Prod id] ODBC Error Message

 ${\tt ODBC\_Error\_Code}$  is the error code of the ODBC component. (It can be 0.)

Sqlstate is the SQLSTATE that is associated with the error. For a list of SQLSTATE codes, see your ODBC documentation.

Driver Prod id is the product ID of the ODBC driver that is being used.

- -

ODBC\_Error\_Message is the error message that the ODBC component provided.

This message is truncated if the entire sqlerrm text is

longer than 71 bytes.

Driver\_Prod\_id has the following format:

Driver\_Name:Driver\_Version

Driver\_Name is up to the first 5 characters of the name of the file

that contains the ODBC Driver that is being used for the connection (specifically, the SQL\_DRIVER\_NAME that the SQLGetInfo ODBC function returned). If the connection has not yet been established, Driver\_Name is blank.

Driver\_Version is the first 10 characters of the version of the ODBC
Driver (specifically, the SQL\_DRIVER\_VER that the ODBC
SQLGetInfo function returned). The Driver\_Version is a
character string of the form nn.nn.nnnn, where the first
2 digits are the major version of ODBC Driver, the next
2 digits are its minor version, and the last 4 digits
are its release version (for example, 02.00.0000). An

Oracle7 Driver Prod id might be libor:01.02.0006.

If the connection attempt to the target DBMS was not completely successful, then Driver Prod id will be:00.00.0000.

#### -29082 Could not decode field value for field number field-number.

In the row that is being fetched, the field value for the field that is numbered field-number could not be decoded and converted into an Informix data value. The field number is the ordinal position of the field that could not be converted in the select list. This situation reflects an error in the ODBC Driver for the target DBMS. The field value that could not be decoded is written to the Gateway log file along with the Driver Name and Version information.

Contact your ODBC Driver supplier for a solution to the problem.

## -29083 Compatible isolation level not supported by the data source.

If you received this error code when you executed a SET ISOLATION TO statement, the attempt to set the isolation level at the data source to a level compatible with the level in the statement has failed. The current isolation level in your application remains in effect.

If you receive this error code when you are executing a distributed SQL statement, the statement has failed because the data source does not support an isolation level that is compatible to the current isolation level of your application. The current isolation level in your application remains in effect.

A compatible isolation level is equal to or higher than the requested (or current, if a distributed statement) isolation level. When the requested (or current) isolation level is supported at the data source, IBM Informix Enterprise Gateway Manager sets the data-source isolation level to that level. When the requested or current isolation level is not supported at the data source, if any higher levels are supported, IBM Informix Enterprise Gateway Manager sets the data-source isolation level to the next available higher level.

If a lower isolation level that the data source supports is acceptable to your application, set the isolation level to that lower level. If you are accessing IBM Informix Enterprise Gateway Manager in direct access mode, use the GWDIRECTMIL environment variable to set the isolation level. If you are accessing IBM Informix Enterprise Gateway Manager in distributed-access mode, issue the SQL statement SET ISOLATION TO before you execute the distributed statement that accesses the Gateway.

## -29084 Write access is not permitted to data source.

Your application is connected to a database server that supports transactions, but the data source that is being accessed in the statement does not support transactions. In this configuration, non-SELECT SQL statements (that is, actual or potential write operations) cannot be issued to the data source.

In this case, the data source does not have the capability to match the transaction characteristics of the coordinating database server. A write operation cannot be guaranteed to be atomic on the data source (for example, a write to a file might start successfully but eventually fail because of insufficient disk space, leaving the file partially modified). Also, a write operation cannot be rolled back after it has been performed on the data source. For these reasons, write operations are not permitted when the coordinating database server supports transactions (that is, has a log), and the data source does not support transactions.

If distributed write access to the data source is required, access the data source from a non-ANSI database without logging (or that has logging turned off).

## -29085 Cursor hold is not supported by the data source.

The data source does not support cursors that are declared WITH HOLD. Either the target DBMS does not support cursors that remain open after a commit operation, or the ODBC Driver does not use cursors with this property. Cursors that are declared WITH HOLD cannot be used at the data source.

#### -29087 Network Protocol Communication error.

Informix-SQLCODE, native-protocol-rc: code

An Informix communications-related SQLCODE value and a hexadecimal native-network protocol return code are returned as a token in SQLERRM.

Informix-SQLCODE is a platform-independent return code that the Informix communications adaptation service generates. For a more specific description of the error, refer to the explanation of this SQLCODE value.

The native-protocol-rc value is a return code generated by the local network communications service that provides the protocol support on each particular platform. For an explanation of this return code, refer to the manufacturer's documentation for the protocol support that provides the underlying communications service.

Ensure that the native-network communications service is installed correctly and that the target AS is configured correctly and is currently running.

Example: If the communications protocol is TCP/IP, then the native-protocol-rc value is the return code that the local TCP/IP service generates.

#### -29088 Communication buffer size (size) is not valid.

The send buffer that the Informix connectivity network module allocated is less than the minimum DRDA-required size, which is 512 bytes, or more than the maximum size, which is 32,767 bytes.

Check the sqlhosts file on the Gateway computer. If the send buffer size is configurable through the sqlhosts file, make sure that the send buffer size is configured to be from 512 bytes to 32,767 bytes, inclusive.

If the network protocol being used is TCP/IP, an additional 6 bytes are required by the Informix connectivity network module. This means the user specifiable block size minimum is 518 bytes and maximum is 32,773 bytes.

# -29089 RDB password required when client user('<username>') is not

authenticated by Gateway.

This error occurs when the Gateway has not authenticated the client user ID (gwd is started with the '-b' option) and the application does not specify a password with the user ID.

Regardless of the security configuration of the remote database server, the Gateway expects to receive a password along with the user ID for the remote server when gwd is started with the '-b' option. In this case, the Gateway delegates user ID authentication to the remote server entirely.

Make sure that the password is supplied to the Gateway.

#### -32100 MAC check failed.

Your session sensitivity label does not permit you to perform the operation on the OnLine/Secure object that you are accessing because it violates the MAC policy of IBM Informix OnLine/Secure. Log in at the appropriate sensitivity label and retry the operation.

#### -32101 DAC check failed.

Your session identity does not permit you to perform the operation on the OnLine/Secure object that you are accessing because it violates the DAC policy of OnLine/Secure. Log in with the appropriate identity, or obtain the necessary privileges and retry the operation.

## -32102 Bad label range.

The range that is specified for an operation that involves labels is incorrect. The situation could arise either due to bad user input or an internal error.

## -32103 Label comparison operation failed.

This internal error could arise because the labels to be compared are incomparable or illegal, or the comparison operation was not legal for the label data type.

#### -32104 Internal error; no table descriptor.

The table descriptor for the specified table was not found in the core dictionary.

#### -32110 Illegal session level for dropping a database.

Your session sensitivity label must equal the sensitivity level of the database.

## -32112 No DBA privilege for creating a view schema.

Contact the database administrator and request DBA privilege.

## -32113 No DBA privilege for creating a table schema.

Contact the database administrator and request DBA privilege.

#### -32114 Cannot drop system catalog tables.

System catalog tables are dropped only when the database is dropped.

#### -32115 Cannot change ownership of a table.

It is not legal to change the ownership of a table.

#### -32116 Illegal session level for altering a constraint.

Your session sensitivity level must equal the sensitivity level of the table.

#### -32117 Illegal session level for creating an index.

Your session sensitivity level must equal the sensitivity level of the table.

#### -32118 No Index privilege for creating an index.

Privilege is not granted for you to create an index on the table.

#### -32119 Illegal session level for altering an index.

Your session sensitivity level must equal the sensitivity level of the table.

#### -32120 No Resource privilege.

The action that you are performing requires Resource privilege on the database. Contact the database administrator to request the privilege.

## -32121 Illegal session level for dropping an index.

Your session sensitivity level must equal the sensitivity level of the

# -32122 Cannot modify system catalog tables.

It is not legal to change attributes other than the next-extent size for the system catalog tables.

## -32123 Not the owner of the index.

Only the owner of the index can perform the operation that you are attempting.  $% \left( 1\right) =\left( 1\right) \left( 1\right) +\left( 1\right) \left( 1\right) \left( 1\right) +\left( 1\right) \left( 1\right) \left( 1\right)$ 

## -32124 Cannot modify an index on a temporary table.

It is illegal to alter indexes on temporary tables.

# -32125 Current database number out of range.

This internal error indicates that the number of concurrent database opens exceeds the limit that OnLine/Secure sets.

## -32126 Illegal label tag.

The tag value that you supplied is unknown to the operating system.

## -32127 Illegal session level for dropping a table.

Your session sensitivity level must equal the sensitivity level of the table.

# -32128 No privilege for changing a SERIAL column.

You need Insert or Alter privilege on the table, or Update privilege on the SERIAL column, to change the serial value.

#### -32129 Table was not opened at required label.

This message is applicable only for multilevel secure applications. You are attempting an operation on a table at a level higher than or incomparable to the level at which you opened the table. Open the table at the appropriate level.

## -32130 There is no record at the specified level.

This message is applicable only for multilevel secure applications. No records exist at the level that you are accessing.

#### -32131 Internal heap error.

This message indicates an internal error.

#### -32132 Cannot order by label.

Ordering by label is illegal because labels are not ordered linearly.

#### -32133 Illegal session level for granting table-level privileges.

Your session sensitivity level must equal the sensitivity level of the table.

#### -32134 Illegal session level for granting database-level privileges.

Your session sensitivity level must equal the sensitivity level of the database.  $% \left( 1\right) =\left( 1\right) \left( 1\right) \left( 1\right)$ 

# -32135 Illegal session level for revoking table-level privileges.

Your session sensitivity level must equal the sensitivity level of the table.

# -32136 Illegal session level for revoking database-level privileges.

Your session sensitivity level must equal the sensitivity level of the

# -32137 No Alter privilege to modify a constraint.

Alter privilege on the table is required to modify a constraint.

#### -32138 Cannot set the initial SERIAL value.

This message is applicable only for multilevel secure applications. The initial serial value was not set at table creation.

#### -32139 No initial value has been set for the SERIAL column.

This message is applicable only for multilevel secure applications. No initial serial value exists for the sensitivity level that you are accessing. The initial serial value must be set at table creation if a SERTAL column exists in the table.

#### -32140 File handle and tabid are not consistent.

This message indicates an internal error. The table handle that is provided to an ISAM function is not a legal handle for the table whose table is also provided as a function argument.

## -32154 Label.map file must be owned by DBSSO.

Ensure that no other user has created a label.map file in the \$LABELMAPDIR directory. Check that the sensitivity label of the label.map file is ixdbssoL.

#### -32155 tbload is locked. Remove label.lok file.

An old label.map file is in use. Update the label.map file if necessary and remove the label.lok file to indicate your concurrence that the label.map file is indeed okay.

#### -32156 Cannot open file.

Cannot open the label.map file or the label.lok file. Check the existence, permission, and sensitivity level of these files.

#### -32157 Invalid data in label.map file.

Check the integrity and legality of entries in the label.map file according to the current operating system.

#### -32158 The mapped tag does not exist in system.

The translation tag for a tag on tape that is provided in the label.map file does not exist on the operating system. Check the integrity and legality of entries in the label.map file according to the current operating system.

#### -32159 The mapping tag does not exist in system.

A tag that is supplied in the label.map file does not exist on tape. Ensure that you are providing mapping only for those tags that are on the tape.

## -32160 Unable to sort label.map file.

An error occurred during sorting of the label.map file. Check the integrity of the label.map file.

#### -32162 Label tag are not unique.

Tags and their translation tags should have strictly one-to-one mapping. Check the label.map file for duplicate tag mappings.

## -32163 Label tag are not valid.

Only the tag representation of labels should be stored in the label.map file. Check the integrity and legality of the tags that are stored in

## -32164 Error creating session shared memory.

This message indicates an internal error. Check the operating-system error message. If the cause of the error is the size of the shared memory, you or your DBSA might have set a high value for SM\_ROWSIZE or SM\_TOTALROWS in the session configuration file.

## -32165 Error attaching to session shared memory.

This message indicates an internal error. Check the operating-system error message for further information.

## -32166 RSAM could not be found or executed by the current user.

Check \$INFORMIXDIR, \$SQLEXEC settings. Ensure that you are in the group ix users, ix\_dbsa, or ix\_dbsso. Check that the ISAM executable in \$INFORMIXDIR/lib is executable by your session.

#### -32167 Table label inconsistent.

This message indicates an internal error.

#### -32168 Database label inconsistent.

This message indicates an internal error.

## -32169 Cannot convert label between internal and external forms.

This message indicates an internal error. The operating system cannot map between the internal and external forms of the label. Check the external or tag representations that you provided.

#### -32181 The number of estimated security labels must be greater than 0.

Check for the parameter setting in the ONCONFIG file or the input to  $\ensuremath{\mathsf{ON-Monitor}}\xspace.$ 

#### -32182 Invalid number of estimated security labels label-name.

Check for the parameter setting in the ONCONFIG file or the input to DB-Monitor to make sure that the number of estimated security labels is always greater than 0.

#### -32183 LUB computation failed.

Check the legality of inputs to the LABELLUB() function.

#### -32184 GLB computation failed.

Check the legality of the inputs to the LABELGLB() function.

#### -32190 Cannot aggregate label column.

Check if label column is supplied to an aggregate function.

#### -32191 Cannot alter table.

Alter table failed; check the additional ISAM error message for further information.

## -32193 Cannot create audit tblspace.

The OnLine/Secure database server cannot be initialized. Note all circumstances and contact IBM Informix Technical Support.

#### -32194 Cannot create reserved tblspace.

The OnLine/Secure database server cannot be initialized. Note all circumstances and contact IBM Informix Technical Support for assistance.

#### -32197 Not an OnLine/Secure tape.

#### -32198 Not an OnLine/Secure root chunk.

Modify the ONCONFIG file to refer to a rootdbs that an OnLine/Secure database server created.

#### -32400 A Table\_option has already been altered.

You can change only one table option (locking mode, extent size) for each ALTER TABLE session. If you have changed one table option and want to change another, you must first exit the ALTER TABLE Menu and build the modified table. Select the Exit option, then the Build-new-table option. Then select the Table\_options option on the ALTER TABLE Menu, and make your next modification to the table.

## -32401 The initial extent size cannot be changed when altering a table.

The initial-extent size is set when the table is first created. The next-extent size can be altered, but the initial-extent size cannot. To change the size of the initial extent, you must unload the data from the table, drop the table, re-create the table with the CREATE TABLE statement, and reload the data into the table.

## -32402 The user cannot change the dbspace name when altering an existing table.

You have specified the location in which to table is to be stored. You have explicitly specified a dbspace or the dbspace of the database has already been used. When you attempted to alter a table, you tried to change the dbspace in which the table is stored. This action is illegal. You can specify the dbspace only when you create the table.

Download any data in the existing table. Drop that table. Create a new table. Specify the dbspace that you want to use and upload the data into the new table.

#### -32403 Illegal serial length has been used.

This error occurs when the user creates or alters a table and creates or alters a column of type serial but has specified that the starting number is less than or equal to zero (illegal) or has entered in a nonnumeric value. Enter a number equal to or greater than 1 for the starting number.

## -32404 Invalid delimiter. Do not use '\\', hex digits, tab or space.

The delimiter that is specified for the LOAD or UNLOAD statement is illegal. You cannot use the new-line character, hexadecimal digits (0 to 9, A to F, a to f), the tab character, or a space as a delimiter. Check the statement and change the delimiter symbol.

## -32405 Incorrectly formed hexadecimal value.

The hexadecimal file that is used to load a BYTE value into the table has an illegal character or an incorrectly formed hexadecimal value. Check the file for any anomalies and try running your statement again.

#### -32406 Value must be greater than zero.

You specified an extent size less than or equal to zero when you created or altered a table. Specify an extent size greater than zero.

#### -32407 Trigger not found.

You specified an invalid trigger name. Enter the name of an existing trigger or correct your spelling.

# -32408 Cannot create MODE ANSI database without specifying transaction log

pathname.

You tried to create an ANSI-compliant database on IBM Informix SE but did not specify a pathname for the mandatory unbuffered transaction logging. Select the Mode\_ansi option of DB-Access again, or revise your CREATE DATABASE statement and enter the full log pathname.

#### -32409 Data is unavailable, cannot open database sysmaster.

DB-Access cannot open the sysmaster database, from which you have requested information. Check that the sysmaster database was built properly and read the error log for the cause of the failure.

## -32410 Syntax not supported by DB-Access.

DB-Access does not support the AS, WITH CURRENT TRANSACTION, or USER clause of the CONNECT statement, although the database server supports it. Use proper SQL statement syntax when you run your CONNECT statement in DB-Access.

## -32411 An Alter Table Option has already been altered.

You attempted to perform an ALTER TABLE option on a table option that you previously altered. You cannot alter a table option more than once.

## -32412 USING clause unsupported. DB-Access will prompt you for a password.

DB-Access does not support the USING password clause in a CONNECT ... USER statement when it violates security. For example, do not type a password on the screen where it can be seen or include it in a command file that someone other than the user can read. To maintain security, DB-Access prompts you to enter the password on the screen and uses echo suppression to hide it from view.

## -32500 User does not have discrete privilege to change session levels.

You must obtain the PRIV\_CANSETLEVEL discrete privilege from the DBSSO before the start of a session in which you use the SET SESSION LEVEL statement

#### -32501 Login session level not dominating the new session level.

You must log in at a session sensitivity level that dominates the session level that you specify.

## -32502 New session level not dominating the database level.

You cannot access the database at the new session sensitivity level. Use a different level that dominates the database.

# -32503 User tables should be closed to change session attribute.

Close all tables and relinquish all cursors that remain open before you attempt to change session sensitivity levels.

#### -32504 Operations on remote objects are not allowed after session level set.

You cannot access objects in remote databases when your current session sensitivity level differs from that of your login session. Return to the sensitivity level of your login session to access remote data.

#### -32505 Cannot set session level.

For more information, refer to the accompanying error message.

#### -32506 Bad session label format.

The argument to the SET SESSION LEVEL statement was not a valid sensitivity label.

#### -32507 Cannot set session authorization.

You must be a DBA to change the session user unless you are changing to yourself.

## -32508 Statement is invalid within a transaction.

You attempted to execute a SET SESSION AUTHORIZATION, SET ROLE, or SET TRANSACTION statement from within an active transaction.

Issue the SET statement at the beginning of the transaction, before a DML statement, such as SELECT or INSERT, makes the transaction active. Otherwise, roll back or commit the transaction before you issue the SET statement.

#### -32509 Bad session authorization format.

# -32510 User does not have discrete privilege to change session authorization.

You must obtain the PRIV\_CANSETIDENTITY discrete privilege from the DBSSO before the start of a session in which you use the SET SESSION AUTHORIZATION statement.

#### -32513 Cannot rename table or column.

Renaming of table or column failed. For more information, refer to the ISAM error message.

## -32514 Session level is different from the level of the database object.

Your session sensitivity label does not permit you to perform the operation on the OnLine/Secure object that you are accessing because it violates the MAC policy of OnLine/Secure. Log in at the appropriate sensitivity label and retry the operation.

## -32520 Cannot create SL map tblspace.

This message indicates an internal error.

#### -32521 Cannot create IL map tblspace.

This message indicates an internal error.

#### -32522 Cannot create Datalo translation.

This message indicates an internal error.

#### -32523 Cannot create Datahi translation.

This message indicates an internal error.

#### -32524 Cannot create ixdataH translation.

This message indicates an internal error.

#### -32525 Cannot create saved translations.

This message indicates an internal error.

#### -32526 Saved and stored tags disagree.

This message indicates an internal error.

#### -32528 Tag not found.

This message indicates an internal error.

#### -32529 Cannot create ixdbsaL translation.

This message indicates an internal error.

## -32532 Illegal data type for VARIANCE or STDEV.

You cannot use the VARIANCE or STDEV function on string or DATETIME data types. Review the use of these functions.

#### -32766 Unknown error message number.

The software product cannot find the error message text files. Either the INFORMIXDIR or DBLANG environment variable is set incorrectly.

#### -32792 The onutil EBR block command completed successfully.

The database server has been blocked successfully.

You need to unblock the database server before normal processing can continue.  $% \left( 1\right) =\left( 1\right) +\left( 1\right) +\left($ 

## -32793 The onutil EBR unblock command completed successfully.

The database server has been unblocked successfully.

No action is required.

# -33000 The keyword is a reserved ANSI keyword.

This message is a warning. If you want your code to be ANSI compliant, do not use the keyword that is shown as a variable name. Check the IBM Informix Guide to SQL: Syntax for alternative syntax.

#### -33001 Environment variable variable-name has invalid value.

Reset the specified environment variable to a legal value and try again. See the IBM Informix Guide to SQL: Reference.

## -33002 Syntax error in the ESQL INCLUDE statement.

The preprocessor cannot interpret this INCLUDE statement. Refer to your embedded-language manual for the correct syntax of the INCLUDE statement.

#### -33003 Bad label format.

The label on the current statement is incorrect in form. Refer to the embedded-language manual for accepted label formats.

## -33004 Option option-name does not exist or has bad format.

This embedded-language product does not support the specified option from the preprocessor/compiler command line. Check that it is spelled as you intended. Refer to the embedded-language manual for supported options.

## -33005 Incomplete string.

A character string is not correctly terminated according to the rules of the host language. For example, it might be missing an end quote, not have a continuation character, and so on. The preprocessor might not recognize the error until a number of source lines beyond the line where you intended the string to end.

## -33006 Type of variable-name is not appropriate for this use.

You cannot use the specified variable in the context of this statement. Check that you specified the variable you intended and that you declared it with the proper type. Then refer to the embedded-language manual for variable usage in this type of statement.

#### -33007 '\$' assumed before variable-name.

The preprocessor has assumed that you intend the symbol variable-name in this statement as a host variable. (A host variable is normally indicated with '\$' or ':' preceding it.) Check that you did intend this meaning.

## -33008 Record component component-name was not declared.

This statement uses the symbol component-name as if it were the name of a component of a record, but it was not declared as a component of the record name with which it is used. Check the spelling of both the component and the record name.

## -33009 The component name component-name has already been used.

The record component was declared twice in the same record/structure. Check the spelling of component names and the syntax of the declaration

#### -33010 Internal error: Preprocessor states corrupted.

Correct all other processing errors. If the error recurs, note all circumstances and contact IBM Informix Technical Support.

#### -33011 Current declaration of variable-name hides previous declaration.

This message is a warning from the preprocessor. The specified variable was declared more than once in the current scope. Compilation continues using this latest declaration to the end of the current scope. If you did not intend to redeclare the indicated variable, check the spelling of variable names and the syntax of declarations. In IBM Informix ESQL/C, this warning can also be issued if the variable is used as function parameter. In this case, use the PARAMETER clause.

# -33012 Number of digits must be 1 to 32.

You specified a precision or scale for a DECIMAL value that is out of range. A DECIMAL variable must have from 1 to 32 digits. Check the punctuation of the declarations in this statement.

#### -33013 END DECLARE SECTION with no BEGIN.

The preprocessor has found this EXEC SQL END DECLARE SECTION statement but has not seen a preceding EXEC SQL BEGIN DECLARE SECTION. Possibly it was omitted or not recognized due to another error. Check that each BEGIN DECLARE is paired with an END DECLARE.

## -33014 Illegal use of record/structure variable-name.

The indicated record was used where only a simple variable can be accepted. Review the declaration of variable-name and check that it is the variable you intended to use (possibly you need to qualify it with a component name). Refer to the embedded-language manual for the requirements of this statement.

## -33015 Input file name has invalid suffix suffix-text.

The name of the input file that is submitted to the preprocessor must have the correct suffix. Check the command syntax and rename the file if necessary. The following file suffixes are required:

- \* .ec for IBM Informix ESOL/C
- \* .eco for IBM Informix ESQL/COBOL
- \* .ef for IBM Informix ESQL/FORTRAN

## -33016 Macro definition for macro-name is incomplete.

This preprocessor macro definition statement does not have the ESQL statement terminator. Add a semicolon(;) to the end of the statement.

#### -33017 Incomplete statement.

The preprocessor cannot recognize the end of the current statement. Check the syntax of this and preceding lines. Look for omitted ending semicolons, omitted quote marks, or omitted end-of-comment symbols.

#### -33018 Indicator variables are not allowed in this clause.

This statement includes a specification of a host variable with an indicator variable, but no indicator variable is allowed in this context. Review each use of an indicator variable and remove the unnecessary ones.

#### -33019 Label is too long.

This statement specifies a label that is longer than this embedded language allows. Check the spelling and punctuation of the statement. Refer to the embedded-language manual for proper formation of label names.

#### -33020 Line is too long.

This line is too long either for the host language or to fit into the internal buffers of the preprocessor. Refer to the embedded-language manual and to the host-language manual for rules on continuing long lines.

#### -33021 The value of macro macro-name is too long.

The specified value for the macro is too long to fit in the internal buffer. Shorten the statement and try again.

## -33022 Include path name too long.

The pathname in this INCLUDE statement is too long to fit in the internal buffers. Check the punctuation of the statement; possibly an end-quote has been omitted. If not, you will have to find a way to specify the included file with a shorter pathname. Refer to the embedded-language manual for the rules of the preprocessor on searching for included files.

## -33023 Quoted string too long for SQL.

The quoted string is too long to fit in the internal buffers. Check the statement for a missing end quote.

## -33024 Macro name expected.

The macro name of the macro statement is missing. Specify the name and try again.

## -33025 The name '<identifier>' is too long.

The specified SQL identifier is too long. The maximum length for identifiers depends on the database server. In IBM Informix Dynamic Server 9.2 or later, the maximum length is 128 characters. In other IBM Informix database servers, the maximum length is 18 characters.

Check the punctuation of the statement and the spelling of identifier. If the spelling and punctuation are as you intended, you need to change the declaration to use a shorter identifier.

#### -33026 Blocks cannot be nested more than n levels.

The preprocessor limits the number of nested levels to the specified value. Review the program structure preceding this point; the punctuation or keywords that close a block might have been omitted or might not have been recognized due to an earlier error. If all is as you intended it, you will have to reorganize the code to use fewer nested blocks

## -33027 Record nesting too deep. Maximum is n.

The preprocessor limits the number of levels to which records (data structures) can be nested. Work backward from this point and review the declaration of records. Possibly the punctuation or keywords that close a record have been omitted or have gone unrecognized due to an earlier error. If all is as you intended it, you will have to simplify the data structure

#### -33028 Invalid compiler-name compiler type compiler-type-name.

The compiler type must be specified as a command-line option to this preprocessor. Refer to the embedded-language manual.

#### -33029 No input file given.

No input file is named on the command line.

#### -33030 Cannot have a insert statement on a SCROLL cursor.

This DECLARE statement specifies the SCROLL keyword, but it goes on to specify an INSERT statement. Insert cursors cannot use the SCROLL keyword.

#### -33031 Statement label is not allowed in this statement.

This message is a warning only. You used a label on a statement that does not generate any real code in the output file. Refer to the embedded-language manual for the correct use of labels.

## -33032 WITH NO LOG can only be specified for TEMP tables.

You used the WITH NO LOG option in the wrong context. Use it only when you create a TEMP table and you wish to exclude transaction log operations on it. See the IBM Informix Guide to SQL: Syntax for the SQL syntax and proper usage of the WITH NO LOG option.

#### -33033 The field field-name is an Informix extension to XPG3 X/Open standard.

This message is a warning only. You used the -xopen option, asking that the source file be checked for compliance with the XFG3 X/Open standard. The ITYPE, IDATA and ILENGTH field names are Informix extensions to the standard.

## -33034 POWER cursors not available.

POWER cursors are not supported. Refer to your embedded-language

# -33035 A qualifier has not been specified.

You attempted to use a DATETIME qualifier, but you did not specify a specific range of acceptable values for that qualifier. Define the ranges that you will use to qualify the DATETIME qualifier. The DATETIME qualifier must have a beginning and ending range (for instance, year to month, day to hour, and so on).

#### -33036 This line does not conform to ANSI X3.135-1989.

This message is a warning only. You used the -ansi option, asking that the source file be checked for compliance with the current ANSI standard. This statement uses an Informix extension to the ANSI standard.

#### -33037 Name is not a component of record record-name.

Name is used as if it were a member of the record record-name, but no member of that name exists. Check the spelling of the two names, and review the declaration of record-name.

#### -33038 This statement does not conform to the X/Open standard.

This message is a warning only. You used the -xopen option, asking that the source file be checked for compliance with the XPG4 X/Open standard.

### -33039 Updates are not allowed in singleton select.

You have an UPDATE statement in combination with a SELECT statement that returns only one row. The UPDATE statement requires a cursor that has been declared FOR UPDATE. See the DECLARE, SELECT, and UPDATE statements in the IBM Informix Guide to SQL: Syntax for more information about cursors.

#### -33040 Object hostvar was not declared.

The host variable hostvar is either not declared, or it is misspelled. If hostvar is not declared as a host variable, declare it. Otherwise, correct the misspelling.

#### -33041 Cannot open output file outfile.

The preprocessor cannot open outfile because not enough disk space is available, or you do not have file-system permission to open the file. If insufficient disk space is available, delete files or select another disk to make space available in the file system. If you do not have file-system permission to open outfile, specify another directory or login with the required permission.

#### -33042 Cannot open input file inputfile.

The embedded-language preprocessor cannot locate the file that you are trying to include in your program with the -I option. Check that the file is in the location that you have specified and that you have specified the location correctly. Also check that you have permission to open inputfile; if you do not, specify another directory or login with the required permission.

#### **-33043 Out of memory.**

The preprocessor was unable to allocate more memory. If possible, reduce the number of processes that are running at the same time as the preprocessor, or reduce the size of the program. Check that adequate swap-disk space exists. On DOS systems, you will need to free some disk space.

#### -33044 Precision must be greater than 0 and less than the specified number

of digits.

You specified the precision and/or the scale for a DECIMAL value incorrectly. See the IBM Informix Guide to SQL: Reference and the appropriate IBM Informix ESQL manual for proper usage.

## -33045 Overriding the previous definition of macro macro-name.

This message is a warning only. You have defined the macro macro-name more than once. The preprocessor uses the latest occurrence of macro-name

#### -33046 Indicator cannot be used with records.

This message is a warning only. You cannot specify an Indicator variable for input to a host record or data structure. The indicator is ignored. An indicator variable must be associated with a single data item. If you need to use an indicator with a particular member of this record, you must list all the record members.

## -33047 Record record-name is not allowed in this clause.

In this statement, you use the specified record where only a simple variable is allowed. Check the spelling of names and rewrite the statement using a simple variable. See the embedded-language manual and the IBM Informix Guide to SOL: Syntax.

# -33049 Field type field-name has been used out of context.

The specified field-name is used incorrectly in the GET/SET DESCRIPTOR statement. See the GET DESCRIPTOR and SET DESCRIPTOR statements in the IBM Informix Guide to SQL: Syntax for the correct syntax.

## -33050 The type or subtype type-name has already been used.

The statement redefines a user-defined type or subtype that has already been defined. This action is not allowed. Review the declarations, and use a unique name for this type.

## -33051 Syntax error on identifier or symbol symbol-name.

An error in syntax was found at or near symbol-name. Check the IBM Informix Guide to SQL: Syntax for the proper use of identifiers and the appropriate embedded-language manual for the proper use of other symbols.

#### -33052 Unmatched ELSE.

A matching IFDEF or IFNDEF statement does not precede this ELSE statement. Review the source lines that precede this point; the preceding statement was omitted or might not have been recognized due to an earlier error.

#### -33053 Unmatched ENDIF.

An IFDEF or IFNDEF statement does not precede this ENDIF statement. Review the source lines that precede this point; the preceding statement was omitted or might not have been recognized due to an earlier error.

#### -33054 Updates are not allowed on a scroll cursor.

This UPDATE statement refers to a cursor that was declared with the SCROLL keyword. The UPDATE statement requires a cursor that has been declared FOR UPDATE to ensure that the proper level of locking is applied to the rows that will be updated. See the DECLARE statement in the IBM Informix Guide to SQL: Syntax for more information on the correct use of cursors.

#### -33055 The name id-name has already been used.

The SQL identifier id-name has already been declared. Check the spelling of names and the declarations in the current name scope.

# -33056 Error errno during output.

The error errno occurred during output. Check that sufficient disk space is available for the output file and that you have the necessary file-system permissions for the file location. Look up errno in the host operating-system manual (or see the list that begins on page 3) for the specific cause of the problem and the appropriate corrective action.

#### -33057 Cannot open error log file errorfile.

You specified the log preprocessor option to have error and warning messages sent to errorfile rather than to standard output. However, the preprocessor cannot open errorfile because not enough disk space is available, or you do not have file-system permission to open the file. If insufficient disk space is available, delete files to make space available in the file system, or select another disk. If you do not have file-system permission to open errorfile, specify another directory or login with the required permission.

# -33058 Option-name is not a valid default option for the column definition.

See the IBM Informix Guide to SQL: Syntax for the valid DEFAULT clause options in a column definition.

## -33060 Invalid expression.

The specified expression is incorrect. Refer to the IBM Informix Guide to SQL: Syntax for the correct syntax and usage for this expression.

#### -33061 Unable to expand recursive macro macro-name.

The preprocessor cannot fully expand the macro-name macro because a loop exists in the defined macros. Correct the macro and try again.

## -33062 Missing ENDIF.

An IFDEF or IFNDEF statement has no matching ENDIF statement prior to the end of the source file. Work upward from the end of the file, and check that each IFDEF and IFNDEF statement is paired with a matching ENDIF. Possibly the ENDIF was not recognized due to another error.

#### -33063 Already within BEGIN DECLARE SECTION.

This message is a warning only. An EXEC SQL BEGIN DECLARE SECTION statement is inside another BEGIN/END DECLARE block. This statement is ignored. However, the warning might indicate a mix-up in the structure of your program. Check that all the declaration sections are properly delimited

# -33064 variable-name has appeared before with a different case.

 ${\tt ESQL/language-name} \ {\tt is} \ {\tt case-insensitive}.$ 

This message is a warning only. The specified variable appears more than once with different combinations of uppercase and lowercase letters. Because this product is not case sensitive, all these names are treated as one. If you intended these names to indicate different variables, change the name (not merely the case) of one of the variable declarations and recompile.

# -33065 Cursor/statement id '<name>' is too long when prefixed by

module name.

This message is only a warning. When you use the -local preprocessing option, cursor names and statement names are prefixed with a unique tag generated from the module name. (On UNIX, the inode number of the source program is used as the unique tag.) The combined length of the cursor or statement name and the unique tag should not exceed the maximum length for identifiers, which depends on the database server. In IBM Informix Dynamic Server 9.2 or later, the maximum length is 128 characters. In other IBM Informix database servers, the maximum length is 18 characters.

In the case of <name>, the combined length of the name and unique tag exceeds the maximum length for identifiers. As a result, if the same name is used in a different source module, the two names might not be distinct, as the -local option requests.

# -33066 Cursor/statement ids <id-1> and <id-2> are not unique in first

128 characters when prefixed by module name.

When you use the -local preprocessing option, cursor and statement names are prefixed with a unique tag that is generated from the module name. (On UNIX, the inode number of the source program is used as the unique tag.) In this case, <id-1> and <id-2> are at least 124 characters long, and their first 123 characters do not differ. As a result, they are the same when the tag is added and the result is trimmed to 128 characters.

Change the two names to avoid name collision and try again.

This message applies to IBM Informix Dynamic Server 9.2 or later.

#### -33066 Cursor/statement ids <id-1> and <id-2> are not unique in first 18

characters when prefixed by module name.

When you use the -local preprocessing option, cursor and statement names are prefixed with a unique tag that is generated from the module name. (On UNIX, the inode number of the source program is used as the unique tag.) In this case,  $\langle id-1 \rangle$  and  $\langle id-2 \rangle$  are at least 14 characters long, and their first 13 characters do not differ. As a result, they are the same when the tag is added and the result is trimmed to 18 characters.

Change the two names to avoid name collision and try again.

This message applies to IBM Informix Extended Parallel Server, IBM Informix Dynamic Server with Advanced Decision Support and Extended Parallel Options, IBM Informix OnLine XPS, IBM Informix Dynamic Server, IBM Informix Universal Server, IBM Informix OnLine Dynamic Server, and IBM Informix OnLine Dynamic Server, and IBM Informix Server,

#### -33067 ELIF without IFDEF.

An IFDEF or IFNDEF statement does not precede this ELIF statement. Review the source lines that precede this point. The preceding statement was omitted, or it might not have been recognized due to an earlier error.

#### -33068 ELIF after ELSE.

The ESQL preprocessor ELSE statement indicates the last part of an IFDDEF or IFNDEF statement; another ELIF part might not follow. Review the contents of this IFDEF or IFNDEF statement and put its parts in order.

## -33070 Stack overflow occurred during statement parse.

This message, which indicates that the parser stack has overflowed, rarely occurs. It might occur, for example, if your embedded-language statement (SELECT, INSERT, UPDATE, DELETE, and so on) contains an extremely large or complicated clause (WHERE, MATCHES, LIKE, and so on) that the parser is trying to process. In that case, break up the clause and try again.

## -33071 The statement id statement\_ID has already been used.

This warning message indicates that you have used two PREPARE statement identifiers with the same name. For example:

exec sql prepare stmt\_id from "select \* from tab";

exec sql prepare stmt id from "insert into tab values(1)";

# -33074 Explicit cast, either with CAST keyword or (::) operator, is not

allowed in client collections.

You cannot use explicit casts in client collections. For example, the following example is not allowed:

\$client collection list(row( a udt\_1, b list(int))) mylist;
\$insert into table (:mylist) values (CAST(1 AS udt\_1), list{1,2,3});
\$insert into table (:mylist) values (1::udt\_1, list{1,2,3});

When you enter esql -e client.ec, you get the following errors:
esqlc: "client.ec", line 2: Error -33074: Cannot use CAST in client collections.
esqlc: "client.ec", line 3: Error -33074: Cannot use CAST in client

## -33075 Cannot use user-defined routines in client collection/row constructors.

The user has tried to call a user-defined routine function in a ROW or COLLECTION constructor for a client collection or row host variable. Check the syntax of the statement and change the statement so that it does not call a user-defined routine. User-defined routines can be executed only on the server.

#### -33083 Cannot open file file\_name because of too many open files.

The preprocessor cannot open the file because too many files are open. Check your system resources to see if you can increase the number of file handles (descriptors). Close unnecessary open files. Also check for mistakes that might cause recursive file inclusion.

## -33084 The lvarchar host variable('<variable-name>') should be an array

or a pointer.

This message is only a warning; compilation continues. ESQL/C does not know the size of the lvarchar host variable. Although syntactically correct, this might cause a problem in your application.

Specify the variable as an array or a pointer.

## -33085 The username or the password was not provided in a TRUSTED connection.

Both are required.

Any CONNECT statement that includes the TRUSTED keyword must also include the USER Authentication clause. To establish a trusted connection, this clause must include a valid username and a valid password for that username, as in this example:

EXEC SQL CONNECT TO "testdb1" AS "s1" USER 'zelaine' USING :var\_zpass WITH CONCURRENT TRANSACTION TRUSTED;

The USER Authentication Clause requires these syntax elements:

- \* A quoted string (or a host variable) specifying a valid authorization identifier must immediately follow the USER keyword.
- $^{\star}~$  A host variable that evaluates to the password for that authorization identifier must immediately follow the USING keyword.

CONNECT statements that do not include the USER Authentication clause cannot include the TRUSTED keyword.

#### -33200 Invalid statement on symbol variable-name.

The specified type was not defined or a \$ character was misplaced in a statement. Check for misspellings, misplaced \$ characters, or undefined types.

## -33201 Fixed character pointers are not allowed.

Fixchar character pointers are not allowed in this context. Replace the fixchar pointer with a character pointer.

#### -33202 Incorrect dimension on array variable variable-name.

You referenced the array variable with an incorrect dimension. Correct the dimension and retry.

#### -33203 Incorrect levels of indirection on variable variable-name.

A pointer variable is used with the wrong number of level indirection. Check the indirection levels in this statement.

#### -33204 Right curly brace found with no matching left curly brace.

The code either includes a stray closing brace (}) or is missing an opening brace ({). Check the code for unmatched curly braces or other incorrect punctuation such as a missing end-quote or end-comment.

#### -33205 PARAMETER cannot be used inside of a C block.

The PARAMETER statement is allowed only in a function declaration block, not within a namely block that is nested in a function.

## -33206 Qualifiers for variable-name not initialized.

This message is a warning only. Due to the complexity of the specified DATETIME or INTERVAL variable, the qualifiers of its elements cannot be initialized properly. Compilation continues, but the variable might not be initialized.

#### -33207 Type typedef-name too complex for ESQL/C.

The definition of the typedef variable is too complex. ESQL/C does not support the use of multidimensional arrays or unions in a typdef. Simplify the typedef.

## -33208 Runtime error is possible because size of host-variable-name is unknown.

This message is a warning only; compilation continues. ESQL/C does not know the size of the host character variable. If the variable is used in an INTO clause, memory might be overwritten. Specify the variable as a character array with a numeric size. The numeric size can be a literal value or an ESQL/C macro value.

#### -33209 Statement must terminate with ':'.

This message is a warning. This statement does not have the necessary semicolon. Even though the preprocessor can proceed without any problems, you should add a semicolon to the statement. Then you can avoid future problems if code is added to this program.

#### -33500 filename: Bad environment variable on line number.

The entry on the specified line in the specified environment configuration file is incorrect. Modify your entry in the file (the environment variable name and/or setting) and try again.

## -33501 Mapping file for DBAPICODE is not found.

The SQL API cannot find the character-mapping file for the specified DBAPICODE environment variable setting and the standard code set. Check that the mapped code set exists in the message directory for your platform. In NLS-ready systems, the standard code set is defined in the LANG environment variable. In systems that are not NLS ready, the standard code set is the default 8-bit character set.

### -33502 Mapping file does not have the correct format.

The mapping file for the specified DBAPICODE environment variable is formatted incorrectly. The text file for the character mapping table can consist of any number of lines. A line can be a comment, or a one-to-one character map of a DBAPICODE character code to the equivalent character in the target code set. The text file should be written in U.S. ASCII or the code set that has the equivalent representation of U.S. ASCII for the significant characters (#, parentheses, numeric characters).

#### -33988 External Space creation failed.

The server could not add the external space. Check the error returned with this failure.

#### -33990 External Space drop fails.

An attempt to drop the external space failed. Check the error associated with this failure.

## -34380 Input stream contains an illegal multi-byte character.

The ESQL/C source has illegal multibyte characters. Review the source file

#### -34381 Input stream ends in the middle of a valid character.

The ESQL/C source file ends in the middle of a valid multibyte character. The source file might be truncated. Review the source file.

## -34382 A system error occurred while reading the input stream.

A system error num occurred while the ESQL/C preprocessor read the ESQL/C source file. Look for operating-system messages to determine the cause of the problem.

#### -34383 An unknown error num occurred while reading the input stream.

An unknown error num occurred while the ESQL/C preprocessor read the ESQL/C source file. Check that the source file is a valid ESQL/C source file.

## -34388 Invalid character has been found. Cannot continue the processing.

An internal function, while parsing the elements in an SPL routine, has encountered an illegal character during multibyte processing. The following options are passed:

- \* database@dbserver;owner.procname
- \* database; owner.procname

- \* database; procname
- \* database@dbserver;procname
- \* owner.procname
- \* procname

Review these options for possible illegal characters.

# -34389 Illegal character has been found in the input string.

The SQL script has illegal characters. Review the script file.

## -34390 Invalid delimiter; Don't use '\\', SPACE, HEX or Multibyte chars.

The delimiter specified for the FILE statement is illegal. You cannot use a new- line character, backslash, space, tab, hexadecimal digit (0 to 9, A to F, a to f), or multibyte character as a delimiter. Check the statement and change the delimiter symbol.

## -34393 GLS codeset conversion initialization failed.

The code-set conversion initialization failed during the session initialization. Not enough memory is available for the code-set conversion table.

#### -34394 Session Initialization failed on bad locale name: locale-name

The session initialization failed. An invalid locale name has been supplied for the locale initialization in the session initialization. The environment variable to specify the locale name has an incorrect value. Check the value of the corresponding environment variable, CLIENT LOCALE or DB LOCALE.

#### -34395 Illegal multibyte character. Line# num

An illegal multibyte character has been detected on the line of the loadable menu source file. Review the source file.

# -34396 Illegal wide character. Line# num

This internal error indicates that the conversion of internal wide-character formats to multibyte characters failed. Check the program logic.

## -35580 General Table Manager: No table allocated.

The table has not been created or was deleted.

#### -35583 General Table Manager: Duplicate keys not allowed.

Table entries with the same key are not allowed.

#### -35584 General Table Manager: Table is full.

Table is full and cannot be extended.

#### -35585 General Table Manager: Entry is locked.

Entry of a table is already locked.

#### -35586 General Table Manager: Table is locked.

Table is already locked.

#### -35587 General Table Manager: No entry.

The required entry does not exist.

## -38000 Unknown throwable: (java.security.AccessControlException: access

 ${\tt denied (java.security.SecurityPermission \ getPolicy)).}$ 

This error might occur if there is no informix.policy file in \$INFORMIXDIR/extend/krakatoa.

# -38514 Set transport buffers size and count FAILED.

The transport buffer size has changed since the last backup. Return code  $120\ displays$ .

Set the transport buffer size in the ONCONFIG file back to its value at the time of the backup and try the restore again. You might have to refer to file-system backups of the ONCONFIG file to get the previous value.

# -38515 Free transport buffer FAILED.

An error occurred when the database server tried to free the transport buffers.

Note all circumstances, save a copy of the ON-Bar activity log and database server message log, and contact IBM Informix Technical Support.

## -38516 Client process not registered.

The onbar-worker process is not registered with the Informix database server.

Recommended corrective actions follow:

- Use the onstat -g bus command to make sure that the onbar-worker process is running. Start a new onbar-worker process, if needed.
- 2. If an onbar-worker process is running, try ending it with the following command and starting a new onbar-worker process:

kill -2 <worker process id>

If this problem persists, contact IBM Informix Technical Support.

# -38573 Error: pointer is NULL (<file> <line>).

Internal error. A pointer variable unexpectedly is NULL.

Contact IBM Informix Technical Support for assistance.

## -38574 Creating pipes failed. errno = <error number>.

Cannot create output pipes. The 'errno' is the number of the operating system error returned.

Refer to your operating system documentation.

#### -38575 Creating a process failed. errno = <error number>.

The system call to create or fork a process failed. The 'errno' is the number of the operating system error returned.

Refer to your operating system documentation.

## -38576 Closing the unused end of a pipe failed.

The system call to close the unused end of the filter pipe failed.

This error is internal. Retry the operation and if it continues to fail, contact  $\__{\rm IBM}\__{\rm .}$ 

# -38577 Duplicating the file descriptors failed. errno=<error number>.

The system call to duplicate file descriptors failed. The 'errno' is the number of the operating system error returned.

Refer to your operating system documentation.

# -38578 Executing the backup and restore filter <filter program> failed. errno = <error number>.

The system call to execute the backup and restore filter program failed. The 'errno' is the number of the operating system error returned.

Refer to your operating system documentation.

-38579 Writing to the backup and restore filter failed. errno =  $\langle \text{error number} \rangle$ .

The system call to write to the backup and restore filter pipe failed. The 'errno' is the number of the operating system error returned.

Refer to your operating system documentation.

# -38580 Reading from the backup and restore filter failed. errno = <error number>.

The system call to read from the backup and restore filter pipe failed. The 'errno' is the number of the operating system error returned.

Refer to your operating system documentation.

# -38581 The peek system call on input from the backup and restore filter failed. errno = <error number>.

The peek system call on input from the backup and restore filter pipe failed. The 'errno' is the number of the operating system error returned.

Refer to your operating system documentation.

## -38584 Thread creation for reading from the backup and restore filter failed.

Creating a thread that reads input from the backup and restore filter program has failed.

Refer to your operating system documentation.

#### -38585 Create event failed.

Creating an event failed.

Refer to your operating system documentation.

# -41000 Error in reading the [INET\_CONNECTION] section of the INFORMIX.INI file.

Check the [INET\_CONNECTION] section of the INFORMIX.INI file to make sure this section has the following section heading:

[INET\_CONNECTION]

#### -41001 The INFORMIX.INI file does not have a hostname or has a format error.

Check the INFORMIX.INI file. If you did not define a host name variable in the InetLogin structure, the [INET\_CONNECTION] section must have a host name. The host name must be defined in the [INET\_CONNECTION] section with the following format:

host=hostname

## -41002 The INFORMIX.INI file does not have a username or has a format error.

Check the INFORMIX.INI file. If you did not define a user name variable in the InetLogin structure, the [INET\_CONNECTION] section must have a user name. You must define the user name in the [INET\_CONNECTION] section with the following format:

user=username

## -41004 The INFORMIX.INI file does not have a protocolname or has a format

error

Check the INFORMIX.INI file. If you did not define a protocol name variable in the InetLogin structure, the [INET\_CONNECTION] section must have a protocol name. You must define the protocol name in the [INET\_CONNECTION] section with the following format:

protocol=protocolname

# -41005 Error in reading the [INET\_PROTOCOL] section of the INFORMIX.INI file.

Check the [INET\_PROTOCOL] section of the INFORMIX.INI file to make sure this section has the following section heading:

[INET\_PROTOCOL]

# -41006 Protocolname is not in the [INET\_PROTOCOL] section of the INFORMIX.INI

file.

Check the INFORMIX.INI file. The protocol name that is specified in the

[INET\_CONNECTION] section should match the protocol name that is specified in the [INET\_PROTOCOL] section. The protocol name must define the correct .DLL module for that protocol. If you are using an IPX/SPX protocol, then ipx=INETIPX.DLL. If you are using a Windows Sockets 1.1-compliant TCP/IP protocol, then tcpio=INETWSOK.DLL.

## -41007 Error in loading IBM Informix NET for Windows library.

Check your path. If you are using a Windows Sockets 1.1-compliant TCP/IP protocol, the INETWSOK.DLL module must be in your path. If you are using the IPX/SPX protocol, the INETIPX.DLL module must be in your path. These modules must be in your path. In addition, you might not have enough memory to load the correct DLL module.

## -41008 Number of protocols exceeds the number of protocols that are supported

in this version

You must use only one protocol at a time to communicate with your remote database server.

## -41009 Error in closing connection.

An error occurred when the connection was closed. No corrective action is provided.

## -41020 Connection error.

Too many applications are active under Windows. Close some of your applications and try again.

## -41021 Connection Busy.

You are currently making a database server request. You cannot make another argument until the current request is finished.

#### -42306 Could not set lock mode to wait.

The utility that you were running could not access the contents of a table because it could not wait for a table lock. Wait a while and retry running dbschema or dbexport.

## -43000 ON-Bar backup usage.

The backup command was entered incorrectly. For details, see the Backup and Restore Guide.  $\,$ 

Revise the command and try again.

#### -43001 ON-Bar restore usage.

The restore command was entered incorrectly. For details, see the Backup and Restore Guide.

Revise the command and try again.

## -43002 ON-Bar session usage.

The session command was entered incorrectly. For details, see the Backup and Restore Guide.  $\,$ 

Revise the command and try again.

# -43003 onbar\_w usage.

The onbar\_w command was entered incorrectly. For details, see the Backup and Restore Guide.

Revise the command and try again.

## -43004 The connection-address is determined by the XCC package.

A command was entered incorrectly. This message might indicate an error in ON-Bar, as this process should be started only by an onbar command-line process and rarely by hand.

To start onbar\_m by hand, use the ON-Bar activity log of the command-line process (BAR\_ACT\_LOG or /tmp/bar\_act.log) to determine the correct value and try again. If this message was issued automatically, contact IBM Informix Technical Support.

# -43005 The syntax <syntax-1> will not be supported in future

releases - use <syntax-2>.

The command-line syntax for ON-Bar backup has changed. The current action will complete as requested.

In the future, use the new ON-Bar syntax. To use this new syntax, you might have to change scripts you have written.

#### -43006 onsmsync usage.

The onsmsync command was entered incorrectly. For details, see the Backup and Restore Guide.

Revise the command and try again.

## -43010 Bad option usage: -f option requires a filename.

The user entered the -f option and did not specify a filename. ON-Bar does not know which storage spaces to use in this command, so it cannot continue.

Specify the name of a file that contains the list of storage spaces ON-Bar should act upon, after the -f option, and rerun the command.

# -43011 The -f command is ignored for whole system backup/restore and

fake backup.

The user entered the command options -w -f <filename> or -F -f <filename>. Because whole-system backup, whole-system restore, and fake backup affect all spaces, the backup and restore will continue and the -f <filename> option will be ignored.

## -43012 Setting backup level to 0 for this command.

Only level-0 backup is supported for a fake backup or external backup. For IBM Informix Dynamic Server 9.2 or later, this message also applies to backup verification. The backup level is reset to 0.

No action is required.

## -43013 Unable to read backup level, defaulting to level <level-number>.

The backup level entered on the command line is not valid. A level-0 backup is automatically performed instead.

#### -43014 Unable to read logical log ID.

The logical log ID entered on the command line is not valid.

Verify that the logical log ID is correct and retry the command.

#### -43015 Restore cannot be restarted. No unfinished restartable restore

found.

The restore cannot be restarted because no restore file exists in the \$INFORMIXDIR/etc or %INFORMIXDIR%\etc directory. This means that no previous restore exists or that the restore succeeded.

Use 'onbar -r' for a first-time restore.

# -43016 Invalid Point In Time value specified: <value>.

Contact IBM Informix Technical Support.

## -43017 A Point in Log restore is permitted only during a Full restore.

You cannot do a point-in-log restore when the database server is online.

Do a cold restore.

# -43018 A point-in-time restore is permitted only during a full restore.

You cannot do a point-in-time restore unless all spaces are restored.

Do not specify any spaces on the command line.

#### -43019 Invalid serial number. Consult your installation

instructions.

An error occurred during the installation of ON-Bar.

Ask your database server administrator to reinstall ON-Bar.

# -43020 Storage space names ignored for fake backup, whole system

backup/restore, log restore, or log salvage.

A fake backup or whole-system restore backs up and restores all storage spaces. Storage spaces are not included in the log restore or log salvage.

## -43021 Expiration specification <spec> is invalid for the <option-name>

option.

The value given to the named command-line option is inappropriate for that option. Either the format is incorrect or the option is missing.

Compare the value of the option to the usage statement, revise the command, and try again.

## -43022 Cannot expire all versions of all objects. Must give -g option

a value > 0.

The onsmsync command will not remove all backup objects, which is the meaning of  $\neg g$  0.

Try onsmsync again with a positive integer argument to -g.

#### -43023 Bad option usage: -n option requires a log number.

The user entered the -n option and did not specify a log number. ON-Bar does not know which log to restore to in this command, so it cannot continue.

Specify the log number, after the -n option, and rerun the command.

#### -43024 Chunk rename failed.

An error occurred while mapping old chunk location to new chunk location.

Check the rename options of your command line and the mapping, then retry. If the error persists, refer to the database server message log for more information. If the cause of the error is still unclear, contact IBM Informix Technical Support.

#### -43025 Chunk rename failed.

An error occurred while mapping old chunk location to new chunk location.

Refer to the database server message log for more information. Check the rename options of your command line and retry the command. If the error persists and the cause of the error is still unclear, contact IBM Informix Technical Support.

#### -43035 You must be user root or informix to run ON-Bar.

Only users root and informix or members of the bargroup group are allowed to execute  $\ensuremath{\mathsf{ON}\text{-}\mathsf{Bar}}.$ 

Log in as user root or informix, or have your system administrator add your login name to the bargroup group before you attempt the backup or restore.

## -43036 You must be a member of informix-admin group to run ON-Bar.

Only users listed in the informix-admin group are allowed to execute ON-Bar.

Ask your Database System Administrator to add your username to the  $\inf \operatorname{crmix-admin}$  Group.

#### -43037 You must be user informix to run ON-Bar.

Only users informix are allowed to execute ON-Bar.

 $\ensuremath{\mathsf{Log}}$  in as user informix before attempting the backup or restore.

#### -43038 The ON-Bar log file cannot be a symbolic link.

The ON-Bar log file that ON-Bar is attempting to open is a symbolic link. For security reasons, this is not permissible.

Remove the symbolic link or change the onconfig file so that the ON-Bar parameters BAR\_DEBUG\_LOG and/or BAR\_ACT\_LOG in your ONCONFIG file point to non-symbolic linked files.

#### -43039 The ON-Bar log file must be owned by user informix.

The log file that ON-Bar is attempting to open is owned by a user other than user informix.

Change the ownership of the log file to user informix, or change the BAR\_ACT\_LOG and/or BAR\_DEBUG\_LOG values in the ONCONFIG file to point to different log files.

#### -43040 Supplied point in time later than latest log - using latest

logfile <unique ID>.

The point in time specified on the command line is later than the last logged transaction. The time of the latest logged transaction will be used instead.

## -43041 There were partial logfiles - timestamp 0x<timestamp1> pit

0x<pittime2>.

This is an ON-Bar progress message.

# -43042 All logfiles complete - timestamp 0x<timestamp1> pit 0x<pittime2>.

This is an ON-Bar progress message.

## -43043 All logfiles complete - timestamp 0x<timestamp1> rolling forward.

This is an ON-Bar progress message.

# -43044 Consistent global timestamp not found - recovery is not

possible.

 $\ensuremath{\mathsf{ON-Bar}}$  was unable to find the correct log to restore in the emergency boot file.

Verify that all log files have been either backed up or salvaged and that each has an entry in the emergency boot file. If everything appears to be correct, contact IBM Informix Technical Support.

# -43045 There are no storage space backups before the specified

point in time - recovery is not possible.

The specified point-in-time value is earlier than the earliest backup entry in the emergency boot file.

Verify that the point-in-time value entered on the command line is correct. If it is, the emergency boot file might have been corrupted or is missing and needs to be restored.

# -43046 boot\_find\_first\_logs failed <value-1>.

ON-Bar failed to find the correct log files to restore in the emergency boot file. This could happen if your system has run out of memory or if the emergency boot file is missing or corrupted.

Verify that there is sufficient memory in your system to complete a restore. If there is, the emergency boot file might need to be restored.

#### -43047 Send bootfile....

This is an ON-Bar progress message.

#### -43048 Error received from node <node-id> "<error-text>".

On-Bar attempted to communicate with <node-id> and failed.

#### -43049 Error writing to the ON-Bar emergency boot file. Before

attempting a restore, insert the following into <filename>: <text>.

An error occurred when ON-Bar attempted to write information to the ON-Bar emergency boot file. The backup of this object succeeded; however, the object will not be included in a cold restore unless the specified information is added to the emergency boot file.

To include the object in a cold restore, ask your database server administrator to insert the specified data into the ON-Bar emergency boot file or try running onsmsync -b. (The emergency boot file is \$INFORMIXDIR/etc/Bixbar <hostname>.<dbservernum> for IBM Informix Extended Parallel Server, \$INFORMIXDIR/etc/ixbar.<dbservernum> for IBM Informix Dynamic Server 9.2 or later on UNIX, or %INFORMIXDIR%\etc\ixbar.<dbservernum> for Dynamic Server 9.2 or later on Windows.)

#### -43050 Copy of old emergency bootfile saved in <filename>.

Before regenerating the emergency boot file, onsmsync makes a copy of the previous version. In case of catastrophic failure, this message tells you the name of this copy so you can put it back in place before running onsmsync again or starting a cold restore.

You cannot take any corrective action unless onsmsync fails. If onsmsync fails to finish writing the new boot file, copy the named file back to the original location.

#### -43051 Copy of old emergency bootfile failed.

Before regenerating the emergency boot file, onsmsync makes a copy of the previous version. If this copying process fails, then this message is produced. An operating-system error should be written in the activity log.

Try to correct the operating-system error. ON-Bar will continue to regenerate the new emergency boot file.

#### -43052 Error parsing the emergency bootfile <filename>.

ON-Bar and onsmsync read information about backups from the emergency boot file for various reasons. The emergency boot file might be corrupt.

ON-Bar and onsmsync will ignore corrupted backup entries while parsing the emergency boot file. Contact IBM Informix Technical Support.

#### -43060 The buffer <buffer-name> exceeded maximum allowed limit. Changing

buffer size to <size-value>.

Transport buffer size is limited by the  $\rm X/Open\ Backup\ Services\ API$  specification. ON-Bar is changing the buffer size to the maximum allowed value.

# -43061 BAR\_MAX\_BACKUP has been reduced to <size-value> to avoid

allocating more than SHMTOTAL KB.

The value of BAR\_MAX\_BACKUP multiplied by BAR\_XFER\_BUF\_SIZE and BAR NB\_XFORT\_COUNT will exceed the amount of shared memory reserved by the SHMTOTAL parameter in the ONCONFIG file. This ON-Bar process will use a lower BAR MAX\_BACKUP value to avoid exceeding this boundary.

Either raise the amount of shared memory the database server is allowed to use by increasing SHMTOTAL or lower the value of BAR\_MAX\_BACKUP, BAR XFER BUF SIZE, or BAR NB XPORT COUNT.

# -43062 Unable to read parameters from \$INFORMIXDIR/etc/\$ONCONFIG

(UNIX) or  $INFORMIXDIR\ensuremath{\mbox{NTOMFIG}\mbox{\mbox{\mbox{$\%$}}}}$  (Windows).

The ONCONFIG file is inaccessible. It might be missing or have incorrect permission values, or the file contents might be corrupted.

Verify that an ONCONFIG file exists and that the permissions for it are correct. For details, see the Administrator's Reference.

#### -43075 Unable to open file <filename>.

The file or its directory permissions prevent it from being created or opened.

#### -43076 Error <error-number> while reading data from the file

<filename>

An error occurred while data was read from the file. The file might be corrupted.

#### -43077 Unable to create <chunk-name>. There may not be enough space.

Not enough disk space is available for chunk creation.

Free some disk space or create a file for this chunk.

#### -43078 Open or close failed on file <filename>, errno = <error-number>.

An operating-system error prevents the file from being created or opened.

Correct the error and retry your command.

#### -43079 Unable to open file <filename>.

The file or its directory permissions prevent it from being created or opened

Verify the permissions on the file and its directory.

## -43080 Process rocess-id> received signal <signal-number>.

Process will exit after cleanup.

An ON-Bar process received a signal. Someone might have intentionally terminated the ON-Bar process with signal 2 (SIGINT), 3 (SIGQUIT), 9 (SIGKILL), or 15 (SIGTERM). ON-Bar is attempting to exit gracefully.

If the signal that terminated the ON-Bar process is not one of the signals listed above, contact IBM Informix Technical Support.

## -43081 Closing unused end of pipe failed.

The system call to close the unused end of the backup and restore filter pipe failed.

This error is internal. Retry the operation and if it continues to fail, contact IBM Informix Technical Support.

# -43082 Writing to the backup and restore filter failed with error <error number>.

Writing data to the backup and restore filter pipe failed with the given error.

Check the log of the filter program for possible errors. If the cause of the error is still unclear, contact technical support for your filter or IBM Informix Technical Support.

#### **-43090 Out of memory.**

ON-Bar was unable to allocate more memory.

Reduce the number of processes that are running at the same time as ON-Bar, if possible, or ask your system administrator either to increase your swap space or to install more memory in your system.

#### -43091 Unable to attach to shared memory.

Unable to initialize a shared-memory connection to the database server.

Either the database shared memory has not been initialized or the maximum number of users are already using the system.

#### -43092 Unable to set process group id.

If you are doing a parallel backup or restore, ON-Bar tries to use setpgid() to group together all the processes. This error occurs if setpgid() fails.

Retry the backup or restore. If it fails again, contact IBM Informix Technical Support.

# -43100 No Storage Manager instances were defined in \$ONCONFIG.

The list of available storage-manager instances has not been defined in the  ${\tt ONCONFIG}$  file. Backup and restore operations will be queued until a storage manager is defined.

Define storage-manager instances in your ONCONFIG file.

#### -43101 Unable to create a session: <session-id>.

An error occurred in the database server.

Refer to the database server message log for more information. If the cause of the error is still unclear, contact IBM Informix Technical Support.

#### -43102 Unable to destroy a session: <session-id>.

An error occurred in the database server.

Refer to the database server message log for more information. If the cause of the error is still unclear, contact IBM Informix Technical Support.

#### -43103 Session <session-id> complete.

The specified backup and restore session has completed.

#### -43104 Session <session-id> complete with error <error-number>.

The specified backup and restore session has completed with an error.

#### 

An error occurred in the database server.

Refer to the database server message log for more information. If the cause of the error is still unclear, contact IBM Informix Technical Support.

#### 

An error occurred in the database server.

Refer to the database server message log for more information. If the cause of the error is still unclear, contact IBM Informix Technical Support.

# -43107 Unable to get the next event: <event-id>.

An error occurred in the database server.

Refer to the database server message log for more information. If the cause of the error is still unclear, contact IBM Informix Technical Support.

#### -43108 Received an invalid event from the database server:

<event-id>.

An error occurred in the database server.

Refer to the database server message log for more information. If the cause of the error is still unclear, contact IBM Informix Technical Support.

# -43109 Unable to create the logstream backup session: <session-id>.

An error occurred in the database server.

Refer to the database server message log for more information. If the cause of the error is still unclear, contact IBM Informix Technical Support.

# -43110 Unable to start the logical log backup: <unique ID>.

An error occurred in the database server.

Refer to the database server message log for more information. If the cause of the error is still unclear, contact IBM Informix Technical Support.

# -43111 Unable to get logical log backup data from the database

server: <server-name>.

An error occurred in the database server.

Refer to the database server message log for more information. If the cause of the error is still unclear, contact IBM Informix Technical Support.

# -43112 Unable to close the logical log backup: <unique ID>.

An error occurred in the database server.

Refer to the database server message log for more information. If the cause of the error is still unclear, contact IBM Informix Technical Support.

#### -43113 Unable to commit the logical log backup: <unique ID>.

An error occurred in the database server.

Refer to the database server message log for more information. If the cause of the error is still unclear, contact IBM Informix Technical Support.

#### -43114 Unable to create the storage space backup session:

<session-id>.

An error occurred in the database server.

Refer to the database server message log for more information. If the cause of the error is still unclear, contact IBM Informix Technical Support.

#### -43115 Unable to start the storage space backup: <storage-space>.

An error occurred in the database server.

Refer to the database server message log for more information. If the cause of the error is still unclear, contact IBM Informix Technical Support.

#### -43116 Unable to get storage space backup data from the database

server: <server-name>.

An error occurred in the database server.

Refer to the database server message log for more information. If the cause of the error is still unclear, contact IBM Informix Technical Support.

## -43117 Unable to close the storage space backup: <storage-space>.

An error occurred in the database server.

Refer to the database server message log for more information. If the cause of the error is still unclear, contact IBM Informix Technical Support.

#### -43118 Unable to commit the storage space backup: <storage-space>.

An error occurred in the database server.

Refer to the database server message log for more information. If the cause of the error is still unclear, contact IBM Informix Technical Support.

#### -43119 Unable to create the storage space restore session:

<session-id>.

An error occurred in the database server.

Refer to the database server message log for more information. If the cause of the error is still unclear, contact IBM Informix Technical Support.

## -43120 Unable to start the storage space restore: <storage-space>.

An error occurred in the database server.

Refer to the database server message log for more information. If the cause of the error is still unclear, contact IBM Informix Technical Support.

## -43121 Unable to write storage space restore data to the database

server: <server-name>.

An error occurred in the database server.

Refer to the database server message log for more information. If the cause of the error is still unclear, contact IBM Informix Technical Support.

## -43122 Unable to close the storage space restore: <storage-space>.

An error occurred in the database server.

Refer to the database server message log for more information. If the cause of the error is still unclear, contact IBM Informix Technical Support.

## -43123 Unable to commit the storage space restore: <storage-space>.

An error occurred in the database server.

Refer to the database server message log for more information. If the cause of the error is still unclear, contact IBM Informix Technical Support.

## -43124 Unable to create the logical log restore session:

<session-id>.

An error occurred in the database server.

Refer to the database server message log for more information. If the cause of the error is still unclear, contact IBM Informix Technical Support.

#### -43125 Unable to start the logical log restore: <unique ID>.

An error occurred in the database server.

Refer to the database server message log for more information. If the cause of the error is still unclear, contact IBM Informix Technical Support.

#### -43126 Unable to write logical log restore data to the database

server: <server-name>.

An error occurred in the database server.

Refer to the database server message log for more information. If the cause of the error is still unclear, contact IBM Informix Technical Support.

#### -43127 Unable to close the logical log restore: <unique ID>.

An error occurred in the database server.

Refer to the database server message log for more information. If the cause of the error is still unclear, contact IBM Informix Technical Support.

#### -43128 Unable to commit the logical log restore: <unique ID>.

An error occurred in the database server

Refer to the database server message log for more information. If the cause of the error is still unclear, contact IBM Informix Technical Support.

# -43129 Unable to create the salvage logs session: <session-id>.

An error occurred in the database server.

Refer to the database server message log for more information. If the cause of the error is still unclear, contact IBM Informix Technical Support.

# -43130 Unable to start logical log salvage: <unique ID>.

An error occurred in the database server.

Refer to the database server message log for more information. If the cause of the error is still unclear, contact IBM Informix Technical Support.

# -43131 Unable to get logical log salvage data from disk: <unique ID>.

An error occurred in the database server.

Refer to the database server message log for more information. If the cause of the error is still unclear, contact IBM Informix Technical Support.

# -43132 Unable to commit the logical log salvage: <unique ID>.

An error occurred in the database server.

Refer to the database server message log for more information. If the cause of the error is still unclear, IBM contact IBM Informix Technical Support.

# -43133 Unable to open logical log placement: <log-id>.

An error occurred in the database server.

Refer to the database server message log for more information. If the cause of the error is still unclear, contact IBM Informix Technical Support.

## -43134 Unable to close logical log placement: <log-id>.

An error occurred in the database server.

Refer to the database server message log for more information. If the cause of the error is still unclear, contact IBM Informix Technical Support.

## -43135 Error suspending session <session-id>: <error-number>.

An error occurred in the database server.

Refer to the database server message log for more information. If the cause of the error is still unclear, contact IBM Informix Technical Support.

#### -43136 Error resuming session <session-id>: <error-number>.

An error occurred in the database server.

Refer to the database server message log for more information. If the cause of the error is still unclear, contact IBM Informix Technical Support.

## -43137 The log backup may have made at least 1 blobspace unrestorable.

A log was backed up when a blobspace was down. The transactions in the logs (transactions that involve TEXT or BYTE data) might not be restorable.

You might have to re-create the TEXT or BYTE data after the restore is complete.

#### -43138 Unable to allocate the transport buffer: <text>.

An error occurred when the database server tried to allocate the transport

Note all circumstances, save a copy of the ON-Bar activity log and database server message log, and contact IBM Informix Technical Support.

## -43139 Unable to free the transport buffer: <buffer-name>.

An error occurred when the database server tried to free the transport buffers. This error might occur in onbar workers if the database server is brought down.

In all other cases, note the circumstances, save a copy of the ON-Bar activity log and database server message log, and contact IBM Informix Technical Support.

# -43140 Due to the previous error, logical restore will not be

attempted.

An error occurred in the physical restore. ON-Bar does not attempt a logical restore to give the user a chance to fix the problem. If the physical restore was cold, the database server is left in fast recovery mode.

You have the following two choices:

- Fix the problem and finish the restore with onbar -r or onbar -r <failed\_space>. ON-Bar re-attempts to restore the failed storage space.
- 2) Finish the restore with onbar -r -l. ON-Bar performs a logical restore but leaves off-line any storage spaces that are not yet physically restored.

## -43143 WARNING: Storage space is being dropped and cannot be backed up.

On-Bar found that the storage space is in the process of being dropped.

Verify that the storage space has been dropped or is in the process of being dropped.

## -43150 Must restore logical logs from <timestamp> or later.

The user wants to stop the restore at too early a logical log. A storage-space backup occurred after the log that the user specified.

Retry the restore up to the specified logical log or later.

#### -43151 Cannot warm restore critical media: <space-id>. Skipped restore

of this space.

Critical media (root dbspace or any dbspace that contains a logical or physical log) cannot be restored if the database server is online. This space will be skipped.

# -43152 Begin cold level <level-number> restore <value-2> (Storage

Manager copy ID: <value-3> <value-4>).

This is an ON-Bar progress message.

#### -43153 Completed cold level <level-number> restore <value-2>.

This is an ON-Bar progress message.

#### -43154 Begin fake backup.

This is an ON-Bar progress message.

#### -43155 Completed fake backup.

This is an ON-Bar progress message.

#### -43156 Fake backup failed. <error-number>

Contact IBM Informix Technical Support.

#### -43157 Begin level <level-number> backup <value-2>.

This is an ON-Bar progress message.

#### -43158 Completed level <level-number> backup <value-2> (Storage Manager

copy ID: <value-3> <value-4>).
This is an ON-Bar progress message.

#### -43159 Begin salvage for log <unique ID>.

This is an ON-Bar progress message.

## -43160 Completed salvage of logical log <unique ID> (Storage Manager copy ID:

<value-2> <value-3>).
This is an ON-Bar progress message.

# -43161 <Number-of-spaces> off-line blobspaces (<space-ids>) were found

while salvaging logical logs.

The logical-log backup of changes to a blobspace requires the blobspace to be online. Any blobspace that is off-line during a logical-log salvage (which means the blobspace was off-line before the database server failed) is no longer restorable using ON-Bar.

Re-create the blobspace and reload it as recommended in the Administrator's  $\mbox{\it Guide.}$ 

## -43162 Begin warm level <level-number> restore <value-2> (Storage

Manager copy ID: <value-3> <value-4>).
This is an ON-Bar progress message.

#### -43163 Completed warm level <level-number> restore <value-2>.

This is an ON-Bar progress message.

## -43164 Begin backup logical log <unique ID>.

This is an ON-Bar progress message.

#### -43165 Completed backup logical log <unique ID> (Storage Manager copy ID:

<value-2> <value-3>).
This is an ON-Bar progress message.

#### -43166 Begin restore logical log <unique ID> (Storage Manager copy ID:

<value-2> <value-3>).
This is an ON-Bar progress message.

## -43167 Completed restore logical log <unique ID>.

This is an ON-Bar progress message.

#### -43168 ON-Bar suspended the logical restore on log <value-1>

(expected to restore to <value-2>).
ON-Bar was able to restore up through log file x.
To restore all data, however, you also need to restore log files x + 1
through y. Query your storage manager to find out if the backups of these
log files exist and if they are restorable. If the log files are not
restorable or you do not want to restore them, issue the following commands
to force the logical restore to end:
 onmode -k; oninit
Otherwise, issue onbar -r -l to resume the logical restore.

#### -43169 You must restore all critical storage spaces for a cold restore.

A cold restore was attempted that did not include the critical storage spaces. Try the restore again, but include the root dbspaces and all other critical dbspaces, if any.

## -43170 ON-Bar could not find the proper log from which to begin the

logical restore.

Either no logical-log restore is needed or a logical-log backup is not restorable.

If the database server is not in quiescent or online mode, contact IBM Informix Technical Support.

#### -43171 Cannot restart a warm logical restore.

#### -43172 Completed external restore.

This message is an ON-Bar progress message.

An error occurred in the database server.

## -43173 External restore failed.

Refer to the ON-Bar activity log or database server message log for more information. If the cause of the error is still unclear, contact IBM Informix Technical Support.

## -43174 <percent-number> percent of <dbspace-name> has been backed up.

This message provides progress feedback for backup as a percentage of dbspace size.

# -43175 <percent-number> percent of <dbspace-name> has been restored.

This message provides progress feedback for restore as a percentage of dbspace size.  $\!\!\!$ 

## -43176 <buffer-quantity> buffers of <value-2> have been restored.

## -43177 Physical restore complete. Logical restore required before work

can continue. Use 'onbar -r -l' to do logical restore.

This restore was a physical-only restore, or the logical restore failed.

Perform a logical restore.

## -43178 The data returned from the Storage Manager for restore is

incomplete.

The amount of data in the buffer that the storage manager returned for the restore is not a multiple of the database server page size (2 kilobytes, 4 kilobytes, or 8 kilobytes, depending on your system and configuration). A restore requires complete pages of data.

Check your storage manager for possible errors. Verify that all the storage media are complete and usable and that all the storage devices are functional and online.

#### -43179 Continuous logical log backup sessions cannot be destroyed. Use

onbar off "Log backup <coserver-id>".

An attempt to destroy a continuous logical-log backup session (Log backup <coserver id>) was made. This action is not allowed.

If you need to stop a logical-log backup session for some reason, use 'onbar off "Log backup <coserver-id>"', in which <coserver-id> is the number of the coserver (1, 2, 3, and so on), to temporarily suspend the session. You can use 'onbar on "Log backup <coserver-id>"' to resume the session when the problem is resolved. Do not use 'onbar -d "Log backup <coserver-id>"' to destroy the session.

## -43180 One of the spaces externally restored on coserver <coserver-id>

was backed up after <time-stamp>.

ON-Bar has determined the most recent time to which all coservers can be restored and has reported the internal global time stamp in the error message. One of the storage spaces that was externally restored on the named coserver was backed up after that time. Hence a logical restore cannot return all storage spaces to a consistent state.

Use the ctime() function to convert the global time stamp to a clock time. Then check that all the external backups used in the external restore of data on the named coserver were made before that time. Any space that was restored from too recent a backup needs to be re-restored from an older backup. Then try the ON-Bar external restore command again.

#### -43181 Completed logical restore.

This message is an ON-Bar progress message.

No action is required.

## -43182 Completed whole-system restore.

This message is an ON-Bar progress message.

No action is required.

# -43183 Logical logs will not be backed up / salvaged because LTAPEDEV

value is <value>.

If the LTAPEDEV value in your ONCONFIG file is /dev/null on UNIX or NUL on Windows, logical-log backups are not performed. You set these special values to tell the database server and ON-Bar not to perform any logical-log backups. Data in the logical logs cannot be restored.

Set the LTAPEDEV value to something other than /dev/null on UNIX or NUL on Windows or to blank if you want to perform logical-log backups. If you do not want any logical-log backups, you can restore only from whole-system backups, performed with the following command:

onbar -b -w

Also, you must restore with the following command:

onbar -r -w -p

#### -43184 The transport buffer size has changed since the backup.

Changing buffer size to <value> for restore.

A space or a logical log must be restored using the same transport buffer size as was used when the space or log was backed up. ON-Bar automatically detects that the buffer size has changed and uses the buffer size from the backup.

#### -43185 A change in physical configuration has occurred. A level-0

backup of <space name> is being performed.

The physical configuration of the database server has changed. For example, a storage space, chunk, or logical-log file has been added or dropped, or the physical log has been moved. To guarantee a successful restore, a level-0 backup of the affected space and the root dbspace is being performed now.

No action is required.

#### -43186 The logical log is full on one or more coservers. ON-Bar's

attempt to back up these logs failed. A logical-log backup is needed.

The logical log is full on one or more coservers. Processing will be blocked until these logical logs are backed up.

Perform a logical-log backup. Processing will continue after this backup is complete.

#### -43187 ON-Bar received an error/signal. The onbar session will

abort after cleanup

If any of the ON-Bar processes encounters a non-fatal error and if BAR\_RETRY is set to ABORT(O), the parent process will not create any new child processes. If the parent process receives a signal, the process ignores the BAR\_RETRY value and then aborts. In both cases, the ON-Bar child processes that are running will continue to completion.

Rerun the backup or restore command.

## -43189 Logical Logs cannot be restored because LTAPEDEV value is

<value>.

If the LTAPEDEV parameter value in your ONCONFIG file is /dev/null (UNIX) or NUL (NT) or blank, logical log restore cannot be performed. These are special values that you set to tell the server and ON-Bar that log backups are not desired. Data in the logical log cannot be restored.

Set the LTAPEDEV parameter value to something other than /dev/null (UNIX) or NUL (NT) or blank if logical log restores are desired. If logical log restores are not desired use the -w and -p options with ON-Bar commands to perform whole system, physical-only restore.

# -43190 WARNING: Storage space names with path will not be supported

from next release onwards. Correct this in  $\langle filename \rangle$ .

Only space (dbspace, blobspace, and so forth) names should be specified to ON-Bar in a file or command line. ON-Bar will backup all the chunks belonging to the spaces.

Correct the file to specify storage space name without path prefixing.

# -43194 WARNING: XBSA connect to storage manager failed.

Continuing external restore.

Either the storage manager is not running or it has not been installed and configured.

For pure external physical-only restore, no storage manager is needed. Therefore, the external restore is continued at this point. However, a storage manager may be necessary later if logical logs need to be restored from backup media.

# -43200 Shared memory not initialized.

The database server is not running.

Start the database server. For instructions, see the Administrator's  $\mbox{\it Guide.}$ 

#### -43201 The database server has crashed or been shutdown. Exiting...

The database server has failed or has been shut down while one or more ON-Bar worker processes are still running. The ON-Bar worker processes will be automatically shut down.

#### -43202 Unable to determine mode of all coservers.

It was not possible to determine what mode each coserver is in (online, quiescent, off-line, or microkernel).

Verify that all coservers are running and that the coservers are communicating with each other properly.

#### -43203 Not all coservers are in a compatible mode.

Not all coservers are in the same mode. Each coserver must be in a mode compatible to all the others. For example, all the coservers must be in microkernel mode to perform a cold restore. On-line and quiescent modes are compatible, so a backup or warm restore can be performed as long as all coservers are in one of these two modes.

Change all coservers to the same mode or to compatible modes.

#### -43204 ON-Bar is waiting for the database server to exit fast recovery

mode.

After finishing the logical restore phase of a cold restore, the database server enters fast recovery mode. ON-Bar waits for fast recovery to complete before cataloging the activity of the cold restore.

#### -43205 Failed to connect to the sysmaster or sysutils database.

Wait until these databases are created and try again.

Either the sysmaster or sysutils database has not been created.

Monitor the database server message log until the following messages appear:

"'sysmaster' database built successfully"
"'sysutils' database built successfully"

Then retry your command.

If one or both of these messages fail to appear, contact IBM Informix Technical Support.

## -43206 An attempt to change the database server operating mode

failed: <server-name>.

An error occurred during an attempt to change the database server operating mode.

Check the database server message log for errors.

## -43207 Unable to open connection to database server: <server-name>.

The database server is in an incorrect operating mode.

Bring the database server to the correct mode. For a backup, the database server should be in online or quiescent mode. For a warm restore, the database server should be in online, quiescent, backup, or recovery mode. For a cold restore, the database server should be off-line for IBM Informix Dynamic Server 9.2x or later and in microkernel mode for IBM Informix Extended Parallel Server. To change the database server mode, use the onmode or oninit command.

## -43208 Fatal error initializing ASF; asfcode = <asfcode\_value>

An error occurred during initialization of the ASF layer.

To determine the cause of the error, refer to the ASF error codes and then rerun the backup or restore command.

#### -43210 ON-Bar failed to initialize the XCC communications mechanism

(<mechanism-id>).

An error occurred in an attempt to initialize communications between coservers.

#### -43211 The onbar process is waiting for onbar\_m processes to connect

at <address-name>.

In a cold restore on IBM Informix Extended Parallel Server or IBM Informix Dynamic Server with Advanced Decision Support and Extended Parallel options, the ON-Bar process that the user started launches onbar\_m processes on various nodes of the MPP to collect data required to perform the cold restore. Each onbar\_m process needs to connect to the ON-Bar process using a communications address that the ON-Bar process devised. This message names the address

If you are starting onbar $_{\rm m}$  by hand, type the address that the message named on the onbar m command line.

#### -43212 Waiting for onbar\_m processes to connect...

Several onbar\_m processes have just started, and ON-Bar is waiting for all of them to come up.

#### -43213 All onbar\_m processes have connected.

This is an ON-Bar progress message.

# -43214 The onbar\_m process started on node <node-name> failed with

status < status-id> : < status-information>.

One of the onbar $_{\rm m}$  processes failed to connect to ON-Bar.

If this message occurs once, try to start an onbar\_m process on the named node by hand as user informix. If this message occurs repeatedly, contact IBM Informix Technical Support with the status information in the error message and with the contents of your ONCONFIG file.

#### -43215 The onbar\_m process on node <node-name> sent an unexpected

message (<message-1> instead of <message-2>).

This message indicates either an error in the ON-Bar software or an onbar\_m process that did not start correctly.

Contact IBM Informix Technical Support.

# -43216 The ON-Bar process received a polling error from XCC

(<value-1> : <value-2>).

An error occurred in inter-coserver communications.

If this message occurs once, try to start the cold restore again. If this message occurs repeatedly, contact IBM Informix Technical Support with the status information in the error message and with the contents of your ONCONFIG file.

# -43217 The ON-Bar process failed to send an XCC message

(<value-1> : <value-2>).

An error occurred in inter-coserver communications.

If this message occurs once, try to start the cold restore again. If this message occurs repeatedly, contact IBM Informix Technical Support with the status information in the error message and with the contents of your ONCONFIG file.

# -43218 The ON-Bar process failed to receive an XCC message

(<value-1> : value-2).

An error occurred in inter-coserver communications.

If this message occurs once, try to start the cold restore again. If this message occurs repeatedly, contact IBM Informix Technical Support with the status information in the error message and with the contents of your ONCONFIG file.

#### -43219 A rename chunk restore failed. Server is not in off-line mode.

Restore with chunk rename can only be done as cold restore when the server is off-line.

To do a restore with chunk rename, bring the server off-line and do a cold restore.

## -43225 There may be duplicate copy ID's in use for backup objects

in the sysutils database. More than one backup object may share the same copy ID. Expiring backups using onsmsync in this scenario may cause backup objects that should not be expired to be removed from the PSM storage manager.

The number of unique ins\_aid, ins\_oid pairs for backup objects (act\_type 1 or 5) does not match the number of unique copy ID's (ins\_copyid\_hi, ins\_copyid\_lo) for the backup objects in sysutils. This may indicate that there is more than one backup object with the same copy ID in sysutils.

Duplicate copy ID's in sysutils may result from exporting/importing backup objects from one PSM storage manager to another PSM storage manager where the same object ID's (copy ID's) in use in sysutils are now being used for new backups. In such cases, onsmsync may not be able to distinguish between the two objects during expiration processing. Manual clean-up may be needed until the sysutils info and the PSM storage manager catalog are compatible.

To skip the check for duplicate copy ID's in sysutils, set the environment variable BAR\_SKIP\_DUPS\_CHECK=1 and re-run the onsmsync expiration command.

## -43230 The problem just reported is not fatal; processing will continue.

ON-Bar just reported a warning or error in the activity log. However, this problem is not fatal. ON-Bar will continue processing, either retrying or using a different algorithm to complete the task. Other unrecoverable errors might occur later.

Watch for further errors. Be aware that further processing may take longer than expected.

#### -43231 An unexpected error occurred: <value-1> <value-2>.

Several possible causes exist for this error, including operating-system failures, version incompatibilities, and software errors.

Verify that the versions of the database server, ON-Bar, and the storage manager are compatible. For a list of compatible versions, refer to the IBM Informix Backup and Restore Guide, release notes, machine notes, or storage manager documentation.

If the versions are compatible, try to stop the backup and restore process or processes and restart them.

If the error persists, note all circumstances, save a copy of the  ${\tt ON-Bar}$  and database server message logs, and contact IBM Informix Technical Support.

# -43232 The error just encountered may be transitory. ON-Bar is

retrying the last statement.

ON-Bar just reported a warning or error. This problem, however, might be caused by another process and might clear up after the other process continues. ON-Bar will automatically retry the failed statement.

Monitor for further errors. If the automatic retry fails, retry the backup or restore command.

## -43233 Linked list operation failed <operation>.

A linked list operation failed.

This error is internal. Retry the operation and if it continues to fail, contact IBM Informix Technical Support.

#### -43234 New BAR\_DEBUG level recognized: old value was <value>, new

value is <value>

The BAR\_DEBUG parameter in the ONCONFIG file has changed values or debug level is specified on command line. The new debug level value will be used for further tracing.

# -43240 Process rocess-id> successfully forked.

This is an ON-Bar progress message.

#### -43241 Process rocess-id> completed.

This is an ON-Bar progress message.

#### -43242 The ON-Bar process code.

An ON-Bar child process was started and exited, but the parent process could not find its exit code. This situation can occur if too many child processes exit at the same time

ON-Bar proceeds as if this child process were successful and cataloged its activity properly. Check the activity log for any evidence whether this process encountered an error. Make sure the bar\_action and bar\_object tables in the sysutils database correctly reflect the success or failure of this process.

#### -43243 The process cess ID> is participating in a backup/restore

session but is suspended.

The database administrator, computer operator, or storage manager sent SIGSTOP or SIGTSTP, usually a CTRL-Z or CTRL-Y, to this process. Presumably this action was taken to halt processing temporarily during resolution of a problem.

Send SIGCONT to this process (kill -CONT process ID>) to allow the process to complete its backup or restore, SIGTERM to stop this particular process, or SIGQUIT to end the whole backup or restore session.

#### -43244 All onbar processes participating in the backup/restore session are

suspended.

The database administrator, computer operator, or storage manager sent SIGSTOP or SIGTSTP, usually a CTRL-Z or CTRL-Y, to all of the processes involved in this backup or restore session. Presumably this action was taken to halt processing temporarily during resolution of a problem.

Use the ps system command to find a list of all ON-Bar processes. Send SIGCONT to each of them (kill -CONT cprocess ID>) to allow each process to complete its backup or restore, SIGTERM to stop a particular process, or SIGQUIT to one of the processes to end the whole backup or restore session.

## -43245 ON-Bar could not start another child process.

ON-Bar encountered an error starting another process to back up or restore data in parallel. A lack of sufficient memory or the user having too many processes running at the same time usually causes this situation.

Increase the amount of real memory or swap space, end any unnecessary processes, or reduce  ${\tt BAR\_MAX\_BACKUP}$  value in your ONCONFIG file.

## -43246 The ON-Bar process cess ID> exited with a problem (exit code

<value> (0x<hex value>), signal <signal number>).

An ON-Bar child process encountered an error while performing its backup or restore. The child process returned an error (the exit code) to its parent. If the exit code has the value 141 (0x8d), then the child process exited because it received an operating-system signal, reported by this message.

If the exit code reported in the message is non-zero, then look at the list of ON-Bar exit codes in the documentation or at the ON-Bar activity log to find the cause of the problem. If the signal number is non-zero, look at the documentation for your operating system to see what might have caused this problem.

#### -43247 -43247 complete, returning <status-value> (0x<hex value>).

An ON-Bar process has completed its processing and is exiting.

If the process returned 0, then no further action is required. If the process returned a nonzero value, then check the activity log for errors and take action appropriate for those errors.

#### -43255 Successfully connected to Storage Manager.

This is an ON-Bar progress message.

# -43256 Version <version-1> of the XBSA shared library is not

compatible with version  $\langle version-2 \rangle$  of ON-Bar.

Either the XBSA shared library that the storage manager vendor

provided has not been validated by IBM, or an error occurred during the installation of ON-Bar or the storage manager application.

Look at the contents of the sm\_versions file in SINFORMIXDIR/etc or SINFORMIXDIRS etc. Make sure that the data matches the version of your storage manager and confirm that this version of the storage manager has been certified with this version of ON-Bar. Consult your storage-manager documentation for the correct storage manager version to put into the sm\_versions table in the sysutils database.

#### -43257 Could not open XBSA library <library-name>.

The shared library does not exist, it has a bad format, or you do not have permission to read it.

Make sure that the shared library for the Storage Manager was installed properly and that the ONCONFIG file has the correct value for BAR\_BSALIB\_PATH.

## -43258 ON-Bar could not get logical log <unique ID> from the Storage

Manager.

The backup of this logical log file is missing.

Query your storage manager to find out if the backup of this log file exists and if it is restorable.

## -43259 Could not open XBSA library library-name>, so trying default

path

The shared library does not exist, it has a bad format, or you do not have permission to read it.

Make sure that the shared library for the storage manager was installed properly and that the ONCONFIG file has the correct value for BAR\_BSALIB\_PATH.

## -43260 ON-Bar was unable to get backup record of <space-name> from

storage manager.

The storage manager does not have a backup record for the dbspace or blobspace.

For more information, contact the storage manager vendor or IBM Technical Support.

# -43261 BAR\_BSALIB\_PATH is undefined; trying default path.

Either a line in the ONCONFIG file contains BAR\_BSALIB\_PATH with no value, or a problem occurred reading the ONCONFIG file.

Verify that the format of the ONCONFIG file is correct. Also make sure that either BAR\_BSALIB\_PATH is assigned a correct value or is not specified in the file at all.

# -43262 The wrong version of <object-name> was returned from the

Storage Manager.

The storage space or log file returned by the storage manager for restore is not the object requested by ON-Bar.

Query your storage manager to find out if the correct backup of this storage space or log file exists and if it is restorable.

# -43263 XBSA Error: (<error-number>) Active object does not exist.

Attempt to deactivate it failed.

An error occurred in the storage manager application.

Refer to the storage manager message log (or equivalent) for more information. If the cause of the error is still unclear, contact your storage manager technical support. If you are using the Informix Primary Storage Manager,, contact IBM Informix Technical Support.

# -43264 XBSA Error: (<error-number>) A system error occurred. Aborting XBSA session.

An error occurred in the storage manager application.

Refer to the storage manager message  $\log$  (or equivalent) for more information. If the cause of the error is still unclear, contact your

storage manager technical support. If you are using the Informix Primary Storage Manager,, contact IBM Informix Technical Support.

#### -43265 XBSA Error: (<error-number>) Attempt to authorize <user-id>

failed.

Verify that the username is informix or root or is a member of the bargroup group.

#### -43266 XBSA Error: (<error-number>) Invalid XBSA function call

sequence.

An error occurred in the storage manager application.

Refer to the storage manager message log (or equivalent) for more information. If the cause of the error is still unclear, contact your storage manager technical support. If you are using the Informix Primary Storage Manager,, contact IBM Informix Technical Support.

#### -43267 XBSA Error: (<error-number>) Invalid XBSA session handle

<handle-id>.

An error occurred in the storage manager application.

Refer to the storage manager message log (or equivalent) for more information. If the cause of the error is still unclear, contact your storage manager technical support. If you are using the Informix Primary Storage Manager,, contact IBM Informix Technical Support.

#### -43268 XBSA Error: (<error-number>) XBSA buffer is too small for

the object.

An error occurred in the storage manager application.

Refer to the storage manager message log (or equivalent) for more information. If the cause of the error is still unclear, contact your storage manager technical support. If you are using the Informix Primary Storage Manager, contact IBM Informix Technical Support.

## -43269 XBSA Error: (<error-number>) Description of the object

exceeds the maximum allowed value: <maximum-value>.

An error occurred in the storage manager application.

Refer to the storage manager message log (or equivalent) for more information. If the cause of the error is still unclear, contact your storage manager technical support. If you are using the Informix Primary Storage Manager, contact IBM Informix Technical Support.

#### -43270 XBSA Error: (<error-number>) The database server name

exceeds maximum allowed size <size-value>.

An error occurred in the storage manager application.

Refer to the storage manager message log (or equivalent) for more information. If the cause of the error is still unclear, contact your storage manager technical support. If you are using the Informix Primary Storage Manager, contact IBM Informix Technical Support.

#### -43271 XBSA Error: (<error-number>) The new security token name is

invalid.

An error occurred in the storage manager application.

Refer to the storage manager message log (or equivalent) for more information. If the cause of the error is still unclear, contact your storage manager technical support. If you are using the Informix Primary Storage Manager, contact IRM Informix Technical Support.

#### -43272 XBSA Error: (<error-number>) Invalid vote value: Must be

BSAVoteCOMMIT or BSAVote\_ABORT.

An error occurred in the storage manager application.

Refer to the storage manager message  $\log$  (or equivalent) for more information. If the cause of the error is still unclear, contact your

## -43273 XBSA Error: (<error-number>) Invalid environment keyword.

An error occurred in the storage manager application.

Refer to the storage manager message log (or equivalent) for more information. If the cause of the error is still unclear, contact your storage manager technical support. If you are using the Informix Primary Storage Manager, contact IBM Informix Technical Support.

#### -43274 XBSA Error: (<error-number>) That object already exists.

An error occurred in the storage manager application.

Refer to the storage manager message log (or equivalent) for more information. If the cause of the error is still unclear, contact your storage manager technical support. If you are using the Informix Primary Storage Manager, contact IBM Informix Technical Support.

#### -43275 XBSA Error: (<error-number>) A new security token must be

created.

An error occurred in the storage manager application.

Refer to the storage manager message log (or equivalent) for more information. If the cause of the error is still unclear, contact your storage manager technical support. If you are using the Informix Primary Storage Manager, contact IBM Informix Technical Support.

#### -43276 XBSA Error: (<error-number>) Backup object does not exist in

Storage Manager.

An error occurred in the storage manager application.

Refer to the storage manager message log (or equivalent) for more information. If the cause of the error is still unclear, contact your storage manager technical support. If you are using the Informix Primary Storage Manager, contact IBM Informix Technical Support.

#### -43277 XBSA Error: (<error-number>) Exceeded available resources.

An error occurred in the storage manager application.

Refer to the storage manager message log (or equivalent) for more information. If the cause of the error is still unclear, contact your storage manager technical support. If you are using the Informix Primary Storage Manager, contact IBM Informix Technical Support.

#### -43278 XBSA Error: (<error-number>) A DataBlock pointer is

required.

An error occurred in the storage manager application.

Refer to the storage manager message log (or equivalent) for more information. If the cause of the error is still unclear, contact your storage manager technical support. If you are using the Informix Primary Storage Manager, contact IBM Informix Technical Support.

#### -43279 XBSA Error: (<error-number>) An object name is required.

An error occurred in the storage manager application.

Refer to the storage manager message log (or equivalent) for more information. If the cause of the error is still unclear, contact your storage manager technical support. If you are using the Informix Primary Storage Manager, contact IBM Informix Technical Support.

#### -43280 XBSA Error: (<error-number>) Unable to access NULL pointer.

An error occurred in the storage manager application.

Refer to the storage manager message log (or equivalent) for more information. If the cause of the error is still unclear, contact your storage manager technical support. If you are using the Informix Primary Storage Manager, contact IBM Informix Technical Support.

#### -43281 XBSA Error: (<error-number>) Rule ID is required.

An error occurred in the storage manager application.

Refer to the storage manager message log (or equivalent) for more information. If the cause of the error is still unclear, contact your storage manager technical support. If you are using the Informix Primary Storage Manager, contact IBM Informix Technical Support.

#### -43282 XBSA Error: (<error-number>) The object is not empty.

An error occurred in the storage manager application.

Refer to the storage manager message log (or equivalent) for more information. If the cause of the error is still unclear, contact your storage manager technical support. If you are using the Informix Primary Storage Manager, contact IBM Informix Technical Support.

#### -43283 XBSA Error: (<error-number>) This object has not been

backed up.

An error occurred in the storage manager application.

Refer to the storage manager message log (or equivalent) for more information. If the cause of the error is still unclear, contact your storage manager technical support. If you are using the Informix Primary Storage Manager, contact IBM Informix Technical Support.

#### -43284 XBSA Error: (<error-number>) Object information data exceeds

maximum allowed size <size-value>.

An error occurred in the storage manager application.

Refer to the storage manager message log (or equivalent) for more information. If the cause of the error is still unclear, contact your storage manager technical support. If you are using the Informix Primary Storage Manager, contact IBM Informix Technical Support.

#### -43285 XBSA Error: (<error-number>) Object name exceeds maximum

allowed size <size-value>.

An error occurred in the storage manager application.

Refer to the storage manager message log (or equivalent) for more information. If the cause of the error is still unclear, contact your storage manager technical support. If you are using the Informix Primary Storage Manager, contact IBM Informix Technical Support.

#### -43286 XBSA Error: (<error-number>) Operation is not authorized

for <user-id>.

An error occurred in the storage manager application.

Refer to the storage manager message log (or equivalent) for more information. If the cause of the error is still unclear, contact your storage manager technical support. If you are using the Informix Primary Storage Manager, contact IBM Informix Technical Support.

#### -43287 XBSA Error: (<error-number>) A value for the old security

token is required.

An error occurred in the storage manager application.

Refer to the storage manager message log (or equivalent) for more information. If the cause of the error is still unclear, contact your storage manager technical support. If you are using the Informix Primary Storage Manager, contact IBM Informix Technical Support.

## -43288 XBSA Error: (<error-number>) The security token has expired.

Create a new one.

An error occurred in the storage manager application.

Refer to the storage manager message log (or equivalent) for more information. If the cause of the error is still unclear, contact your storage manager technical support. If you are using the Informix Primary Storage Manager, contact IBM Informix Technical Support.

#### -43289 XBSA Error: (<error-number>) The transaction was aborted.

An error occurred in the storage manager application.

Refer to the storage manager message log (or equivalent) for more information. If the cause of the error is still unclear, contact your storage manager technical support. If you are using the Informix Primary Storage Manager, contact IBM Informix Technical Support.

#### -43290 XBSA Error: (<error-number>) A quote is missing from an

environment keyword.

An error occurred in the storage manager application.

Refer to the storage manager message log (or equivalent) for more information. If the cause of the error is still unclear, contact your storage manager technical support. If you are using the Informix Primary Storage Manager, contact IBM Informix Technical Support.

#### -43291 XBSA Error: (<error-number>) A username cannot be deleted

while it owns objects.

An error occurred in the storage manager application.

Refer to the storage manager message log (or equivalent) for more information. If the cause of the error is still unclear, contact your storage manager technical support. If you are using the Informix Primary Storage Manager, contact IBM Informix Technical Support.

## -43292 XBSA Error (<value-1>): An unspecified XBSA error has

occurred: <value-2>.

An error occurred in the storage manager application.

Refer to the storage manager message log (or equivalent) for more information. If the cause of the error is still unclear, contact your storage manager technical support. If you are using the Informix Primary Storage Manager, contact IBM Informix Technical Support.

# -43293 XBSA Error: (<error-number>) A query or object retrieval

tried to get more data than exists.

An error occurred in the storage manager application.

Refer to the storage manager message log (or equivalent) for more information. If the cause of the error is still unclear, contact your storage manager technical support. If you are using the Informix Primary Storage Manager, contact IBM Informix Technical Support.

# -43294 ON-Bar was unable to get the backup record of logical log <unique ID>

from the storage manager.

The storage manager issued an error when finding a backup record for the logical  $\log$ .

For further information, contact the storage manager vendor or IBM Informix Technical Support.

# -43295 WARNING: BAR\_TIMEOUT unable to initialize connection to Storage

Manager.

The storage manager may not be running or there may be storage manager configuration problems.

Refer to the storage manager message log (or equivalent) for more information. If the cause of the error is still unclear, contact your storage manager Technical Support. If you are using the Informix Primary Storage Manager, contact IBM Informix Technical Support.

## -43296 WARNING: BAR\_TIMEOUT Storage Manager Progress may be stalled.

The current command has exceeded the BAR\_TIMEOUT value. This may indicate a normal transfer of a large data set or it may mean the storage manager needs attention.

Check to make sure the storage manager is still running and that data is still being transfered to/from the storage manager.

Refer to the storage manager message log (or equivalent) for more information. If the cause of the error is still unclear, contact your storage manager Technical Support. If you are using the Informix Primary Storage Manager, contact IBM Informix Technical Support.

#### -43297 BAR\_BSALIB\_PATH in ONCONFIG is not an absolute pathname.

The absolute path of the XBSA library was not specified for the BAR\_BSALIB\_PATH parameter in the ONCONFIG file.

Modify the BAR\_BSALIB\_PATH parameter in the ONCONFIG file by specifying the absolute path of the XBSA library.

# -43300 WARNING: BAR\_TIMEOUT: The backup and restore filter program progress might be stalled.

The current command has exceeded the amount of time specificed by the BAR\_TIMEOUT configuration parameter. This can indicate a slow filter program, the transfer of a large data set, or it can mean that the storage manager needs attention.

.ACTION

Make sure the storage manager is still running and that data is still being transfered to or from the storage manager.

Review the storage manager message log or the log file for the filter.

If the cause of the error is still unclear, contact your storage manager or Technical Support for your filter. If you are using the Informix Primary Storage Manager, contact IBM Informix Technical Support.

# -43303 Creating the backup and restore filter process <filter program> failed with error code <error number>.

ON-Bar attempted to create a filter process for running the configured filter program. The process creation for execution of the filter program failed with the given error code. . ACTION

Check that the BACKUP\_FILTER and RESTORE\_FILTER configuration parameters are configured correctly in the onconfig file. If the cause of the error is still unclear, contact IBM Informix Technical Support for your filter.

The named object matches the expiration policy named on the command line with the -g, -i, or -t option. The object cannot be deleted, however, because it is needed to allow the restore of another object that does not match the expiration policy.

This message is informational.

## -43306 Whole system backup from <timestamp> not expired even though it

matches the expiration policy.

The whole-system backup started at the described time matches the expiration policy named on the command line. The backup cannot be deleted, however, because it is needed to allow the restore of another whole-system backup that does not match the expiration policy.

This message is informational.

# -43307 Expired <object-name> (copy ID <id-1> <id-2>), backed up

<timestamp>.

The named object has been expired as requested.

# -43308 Expired <object-name> (copy ID <id-2> <id-3>), backed up

<timestamp>; restore may not be possible.

The named object has been expired as requested. Normally onsmsync would not have removed it, but the -O option was passed on the command line. If the object is a storage space, ON-Bar cannot determine if it can restore that space from remaining data in the sysutils database. If the object is a logical log, ON-Bar cannot determine if any subsequent restore attempts will fail.

If the object can be re-created in the storage manager and you think you may need to restore this object with ON-Bar, then follow the procedures for re-creating the object in the storage manager. Then contact IBM Informix Technical Support for assistance.

# -43309 Expired whole system backup from <timestamp>; restore may not be

possible.

The whole-system backup started at the described time has been expired as requested. Normally onsmsync would not have removed it, but the -O option was passed on the command line. ON-Bar cannot determine if it can restore from the remaining data in the sysutils database.

If the objects in this whole-system backup can be re-created in the storage manager and you think you may need them to restore with ON-Bar, then follow the procedures for re-creating them in the storage manager. Then contact IBM Informix Technical Support for assistance.

#### -43310 Could not update the sysutils database - run onsmsync -b when

the database server is quiescent or online.

Either a log salvage was run as a distinct step (onbar -b -1 -s), ON-Bar encountered an error cataloging an action but successfully updated the emergency boot file, or onsmsync was run when the database server was off-line or otherwise unavailable. Therefore the sysutils database is inconsistent with the storage manager and emergency boot file.

Bring the database server online (possibly including a physical and logical restore) and run onsmsync -b.

#### -43319 Exiting without expiring any backup object. All the storage spaces

met the expiration policy or storage spaces were not backed-up using ON-Bar.

After applying the expiration policies specified by the -g option, the onsmsync list of objects contains only logical logs. The list does not contain space backups.

Use the -t or -i option to expire logical log backups.

# -43320 Begin backup verification of level <level-number> for <object-id>

(Storage Manager copy ID: <copy-id1> <copy-id2>).

This message is an ON-Bar progress message.

#### -43321 <percent-number> percent of <verification> has been verified.

This message provides progress feedback for the backup verification as a percentage of dbspace size.

## -43322 Completed level <level-number> backup verification successfully.

This message is an ON-Bar progress message.

#### -43323 ERROR: Unable to create the physical check session:

<session-number>.

This error occurs during backup verification.

Before you call IBM Informix Technical Support, examine the message  $\log$  files for the database server, ON-Bar, and archecker.

## -43324 ERROR: Unable to open the physical check errtxt: <error-number>.

This error occurs during backup verification. It indicates a problem running the archecker process.

Check permissions and disk space for the archecker temporary files. For these file locations, see \$INFORMIXDIR/etc/ac\_config.std or %INFORMIXDIR%\etc\ac\_config.std. Before you call IBM Informix Technical Support, examine the message log files for the database server, ON-Bar, and archecker.

#### -43325 ERROR: Unable to write the physical check errtxt: <error-number>.

This error occurs during backup verification. It indicates a problem running the archecker process.

Check permissions and disk space for the archecker temporary files. For these file locations, see \$INFORMIXDIR/etc/ac\_config.std or %INFORMIXDIR%\etc\ac\_config.std. Before you call Technical Support, examine the message log files for the database server, ON-Bar, and archecker.

## -43326 ERROR: Unable to close the physical check errtxt: <error-number>.

This error occurs during backup verification. It indicates either a problem running the archecker process or a corrupt backup.

Check permissions and disk space for the archecker temporary files. For these file locations, see \$INFORMIXDIR/etc/ac\_config.std or %INFORMIXDIR%\etc\ac config.std. Before you call Technical

#### -43328 Failure in archecker process execution status.

An error occurred during Level <value> backup verification.

Check permissions and disk space for the archecker temporary files. For these file locations, see \$INFORMIXDIR/etc/ac\_config.std or %INFORMIXDIR%\etc\ac\_config.std. Before you call IBM Informix Technical Support, examine the message log files for the database server, ON-Bar, and archecker. If the AC\_CONFIG environment variable is not set and there is no ac\_config.std file in \$INFORMIXDIR/etc or %INFORMIXDIR%\etc, then look at the msg.log file generated by archecker in the directory where ON-Bar is executed.

## -43362 Begin displaying logical log <log-id>. (Storage Manager copy ID:

<value-2> <value-3>).

This is an ON-Bar progress message.

#### -43363 Completed displaying logical log <log-id>.

This is an ON-Bar progress message.

#### -43364 No logical logs to display.

You are trying to display one or more logical logs but none of those you specified have been archived using ON-Bar or the emergency boot file might be corrupted.

Make sure that the emergency boot file has the log backup information.

#### -43365 Unable to display logical log: <unique ID>.

There could be a problem in constructing a block of log records which shall be displayed using the callback function. The logical log file you are displaying may be corrupted.

## -43373 Sysutils database will be updated when server exits fast recovery.

ON-Bar tries to update the sysutils database while the database server is in fast recovery. When the database server exits fast recovery, the sysutils database is updated.

Place the database server in quiescent or online mode, then run the onsmsync -b command. This command generates the emergency boot file.

## -43376 Unable to convert datetime to string: <date>.

The date string could not be interpreted because the format used did not match the format expected by  ${\tt ON-Bar.}$ 

Check for the values of environment variables related to internationalization or localization (such as CLIENT\_LOCALE and GL\_DATETIME). If the environment is set for localization, then make sure the date specified matches the local format for dates. If no appropriate environment variables are set, then make sure the date was specified in the standard SQL date format.

# -43380 Deadlock detected. Wait a few seconds for the lock to clear and try

again

Two processes attempted to lock the same sysutils database table or row at the same time resulting in a deadlock.

Wait a few seconds for the other process to complete and release the lock and try again.

# -43381 The logical logs are full. ON-Bar might encounter errors writing

to the sysutils database.

The logical logs were filled while ON-Bar was running. ON-Bar performs database transactions when it writes a record of what it has done to the ON-Bar catalogs in the sysutils database. Therefore, the work performed by the current ON-Bar process is not recorded in the sysutils database. However, it is recorded in the emergency boot file.

If by the end of the backup or restore, the object still was not cataloged, use onsmsync to update the data.

#### -43385 Restoring <storage space> even though it is online.

ON-Bar by default does not restore spaces if they are online. To get this message, the -O option must have been used on the onbar command line to override internal checks.

No action is necessary. ON-Bar will restore the space.

# -43388 The maximum allowed number of storage spaces per ON-Bar command has

been exceeded.

There is a limit to how many storage spaces ON-Bar may process in a whole system backup or restore. This number varies from platform to platform. Non-whole system backup or restore does not have such a limit.

If possible, retry the backup or restore without the whole system option. If a whole system restore is required, consider reducing the number of storage spaces in your installation.

#### -43389 <storage space> does not have a level <value-1> backup.

A level <value-2> backup will be performed by default.

An incremental backup requires that a backup of the previous level exists. For example, there must be at least one level 0 backup of the object before a level 1 backup of it may be performed. Both a level 0 and a level 1 backup must exist before a level 2 backup may be performed.

#### -43391 Skipped backup/restore of space <storage space>.

The specified storage space was a temporary space, the space was online, or it is the root dbspace and the database server is in Fast Recovery mode and does not need a restore.

No corrective action is necessary.

#### -43392 One or more BLOBspaces are down. Log backup has been aborted.

A BLOBspace is down. Backing up or salvaging the logical logs would make it impossible to restore this  ${\tt BLOB}$  in the future.

Bring all BLOBspaces online and retry the logical log backup or salvage.

#### -43393 Storage space <storage space> is down and cannot be backed up.

Only storage spaces that are online can be backed up.

Bring the storage space online and attempt the backup again.

#### -43394 Storage space <storage space> is not down so it will not be restored.

Only storage spaces that are off-line need to be restored. This storage space will not be restored, but restore of any other storage spaces will be attempted.

#### -43395 A log backup is already running. Can't start another.

This occurs when several onbar processes try to back up the logical logs at the same time. One of the causes might be that the program defined by the ALARMPROGRAM parameter in your ONCONFIG file calls onbar to do log backups and is executed by the database server while another onbar process is also trying to perform a log backup. Another possible cause is that multiple onbar command-line calls were made to perform restores, and they are interfering with each other.

No action is required. The first  $\log$  backup that is started will back up all of the used  $\log$  files.

#### -43399 ERROR: No response was received from the database server.

Aborting ON-Bar.

There was no response from the database server. The database server may not be running properly and may have a problem.

Determine what is wrong with the database server, repair it, and retry the backup or restore.  $\,$ 

## -43400 ondblog usage.

```
ondblog <new mode> [-f <filename>] [<database list>]

new mode:

buf   - Change database to buffered mode.
unbuf   - Change database to unbuffered mode.
nolog   - Change database to no logging. (not in AD/XP)
ansi   - Change database to be ANSI-compliant
cancel   - Cancel logging request.

-f <filename> File containing list of databases for logging change.
<database list> List of databases for logging change.
This message displays after an incorrect entry of the ondblog command.
```

## -43402 ERROR: Invalid serial number. Consult your installation

```
manual.

The serial number for ondblog is invalid.

Ask your System Administrator to re-install ondblog.
```

Revise the command and try again.

# -43421 Logging mode <log-mode> is not available in this edition of the

```
database server.

The named logging mode is available in some but not all versions of Informix database servers.

Find an appropriate logging mode that is available. Check the release notes or your Administrators Guide for supported logging modes.

For IBM Informix Extended Parallel Server or IBM Informix Dynamic Server with Advanced Decision Support and Extended Parallel options, if you are trying to turn off logging for a database, try to convert all the tables in that database to one of the nonlogged table types.
```

## -46007 Cannot perform Java-to-SQL type mapping for type (<type name>).

```
This error can occur if you use the SQL data type, such as FLOAT, in the EXTERNAL NAME clause of the CREATE FUNCTION statement.

Use the Java data type, not the SQL data type, in the EXTERNAL NAME clause
```

## -46103 Error loading Java UDR class (<jar filename>). Verify

```
the three part name (<dbname.username.jarid>) of the installed jar with the jar file name is in your JAR_TEMP_PATH or /tmp directory.

A possible cause of this error is using "thisjar" instead of using the jar ID in the deploy.txt file.
```

## -47086 Cannot specify current as default value with non-datetime column type.

You cannot assign a default value consisting of the current time from the system clock when the column data type is not DATETIME. Modify the column data type to DATETIME (if permitted), or specify a different default value for the column.

# -47087 Cannot specify null default value when column doesn't accept nulls.

Select a different (nonnull) default value for the column, or modify the column to accept null values.

# -47088 Cannot specify server or site as a default value with this column type.

You cannot specify a default value that consists of the current database server name or current site name for a column that is not a CHAR, NCHAR, VARCHAR, or NVARCHAR data type. Change the column data type (if permitted), or specify a different default value.

# -47089 Cannot specify server or site as a default value with this column

length.

For specifying a default value that consists of the current database server name or current site name for a CHAR, NCHAR, VARCHAR, or NVARCHAR column, the minimum column length must be 18. Increase the column length, or specify a different default value.

#### -47090 Cannot specify today as a default value with this column type.

You cannot specify a default value that consists of the current system date for a column when the column data type is not DATE. Change the column data type (if permitted), or specify a different default value.

#### -47091 Cannot specify user as a default value with this column type.

You cannot specify a default value that consists of the login name of the current user for a column that is not a CHAR, NCHAR, VARCHAR, or NVARCHAR data type. Change the column data type (if permitted), or specify a different default value.

#### -47092 Cannot specify user as a default value with this column length.

In order to specify a default value that consists of the login name of the current user for a CHAR, NCHAR, VARCHAR, or NVARCHAR column, the minimum column length must be 8. Increase the column length, or specify a different default value.

## -47093 Cannot create unique or primary key constraint with column type of

BYTE or TEXT

In order to create a primary or unique constraint on the column, change the column data type from TEXT or BYTE, if permitted.

#### -47095 Column not found in referenced table.

You cannot create a foreign-key constraint on a column that does not exist in the referenced table. Specify a different referencing or referenced column for the constraint.

#### -47098 Number of columns in composite list exceeds maximum.

You cannot include more than 16 column names in a single primary or unique constraint on IBM Informix Dynamic Server. Reduce the number of columns that are specified in the constraint definition.

# -47099 You cannot modify an existing constraint.

You cannot use the ALTER TABLE menu options to modify an existing constraint. An asterisk preceding the name identifies existing constraints.

#### -47100 Column not in this table.

You cannot create a constraint on a column that does not exist in the

# -47101 To drop an existing constraint, the current field must be constraint

name

The cursor is in the wrong field on the screen. Move the cursor to highlight an entry in the Constraint Name field to drop all columns that are associated with a primary key, check, or unique constraint. Highlight the Constraint field to drop all columns that are associated with a foreign-key constraint.

#### -47102 You have exceeded the temporary buffer size.

The buffer in the SQL editor, which holds the check-constraint value and the literal default-constraint value, is full. If you are modifying the check constraint, a different editor might have a larger buffer.

## -47104 The fill factor percentage must be a positive integer not exceeding 100.

You tried to specify a fill factor percentage that is a negative number or is greater than 100 percent. Specify a different percentage, or press RETURN to accept the default value of 90 percent.

## -47105 Dbspace has already been selected as part of the strategy.

You cannot use the same dbspace more than once in a fragmentation strategy. The dbspace you selected is already part of the strategy. Select another dbspace from the current list.

#### -47106 Table has already been selected as part of the attaching strategy.

A table can be attached to a fragmentation strategy only once. The table that you selected is already part of the fragmentation strategy. Select another table from the current list.

#### -47107 An Alter Table option has already been altered.

You can execute only one menu option in an ALTER FRAGMENT menu session, and it cannot be applied to the current strategy more than once. For example, you can add only one dbspace to a round-robin strategy, and you cannot delete a dbspace during the same ALTER TABLE session.

#### -47108 Dbspace is not part of the current strategy.

You have specified a dbspace that is not part of the current fragmentation strategy. Select a dbspace from the list of available dbspaces that is displayed on the screen.

#### -47109 A Dbspace is required if a position is defined.

You have specified a dbspace as part of your attaching table strategy. This action indicates that you wish to position the attaching table before or after a dbspace that is part of the fragmentation strategy being attached to. You must define a before or after position.

-47111 ALTER currently not supported for this strategy.

The fragmentation strategy you have chosen does not currently support  ${\tt ALTER}$  FRAGMENT operations.

If that fragmentation strategy is a design requirement of your application, consider creating a new table that uses the strategy, and then loading existing data into the new table whose fragmentation strategy matches your requirements.

#### -47112 Must choose a fragmentation key.

You have not chosen a fragmentation key for the current fragmentation strategy.

You must mark one of the table columns as selected, from the Fragment-key menu of the dbaccess utility.

-47113 Must write an interval value expression.

You have not written an interval value expression for the fragmentation strategy. Interval fragmentation requires that you choose an interval value appropriate for the fragmentation key.

For example, with a fragment key of type DATE, valid interval values are:

INTERVAL (YYYY-MM) YEAR TO MONTH INTERVAL (MM) MONTH TO MONTH INTERVAL (YYYY) YEAR TO YEAR INTERVAL (DD) DAY TO DAY

Where:

YYYY = years MM = months DD = days

For fragment keys of INTEGER, and other numeric types, the interval value must be a constant expression that evaluates to the same type as the fragment key.

For example, with a fragment key of INTEGER TYPE, some valid interval values are:

1337 0.1337E4

-47114 Must specify at least one partition.

You must have at least one partition for data storage using the selected fragmentation strategy.  $\$ 

Within a given dbspace, each partition name that you declare must be unique among the names of partitions of the same table or index.

# -47115 Missing name from a partition.

You have omitted the name of one of the partitions in the fragmentation strategy.

Within a given dbspace, each partition name that you declare must be unique among the names of partitions of the same table or index.

-47116 Missing expression from a partition.

You have omitted the partition expression from one of the partitions in the fragmentation strategy.

- 1. For Interval fragmentation, valid partition expressions are of the form:
  - a. VALUES < {transition}

The transition value, depends on the interval value, and the data type of the fragment key.

For example, with fragment key of DATE type, and an interval value of INTERVAL(1-3) YEAR TO MONTH, some valid partition expressions are:

```
VALUES < DATETIME(1980-02-13) YEAR TO DAY VALUES < DATETIME(1986-11-01) YEAR TO DAY
```

b. VALUES IS NULL

This form is used to specify the NULL partition. You can only have one NULL partition in a fragmentation strategy.

- 2. For List fragmentation, valid partition expressions are of the form:
  - a. VALUES ({constant, ...})

The constant value must be valid for the data type of the fragment key.

For example, with a fragment key of CHAR(20) type, some valid partition expressions are:

```
VALUES ("FL", "CA", "NY", "NJ")
VALUES ("OH", "MD", "MI")
VALUES (NULL)
```

b. REMAINDER

This form is used to specify the REMAINDER partition. There can only be one REMAINDER partition, and it must be the last partition in the partition list.

-47117 Missing dbspace name from a partition.

You have omitted the dbspace name from one of the partitions in the fragmentation strategy.

#### -55900 Missing option list.

You specified a processor command-line option of -cc, -l, or -r and terminated the option incorrectly. For information on how command-line graphics terminate these options, see "Command-Line Conventions" on page 6 of the Introduction or online help.

#### -55901 Unrecognized sub-option (option\_name).

Text (option\_name) following a colon (:) was not a valid suboption. For information on which suboptions are valid with the option, see the online help.

## -55902 Incompatible file extension (file extension) in option list.

For ESQL/C: You specified a processor command-line option of -cc -l, or -r and terminated the option with an incorrect file extension. For information on how command-line graphics terminate these options, see the IBM Informix ESQL/C Programmer's Supplement for Microsoft Windows Environments or online help.

For ESQL/COBOL: You specified a processor command-line option of -cb, -l, or -r and terminated the option with an incorrect file extension. For information on how command-line graphics terminate these options, see the IBM Informix ESQL/COBOL Programmer's Supplement for Microsoft Windows Environments or online help.

#### -55903 Processor type option conflict.

You specified more than one CPU-type command-line option (for example, -cpu:i386 and -pm) that identifies the CPU type. Enter the esql command again without the conflicting options.

#### -55904 Error in spawned program.

For ESQL/C: The esql command processor created a program (compiler, linker, or resource compiler) that returned an error and caused esql to terminate. Check the generated output to determine the error, resolve the error, and run the esql command processor again.

For ESQL/COBOL: The esqlcobo command processor created a program (compiler, linker, or resource compiler) that returned an error and caused esqlcobo to terminate. Check the generated output to determine

## -55905 Illegal character in filename, 'file\_name'.

The file file name contains one or more invalid characters.

#### -55906 Run-time option conflict.

For ESQL/C: You specified more than one runtime option (for example, -runtime: libc and -rt:d). Enter the esql command again without the conflicting options.

For ESQL/COBOL: You specified more than one runtime option (for example, -runtime:mfrts32 and -rt:s). Enter the esqlcobo command again without the conflicting options.

#### -55907 Subsystem option conflict.

For ESQL/C: You specified more than one subsystem option (for example, -ss:c and -s:w). Enter the esql command again without the conflicting options.

For ESQL/COBOL: You specified more than one subsystem option (for example, -ss:c and -Sw). Enter the esqlcobo command again without the conflicting options.

#### -55909 I/O error in file (file\_name).

An I/O error occurred in the file file\_name. Probably no space is available. Increase available space and enter the command again.

#### -55910 Option (option\_name) is no longer supported.

For ESQL/C: This release does not support the specified command-line option. For valid options, check the IBM Informix ESQL/C Programmer's Supplement for Microsoft Windows Environments.

For ESQL/COBOL: This release does not support the specified command-line option. For valid options, check the IBM Informix ESQL/COBOL Programmer's Supplement for Microsoft Windows Environments.

#### -55911 Unable to open the log file.

For ESQL/C: Unable to open the ESQL/C preprocessor log file. Probably no space is available. Increase available space and enter the command again.

For ESQL/COBOL: Unable to open the ESQL/COBOL preprocessor log file. Probably no space is available. Increase available space and enter the command again.

#### -55912 Incompatible file extension for -e option.

For ESQL/C: You specified the -e command-line option but did not specify an ESQL/C source file (.ec file extension). Enter the command again, specifying the name of the .ec file.

For ESQL/COBOL: You specified the -e command-line option but did not specify an ESQL/COBOL source file (.eco file extension). Enter the command again, specifying the name of the .eco file.

#### -55913 Missing target filename for `-o' option.

You specified the -o command-line option but did not specify an output file. Enter the command again, specifying the filename of the output file.

## -55914 Incompatible file extension for `-c' option.

You specified the -c command-line option but specified an incompatible file extension. Enter the command again, specifying the name of the file with a compatible file extension.

## -55915 Missing name of log file for `-log' option.

You specified the -log command-line option but omitted a filename for the log file. Enter the command again, specifying the name of the log file.

#### -55917 Compiler option conflict.

You specified more than one command-line option that identifies the compiler type (for example, -mc and -bc). Enter the esql command again without the conflicting option.

#### -55918 Missing name of source file list file for '-f' option.

For ESQL/C: You specified the -f command-line option but omitted a filename for the list of ESQL/C source files. Enter the command again, specifying the name of the list file.

For ESQL/COBOL: You specified the -f command-line option but omitted a filename for the list of ESQL/COBOL source files. Enter the esqlcobo command again, specifying the name of the list file.

#### -55919 Application type option conflict.

For ESQL/C: You specified more than one application type option (for example, -wd and -target:exe). Enter the esql command again without the conflicting options.

For ESQL/COBOL: You specified more than one application type option (for example, -wd and -target:exe). Enter the esqlcobo command again without the conflicting options.

#### -55920 Cannot open ESQL response file 'file\_name'.

For ESQL/C: The esql command processor cannot open the specified ESQL command-line response file. Verify that the name of the file after the '0' option exists.

For ESQL/COBOL: The esqlcobo command processor cannot open the specified ESQLCOBO command-line response file. Verify that the name of the file after the `@' option exists.

#### -55921 Unable to allocate memory.

For  $\mathrm{ESQL}/\mathrm{C}\colon \mathrm{ESQL}$  cannot allocate memory. Terminate one or more applications and enter the command again.

For ESQL/COBOL: ESQL/COBOL cannot allocate memory. Terminate one or more applications and enter the command again.

#### -55922 Preprocessor detected errors.

For ESQL/C: The ESQL/C preprocessor detected one or more errors, causing the processor to stop. Correct the errors and rerun.

For ESQL/COBOL: The ESQL/COBOL preprocessor detected one or more errors, causing the esqlcobo command processor to stop. Correct the errors and rerun.

#### -55923 No source or object file.

You did not specify the name of a source or the program object file. No files could be passed to the linker. Enter the command again, specifying the name of the file to pass to the linker.

#### -55925 Cannot open file 'file\_name'.

For ESQL/C: The esql command processor could not open the specified file. If you specified the -f option, check that the source list file exists. If -f was omitted, this error indicates that the processor cannot find the necessary space to create some file.

For ESQL/COBOL: The esqlcobo command processor could not open the specified file. If you specified the -f option, check that the source list file exists. If -f was omitted, this error indicates that the processor cannot find the necessary space to create some file.

#### -55926 Unable to spawn the compiler.

For ESQL/C: The esql command processor cannot start the compiler. Make sure the directory that contains your C compiler is included in the PATH environment variable.

For ESQL/COBOL: The esqlcobo command processor cannot start the compiler. Make sure the directory that contains your COBOL compiler is included in the PATH environment variable.

## -55927 Unable to spawn the linker.

For ESQL/C: The esql command processor cannot start the linker. Make sure the directory that contains your linker is included in the PATH environment variable.

For ESQL/COBOL: The esqlcobo command processor cannot start the linker. Make sure that the directory containing your linker is included in the PATH environment variable.

#### -55928 Unable to spawn the resource compiler.

For ESQL/C: The esql command processor cannot start the resource compiler. Make sure the directory that contains your resource compiler is included in the PATH environment variable.

For ESQL/COBOL: The esqlcobo command processor cannot start the resource compiler. Make sure the directory that contains your resource compiler is included in the PATH environment variable.

#### -55929 Missing ESQL response file.

For ESQL/C: The esql command processor cannot locate the ESQL command-line response file (specified after the '@'). Verify that the filename is correct.

For ESQL/COBOL: The esqlcobo command processor cannot locate the ESQLCOBO command-line response file (specified after the  $\hat{\ }$ 0'). Verify that the filename is correct.

#### -55930 Too many parameters specified.

You exceeded the maximum number of parameters for the preprocessor, compiler, linker (linker options or list of libraries), or resource compiler. Reduce the number of parameters and run the command again.

#### -55931 No source file provided.

For ESQL/C: You have not provided the name of an ESQL/C source file. Possibly you specified the -e option (preprocess only) and omitted the name of an ESQL/C source file (.ec file extension). Possibly you specified the -c option (preprocess and compile only) and omitted the name of an ESQL/C source file (.ec) or C source file (.c).

For ESQL/COBOL: You have not provided the name of an ESQL/COBOL source file. Possibly you specified the -e option (preprocess only) and omitted the name of an ESQL/COBOL source file (.eco file extension). Possibly you specified the -c option (preprocess and compile only) and omitted the name of an ESQL/COBOL source file (.eco) or COBOL source file (.cbl).

#### -55932 File\_name has incompatible file format.

The command-line response file file\_name is too large. Decrease its size and run the command again.

#### -55933 esql: error error\_num: Multibyte filter detected error.

The  ${\tt ESQL/C}$  multibyte filter has encountered one of the following conditions:

- -Unable to initialize GLS library routines
- -Unable to write to the source (.c) file when it renames the file
- -Unable to write to the output file
- -Some other I/O error

Check the file permissions on the directory that contains your ESQL/C source file to ensure that you have read and write permission. Also check the file permissions on the ESQL/C source file itself to ensure that you have read and write permission.

#### -73002 Cannot issue a SQL statement in the secondary thread.

You need to define the user-defined routine as variant.

## -73003 An invalid argument is specified.

Either the return type buffer is empty or the length of the buffer is not valid.

#### -73018 Unsupported data type.

Check the file permissions on the directory that contains your ESQL/C source file to ensure you have read and write permission. Also check the file permissions on the ESQL/C source file itself to ensure you have read and write permission.

#### -79700 Method not supported.

Informix JDBC Driver Driver does not support this JDBC method.

#### -79701 Blob not found

The Informix JDBC Driver Driver encountered an exception during the access of BLOB. With JDK 1.4 and above, the initial exception is available through the cause facility of java.lang.Throwable.

#### -79702 Can't create new object

The software could not allocate memory for a new String object.

#### -79703 Row/column index out of range

The row or column index is out of range. Compare the index to the number of rows and columns expected from the query to ensure that it is within range.

#### -79704 Can't load driver

Informix JDBC Driver Driver could not create an instance of itself and register it in the DriverManager class. The rest of the SQLException text describes what failed.

#### -79705 Incorrect URL format

The database URL you have submitted is invalid. Informix JDBC Driver Driver does not recognize the syntax. Check the syntax and try again.

#### -79706 Incomplete input

An invalid character was found during conversion of a String value to an IntervalDF or IntervalYM object. For correct values, see the Informix JDBC Driver Driver Programmer's Guide.

#### -79707 Invalid qualifier.

An error was found during construction of an INTERVAL qualifier from atomic elements: length, start, or end values. Check the length, start, and end values to verify that they are correct.

For correct values, see the Informix JDBC Driver Driver Programmer's Guide.

#### -79708 Can't take null input.

The string you provided is null. Informix JDBC Driver Driver does not understand null input in this case.

Check the input string to ensure that it has the proper value.

#### -79709 Error in date format.

The expected input is a valid date string in the following format: yyyy-mm-dd.

Check the date and verify that it has a four-digit year followed by a valid two-digit month and two-digit day. The delimiter must be a hyphen (-).

#### -79710 Syntax error in SQL escape clause.

Invalid syntax was passed to a JDBC escape clause. Curly braces and a keyword demarcate valid JDBC escape clause syntax: for example, {keyword syntax}.

Check the JDBC 2.0 documentation from Sun Microsystems for a list of valid escape clause keywords and syntax.

#### -79711 Error in time format.

An invalid time format was passed to a JDBC escape clause.

The escape clause syntax for time literals has the following format:

(t "hh:mm:ss").

# -79712 Error in timestamp format.

An invalid timestamp format was passed to a JDBC escape clause.

The escape clause syntax for timestamp literals has the following format:

{ts "yyyy-mm-dd hh:mm:ss.f..."}.

## -79713 Incorrect number of arguments.

An incorrect number of arguments was passed to the scalar function escape syntax. The correct syntax is {fn function(arguments)}.

Verify that the correct number of arguments was passed to the function.

#### -79714 Type not supported.

You specified a data type that Informix JDBC Driver Driver does not support.

Check your program to make sure the data type is among those that the driver supports.

#### -79715 Syntax error.

Invalid syntax was passed to a JDBC escape clause. Curly braces and a keyword demarcate valid JDBC escape clause syntax: for example, (keyword syntax).

Check the JDBC 2.0 documentation from Sun Microsystems for a list of valid escape clause keywords and syntax.

#### -79716 System or internal error.

An operating or runtime system error or a driver internal error occurred

The accompanying message describes the problem.

#### -79717 Invalid qualifier length.

The length value for an INTERVAL object is incorrect.

For correct values, see the Informix JDBC Driver Driver Programmer's Guide.

#### -79718 Invalid qualifier start code.

The start value for an INTERVAL object is incorrect.

For correct values, see the Informix JDBC Driver Driver Programmer's Guide.

#### -79719 Invalid qualifier end code.

The end value for an INTERVAL object is incorrect.

For correct values, see the Informix JDBC Driver Driver Programmer's Guide.

# -79720 Invalid qualifier start or end code.

The start or end value for an INTERVAL object is incorrect.

For correct values, see the Informix JDBC Driver Driver Programmer's Guide.

#### -79721 Invalid interval string.

An error occurred during conversion of a STRING value to an IntervalDF or IntervalYM object.

For the correct format, see the Informix JDBC Driver Driver Programmer's Guide.

## -79722 Numeric characters expected.

An error occurred during conversion of a STRING value to an IntervalDF or IntervalYM object. A numeric value was expected and not found.

For the correct format, see the Informix JDBC Driver Driver Programmer's Guide.

#### -79723 Delimiter characters expected.

An error occurred during conversion of a STRING value to an IntervalDF or IntervalYM object. A delimiter was expected and not found.

For the correct format, see the Informix JDBC Driver Driver Programmer's Guide.

#### -79724 Characters expected.

An error occurred during conversion of a STRING value to an IntervalDF or IntervalYM object. End of string was encountered before conversion was complete.

For the correct format, see the Informix JDBC Driver Driver Programmer's Guide.

#### -79725 Extra characters found.

An error occurred during conversion of a STRING value to an IntervalDF or IntervalYM object. End of string was expected, but more characters were in the string.

For the correct format, see the Informix JDBC Driver Driver Programmer's Guide.

#### -79726 Null SQL statement.

The SQL statement passed in was null.

Check the SQL statement string in your program to make sure the string contains a valid statement.

#### -79727 Statement was not prepared.

The SQL statement contains one or more host variables but was not prepared properly.

If you use host variables in your SQL statement (for example, insert into mytab values (?, ?);), you must use connection.prepareStatement() to prepare the SQL statement before you can execute it.

#### -79728 Unknown object type.

If this object type is a null opaque type, the type is unknown and cannot be processed. If this object type is a complex type, the data in the collection or array is of an unknown type and cannot be mapped to an Informix type. If this object type is a row, one of the elements in the row cannot be mapped to an Informix type.

Verify the customized type mapping or data type of the object.

#### -79729 Method cannot take argument.

An argument was supplied for a method that does not take an argument.

Refer to your Java API specification or the Informix JDBC Driver Driver Programmer's Guide to make sure you are using the method properly.

#### -79730 Connection not established.

A method was not called to establish a connection.

You must obtain the connection by calling the DriverManager.getConnection() method first.

#### -79731 MaxRows out of range.

The specified MaxRows value is invalid because it is not within the range of possible values for MaxRows.

Make sure you specify a value between 0 and Integer.MAX VALUE.

#### -79732 Illegal cursor name.

The specified name is not a valid cursor name.

Make sure the string passed in is not null or empty.

#### -79733 No active result.

The statement does not contain an active result.

Check your program logic to make sure you have called the executeXXX() method before you refer to the result.

#### -79734 INFORMIXSERVER has to be specified.

 ${\tt INFORMIXSERVER}$  is a property required for connecting to an  ${\tt Informix}$  database.

You can specify the INFORMIXSERVER property in the database URL or as part of a properties object that is passed to the connect() method.

#### -79735 Can't instantiate protocol.

An internal error occurred during a connection attempt.

Call IBM Informix Technical Support.

#### -79736 No connection/statement establish yet.

There is no current connection or statement.

Check your program to make sure a connection was properly established or a statement was created.

#### -79737 No meta data.

The SQL statement attempts to use metadata, but no metadata is available.

Make sure the statement generates a result set before you attempt to use it.

#### -79738 No such column name.

The specified column does not exist.

Make sure the column name is correct.

#### -79739 No current row.

The cursor is not properly positioned.

You must first position the cursor within the result set by using a method such as resultset.next(), resultset.beforefirst(), resultset.first(), or resultset.absolute().

#### -79740 No statement created.

There is no current statement.

Make sure the statement was properly created.

#### -79741 Can't convert to.

No data conversion is possible from the column data type to the one specified. The actual data type is appended to the end of this message.

Review your program logic to make sure that the conversion you asked for is supported. For the data mapping matrix, see the Informix JDBC Driver Driver Programmer's Guide.

#### -79742 Can't convert from.

No data conversion is possible from the data type you specified to the column data type. The actual data type is appended to the end of this message.

Check your program logic to make sure that the conversion you asked for is supported. For the data mapping matrix, see the Informix JDBC Driver Driver Programmer's Guide.

#### -79743 Forward fetch only.

This error number is not in use by a current version of Informix JDBC Driver Driver.

# -79744 Transactions not supported.

The user tried to call commit() or rollback() on a database that does not support transactions or has tried to set autoCommit to false on a nonlogging database.

Verify that the current database has the correct logging mode and review the program logic.

# -79745 Read only mode not supported.

Informix does not support read-only mode.

# -79746 No Transaction Isolation on non-logging db's.

Informix does not support setting the transaction isolation level on nonlogging databases.

#### -79747 Invalid transaction isolation level.

If the database server could not complete the rollback, this error occurs.

For details about why the rollback failed, see the rest of the SQLException message. This error also occurs if an invalid transaction  $\,$ level is passed to setTransactionIsolation(). The valid values follow:

TRANSACTION\_READ\_UNCOMMITTED TRANSACTION\_READ\_COMMITTED TRANSACTION\_REPEATABLE\_READ TRANSACTION SERIALIZABLE

#### -79748 Can't lock the connection.

Informix JDBC Driver Driver normally locks the connection object just before beginning the data exchange with the database server. The driver could not obtain the lock.

Only one thread at a time should use the connection object.

# -79749 Number of input values does not match number of question marks.

The number of variables that you set using the PreparedStatement.setXXX() methods in this statement does not match the number of ? placeholders that you wrote into the statement.

Locate the text of the statement and verify the number of placeholders, and then check the calls to PreparedStatement.setXXX().

#### -79750 Method only for queries.

The Statement.executeQuery(String) and PreparedStatement.executeQuery() methods should only be used if the statement is a SELECT statement.

For other statements, use the Statement.execute(String), Statement.executeBatch(), Statement.executeUpdate(String), Statement.getUpdateCount(), Statement.getResultSet(), or PreparedStatement.executeUpdate() method.

#### -79751 Forward fetch only.

The result set is not set to FETCH\_FORWARD.

Call Resultset.setFetchDirection(ResultSet.FETCH FORWARD) to reset the direction.

# -79752 Insufficient Blob data

The Informix JDBC Driver Driver encountered an unexpected exception during the access of BLOB. The Informix JDBC Driver Driver was unable to transfer the specified number of bytes.

# -79753 Out of Blob memory

The Informix JDBC Driver Driver was unable to allocate memory while handling BLOB data. This error occurs when the JDBC driver fails to allocate memory required to perform LOB operations in memory. You can reset the LOBCACHE or IFX CODESETLOB properties to perform blob operations using temporary files rather than using memory.

#### -79754 Write Fault

The Informix JDBC Driver Driver encountered an error writing to a temporary file while handling LOB data.

# -79755 Object is null.

The object passed in is null.

Check your program logic to make sure your object reference is valid.

#### -79756 must start with 'jdbc'.

The first token of the database URL is not the keyword jdbc (case insensitive).

Start the URL with jdbc, as in the following example:

jdbc:informix-sqli://mymachine:1234/mydatabase:user=me:password=secret

# -79757 Invalid sub-protocol.

The current valid subprotocol that Informix supports is informix-sqli.

Use the informix-sqli subprotocol.

### -79758 Invalid ip address.

The format of the database server's IP address is invalid.

When you connect to an Informix database server with an IP address, specify the IP address in the correct format. A valid IP address is a set of four numbers between 0 and 255, separated by dots (.): for example, 127.0.0.1.

# -79759 Invalid port number.

The port number must be a valid four-digit number, as follows:

jdbc:informix-sqli://mymachine:1234/mydatabase:user=me:password=secret

In this example, 1234 is the port number.

#### -79760 Invalid database name.

This statement contains the name of a database in some invalid format.

The maximum length for database names and cursor names depends on the version of the database server. In 7.x, 8.x, and 9.1x versions of the Informix database server, the maximum length is 18 characters. For IBM Informix SE, database names should be no longer than 10 characters (fewer in some host operating systems). Both database and cursor names must begin with a letter and contain only letters, numbers, and underscore characters. In 6.0 and later versions of the database server, database and cursor names can begin with an underscore. In MS-DOS systems, filenames can be a maximum of eight characters plus a three-character extension.

# -79761 Invalid Property format.

The database URL accepts property values in key=value pairs. For example, user=informix:password=informix adds the key=value pairs to the list of properties that are passed to the connection object.

Check the syntax of the key=value pair for syntax errors. Make sure there is only one = sign; that no spaces separate the key, value, or =; and that key=value pairs are separated by one colon (:), again with no spaces.

#### -79762 Attempt to connect to a non 5.x server.

When connecting to a Version 5.x database server, the user must set the database URL property USE5SERVER to any non-null value. If a connection is then made to a Version 6.0 or later database server, this exception is thrown.

Verify that the version of the database server is correct and modify the database URL as needed.

#### -79763 Only CONCUR\_READ\_ONLY is supported.

Informix JDBC Driver Driver supports only the ResultSet.CONCUR\_READ\_ONLY method.

You can only call the Connection.createStatement(int, int), Connection.prepareStatement(String, int, int), or

#### -79764 Invalid Fetch Direction value.

An invalid fetch direction was passed as an argument to the Statement.setFetchDirection() or ResultSet.setFetchDirection() method.

Verify that the argument is one of the valid fetch direction values, which are FETCH\_FORWARD, FETCH\_REVERSE, and FETCH\_UNKNOWN.

# -79765 ResultSet Type is TYPE\_FETCH\_FORWARD, direction can only be

FETCH FORWARD.

The result set type has been set to TYPE\_FORWARD\_ONLY, but the setFetchDirection() method has been called with a value other than FETCH FORWARD.

Verify that the direction specified is consistent with the result type specified.  $\ensuremath{\text{}}$ 

#### -79766 Incorrect Fetch Size value.

The Statement.setFetchSize() method has been called with an invalid value.

Verify that the value passed in is greater than 0. If the setMaxRows method has been called, the fetch size must not exceed that value.

# -79767 ResultSet Type is TYPE\_FORWARD\_ONLY.

A method such as ResultSet.beforeFirst(), ResultSet.afterLast(), ResultSet.first(), ResultSet.last(), ResultSet.absolute(), ResultSet.relative(), ResultSet.current(), or ResultSet.previous() has been called, but the result set type is TYPE\_FORWARD\_ONLY.

Call only the ResultSet.next() method if the result set type is  $\ensuremath{\mathtt{TYPE}}$  FORWARD ONLY.

#### -79768 Incorrect row value.

The ResultSet.absolute(int) method has been called with a value of 0. The parameter must be greater than 0.

# -79769 A customized type map is required for this data type.

No customized type map exists for an opaque type.

You must register a customized type map to use any opaque types.

# -79770 Cannot find the SQLTypeName specified in the SQLData or Struct.

The SQLTypename object you specified in the SQLData or Struct class does not exist in the database.

Make sure that the type name is valid.

# -79771 Input value is not valid.

The input value is not accepted for this data type.

Make sure this input is valid for this data type.

# -79772 No more data to read. Verify your SQLdata class or

 ${\tt getSQLTypeName().}$ 

You have asked for more data than is available.

Check your SQLData class to make sure it matches what is in the database schema. The SQLTypeName object might also be incorrect.

# -79773 Invalid arguments.

The Informix JDBC Driver Driver throws this exception whenever a method is called with an invalid argument. Refer to the JDBC API documentation to ensure that a valid argument is being passed to the method that is throwing this exception.

#### -79774 Unable to create local file.

Large object data read from the database server can be stored either in memory or in a local file. If the LOBCACHE value is 0 or the large object size is greater than the LOBCACHE value, the large object data from the database server is always stored in a file. In this case, if a security exception occurs, Informix JDBC Driver Driver makes no attempt to store the large object into memory and throws this exception.

# -79775 Only TYPE\_SCROLL\_INSENSITIVE and TYPE\_FORWARD\_ONLY are

supported

Informix JDBC Driver Driver only supports a result set type of TYPE SCROLL INSENSITIVE and TYPE FORWARD ONLY.

Use only these values.

# -79776 Type requested (<row-data>) does not match row type

information (<row-element>) type.

Row-type information was acquired either through the system catalogs or through the supplied row definition. The row data provided does not match this row element type.

The type information must be modified, or the data must be provided.

# -79777 readObject/writeObject() only supports UDTs, Distincts and

complex types.

The SQLData.writeObject() method was called for an object that is not a user-defined, distinct, or complex type.

Verify that you have provided customized type-mapping information.

# -79778 Type mapping class must be a java.util.Collection implementation.

You provided a type mapping to override the default for a set, list, or multiset data type, but the class does not implement the java.util.Collection interface.

# -79779 To insert null data into a row use java null representation.

The Informix JDBC Driver Driver throws this exception whenever an application attempts to set row column null in an incorrect manner. Ensure that java null representation is used instead of an object to set null data.

#### -79780 Data within a collection must all be the same Java class and

length.

Collection data was of different Java classes or lengths.

Verify that all the objects in the collection are of the same class.

#### -79781 Index/Count out of range.

Array.getArray() or Array.getResultSet() was called with index and count values. Either the index is out of range or the count is too big.

Verify that the number of elements in the array is sufficient for the index and count values.

#### -79782 Method can be called only once.

Make sure methods like Statement.getUpdateCount() and Statement.getResultSet() are called only once per result.

# -79783 Encoding or code set not supported.

The encoding or code set entered in the DB\_LOCALE or CLIENT\_LOCALE variable is not valid.

For valid code sets, see the Informix JDBC Driver Driver Programmer's Guide.

### -79784 Locale not supported.

The locale entered in the DB\_LOCALE or CLIENT\_LOCALE variable is not valid.

For valid locales, see the Informix JDBC Driver Driver Programmer's Guide.

# -79785 Unable to convert JDBC escape format date string to localized

date string.

The JDBC escape format for date values must be specified in the format  $\{d \text{ 'yyyy-mm-}dd'\}$ .

Verify that the JDBC escape date format specified is correct. Verify the DBDATE and  $\operatorname{GL}$  DATE settings for the correct date string format if either of these was set to a value in the connection database URL string or property list.

# -79786 Unable to build a Date object based on localized date string

representation.

The localized date string representation specified in a CHAR, VARCHAR, or LVARCHAR column is not correct, and a date object cannot be built based on the year, month, and day values.

Verify that the date string representation conforms to the DBDATE or GL DATE date formats if either one of these is specified in a connection database URL string or property list. If neither DBDATE or GL DATE is specified but a CLIENT LOCALE or DB\_LOCALE is explicitly set in a connection database URL string or property list, verify that the date string representation conforms to the JDK short default format (DateFormat.SHORT).

# -79787 Blob/Clob object has not been created from a BLOB/CLOB column.

The Informix JDBC Driver Driver throws this exception whenever an application calls methods that attempt to use smart large object functionality on an object that does not represent a smart large object. For example, smart large objects (BLOB or CLOB) support random access to the data while simple large objects (TEXT or BYTE) do not support random access. Ensure that the object being passed has been created from a smart large object.

#### -79788 User name must be specified.

The user name is required to establish a connection with Informix JDBC Driver Driver.

Make sure you pass in user=your\_user\_name as part of the database URL or one of the properties.

# -79789 Server does not support GLS variables DB\_LOCALE, CLIENT\_LOCALE,

or GL\_DATE.

These variables can only be used if the database server supports  ${\ensuremath{\mathsf{GLS}}}$  .

Check the documentation for your database server version and omit these variables if they are not supported.

# -79790 Invalid complex type definition string.

The value that the getSQLtypeName() method returns is either null or invalid.

Check the string to verify that it is either a valid named-row name or a valid row-type definition.

#### -79791 Invalid object. Cannot be inserted into clob/blob column.

Informix JDBC Driver Driver throws this exception whenever an application supplies an invalid object to the JDBC driver for insertion in a clob/blob column. The JDBC driver attempts to determine if the provided java object may be used for inserting data in a blob/clob column. If the JDBC driver discovers that the object is not compatible, this exception is thrown. Make sure that the application is passing the correct type of object when calling PreparedStatement::setObject() method.

#### -79792 Row must contain data.

The Array.getAttributes() or Array.getAttributes(Map) method has returned 0 elements.

Make sure the method returns a nonzero number.

# -79793 Data in array does not match getBaseType() value.

The Array.getArray() or Array.getArray(Map) method returns an array where the element type does not match the JDBC base type.

# -79794 Row length provided (<row-data>) doesn't match row type

information (<length>).

Data in the row does not match the length in the row-type information.

You do not have to pad string lengths to match what is in the row definition, but lengths for other data types should match.

# -79795 Row extended id provided (<row-data>) doesn't match row type

information (<extended-id>).

The extended ID of the object in the row does not match the extended  $\mbox{ID}$  as defined in row-type information.

Either update the row-type information (if you are providing the row definition) or check the type-mapping information.

# -79796 Cannot find UDT, distinct or named row (<type-name>) in database.

The getSQLTypeName() method has returned a name that cannot be found in the database.

Verify that the Struct or SQLData object returns the correct information.

# -79797 DBDATE setting must be at least 4 characters and no longer

than 6 characters.

This error occurs because the DBDATE format string that is passed to the database server either has too few characters or too many.

To fix the problem, verify the DBDATE format string with the user documentation and make sure that the correct year, month, day, and possibly era parts of the DBDATE format string are correctly identified.

# -79798 A numerical year expansion is required after 'Y' character in

DBDATE string.

This error occurs because the DBDATE format string has a year designation (specified by the character Y), but no character follows the year designation to denote the numerical year expansion (2 or 4).

To fix the problem, modify the DBDATE format string to include the numerical year expansion value after the Y character.

# -79799 An invalid character is found in the DBDATE string after

the 'Y' character.

This error occurs because the DBDATE format string has a year designation (specified by the character Y), but the character that follows the year designation is not a 2 or 4 (for two-digit years and four-digit years, respectively).

To fix the problem, modify the DBDATE format string to include the required numerical year expansion value after the Y character. Only a 2 or 4 character should immediately follow the Y character designation.

# -79800 No 'Y' character is specified before the numerical year

expansion value.

This error occurs because the DBDATE format string has a numerical year expansion (2 or 4 to denote two-digit years or four-digit years, respectively), but the year designation character (Y) was not found immediately before the numerical year expansion character specified.

To fix the problem, modify the DBDATE format string to include the required Y character immediately before the numerical year expansion value requested.

# -79801 An invalid character is found in DBDATE format string.

This error occurs because the DBDATE format string has a character that is not allowed.

To fix the problem, modify the DBDATE format string to include only the correct date part designations: year (Y), numerical year expansion value (2 or 4), month (M), and day (D). Optionally, you can include an era designation (E) and a default separator character (hyphen, dot, or slash), which is specified at the end of the DBDATE format string.

# -79802 Not enough tokens are specified in the string representation

of a date value.

This error occurs because the date string specified does not have the minimum number of tokens or separators needed to form a valid date value (composed of year, month, and day numerical parts). For example, 12/15/98 is a valid date string representation with the slash character as the separator or token. But 12/1598 is not a valid date string representation because there are not enough separators or tokens. To fix the problem, modify the date string representation to include a valid format for separating the day, month, and year parts of a date value.

# -79803 Date string index out of bounds during date format parsing to

build Date object.

This error occurs because there is not a one-to-one correspondence between the date string format required by DBDATE or GL\_DATE and the actual date string representation you defined. For example, if GL\_DATE is set to %b %D %y and you specify a character string of 'Oct', there is a definite mismatch between the format required by GL\_DATE and the actual date string.

To fix the problem, modify the date string representation of the DBDATE or GL\_DATE setting so that the date format specified matches one-to-one with the required date string representation.

# -79804 No more tokens are found in DBDATE string representation of

a date value.

This error occurs because the date string specified does not have any more tokens or separators needed to form a valid date value (composed of year, month, and day numerical parts) based on the DBDATE format string. For example, 12/15/98 is a valid date string representation when DBDATE is set to MDY2/. But 12/1598 is not a valid date string representation because there are not enough separators or tokens.

To fix the problem, modify the date string representation to include a valid format for separating the day, month, and year parts of a date value based on the DBDATE format string setting.

# -79805 No era designation found in DBDATE/GL\_DATE string representation

of date value.

This error occurs because the date string specified does not have a valid era designation as required by the DBDATE or GL DATE format string setting. For example, if DBDATE is set to Y2MDE-, but the date string representation specified by the user is 98-12-15, this is an error because no era designation is at the end of the date string value.

To fix the problem, modify the date string representation to include a valid era designation based on the DBDATE or  $GL_DATE$  format string setting. In this example, a date string representation of 98-12-15 AD would probably suffice, depending on the locale.

# -79806 Numerical day value cannot be determined from date string

based on DBDATE.

This error occurs because the date string specified does not have a valid numerical day designation as required by the DBDATE format string setting. For example, if DBDATE is set to Y2MD-, but the date string representation you specify is 98-12-nn, this is an error, because nn is not a valid numerical day representation.

To fix the problem, modify the date string representation to include a valid numerical day designation (1-31) based on the DBDATE format string setting.

# -79807 Numerical month value cannot be determined from date string

based on DBDATE

This error occurs because the date string specified does not have a valid numerical month designation as required by the DBDATE format string setting. For example, if DBDATE is set to Y2MD-, but the date string representation you specify is 98-nn-15, this is an error, because nn is not a valid numerical month representation.

To fix the problem, modify the date string representation to include a

# -79808 Not enough tokens specified in %D directive representation

of date string.

This error occurs because the date string specified does not have the correct number of tokens or separators needed to form a valid date value based on the GL\_DATE %D directive (mm/dd/yy format). For example, 12/15/98 is a valid date-string representation based on the GL\_DATE %D directive, but 12/15/98 is not a valid date-string representation because there are not enough separators or tokens.

To fix the problem, modify the date-string representation to include a valid format for the GL\_DATE %D directive.

# -79809 Not enough tokens specified in %x directive representation of

date string.

This error occurs because the date string specified does not have the correct number of tokens or separators needed to form a valid date value based on the GL\_DATE \$x directive (format required is based on day, month, and year parts, and the ordering of these parts is determined by the specified locale). For example, 12/15/98 is a valid date-string representation based on the GL\_DATE \$x directive for the U.S. English locale, but 12/1598 is not a valid date-string representation because there are not enough separators or tokens.

To fix the problem, modify the date-string representation to include a valid format for the GL\_DATE \$x directive based on the locale.

#### -79810 This release of JDBC requires to be run with JDK 1.2+.

Informix JDBC Driver Driver, Version 2.x, requires a JDK version of 1.2 or greater.

## -79811 Connection without user/password not supported.

You called the getConnection() method for the DataSource object, and the user name or the password is null.

Use the user name and password arguments of the getConnection() method or set these values in the DataSource object.

#### -79812 User/Password does not match with Datasource.

You called the getConnection(user, passwd) method for the DataSource object, and the values you supplied did not match the values already found in the data source.

## -79813 Cannot call setBindColType() after executeQuery().

Informix JDBC Driver Driver allows an application to specify the output type of the resultset values so that the server can cast to that type before returning to the client. However the output type needs to be specified before the query is executed. This error occurs when an application attempts to specify the output type after the query has been executed.

#### -79814 Blob/Clob object is either closed or invalid.

If you retrieve a smart large object using the ResultSet.getBlob() or ResultSet.getClob() method or create one using the IfxBlob() or IfxCblob() constructor, a smart large object is opened. You can then read from or write to the smart large object.

After you execute the IfxBlob.close() method, do not use the smart-large-object handle for further read/write operations, or this exception is thrown.

#### -79815 Not in Insert mode. Need to call moveToInsertRow() first.

You tried to use the insertRow() method, but the mode is not set to Insert.

Call the moveToInsertRow() method before you call insertRow().

#### -79816 Cannot determine the table name.

The table name in the query either is incorrect or refers to a table that does not exist.

# -79817 No serial, rowid, or primary key specified in the statement.

The updatable scrollable feature works only for tables that have a SERIAL column, a primary key, or a row ID specified in the query. If the table does not have any of these, an updatable scrollable cursor cannot be created.

# -79818 Statement concurrency type is not set to CONCUR\_UPDATABLE.

You tried to call the insertRow(), updateRow(), or deleteRow() method for a statement that has not been created with the CONCUR\_UPDATABLE concurrency type.

Re-create the statement with this type set for the concurrency attribute.

#### -79819 Still in Insert mode. Call moveToCurrentRow() first.

You cannot call the updateRow() or deleteRow() method while still in Insert mode.

Call the moveToCurrentRow() method first.

# -79820 Function contains an output parameter.

You have passed in a statement that contains an OUT parameter, but you have not used the drivers CallableStatement.registerOutParameter() and getXXX() methods to process the OUT parameter.

# -79821 Name unnecessary for this data type.

The data type you specified does not require a name.

Use another method that does not have a type parameter.

If you have a data type that requires a name (an opaque type or complex type), you must call a method that has a parameter for the name, such as the following methods:

public void IfxSetNull(int i, int ifxType, String name)

# -79822 OUT parameter has not been registered.

The function you specified using the CallableStatement interface has an OUT parameter that has not been registered.

Call one of the registerOutParameter() or IfxRegisterOutParameter() methods to register the OUT parameter type before you call the executeQuery() method.

## -79823 IN parameter has not been set.

The function you specified using the CallableStatement interface has an IN parameter that has not been set.

Call the setNull() or IfxSetNull() method if you want to set a null IN parameter. Otherwise, call one of the set methods inherited from the PreparedStatement interface.

#### -79824 OUT parameter has not been set.

The function specified using the CallableStatement interface has an OUT parameter that has not been set.

Call the setNull() or IfxSetNull() method if you want to set a null OUT parameter. Otherwise, call one of the set methods inherited from the PreparedStatement interface.

#### -79825 Type name is required for this data type.

This data type is an opaque type, distinct type, or complex type, and it requires a name.

Use set methods for IN parameters and register methods for OUT parameters that take a type name as a parameter.

# -79826 Ambiguous java.sql.Type. Use IfxRegisterOutParameter().

The SQL type specified either has no mapping to an Informix data type or has more than one mapping.

Use one of the IfxRegisterOutParameter() methods to specify the Informix data type.

# -79827 Function does not have an output parameter.

This function does not have an OUT parameter, or this function has an OUT parameter whose value the server version does not return. None of the methods in the CallableStatement interface apply.

Use the inherited methods from the PreparedStatement interface.

# -79828 Function parameter specified is not an OUT parameter.

Informix functions can have only one OUT parameter, and it is always the last parameter.

# -79829 Invalid directive used for the GL DATE environment variable.

One or more of the directives that the  $\operatorname{GL}_{-}\operatorname{DATE}$  environment variable specifies is not allowed.

For a list of the valid directives for a  $\operatorname{GL\_DATE}$  format, see the Informix JDBC Driver Driver Programmer's Guide.

# -79830 Insufficient information given for building a Time or Timestamp

Java object.

For correct performance of string to binary conversions for building a java.sql.Timestamp or java.sql.Time object, all the DATETIME fields must be specified for the chosen date-string representation.

For java.sql.Timestamp objects, specify the year, month, day, hour, minute, and second parts in the string representation.

For java.sql.Time objects, specify the hour, minute, and second parts in the string representation.

# -79831 Exceeded maximum number of connections configured for Connection

Pool Manager

If you repeatedly connect to a database using a DataSource object without closing the connection, connections accumulate. When the total number of connections for the DataSource object exceeds the maximum limit (100), this

## -79832 Netscape Exception! Permission to connect denied by user.

User does not have permission to connect.

# -79833 Netscape Exception! Unknown exception while enabling privilege.

This error is raised by the Informix JDBC Driver Driver when it fails to perform a privileged operation. Check the java security policy file to make sure that necessary privileges have been granted.

# -79834 Distributed transactions (XA) not supported by this server.

This error results when an application attempts to open an XA connection to a server that does not support distributed transactions. Ensure that the server that the application is connecting to supports distributed transactions.

#### -79835 RowSet is set to ReadOnly.

This error results when an application attempts an update/insert or delete operation on a read-only RowSet. Ensure that the RowSet in use is not read-only.

#### -79836 Proxy Error: No database connection.

This error is thrown by the Informix HTTP Proxy if you try to communicate with the database on an invalid or bad database connection.

Make sure your application has opened a connection to the database. Check your Web server and database error logs.

# -79837 Proxy Error: Input/output error while communicating with the

database.

This error is thrown by the Informix HTTP Proxy if an error is detected while the proxy is communicating with the database. This error can occur if your database server is not accessible.

Make sure your database server is accessible. Check your database and Web server error logs.

# -79838 Cannot execute change permission command (chmod/attrib).

The driver is unable to change the permissions on the client JAR file. This could happen if your client platform does not support the chamod or attrib command, or if the user running the JDBC application does not have the authority to change access permissions on the client JAR file.

Make sure the chmod or attrib command is available for your platform and that the user running the application has the authority to change access permissions on the client JAR file.

# -79839 Same Jar SQL name already exists in the system catalog.

The JAR filename specified when your application called UDTManager.createJar() has already been registered in the database server.

Use UDTMetaData.setJarFileSQLName() to specify a different SQL name for the JAR file.

#### -79840 Unable to copy JAR file from client to server.

This error occurs when the pathname set using setJarTmpPath() is not writable by user informix or the user specified in the JDBC connection.

Make sure the pathname is readable and writable by any user.

# -79841 Invalid or Inconsistent Tuning Parameters for Connection Pool Datasource

The Informix JDBC Driver Driver encountered an invalid Connection Pool Datasource property value. Make sure that application is using valid values to set Connection Pool Datasource properties. Refer to the Informix JDBC Driver Programmer's Guide for details of valid values.

#### -79842 No UDR information was set in UDRMetaData.

Your application called the UDRManager.createUDRs() method without specifying any UDRs for the database server to register.

Specify UDRs for the database server to register by calling the UDRMetaData.setUDR() method before calling the UDRManager.createUDRs() method.

# -79843 SQL name of the JAR file was not set in UDR/UDT metaData.

Your application called either the UDTManager.createUDT() method or the UDRManager.createUDRs() method without specifying an SQL name for the JAR file that contains the opaque types or UDRs for the database server to register.

Specify an SQL name for a JAR file by calling the UDTMetaData.setJarFileSQLName() or UDRMetaData.setJarFileSQLName() method before you call the UDTManager.createUDT() or UDRManager.createUDRs() method.

# -79844 Cannot create/remove UDT/UDR as no database is specified in the

connection.

Your application created a connection without specifying a database.

The following example establishes a connection and opens a database named "test":

url = "jdbc:informix-sqli:myhost:1533/test:" +

"informixserver=myserver;user=rdtest;password=test";

conn = DriverManager.getConnection(url);

The following example establishes a connection with no database open:

url = "jdbc:informix-sqli:myhost:1533:" +

"informixserver=myserver;user=rdtest;password=test";

conn = DriverManager.getConnection(url);

To resolve this problem, use the following SQL statements after the  $\,$ 

```
connection is established and before you call the createUDT() or createUDRs()
method:
    Statement stmt = conn.createStatement();
    stmt.executeUpdate("create database test ...");
Alternatively, use the following code:
    stmt.executeUpdate("database test");
```

## -79845 JAR file on the client does not exist or cannot be read.

This error occurs for one of the following reasons:

You failed to create a client JAR file.

You specified an incorrect pathname for the client JAR file.

The user running the JDBC application or the user specified in the connection does not have permission to open or read the client JAR file.

#### -79846 Invalid JAR file name.

The client JAR file your application specified as the second parameter to UDTManager.createUDT() or UDRManager.createUDRs() must end with the .jar extension.

# -79847 The javac or jar command failed.

method from a JDBC application

The driver encountered compilation errors in one of the following cases:

Compiling .class files into .jar files, using the jar command, in response to a createJar() command from a JDBC application

Compiling .java files into .class files and .jar files, using the javac and jar commands, in response to a call to the UDTManager.createUDTClass()

# -79848 Same UDT SQL name already exists in the system catalog.

Your application called UDTMetaData.setSQLName() and specified a name that is already in the database server.

### -79849 UDT SQL name was not set in UDTMetaData.

Your application failed to call UDTMetaData.setSQLName() to specify an SQL name for the opaque type.

#### -79850 UDT field count was not set in UDTMetaData.

Your application called UDTManager.createUDTClass() without first specifying the number of fields in the internal data structure that defines the opaque type.

Specify the number of fields by calling  ${\tt UDTMetaData.setFieldCount()}$  .

#### -79851 UDT length was not set in UDTMetaData.

Your application called UDTManager.createUDTClass() without first specifying a length for the opaque type.

Specify the total length for the opaque type by calling  ${\tt UDTMetaData.setLength}\,()$  .

# -79852 UDT field name or field type was not set in UDTMetaData.

Your application called UDTManager.createUDTClass() without first specifying a field name and data type for each field in the data structure that defines the opaque type.

Specify each field name by calling UDTMetaData.setFieldName(). Specify a data type for each field by calling UDTMetaData.setFieldType().

#### -79853 No class files to be put into the jar.

Your application called the createJar() method and passed a zero-length string for the classnames parameter.

The method signature is as follows:

createJar(UDTMetaData mdata, String[] classnames)

# -79854 UDT java class must implement java.sql.SQLData interface.

Your application called UDTManager.createUDT() to create an opaque type whose class definition does not implement the java.sql.SQLData interface. UDTManager cannot create an opaque type from a class that does not implement this interface.

# -79855 Specified UDT java class is not found.

Your application called the UDTManager.createUDT() method, but the driver could not find a class with the name you specified for the third parameter.

# -79856 Specified UDT does not exists in the database.

Your application called UDTManager.removeUDT(String sqlname) to remove an opaque type named sqlname from the database, but no opaque type with that name exists in the database.

# -79857 Invalid support function type.

This error occurs only if your application calls the UDTMetaData.setSupportUDR() method and passes an integer other than 0 through 7 for the type parameter.

Use the constants defined for the support UDR types. For more information, see the Informix JDBC Driver Driver Programmer's Guide.

## -79858 The command to remove file on the client failed.

If UDTMetaData.keepJavaFile() is not called or is set to FALSE, the driver removes the generated .java file when the UDTManager.createUDTClass() method executes. This error results if the driver was unable to remove the .java file.

#### -79859 Invalid UDT field number.

Your application called a UDTMetaData.setXXX() or UDTMetaData.getXXX() method and specified a field number that was less than 0 or greater than the value set through the UDTMetaData.setFieldCount() method.

# -79860 Ambiguous java type - cannot use Object/SQLData as method

argument.

One or more parameters of the method to be registered as a UDR is of type java.lang.Object or java.sql.SQLData. These Java data types can be mapped to more than one Informix data type, so the driver is unable to choose a type.

Avoid using java.lang.Object or java.sql.SQLData as a method argument.

# -79861 Specified UDT field type has no Java type match.

Your application called UDTMetaData.setFieldType() and specified a data type that has no 100% match in Java. The following data types are in this category:

IfxTypes.IFX\_TYPE\_BYTE

IfxTypes.IFX\_TYPE\_TEXT

IfxTypes.IFX\_TYPE\_VARCHAR

IfxTypes.IFX\_TYPE\_NVCHAR

IfxTypes.IFX\_TYPE\_LVARCHAR

Use  ${\tt IFX\_TYPE\_CHAR}$  or  ${\tt IFX\_TYPE\_NCHAR}$  instead; these data types map to java.lang.String.

## -79862 Invalid UDT field type.

Your application called UDTMetaData.setFieldType() and specified an unsupported data type for the opaque type.

For supported data types, see the Informix JDBC Driver Driver Programmer's Guide.

# -79863 UDT field length was not set in UDTMetaData.

Your application specified a field of a character, datetime, or interval data type by calling UDTMetaData.setFieldType() but failed to specify a field length.

# -79864 Statement length exceeds the maximum.

Your application issued an SQL PREPARE, DECLARE, or EXECUTE IMMEDIATE statement that is longer than the database server can handle. The limit differs with different implementations but in most cases is up to 65,535 characters.

Review the program logic to ensure that an error has not caused your application to present a string that is longer than intended. If the text has the intended length, revise the application to present fewer statements at a time.

This error is the same as error -460 that the database server returns.

#### -79865 'Statement' already closed.

This error occurs when an application attempts to call a method on a Statement object that has already been closed.

Make sure that the Statement object has not already been closed.

# -79868 ResultSet not open, operation not permitted.

This error occurs when an application attempts to call a method on a ResultSet object that has already been closed. The method can be called only on an open ResultSet object. Ensure that the ResultSet object in use has not already been implicitly or explicitly closed.

# -79877 Invalid parameter value for setting maximum field size.

This error occurs when an application attempts to set a maximum field size to a negative value. Ensure that application is passing a non-negative integer when calling the setMaxFieldSize() method on a Statement object.

# -79878 ResultSet not open, operation 'next' not permitted. Verify that autocommit is OFF

This message appears when an application attempts to fetch a row using a ResultSet that has been closed. Make sure that the ResultSet in use has not been closed, automatically or explicitly.

A ResultSet object is automatically closed when the Statement object that generated the ResultSet object is closed, re-executed, or used to retrieve the next result from a sequence of multiple results.

#### -79879 An unexpected exception was thrown. See next exception for details.

This message appears when the JDBC driver encounters an exception that is not anticipated in the normal course of events. Another exception chained to this exception contains further information regarding the unexpected error condition that occurred.

#### -79880 Unable to set JDK Version for the Driver.

This message appears when the JDBC driver fails to determine which version of JDK is being used to run the java application. JDBC driver attempts to read "java.version" system property to find out which JDK version is being used. Ensure that the JDBC driver JAR has necessary privileges to access the "java.version" system property.

## -79881 Already in local transaction, so cannot start XA transaction.

This error message appears when a JDBC application attempts to start an XA transaction for a connection that is already associated with a local transaction. XAResource does not support nested transactions. Before attempting to start an XA transaction, the application needs to ensure that the connection is not associated with any other transaction.

### -79882 Method not supported with this server.

This error message appears when a JDBC client attempts to use functionality that is not supported by the version of server the JDBC client is connected to. This functionality is available in later versions of the server.

You can migrate to the latest server version to use this functionality

#### -79883 Class that implements IfmxPAM interface could not be located or loaded.

This error message appears when the JDBC driver fails to load the class specified by the IFX\_PAM\_CLASS connection property.In order to use the PAM authentication mechanism, the JDBC application specifies the name of a class

# -79884 Class must implement com.informix.jdbc.IfmxPAM interface for PAM functionality.

This message appears when the class whose name has been set as a value of the IFX\_PAM\_CLASS property does not implement the com.informix.jdbc.IfmxPAM interface.In order to use the PAM authentication mechanism, the JDBC application needs to set the IFX\_PAM\_CLASS connection property.The class specified as value of a IFX\_PAM\_CLASS connection property should Implement the com.informix.jdbc.IfmxPAM interface.

#### -79885 PAM authorization has failed.

This message appears when PAM authorization of a JDBC client fails. Ensure that your application is responding with a correct response string to the challenge message received from a PAM-enabled server.

# -79886 PAM Response Message Size exceeds maximum size allowed.

Length of the PAM response string set by your application exceeds the maximum allowed size. The PAM standard defines the maximum size of a PAM message to be 512 bytes (IfxPAMChallenge.PAM\_MAX\_MESSAGE\_SIZE). Ensure that a correct PAM response string is supplied by your application.

#### -79887 Parameter name not found.

A parameter name is not found in the argument names of the specified stored procedure. Either one of the parameter names is not valid or the stored procedure name is incorrect.

Correct the parameter or procedure name and run the procedure again.

-79888 Parameters are specified by both name and ordinal position for the same CallableStatement object.

A CallableStatement object must be consistent in the way it specifies parameters; that is, it must only use methods that take parameter names (String objects), or it must use only methods that take parameter ordinal positions (integers). A CallableStatement object that mixes the two types of references throws an SQLException object.

Specify parameters either by name or by ordinal for a particular CallableStatement object.

-79889 You cannot set a savepoint, rollback to a savepoint, or release a savepoint when the transaction is in autocommit mode.

The JDBC application attempted to create or reference a savepoint while the autocommit transaction mode was true for the connection. Before attempting to set a savepoint, to rollback to a savepoint, or to release a savepoint, the application needs to ensure that autocommit is false. By default, autocommit is true in JDBC for connections to any IDS database that supports transaction logging.

-79890 You cannot set a savepoint, rollback to a savepoint, or release a savepoint within an XA transaction.

The JDBC application attempted to create or reference a savepoint within an XA transaction. Savepoints are not supported in XA transactions.

-79891 The identifier declared for the named savepoint cannot be null.

The JDBC application attempted to set a savepoint by passing NULL as the the savepoint name. The savepoint name cannot be NULL for the connection. setSavepoint(string) method. Use instead the setSavepoint() method if you want to create an unnamed savepoint.

-79892 The savepoint cannot be null when rolling back to a savepoint or releasing a savepoint.

The JDBC application attempted to rollback to a savepoint or to release a savepoint by passing a NULL savepoint object. Only savepoint objects that were created by the setSavepoint() methods can be passed to methods that rollback to a savepoint or that release a savepoint.

-79893 The savepoint is not valid in the current connection.

The JDBC application attempted to rollback to a savepoint (or to release a savepoint) by passing an invalid savepoint object. Before the application can rollback to a savepoint or release a savepoint, that savepoint must first be created in the current connection.

-79894 You cannot return the numeric identifier of a named savepoint.

The JDBC application attempted to call getSavepointId() on a named savepoint. If the savepoint was declared using the setSavepoint(string) method, then getSavepointId() is not a valid method, and it returns this exception. Call instead the getSavepointName() method to return the name of a savepoint.

# -79895 You cannot return the name of an unnamed savepoint.

The JDBC application attempted to call getSavepointName() on an unnamed savepoint. If the savepoint was declared using the setSavepoint() method, then getSavepointName() is not a valid method, and it returns this exception. Call instead the getSavepointId() method to return the numeric identifier of an unnamed savepoint.

# -79896 Incorrect connection array index in the connection pool.

The connection array index is not a valid index. This is caused when the application tries to remove a connection from the connection pool and the array index is either negative or more than the maximum connection size for the pool.

This problem is probably caused by the JVM running out of resources. Check for any relevant operating system messages.

# -79999 Message text will be provided in later release.

An error message with detailed message text will be provided in future releases

# 21511 Cannot request more than 1 page for online index build.

The online index build has requested more than 1 page during parallel build.

-21511 Cannot request more than 1 page for online index build.

The online index build has requested more than 1 page during parallel build.

# 21512 Exclusive access required to pre-image buffer.

Exclusive access required to pre-image buffer. Either a buffer was released with BF MODIFY flag, or it was shared or waited for by some other thread.

-21512 Exclusive access required to pre-image buffer.

Exclusive access required to pre-image buffer. Either a buffer was released with BF MODIFY flag, or it was shared or waited for by some other thread.

# 21513 Error in online index operation

Some internal error occurred during the online index operation.

-21513 Error in online index operation

Some internal error occurred during the online index operation.

# 21514 Error saving keyp after online index build

There was some error when saving new keyp after online index build.

-21514 Error saving keyp after online index build

There was some error when saving new keyp after online index build.

# 21515 Cannot perform online index build for attached indices

Online index build is allowed only for detached and semi-detached indices. It is not supported for attached index builds.

-21515 Cannot perform online index build for attached indices

Online index build is allowed only for detached and semi-detached indices. It is not supported for attached index builds.

# 21516 Partially read row

This is an internally set error on reading rows for parallel index build. It is ignored if the parallel build is being performed for an online index

-21516 Partially read row

This is an internally set error on reading rows for parallel index build. It is ignored if the parallel build is being performed for an online index

# 21517 Error allocating bufQ for preimage or updator log

Error occurred when allocating buffer queue for preimage or updator logging.

-21517 Error allocating bufQ for preimage or updator log

Error occurred when allocating buffer queue for preimage or updator logging.

# 21518 Error occurred while starting a thread to process preimage or updator

log

Error occurred while starting a thread for processing preimage or updator log.

-21518 Error occurred while starting a thread to process preimage or updator log.

Error occurred while starting a thread for processing preimage or updator log.

# 21519 No preimage exists

No preimage exists when one was believed to be there.

-21519 No preimage exists

No preimage exists when one was believed to be there.

# 21520 Bad temp partition physaddr

Bad temp partition physaddr was obtained for preimage or updator log partition.

-21520 Bad temp partition physaddr

Bad temp partition physaddr was obtained for preimage or updator log partition.

# 21521 More than 1 online index operation on the same table

More than 1 online index operation is not allowed on the same table.

-21521 More than 1 online index operation on the same table

More than 1 online index operation is not allowed on the same table.

# 21522 No online index build possible

No online index build is possible in the requested scenario. The index build requires reading rows one by one, or online index builds are not allowed in this IDS edition.

-21522 No online index build possible

No online index build is possible in the requested scenario. The index build requires reading rows one by one, or online index builds are not allowed in this IDS edition.

# 21523 Cannot proceed with a dirty/modified table data dictionary entry.

DML operations are susceptible to this error when they are referencing an older copy of the table's data dictionary information. Most likely, the database server just completed a 'CREATE/DROP INDEX ...' operation on the table referred to by the DML operation.

This error is accompanied by SQL Error -710.

-21523 Cannot proceed with a dirty/modified table data dictionary entry.

DML operations are susceptible to this error when they are referencing an older copy of the table's data dictionary information. Most likely, the database server just completed a 'CREATE/DROP INDEX ...' operation on the table referred to by the DML operation.

This error is accompanied by SQL Error -710.

21524 Cannot create a temporary operating system file to use in a sort

A sort was being performed that did not use a dbspace partition to store overflow data. Overflow data is written to a temporary operating system file. However, the database server could not create a temporary operating system file for this sort. Consider setting the PSORT\_DBTEMP environment variable to a secure directory with a minimum of 200  $\overline{\rm MB}$  of free space. If PSORT\_DBTEMP is not set then the database server stores overflow data in the /tmp or \$INFORMIXDIR/tmp directory.

-21524 Cannot create a temporary operating system file to use in a sort

A sort was being performed that did not use a dbspace partition to store overflow data. Overflow data is written to a temporary operating system file. However, the database server could not create a temporary operating system file for this sort. Consider setting the PSORT\_DBTEMP environment variable to a secure directory with a minimum of 200 MB of free space. If PSORT\_DBTEMP is not set then the database server stores overflow data in the /tmp or \$INFORMIXDIR/tmp directory.

21525 Cannot write to a temporary operating system file during a sort

A sort was being performed that did not use a dbspace partition to store overflow data. Overflow data is written to a temporary operating system file. However, the database server could not write to this temporary operating system file, most likely because the file directory is out of space. The location of this file is in the path specified by the PSORT\_DBTEMP environment variable. If PSORT\_DBTEMP is not set then the database server puts these temporary files in the /tmp or \$INFORMIXDIR/tmp directory.

-21525 Cannot write to a temporary operating system file during a sort

A sort was being performed that did not use a dbspace partition to store overflow data. Overflow data is written to a temporary operating system file. However, the database server could not write to this temporary operating system file, most likely because the file directory is out of space. The location of this file is in the path specified by the PSORT DBTEMP environment variable. If PSORT DBTEMP is not set then the database server puts these temporary files in the /tmp or \$INFORMIXDIR/tmp directory.

21526 This log cannot be dropped, because the next log has an open transaction.

This error occurs when a log is requested to be dropped, but cannot be because the next log contains the beginning of an open transaction. This log is required to roll back that transaction, explicitly or implicitly during long transaction abort. Also, the remaining log space might not be sufficient to hold the rollback log records.

-21526 This log cannot be dropped, because the next log has an open transaction.

This error occurs when a log is requested to be dropped, but cannot be because the next log contains the beginning of an open transaction. This log is required to roll back that transaction, explicitly or implicitly during long transaction abort. Also, the remaining log space might not be sufficient to hold the rollback log records.

21527 The partition could not be created because the dbspace is currently unavailable.

The partition could not be created in the specified dbspace because that dbspace is either disabled, in the process of being restored from a backup, or in the process of being updated as part of fast recovery.

Enable the dbspace or wait for it to complete its recovery, and then run the command to create the partition again.

-21527 The partition could not be created because the dbspace is currently unavailable.

The partition could not be created in the specified dbspace because that dbspace is either disabled, in the process of being restored from a backup, or in the process of being updated as part of fast recovery.

Enable the dbspace or wait for it to complete its recovery, and then run the command to create the partition again.

-21542 IBM Global Security Kit (GSKit) library call failed.

A call into the IBM Global Security Kit (GSKit) library failed in an unexpected manner.

## -21543 Encryption key not found.

An encrypted database server instance was unable to find the encryption key necessary to perform encryption or decryption.

# -21544 Setting of encryption key failed.

An encrypted database server instance was unable to set the encryption key necessary to perform encryption or decryption.

#### -21545 Encryption of data failed.

An encrypted database server instance encountered an error encrypting data.

#### -21546 Decryption of data failed.

An encrypted database server instance encountered an error decrypting data.

# -21547 Error finding or initializing encryption cipher.

An encrypted database server instance was unable to find or initialize the cipher specified for encryption and decryption by the DISK\_ENCRYPTION onconfig parameter. This error may occur due to an internal resource constraint or because the encryption cipher is unsupported.

#### -21548 Error creating or accessing the Encryption Key Database.

An encrypted database server instance saves encryption keys in an Encryption Key Database. If this error occurs when initializing a new encrypted server instance, the server instance encountered an error creating the Encryption Key Database. If this error occurs when booting an existing server instance, the server encountered an error accessing the Encryption Key Database. Refer to the message log for additional information.

# -21549 Encryption Subsystem is not initialized.

An encrypted database server attempted to use the Encryption Subsystem but it is not initialized.

# -21552 Error initializing an encrypted Shared Disk Secondary server.

An encrypted database server encountered an error initializing a Shared Disk Secondary (SDS) server. See the message log for more information.

# -21553 Encryption Key Database or stashfile not found.

An encrypted database server was unable to locate the Encryption Key Database or the stashed database master password necessary for encryption and decryption. See the message log for more information.

# -21554 Unable to create a backup copy of the Encryption Key Database.

Whenever an encrypted database server modifies the Encryption Key Database it first creates a backup copy of the Encryption Key Database. The creation of the backup copy failed.

# -21555 Error sending new encryption key to SDS node(s)

An attempt to create a new encrypted dbspace or blobspace was made but SDS nodes were unable to obtain the encryption key for the new space. The creation of the new space is being disallowed.

# -26014 Alter fragment on typed table is not allowed.

Alter fragment on table/index is not supported for typed table.

-26015 All fragments of the table or index need to be of same pagesize.

This error can occur on creating a fragmented table or index across dbspaces of different pagesize. It can also occur while performing an ALTER FRAGMENT on a table or index and the new dbspaces are of different pagesize than the dbspaces in the existing fragmentation strategy. For an interval fragmented table or index, this error can occur if the pagesize of the dbspaces in the STORE IN clause is different from the pagesize of initial fragment dbspaces.

# -26016 Illegal leading byte 0x20 in Index name (index\_name).

In some situations, such as when a constraint is defined, the database server creates indexes internally. These indexes, by convention, always have a leading ASCII blank (hex 20) as the first byte of their name. To avoid a conflict, user-created indexes cannot have an ASCII blank (hex 20) as the first byte of their name. Also, there can be no reference to indexes with a leading blank in any user-issued statements. This rule is enforced regardless of the locale. This rule is also enforced regardless of the use of the DELIMIDENT environment variable.

-26017 External indices are not supported with non-default pagesizes.

Virtual-Index Interface (VII) does not support creating index on non-default pagesize dbspaces. This error can occur while creating a R-Tree index (which is part of the server and internally implemented using VII), or when creating any index which was implemented using VII.

# 32000 The rollback was caused by an unspecified reason.

This error is same as XA RBROLLBACK in the X/OPEN XA Specification Standard. For more information, refer to the "Distributed Transaction Processing: The XA Specification".

According to the X/OPEN XA Specification Standard :

In the xa\_commit context, the Resource Manager rolled back the transaction branch for an unspecified reason. The Resource Manager did not commit the work done on behalf of the transaction branch. Upon return, the Resource Manager has rolled back the branch's work and has released all held resources. This value can be returned only if TMONEPHASE is set in flags.

In the xa\_end context, the Resource Manager marked the transaction branch rollback-only for an unspecified reason. The Resource Manager has dissociated the transaction branch from the thread of control and has marked rollback-only

the work performed on behalf of \*xid.

In the xa\_prepare context, the Resource Manager rolled back the transaction branch for an unspecified reason. The Resource Manager did not prepare to commit the work done on behalf of the transaction branch. Upon return, the Resource Manager has rolled back the branch's work and has released all held resources.

In the xa\_rollback context, the Resource Manager rolled back the transaction branch for an unspecified reason. The Resource Manager has rolled back the transaction branch's work and has released all held resources. These values are typically returned when the branch was already marked rollback-only.

In the xa\_start context, the Resource Manager marked the transaction branch rollback-only for an unspecified reason. The Resource Manager has not associated the transaction branch with the thread of control and has marked \*xid rollback-only.

Also refer to the Resource Manager guide for more details.

## -32000 The rollback was caused by an unspecified reason.

This error is same as  $XA\_RBROLLBACK$  in the X/OPEN XA Specification Standard. For more information, refer to the "Distributed Transaction Processing: The XA Specification".

According to the X/OPEN XA Specification Standard :

In the xa\_commit context, the Resource Manager rolled back the transaction branch for an unspecified reason. The Resource Manager did not commit the work done on behalf of the transaction branch. Upon return, the Resource Manager has rolled back the branch's work and has released all held resources. This value can be returned only if TMONEPHASE is set in flags.

In the xa\_end context, the Resource Manager marked the transaction branch rollback-only for an unspecified reason. The Resource Manager has dissociated the transaction branch from the thread of control and has marked rollback-only the work performed on behalf of \*xid.

In the xa\_prepare context, the Resource Manager rolled back the transaction branch for an unspecified reason. The Resource Manager did not prepare to commit the work done on behalf of the transaction branch. Upon return, the Resource Manager has rolled back the branch's work and has released all held resources.

In the xa\_rollback context, the Resource Manager rolled back the transaction branch for an unspecified reason. The Resource Manager has rolled back the transaction branch's work and has released all held resources. These values are typically returned when the branch was already marked rollback-only.

In the xa\_start context, the Resource Manager marked the transaction branch rollback—only for an unspecified reason. The Resource Manager has not associated the transaction branch with the thread of control and has marked \*xid rollback—only.

Also refer to the Resource Manager guide for more details.

# **32001** The rollback was caused by a communication failure.

This error is same as  $XA\_RBCOMMFAIL$  in the X/OPEN XA Specification Standard. For more information, refer to the "Distributed Transaction Processing: The XA Specification".

According to the X/OPEN XA Specification Standard :

A communication failure occurred within the Resource Manager.

In the xa\_commit context, the Resource Manager did not commit the work done on behalf of the transaction branch. Upon return, the Resource Manager has rolled back the branch's work and has released all held resources. This value can be returned only if TMONEPHASE is set in flags.

In the xa\_end context, the Resource Manager has dissociated the transaction branch from the thread of control and has marked rollback-only the work performed on behalf of \*xid.

In the xa\_prepare context, the Resource Manager did not prepare to commit the work done on behalf of the transaction branch. Upon return, the Resource Manager has rolled back the branch's work and has released all held resources.

In the xa\_rollback context, the Resource Manager has rolled back the transaction branch's work and has released all held resources. These values are typically returned when the branch was already marked rollback-only.

In the xa\_start context, the Resource Manager has not associated the transaction branch with the thread of control and has marked \*xid rollback-only.

Also refer to the Resource Manager guide for more details.

# -32001 The rollback was caused by a communication failure.

This error is same as XA\_RBCOMMFAIL in the X/OPEN XA Specification Standard. For more information, refer to the "Distributed Transaction Processing: The XA Specification".

According to the X/OPEN XA Specification Standard :

A communication failure occurred within the Resource Manager.

In the xa\_commit context, the Resource Manager did not commit the work done on behalf of the transaction branch. Upon return, the Resource Manager has rolled back the branch's work and has released all held resources. This value can be returned only if TMONEPHASE is set in flags.

In the xa\_end context, the Resource Manager has dissociated the transaction branch from the thread of control and has marked rollback-only the work performed on behalf of \*xid.

In the xa\_prepare context, the Resource Manager did not prepare to commit the work done on behalf of the transaction branch. Upon return, the Resource Manager has rolled back the branch's work and has released all held resources.

In the xa\_rollback context, the Resource Manager has rolled back the transaction branch's work and has released all held resources. These values are typically returned when the branch was already marked rollback-only.

In the xa\_start context, the Resource Manager has not associated the transaction branch with the thread of control and has marked \*xid rollback-only.

Also refer to the Resource Manager guide for more details.

## 32002 The rollback was caused by a deadlock was detected.

This error is same as XA\_RBDEADLOCK in the X/OPEN XA Specification Standard. For more information, refer to the "Distributed Transaction Processing: The XA Specification".

According to the X/OPEN XA Specification Standard :

The Resource Manager detected a deadlock.

In the xa\_commit context, the Resource Manager did not commit the work done on behalf of the transaction branch. Upon return, the Resource Manager has rolled back the branch's work and has released all held resources. This value can be returned only if TMONEPHASE is set in flags.

In the xa\_end context, the Resource Manager has dissociated the transaction branch from the thread of control and has marked rollback-only the work performed on behalf of \*xid.

In the xa\_prepare context, the Resource Manager did not prepare to commit the work done on behalf of the transaction branch. Upon return, the Resource Manager has rolled back the branch's work and has released all held resources.

In the xa\_rollback context, the Resource Manager has rolled back the transaction branch's work and has released all held resources. These values are typically returned when the branch was already marked rollback-only.

In the  ${\rm xa\_start}$  context, the Resource Manager has not associated the transaction branch with the thread of control and has marked \*xid rollback-only.

Also refer to the Resource Manager guide for more details.

#### -32002 The rollback was caused by a deadlock was detected.

This error is same as XA\_RBDEADLOCK in the X/OPEN XA Specification Standard. For more information, refer to the "Distributed Transaction Processing: The XA Specification".

According to the X/OPEN XA Specification Standard :

The Resource Manager detected a deadlock.

In the xa\_commit context, the Resource Manager did not commit the work done on behalf of the transaction branch. Upon return, the Resource Manager has rolled back the branch's work and has released all held resources. This value can be returned only if TMONEPHASE is set in flags.

In the xa\_end context, the Resource Manager has dissociated the transaction branch from the thread of control and has marked rollback-only the work performed on behalf of \*xid.

In the xa\_prepare context, the Resource Manager did not prepare to commit the work done on behalf of the transaction branch. Upon return, the Resource Manager has rolled back the branch's work and has released all held resources.

In the xa\_rollback context, the Resource Manager has rolled back the transaction branch's work and has released all held resources. These values are typically returned when the branch was already marked rollback-only.

In the  $xa\_start$  context, the Resource Manager has not associated the transaction branch with the thread of control and has marked \*xid rollback-only.

Also refer to the Resource Manager guide for more details.

# 32003 A condition that violates the integrity of the resources was detected.

This error is same as  $XA\_RBINTEGRITY$  in the X/OPEN XA Specification Standard. For more information, refer to the "Distributed Transaction Processing: The XA Specification".

According to the X/OPEN XA Specification Standard :

The Resource Manager detected a violation of the integrity of its resources.

In the xa\_commit context, the Resource Manager did not commit the work done on behalf of the transaction branch. Upon return, the Resource Manager has rolled back the branch's work and has released all held resources. This value can be returned only if TMONEPHASE is set in flags.

In the xa\_end context, the Resource Manager has dissociated the transaction branch from the thread of control and has marked rollback-only the work performed on behalf of \*xid.

In the xa\_prepare context, the Resource Manager did not prepare to commit the work done on behalf of the transaction branch. Upon return, the Resource Manager has rolled back the branch's work and has released all held resources.

In the xa\_rollback context, the Resource Manager has rolled back the transaction branch's work and has released all held resources. These values are typically returned when the branch was already marked rollback-only.

In the xa\_start context, the Resource Manager has not associated the transaction branch with the thread of control and has marked \*xid rollback-only.

Also refer to the Resource Manager guide for more details.

# -32003 A condition that violates the integrity of the resources was detected.

This error is same as XA\_RBINTEGRITY in the X/OPEN XA Specification Standard. For more information, refer to the "Distributed Transaction Processing: The XA Specification".

According to the X/OPEN XA Specification Standard :

The Resource Manager detected a violation of the integrity of its resources.

In the xa\_commit context, the Resource Manager did not commit the work done on behalf of the transaction branch. Upon return, the Resource Manager has rolled back the branch's work and has released all held resources. This value can be returned only if TMONEPHASE is set in flags.

In the xa\_end context, the Resource Manager has dissociated the transaction branch from the thread of control and has marked rollback-only the work performed on behalf of \*xid.

In the xa\_prepare context, the Resource Manager did not prepare to commit the work done on behalf of the transaction branch. Upon return, the Resource Manager has rolled back the branch's work and has released all held resources.

In the xa\_rollback context, the Resource Manager has rolled back the transaction branch's work and has released all held resources. These values are typically returned when the branch was already marked rollback-only.

In the xa\_start context, the Resource Manager has not associated the transaction branch with the thread of control and has marked \*xid rollback-only.

Also refer to the Resource Manager guide for more details.

# 32004 The Resource Manager rolled back the transaction branch for a reason not on the XA rollback errors.

This error is same as XA\_RBOTHER in the X/OPEN XA Specification Standard. For more information, refer to the "Distributed Transaction Processing: The XA Specification".

According to the X/OPEN XA Specification Standard :

In the xa\_commit context, the Resource Manager rolled back the transaction branch for a reason not on the XA rollback errors. The Resource Manager did not commit the work done on behalf of the transaction branch. Upon return, the Resource Manager has rolled back the branch's work and has released all held resources. This value can be returned only if TMONEPHASE is set in flags.

In the xa\_end context, the Resource Manager marked the transaction branch rollback-only for a reason not on the XA rollback errors. The Resource Manager has dissociated the transaction branch from the thread of control and has marked rollback-only the work performed on behalf of \*xid.

In the xa\_prepare context, the Resource Manager rolled back the transaction branch for a reason not on the XA rollback errors. The Resource Manager did not prepare to commit the work done on behalf of the transaction branch. Upon return, the Resource Manager has rolled back the branch's work and has released all held resources.

In the xa\_rollback context, the Resource Manager rolled back the transaction branch for a reason not on the XA rollback errors. The Resource Manager has rolled back the transaction branch's work and has released all held resources. These values are typically returned when the branch was already marked rollback-only.

In the xa\_start context, the Resource Manager marked the transaction branch rollback-only for a reason not on the XA rollback errors. The Resource Manager has not associated the transaction branch with the thread of control and has marked \*xid rollback-only.

Also refer to the Resource Manager guide for more details.

# -32004 The Resource Manager rolled back the transaction branch for a reason not on the XA rollback errors.

This error is same as  ${\tt XA\_RBOTHER}$  in the X/OPEN XA Specification Standard. For more information, refer to the "Distributed Transaction Processing: The XA Specification".

According to the X/OPEN XA Specification Standard :

In the xa\_commit context, the Resource Manager rolled back the transaction branch for a reason not on the XA rollback errors. The Resource Manager did not commit the work done on behalf of the transaction branch. Upon return, the Resource Manager has rolled back the branch's work and has released all held resources. This value can be returned only if TMONEPHASE is set in flags.

In the xa\_end context, the Resource Manager marked the transaction branch rollback-only for a reason not on the XA rollback errors. The Resource Manager has dissociated the transaction branch from the thread of control and has marked rollback-only the work performed on behalf of \*xid.

In the xa\_prepare context, the Resource Manager rolled back the transaction branch for a reason not on the XA rollback errors. The Resource Manager did not prepare to commit the work done on behalf of the transaction branch. Upon return, the Resource Manager has rolled back the branch's work and has released all held resources.

In the xa\_rollback context, the Resource Manager rolled back the transaction branch for a reason not on the XA rollback errors. The Resource Manager has rolled back the transaction branch's work and has released all held resources. These values are typically returned when the branch was already marked rollback-only.

In the xa\_start context, the Resource Manager marked the transaction branch rollback-only for a reason not on the XA rollback errors. The Resource Manager has not associated the transaction branch with the thread of control and has marked \*xid rollback-only.

Also refer to the Resource Manager guide for more details.

# 32005 A protocol error occurred in the Resource Manager.

This error is same as  $XA\_RBPROTO$  in the X/OPEN XA Specification Standard. For more information, refer to the "Distributed Transaction Processing: The XA Specification".

According to the X/OPEN XA Specification Standard :

A protocol error occurred within the Resource Manager.

In the xa\_commit context, the Resource Manager did not commit the work done on behalf of the transaction branch. Upon return, the Resource Manager has rolled back the branch's work and has released all held resources. This value can be returned only if TMONEPHASE is set in flags.

In the xa\_end context, the Resource Manager has dissociated the transaction branch from the thread of control and has marked rollback-only the work performed on behalf of \*xid.

In the xa\_prepare context, the Resource Manager did not prepare to commit the work done on behalf of the transaction branch. Upon return, the Resource Manager has rolled back the branch's work and has released all held resources.

In the xa\_rollback context, the Resource Manager has rolled back the transaction branch's work and has released all held resources. These values are typically returned when the branch was already marked rollback-only.

In the xa\_start context, the Resource Manager has not associated the transaction branch with the thread of control and has marked \*xid rollback-only.

Also refer to the Resource Manager guide for more details.

# -32005 A protocol error occurred in the Resource Manager.

This error is same as  $XA\_RBPROTO$  in the X/OPEN XA Specification Standard. For more information, refer to the "Distributed Transaction Processing: The XA Specification".

According to the X/OPEN XA Specification Standard :

A protocol error occurred within the Resource Manager.

In the xa\_commit context, the Resource Manager did not commit the work done on behalf of the transaction branch. Upon return, the Resource Manager has rolled back the branch's work and has released all held resources. This value can be returned only if TMONEPHASE is set in flags.

In the xa\_end context, the Resource Manager has dissociated the transaction branch from the thread of control and has marked rollback-only the work performed on behalf of \*xid.

In the xa\_prepare context, the Resource Manager did not prepare to commit the work done on behalf of the transaction branch. Upon return, the Resource Manager has rolled back the branch's work and has released all held resources.

In the xa\_rollback context, the Resource Manager has rolled back the transaction branch's work and has released all held resources. These values are typically returned when the branch was already marked rollback-only.

In the xa\_start context, the Resource Manager has not associated the transaction branch with the thread of control and has marked \*xid rollback-only.

Also refer to the Resource Manager guide for more details.

# 32006 The rollback was caused by a transaction branch took too long.

This error is same as XA\_RBTIMEOUT in the X/OPEN XA Specification Standard. For more information, refer to the "Distributed Transaction Processing: The XA Specification".

According to the X/OPEN XA Specification Standard :

The work represented by this transaction branch took too long.

In the xa\_commit context, the Resource Manager did not commit the work done on behalf of the transaction branch. Upon return, the Resource Manager has rolled back the branch's work and has released all held resources. This value can be returned only if TMONEPHASE is set in flags.

In the  $xa\_end$  context, the Resource Manager has dissociated the transaction branch from the thread of control and has marked rollback-only the work performed on behalf of \*xid.

In the xa\_prepare context, the Resource Manager did not prepare to commit the work done on behalf of the transaction branch. Upon return, the Resource Manager has rolled back the branch's work and has released all held resources.

In the xa\_rollback context, the Resource Manager has rolled back the transaction branch's work and has released all held resources. These values are typically returned when the branch was already marked rollback-only.

In the xa\_start context, the Resource Manager has not associated the transaction branch with the thread of control and has marked \*xid rollback-only.

Also refer to the Resource Manager guide for more details.

#### -32006 The rollback was caused by a transaction branch took too long.

This error is same as XA RBTIMEOUT in the X/OPEN XA Specification Standard. For more information, refer to the "Distributed Transaction Processing: The XA Specification".

According to the  ${\ensuremath{\mathsf{X}}}/{\ensuremath{\mathsf{OPEN}}}$  XA Specification Standard :

The work represented by this transaction branch took too long.

In the xa\_commit context, the Resource Manager did not commit the work done on behalf of the transaction branch. Upon return, the Resource Manager has rolled back the branch's work and has released all held resources. This value can be returned only if TMONEPHASE is set in flags.

In the  $xa\_end$  context, the Resource Manager has dissociated the transaction branch from the thread of control and has marked rollback-only the work performed on behalf of \*xid.

In the xa\_prepare context, the Resource Manager did not prepare to commit the work done on behalf of the transaction branch. Upon return, the Resource Manager has rolled back the branch's work and has released all held resources.

In the xa\_rollback context, the Resource Manager has rolled back the transaction branch's work and has released all held resources. These values are typically returned when the branch was already marked rollback-only.

In the  $xa\_start$  context, the Resource Manager has not associated the transaction branch with the thread of control and has marked \*xid rollback-only.

Also refer to the Resource Manager guide for more details.

# 32007 The Resource Manager detected transient error.

This error is same as XA\_RBTRANSIENT in the X/OPEN XA Specification Standard. For more information, refer to the "Distributed Transaction Processing: The XA Specification".

According to the X/OPEN XA Specification Standard :

The Resource Manager has detected a transient error.

In the xa\_commit context, the Resource Manager did not commit the work done on behalf of the transaction branch. Upon return, the Resource Manager has rolled back the branch's work and has released all held resources. This value can be returned only if TMONEPHASE is set in flags.

In the xa\_end context, the Resource Manager has dissociated the transaction branch from the thread of control and has marked rollback-only the work performed on behalf of \*xid.

In the xa\_prepare context, the Resource Manager did not prepare to commit the work done on behalf of the transaction branch. Upon return, the Resource Manager has rolled back the branch's work and has released all held resources.

In the xa\_rollback context, the Resource Manager has rolled back the transaction branch's work and has released all held resources. These values are typically returned when the branch was already marked rollback-only.

In the xa\_start context, the Resource Manager has not associated the transaction branch with the thread of control and has marked \*xid rollback-only.

Also refer to the Resource Manager guide for more details.

# -32007 The Resource Manager detected transient error.

This error is same as XA\_RBTRANSIENT in the X/OPEN XA Specification Standard. For more information, refer to the "Distributed Transaction Processing: The XA Specification".

According to the X/OPEN XA Specification Standard :

The Resource Manager detected a transient error.

In the xa\_commit context, the Resource Manager did not commit the work done on behalf of the transaction branch. Upon return, the Resource Manager has rolled back the branch's work and has released all held resources. This value can be returned only if TMONEPHASE is set in flags.

In the xa\_end context, the Resource Manager has dissociated the transaction branch from the thread of control and has marked rollback-only the work performed on behalf of \*xid.

In the xa\_prepare context, the Resource Manager did not prepare to commit the work done on behalf of the transaction branch. Upon return, the Resource Manager has rolled back the branch's work and has released all held resources.

In the xa\_rollback context, the Resource Manager has rolled back the transaction branch's work and has released all held resources. These values are typically returned when the branch was already marked rollback-only.

In the  $xa\_start$  context, the Resource Manager has not associated the transaction branch with the thread of control and has marked \*xid rollback-only.

Also refer to the Resource Manager guide for more details.

# 32009 Routine returned with no effect and may be re-issued.

This error is same as XA\_RETRY in the X/OPEN XA Specification Standard. For more information, refer to the "Distributed Transaction Processing: The XA Specification".

According to the X/OPEN XA Specification Standard :

In the xa\_commit context, the Resource Manager is not able to commit the transaction branch at this time. This value can be returned when a blocking condition exists and TMNOWAIT was set. Note, however, that this value can also be returned even when TMNOWAIT is not set (for example, if the necessary stable storage is currently unavailable). This value cannot be returned if TMONEPHASE is set in flags. All resources held on behalf of \*xid remain in a prepared state until commitment is possible. The Transaction Manager should re-issue xa commit at a later time.

In the  $xa\_complete$  context, TMNOWAIT was set in flags and no asynchronous operation has completed.

In the  $xa\_start$  context, TMNOWAIT was set in flags and a blocking condition exists.

Also refer to the Resource Manager guide for more details.

# -32009 Routine returned with no effect and may be re-issued.

This error is same as XA\_RETRY in the X/OPEN XA Specification Standard. For more information, refer to the "Distributed Transaction Processing:

The XA Specification".

According to the X/OPEN XA Specification Standard :

In the xa\_commit context, the Resource Manager is not able to commit the transaction branch at this time. This value can be returned when a blocking condition exists and TMNOWAIT was set. Note, however, that this value can also be returned even when TMNOWAIT is not set (for example, if the necessary stable storage is currently unavailable). This value cannot be returned if TMONEPHASE is set in flags. All resources held on behalf of \*xid remain in a prepared state until commitment is possible. The Transaction Manager should re-issue xa\_commit at a later time.

In the  ${\tt xa\_complete}$  context, TMNOWAIT was set in flags and no asynchronous operation has completed.

In the  $xa\_start$  context, TMNOWAIT was set in flags and a blocking condition exists.

Also refer to the Resource Manager guide for more details.

# 32010 The transaction branch has been heuristically committed and rolled back.

This error is same as  $XA\_HEURMIX$  in the X/OPEN XA Specification Standard. For more information, refer to the "Distributed Transaction Processing: The XA Specification".

According to the  ${\it X/OPEN}$  XA Specification Standard :

In the xa\_commit context, due to a heuristic decision, the work done on behalf of the specified transaction branch was partially committed and partially rolled back.

In the xa\_rollback context, due to a heuristic decision, the work done on behalf of the specified transaction branch was partially committed and partially rolled back. A Resource Manager can return this value only if it has successfully prepared \*xid.

Also refer to the Resource Manager guide for more details.

### -32010 The transaction branch has been heuristically committed and rolled back.

This error is same as XA HEURMIX in the X/OPEN XA Specification Standard. For more information, refer to the "Distributed Transaction Processing: The XA Specification".

According to the  ${\it X/OPEN}$  XA Specification Standard :

In the xa\_commit context, due to a heuristic decision, the work done on behalf of the specified transaction branch was partially committed and partially rolled back.

In the xa\_rollback context, due to a heuristic decision, the work done on behalf of the specified transaction branch was partially committed and partially rolled back. A Resource Manager can return this value only if it has successfully prepared \*xid.

Also refer to the Resource Manager guide for more details.

## 32011 The transaction branch has been heuristically rolled back.

This error is same as  $XA\_HEURRB$  in the X/OPEN XA Specification Standard. For more information, refer to the "Distributed Transaction Processing: The XA Specification".

According to the  $\ensuremath{\text{X/OPEN}}$  XA Specification Standard :

In the  $xa\_commit$  context, due to a heuristic decision, the work done on behalf of the specified transaction branch was rolled back.

In the xa\_rollback context, due to a heuristic decision, the work done on behalf of the specified transaction branch was rolled back. A Resource Manager can return this value only if it has successfully prepared \*xid.

Also refer to the Resource Manager guide for more details.

#### -32011 The transaction branch has been heuristically rolled back.

This error is same as  ${\tt XA\_HEURRB}$  in the X/OPEN XA Specification Standard. For more information, refer to the "Distributed Transaction Processing: The XA Specification".

According to the X/OPEN XA Specification Standard :

In the xa\_commit context, due to a heuristic decision, the work done on behalf of the specified transaction branch was rolled back.

In the xa\_rollback context, due to a heuristic decision, the work done on behalf of the specified transaction branch was rolled back. A Resource Manager can return this value only if it has successfully prepared \*xid.

# 32012 The transaction branch has been heuristically committed.

This error is same as  $XA\_HEURCOM$  in the X/OPEN XA Specification Standard. For more information, refer to the "Distributed Transaction Processing: The XA Specification".

According to the X/OPEN XA Specification Standard :

In the xa\_commit context, due to a heuristic decision, the work done on behalf of the specified transaction branch was committed.

In the xa\_rollback context, due to a heuristic decision, the work done on behalf of the specified transaction branch was committed. A Resource Manager can return this value only if it has successfully prepared \*xid.

Also refer to the Resource Manager guide for more details.

# -32012 The transaction branch has been heuristically committed.

This error is same as  $XA\_HEURCOM$  in the X/OPEN XA Specification Standard. For more information, refer to the "Distributed Transaction Processing: The XA Specification".

According to the X/OPEN XA Specification Standard :

In the xa\_commit context, due to a heuristic decision, the work done on behalf of the specified transaction branch was committed.

In the xa\_rollback context, due to a heuristic decision, the work done on behalf of the specified transaction branch was committed. A Resource Manager can return this value only if it has successfully prepared \*xid.

Also refer to the Resource Manager guide for more details.

# 32013 The transaction branch might have been heuristically completed.

This error is same as XA\_HEURHAZ in the X/OPEN XA Specification Standard. For more information, refer to the "Distributed Transaction Processing: The XA Specification".

According to the X/OPEN XA Specification Standard :

In the xa\_commit context, due to some failure, the work done on behalf of the specified transaction branch might have been heuristically completed.

In the xa\_rollback context, due to some failure, the work done on behalf of the specified transaction branch might have been heuristically completed. A Resource Manager can return this value only if it has successfully prepared \*xid.

Also refer to the Resource Manager quide for more details.

## -32013 The transaction branch might have been heuristically completed.

This error is same as  $XA\_HEURHAZ$  in the X/OPEN XA Specification Standard. For more information, refer to the "Distributed Transaction Processing: The XA Specification".

According to the X/OPEN XA Specification Standard :

In the xa\_commit context, due to some failure, the work done on behalf of the specified transaction branch might have been heuristically completed.

In the xa\_rollback context, due to some failure, the work done on behalf of the specified transaction branch might have been heuristically completed. A Resource Manager can return this value only if it has successfully prepared \*xid.

Also refer to the Resource Manager guide for more details.

# 32014 Resumption must occur where suspension occurred.

This error is same as XA\_NOMIGRATE in the X/OPEN XA Specification Standard. For more information, refer to the "Distributed Transaction Processing: The XA Specification".

According to the X/OPEN XA Specification Standard :

In the xa\_end context, the Resource Manager was unable to prepare the transaction context for migration. However, the Resource Manager has suspended the association. The Transaction Manager can resume the association only in the current thread. This code can be returned only when both TMSUSPEND and TMMIGRATE are set in flags. A Resource Manager that sets TMNOMIGRATE in the flags element of its xa\_switch\_t structure need not return [XA NOMIGRATE].

#### -32014 Resumption must occur where suspension occurred.

This error is same as  ${\rm XA\_NOMIGRATE}$  in the X/OPEN XA Specification Standard. For more information, refer to the "Distributed Transaction Processing: The XA Specification".

According to the X/OPEN XA Specification Standard :

In the xa\_end context, the Resource Manager was unable to prepare the transaction context for migration. However, the Resource Manager has suspended the association. The Transaction Manager can resume the association only in the current thread. This code can be returned only when both TMSUSPEND and TMMIGRATE are set in flags. A Resource Manager that sets TMNOMIGRATE in the flags element of its xa\_switch\_t structure need not return [XA\_NOMIGRATE].

Also refer to the Resource Manager guide for more details.

# 32015 Asynchronous operation already outstanding.

This error is same as XAER\_ASYNC in the X/OPEN XA Specification Standard. For more information, refer to the "Distributed Transaction Processing: The XA Specification".

According to the  ${\it X/OPEN}$  XA Specification Standard :

TMASYNC was set in flags, and either the maximum number of outstanding asynchronous operations has been exceeded, or TMUSEASYNC is not set in the flags element of the Resource Manager's  $xa\_switch\_t$  structure.

Also refer to the Resource Manager guide for more details.

# -32015 Asynchronous operation already outstanding.

This error is same as XAER\_ASYNC in the X/OPEN XA Specification Standard. For more information, refer to the "Distributed Transaction Processing: The XA Specification".

According to the  ${\it X/OPEN}$  XA Specification Standard :

TMASYNC was set in flags, and either the maximum number of outstanding asynchronous operations has been exceeded, or TMUSEASYNC is not set in the flags element of the Resource Manager's xa switch t structure.

Also refer to the Resource Manager guide for more details.

# 32016 An Resource Manager error occurred in the transaction branch.

This error is same as XAER\_RMERR in the X/OPEN XA Specification Standard. For more information, refer to the "Distributed Transaction Processing: The XA Specification".

According to the  ${\ensuremath{\mathsf{X}}}/{\ensuremath{\mathsf{OPEN}}}$  XA Specification Standard :

In the  $xa\_close$  context, an error occurred when closing the resource.

In the xa\_commit context, an error occurred in committing the work performed on behalf of the transaction branch and the branch's work has been rolled back. Note that returning this error signals a catastrophic event to a Transaction Manager because other Resource Managers might successfully commit their work on behalf of this branch. This error should be returned only when a Resource Manager concludes that it can never commit the branch and that it cannot hold the branch's resources in a prepared state. Otherwise, [XA\_RETRY] should be returned.

In the  $xa\_{\rm end}$  context, an error occurred in dissociating the transaction branch from the thread of control.

In the xa\_forget context, an error occurred in the Resource Manager and the Resource  $\overline{\text{Manager}}$  has not forgotten the transaction branch.

In the xa\_open context, an error occurred when opening the resource.

In the xa\_prepare context, the Resource Manager encountered an error in preparing to commit the transaction branch's work. The specified XID might or might not have been prepared.

In the  $xa\_{\rm recover}$  context, an error occurred in determining the XIDs to return.

In the xa\_rollback context, an error occurred in rolling back the transaction branch. The Resource Manager is free to forget about the branch when returning this error so long as all accessing threads of control have been notified of the branch's state.

In the  $xa\_start$  context, an error occurred in associating the transaction branch with the thread of control.

# -32016 An Resource Manager error occurred in the transaction branch.

This error is same as XAER\_RMERR in the X/OPEN XA Specification Standard. For more information, refer to the "Distributed Transaction Processing: The XA Specification".

According to the X/OPEN XA Specification Standard :

In the xa close context, an error occurred when closing the resource.

In the xa\_commit context, an error occurred in committing the work performed on behalf of the transaction branch and the branch's work has been rolled back. Note that returning this error signals a catastrophic event to a Transaction Manager because other Resource Managers might successfully commit their work on behalf of this branch. This error should be returned only when a Resource Manager concludes that it can never commit the branch and that it cannot hold the branch's resources in a prepared state. Otherwise, [XA\_RETRY] should be returned.

In the xa\_end context, an error occurred in dissociating the transaction branch from the thread of control.

In the xa forget context, an error occurred in the Resource Manager and the Resource Manager has not forgotten the transaction branch.

In the xa\_open context, An error occurred when opening the resource.

In the xa\_prepare context, the Resource Manager encountered an error in preparing to commit the transaction branch's work. The specified XID might or might not have been prepared.

In the xa recover context, an error occurred in determining the XIDs to return.

In the xa\_rollback context, an error occurred in rolling back the transaction branch. The Resource Manager is free to forget about the branch when returning this error so long as all accessing threads of control have been notified of the branch's state.

In the  ${\rm xa\_start}$  context, an error occurred in associating the transaction branch with the thread of control.

Also refer to the Resource Manager guide for more details.

#### 32017 The XID is not valid.

This error is same as XAER\_NOTA in the X/OPEN XA Specification Standard. For more information, refer to the "Distributed Transaction Processing: The XA Specification".

According to the  ${\ensuremath{\mathsf{X}}}/{\ensuremath{\mathsf{OPEN}}}$   ${\ensuremath{\mathsf{XA}}}$  Specification Standard :

In the xa\_commit, xa\_end, xa\_prepare, xa\_rollback context, the specified XID is not known by the Resource Manager.

In the  $xa\_forget$  context, the specified XID is not known by the Resource Manager as a heuristically completed XID.

In the xa\_start context, either TMRESUME or TMJOIN was set in flags, and the specified XID is not known by the Resource Manager.

Also refer to the Resource Manager guide for more details.

#### -32017 The XID is not valid.

This error is same as XAER\_NOTA in the X/OPEN XA Specification Standard. For more information, refer to the "Distributed Transaction Processing: The XA Specification".

According to the X/OPEN XA Specification Standard :

In the  $xa\_commit$ ,  $xa\_end$ ,  $xa\_prepare$ ,  $xa\_rollback$  context, the specified XID is not known by the Resource Manager.

In the  ${\rm xa\_forget}$  context, the specified XID is not known by the Resource Manager as a heuristically completed XID.

In the xa\_start context, either TMRESUME or TMJOIN was set in flags, and the specified XID is not known by the Resource Manager.

Also refer to the Resource Manager guide for more details.

# 32018 Invalid arguments were given.

This error is same as XAER\_INVAL in the X/OPEN XA Specification Standard. For more information, refer to the "Distributed Transaction Processing: The XA Specification".

According to the X/OPEN XA Specification Standard :

In the xa\_close, xa\_commit, xa\_complete, xa\_end, xa\_forget, xa\_open, xa\_prepare, xa\_rollback, or xa\_start context, invalid arguments were specified.

In the xa\_recover context, the pointer xids is NULL and count is greater than 0, count is negative, or an invalid flags was specified, or the thread of control does not have a recovery scan open and did not specify TMSTARTRSCAN in flags.

Also refer to the Resource Manager guide for more details.

# -32018 Invalid arguments were given.

This error is same as XAER\_INVAL in the X/OPEN XA Specification Standard. For more information, refer to the "Distributed Transaction Processing: The XA Specification".

According to the X/OPEN XA Specification Standard :

In the xa\_close, xa\_commit, xa\_complete, xa\_end, xa\_forget, xa\_open, xa\_prepare, xa\_rollback, or xa\_start context, invalid arguments were specified.

In the xa\_recover context, the pointer xids is NULL and count is greater than 0, count is negative, or an invalid flags was specified, or the thread of control does not have a recovery scan open and did not specify TMSTARTRSCAN in flags.

Also refer to the Resource Manager guide for more details.

# 32019 Routine invoked in improper context.

This error is same as XAER\_PROTO in the X/OPEN XA Specification Standard. For more information, refer to the "Distributed Transaction Processing: The XA Specification".

According to the X/OPEN XA Specification Standard :

The routine was invoked in an improper context.

Also refer to the Resource Manager guide for more details.

### -32019 Routine invoked in improper context.

This error is same as XAER\_PROTO in the X/OPEN XA Specification Standard. For more information, refer to the "Distributed Transaction Processing: The XA Specification".

According to the X/OPEN XA Specification Standard :

The routine was invoked in an improper context.

Also refer to the Resource Manager guide for more details.

# 32020 Resource Manager unavailable.

This error is same as  ${\tt XAER\_RMFAIL}$  in the X/OPEN XA Specification Standard. For more information, refer to the "Distributed Transaction Processing: The XA Specification".

According to the  ${\it X/OPEN}$  XA Specification Standard :

In the xa\_commit, xa\_end, xa\_forget, xa\_recover, xa\_rollback, xa\_start context, An error occurred that makes the Resource Manager unavailable.

In the  $xa\_prepare$  context, an error occurred that makes the Resource Manager unavailable. The specified XID might or might not have been prepared.

Also refer to the Resource Manager guide for more details.

## -32020 Resource Manager unavailable.

This error is same as  $XAER\_RMFAIL$  in the X/OPEN XA Specification Standard. For more information, refer to the "Distributed Transaction Processing: The XA Specification".

According to the X/OPEN XA Specification Standard :

In the xa\_commit, xa\_end, xa\_forget, xa\_recover, xa\_rollback, xa\_start context, An error occurred that makes the Resource Manager unavailable.

In the  $xa\_prepare$  context, an error occurred that makes the Resource Manager unavailable. The specified XID might or might not have been prepared.

Also refer to the Resource Manager guide for more details.

# 32021 The XID already exists.

This error is same as XAER\_DUPID in the X/OPEN XA Specification Standard. For more information, refer to the "Distributed Transaction Processing: The XA Specification".

According to the X/OPEN XA Specification Standard :

In the xa\_start context, if neither TMRESUME nor TMJOIN was set in flags (indicating the initial use of \*xid) and the XID already exists within the Resource Manager, the Resource Manager must return [XAER\_DUPID]. The Resource Manager failed to associate the transaction branch with the thread of control.

Also refer to the Resource Manager guide for more details.

# -32021 The XID already exists.

This error is same as  ${\tt XAER\_DUPID}$  in the X/OPEN XA Specification Standard. For more information, refer to the "Distributed Transaction Processing: The XA Specification".

According to the X/OPEN XA Specification Standard :

In the xa\_start context, if neither TMRESUME nor TMJOIN was set in flags (indicating the initial use of \*xid) and the XID already exists within the Resource Manager, the Resource Manager must return [XAER\_DUPID]. The Resource Manager failed to associate the transaction branch with the thread of control.

Also refer to the Resource Manager guide for more details.

#### 32022 Resource Manager doing work outside global transaction.

This error is same as XAER\_OUTSIDE in the X/OPEN XA Specification Standard. For more information, refer to the "Distributed Transaction Processing: The XA Specification".

According to the X/OPEN XA Specification Standard :

In the xa\_start context, the Resource Manager is doing work outside any global transaction on behalf of the application.

Also refer to the Resource Manager guide for more details.

# -32022 Resource Manager doing work outside global transaction.

This error is same as XAER\_OUTSIDE in the X/OPEN XA Specification Standard. For more information, refer to the "Distributed Transaction Processing: The XA Specification".

According to the  ${\it X/OPEN}$  XA Specification Standard :

In the  $xa\_start$  context, the Resource Manager is doing work outside any global transaction on behalf of the application.

Also refer to the Resource Manager guide for more details.

# 32023 Error in executing an xadatasource purpose routine execution sequence.

An error occurred when an attempt was made to execute an xadatasource purpose routine. Try the statement again.

#### -32023 Error in executing an xadatasource purpose routine execution sequence.

An error occurred when an attempt was made to execute an xadatasource purpose routine. Try the statement again.

## 32024 Error indicated by an xadatasource purpose routine.

An xadatasource purpose routine returned MI ERROR.

# -32024 Error indicated by an xadatasource purpose routine.

An xadatasource purpose routine returned MI\_ERROR.

#### 32025 Improper return value from xadatasource purpose routine.

An xadatasource purpose routine returned a value that is not valid. Possibly a bug exists in the xadatasource purpose routine.

# -32025 Improper return value from xadatasource purpose routine.

An xadatasource purpose routine returned a value that is not valid. Possibly a bug exists in the xadatasource purpose routine.

# -26018 Table %s has a referential key constraint and is not empty.

The table being truncated has a unique or primary key that is referenced by

# -26019 Purpose function am\_truncate not defined for table or index.

The am  $\bar{}$  truncate purpose function is not defined for the VTI table or a VII index on the table being truncated.

# -26020 Truncating a table with delete trigger requires ALTER privilege.

You cannot truncate a table that has delete triggers unless you have ALTER privilege. A user with DELETE privilege can truncate such a table only if there are no delete triggers active.

## -26021 No operations allowed after truncate or online alter fragment in a transaction.

The only allowed operations in a transaction after a truncate or online alter fragment are COMMIT and ROLLBACK.

#### -26022 EXTERNAL NAME too long.

The EXTERNAL NAME clause of the CREATE FUNCTION or CREATE PROCEDURE cannot contain more than 255 characters.

26023 Cannot perform rename operation while non-mastered or strict mastered -- column and table names must match along with data

Rename table and column operations are allowed only on Enterprise Replication tables that are defined with non-strict mastered replicates. With non-strict mastered replicates, column names can be different but column data types must match. Non-strict mastered replicates can be defined with --name=n attribute of 'cdr define repl' or with 'cdr modify repl' commands. For more information about non-strict mastered replicates, mastered replicates and non-mastered replicates see Enterprise Replication Manual.

-26023 Cannot perform rename operation while non-mastered or strict mastered -- column and table names must match along with data

Rename table and column operations are allowed only on Enterprise Replication tables that are defined with non-strict mastered replicates. With non-strict mastered replicates, column names can be different but column data types must match. Non-strict mastered replicates can be defined with --name-n attribute of 'cdr define repl' or with 'cdr modify repl' commands. For more information about non-strict mastered replicates, mastered replicates and non-mastered replicates see Enterprise Replication Manual.

#### -26024 The sysdbopen and sysdbclose routines cannot have arguments or return values.

The SPL routines sysdbopen and sysdbclose must be defined without any arguments or return values.

-26025 SELECT FROM INSERT syntax is disallowed in this context.

SELECT FROM INSERT syntax is not allowed in the following cases

- \* SELECT statement is part of join or is nested as a subquery.
- \* SELECT statement is part of CREATE VIEW statement.
  \* SELECT statement appears as a subquery either in query predicates or projection
- list.
- \* SELECT statement appears as part of INSERT INTO SELECT statement.

# -26026 Remote table reference in INSERT statement disallowed in SELECT FROM INSERT syntax.

SELECT FROM INSERT statement does not support remote object references in the INSERT part of statement. Please rewrite the query so that there are no remote object references in the INSERT part of the statement.

-26027 Label label-name specified on a GOTO statement is not valid.

An undefined or invalid label is used with the GOTO statement. The GOTO label must be defined within the same procedure. Check the label-name for correct spelling.

-26028 Label label-name must be unique within an SPL procedure.

The scope of the label-name is a procedure, so the label names must be unique between the CREATE [PROCEDURE|FUNCTION] and END [PROCEDURE|FUNCTION] keywords.

-26029 GOTO cannot be used, and labels cannot be defined, within an exception h andler.

Rewrite the exception handler block so that it includes no GOTO statements.

Example of error:

```
CREATE PROCEDURE testproc()
        ON EXCEPTION IN (-206)
        <<ex label>>
                                                  -- error
        CREATE TABLE emp_list (lname CHAR(15));
        GOTO ex_label;
                                                 -- error
        INSERT INTO emp_list VALUES ('john');
        END EXCEPTION WITH RESUME
        INSERT INTO emp_list VALUES ('john');
       END
        END PROCEDURE;
-26030 Invalid usage of EXIT or CONTINUE statement, which should be within a st
atement loop.
Within the SPL routine, EXIT and CONTINUE statements must be placed within
a WHILE, FOR or LOOP statement loop.
-26031 END LOOP label label-name doesn't not match with the LOOP label label-na
The LOOP lable-name and END LOOP label-name do not match.
Check the label-names for correct spelling.
-26032 Invalid label label-name used with EXIT WHEN clause.
The label is not defined or is not a valid label for the LOOP statement.
The EXIT WHEN label must be defined within a scope that the LOOP
statement can reach. Check the label-names for correct spelling.
```

#### -26041 Invalid values specified for the %s environment variable.

```
An invalid value was provided for the environment variable. Please check your user documentation, and provide the correct value, and
-26042 Function (explain sql) failed in %s.
In the explain_sql UDR, the execution failed in the specified function.
-26043 Function (explain sql): The required parameter %s is NULL
The required parameter is missing when you execute the explain sql UDR.
-26044 Function (explain_sql): An error occurred during the reading of the parameter %s.
An error occurred during the reading of the parameter.
-26045 Warning: Function (explain sql) %s and the current support version does not match.
The provided major_version or minor_version of explain_sql does not match the current server version. Please check your client vers.
-26046 Warning: Function (explain_sql): The requested locale was not provided. The default locale %s will be used.
Because a locale was not provided in explain_sql UDR, the default locale will be used in the query.
-26047 Function (explain_sql) does not support the query provided in (%s). Only a single select statement is supported.
Explain_sql only supports a single SELECT statement. Please change your query.
-26048 Function (explain sql) has an invalid parameter %s parameter.
The value you provided for the parameter is invalid.
-26049 Function (explain_sql) has invalid encoding (%s) for xml_input.
Xml input should be in UTF-8 encoding.
-26050 Function (explain_sql) does not support a query with host variables.
Explain_sql only supports a single SELECT statement without any host variables. Please change your query.
-84500 Attempt to update a stale version of a row
An attempt was made to update a stale copy of a row. This caused a
optimistic concurrancy failure.
This error can occur when using updates on secondary and the current
verstion of the row has not yet been replicated to the secondary on which
the client application is connected.
-84501 Connection between secondary and primary has been lost
The connection between the secondary and the primary has been lost. This
will prevent the updates on secondary until connectivity has been
reestablished.
-26036 Cannot use the WITH VERCOLS clause because the table already has version columns.
The table already has version columns created by the WITH VERCOLS clause. You cannot add additional version columns.
-26037 Cannot drop VERCOLS when table does not have version columns.
```

-26051 EXECUTE IMMEDIATE and PREPARE cannot take NULL statement Expression that specifies SOL statement text in either EXECUTE IMMEDIATE or PREPARE evaluates to a NULL value. Make sure to pass the text of a valid SQL statement to these statements. This error can be prevented by testing the expression passed to either EXECUTE IMMEDIATE or PREPARE for a NULL value: Example (1) DEFINE qStr CHAR(255); LET qStr = <expression>; -- validate if <expression> above evalutes to NULL IF (qStr IS NOT NULL) THEN EXECUTE IMMEDIATE qStr; ELSE END IF; Example (2) DEFINE def\_lc1 INTEGER;
DEFINE lc1 INTEGER; LET def lc1 = 10; SELECT c1 INTO lc1 FROM t1 WHERE c2 = 10; -- validate if query above returns a NULL value to 1c1 -- if it is NULL then logic below should use default -- lc1 (def\_lc1) to avoid concatenation that returns NULL IF (lc1 IS NOT NULL) THEN PREPARE stmtId FROM "select c2[" || lc1 || "] FROM t2"; ELSE PREPARE stmtId FROM "select c2[" || def\_lc1 || "] FROM t2"; END IF; -26052 OPEN attempted on already opened cursor (%s) This OPEN statement referenced a cursor that has already been opened. Review the program logic, and CLOSE the cursor before attempting to reopen it. Example below makes sure to CLOSE the cursor before trying to OPEN the same cursor with different input parameter values: Example OPEN c\_emp USING lgivenname; CLOSE c\_emp; OPEN c\_emp USING lfamilyname; CLOSE c\_emp; -26053 FETCH or CLOSE cannot reference cursor (%s) that is not opened The FETCH or CLOSE statement attempted to use an unopened cursor. Make sure to OPEN the cursor before attempting FETCH or CLOSE that cursor. Example OPEN c cust USING lfname, llname; FETCH c\_cust INTO lcustomer\_num, lcompany; CLOSE c cust; -26054 Cannot FREE a cursor (%s) that is in use This FREE statement attempts to free a cursor that is still in use (i.e. not closed yet). Make sure to close this cursor by using the CLOSE statement before a FREE attempt. Example DECLARE c\_cust CURSOR FOR s\_cust; OPEN c\_cust USING lfname, llname; FETCH c\_cust INTO lcustomer\_num, lcompany; CLOSE c cust; FREE c\_cust; -26055 Either statement-id or cursor name (%s) is not defined

This error occurs when either statement-id or a cursor name is not defined before attempting to use it. Make sure to either PREPARE the statement-id or DECLARE the cursor before using it.

The table that you were attempting to alter does not have VERCOLS columns.

```
-26056 Function cursor (%s) in SPL cannot have WITH HOLD option
In SPL routines, the WITH HOLD option is not allowed for a function cursor declared for the EXECUTE PROCEDURE or EXECUTE FUNCTION statement. Omit the WITH HOLD keywords while declaring this cursor.
Only ESQL/C routines support function cursors WITH HOLD.
-26057 Either statement-id or cursor (%s) is already in use
This error can be returned in either of the following two cases:
     Case (1)
          Attempt to PREPARE a statement with the same identifier that
          an earlier PREPARE or DECLARE statement declared, and that has
          not yet been freed for re-use. Review the program logic, and either FREE this identifier before using it again for this
          PREPARE statement, or else specify a different identifier.
          Example below demonstrates possible way to avoid this error:
            PREPARE s_emp FROM "select givenname from employee";
            PREPARE s_cust FROM "select fname from customer";
            FREE s_cust;
            PREPARE s cust FROM "select lname from customer";
            FREE s_cust;
            FREE s_emp;
     Case (2)
          Attempt to DECLARE a cursor with the same identifier that an
          earlier PREPARE or DECLARE statement declared, and that has not
          yet been freed for re-use. Review the program logic, and either FREE this identifier before using it again for this {\tt DECLARE}
          statement, or else specify a different identifier.
          Example below demonstrates possible way to avoid this error:
            DECLARE c_emp CURSOR FOR s_emp;
DECLARE c_cust CURSOR FOR s_cust;
            FREE c_emp;
            DECLARE c_cust CURSOR FOR s_cust;
            FREE c_cust;
            FREE c emp;
-26058 EXECUTE IMMEDIATE and PREPARE in SPL cannot allow multiple SQL statements
Either EXECUTE IMMEDIATE or PREPARE statement in an SPL routine is trying
to process an expression that evaluates to the text of more than one SQL
statement. Change your program logic to pass to the EXECUTE IMMEDIATE or PREPARE statement an expression or a quoted string that evaluates to the
text of only a single SQL statement.
In an SPL routine, the following examples are not valid because the EXECUTE
{\tt IMMEDIATE} \  \, {\tt or} \  \, {\tt PREPARE} \  \, {\tt statement} \  \, {\tt specifies} \  \, {\tt the} \  \, {\tt text} \  \, {\tt of} \  \, {\tt more} \  \, {\tt than} \  \, {\tt one} \  \, {\tt SQL}
statement:
         EXECUTE IMMEDIATE "create table t1(c1 int); create table t2(c2 int);";
    Case (2)
         LET qry = "select c1,c2 from t1; select c1,c2 from t2";
         PREPARE stmt_id FROM qry;
These examples of EXECUTE IMMEDIATE and PREPARE statements are valid in an
SPL routine:
    Case (3)
        EXECUTE IMMEDIATE "create table t1(c1 int);"; EXECUTE IMMEDIATE "create table t2(c2 int);";
    Case (4)
         LET qry1 = "select c1,c2 from t1;";
         PREPARE stmt_id1 FROM qry1;
        LET qry2 = "select c1,c2 from t2 ;";
        PREPARE stmt_id2 FROM qry2;
Only ESQL/C routines can use the EXECUTE IMMEDIATE or PREPARE statement to
process a semicolon-separated list of SQL statements.
-26059 Unsupported data type in EXECUTE IMMEDIATE or PREPARE statement
A variable passed to the EXECUTE IMMEDIATE statement or PREPARE statement
in SPL must be one of the data types CHAR, VARCHAR, LVARCHAR, NCHAR, or NVARCHAR. Change your program logic to pass a variable of one of these
supported data types to the EXECUTE IMMEDIATE statement or PREPARE
```

statement in the SPL routine. In an SPL routine, the following examples are not valid because the EXECUTE IMMEDIATE or PREPARE statement does not support variables of type TEXT: Case (1) DEFINE qstr REFERENCES TEXT; LET gstr = (SELECT textcol FROM t1 WHERE gryid = 100); EXECUTE IMMEDIATE qstr; Case (2) DEFINE qstr REFERENCES TEXT; LET qstr = (SELECT textcol FROM t1 WHERE qryid = 100); PREPARE stmt\_id FROM qstr; The following examples include a valid EXECUTE IMMEDIATE statement and a PREPARE statement in SPL routine: Case (3) DEFINE qstr varchar(120); LET qstr = "create table t1 (c1 int);"; EXECUTE IMMEDIATE qstr; Case (4) DEFINE qstr lvarchar; LET qstr = "select lvarcol from t1 where qryid = 100"; PREPARE stmt id FROM qstr; -26060 Procedure was created with an older version of the engine and must be dropped and created again in order to work properly. This procedure was created with an older version of the engine and contains statements like CREATE TRIGGER, CREATE TABLE with fragmentation expressions, ALTER TABLE or CREATE TABLE with constraint expressions or nested CREATE PROCEDURE statements. Such procedures must be dropped and created again using the current engine. -26061 Procedure (%s) was created with an older version of the server and must be dropped and recreated again in order to work properly. This procedure was created with an older version of the server and contains statements similar to: CREATE TRIGGER statements, CREATE TABLE statements with fragmentation expressions, ALTER TABLE or CREATE TABLE with constraint expressions or nested CREATE PROCEDURE statements. These types of procedures must be dropped and recreated again using the current server. -26062 The specified case is not defined in the CASE statement The value of the case did not match any value in the WHEN clause of the CASE statement and no ELSE clause is defined. The following example returns this error because the LET statement specifies a case that is not defined in the CASE statement. CREATE PROCEDURE case proc() RETURNING CHAR (1); DEFINE grade CHAR(1);
LET grade = 'D'; CASE grade WHEN 'A' THEN LET grade = 'a'; WHEN 'B' THEN LET grade = 'b'; WHEN 'C' THEN LET grade = 'c'; END CASE: RETURN grade; END PROCEDURE; EXECUTE PROCEDURE case proc(); To reduce the risk of this error, you might revise your CASE statement logic to include an ELSE clause to take appropriate action is -26063 Data type not supported with CASE statement of SPL The value specified in the CASE statement cannot be of type BLOB, CLOB, BYTE, TEXT, Collection, DISTINCT, or OPAQUE. The BOOLEAN and LVARCHAR types are the only built-in opaque data types that the CASE statement in SPL supports. -26064 The stored procedure execution failed because a statement cannot be prepared (%s). The stored procedure execution failed because a statement with in the stored procedure could not be prepared. Change the statement or try to run it with the EXECUTE IMMEDIATE statement. -26071 Update statistics is not allowed on cross database or cross server objects You can only update statistics on objects that reside in the local database. To update statistics on objects in a remote database, connect to that database directly. -26072 The (%s) operator cannot be used in this context. The word (%s) is an operator in the server and cannot be used in this context.

-11417 Selected locale/codeset will result in performance degradation.

The selected locale/codeset will result in performance degradation. For optimum performance, use the same client and database locale.

-11418 Locales not found.

The displayed locale and codeset have not been found on the client machine. Using these locale/codeset will result in -23101 Unable to load locale categories error message. Please install the locales.

-11419 The connection could not be enlisted with MSDTC.

The connection could not be enlisted with MSDTC because the distributed transaction has been committed or aborted by the transaction manager. This problem could be the result of a short transaction timeout in your application or MSDTC configuration.

-11420 The MSDTC transaction is no longer active.

The MSDTC transaction is no longer active. This problem could be the result of a short transaction timeout in your application or MSDTC configuration.

-11422 Smart large objects can only be used by setting SQL INFX ATTR LO AUTOMATIC.

The SQL\_INFX\_ATTR\_LO\_AUTOMATIC connection or statement level attribute must be set when working with smart large objects. You can set the SQL\_INFX\_ATTR\_LO\_AUTOMATIC attribute by setting the SQLSetConnectAttr or SQLSetStmtAttr functions or by turning on the Report Standard ODBC Types option under the Advanced tab of the ODBC Administration for Informix Driver DSN.

-26073 Savepoint name is unspecified.

The savepoint action - SAVEPOINT or RELEASE SAVEPOINT - requires a savepoint name to identify the action. Please provide a name for this action.

-26074 Unable to set savepoint %s.

The savepoint referenced in the statement could not be set. Check the accompanying isam error for more details.

-26075 Unable to release savepoint %s.

The savepoint referenced in the statement could not be released. Check the accompanying isam error for more details.

-26076 Unable to rollback to savepoint %s.

The transaction could not be rolled back to the savepoint referenced in the statement. Check the accompanying ISAM error for more details.

-32026 Savepoint not found.

The savepoint referenced in the statement could not be found in the current transaction. Set a new savepoint using the "SAVEPOINT <savepoint\_name>" statement.

-26077 Savepoint statements are disallowed inside triggers.

Savepoint statements cannot be executed as a trigger action.

-32027 A savepoint with the same name exists and the UNIQUE option was specified.

The savepoint name specified in the SAVEPOINT statement was used in creating a previous savepoint, with either the previous, current, or both savepoints having the UNIQUE option. After the UNIQUE option is specified, another savepoint with the same name cannot be set in the same savepoint level until the original savepoint is released. You must either specify a different name, or else first release the UNIQUE savepoint before you reuse its identifier.

-32028 Limit on savepoint levels reached.

No more than 2  $\star\star$  30 of savepoint levels are valid in a transaction. New savepoint levels are automatically created for the duration of execution of a stored procedure or UDR. Recursive calls to the stored procedure or UDR also increment the savepoint level of the current transaction.

-26078 Rollback to savepoint disallowed on updating an old server in same transaction

Rolling back to a savepoint set within a cross-server transaction is not allowed if a participating server that does not support savepoints is also updated in the same transaction. End the transaction that updated that server, and retry the ROLLBACK TO SAVEPOINT statement.

-26079 CONNECT BY query resulted in a loop.

A CONNECT BY query is resulting in a cycle/loop. Use CONNECT\_BY\_ISCYCLE psuedo column to identify the row causing cycle/loop. Change your query to remove the row or use the NOCYCLE keyword to allow the query to skip the row.

-26080 Generic error in CONNECT BY or Recursive query processing.

There was a problem in processing the CONNECT BY or Recursive query.

-26081 Incorrect use of the CONNECT BY keywords in this context.

The statement could not be run because CONNECT BY clause keywords were used incorrectly. Keywords that can only be used in the context of a CONNECT BY clause were used outside of a CONNECT BY clause. One of the following keywords was used outside of the context of a CONNECT BY clause:

- the LEVEL, CONNECT\_BY\_ISLEAF, or CONNECT\_BY\_ISCYCLE pseudocolumn the PRIOR or CONNECT\_BY\_ROOT unary operator
- the SYS\_CONNECT\_BY\_PATH() function the ORDER SIBLINGS BY clause
- the START WITH expression clause

Make sure that you have provided CONNECT BY keywords in this context. Make sure that you have not used nested CONNECT BY clauses in the query.

-26082 CONNECT BY ISCYCLE is used without the NOCYCLE keyword.

The CONNECT\_BY\_ISCYCLE keyword is used without the NOCYCLE keyword in a CONNECT  $\overline{\text{BY}}$  query. Include the NOCYCLE keyword in the CONNECT\_BY\_ISCYCLE context.

-26084 Cross server objects cannot be referenced in CONNECT BY queries.

The table specified in the FROM clause of a CONNECT BY query must be in a database of the Dynamic Server instance to which the session is connected. No clause of a SELECT statement that includes the CONNECT BY clause can reference a database object that is managed by a remore database server.

If you need to perform a CONNECT BY query on a table that resides in a database of a remote server, you should first connect to that database, and then issue the CONNECT BY query on the (local) table.

-26085 You cannot have a CONNECT BY query on a join of two or more tables.

The FROM clause of a CONNECT BY query cannot have a join of two or more

For example, the following statements generate an error:

SELECT empid, name, mgrid, deptdesc FROM (employee INNER JOIN department ON employee.deptid == department.deptid)
START WITH employee.name = 'David' CONNECT BY PRIOR employee.empid = employee.mgrid;

FROM employee, employee AS new CONNECT BY PRIOR employee.empid = new.mgrid;

The following statement is correct:

SELECT empid, name, mgrid FROM employee START WITH employee.name = 'David' CONNECT BY PRIOR employee.empid = employee.mgrid;

-26086 The value of this session environment variable must be between 0 and 32.

A non-zero value for AUTOLOCATE enables the feature and indicates the number of round-robin fragments to create initially for a table.

-26087 Incorrect use of the bson unwind in this context.

The statement could not be run because bson unwind clause was used incorrectly.

-26088 A recursive CTE must have at least one non-recursive sub-query and exactly one UNION ALL recursive sub-query.

The query presented either did not contain any non-recursive sub-query (the only sub-query was recursive) or it contained two or more recursive sub-queries, or the recursive sub-query was joined with UNION instead of

Each CTE (common table expression) in a WITH clause can define a recursive query. A recursive query starts with either one non-recursive sub-query or several non-recursive sub-queries joined by UNION or UNION ALL, and ends with exactly one recursive sub-query joined by UNION ALL. A recursive sub-query references the CTE being defined.

-26090 Column (%s) not found in the target table.

This error is generated when a user tries to insert or update data into a column that is not from the target table. For example:

> create table bonus (id int, bonus int); create table emp(id int, salary int);

MERGE INTO bonus D USING emp S ON D.id = S.id WHEN MATCHED THEN UPDATE SET bonus = bonus + salary\*.01 WHEN NOT MATCHED THEN INSERT (id, salary) VALUES (S.id, salary);

This will generate the following error because salary in the insert column list is not from the target table, bonus:

26090: Column (salary) not found in the target table. Error in line 4 Near character position 41

#### -26091 Table (%s) is not the target table.

```
This error is generated when a user tries to insert data into a column that is not from the target table. For example:

create table bonus (id int, bonus int);
create table emp(id int, salary int);

MERGE INTO bonus D
USING emp S ON D.id = S.id
WHEN MATCHED THEN UPDATE SET bonus = bonus + salary*.01
WHEN NOT MATCHED THEN INSERT (id, emp.bonus) VALUES (S.id, salary);

This will generate the following error because the emp.bonus table name is not the bonus target table:

26091: Table (emp) is not the target table.
Error in line 4
Near character position 47
```

### -26092 Column (%s) is not found in the source table.

```
This error is generated when a user tries to insert data into the target table
using a column from the target table. For example:
        create table bonus (id int, bonus int);
        create table emp(id int, salary int);
        MERGE INTO bonus D
        USING emp S ON D.id = S.id
        WHEN MATCHED THEN UPDATE SET bonus = bonus + salary*.01
        WHEN NOT MATCHED THEN INSERT (D.id, D.bonus) VALUES (S.id, bonus);
This will generate the following error because in the VALUE clause the
bonus column is not from the emp source table:
        26092: Column (bonus) not found in the source table.
        Error in line 4
        Near character position 66
-26093 Table (%s) is not the source table.
This error is generated when a user tries to insert data into the
target table using the column from the target table. For example:
        create table bonus (id int, bonus int);
        create table emp(id int, salary int);
        MERGE INTO bonus D
        USING emp S ON D.id = S.id
        WHEN MATCHED THEN UPDATE SET bonus = bonus + salary*.01
        WHEN NOT MATCHED THEN INSERT (D.id, D.bonus) VALUES (D.id, salary);
This will generate the following error because the salary column in the VALUE
clause is not from the source table, emp:
        26093: Table (d) is not the source table.
        Error in line 4
        Near character position 61
-26094 The MERGE operation is not allowed on this target table (%s).
The Target table in a MERGE statement cannot be a pseudo SMI table, a catalog
table, a remote table, a VTI table or an external table.
-26095 Cannot update or delete a row twice in a MERGE statement.
If you do a MERGE operation, the join condition and any filters must be sufficiently strict so that no row of the target table is produced more than once for updating or deleting. The error occurred because the same row was \frac{1}{2}
processed twice. The query was terminated abnormally.
Either clean the data source or sources, or make the query more restrictive
so that no target table row is produced more than once for updating or deleting.
-26096 Cannot define INSTEAD OF trigger on a view when the view is specified
as the target in the MERGE statement.
When the target of a MERGE statement is a view, then INSTEAD OF insert and
update triggers cannot be defined on the view. Delete triggers can be specified
as they are anyway ignored by the MERGE statement.
When this situation occurs, consider merging into the base table directly
instead of into the view. The other alternative is to drop or disable the
-26098 In a MERGE statement, the security policies of the target table and source table (%s) do not match.
The Label Based Access Control security polices of the source and target tables in a MERGE statement must be the same.
If the source table object in the USING clause is a subquery that accesses
multiple tables, you can remove the source table whose policy differs from
the target table from the USING clause of the MERGE statement.
```

 $\mbox{-26099}\,$  The optimizer cannot choose a viable plan based on the ON clause filter specified in the MERGE statement.

Hash-join is the preferred join method between source and target tables in the MERGE statement. The optimizer currently prevents nested loop joins from occurring when the target table is the inner table of a join. If a hash-join plan is also not feasible, then the optimizer throws this error.

When this error occurs, try to change the ON condition so that at least one equality predicate is specified between the source and target tables on non-complex data-types. If this is not feasible, please contact IBM Informix Technical Support.

-26151 Could not write to external table file: errno, filename.

An error occurred when the database server tried to write to the reject file.

Look for operating-system messages that might give more information. Possible causes include a full disk or a disk quota limit.

-26152 Could not exclusively lock external table.

Another user is currently using the external table. Wait for the external table to be unlocked before you proceed.

-26153 Could not close external table

An error occurred when the database server tried to close the external table lock. Note all circumstances and contact IBM Informix Technical Support.

-26154 Could not open file: errno, filename.

An error occurred when the database server tried to open the file. Check the accompanying error for more information. Possible causes include missing file or incorrect permissions.

-26155 Could not close external table file: errno, filename.

An error occurred when the database server tried to close the file. Look for operating-system messages that might give more information. Possible causes include a full disk or hardware errors.

-26156 Failed to read from file: errno, filename.

An error occurred when the database server tried to read from the file. Check the accompanying error for more information.

-26157 File is incorrectly specified as a DISK type: (file)=(%s).

The file named in the external table was designated as a "DISK" file type, but it is not a disk file. If this file is a UNIX named pipe, change the file type in the external table to type "PIPE".

-26158 File is incorrectly specified as a PIPE type: (file)=(%s).

The file named in the external table was called a "PIPE" file type, but it is not a UNIX named pipe. If this file is a disk file, change the file type in the external table to "DISK".

-26159 Error accessing AIO buffer: errno, filename.

An error occurred when the database server tried to read or write from an internal AIO buffer. Note all circumstances and contact IBM Informix Technical Support.

-26160 Could not remove the external table file: errno, filename.

An error occurred when the database server tried to remove the indicated file. Look for operating-system messages that might give more information. A likely cause is incorrect permissions.

-26161 External table internal error: errno, filename.

Note all circumstances and contact IBM Informix Technical Support regarding this internal error.

-26162 Failed to start an AIO operation: errno, filename.

An error occurred when the database server tried to read or write to a datafile. Check the accompanying error for more information.

-26163 Target table cannot have any BLOB columns.

The BLOB column type is not supported for the target column in an  $\ensuremath{\mathsf{External}}$  table.

### -26164 External table data conversion failure (unload).

A conversion failure occurred when the database server tried to convert the data to ASCII format.

Check that the external table columns have enough space reserved to write the ASCII representation of the data and that the columns in the external table are compatible with the data selected.

-26165 Datafile full (unload).

An error occurred when the database server tried to write to the unload data file. No additional data can be written to the file.

Allocate more space for the file and try again.

-26166 Datafile AIO write error (unload): errno.

An error occurred when the database server tried to write to the unload datafile. Check the accompanying error for more information.

-26167 All data files are either full or corrupted (unload).

An error occurred during the unload. Look for operating-system messages that might give more information. Possibly all disks with data files are full hardware problems have occurred.

-26168 Conversion error: errno, filename.

When the database server tried to load from the file, it encountered an error. Unless a reject file is specified in the external table, the database server returns the error message, and the load job ends without saving loaded data.

Check for conversion errors, rows that violate constraints defined on the external table, or null columns that were defined as NOT NULL.

A reason code of UNSUPPORTED\_ROW\_SIZE indicates that the external table row size (other than BYTE and TEXT columns) is greater than 32K.

-26169 Failed to access file: errno, filename.

An error occurred when the database server tried to write to the reject file.

Check the accompanying operating-system error indication for more information.

-26170 Could not find record end: must stop loading.

An error occurred when the database server tried to find a record delimiter in the delimited load file.

Check to see that the file has record delimiters (normally new-line characters) and that the external table has defined the correct record delimiter

-26171 Cannot undo partial write to filename when detecting a full disk.

An error occurred when the database server tried to continue after running out of space for one data file. When the database server detects that the disk is full, it writes to the data file a partial record, which cannot be truncated.

Look for operating-system messages that might give more information.

-26172 There are too many keywords in USING clause.

The CREATE EXTERNAL table statement contains more than one occurrence of a keyword expected in the USING clause.

Review the statement. If you meant to use another keyword, correct the statement before you reissue it.

-26173 Incorrect value for a keyword.

The CREATE EXTERNAL TABLE statement contains an incorrect value for one of the USING clause keywords.

Review the statement to see if the value of the keyword is misspelled. For the MAXERRORS keyword, make sure the value is a valid number.

-26174 Incorrect DATAFILES entry.

A DATAFILES entry does not have the correct format. The format for an entry is filetype:rooted-path-name.

Check that the file type is a valid type (DISK or PIPE), that the second item names a item names a file that can be accessed.

-26175 DATAFILES entry are missing.

The DATAFILES entry in the CREATE EXTERNAL TABLE statement is missing. Add a DATAFILES entry and reissue the statement.

-26176 Cannot use SAMEAS for FIXED format tables.

The CREATE EXTERNAL TABLE statement does not allow the SAMEAS keyword for FIXED format tables. The column entries must also define an external type to describe how to access the data in the fixed file.

Revise the CREATE EXTERNAL TABLE statement to enumerate the column information and reissue the statement.

-26178 Incorrect external column type column-name.

The CREATE EXTERNAL TABLE statement contains an incorrect external column

Make sure the external column type is CHAR(size)

-26179 FIXED or DELIMITED columns must be external CHAR type column-name.

The CREATE EXTERNAL TABLE statement contains an external column type that is not valid. If the table describes a FIXED format file, the valid external- column type is CHAR. CHAR data must be enclosed in quotation marks.

If the table describes a DELIMITED format file and includes external-column types, then the type must be CHAR. A table that describes DELIMITED format files does not need to include external-column-type information.

-26180 Missing external column type column-name.

The CREATE EXTERNAL TABLE statement is missing the external-column-type information. This information is required for tables that describe FIXED format files.

Add the column-type information and resubmit the statement.

-26181 Only FIXED format columns can declare a null column-name.

The CREATE EXTERNAL TABLE table statement has found a column defining a null string with the NULL "null-string" syntax that is not valid. Only tables that describe FIXED format files can have a null value defined with the NULL keyword.

Rework the statement and resubmit it.

-26182 Incorrect file type in DATAFILES string datafile entry.

An error occurred when the database server tried to expand the DATAFILES entries in an INSERT or SELECT statement for an external table. The external table has a DATAFILES entry with an incorrect file type. Only DISK and PIPE file types are allowed for external tables.

Examine the external-table entry, drop the external table, and reissue a corrected CREATE EXTERNAL TABLE statement to correct this error.

-26183 Could not replace r macro in filename entry.

An error occurred when the database server tried to expand the node host-name macro in the filename in a DATAFILES entry in an INSERT or SELECT statement for an external table.

If the error recurs, note all circumstances and contact  ${\tt IBM}$  Informix Technical Support.

-26184 Could not parse r macro in filename entry.

An error occurred when the database server tried to expand the DATAFILES entries in an INSERT or SELECT statement for an external table. The error occurred when the database server tried to expand the %r macro in the filename. Check that the syntax for the %r() macro is correct.

-26185 None of the DATAFILES strings name valid data files.

An error occurred when the database server tried to expand the DATAFILES entries in an INSERT or SELECT statement for an external table. No valid filenames were found in the DATAFILES entries.

Examine the external tables entry, drop the external table, and reissue a corrected CREATE EXTERNAL TABLE statement.

-26186 File name is too long: file\_name.

The name of the file in the external table is too long (after expanding all the file macros). Check to see that the full path name of the file is less than 257 characters long.

-26187 Cannot select from multiple external tables.

Only one external table can be used in a SELECT query. For unions, each UNION contributor can have one external table. External tables are allowed as participants in joins and subqueries along with other database tables.

-26188 Null string is too long or has an incorrect format.

The CREATE EXTERNAL TABLE statement has a column with incorrect NULL "null-string" syntax. The NULL string for this column is longer than the external column length declared or is not a recognized format for the external type.

Check the CREATE EXTERNAL TABLE statement to make sure that the NULL "null-string" length agrees with the size and format defined for the external column type.

 $\mbox{-26189}$  Cannot use a <clause> clause with a SELECT statement into an external table.

The SELECT statement contains a FOR UPDATE or FORMAT "FIXED" clause.

When the database server unloads to an external table, these clauses are not allowed.

Check the SELECT statement or when the SELECT cursor was defined, and make sure you do not include either of these clauses.

### -26190 Insert into an external table must provide values for all columns in

the table.

The INSERT statement does not list all the columns that the external table defines. When the database server unloads to an external table, all columns must have values described by the SELECT list.

Check the INSERT statement to make sure that all columns are included in the INSERT clause and that every column has a value supplied by the SELECT list.

-26191 Incorrect use of an external table tablename in query.

This statement describes an operation that is not allowed on an external table. The types of operations allowed for external tables are CREATE EXTERNAL TABLE, SELECT, DROP TABLE, GRANT (only SELECT and INSERT), REVOKE, CREATE SYNONYM, CREATE SCHEMA, RENAME COLUMN, RENAME TABLE, SELECT ... INTO EXTERNAL.

The types of operations not allowed for external tables are TRUNCATE, UPDATE STATISTICS, START VIOLATION, STOP VIOLATION, ALTER TABLE, UPDATE, DELETE, CREATE TRIGGER, CREATE INDEX, CONNECT BY, INSERT INTO ... VALUES, LBAC operations, target tables of MERGE statements and template table for SAMEAS clause of CREATE EXTERNAL TABLE.

-26192 Column too long for fixed field. (Val = value, Col = colno, Len = converted length, Max = maxLen).

When the database server tried to convert the column to FIXED file format, the size of the converted value was longer than the maximum size defined for the fixed- size field.

Check that the external table description defines enough space in the external column type to hold the data selected after conversion.

-26193 An external table must be a fixed format file if it has an external column type column-name.

An external column type of CHAR  $\,$  was found for an external table that is not defined as a FIXED-format file.

-26194 Unknown external column type column-name.

The CREATE EXTERNAL TABLE statement contains an external-column type that was not recognized. The valid external-column type is CHAR. CHAR values must be in quotation marks.

Check the CREATE EXTERNAL TABLE statement to make sure that the external-column types are valid.

-26195 No constraints can be defined for external tables.

The CREATE EXTERNAL TABLE statement contains one or more types of constraint that are not allowed.

Check the statement for primary-key, referential, or unique constraints on a column or for the table.

-26196 Internal type must be a numeric type column-name.

The CREATE EXTERNAL TABLE statement contains external-column types that do not agree with the internal-column type.

Check the CREATE EXTERNAL TABLE statement to make sure any external-column types agree with the internal-column type.

-26197 Reached maximum error limit during load: errno, filename.

When the database server tried to load the data from the external table, the server reached the MAXERRORS limit defined for the external table.

-26198 Cannot modify an external table that is also used in the subquery.

The external table cannot be used in the subquery. Check the statement to see if the external table is used in the subquery.

 $\mbox{-26199}$  The RETAINUPDATELOCKS session environment cannot be set in a nonlogging database.

 $-26200\,$  The RETAINUPDATELOCKS session environment cannot be set on secondary server in a high-availability cluster.

 $\mbox{-26213}$  CREATE EXTERNAL TABLE: The DELIMITER keyword is not valid for FIXED format tables.

-26214 Cannot perform this operation on an external table.

```
The following types of operations with external tables are not allowed:
 including an external table in a subquery or in an outer join
- including BLOB or CLOB columns from external tables in joins, {\tt UNION}
clauses, or ORDER BY clauses
- including a subquery or stored procedure if the main query references {\tt BLOB} or {\tt CLOB} columns in external tables
- using subscripts as BLOB or CLOB columns from external tables
- selecting BLOB or CLOB columns from external tables out of order
- selecting a BLOB or CLOB column from one external table and inserting
it into a different external table
- selecting BYTE and TEXT column to temporary table or through client API
-26216 CREATE EXTERNAL TABLE: The RECORDEND keyword is not valid for
FIXED format tables.
-26381 BLOBDIR directory (%s) does not exist or is not accessible.
The BLOBDIR value specified with the CREATE EXTERNAL or SELECT INTO EXTERNAL
statement does not exist or is not accessible
-26382 CLOBDIR directory (%s) does not exist or is not accessible.
The CLOBDIR value specified with the CREATE EXTERNAL or SELECT INTO EXTERNAL
statement does not exist or is not accessible
-26383 DATAFILES string (%s) with file type PIPE is not supported with BLOB/CLOB types
The PIPE option is not supported in the DATAFILES clause when BLOB or CLOB data
types are specified in the external table definition or in the table referenced in
the SAMEAS clause. The following is an example of when this error is returned:
CREATE EXTERNAL TABLE exttab (col1 INTEGER, col2 BLOB, col3 CLOB)
USING
    DATAFILES
        "PIPE:/tmp/ext_byte.dat.%r(1..2);
         CLOBDIR:/tmp/clobdir1.%r(1..2);
         BLOBDIR=/tmp/blobdir1.%r(1..2)"
    DELUXE,
    DELIMITER "%"
    recordend "\n",
    maxerrors 20,
    rejectfile "/tmp/ext_byte.log"
To fix the problem in example above, please change the definition to use file type DISK instead of PIPE.
-26384 FORMAT (%s) is not supported with BLOB, CLOB, BYTE or TEXT types
The FORMAT type specified is not supported with BLOB, CLOB, BYTE or TEXT types.
Use DELIMITED FORMAT when specifying BLOB, CLOB, BYTE, TEXT data types.
The following is an example when this error is returned:
CREATE EXTERNAL TABLE exttab (col1 INTEGER, col2 BLOB, col3 CLOB, col4 BYTE,
col5 TEXT)
USING
    DATAFILES
        "DISK:/tmp/ext_byte.dat.%r(1..2);
         CLOBDIR:/tmp/clobdir1.%r(1..2);
         BLOBDIR=/tmp/blobdir1.%r(1..2)"
    DELUXE.
    DELIMITER "%"
    recordend "\n",
    maxerrors 20,
    rejectfile "/tmp/ext_byte.log"
    FORMAT 'FIXED'
To fix the problem in example above, please change the definition
to use FORMAT type DELIMITED instead of type FIXED.
FORMAT cannot be INFORMIX or FIXED if the external table contains BLOB, CLOB,
BYTE or TEXT columns.
```

## -26385 Could not parse r macro in BLOBDIR %s.

```
Could not parse the formatting macro r in BLOBDIR string. Refer to the example below for the correct usage:

CREATE EXTERNAL TABLE exttab (coll INTEGER, col2 BLOB, col3 CLOB)

USING

(
DATAFILES

(
"DISK:/tmp/ext_byte.dat.%r(1..2);
CLOBDIR:/tmp/clobdirl.%r(1..2);
BLOBDIR=/tmp/blobdirl.%r(1..2)"
```

```
DELUXE,
    DELIMITER "%"
    recordend "\n",
    maxerrors 20,
    rejectfile "/tmp/ext_byte.log"
-26386 Could not parse r macro in CLOBDIR %s.
Could not parse the formatting macro {\tt r} in CLOBDIR string. Refer to the
 example below for the correct usage:
CREATE EXTERNAL TABLE exttab (col1 INTEGER, col2 BLOB, col3 CLOB)
USING
   DATAFILES
        "DISK:/tmp/ext_byte.dat.%r(1..2);
CLOBDIR:/tmp/clobdir1.%r(1..2);
         BLOBDIR=/tmp/blobdir1.%r(1..2)"
    DELUXE.
    DELIMITER "%",
    recordend "\n",
    maxerrors 20,
    rejectfile "/tmp/ext_byte.log"
-26387 Cannot use r macro in BLOBDIR %s without having a matching macro in filename %s.
Could not use the formatting macro r in BLOBDIR string without having a corresponding
r macro in the DISK filename.
The following is an example of when this error is returned:
CREATE EXTERNAL TABLE exttab (col1 INTEGER, col2 BLOB)
USING
  (
    DATAFILES
      (
        "DISK:/tmp/ext_byte.dat;
        BLOBDIR=/tmp/blobdir1.%r(1..2)"
    DELUXE,
    DELIMITER "%"
    recordend "\n",
    maxerrors 20,
    rejectfile "/tmp/ext_byte.log"
To fix the error remove the formatting macro r completely or change the
CREATE EXTERNAL TABLE statement to:
CREATE EXTERNAL TABLE exttab (col1 INTEGER, col2 BLOB)
USING
  (
    DATAFILES
        "DISK:/tmp/ext_byte.dat.%r(1..2);
        BLOBDIR=/tmp/blobdir1.%r(1..2)"
    DELUXE,
    DELIMITER "%",
    recordend "\n",
    maxerrors 20,
    rejectfile "/tmp/ext_byte.log"
);
-26388 Cannot use r macro in CLOBDIR %s without having a matching macro in filename %s.
Could not use the formatting macro r in CLOBDIR string without having a corresponding
r macro in the DISK filename. The following is an example of when this error is returned:
CREATE EXTERNAL TABLE exttab (coll INTEGER, col2 CLOB)
USING
  (
    DATAFILES
        "DISK:/tmp/ext_byte.dat;
        CLOBDIR=/tmp/clobdir1.%r(1..2)"
    DELUXE,
    DELIMITER "%",
    recordend "\n",
    maxerrors 20,
    rejectfile "/tmp/ext_byte.log"
):
To fix the error remove the formatting macro r completely or change the
CREATE EXTERNAL TABLE statement to:
CREATE EXTERNAL TABLE exttab (col1 INTEGER, col2 CLOB)
USING
    DATAFILES
        "DISK:/tmp/ext_byte.dat.%r(1..2);
```

```
CLOBDIR=/tmp/clobdir1.%r(1..2)"
),
DELUXE,
DELIMITER "%",
recordend "\n",
maxerrors 20,
rejectfile "/tmp/ext_byte.log"
```

## -26389 Range for r macro in BLOBDIR %s does not match range in filename %s.

```
The r macro range in the BLOBDIR string and filename in the DISK string
must match exactly.
The following is an example of when this error is returned:
CREATE EXTERNAL TABLE exttab (col1 INTEGER, col2 BLOB)
USING
 (
    DATAFILES
        "DISK:/tmp/ext_byte.dat.%r(1..2);
        BLOBDIR=/tmp/blobdir1.%r(10..20)"
    DELUXE,
    DELIMITER "%",
    recordend "\n",
    maxerrors 20,
    rejectfile "/tmp/ext_byte.log"
To fix the error change the CREATE EXTERNAL TABLE statement to:
CREATE EXTERNAL TABLE exttab (col1 INTEGER, col2 BLOB)
USING
 (
    DATAFILES
        "DISK:/tmp/ext byte.dat.%r(1..2);
        BLOBDIR=/tmp/blobdir1.%r(1..2)"
    DELUXE.
    DELIMITER "%"
    recordend "\n",
   maxerrors 20,
    rejectfile "/tmp/ext_byte.log"
-26390 Range for r macro in CLOBDIR %s does not match range in filename %s.
The r macro range in the CLOBDIR string and the file name in the DISK string
must match exactly.
The following is an example of when this error is returned:
CREATE EXTERNAL TABLE exttab (col1 INTEGER, col2 CLOB)
USING
 (
    DATAFILES
        "DISK:/tmp/ext_byte.dat.%r(1..2);
        CLOBDIR=/tmp/clobdir1.%r(10..20)"
    DELUXE,
    DELIMITER "%",
    recordend "\n",
    maxerrors 20,
rejectfile "/tmp/ext_byte.log"
To fix the error change the CREATE EXTERNAL TABLE statement to:
CREATE EXTERNAL TABLE exttab (col1 INTEGER, col2 CLOB)
USING
 (
   DATAFILES
        "DISK:/tmp/ext byte.dat.%r(1..2);
        CLOBDIR=/tmp/clobdir1.%r(1..2)"
    DELUXE,
    DELIMITER "%"
    recordend "\n",
    maxerrors 20,
    rejectfile "/tmp/ext_byte.log"
-26391 FORMAT (%s) is not supported with collection types.
The FORMAT type specified is not supported with collection types.
Use DELIMITED or FIXED FORMAT when specifying collection data types.
-26392 The INSERT operation into an external table failed because a row size exceeds the maximum limit of %s.
During an unload to an external table, the row size exceeded the maximum limit
for external tables.
```

#### ACTION

Collection data types or variable length user-defined types in the table can cause the row size to exceed the external table limit. Large object columns are not included in the row size. Use another method to unload and load the table, such as the High-Performance Loader, the UNLOAD and LOAD statements in the DB-Access utility, or the onunload and onload utilities.

-26431 [Internal] Extended type is not valid.

If you cannot find a direct cause for this internal error, note all circumstances and contact IBM Informix Technical Support.

-26600 Exceeded limit on maximum number of concurrent open databases.

The query is requesting too many concurrent open databases. The query is likely to have nested routine calls or cascading trigger actions. Reduce the nested routine calls or the cascading trigger actions and retry the query.

-26601 Cannot define a partial-column index on the non-character column, column-name.

You can specify a substring size in the CREATE INDEX statement only for columns of character data types, such as CHAR, LVARCHAR, NCHAR, NVARCHAR, or VARCHAR.

For the specified column, the index key must be the entire column value.

Remove the substring size value that follows the column name and rerun the statement.

-26736 The statement failed because the escape character is not a constant of type CHARACTER.

When you use the LIKE or MATCHES operator, the character in the ESCAPE clause must be a constant of type CHARACTER.

-43026 The new chunk path <chunk-path> does not exist. User interaction failed while prompting user for input to continue further.

### -43027 The new chunk path <chunk-path> does not exist. User chose to discontinue

the rename chunk operation when prompted for input.

#### -43028 The new chunk path <chunk-path> does not exist. User chose to continue the

rename chunk operation without creating the chunk path when prompted for input.

# -43063 The IFX\_SERVERNUM environment variable is set to <variable-value>. Using this value

to get logical logs from storage manager for imported restore.

# -43064 The IFX\_SERVERNUM environment variable is set to an invalid value of <variable-value>.

Using value <variable-value> specified by SERVERNUM parameter in the ONCONFIG file to get logical logs from storage manager for imported restore.

The IFX\_SERVERNUM environment variable set for imported restore is invalid.

ACTION

Set the IFX\_SERVERNUM environment variable to a valid value.

## -43065 If doing an imported restore, and if the value of SERVERNUM parameter in

ONCONFIG file of the current database server is different from that of the source database server, try setting IFX\_SERVERNUM environment variable to the source SERVERNUM value prior to  $\overline{\text{re-starting log}}$  restore.

The value of SERVERNUM parameter in ONCONFIG file of the current database server may be different from that of the source database server.

ACTION

Try setting  $IFX\_SERVERNUM$  environment variable to the same value as that of the value of SERVERNUM parameter in ONCONFIG file of the source database server prior to re-starting log restore.

## -43195 ERROR: Logical Logs will not be backed up / salvaged because

LTAPEDEV value is <null-device> . Normal backup (onbar -b) cannot be done without logical logs being backed up, because restore of such backups requires a logical log restore.

If the LTAPEDEV parameter value in your ONCONFIG file is /dev/null (UNIX) or NUL (NT) or blank, logical log backup is not performed. These are special values that the user sets to tell the server and ON-Bar that log backups are not desired. Data in the logical log cannot be restored. Normal backups (that are not whole system backups) cannot be restored

without logical log restore. Therefore such backups are not possible without logical logs being backed up.

#### ACTION

Set the LTAPEDEV parameter value to something other than /dev/null (UNIX) or NUL (NT) or blank if logical log backups are desired. Or use whole system backup (onbar -b -w) and whole system physical-only restore (onbar -r -w -p) which can be performed without logical logs being backed up / restored.

#### -43196 ERROR: Logical Logs cannot be restored because LTAPEDEV value is <null-device> .

Restoring a normal backup (done by onbar -b) is not possible without restore of logical logs. Only whole system backups (done with onbar -b -w) can be restored without logical logs as whole system physical-only restore (using onbar -r -w -p). Then use onmode commands (options -s or -m) to bring server up without logical log restore.

If the LTAPEDEV parameter value in your ONCONFIG file is /dev/null (UNIX) or NUL (NT) or blank, logical log restore cannot be performed. These are special values that the user sets to tell the server and ON-Bar that log backup and restore is not desired. Data in the logical log cannot be restored.

#### ACTION

Set the LTAPEDEV parameter value to something other than /dev/null (UNIX) or NUL (NT) or blank if logical log backup and restore is desired. Only whole system backups (done with onbar -b -w) can be restored without logical logs as whole system physical-only restore (using onbar -r -w -p).

### -43197 Duplicate log unique ID <log-uniq-id> found for specified point-in-log restore.

Onbar is restoring to the latest log unique ID <log-uniq-id>.

Onbar found more than one of the specified point-in-log log unique IDs. This situation can occur due to multiple timelines. Onbar will restore to the latest timeline.

#### ACTION

Onbar will restore to the latest timeline. Please use point-in-time restore to restore to other timelines.

## -43250 The child process for the backup and restore filter is terminating

with exit code <exit-code-number>.

This is an ON-Bar status message. The Child process used during the backup and restore filter operation is exiting.

ACTION

# -43298 Warning: BSA version is <xbsa-library-verssion>. This version does not match with the version(s) specified in <sm\_versions>.

The version of XBSA shared library could not be identified in sm\_versions file.

#### ACTION

Look at the contents of the sm\_versions file in NFORMIXDIR/etc or NFORMIXDIR and confirm that this version of the storage manager, and confirm that this version of the storage manager has been certified with this version of ON-Bar.

#### -43299 Error identifying storage manager in XBSA shared library or sm\_versions file.

No storage manager could be identified in XBSA shared library or  $sm\_versions$  file.

#### ACTION

Look at the contents of the sm\_versions file in INFORMIXDIR/etc or INFORMIXDIRetc. Make sure the data match the version of your storage manager, and confirm that this version of the storage manager has been certified with this version of ON-Bar.

#### -43301 Filter terminated.

This is an ON-Bar status message. The backup and restore filter process created by ON-Bar has terminated.

ACTION None

# -43302 Using filter <command-line-to-filter>.

This is an ON-Bar status message. ON-Bar is using this filter program for backup or restore.

ACTION None

# -43311 Some backups that can be expired were not successfully expired at the Storage Manager.

Onsmsync requested the Storage Manager to expire a backup that is no longer needed, but the expiration request did not complete successfully.

ACTION

Examine Storage Manager logs and ON-Bar activity log for details.

# -43317 The <COMMAND-LINE-OPTION> feature requires Informix Primary Storage Manager (Informix PSM).

Onsmsync can not complete the request because the Storage Manager does not support it.

ACTION

To enable this feature, configure ON-Bar to use Informix Primary Storage Manager (Informix PSM) as its storage manager.

-43335 Too many onbar command line arguments, maximum allowed: <maimum-number>

This error occurs during read command line arguments.

ACTION

Limit the number of command line arguments to the maximum allowed value.

### -43334 (-43334) ERROR: Invalid copy ids received from Storage Manager.

The copy ID that the storage manager returned is inconsistent with the return code  ${\it ACTION}$  Check with the vendor of the Storage Manager.

# -43336 (-43336) Logical Logs cannot be backed-up because the database server is dismissing the logical logs.

If the database server was started with an ONCONFIG file containing the LTAPEDEV parameter with a value of '/dev/null' (UNIX), 'NUL', (Windows) or blank,logical log back up cannot be performed. These special values indicate that log backups are not desired. Data in this logical log cannot be restored in the future. Only whole-system backups are allowed.

ACTION

If logical log restores are desired, then set the LTAPEDEV configuration parameter value to something other than '/dev/null' (UNIX), 'NUL' (Windows) or blank.

# -43338 (-43338) Non whole-system backups are not allowed if the database server is dismissing logical logs.

Non whole-system backups need logical logs to be restored to bring the database server to a consinstent state. If logs cannot be backed up, non whole-system backups are not allowed.

ACTION

Set the LTAPEDEV parameter value in the ONCONFIG file to something other than '/dev/null' (UNIX), 'NUL' (Windows), or blank and restart the database server.

# -43341 (-43341) Logical log <log-uniq-id> is needed by this restore but cannot be found in (null).

After physical restore of a dbspace, a minimum set of logs can be required to maintain the logical consistency of the database server.

ACTION

If this is a whole-system restore, the logical restore part will be disabled so the DBA can find the logs (if needed) and perform a logical restore (-r-1).

If this is a non whole-system restore, the restore cannot proceed until the missing  $\log$  are found.

# -43342 (-43342) Cannot read reserved pages from rootdbs object.

The ON-Bar process tried to extract the reserved pages from a rootdbs backup but was unsuccessful.

ACTION

Call IBM Support.

## -43343 (-43343) No suitable root dbspace backup was found.

The ON-Bar boot file (ixbar) does not contain a backup for the rootdbs that can be restored with the selected options.

ACTION

If you received this message after running the onbar -r -w command, check if your last backup was a whole backup performed with the

If you received this message after running the onbar -r command, the ixbar file might be inconsistent. Contact IBM Informix Technical Support.

# -43344 (-43344) The rootdbs level 0 restore is not restartable in recovery mode. Shutdown the server and do a cold restore.

The rootdbs level 0 restore must be a cold restore.

ACTION

Shutdown the server and do a cold restore.

## -43353 WARNING: Logical logs will not be backed up as part of this operation.

Make sure that logical logs are backed up separately.

The ON-Bar settings switched off implicit log backup after a dbspace backup.

ACTION

Make sure that logs are backed up with a separate ON-Bar command.

#### -43354 WARNING: Logical logs were not backed up as part of this operation.

Logs through log unique ID %1 are needed for restoring this backup.

Make sure these logs are backed up separately.

The ON-Bar settings switched off implicit log backup after a dbspace backup.

ACTION

Make sure that logs are backed up with a separate ON-Bar command.

## -43355 ERROR: Logical logs are full and must be backed up before dbspace

backup without log backup is possible.

The ON-Bar settings switched off implicit log backup.

ACTION

Backup the logs with a separate ON-Bar command.

#### -43372 Failed to add selected row to linked list for %1.

Attempt to add the selected row to the linked list failed.

ACTION

Stop ON-Bar and retry your command.

If the error persists, please note all circumstances, save a copy of the ON-Bar and Dynamic Server message logs and contact IBM Informix Technical Support.

## -43374 %1 for %2 exceeds it's maximum allowed length of %3 characters.

SQL statement is longer than it's maximum allowed size.

ACTION

Shorten the statement or divide it into multiple statements.

## -43375 ERROR: Attempt to build an SQL where clause for %1 failed.

No data was passed to the build-where-clause function, so no SQL where clause can be built.

ACTION

Make sure that bar\_object and bar\_server tables in sysutils database has data in it.

## -43377 %1 required to insert a row into %2.0

An SQL insert into this table can't happen without the specified data.

ACTION

Stop ON-Bar and retry your command.

If the error persists, please note all circumstances, save a copy of the ON-Bar and ONLine message logs and contact IBM Informix Technical Support.

#### **-43378 Missing data for %1.**

Required data is missing.

ACTION

Stop ON-Bar and retry your command.

If the error persists, please note all circumstances, save a copy of the ON-Bar and ONLine message logs and contact IBM Informix Technical Support.

#### -43379 Updates to <table-name> primary key are not allowed.

Updating a table's primary key is not allowed.

ACTIO

First, delete the row and then attempt to insert a new row with the new primary key.

## -43383 Unable to update timestamp to <timestamp> for action number <action-number>

None

ACTION

Ask your database administrator to repair the data.

### -43384 Creating %1 to allow restore %2

missing chunks

ACTION

Creating missing chunks

## -43386 Storage space <name> was not backed up so it cannot be restored/verified.

None

ACTION

#### -43387 Unable to determine if <name> is a dbspace or dbslice: %2

An error occurred while trying to convert a dbslice to its list of dbspaces. Most likely there is a typographical error or a coserver failed to respond.

ACTION

Verify that all coservers are in the correct state (on-line or quiescent for a backup or warm restore and micro-kernel for cold restore).

#### -43396 Logstream < logstream > does not exist.

ACTION

Verify the logstream exists in this database server.

## -43397 Storage space <name> does not exist.

ACTION

Verify the storage space exists in this database server and retry the backup or restore.  $\ensuremath{\mathsf{E}}$ 

#### -83336 The warm restore failed because the dbspace number <dbspace\_number> is full.

A warm restore operation requires space in a temporary dbspace to write the temporary logical logs to be restored. The specified dbspace is now full and the warm restore cannot continue.

ACTION

Free space in the dbspace or specify another dbspace and restart the restore.

# -26097 Operation is not valid on a secondary server.

The above operation is not valid on the secondary server. Attempt such operations only on the primary node in the HDR pair or cluster.

### -43083 System call stat() or fstat() failed on file <file name>, error number <OS errno>.

An operating system error prevented information from being returned for the specified the file.

ACTION

Correct the error and retry your command.

#### -43084 Error <OS errno> while writing data to file <file name>.

An error occurred while writing to the file. The file system might be running out of space.

ACTION

Contact IBM Informix Technical Support.

#### -83380 An archive checkpoint could not be completed in the secondary server.

An archive checkpoint was attempted on a secondary server but we failed. Possible causes include the LOG\_STAGING\_DIR configuration parameter not being set, or not receiving a checkpoint from the primary server within the time interval specified by the BAR CKPSEC TIMEOUT configuration parameter

ACTION

Check the online message log for more information and correct the problem. If the checkpoint timed out you can increase the value of the BAR\_CKPTSEC\_TIMEOUT configuration parameter.

-83353 Attempt to reopen a parallel whole system backup failed with return code <error code>...

This is an internal error.

ACTION

Retry the parallel whole system backup. If it fails again, contact IBM Informix Technical Support.

-43141 The edition of Informix Dynamic Server currently running restricts the number of parallel backup or restore processes to  $< v_i$  Resetting BAR\_MAX\_BACKUP to <MAX VALUE>.

Some editions of Informix Dynamic Server limit the number of parallel backup or restore processes and this limit has been exceeded.

ACTION

The BAR\_MAX\_BACKUP configuration parameter has been dynamically reset to the maximum number processes that are allowed for this edition.

-83974 This edition of Informix Dynamic Server supports only <Number of Nodes> nodes in a cluster. Stopping connection attempt.

Some editions of Informix Dynamic Server limit the number of nodes in a cluster.

ACTION

Keep the number of nodes under the allowed value.

Ensure that the number of nodes in the cluster does not exceed the maximum number of nodes supported by the edition.

-83975 This edition of Informix Dynamic Server does not support <server type> nodes in a cluster. Stopping connection attempt.

Some editions of Informix Dynamic Server limit the type of secondary nodes that can be added to the cluster.

ACTION

Avoid adding non-allowed node types to the cluster.

#### -26401 Cannot connect to accelerator server.

Connecting to the accelerator server failed.

Possible reason can be:

this command: ondwa status

- The accelerator server is not running.
- The connectivity information (a group entry in the sqlhosts file with the name of the accelerator) is outdated or invalid.
- The database contains stale meta information (AQTs) of data marts that no longer exist.

ACTION

Check if the accelerator server is operational. Log on to the computer as either user root or as user informix, and then run

Check the sqlhosts file to find the group entry with the name of the accelerator. If the entry is considered correct, it is possible that the authentication token is outdated. It may be necessary to renew the entry by removing the accelerator and setting up the initial connection anew, as described in the manual. If the accelerator is shared with another Informix server instance (e.g. in a HA environment), it may be necessary to get an up-to-date copy of the sqlhosts entry from one of the sharing Informix server instances.

The meta information for data marts (AQTs) are special views in the system catalog table systables of a database, with a name beginning with "aqt". After removing data marts when connected to a different database, or after setting up the accelerator server from scratch, it is possible that stale AQTs are left over. Stale AQTs should be removed manually using the "DROP VIEW ..." command.

#### -26402 The dynamic SQL operation failed to run on the accelerator server.

```
The dynamic SQL operation failed on the accelerator server during the
PREPARE, OPEN, FETCH, or CLOSE phase.
Note all the circumstances including the complete error message and
contact IBM Informix Technical Support.
-26403 An SODWA error occurred
The query cannot be accelerated due to an internal error that was detected
in the SQDWA component.
ACTION
Note all the circumstances including the complete error message and contact IBM Informix Technical Support.
-26404 The query cannot be accelerated. Fallback to running the query on the database server is disabled.
Is is not possible to accelerate the query and the query cannot be sent to
the database server for processing.
ACTION
To enable the query to run on the database server, run the following
statement and then run the query again: set environment use dwa 'fallback on'
-26406 Opening multiple cursors to an accelerator server is not allowed.
Opening multiple cursors to an accelerator server from a single session
is not allowed.
Close the previous cursor before opening a new cursor to the same accelerator
server.
-26407 Changing the data type for the host variables is not allowed in an accelerated query.
Changing the data type of host variables is not allowed during query
ACTION
Prepare the SQL statement again using the new host variables, and then run the
query again.
-26408 Arithmetic operation resulted in an overflow
The value is too large, and an overflow has occurred.
ACTION
You either sent an arithmetic expression in an SQL statement or prepared
statement to a database server, or a database server returned an arithmetic
expression. This expression caused an overflow. Change the arithmetic
expression so that it does not cause an overflow.
-21528 Defragment: The partition does not require defragmentation.
ACTION
No action required.
-21529 Defragment: Could not find a large enough extent to cover 2 or more extents.
Add another chunk to the dbspace or delete some partitions to create more free space.
-21530 Defragment: Defragmentation is not supported on secondary servers.
Defragment on the primary server. Changes will be replicated to the
secondary servers.
-21531 Defragment: A partition that contains a partition header page table cannot be defragmented.
ACTION
Do not attempt to run the defragmenter on the partition header page table - this
 is not allowed.
-21532 Defragment: The partition is in the wrong state or an incompatible type
If a conflicting action is occurring on the partition, run defragmentation
later. Otherwise the partition is a type that cannot be defragmented. See the
IBM Informix Data Server Administrator's Reference for information on
defragmentation restrictions.
-21533 Defragment: A defragmentation task is already in progress on this dbspace.
Run one defragmentation task on a dbspace at a time.
-21534 Defragment: Internal error - cannot map the logical page number.
ACTION
Contact IBM Informix Technical Support.
```

-21535 Defragment: Internal error - cannot free the old chunk extent.

#### ACTION

Contact IBM Informix Technical Support.

-21536 Defragment: Internal error - cannot have two destination extents.

#### ACTION

Contact IBM Informix Technical Support.

-21537 Defragment: This command cannot be run while a defragmentation is in progress.

#### ACTION

Rerun the command after defragmentation is complete.

-21539 Defragment: You can't run this command on catalog/pseudo/temp tables

#### ACTION

Run defragment on a regular table/partition

-21540 Compression Operation already in progress on this table/partition

One of the following operations is already in progress on this partition:

Compress, Uncompress, Repack, Shrink, IPA Update

The current operation must complete before a new one is started.

-21541 The total amount of storage space for the list of dbspaces, blobspaces, and sbspaces exceeds the TENANT\_LIMIT\_SPACE propert:

#### ACTION

To resolve the discrepancy between the total size of the current storage spaces and the configured storage limit, you can take at 10

- 1. Increase the value of the TENANT\_LIMIT\_SPACE property,
- 2. or change the list of storage spaces,
- 3. or reduce the size of one or more of the storage spaces.
- -21551 Tenant PIT Restore Generic Error

#### ACTION

This is a Tenant PIT Restore Generic Error.

-26451 STATCHANGE can take values in the range of 0 to 100.

#### ACTION

STATCHANGE specifies a percentage of how much a table distribution can change before it is considered stale. Set STATCHANGE to an in

-26452 You cannot specify the STATLEVEL as FRAGMENT for non-fragmented tables.

#### ACTION

You can set the STATLEVEL attribute to the FRAGMENT option only for fragmented tables. Specify the TABLE or AUTO options for non-fra

-26454 Cannot specify both a PRIMARY KEY constraint and a NULL constraint for the same column.

The database server issues this error when the CREATE TABLE or ALTER TABLE statement attempts to define a table schema that includes a column definition with contradictory specifications regarding NULL values.

- The PRIMARY KEY constraint prevents the database server from storing NULL values in this column.
- The NULL constraint allows the database server store NULL values in this column.

To avoid this error, revise the column definition so that it does not include both PRIMARY KEY and NULL specifications on the same column.

- If you want this column to be the primary key of this table, you must drop the NULL specification in the column definition.
- If you want to allow NULL values in this column, you must drop the PRIMARY KEY specification in the column definition.

-26455 Cannot specify both a NOT NULL constraint and a NULL constraint for the same column.

The database server issues this error when the CREATE TABLE or ALTER TABLE statement attempts to define a table schema that includes a column definition with contradictory specifications regarding NULL values.

- The NOT NULL constraint prevents the database server from storing NULL values in this column.
- The NULL constraint allows the database server store NULL values in this

To avoid this error, revise the column definition so that it does not include both NOT NULL and NULL specifications on the same column.

- If you want to prohibit NULL values in this column, you must drop the NULL specification in the column definition.
- If you want to allow NULL values in this column, you must drop the NOT NULL specification in the column definition.

-26456 The authorization ID <%s> is not defined for the trusted context.

Authorization name <authorization-name> attempted to reuse a trusted connection using trusted context. The trusted context name can not be used under the <authorization-name>. The switch user failed.

This error can also occur for one of the following reasons:

- The authorization ID is allowed to use the trusted context, but authentication is required and the request to switch users did not include the authentication token

- The authorization ID is allowed to use the trusted context, but the trusted context is disabled
- The system authorization ID attribute of the trusted context object associated with the trusted connection has been changed
- The trusted context object associated with the trusted connection has been dropped

The attempt to reuse the trusted connection fails. The trusted connection is in an unconnected state.

-26457 The trusted context <context-name> already exists.

The context name is already defined in the database. For CREATE TRUSTED CONTEXT or ALTER TRUSTED CONTEXT statement, a trusted context with the specified name already exists. Verify that you have specified the correct context name and that you are in the correct database.

-26458 The trusted context specified authorization ID <authorization-name> which is already specified for another trusted context.

A CREATE TRUSTED CONTEXT or ALTER TRUSTED CONTEXT statement for specified SYSTEM AUTHID <authorization-name>, but this authorization ID is already defined to use a different trusted context. A system authorization ID that is defined as the SYSTEM AUTHID for a trusted context cannot be associated with any other trusted context as the SYSTEM AUTHID.

Use the following query to determine which trusted context is already using the authorization  $\ensuremath{\text{ID:}}$ 

SELECT CONTEXTNAME FROM SYSUSER.SYSTRUSTEDCONTEXT WHERE AUTHID = <authorization-name>

To correct this error change the authorization ID for the trusted context and reissue the CREATE or ALTER statement.

-26459 The trusted context <context-name> does not exist.

The specified trusted context <context-name> does not exist in the database. Verify that you have specified the correct trusted context name.

-26460 Attribute with value <value-name> cannot be dropped or altered because it is not part of the definition of trusted context.

Attribute <value-name> was specified for a trusted context, but the trusted context is not defined with an attribute with this name. The statement could not be processed.

To correct this error remove the name of the unsupported attribute and re-issue the statement.

-26461 Attribute with value <value-name> is not unique for trusted context.

During the CREATE TRUSTED CONTEXT or ALTER TRUSTED CONTEXT a duplicate value <value> was specified for the attribute. Each pair of attribute name and value must be unique for a trusted context. The statement cannot be processed.

To correct this error remove the non-unique specification of  $\langle$ attributename $\rangle$  and and re-issue the statement.

 $\mbox{-26462}$  User <user-name> cannot be dropped or altered because it is not part of the definition of trusted context

User <user-name> was specified for a trusted context, but the trusted context is not defined with an user with this name. The statement could not be processed.

To correct this error remove the name of the undefined user and re-issue the statement.  $\,$ 

-26463 User <user-name> is not unique for trusted context.

During the CREATE TRUSTED CONTEXT or ALTER TRUSTED CONTEXT a duplicate value of user <user-name> was specified in the WITH USE FOR clause. The statement cannot be processed.

To correct this error remove the non-unique specification of user name and and re-issue the statement.

-26464 A CREATE TRUSTED CONTEXT or ALTER TRUSTED CONTEXT statement specified %s> more than once or the trusted context is already defined to be used by this authorization ID or PUBLIC.

The statement specified that <authorization-name> be allowed to use the trusted context, but the specified authorization ID or PUBLIC is already defined to use the trusted context, or the authorization ID was specified more than once in the statement. The authorization ID or PUBLIC must not already be allowed to use the trusted context, and it can only be specified once within a statement for a trusted context. The statement could not be processed.

If the authorization ID or PUBLIC was specified more than once, remove the extra specifications of <authorization-name>, and re-issue the statement. If an ALTER TRUSTED CONTEXT statement that contained an ADD USE FOR clause, and the trusted context already was defined for use by that authorization ID or PUBLIC, use the REPLACE USE FOR clause instead to redefine the usage characteristics for the specified users to use the trusted context.

-26465 An ALTER TRUSTED CONTEXT statement for specified <%s> but the trusted context is not currently defined to be used by this authorization ID or PUBLIC.

An ALTER TRUSTED CONTEXT statement for attempted to replace or remove the ability for <authorizationname> to use the trusted context, but the specified authorization ID or PUBLIC is not currently defined to use the trusted context. The statement could not be processed.

If an ALTER TRUSTED CONTEXT statement that contained a REPLACE USE FOR clause, and the trusted context was not already was defined for use by that authorization ID or PUBLIC, use the ADD USE FOR clause instead to define the trusted context to be used by the specified users. If the ALTER TRUSTED CONTEXT statement contained the DROP USE FOR clause, none of the specified authorization IDs or PUBLIC were currently defined to use the trusted context.

-26466 ENCRYPTION attribute <\$s> cannot be specified more than once.

Specify only one ENCRYPTION attribute in a statement. Alternatively, specify one WITH ENCRYPTION attribute for each ADDRESS attribute.

-26468 A DBSECADM users cannot create a trusted context for themselves.

The statement (CREATE TRUSTED CONTEXT or ALTER TRUSTED CONTEXT) was not processed because the specified SYSTEM AUTHID matched that of the DBSECADM user who ran the statement.

Specify a different authorization  ${\tt ID}$  or run the statement as a different  ${\tt DBSECADM}$  user.

-26469 A trusted connection was not established because the trusted context is not enabled.

Ensure that the trusted context is correctly defined and enabled, and then try to establish a trusted connection.

 $\mbox{-26470}$  The database specified ('database name') is not associated with the trusted context.

Specify the correct database for the trusted context associated with the current trusted connection or establish a regular connection to the database.

-26471 Internal Function (%s): Unable to send or receive from the Session Manager.

This error indicates that the server was able to establish connection to the Session Manager but failed to send or receive data. If you cannot find a direct cause for this internal error, note all circumstances and contact IBM Informix Technical Support.

-26472 Internal Error occurred during a BLOB operation in function %s.

If you cannot find a direct cause for this internal error, note all circumstances and contact IBM Informix Technical Support.

-26473 Internal Error occurred. The required parameter %s is NULL.

If you cannot find a direct cause for this internal error, note all circumstances and contact IBM Informix Technical Support.

-26474 Internal Error occurred during codeset conversion in function \$s.

If you cannot find a direct cause for this internal error, note all circumstances and contact IBM Informix Technical Support.

-26475 Function (%s): Unable to connect to the Session Manager.

This error indicates that the server is unable to connect to the Session Manager which is necessary for debugging the SPL routine. Verify that the Session Manager is running in the specified host system at the specified port number. Also make sure that the Session Manager host and the port can be accessed from the host system where the server is running.

-26476 Can not create temp table with ERKEY

It is illegal to create a temp table with  ${\tt ERKEY}$ 

-26477 Illegal usage of ERKEY

Your usage of ERKEY is not legal

-26478 Can not add ERKEY when table already has ERKEY

You attempted to alter a table to include the ERKEY attribute when that table already had the ERKEY attribute.

-26479 Can not drop ERKEY when table does not have ERKEY

You attempted to alter a table to drop the ERKEY when the table did not have the ERKEY attribute.

-26480 Illegal usage of ifx\_replcheck

You attempted to use the ifx replcheck column in an illegal manner.

-26481 Cannot perform this operation through a grid

Renaming replicated database is not supported through a grid.

Manually rename the replicated database at all grid servers outside of the grid context.

-26482 Cannot alter a replicated table in a grid outside of the same grid context

The ALTER TABLE statement on a replicated table that was created through a grid must be executed within the same grid context and with replication enabled by setting the ER\_enable argument to 1.

-26483 Grid or Region is not defined

A SET ENVIRONMENT GRID\_SELECT command was issued using a non-existant grid or region name.

-26484 SQL error encountered on a SET ENVIRONMENT GRID\_SELECT command

Examine the message log file for more detailed information.

-26491 JDBC method (%s) not supported with this server.

A Java UDR invoked a method from the JDBC API that is not supported by  ${\tt J/Foundation}$  in this version of the server. See the Informix release notes for more information about JDBC compliance.

-26500 Query offloading is turned OFF

This query was not accelerated because query offloading is turned off. To turn on query offloading, use the following statement: SET ENVIRONMENT use\_dwa '1'

-26501 Subquery matching is not supported

This subquery was not accelerated because accelerating a subquery is not supported yet.

-26502 Contradictory filters in where clause will not produce any rows

This query was not accelerated because the where clause have contradictory filters which will result in no rows. Hence there is no need to off-load this query to accelerator.

-26503 Statement is not a SELECT or SELECT INTO statement

This statement was not accelerated because it is not a SELECT or INSERT INTO  $\dots$  SELECT  $\dots$  statement.

-26504 Query containing FOR UPDATE is unsupported for offloading

This query was not accelerated, because it contains a FOR UPDATE clause.

-26505 Query contains a pseudo table

This query was not accelerated, because it contains a pseudo table.

-26506 Query contains a temporary table

This query was not accelerated, because it contains a temporary table.

-26507 Query contains a table which is not a real table

This query was not accelerated, because it contains a table which is not a real table (e.g. view, external table, sequence, synonym).

-26508 Query contains a system catalog table

This query was not accelerated, because it contains a system catalog table.

-26509 Query contains a table in remote database

This query was not accelerated because it contains a table that does not reside in the database to which the user is connected.

-26510 Cannot identify fact table

This query was not accelerated because the fact table cannot be identified. For outer joins, the fact table is the leftmost table in the query. For inner joins, the fact table is the table containing most rows.

-26511 Cannot access the AQT dictionary

This query was not accelerated because an error occurred when trying to access the AQT dictionary cache.  $\,$ 

Note all circumstances and contact IBM Informix Technical Support.

 $-26512\,$  No data marts are defined on this database This query was not accelerated because no data marts are defined on the current database.

-26513 Data mart is virtual but the AVOID\_EXECUTE directive is not set

This query was not accelerated because the data mart it matches to is a virtual data mart. To match against virtual data marts, the AVOID\_EXECUTE optimizer directive or explain setting must be set.

-26514 Query contains more tables than data mart reference definitions

This query was not accelerated because it contains more tables than the number of references in the data mart definitions. Informix offloads only queries fully contained in a single data mart.

-26515 Query does not contain a fact table of any data mart

This query was not accelerated because it does not contain a fact table of any data mart defined on this database.

-26516 Query contains combination of tables not contained in any data mart

This query was not accelerated because it uses a set of tables that is not contained in any data mart definition. Check the tables and references used in your data mart definitions.

-26520 ON clause contains a non-equality join between columns

This query was not accelerated because it contains an OUTER join with a non-equality join predicate between two columns. Query acceleration is only possible on equality join predicates of two columns.

-26525 OUTER join with in-join filter (extends NULLs)

The query was not accelerated because it contains an OUTER join with in-join filter.

The ON clause of an ANSI OUTER join query must not contain other expressions than equality joins between columns (e.g. non-equality filters or table filter). The WHERE clause of an INFORMIX OUTER join query must not contain non-equality filters or table-level filters on subservient tables.

For example, the following queries cannot be accelerated. ANSI outer join queries:

SELECT \* FROM f left join d ON (f.col1 = d.col1 AND f.col2 > d.col2)

SELECT \* FROM f left join d ON (f.col1 = d.col1 AND f.col2 > 0)

SELECT \* FROM f left join d ON (f.col1 = d.col1 AND d.col2 > 0)

Informix outer join queries:

SELECT \* FROM f outer d WHERE f.col1 = d.col1 AND f.col2 > d.col2

SELECT \* FROM f outer d WHERE f.col1 = d.col1 AND d.col2 > 0

-26528 OR clause contains joins between different tables

This query was not accelerated because it contains an OR clause with equality join predicates that refer to more that two tables.

-26529 OR clause contains joins between different columns

This query was not accelerated because it contains an OR clause with equality join predicates that refer to more that two columns.

-26530 Query contains a full join

This query was not accelerated because it contains a full OUTER join. Full OUTER joins are not eligible for query acceleration.

-26532 ON clause of LEFT OUTER refers to more than two tables

This query was not accelerated because it contains a LEFT OUTER join with an  ${\tt ON}$  clause that refers to more than two tables.

-26534  $\,$  INNER join must be on first level of joins

This query was not accelerated because it contains an INNER join that is not on the first level of joins. Query acceleration on INNER joins is only possible if the INNER join in on the first join level.

-26536 INNER join contains a non-equality join between columns

This query was not accelerated because it contains an INNER join with a non-equality join predicate between two columns. Query acceleration is only possible on equality join predicates of two columns.

-26537 INNER join refers to more than two tables

This query was not accelerated because it contains an INNER join with an  ${\tt ON}$  clause that refers to more than two tables.

-26538 Joins do not form a star or snowflake scheme

This query was not accelerated because it does not join the contained tables in a star or snowflake scheme. The number of joins must be one less than the number of tables.

-26540 Table cannot be fact table, it is used by query with different aliases

This query was not accelerated because it contains the fact table more than once. The fact table is used by the query with different aliases.

 $\mbox{-26543}$  Query does not contain an equality join from the data mart definition and none of the columns in the equality join has a unique index

This query was not accelerated because it does not contain an equality join that is present in the data mart definition, and none of the columns in the equality join has a unique index. If a reference in the data mart definition is not reflected by the corresponding equality join predicates in the query, then these equality join predicates can be omitted from the query only if at least one of the columns has defined a unique index on it. Otherwise, the accelerator does

not preserve the correct number of rows.

-26544 Query does not contain a table from the data mart definition and there is no unique index defined on that table

This query was not accelerated because it does not contain a table that is present in the data mart definition with a reference defined on it, and there is no unique index defined on that table. If a reference in the data mart definition contains a table that is not present in the query, this table can be omitted from the query only if there is a unique index defined on it. Otherwise, the accelerator does not preserve the correct number of rows.

-26546 Query contains equality joins that are not present in the data mart definition

This query was not accelerated because it contains equality joins that are not defined as references in the data mart definition.

-26547 Query does not contain an equality join from the data mart definition and none of the columns in the equality join from the data mart definition have a unique index

This query was not accelerated because it does not contain an equality join that is present in the data mart definition and none of the columns in the equality join of the data mart definition have a unique index. If a reference in the data mart definition is n:m, then this reference needs to be reflected by an equality join in the query.

-26552 Column is not contained in the data mart definition

This query was not accelerated because it refers to a column that is not contained in the definition of the data mart.

-26555 Expression is not supported

This query was not accelerated because it contains an expression that is not supported by the accelerator.

-26557 Data type is not supported

This query was not probed successfully because it contains a column whose data type is not supported by the accelerator.

-26558 Query contains implicit column

This query was not accelerated or probed successfully because it contains an implicit column. Tables contain implicit columns if they are created or altered using the following options:

| option       | implicit columns                      |  |
|--------------|---------------------------------------|--|
| WITH CRCOLS  | cdrserver, cdrtime<br>  ifx replcheck |  |
| WITH VERCOLS | ifx_insert_checksum, ifx_row_version  |  |
| WITH ERKEY   | ifx_erkey_1, ifx_erkey_2, ifx_erkey_3 |  |
| WITH ROWIDS  | rowid                                 |  |

-26559 Query does not explicitly contain columns

This query was not probed successfully because it does not explicitly contain columns. E.g. a query like "select count(\*) from t" does not select specific columns.

-26560 Cannot find synonym for table.

This query was not probed successfully because it contains a table that does not reside in the current database and no synonym is defined on this table.

-26561 Default informix sqlcode returned for not matched ISAO server sqlcode.

This query returned a error from the accelerator in drda sqlcode and drda sqlstate form. This error did not match any of the existing IDS sqlcode. So IDS server gives this default sqlcode error.

-26563 The query cannot be accelerated because the unary function with expression is not supported on the accelerator.

The query contains unary function with expressions as argument. If the data types in the expression are non-numeric types then the

# -26564 The Query containing windowed aggregates is unsupported for offloading

This query was not accelerated, because it contains a windowed aggregates.

## -26565 Row type cannot be used as an OUT/INOUT parameter in a C UDR when the

routine is invoked by another SPL routine.

-26700 User (<username>) was not found.

The specified user name is not registered in the database server. This error occurred when the ALTER, RENAME, or DROP statement was run. Verify the user name and then rerun the statement. It is also possible that the user was previously removed or renamed.

-26701 User (<username>) was not created because it already exists.

Verify the user name. If you want to create a user, specify a unique user name that is not registered in the database server. If you want to change the properties of a user account, you can use either the DROP USER or RENAME USER statement and then rerun the CREATE USER statement. You can also use the ALTER USER statement to change the properties of an existing user.

-26702 User (<username>) cannot connect to the database server because the user account is locked.

To unlock the user account, run the ALTER USER statement with the ACCOUNT UNLOCK option. Only a database server administrator (DBSA) can manage user accounts. In a non-root installation, the DBSA is the user who installed the product. Log in as the user who installed this database server to modify user accounts.

-26703 User (<username>) is not authorized to create, alter, drop, or rename users.

Only a database server administrator (DBSA) can manage user accounts. In a non-root installation, the DBSA is the user who installed the product. Log in as the user who installed this database server to modify user accounts.

- -26704 User name (<username>) exceeds the maximum length. Specify a user name that is not longer than 32 characters.
- -26705 The password specified for user (<username>) is not valid. Specify a password that contains 6 32 characters.
- -26706 Cannot add a password to the user (%s) because a password already exists. Use the MODIFY option instead of the ADD option.

An ALTER USER operation can only add a password for a user if that user does not have a password. If you want to change the password, use the MODIFY option in the ALTER statement. If you want to drop the password, use the DROP option in the ALTER statement.

-26707 User (<username>) cannot be created because the user is not mapped to any properties.

When you create a user for a non-root installation, you must use the PROPERTIES option with the CREATE USER statement. You can exclude the PROPERTIES option in the CREATE USER statement if the user has operating-system properties on the host computer. Also, you can exclude the PROPERTIES option if default properties exist on the database server.

- -26708 Incorrect old password supplied for user (<username>).
- -26709 The new password specified for user (%s) is not valid. Specify a password that contains 6 32 characters.
- -26710 PUBLIC is a reserved word. You cannot create, drop, alter, or rename a user with the name PUBLIC.
- -26711 The default user was not found.

The default user is not registered in the database server. This error occurred when the ALTER, RENAME, or DROP statement was run. Ve

-26712 The default user was not created because it already exists.

If you want to change the properties of the default user, you can use the ALTER DEFAULT USER statement. Alternatively, you can run

-26713 Do not specify a password while creating the default user.

The default user can have properties, but it cannot have a password. User accounts associated with the default user have the same p:

- -26714 An internal error occurred while hashing the password. Record all circumstances prior to the error and contact IBM Informix
- -26715 Cannot alter the user (<username>) because only one USER or UID property is allowed.

A user must have either one USER property or one UID property. The ALTER operation failed because it would not have resulted in one USER or UID property.

-26716 Cannot alter the user to add groups because the number of groups would exceed the maximum limit (<max\_groups>).

The total number of groups after the ALTER USER operation cannot exceed the maximum number of allowed groups (16).

-26717 An internal error occurred while performing an ALTER operation. Note all circumstances and contact IBM Informix Technical Support.

-26718 Cannot alter the user (<username>) to add a home directory because the property value already exists. Use the MODIFY option

An ALTER USER operation can only add a home directory if no home directory exists. If you want to modify the home directory, use the MODIFY option in the ALTER statement.

-26719 The ALTER statement specified an incorrect authorization value (<auth-value>).

The valid values for the AUTHORIZATION option are "dbsa", "dbsso", "aao", and "bargroup".

-26720 Cannot change a property value more than once in the same ALTER statement.

In a single ALTER statement a property can only be changed once.

-26721 Cannot drop the password for the user (<username>) because the password is specified. Do not include a value for the PASSWOI When dropping password for the user, the password value cannot be specified.

-26722 The surrogate user name (<username>) exceeds the maximum length of 32 characters. Specify a user name that has 32 characters

-26723 The value of the surrogate property HOMEDIR exceeds the maximum length. Specify a value that is less that 255 bytes.

-26724 Cannot drop the HOMEDIR property for the user (<username>) because a value is specified. Do not include a value for the HOMEDIR property, a value should be supplied only

when the property is GROUP or AUTHORIZATION. For all other properties, a property value cannot be specified.

-26725 Cannot drop the UID property for the user (<username>) because a value is specified. Do not include a value for the UID prop

In an ALTER USER operation to drop a specified property, a value should be supplied only when the property is GROUP or AUTHORIZATION. For all other properties, a property value cannot be specified.

-26726 Cannot drop the USER property for the user (<username>) because a value is specified. Do not include a value for the USER p:

In an ALTER USER operation to drop a specified property, a value should be supplied only when the property is GROUP or AUTHORIZATION. For all other properties, a property value cannot be specified.

-26727 The SQL statement cannot assign operating system properties to the user (<username>).

The specified user account is an operating system user account and it is managed by the operating system administrator. You can use the CREATE USER and ALTER USER statements only to grant administrative database server privileges to this user account. Use the AUTHORIZATION keyword with a valid authorization property: DBSA (Database Server Administrator), DBSSO (Database System Security Officer), AAO (Audit Analysis Officer), or BARGROUP (authority to execute ONBar commands).

-26728 The uid %s is not in the /etc/informix/allowed.surrogates file or in the cache.

You must add the uid before it can be a surrogate.

-26729 The user %s is not in the /etc/informix/allowed.surrogates file or in the cache. You must add the user before it can be a surrogate.

-26730 The gid %s is not in the /etc/informix/allowed.surrogates file or in the cache.

You must add the gid before it can be a surrogate.

-26731 The group %s is not in the /etc/informix/allowed.surrogates file or in the cache. You must add the group before it can be a surrogate.

-26732 The USERMAPPING feature is disabled. The USERMAPPING configuration parameter must be set to BASIC or ADMIN.

-26733 A gridtable can only be altered, renamed or dropped within a grid context. You must Connect to the appropriate grid prior to issueing the alter or drop table statement.

-26734 A database containing gridtables can only be droppen within a grid context You must Connect to the appropriate grid prior to dropping the database

-26735 Invalid parameter for CLUSTER TXN SCOPE. The only allowed values are DEFAULT, SESSION, SERVER, and CLUSTER

-84221 Server name (<Informix Server>) already exists with a different definition in the source's SQLHOSTS file.

The server name specified as target for the snapshot copy operation already exists in the SQLHOST file of the source server and it points to a different TCP/IP port and/or machine.

Fix the SQLHOSTS files and retry the operation.

 $-84502\,$  XA transactions are not supported on read-only secondary servers An XA transaction was run on a read-only secondary server.

#### ACTION

Modify your application to prevent the xa start() function from running on a read-only secondary server. Or, make the secondary server.

-26801 Cannot reference an external database that is not case sensitive.

This statement refers to a database other than the current database. However, the current database is a case sensitive database, and the external one is not. This action is not supported, because the databases that are used in a single distributed transaction either must all be case sensitive, or else must all be case insensitive.

-26802 Cannot reference an external database that is case sensitive.

This statement refers to a database other than the current database. However, the current database is a case insensitive database, and the external one is not. This action is not supported, because the databases that are used in a single distributed transaction must all be case sensitive, or else must all be case insensitive.

-33488 The options specified require a C++ compiler, but one could not be found.

The options passed to the ESQL/C compiler require that the application be linked with a C++ compiler. Ensure that a C++ compiler is installed on your system and that the PATH environment variable contains the location of your C++ compiler.

-33489 The GL  $_{\mbox{\scriptsize USEGLU}}$  environment variable setting requires a C++ compiler, but one could not be found.

The GL\_USEGLU environment variable setting requires that the application be linked with a C++ compiler. Ensure that a C++ compiler is installed on your system and that the PATH environment variable contains the location of your C++ compiler. If ICU support is not required by your program, unset the variable.

-26901 An alias cannot represent another alias.

The statement failed because the alias definition specified that the alias represented another alias instead of a real table name. A table can have multiple aliases, but an alias cannot have an alias. Rerun the statement with a real table name before the AS keyword in the alias definition.

-26902 [Internal] Client decimal buffer size mismatch

A client application has sent the incorrect buffer size for a field that has a decimal or numeric data type. This can lead to a loss of precision or the truncation of digits of the decimal value.

#### **ACTION**

If you are using Informix JDBC Driver driver versions 3.50.JC8, 3.70.JC2, or earlier, upgrade to the latest version of the Informix JDBC Driver driver.

If you want to ignore this error, set the database server environment variable IFMX TEMP CQ00225490 to 1 and restart the database server.

-26903 Multiple execution of a CREATE TABLE statement that was prepared once is not allowed.

A CREATE TABLE statement that was prepared only one time cannot be executed multiple times.

#### ACTION

Either set the AUTO\_REPREPARE configuration parameter to 1 in the onconfig file or include the FREE statement after the PREPARE CREATE TABLE and EXECUTE statements.

-26904 Attached, non-vanilla or interval fragmented compressed indexes are not supported.

Compressed indexes must be detached indexes but not interval fragmented or non-vanilla.

-26905 The procedure was not created because its definition has more than 341 parameters

The maximum number of parameters in a procedure definition is 341. Reduce the number of parameters to 341 or fewer and retry the CREATE PROCEDURE statement.

 $\ensuremath{\text{-26907}}$  Routine creation failed because a collection variable was defined as a global variable.

A variable that is based on a collection data type cannot be declared as a global variable.

-26908 The owner name does not contain any alphanumeric characters.

This statement contains an owner name that qualifies the name of a table, view, index or synonym, and the owner name does not contain any alphanumeric characters.

-26950 Clustered compressed indexes are not supported.

Compressed indexes must be non-clustered indexes. After you create a clustered index, you can compress it using an SQL admin API command.

-26951 The grid query failed to run. Contact IBM Informix Technical Support.

-26952 The statement failed because the grid query contained a server name.

Server names are not valid when a GRID clause is used. Remove any reference to a specific server from the query and run the statement again.

-26953 The statement failed because the grid or region does not exist.

The specifid grid or region is not defined. Include an existing grid or region name in the GRID clause and run the statement again.

-26954 The statement failed because the grid query contained a UNION or UNION ALL operator.

Statements that include the GRID clause cannot contain the UNION or UNION ALL operators. Remove the UNION and UNION ALL operators:

-26955 The statement failed because of an invalid value for the SET ENVIRONMANT GRID NODE SKIP statement

The valid values for the GRID NODE SKIP option are DEFALULT, 'on', or 'off'. Run the statement again with one of the valid values.

-26956 Cannot run the SET ENVIRONMENT SELECT\_GRID or SELECT\_GRID\_ALL statement.

There was not enough memory to execute the command.

-26957 The statement failed because the grid query cannot connect to a server.

One of the servers in the grid is not currently available. Wait until the server is available, or run the SET ENVIRONMENT GRID\_NODE\_SKIP 'on' statement and then run the statement again.

-26958 The statement failed because the grid query contained one or more subqueries.

Satatements that include the GRID clause cannot contain subqueries. Remove all subqueries from the query and run the statement aga:

-26959 The statement failed because the syntax for the grid query is incorrect.

Fix the grid query syntax and run the statement again.

-26960 The statement failed because the grid query contained a table that is not a grid table.

Make the table available for a grid query by running the cdr change gridtable command or by using OAT. Then run the statement again.

-26961 The statement failed because a table in the grid query is in the process of being altered.

A table that is being altered cannot be included in a grid query until the alter operation has propagated to all nodes in the grid.

-26962 The statement failed because the grid query contained coorelated joins.

Statements that include the GRID clause cannot contain correlated joins. Remove all correlated joins from the query, and run the

-26963 The statement failed because the grid or region has no members.

Specify a different grid or region in the GRID clause, or add members to the grid or region, and then run the statement again.

#### -26964 Cannot connect to a shard node.

A SELECT statement was made to a sharded table but the server containing one of the shards is currently unavailable.

#### -26965 Sharded query failed because it does not contain a sharded table.

The remote query path generated by optimizer must contain sharded table. Contact IBM Informix Technical Support.

#### -26966 Sharded query included unsupported extended data types.

The query contains one or more  $\ensuremath{\text{SQL}}$  data types that are not supported in sharded queries.

#### -26967 A connection to a shard node could not be established

Examine which node was not available and then retry the query. Verify the SHARD ID and node names are all unique.

#### -26968 A connection to a shard node was lost

Correct the reason for the lost of the network connection and then retry the query. Verify that all the shard nodes are online.

### -26969 Parallel Sharded Queries Not active

Parallel Sharded Queries is not active on the local server.

## -26970 Parallel Sharded Queries not available on shard node

Parallel Sharded Queries does not exist on a shard node. Verify the SHARD\_ID is valid and unique.

## -26971 Sharding connection Connect Error.

The shard cluster could not connect to one of the remote shard servers.

# -26972 Sharding Internal Error.

Parallel Sharded Queries encountered an internal error. Contact IBM Informix Technical Support.

# -26973 Triggers are not supported in sharded queries.

The query includes triggers or trigger body statements that are not supported in sharded queries.

# -26974 Sharded tables are not supported inside procedure or function.

You cannot include a sharded table in a procedure or function.

#### -26975 Cannot include a FOR UPDATE clause in a SELECT statement on a sharded table.

A SELECT statement that operates on a sharded table cannot contain a FOR UPDATE clause.

Edit the SELECT statement or the cursor declared and remove this clause.

# -26976 The statement failed because it attempted to move rows between shard servers.

The statement contains an update to a shard key that requires the row to move to another shard server. This type of update is not allowed.

To update the shard key of a row, delete the row and then insert it with the new values.

## -26977 Sharded queries are not supported within an XA environment.

Sharded queries are not supported within an XA environment.

#### -26992 The sharded guery failed because of an internal error.

The query on a sharded table encountered an internal error. If this error recurs, note all circumstances and contact IBM Informix Technical Support.

#### -26993 Cannot alter the table to shard collection table.

Collection table can only be altered to shard collection table.

#### -26994 Invalid LAP\_SESSION\_MEM\_LIMIT value specified.

The value of LAP\_SESSION\_MEM\_LIMIT must be either -1 (no limit), 0 (off) or set to a integer value to indicate the amount of memory in MB a session can use for light appends.

## -26995 Shard join not feasible

Shard join not feasible due to the reason mentioned

Provide a valid pool name and retry the operation.

## -32519 Passwords are only allowed in SET SESSION AUTHORIZATION statements

for a trusted connection using a trusted context. A SET SESSION AUTHORIZATION statement with a password, was executed outside of a trusted connection. -88001 C-ISAM function <FUNTION NAME> returned error <ERROR CODE>. The C-ISAM processor returned an error. Check the C-ISAM error code and correct the situation. -88002 Memory allocation error. An attempt to allocate memory from the system failed. Release some memory and retry the operation. -88003 Cannot create a file or directory at <PATH>. Informix PSM attempted to create a file or directory but the attempt failed. Check the associated operating system error and correct the situation. -88004 Cannot rename a file or directory to <PATH>. Informix PSM attempted to rename a file or directory but the attempt failed. Check the associated operating system error and correct the situation. -88006 An unspecified error occurred, A generic, unexpected error happened. Check additional errors and the configuration and contact IBM Informix Technical Support. if the problem persist. -88008 The specified path <PATH> is not a directory or does not exists. Informix PSM Attempted to open a directory that does not exist. Correct the situation and attempt to run the command again. -88014 When creating a new device, a device type is needed. When creating a new device, a device type is needed. Provide a device type (either FILE or TAPE) and retry the operation. -88015 A block size must be specified for device type %s. The specified device type requires a block size. Provide a block size and retry the operation. -88016 An empty pool was provided. A valid pool name is needed for the operation.

-88017 Invalid pool <POOL-NAME> specified The specified pool is not known. Provide a valid value for the pool. -88018 Invalid device type <DEVICE-TYPE> specified. The specified type of device is not known. Provide a valid value for the device type. -88019 Invalid block size for device <DEVICE-PATH>. The block size specified for the device is not correct. Fix the block size and retry the operation. -88020 nvalid media size for device <DEVICE-PATH>. The media size specified for the device is not correct. Fix the media size and retry the operation. -88021 Cannot update the device <DEVICE-PATH> because it is in use. NONE NONE -88022 Error -88022: Cannot delete the device <DEVICE-PATH> because it is in use. Informix PSM Failed to delete the named device because it is in use. Wait until the device is idle and retry the operation. -88023 Error -88023: Cannot open the device definition file <TEXT-FILE>. Attempt to open a Informix PSM device definition file failed. Check the associated operating system error code. -88035 No Device is available to mount in pool <POOL-NAME>. The storage manager was asked to mount a volume for a specified pool, but no device was found. Be sure that a device has been created for the specified pool. Also be sure that the devices for the given pool are available. -88056 The device requested in the operation ( ${\scriptsize \texttt{OPERATION}}$ ) does not exist. You tried to perform an operation on a device that does not exist. For example you tried to delete a device that does not exist. Resubmit the command with the correct device or pool. -88057 The specified device does not belong to the specified pool. Either the device or the pool is incorrect Correct the device or pool provided. -88058 The specified device <DEVICE-PATH> cannot be deleted. An error prevented the storage manager from deleting the specified device. Check the accompanying error and fix the situation. -88101 Cannot create catalog tables  ${\tt Check \ the \ Informix \ PSM \ catalog \ directory \ pointed \ by \ the \ Informix \ PSM\_CATALOG \ configuration}$ parameter (\$INFORMIXDIR/etc/psm by default) for access permissions. Check the associated operating system and or C-ISAM errors and correct the situation. -88102 Informix PSM catalog creation failed at <DIRECTORY>. Informix PSM attempted to create the Informix PSM catalog tables in the specified directory, but failed. Check associated error messages and resolve the issues. Check the value of the Informix PSM\_CATALOG configuration parameter or environment variable for the catalog location. -88103 Error -88103: Cannot open catalog table <TABLE-NAME>. An attempt to open a catalog table failed with either an C-ISAM error number or an operating system error number. Check the accompanying error numbers and correct the situation before trying the command again. -88104 Error -88104: Cannot close catalog table descriptor <FILE-DESCRIPTOR> for table <TABLE-NAME>. An attempt to close a catalog table failed with either an C-ISAM error

number or an operating system error number.

Check the accompanying error numbers and correct the situation before trying the command again.

-88105 Error -88105: Cannot lock catalog table <TABLE-NAME>.

An attempt to lock a catalog table failed with either an C-ISAM error number or an operating system error number. One reason for this error is that the lock timeout set for Informix PSM is either too short or not long enough.

Check the accompanying error numbers and correct the situation before trying the command again.

Try to make the configuration parameter Informix PSM\_TIMEOUT longer if the associated C-ISAM error is ELOCKED or EFLOCKED.

-88106 Error -88106: Cannot build a new index for catalog table <TABLE-NAME>.

The storage manager attempted to build an index for the specified catalog table, but encountered an error.

Check the associated operating system and or  $C\textsc{-}\mathrm{ISAM}$  errors and correct the situation.

-88107 Error -88107: Cannot insert record into catalog table <TABLE-NAME>.

The storage manager attempted to insert one or more records to the specified catalog table, but encountered an error.

Check the associated operating system and or C-ISAM errors and correct the situation.

-88108 Error -88108: Cannot delete records from catalog table <TABLE-NAME>.

The storage manager attempted to delete one or more records from the specified catalog table, but encountered an error.

Check the associated operating system and or C-ISAM errors and correct the situation.

-88109 Cannot update to catalog table <TABLE-NAME>.

The storage manager attempted to update one or more records in the specified catalog table, but encountered an error.

Check the associated operating system and or C-ISAM errors and correct the situation.

-88110 Cannot read from catalog table <TABLE-NAME>.

The storage manager attempted to read one or more records in the specified catalog table but encountered an error.

Check the associated operating system and or  $C\textsc{-}\mathrm{ISAM}$  errors and correct the situation.

-88111 Cannot get index information for catalog table <TABLE-NAME>.

Informix PSM attempted to obtain index information for a table, but failed.

Check the associated operating system and or C-ISAM errors and correct the situation.

-88112 Cannot demote the 'HIGHEST' priority device in the pool  $\ensuremath{\scriptsize \mathsf{POOL}}$  NAME>.

Informix PSM attempted to demote the device identified as having the HIGHEST priority in the pool to priority 'HIGH', but an error to

Check the associated operating system and or C-ISAM errors and correct the situation.

-88113 Catalog table <TABLE NAME> is not present.

An attempt to open a catalog table failed because the table is missing.

Check the accompanying error numbers and correct the situation before trying the command again.

-88114 The Informix PSM catalog is missing

The Informix PSM catalog is not present in the specified directory

Informix PSM will try to create the catalog.

-88115 The Informix PSM catalog is corrupted.

The Informix PSM catalog is corupted. Either there are missing tables, or the existing tables are damaged.

Manaully inspect that there are no missing tables in the Informix  $PSM\_CATALOG\_PATH$  directory. Run 'onInformix  $PSM\_C$  check' command. If this does not solve the issue, import the catalog back.

-88116 The Catalog import operation was aborted.

Multiple problems can cause this problem including an already existing catalog.

Check Associated errors, correct the sittuation and re-run the operation.

-88117 Attempt to load table <TABLE NAME> failed.

Informix PSM attempted to load a catalog table but encontered an error.

Check associatted errors.

-88118 Attempt to erase table <TABLE NAME> failed.

Informix PSM attempted to erase a catalog table but encontered an error.

Check associatted errors.

-88119 The import file has incorrect number of columns in line <LINE NUMBER>.

The unload file being used to load a catalog table has an incorrect number of columns.

Check the file for corruption and fix it or use another load file.

-88130 Error -88130: Informix PSM initialization failed.

The storage manager attempted to obtain index information for a table, but failed.

Check the associated operating system and or C-ISAM errors and correct the situation.

-88131 Error -88131: The environment variable 'INFORMIXDIR' is not set.

The storage manager attempted to obtain index information for a table, but failed.

Check the associated operating system and or C-ISAM errors and correct the situation.

-88132 Error -88132: An attempt to allocate memory to store the value of the 'INFORMIXDIR' environment variable failed.

The value of the environment variable might be invalid or corrupted. Your system might be extremely low in memory.

Check the value of the 'INFORMIXDIR' environment variable. Check that your system is not low in memory.

-88133 Error -88133: An attempt to allocate memory to store the value of the 'ONCONFIG' environment variable failed.

The value of the environment variable might be invalid or corrupted. Your system might be extremely low in memory.

Check the value of the 'ONCONFIG' environment variable. Check that your system is not low in memory.

-88134 Error -88134: An attempt to allocate memory to store the value of the 'PSMCONFIG' environment variable failed.

The value of the environment variable might be invalid or corrupted. Your system might be extremely low in memory.

Check the value of the 'PSMCONFIG' environment variable. Check that your system is not low in memory.

-88150 Warning -88150: The BAR BSALIB PATH configuration parameter is not set.

The BAR\_BSALIB\_PATH parameter is not set in the onconfig file. Therefore ON-Bar and all utilities related to it are using the default path that changes from system to system. This can lead to problems identifying the location of the library to use.

You must set the BAR\_BSALIB\_PATH configuration parameter to specify the XBSA library to be used by ON-Bar and related utilities. You must set this explicitly in the onconfig file.

-88151 Warning -88151: The XBSA shared library at <LIBRARY-PATH> cannot be loaded.

The XBSA library at the specified location cannot be loaded.

Check the accompanying system error and correct the situation.

-88152 Error -88152: The XBSA shared library at <LIBRARY-PATH> does not seem to be for the Informix Primary Storage Manager.

The XBSA library at the specified location is not the for the Primary Storage Manager.

Check the BAR\_BSALIB\_PATH configuration parameter and the default location of the ON-Bar shared library in your system.

-88160 The converted string <STRING> cannot be for in an INT4 integer.

We are trying to convert a string to INT4 but the value is too big.

Correct the values and retry the operation.

-88161 The length for the string  $\langle STRING \rangle$  is too big to fit in  $\langle NUMBER \rangle$  bytes.

The value that we want to assign to a string exceeds the size of the string variable.

Correct the values and retry the operation in the correct format.

-88162 The system cannot insert the specified device <DEVICE PATH> in the Informix PSM catalog.

The device specified in the operation or command could not be inserted into the Informix PSM catalog.

Check the associated errors for more information related to this problem.

-88163 The pool specified is invalid.

The pool specified is not valid.

Recheck the information that you need and then specify valid values for pools.

-88164 The device type specified is invalid.

The device type specified is not valid.

Review device-type information and specify a valid value for the device type.

-88165 The device path is longer than  $\langle NUMBER \rangle$  bytes.

The device path specified is too long.

Specify a valid value for the full path of the device.

-88166 The priority specified for the device is invalid.

The priority specified for the device is invalid.

Specify a valid value for the priority of the device.

-88167 The device specification file has a syntax error at line <LINE-NUMBER>.

Incorrect syntax in the device specification file.

The offending part of the syntax has been ignored. Correct the syntax and run the command again.

-88168 Loading devices from the device specification file failed.

The operator attempted to create a set of devices from a device specification file, but the operation failed.

Check the accompanying messages and correct the situation.

-88180 Existing <CATALOG-VERSION> in the catalog is different from <CATALOG-VERSION>.

The Informix PSM catalog was created with a different version of the Primary Storage Manager, so processing cannot continue.

Recreate the catalog with the current Informix PSM release.

-88181 Devices of type <DEVICE-TYPE> are not supported in this platform.

Some device types are not supported in all platforms. For example, in the Windows operating system, tape devices are not supported.

Refer to the product documentation and use a supported type of device.

-88182 The XBSA Resource Type <RESOURCE-TYPE> is unknown.

The XBSA Resource Type that was specified is unknown to the system.

Refer to the product documentation and use a supported XBSA Resource Type.

-88183 Cannot Acquire a next sequential ID for the object.

Informix PSM tried to generate a serial number to insert a new record in a table but an error happened

Retry the action and contact IBM Informix Technical Support. if the problem persist.

-88184 The pool name already exist in the system.

An attempt was made to create a pool that already exist in the system.

Delete the existing pool or try the action again or change the name of the pool that you wnat to create.

-88185 An error happened attempting to create a new pool.

The creation of the pool failed.

See the associated errors and correct the situation.

-88186 A defect in the program was found. contact IBM Informix Technical Support.

A programming error was found in the program. This error should never happen.

Take note of all circumstances of the error and contact IBM Informix Technical Support. immediately.

-88187 The pool that you attempted to delete does no exist.

The pool that you are trying to delete from the system does not exist.

Check the list of existing pools, verify the spelling and syntax and retry the operation.

-88188 The specified pool type <POOL-TYPE-NAME> is invalid.

An incorrect pool type was provided for the requested operation.

Check the manual for a list of valid pool types.

-88189 Close the Informix PSM session failed.

An error happened while trying to close a Informix PSM session.

Check the errors and contact IBM Informix Technical Support.

-88190 Failed to open a Informix PSM session.

An error happened while trying to open a Informix PSM session.

Check the errors and contact IBM Informix Technical Support.

-88191 Failed to generate the list of pools in the system

An error happened while trying to create a list of pools in the system

Check the errors and contact IBM Informix Technical Support.

-88192 Failed to add a pool to the system

An error happened while trying to add a pool to the system

Check the errors and contact IBM Informix Technical Support.

-88193 Failed to delete a pool from the system

An error happened while trying to delete a pool from the system

Check the errors and contact IBM Informix Technical Support.

-88194 System Pools cannot be deleted.

An attempt was made to delete a system pool.

Check the list of system pools in the manual, they cannot be deleted or modified.

-88195 Pools with devices cannot de deleted.

An attempt was made to delete a pool that has devices on it.

Delete the devices that are under the pool and retry the operation.

-88196 The device <DEVICE-PATH> cannot be modified.

An attempt was made to modify a device, but the operation returned an error.

Check that the combination of device path and pool exist in the system, correct any errors, and resubmit the command; or check the

-88250 The function received an invalid handle

This is an internal error, a function received an invalid handler and we cannot continue. This error should not happen.

contact IBM Informix Technical Support.

-88292 There is a problem with your Certification Authority (CA) certificates store.

We attempted to perform a REST/CLOUD operation but your CA certificates are missing or have a problem.

Fix the problem with your operating system CA store or add our sample certificate (\$INFORMIXDIR/etc/ixRootCA.sample) to your operatalso you can copy the \$INFORMIXDIR/etc/ixRootCA.sample to \$INFORMIXDIR/etc/ixRootCA.pem and it will be used instead of the OS CA store you can copy the \$INFORMIXDIR/etc/ixRootCA.sample to \$INFORMIXDIR/etc/ixRootCA.pem and it will be used instead of the OS CA store you can copy the \$INFORMIXDIR/etc/ixRootCA.sample to \$INFORMIXDIR/etc/ixRootCA.sample you can copy the \$INFORMIXDIR/etc/ixRootCA.sample to \$INFORMIXDIR/etc/ixRootCA.sample you can copy the \$INFORMIXDIR/etc/ixRootCA.sample to \$INFORMIXDIR/etc/ixRootCA.sample you can copy the \$INFORMIXDIR/etc/ixRootCA.sample you can copy the \$INFORMIXDIR/etc/ixRootCA

-88300 The current user does not have authorization to run this utility.

The current user is not authorized to perform the current action.

The action must be performed by an authorized user.

-88301 The requested action <ACTION> is not valid for the current menu or is an incorrect action.

You tried to perform an invalid action for the current menu (such as "add" while using the catalog menu), or the attempted action requested is not valid.

Check information on command line options and specify the correct information.

-88302 Duplicated instances of option <COMMAND-LINE-OPTION> are not allowed.

An attempt to have multiple instances of the same option was made, for example, to specify multiple pools for a single device.

Correct the command line information and retry the operation.

-88303 Not enough arguments for option <COMMAND-LINE-OPTION>.

The selected option requires more arguments than those that were provided.

Check command line information and fix the command line.

-88304 No more arguments were expected for the action <ACTION>.

You provided more arguments that were expected.

Check command line information and fix the command line.

-88305 The flag <FLAG> is not valid in the current context.

Check command line information and fix the command line. -88306 Cannot mix the following flags: <FLAG> An attempt was made to specify mutually exclusive flags. Check command line information and fix the command line. -88307 The provided string <STRING-TEXT> for the argument is longer than <NUMBER> bytes. An attempt was made to provide a string that is longer than what the program supports. Use a string of the correct size. -89100 Warning: Log Unique Id <UNIQUE-ID> is marked as backed up without a real backup. The database server was started with the '--forget logs' option, which ignores logs that were created before the initial checkpoint If you want to back up the logs, restart the primary server as a standard server and then back up the logs. -89101 Warning: Some logical logs are not backed up. Do not proceed. The secondary server might hang or the logs might be lost. A primary server was started with the 'oninit -PHY' command and then it was attempted to be converted into a secondary server. If you want to back up the logs, restart the primary server as a standard server and then back up the logs. If you want to ignore the logs, restart the primary server with the 'oninit -PHY --forget\_logs' command. -38602 Server failed to start in recovery mode within an expected time duration. The server instance started, but did not move into recovery mode in the ACTION Check the Informix online log for messages about problems that occurred. Take the necessary steps to fix those problems, and then rerun the restore utility. If the problem persists, or no other problems are reported in the online log, the server might need more time to move into recovery mode. The restore utility waits 5 minutes, which is 5 times the default value of the  ${\tt MAX\_CONNECT\_TRY\_RESTORE}$  environment variable. Set the environment variable to a value greater than 60 seconds, and run the restore utility. -38610 The configuration parameter DISK ENCRYPTION must be enabled in order to encrypt spaces during a restore. During a restore operation you can encrypt all dbspaces being restored using the '-encrypt' option. However the configuration parame ACTION Set DISK ENCRYPTION to a valid value in the server configuration file or remove the '-encrypt' option from the command line. -38611 Cannot initialize Encryption at Rest (EAR) during restore or log salvage. The encription at rest (EAR) sub-system failed to initialize See the attached EAR error and address the problem. -9659 The server does not support the specified UPDATE operation on JSON documents Use successive SELECT, DELETE and INSERT operations to update JSON documents The database server operation failed due to an invalid JSON document. Replace the invalid JSON document with a valid JSON document. To prevent the problem from occurring in the future, ensure that the client inserts valid and uncorrupted JSON documents into the database.

### -9661 The statement failed because constraint (%s) cannot be enabled with

NOVALIDATE option.

Only foreign key constraints are allowed to be enabled with NOVALIDATE option. Examine the sysconstraints.constrtype entry for this constraint in the system catalog. Unless the value for this constraint is R, it is not a referential constraint. Remove the NOVALIDATE keyword from the statement.

-9662 No user permission for %s

The user/tenant in multitenancy mode is restricted to use only the resources provided by the application provider. These resources can be dbspaces, blobspaces, sbspaces, temp dbspaces, temp sbspaces etc.. In this case, the user/tenant is not permitted to use the resource.

The specified flag is not valid for the current action.

-9663 Cannot %s tenant database.

A tenant database can only be dropped using the Admin API task('tenant drop',...) statement. A tenant database may not be renamed.

-9664 Session limit exceeded; transaction aborted or session aborted.

A session limit has been exceeded. The current transaction has been aborted. The current session may also be terminated depending on the

limit exceeded.

-9665 Cannot create attached indexes on boolean, lvarchar, user defined data types and fragmented tables.

Specifying IN TABLE as the storage option for create index statement, creates a legacy attached index. This attached index supports the legacy behavior of Version 7.x of IBM Informix, in which the pages of nonfragmented B-tree indexes on nonfragmented tables are stored, by default, in the same dbspace partition as the data pages. These legacy behavior attached indexes are not supported on boolean, lvarchar, user defined data types and fragmented tables.

-9666 No connections are allowed while a tenant restore is in progress.

You cannot access the database that this statement requests because a tenant restore is still in progress for this database spaces.

-91100 The decoded value for a Base64 string is too big for the provided buffer.

There was an attempt to decode a base64 encoded string but the provided buffer was too small.

contact IBM Informix Technical Support.

# -91101 Invalid format for a base64 encoded string (<base64-string>). error = <error-number>.

It was not possible to decode a base64 string because it had invalid characters.

Contact IBM Informix Technical Support.

#### -91104 Invalid or Unknown credential store type <credential-type> specified.

Invalid credential type found. This is an internal error and should not occur.

Contact IBM Informix Technical Support.

# -91107 Cannot load credentials using the <configuration-parameter-name> configuration parameter.

Some problem arise trying to load the credentials file pointed by the specified configuration parameter.

Loos for aditional error messages and correct the sittuation.

#### -91108 Credential Type <credential-type> not supported.

The type of credentials specified in the credentials file is not valid in this context.

Correct the format of the credentials file and retry the operation.

# -91109 Cannot find/open/read credentials/keystore/keyfile file <file-path>. Error <error-number>.

A file containing the credentials, a local key store or a keyfile could not be opened or found.

Check attached error and correct the sittuation.

#### -91110 The credentials/keystore/keyfile file <key-store> cannot be bigger than %s.

There is a limit in the size of a credential/store/key file that we can load.

Reduce the size of the file and retry.

#### -91111 The credentials/keystore/keyfile <key-store> must be a regular file.

The path to the file is valid but points to a directory.

Fix the configuration and try again. The file must be a regular file.

#### -82958 An Initialization vector could not be generated.

The system could not generate enough random data to create an initialization vector.

Problem could be caused by not being able of to contact a remote key store or not eough entropy available in the local machine.

#### -82959 Encryption at Rest EAR

You tried to perform an operation that requires encryption at rest to be enabled, like encrypting dbspaces during a cold or warm restore or changing the password of the local keystore file.

 ${\tt Enable \ encryption \ at \ rest \ by \ setting \ the \ {\tt DISK\_ENCRYPTION} \ configuration \ parameter.}$ 

#### -82960 Cannot load the crypto library.

An error happened trying to load the encryption library routines.

See associated errors and fix the underlying problem, then retry the opeartion.

# -82961 Cannot generate an encryption key because one already exists at (<key store>).

The system tried to generate/store an encryption key at a given location but one already existed.

Verify the requested location for the encryption key in your key store/key store provider and correct the problem.

-82962 Cannot generate/store an encryption key using (<key store>).

If the problem persist, contact IBM Informix Technical Support.

The system tried to generate/store an encryption key at a given location but an error occured.

Verify the associated error and the requested location for the encryption key and correct the problem.

## -82963 A <number>-bits encryption key was requested, but we got a <number>-bits key.

The system retrieved an encryption key of different size of what was requested.

Verify the requested location for the encryption key in your key store/key store provider and correct the problem.

### -82964 Cannot retrieve the encryption key from (<key store>).

The system tried to retrieve an encryption key from the given location but failed.

Verify the requested location for the encryption key in your key store/key store provider and correct the problem.

# -82965 Initialization Vector/Salt/Nonce length of <number> bytes different from <number> bytes required by selected cypher.

The selected cipher requires a certain initialization vector size but the one generated is wrong.

See associated errors and fix the underlying problem, then retry the opeartion. If the problem persist, contact IBM Informix Technical Support.

## -82966 The final encryption/decryption produced unexpected data.

The type of encryption/decryption used is supposed to work in blocks and do not produce data while finishing.

See associated errors and fix the underlying problem, then retry the opeartion. If the problem persist, contact IBM Informix Technical Support.

-43097 Invalid On-Bar Object Header.

On-Bar places at the begining of each object a header that identifies the object.

It seems the header is missing or has an invalid format.

Verify that you are not trying to restore an object created in an older version.

-91010 Encrypted size (<size-in-bytes>) != from expected size(<size-in-bytes>).

The encryption operation returned an unexpected amount of data.

Retry the operation and if the porblem persist, contact IBM Informix Technical Support.

-43099 Decrypted size (<size-in-bytes>) != from expected size(<size-in-bytes>).

The decryption operation returned an unexpected amount of data.

Check that the object that is being restored is not corrupted and was created with the same version you are trying to restore.

#### Related tasks:

**Troubleshooting and support** 

#### Related information:

Frequently asked questions (FAQs) about Informix

Copyright© 2020 HCL Technologies Limited

# **Troubleshooting and support**

To isolate and resolve problems with your IBM® Informix® products, you can use the troubleshooting and support information, which contains instructions for using the problem-determination resources that are provided with your products.

• Techniques for troubleshooting problems

Troubleshooting is a systematic approach to solving a problem. The goal of troubleshooting is to determine why something does not work as expected and how to resolve the problem. Certain common techniques can help with the task of troubleshooting.

Searching knowledge bases

You can often find solutions to problems by searching knowledge bases. You can optimize your results by using available resources, support tools, and search methods.

• Getting fixes from Fix Central

You can use Fix Central to find the fixes that are recommended by Support for a variety of products, including Informix. With Fix Central, you can search, select, order, and download fixes for your system with a choice of delivery options. An Informix product fix might be available to resolve your problem.

Correcting assertion failures

An assertion failure occurs when the database server cannot continue normal processing and must shut down. You can correct some of the problems that cause assertion failures, such as disk issues. For other problems that cause assertion failures, you must contact Software Support.

• Contacting Support

Support provides assistance with product defects, answers FAQs, and helps users resolve problems with the product.

• Exchanging information with

To diagnose or identify a problem, you might need to provide Support with data and information from your system. In other cases, Support might provide you with tools or utilities to use for problem determination.

• Subscribing to Support updates

To stay informed of important information about the products that you use, you can subscribe to updates.

#### Related information:

<u>Frequently asked questions (FAQs) about Informix</u> <u>Error Messages</u>

Copyright© 2020 HCL Technologies Limited

## **Techniques for troubleshooting problems**

Troubleshooting is a systematic approach to solving a problem. The goal of troubleshooting is to determine why something does not work as expected and how to resolve the problem. Certain common techniques can help with the task of troubleshooting.

The first step in the troubleshooting process is to describe the problem completely. Problem descriptions help you and the technical-support representative know where to start to find the cause of the problem. This step includes asking yourself basic questions:

- What are the symptoms of the problem?
- Where does the problem occur?
- When does the problem occur?
- Under which conditions does the problem occur?
- · Can the problem be reproduced?

The answers to these questions typically lead to a good description of the problem, which can then lead you to a problem resolution.

## What are the symptoms of the problem?

When starting to describe a problem, the most obvious question is "What is the problem?" This question might seem straightforward; however, you can break it down into several more-focused questions that create a more descriptive picture of the problem. These questions can include:

- Who, or what, is reporting the problem?
- What are the error codes and messages?
- How does the system fail? For example, is it a loop, hang, crash, performance degradation, or incorrect result?

#### Where does the problem occur?

Determining where the problem originates is not always easy, but it is one of the most important steps in resolving a problem. Many layers of technology can exist between the reporting and failing components. Networks, disks, and drivers are only a few of the components to consider when you are investigating problems.

The following questions help you to focus on where the problem occurs to isolate the problem layer:

- Is the problem specific to one platform or operating system, or is it common across multiple platforms or operating systems?
- Is the current environment and configuration supported?
- Do all users have the problem?
- (For multi-site installations.) Do all sites have the problem?

If one layer reports the problem, the problem does not necessarily originate in that layer. Part of identifying where a problem originates is understanding the environment in which it exists. Take some time to completely describe the problem environment, including the operating system and version, all corresponding software and versions, and hardware information. Confirm that you are running within an environment that is a supported configuration; many problems can be traced back to incompatible levels of software that are not intended to run together or have not been fully tested together.

## When does the problem occur?

Develop a detailed timeline of events leading up to a failure, especially for those cases that are one-time occurrences. You can most easily develop a timeline by working backward: Start at the time an error was reported (as precisely as possible, even down to the millisecond), and work backward through the available logs and information. Typically, you need to look only as far as the first suspicious event that you find in a diagnostic log.

To develop a detailed timeline of events, answer these questions:

- Does the problem happen only at a certain time of day or night?
- How often does the problem happen?
- What sequence of events leads up to the time that the problem is reported?
- Does the problem happen after an environment change, such as upgrading or installing software or hardware?

Responding to these types of questions can give you a frame of reference in which to investigate the problem.

# Under which conditions does the problem occur?

Knowing which systems and applications are running at the time that a problem occurs is an important part of troubleshooting. These questions about your environment can help you to identify the root cause of the problem:

- Does the problem always occur when the same task is being performed?
- Does a certain sequence of events need to happen for the problem to occur?
- Do any other applications fail at the same time?

Answering these types of questions can help you explain the environment in which the problem occurs and correlate any dependencies. Remember that just because multiple problems might have occurred around the same time, the problems are not necessarily related.

## Can the problem be reproduced?

From a troubleshooting standpoint, the ideal problem is one that can be reproduced. Typically, when a problem can be reproduced you have a larger set of tools or procedures at your disposal to help you investigate. Consequently, problems that you can reproduce are often easier to debug and solve.

However, problems that you can reproduce can have a disadvantage: If the problem is of significant business impact, you do not want it to recur. If possible, re-create the problem in a test or development environment, which typically offers you more flexibility and control during your investigation.

- Can the problem be re-created on a test system?
- Are multiple users or applications encountering the same type of problem?
- Can the problem be re-created by running a single command, a set of commands, or a particular application?

#### Related tasks:

Searching knowledge bases
Getting fixes from Fix Central
Correcting assertion failures
Contacting Support
Exchanging information with
Subscribing to Support updates

Copyright@ 2020 HCL Technologies Limited

# Searching knowledge bases

You can often find solutions to problems by searching knowledge bases. You can optimize your results by using available resources, support tools, and search methods. You can find useful information by searching this information center. However, sometimes you need to look beyond the information center to answer your questions or resolve problems.

To search knowledge bases for information that you need, use one or more of the following approaches:

- Find the content that you need by using the Support Portal.
  - The Support Portal is a unified, centralized view of all technical support tools and information for all systems, software, and services. The Support Portal lets you access the electronic support portfolio from one place. You can tailor the pages to focus on the information and resources that you need for problem prevention and faster problem resolution. Familiarize yourself with the Support Portal by viewing the <a href="mailto:demo-videos">demo-videos</a> (https://www.youtube.com/user/IBMElectronicSupport) about this tool. These videos introduce you to the Support Portal, explore troubleshooting and other resources, and demonstrate how you can tailor the page by moving, adding, and deleting portlets.
- Search for content about Informix® by using one of the following additional technical resources:
  - o <u>Informix product support</u>
  - o <u>Informix news group (comp.databases.informix)</u>
- International Informix Users Group (IIUG)
   Search for content by using the Support Assistant (ISA).

ISA is a no-charge software serviceability workbench that helps you answer questions and resolve problems with software products. You can find instructions for downloading and installing ISA on the ISA website.

- Search for content by using the masthead search. You can use the masthead search by typing your search string into the Search field at the top of any .com page.
- Search for content by using any external search engine, such as Google, Yahoo, or Bing. If you use an external search engine, your results are more likely to include information that is outside the .com domain. However, sometimes you can find useful problem-solving information about products in newsgroups, forums, and blogs that are not on .com.

Tip: Include "" and the name of the product in your search if you are looking for information about an product.

#### Related concepts:

Techniques for troubleshooting problems

Related tasks:

Getting fixes from Fix Central
Correcting assertion failures
Contacting Support

Contacting Support

Exchanging information with

Subscribing to Support updates

Copyright© 2020 HCL Technologies Limited

# **Getting fixes from Fix Central**

You can use Fix Central to find the fixes that are recommended by Support for a variety of products, including Informix®. With Fix Central, you can search, select, order, and download fixes for your system with a choice of delivery options. An Informix product fix might be available to resolve your problem.

To find and install fixes:

- 1. Find the fix you need from Informix Product Family Downloads. This site provides links to fixes for specific fixpacks and links to the latest fixpacks if you need to upgrade.
- 2. Select the version fix level and the operating system.
- 3. Identify and select the fix that is required.
- 4. Download the fix.
  - a. Open the download document and follow the link in the "Download Package" section.
  - b. When downloading the file, ensure that the name of the maintenance file is not changed. This change might be intentional, or it might be an inadvertent change that is caused by certain web browsers or download utilities.
- 5. Apply the fix. Follow the instructions in the "Installation Instructions" section of the download document.
- 6. Optional: Subscribe to receive weekly email notifications about fixes and other Support updates. Use the Notifications area of the <u>Informix Support Portal</u> to manage subscriptions.

#### Related concepts:

Techniques for troubleshooting problems

Related tasks:

<u>Searching knowledge bases</u> <u>Correcting assertion failures</u> <u>Contacting Support</u>

Exchanging information with Subscribing to Support updates

Copyright© 2020 HCL Technologies Limited

# **Correcting assertion failures**

An assertion failure occurs when the database server cannot continue normal processing and must shut down. You can correct some of the problems that cause assertion failures, such as disk issues. For other problems that cause assertion failures, you must contact Software Support.

If your production server is currently down, contact Software Support immediately.

To correct an assertion failure:

1. Look at the online log for the assertion failure message.

The location of the online log is specified by the MSGPATH configuration parameter. Default:

- UNIX: \$INFORMIXDIR/tmp/online.log
- Windows: %INFORMIXDIR%\online.log
- 2. Perform any action mentioned in the assertion failure message. For example, you might need to run an **oncheck** command or increase the size of the physical or logical log buffer.

The following table lists the common types of assertion failures and what you can do to correct the underlying problems.

Table 1. Common types of assertion failures

| Error                | Cause                                                                                           | Solutions                                                                                                    |
|----------------------|-------------------------------------------------------------------------------------------------|----------------------------------------------------------------------------------------------------|
| bfcheck              | Corrupted data page, index, or partition page                                                   | Run the oncheck command in the assertion failure message. If an index is corrupted, drop and recreate the index. If a partition page is corrupted, you might need to restore the data.                                                                                                    |
| I/O write chunk      | Not enough shared memory or a hardware problem                                                  | <ul> <li>Look at your operating system logs for hardware problems or problems with other software. Sometimes other software can trigger an Informix® assertion failure. Fix any hardware or other software problems.</li> <li>Free up or increase shared memory for the database server.</li> </ul>                                                                                                    |
| No exception handler | Memory corruption                                                                               | Look at your operating system logs for hardware problems or problems with other software. Fix any hardware or other software problems.                                                                                                    |
| sigkill              | The <b>oninit</b> daemon was stopped.                                                           | Restart the database server.                                                                                                    |
| segv<br>sigbus       | Memory corruption     An ill-behaved C user-defined routine     A defect in the database server | Look at your operating system logs for hardware problems or problems with other software. Fix any hardware or other software problems.     If you use C user-defined routines, check your code for problems. Make sure that your user-defined routines follow the guidelines for well-behaved routines.     If you are not running the latest Informix fix pack, check the latest Fixed and known defects file to see whether this issue is fixed. Upgrade to the latest Informix fix pack. |

<sup>3.</sup> Restart the database server. Some assertion failures can be solved by the database server during startup.

<sup>4.</sup> If the database server does not start or the problem recurs, collect the following files for Software Support in addition to the standard list of information to gather.

Table 2. Files for support

| File                                                                                             | Location                                                                                                    |  |
|--------------------------------------------------------------------------------------------------|----------------------------------------------------------------------------------------------------|--|
| assertion failure files: af.xxx, where xxx is the hexadecimal number associated with the failure | Specified by the DUMPDIR configuration parameter. Default:  • UNIX: \$INFORMIXDIR/tmp  • Windows: %INFORMIXDIR%\tmp       |  |
| sqlhosts file                                                                                    | Specified by the INFORMIXSQLHOSTS environment variable. Default:  • UNIX: \$INFORMIXDIR/etc  • Windows: %INFORMIXDIR%\etc |  |

| File                                                                                                 | Location                                                                                                    |
|----------------------------------------------------------------------------------------------------|----------------------------------------------------------------------------------------------------|
| onconfig file                                                                                        | Specified by the ONCONFIG environment variable. Default:  • UNIX: \$INFORMIXDIR/etc  • Windows: %INFORMIXDIR%\etc                                                                              |
| online log file                                                                                      | Specified by the MSGPATH configuration parameter. Default:  UNIX: \$INFORMIXDIR/tmp/online.log  Windows: %INFORMIXDIR%\online.log                                                              |
| shared memory dump files: shmem.xxx, where xxx is the hexadecimal number associated with the failure | Specified by the DUMPDIR configuration parameter. Default:  • UNIX: \$INFORMIXDIR/tmp  • Windows: %INFORMIXDIR%\tmp  Generated only if the DUMPSHMEM configuration parameter is set to 1 or 2. |

<sup>5.</sup> Contact Software Support.

#### • Prevent and prepare for assertion failures

You can perform routine administrative tasks that can prevent assertion failures or help prepare for recovering from assertion failures.

#### Related concepts:

Techniques for troubleshooting problems

#### Related tasks:

Searching knowledge bases

Getting fixes from Fix Central

**Contacting Support** 

Exchanging information with

Subscribing to Support updates

Read assertion failures in the message log and dump files

Release information for Informix, including fixed problems

MustGather: General Information to collect for Informix Family product problems

 ${}^{\fbox{\cite{thm:lnformix server reports assertion failures with bfcheck: bad page}}$ 

Create a well-behaved user-defined routine

Collect diagnostic information

Copyright© 2020 HCL Technologies Limited

# **Prevent and prepare for assertion failures**

You can perform routine administrative tasks that can prevent assertion failures or help prepare for recovering from assertion failures.

To prevent assertion failures on Informix®, perform the following tasks regularly:

Table 1. Preventing assertion failures

| Prevention task                                                                                                    | Purpose                                                                                                    |  |
|----------------------------------------------------------------------------------------------------|----------------------------------------------------------------------------------------------------|--|
| Test your applications thoroughly in a realistic environment before releasing your applications into production.                                                                                                    | Applications can trigger assertion failures.  Make sure that you have allocated enough resources: for example, physical and logical logs and shared memory.                                                  |  |
| Check and repair the consistency of your data. Run the following oncheck commands to check your system:  oncheck -cD: Data pages oncheck -cI: Index pages oncheck -cr: Reserved pages oncheck -ce: Chunk-free list oncheck -cc: System catalog tables oncheck -pe: Physical information about chunks | Diagnosing and repairing consistency problems quickly can prevent major problems like data loss and assertion failures.                                                                                      |  |
| Upgrade to the latest major and fix pack release.                                                                                                    | Assertion failures can be caused by product defects. You can avoid many product defects by upgrading to the most current release.                                                                            |  |
| Update statistics. When you change a table or indexing schema, update statistics to update the dictionary cache. By default, statistics are updated automatically by the Scheduler. You can customize automatic statistics updating for your system.                                                 | Queries that use stale statistics can use too many resources and cause assertion failures. Stale statistics can also have a negative affect on query performance.  Always update statistics after upgrading. |  |

To prepare for assertion failures on Informix, perform the following tasks regularly:

Table 2. Preparing for assertion failures

| Preparation task | Purpose                                                                 |
|------------------|-------------------------------------------------------------------------|
| ','              | If data loss occurs, you can recover your data and recent transactions. |

| Preparation task                                                                                                    | Purpose                                                  |
|----------------------------------------------------------------------------------------------------|----------------------------------------------------------|
| Back up your database and storage space schema information. Run the following commands to back up your schema information:                                                                                                    | In a catastrophic failure, you can recreate your system. |
| <ul> <li>dbschema -ss -d database_name &gt; dbschema_ss_database_name.out: Saves the schema information about the specified database in a file.</li> <li>dbschema -c &gt; dbschema_c.out: Saves the commands to reproduce storage spaces, chunks, physical logs, and logical logs in a file.</li> </ul> |                                                          |

#### **Related links**

The oncheck utility

Automatic statistics updating

The ph alert table

Backup and restore

Syntax of the dbschema command

Copyright© 2020 HCL Technologies Limited

## **Contacting Support**

Support provides assistance with product defects, answers FAQs, and helps users resolve problems with the product.

After trying to find your answer or solution by using other self-help options such as technotes, you can contact Support. Before contacting Support, your company or organization must have an active software subscription and support contract, and you must be authorized to submit problems to . For information about the types of available support, see the Support portfolio topic in the "Software Support Handbook".

To contact Support about a problem:

- 1. Define the problem, gather background information, and determine the severity of the problem. For more information, see the <u>Getting support</u> topic in the *Software Support Handbook*.
- 2. Gather diagnostic information.
- 3. Submit the problem to Support in one of the following ways:
  - Online through the <u>Support Portal for Informix</u>: You can open, update, and view all of your service requests from the Service Request portlet on the Service Request page.
  - By phone: For the phone number to call in your region, see the <u>Directory of worldwide contacts</u> web page.
  - Using Support Assistant (ISA):
    - data collectors for UNIX How to use Support Assistant to Collect Troubleshooting Data for Informix on UNIX
    - data collectors for Windows How to use Support Assistant to Collect Troubleshooting Data for Informix on Windows

If the problem that you submit is for a software defect or for missing or inaccurate documentation, Support creates an Authorized Program Analysis Report (APAR). The APAR describes the problem in detail. Whenever possible, Support provides a workaround that you can implement until the APAR is resolved and a fix is delivered. publishes resolved APARs on the Support website daily, so that other users who experience the same problem can benefit from the same resolution.

#### Related concepts

Techniques for troubleshooting problems

Related tasks:

Searching knowledge bases

Getting fixes from Fix Central

Correcting assertion failures

Exchanging information with Subscribing to Support updates

Copyright© 2020 HCL Technologies Limited

# **Exchanging information with**

To diagnose or identify a problem, you might need to provide Support with data and information from your system. In other cases, Support might provide you with tools or utilities to use for problem determination.

#### Related concepts:

Techniques for troubleshooting problems

Related tasks:

Searching knowledge bases

**Getting fixes from Fix Central** 

**Correcting assertion failures** 

Contacting Support

Subscribing to Support updates

# **Sending information to Support**

To reduce the time that is required to resolve your problem, you can send trace and diagnostic information to Support.

To submit diagnostic information to Support:

- 1. Open a problem management record (PMR) on this site: Service requests and PMRs.
- 2. Collect the diagnostic data that you need. Diagnostic data helps reduce the time that it takes to resolve your PMR. You can collect the diagnostic data manually or automatically. Follow the instructions in this article to collect data: Collecting Data: Read first for Informix Family products
- 3. Compress the files by using the .zip or .tar file format.
- 4. Transfer the files to . You can use one of the following methods to transfer the files to :
  - The Service Request tool
  - FTP to the Enhanced Customer Data Repository (ECuRep)
  - Support Assistant

Each of these methods are described in this article: <u>Submitting diagnostic information to Technical Support for problem determination</u>.

## **Receiving information from Support**

Occasionally an technical-support representative might ask you to download diagnostic tools or other files. You can use FTP to download these files.

Ensure that your technical-support representative provided you with the preferred server to use for downloading the files and the exact directory and file names to access.

To download files from Support:

- 1. Use FTP to connect to the site that your technical-support representative provided and log in as anonymous. Use your email address as the password.
- 2. Change to the appropriate directory:
  - a. Change to the /fromibm directory.

cd fromibm

b. Change to the directory that your technical-support representative provided.

cd nameofdirectory

3. Enable binary mode for your session.

binary

4. Use the get command to download the file that your technical-support representative specified.

get filename.extension

5. End your FTP session.

quit

Copyright© 2020 HCL Technologies Limited

# **Subscribing to Support updates**

To stay informed of important information about the products that you use, you can subscribe to updates.

By subscribing to receive updates about Informix®, you can receive important technical information and updates for specific Support tools and resources. You can subscribe to updates by using one of two approaches:

RSS feeds and social media subscriptions

The following RSS feeds and social media subscriptions are available for Informix:

- Facebook
- Informix Support RSS feeds

For general information about RSS, including steps for getting started and a list of RSS-enabled web pages, visit the Software Support RSS feeds site.

My Notifications

With My Notifications, you can subscribe to Support updates for any product. (My Notifications replaces My Support, which is a similar tool that you might have used in the past.) With My Notifications, you can specify that you want to receive daily or weekly email announcements. You can specify what type of information you want to receive (such as publications, hints and tips, product flashes (also known as alerts), downloads, and drivers). My Notifications enables you to customize and categorize the products about which you want to be informed and the delivery methods that best suit your needs.

To subscribe to Support updates:

- 1. Subscribe to the Informix Support RSS feeds by going to the Informix Support Portal and clicking Support RSS feeds in the Notifications area. Select the Informix feeds that you want, for example, Informix Product Family or Informix Servers.
- 2. Subscribe to My Notifications by going to the Support Portal and click My Notifications in the Notifications portlet.
- 3. Sign in using your ID and password, and click Submit.
- 4. Identify what and how you want to receive updates.
  - a. Click the Subscribe tab.
  - b. Click the Search for your product tab, enter Informix, and click Search.
  - c. Select one or more Informix products by name and click Continue.
  - d. Select your preferences for how to receive updates, whether by email, online in a designated folder, or as an RSS or Atom feed.
  - e. Select the types of documentation updates that you want to receive, for example, new information about product downloads and discussion group comments.
  - f. Click Submit.

Until you modify your RSS feeds and My Notifications preferences, you receive notifications of updates that you have requested. You can modify your preferences when needed (for example, if you stop using one product and begin using another product).

Related concepts:

#### <u>Techniques for troubleshooting problems</u>

#### Related tasks:

Searching knowledge bases Getting fixes from Fix Central

Correcting assertion failures

Contacting Support

**Exchanging information with** 

#### Related information

- ☐ IBM Software Support RSS feeds
- Subscribe to My Notifications support content updates
- My Notifications for IBM technical support overview

Copyright© 2020 HCL Technologies Limited